Действительно начиная с версии 01.12.01 (Фирменное ПО прибора)

BA01245C/53/RU/08.22-00

71573139 2022-04-21

# Инструкция по эксплуатации Memosens

Входы датчиков с технологией Memosens Для всех приборов платформы Liquiline: CM44x, CM44xR, CM44P, CSFXX, CSP44, CA80XX

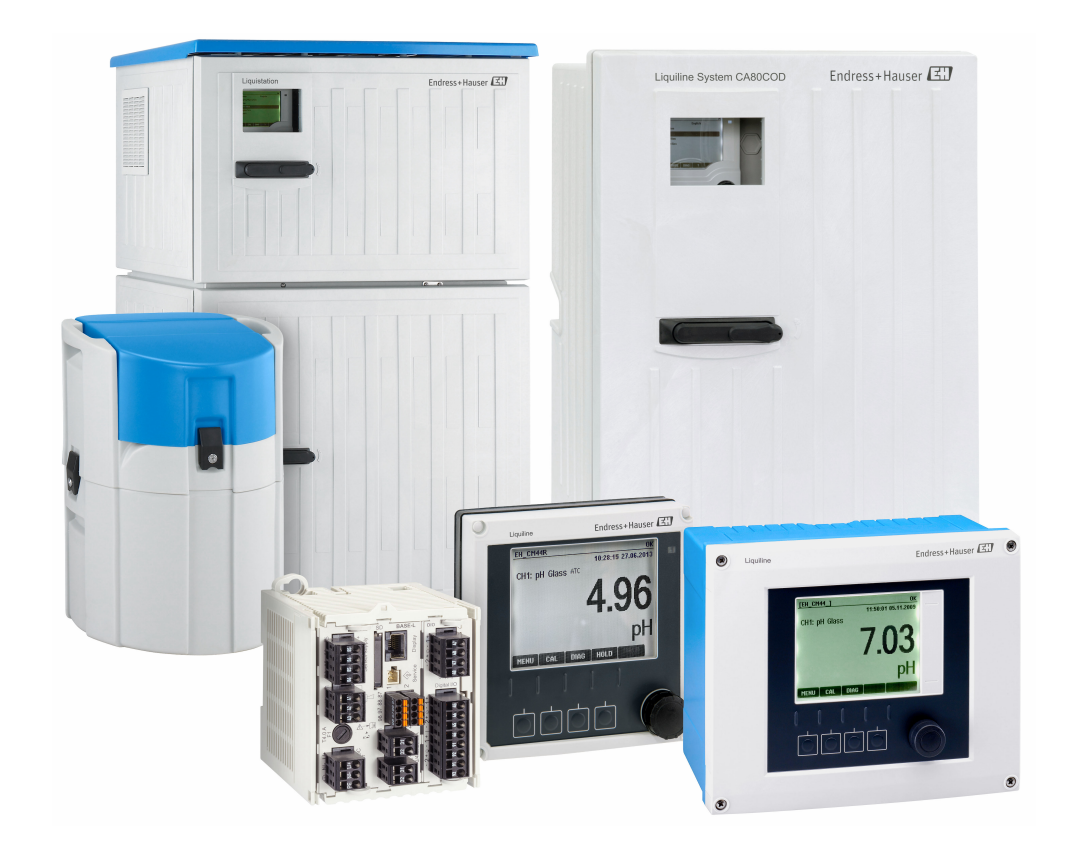

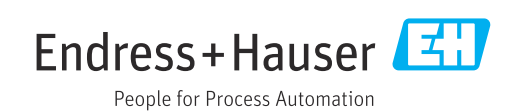

# Содержание

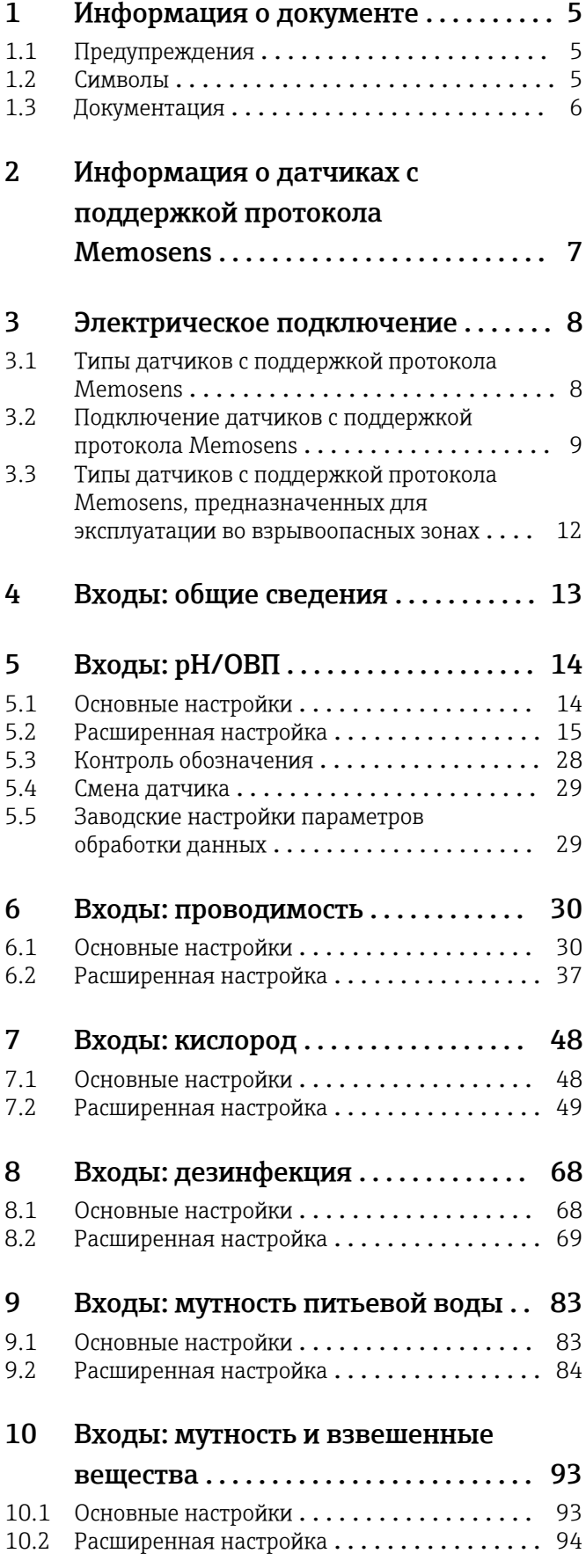

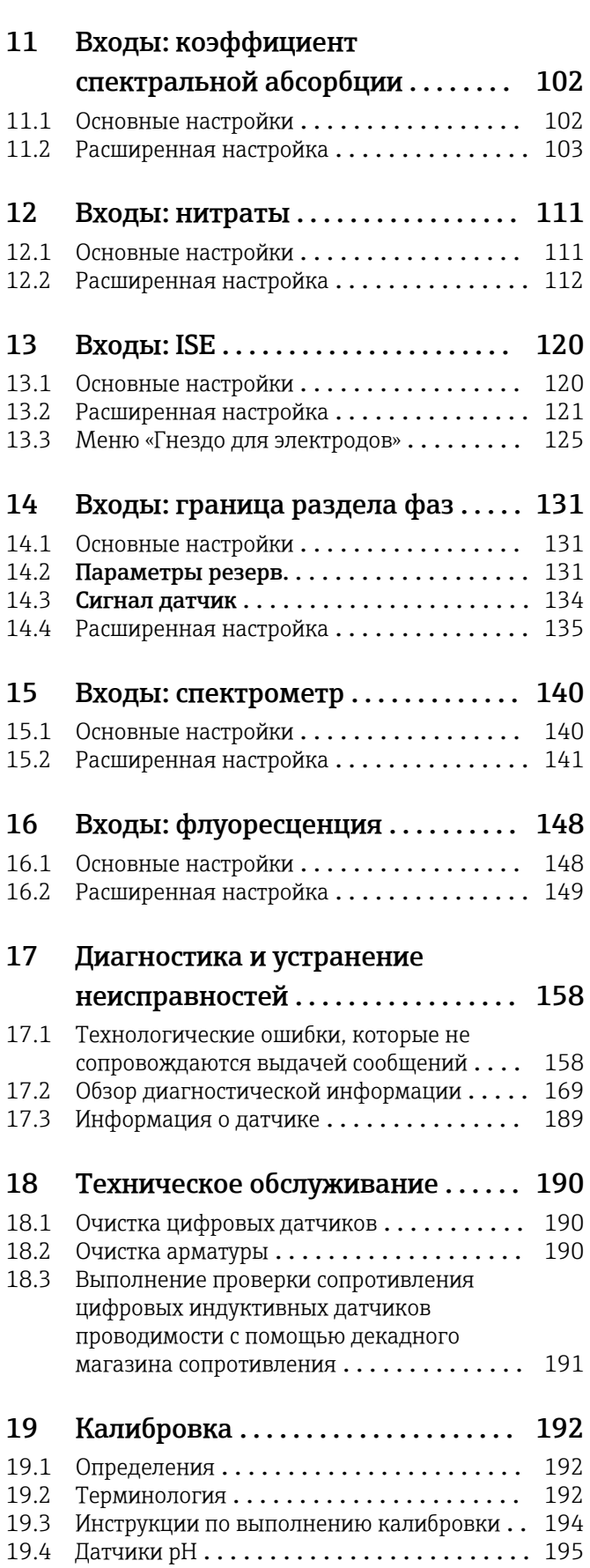

19.5 Датчики ОВП [.......................](#page-198-0) 199

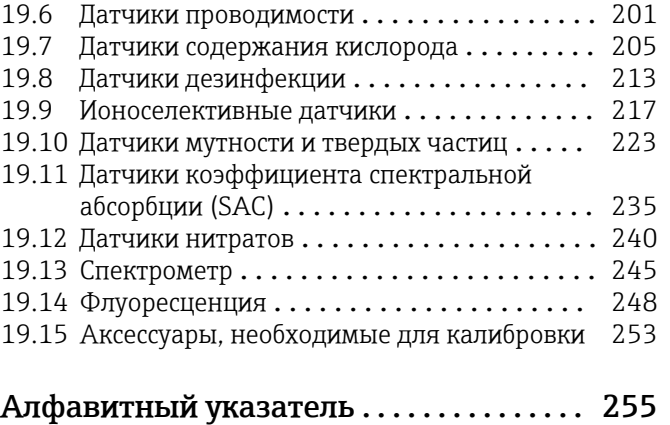

# <span id="page-4-0"></span>1 Информация о документе

# 1.1 Предупреждения

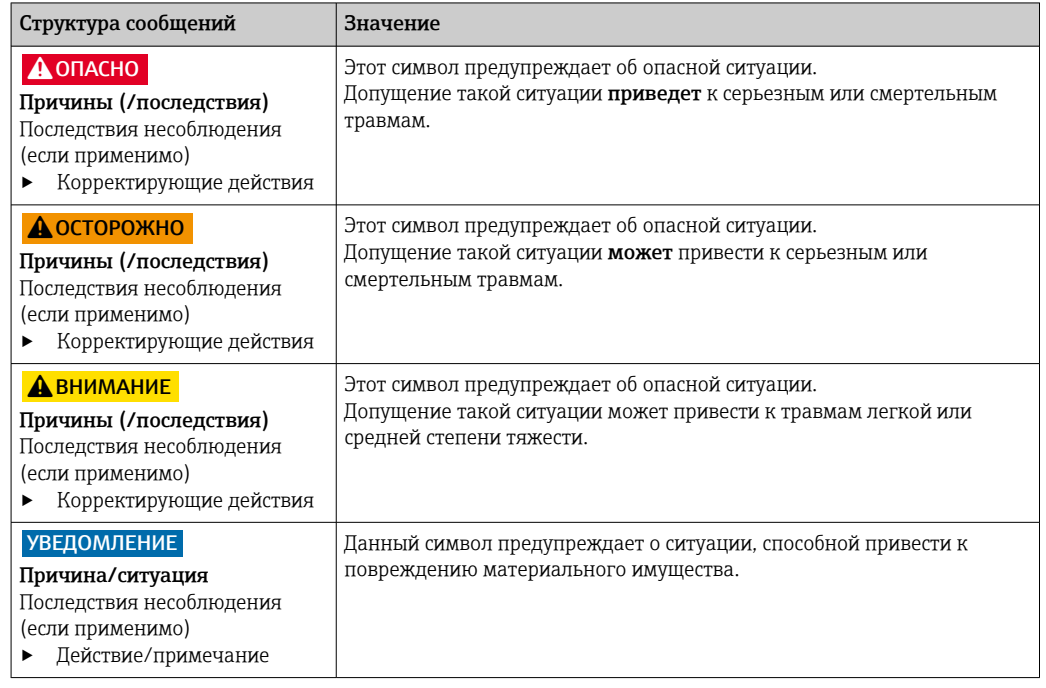

## 1.2 Символы

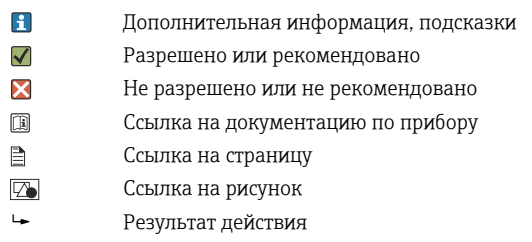

## <span id="page-5-0"></span>1.3 Документация

Перечисленные ниже документы, которые дополняют настоящее руководство по эксплуатации, имеются на страницах изделий в Интернете:

- Руководства по эксплуатации
	- Liquiline CM44x, BA00444C
	- Liquiline CM44xR, BA01225C
	- Liquiline CM44P, BA01570C
	- Liquistation CSF48, BA00443C
	- Liquiport CSP44, BA00465C
	- Liquistation CSF34, BA00478C
	- Liquistation CSF39, BA01407C
	- Liquisystem CA80AM, BA01240C
	- Liquisystem CA80PH, BA01416C и BA01435C
	- Liquisystem CA80NO, BA01574C
	- Liquisystem CA80CR, BA01575C
	- Liquisystem CA80AL, BA001585C
	- Liquisystem CA80FE, BA01586C
	- Liquisystem CA80COD, BA01354C
	- Liquisystem CA80TP, BA01593C
	- Liquisystem CA80HA, BA01772C
	- Liquisystem CA80SI, BA01650C
- Краткое руководство по эксплуатации перечисленных приборов
- Техническое описание перечисленных приборов
- Руководство по эксплуатации прибора Liquiline с интерфейсом связи HART, BA00486C
	- Настройки, выполняемые на месте эксплуатации, и инструкции по монтажу приборов с интерфейсом HART
	- Описание драйвера HART
- Указания по реализации обмена данными посредством цифровой шины и вебсервера
	- HART, SD01187C
	- PROFIBUS, SD01188C
	- Modbus, SD01189C
	- Веб-сервер, SD01190C
	- EtherNet/IP, SD01293C

<span id="page-6-0"></span>2 Информация о датчиках с поддержкой протокола Memosens

Датчики с поддержкой протокола Memosens оснащаются встроенным электронным модулем, в котором хранятся калибровочные данные и другие сведения. При подключении датчика его данные автоматически передаются в преобразователь и используются при вычислении измеренного значения.

‣ Получить данные датчика можно с помощью соответствующего меню диагностики.

В цифровых датчиках могут храниться данные измерительной системы. Состав этих данных указан ниже.

- Данные изготовителя
	- Серийный номер
	- Код заказа
	- Дата изготовления
- Калибровочные данные
	- Дата калибровки
	- Калибровочные значения
	- Количество калибровок
	- Серийный номер преобразователя, использовавшегося при последней калибровке или настройке
- Эксплуатационные данные
	- Температурный диапазон применения
	- Дата первого ввода в эксплуатацию
	- Время работы в экстремальных рабочих условиях
	- Данные мониторинга датчика

Точный состав данных, регистрируемых и передаваемых на преобразователь, зависит от конкретного датчика. Отличия возможны даже для датчиков одного типа. Это означает, что в зависимости от того, какой именно датчик подключен, определенные пункты меню могут быть доступны или недоступны. См. соответствующую информацию в данном руководстве.

#### Пример

Амперометрический датчик кислорода COS51D не допускает стерилизацию. Ввиду этого для него невозможно задать предельные параметры стерилизации в параметрах диагностики. С другой стороны, для амперометрического датчика с возможностью стерилизации, например COS22D, эти параметры будут доступны.

## <span id="page-7-0"></span>3 Электрическое подключение

## LОСТОРОЖНО

#### Прибор под напряжением!

Неправильное подключение может привести к несчастному случаю, в том числе с летальным исходом!

- ‣ Электрическое подключение должно осуществляться только специалистамиэлектротехниками.
- ‣ Электротехник должен предварительно ознакомиться с данным руководством по эксплуатации и следовать всем приведенным в нем указаниям.
- ‣ Перед проведением работ по подключению кабелей убедитесь, что ни на один кабель не подано напряжение.

## 3.1 Типы датчиков с поддержкой протокола Memosens

*Датчики с протоколом Memosens*

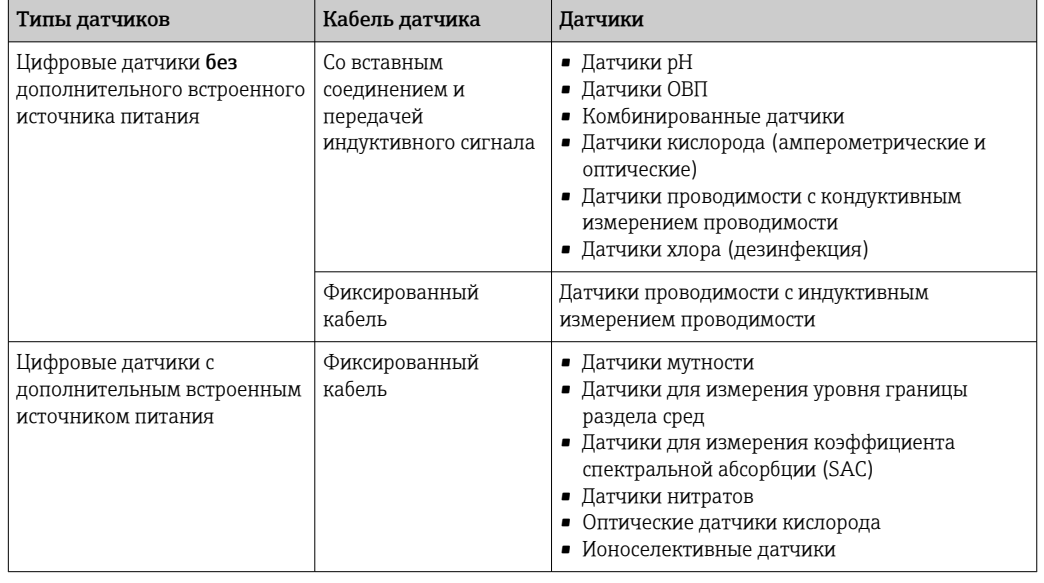

При подключении датчиков CUS71D применяется следующее правило.

- CM442R
	- Возможно подключение только одного CUS71D; дополнительный датчик не допускается.
- Второй вход датчика также может не использоваться для другого типа датчика. • CM444R
- Без ограничений. При необходимости могут использоваться все входы датчиков. • CM448R
	- Если подключен датчик CUS71D, максимальное количество входов датчиков, которые могут использоваться, ограничено 4.
	- Из них все 4 входа могут использоваться для датчиков CUS71D.
	- Возможны любые сочетания датчика CUS71D и других датчиков при условии, что общее количество подключенных датчиков не превышает 4.

## <span id="page-8-0"></span>3.2 Подключение датчиков с поддержкой протокола Memosens

#### Подключение Типы подключения

- Прямое подключение кабеля датчика к клеммному соединителю исполнения с , базовым модулем-L, -Н или -Е ( $\rightarrow \blacksquare$  1 и далее).
- Опционально: разъем кабеля датчика подсоединяется к гнезду датчика M12 в нижней части прибора.

При таком типе подключения подсоединение прибора выполняется уже на заводе  $(\rightarrow \blacksquare 4).$ 

1. Подключение кабеля датчика напрямую

Присоедините кабель датчика к клеммному разъему Memosens 2DS, или модуля BASE2-L, -H или -E.

2. В случае подключения посредством разъема M12 Присоедините разъем датчика к гнезду датчика M12, которое было установлено ранее или входит в комплект поставки.

<span id="page-9-0"></span>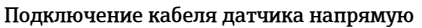

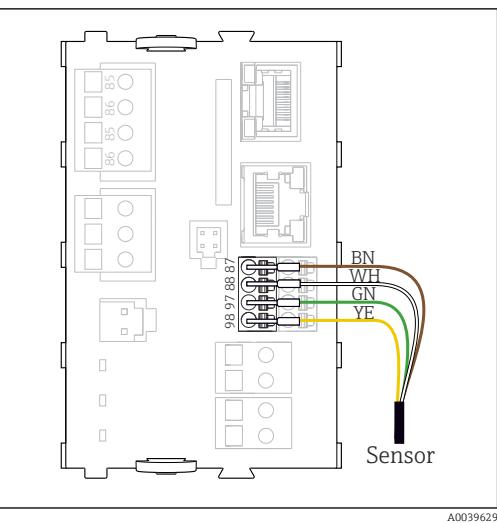

PK ∃ஐ⊯ 86<br>86 86<br>86 GY  $\Box$ sG ∑≋  $\square$   $\infty$  $\overline{C}$  $\circ$  $\bigcirc$ 98 97 88 87 GN  $\begin{array}{c} \square \\ \square \end{array}$ YE  $\overline{\Box}$  $\bigcap$  $\Box$  $\bigcirc$  $\Box$  $\circ$ Sensor A0039622

 *1 без дополнительного электропитания*

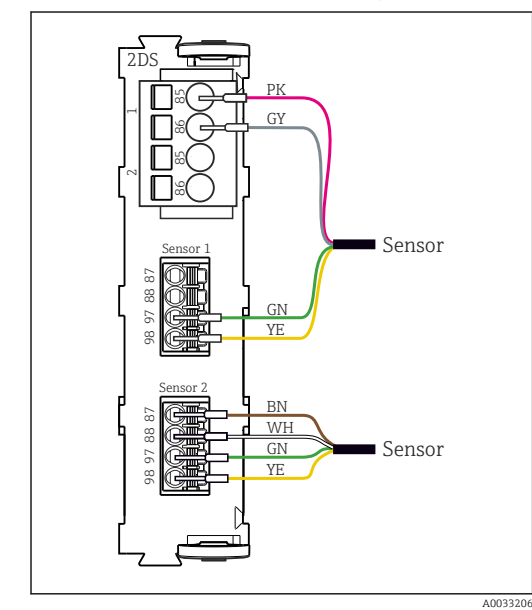

 *2 с дополнительным электропитанием*

 *3 Датчики с дополнительным источником питания и без него на модуле датчика 2DS*

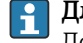

#### Для одноканального прибора

Левый вход Memosens на базовом модуле следует обязательно использовать!

#### <span id="page-10-0"></span>Соединение посредством разъема M12

Только для подключения в невзрывоопасной зоне.

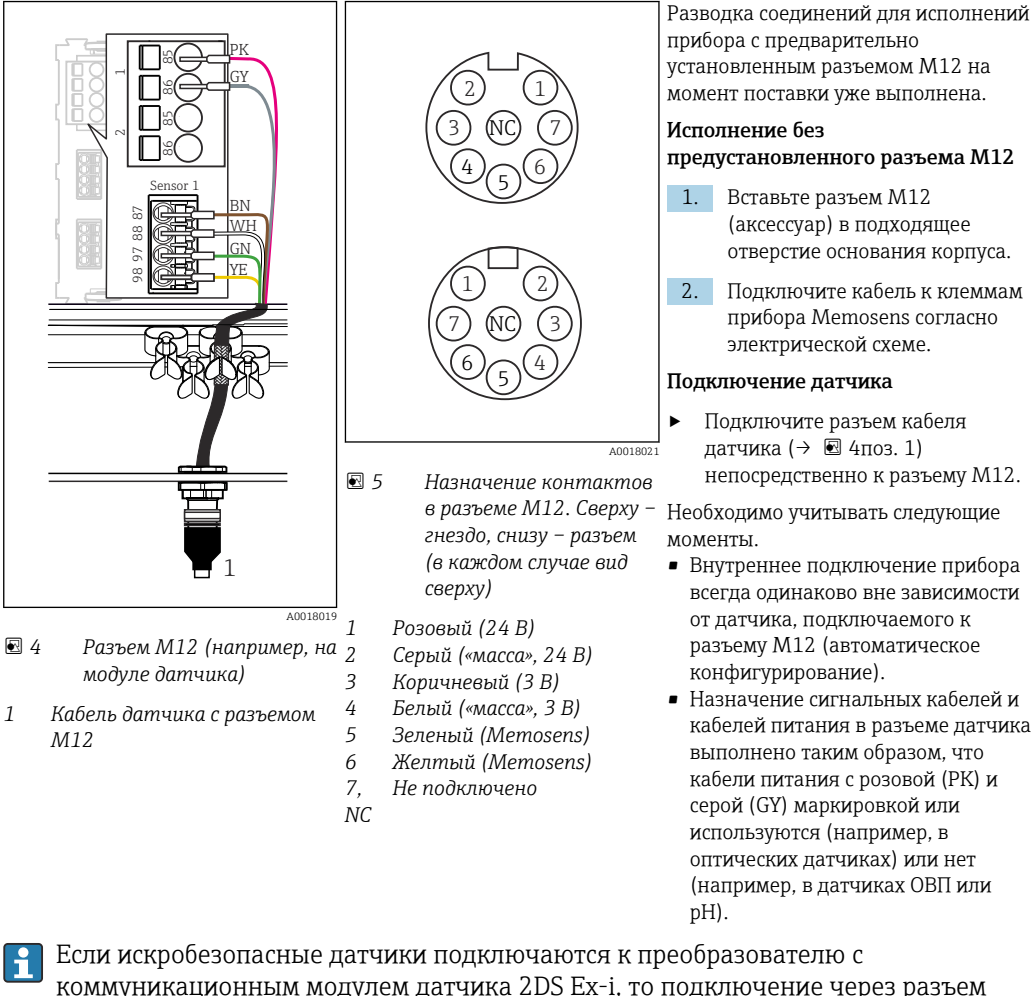

коммуникационным модулем датчика 2DS Ex-i, то подключение через разъем M12 не допускается.

## <span id="page-11-0"></span>3.3 Типы датчиков с поддержкой протокола Memosens, предназначенных для эксплуатации во взрывоопасных зонах

*Датчики с поддержкой протокола Memosens*

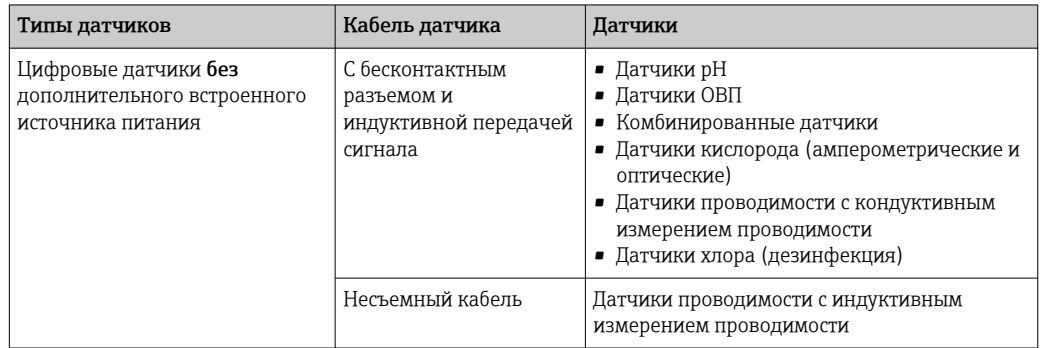

Искробезопасные датчики для использования во взрывоопасной среде можно подключать только к коммуникационному модулю датчика 2DS Ex-i. Можно подключать только датчики с соответствующими сертификатами (см. документацию категории XA).

Подключения на базовом модуле для датчиков, предназначенных для эксплуатации во взрывобезопасных зонах, деактивируются.

# <span id="page-12-0"></span>4 Входы: общие сведения

Настройка входа осуществляется одним из двух способов:

- настройка при отключенном датчике;
- настройка при подключенном датчике

#### Настройка при отключенном датчике

Для некоторых параметров настройки требуется обмен данными с датчиком. Если датчик не подключен, установка этих параметров невозможна.

Также можно сохранить параметры настройки и перенести их на другой прибор  $\mathbf{r}$ (см. руководство по эксплуатации прибора,  $\rightarrow \Box$  7). Возможно, в конкретных условиях применения воспользоваться этой функцией будет проще, чем выполнять настройку при отключенном датчике.

- 1. Выберите соответствующий канал.
- 2. Выберите в списке тип датчика, который следует настроить.
- 3. Настройте канал в соответствии с описанием, приведенным в последующих разделах.
- 4. После этого подключите датчик выбранного типа.
	- Канал связи будет сразу готов к работе.

#### Настройка при подключенном датчике

‣ Настройте канал в соответствии с описанием, приведенным в последующих разделах.

# <span id="page-13-0"></span>5 Входы: pH/ОВП

## 5.1 Основные настройки

## 5.1.1 Идентификация датчика

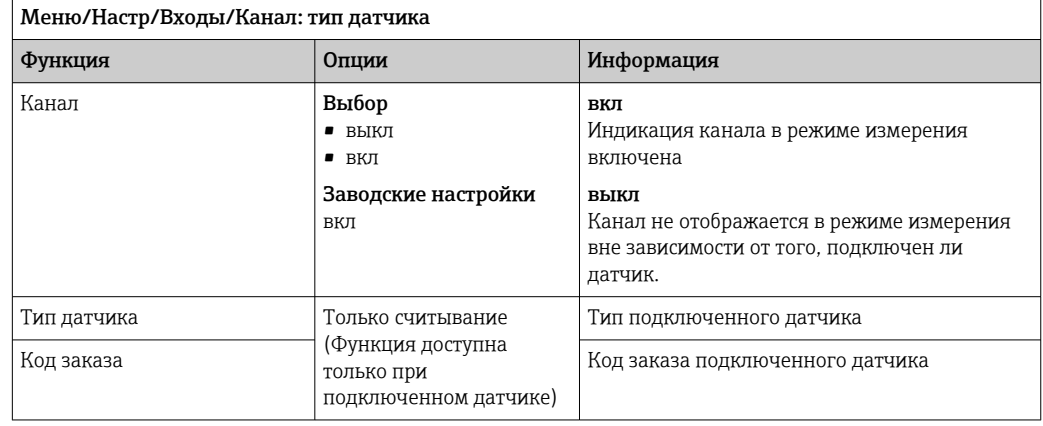

## 5.1.2 Основное значение

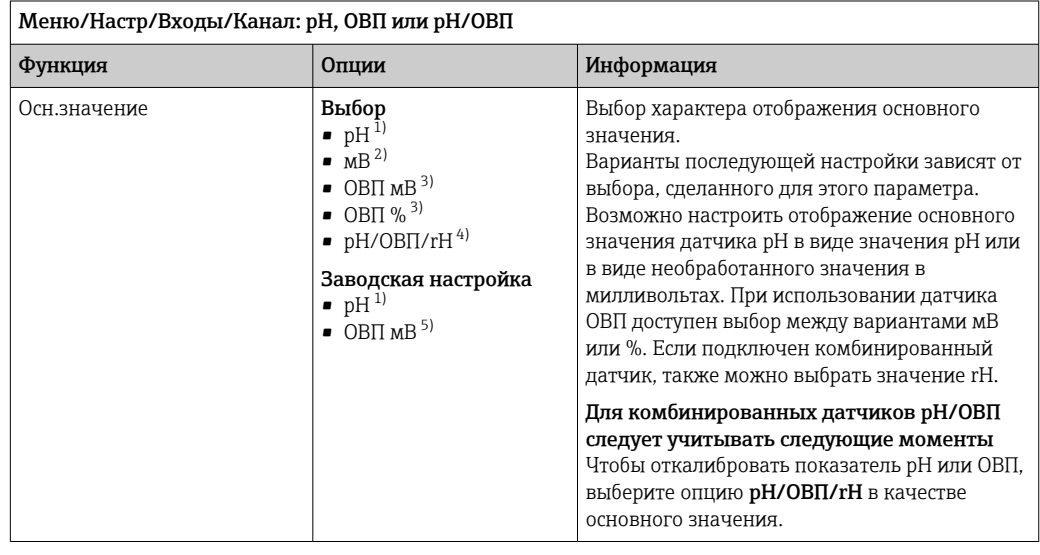

1) Датчик pH и комбинированный датчик pH/OBП<br>2) Датчик pH

2) Датчик pH

- 3) Датчик ОВП и комбинированный датчик pH/ОВП
- 4) Комбинированный датчик pH/OBIT<br>5) Датчик OBIT
- 5) Датчик ОВП

## <span id="page-14-0"></span>5.1.3 Демпфирование

Демпфирование определяет плавность изменения кривой усредненных измеренных значений за указанное время.

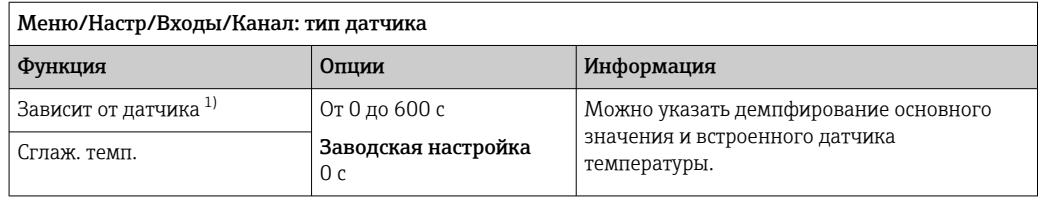

1) Сглаж. рН или Демпфир. ОВП или Сглаж. пров. или Сглаж. О2 или Сглаж. хлор или Сглаж. нитраты или Сглаж. SAC или Сглаж. мутность или Damping PAHphe

## 5.1.4 Удержание в ручном режиме

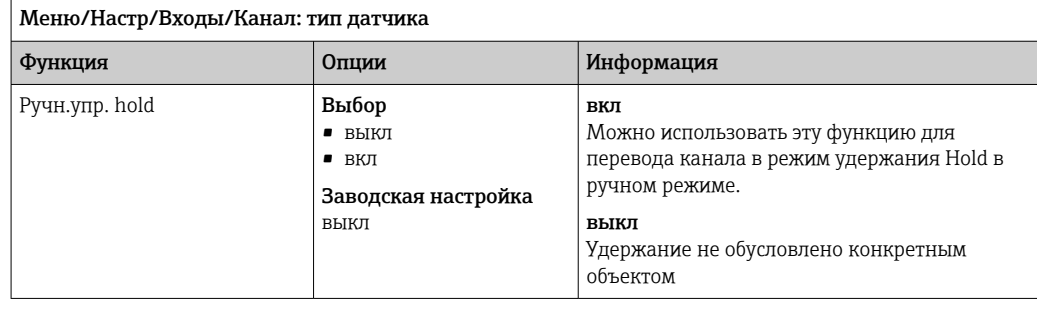

## 5.2 Расширенная настройка

## 5.2.1 Термокомпенсация и компенсация среды (только датчики pH и pH/ОВП)

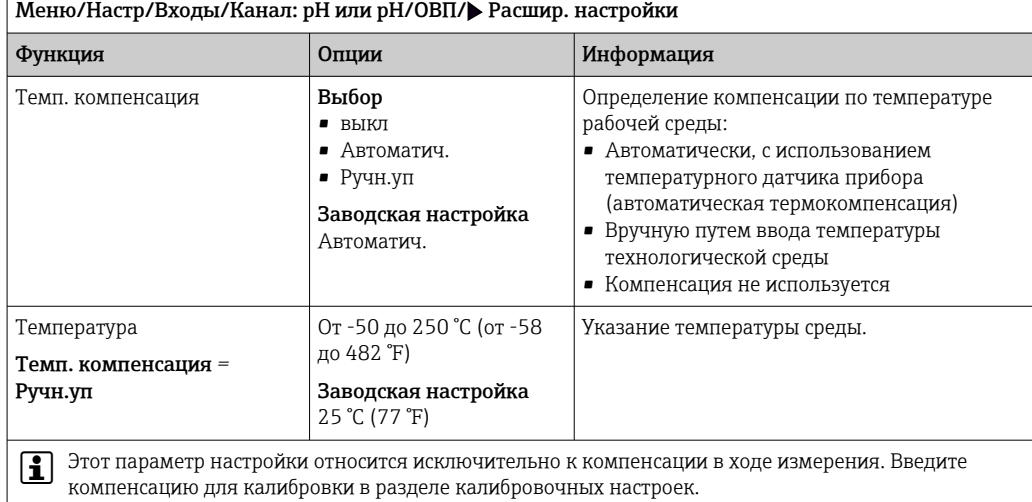

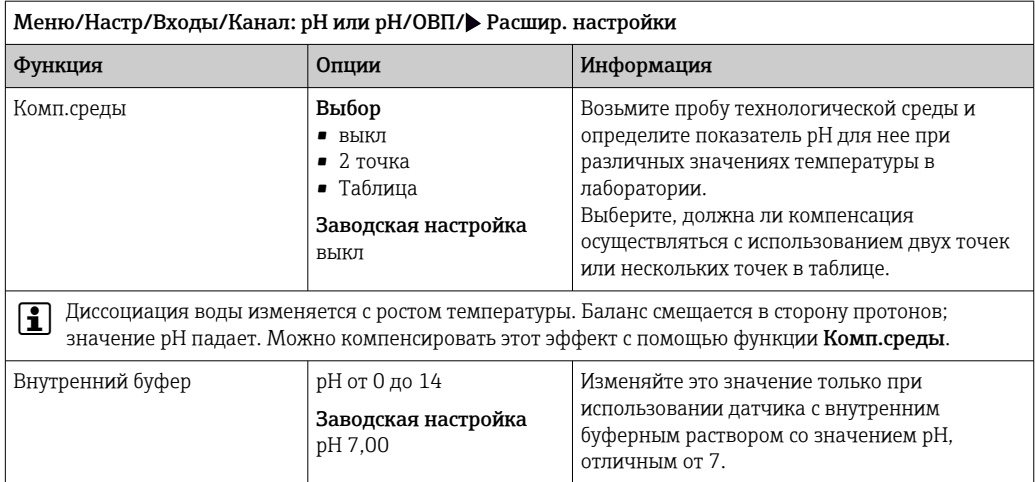

## 5.2.2 Форматы измеренного значения

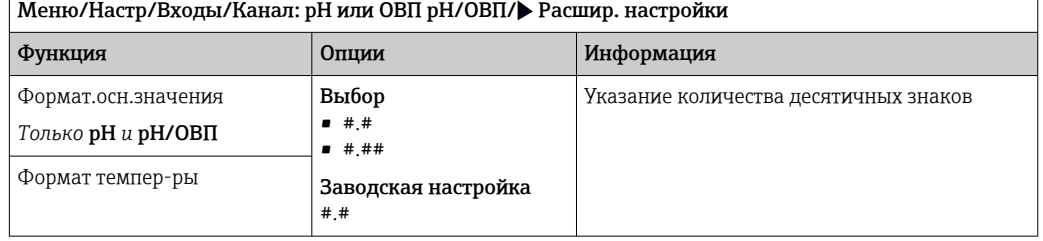

#### 5.2.3 Пользовательский идентификатор (только датчики типа E)

Можно указать индивидуальный идентификатор для датчика. После этого указанный идентификатор можно будет найти в меню DIAG/Инфо о датчике/Канал № <тип датчика>/Общая информация.

#### 5.2.4 Очистка при удержании

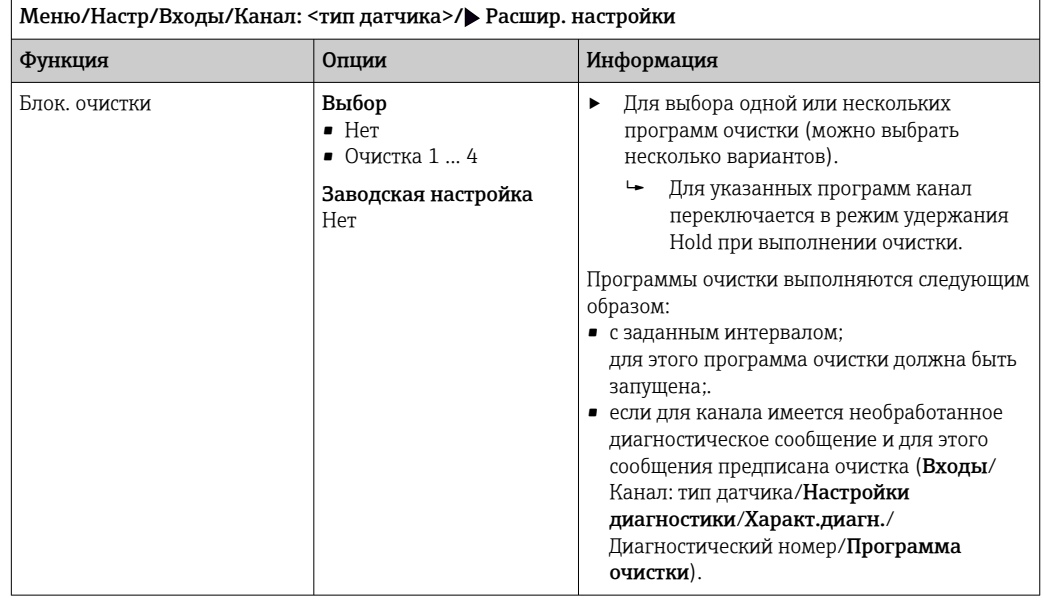

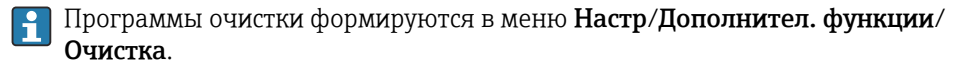

#### 5.2.5 Внешний сигнал удержания

Режим удержания может быть введен для всех приборов точки измерения посредством цифрового сигнала, например поступающего по цифровой шине. Убедитесь в том, что сигнал удержания не используется больше нигде. Внешний сигнал удержания можно закрепить за каждым входом датчика индивидуально.

Эта функция отображается в меню «Входы» только в том случае, если внешние сигналы удержания были предварительно настроены в разделе общих настроек режима удержания:

Меню/Настр/Общие настройки/Настр. режима Hold/Внеш. hold.

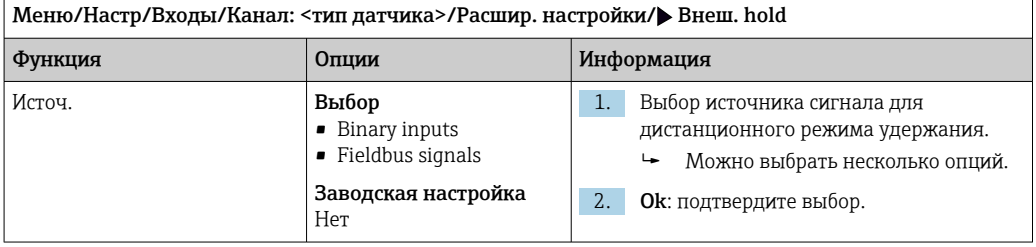

## 5.2.6 Настройки режима стерилизации (только датчики для гигиенического применения)

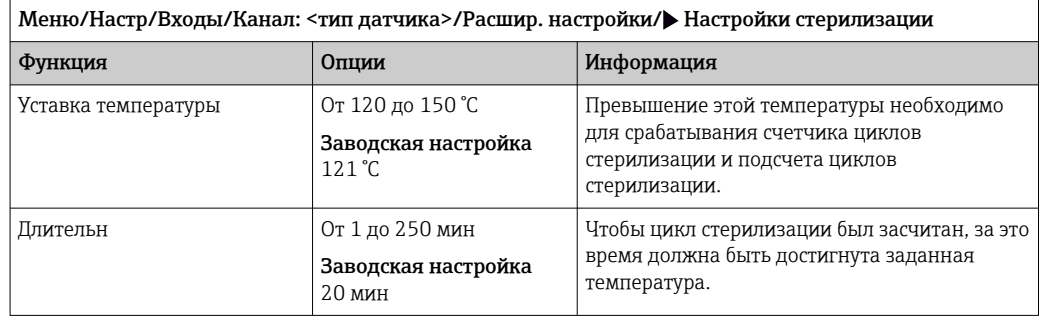

### 5.2.7 Настройки режима CIP (только датчики для гигиенического применения)

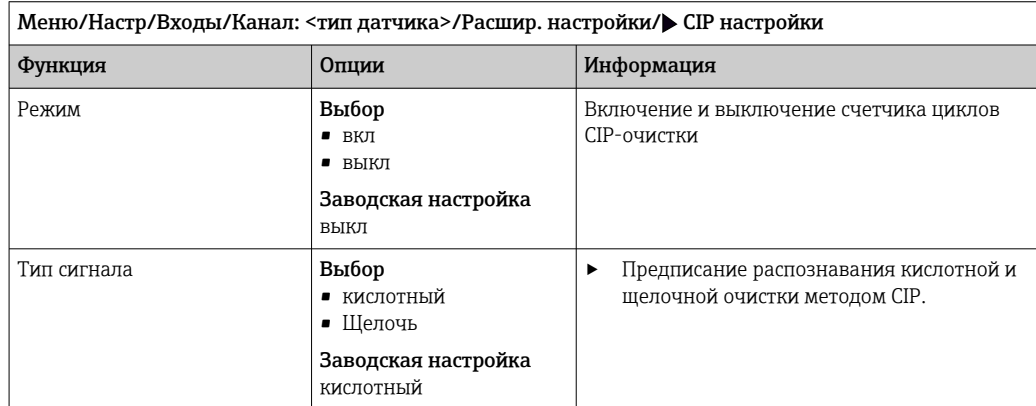

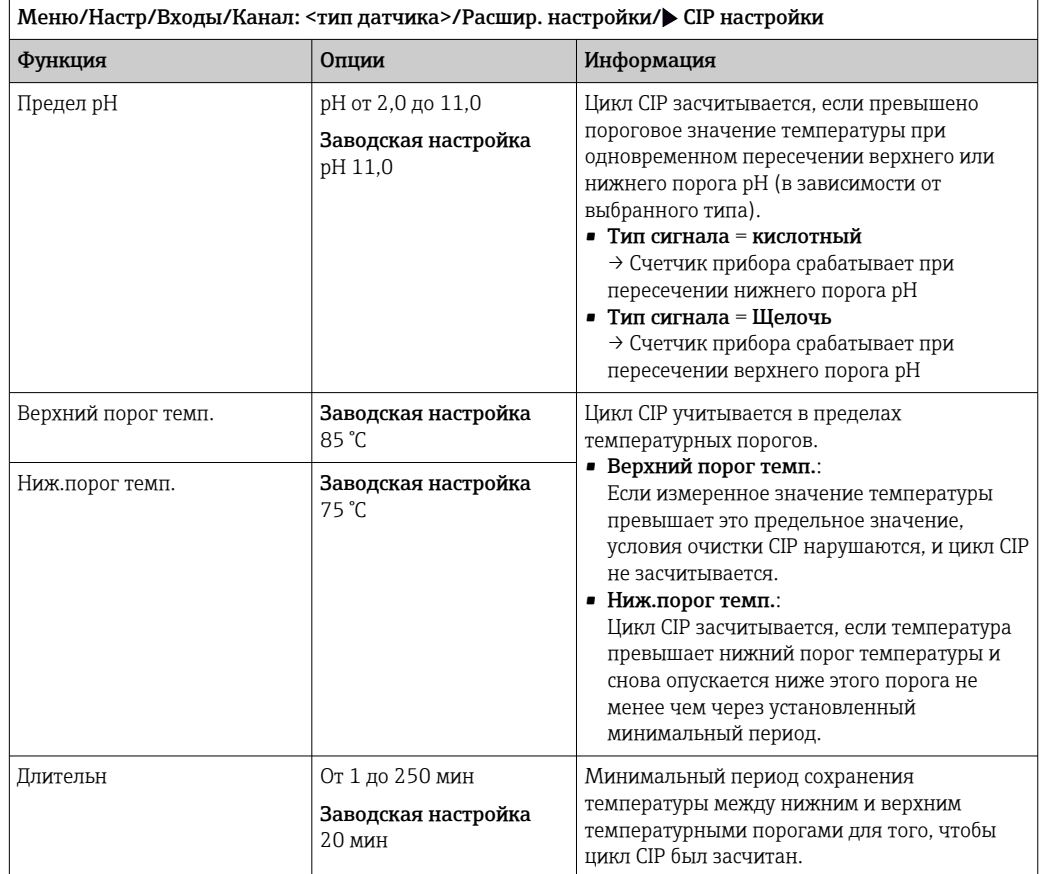

## 5.2.8 Калибровочные настройки

#### Условия стабильности

Следует определить допустимое отклонение измеренного значения, которое не должно быть превышено в течение определенного периода во время калибровки. При превышении допустимой разницы калибровка отменяется и автоматически прерывается.

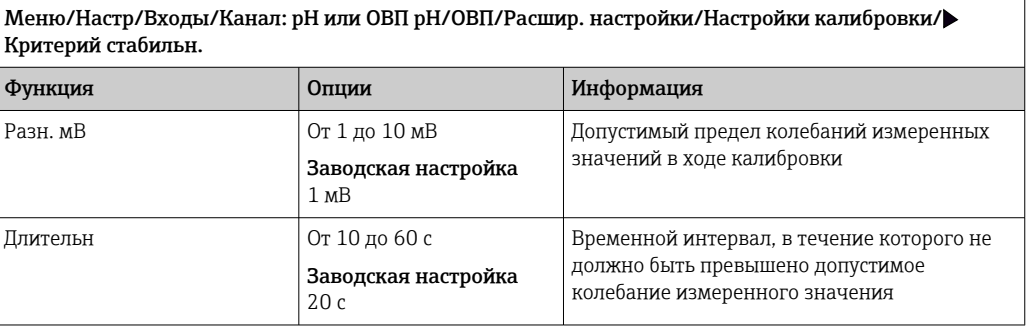

#### Термокомпенсация в процессе калибровки

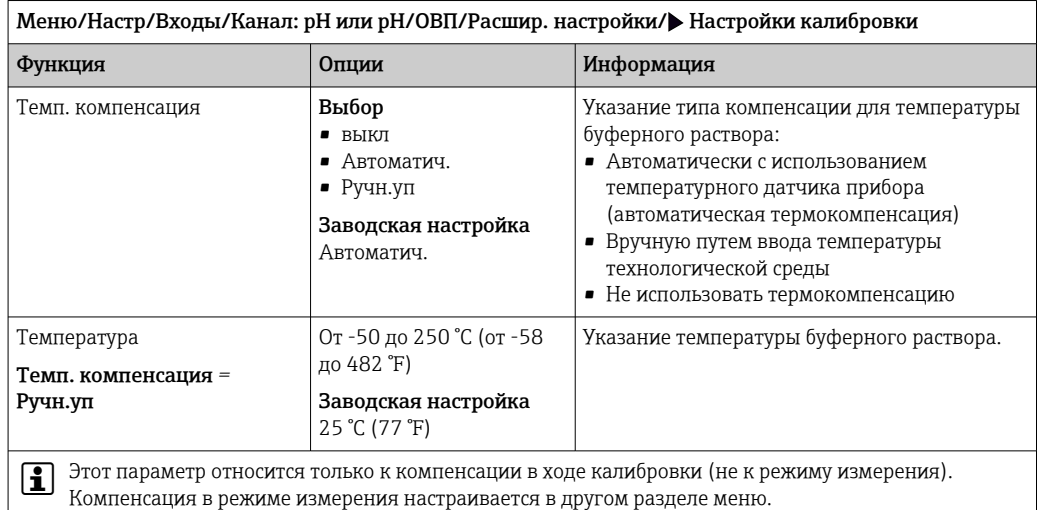

#### Определение показателя буферного раствора

*Автоматическое определение показателя буферного раствора* Условие правильности определения показателя буферного раствора: отклонение сигнала измерения от значения, сохраненного в таблице буферных растворов, должно составлять не более 30 мВ. Это соответствует прибл. 0,5 pH при температуре 25 °C.

Применение двух буферных растворов (9,00 и 9,20) может стать причиной наложения интервалов сигналов, вследствие чего определение показателя раствора произведено не будет. По этой причине буферный раствор со значением pH 9,00 будет определен как раствор с pH 9,20.

→ Не используйте буферный раствор с показателем pH 9,00 для автоматического распознавания буферного раствора.

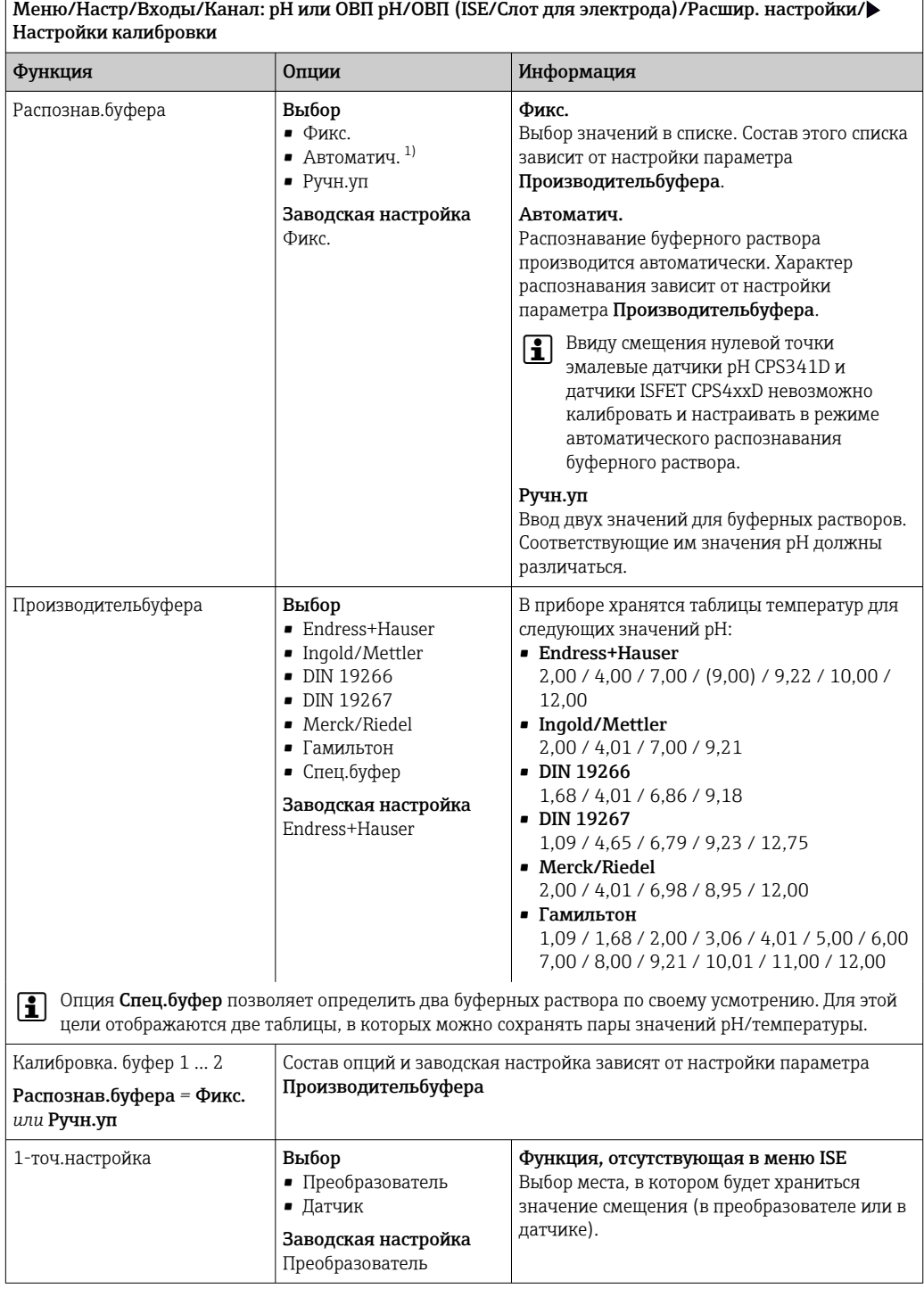

1) Только датчик pH или комбинированный датчик pH/ОВП

#### Мониторинг калибровки

В этом пункте следует указать интервал калибровки для датчика. По истечении настроенного времени на дисплее отображается диагностическое сообщение Истек срок калиб.

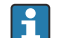

При повторной калибровке датчика происходит автоматический сброс таймера.

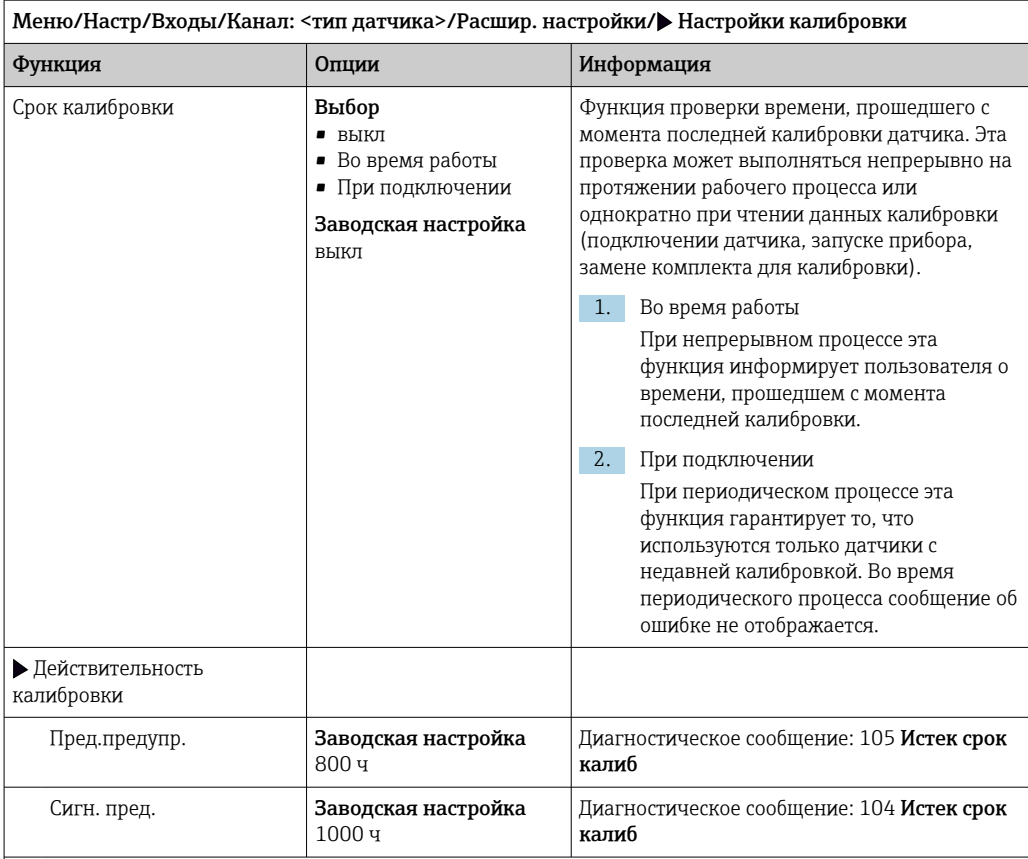

Предел выдачи предупреждения и предел выдачи аварийного сигнала оказывают взаимное влияние на доступные диапазоны корректировки этих пределов.

Диапазон корректировки, который должен включать в себя оба предела:

от 1 до 20000 ч

Как правило, имеет место следующая зависимость: предел для выдачи аварийного сигнала > предела для выдачи предупреждения

## 5.2.9 Настройки диагностики

В этой ветке меню можно указать пределы для выдачи предупреждений или определить использование средств диагностики.

Для каждого параметра настройки отображается связанный с ним код неисправности.

#### Мониторинг импеданса, система проверки датчиков (только стеклянные датчики pH и комбинированные датчики pH/ОВП)

Система проверки датчиков (SCS) осуществляет мониторинг высокого импеданса стеклянных датчиков pH. Если значение импеданса опускается ниже минимального значения или превышает максимальное значение, выдается аварийный сигнал.

- Ниже перечислены причины уменьшения импеданса:
	- высокая температура;
	- раскалывание стекла
- Ниже перечислены причины увеличения импеданса:
	- высыхание датчика (нахождение датчика на воздухе);
	- износ стеклянной мембраны pH или покрытия на стеклянной мембране pH;
	- низкая температура

٦

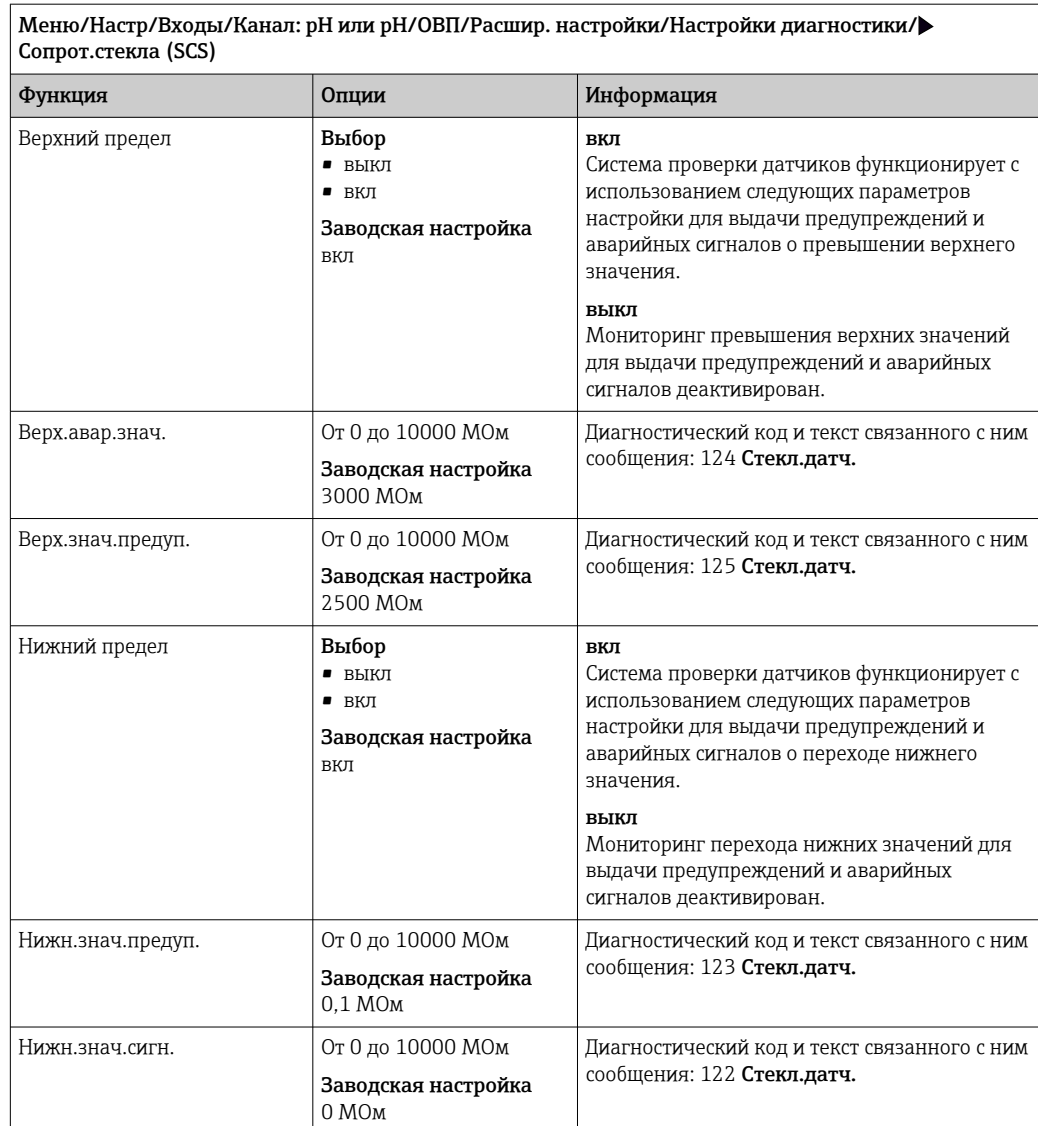

Для системы SCS верхние и нижние предельные значения можно активировать или деактивировать независимо друг от друга.

#### Крутизна (только датчики pH)

Показатель крутизны характеризует состояние датчика. Чем больше отклонение от идеального значения (59 мВ/pH), тем хуже состояние датчика.

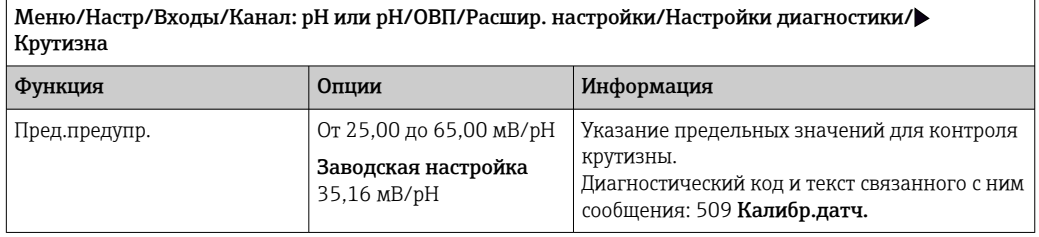

#### Нул.точка (pH Стекл) и Рабочая точка (pH ISFET)

#### *Стеклянные датчики pH*

Нулевая точка характеризует состояние эталона датчика. Чем больше отклонение от идеального значения (7,00 pH), тем хуже его состояние.

Это отклонение может быть вызвано, например, растворением KCl или загрязнением эталона.

#### Меню/Настр/Входы/Канал: pH или pH/ОВП/Расшир. настройки/Настройки диагностики/ Нул.точка или Рабочая точка

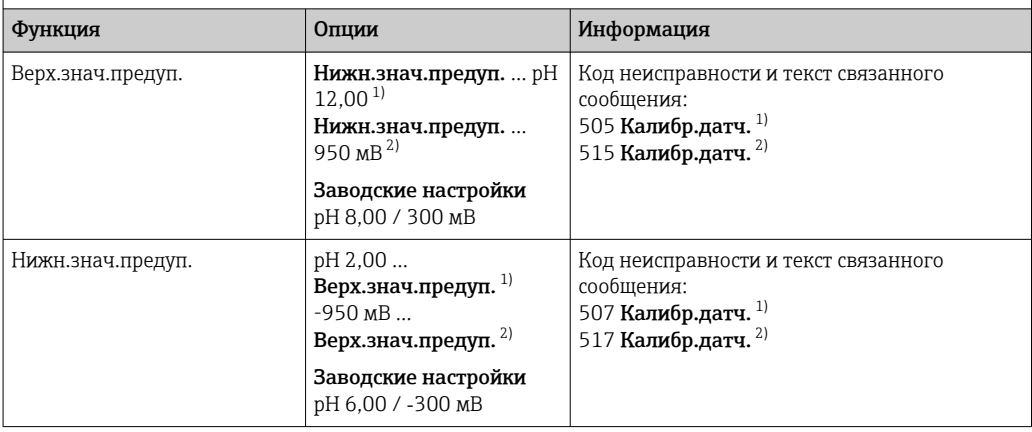

1) pH Стекл

2) pH ISFET

#### Проверка состояния датчика (только pH Стекл)

Функция проверки состояния датчика (SCC) обеспечивает контроль над состоянием и степенью старения электродов. Состояние электрода актуализируется после каждой калибровки.

Основными причинами ухудшения состояния электрода являются:

- Засорение или высыхание мембраны
- Засорение диафрагмы (эталона)

#### Меры по устранению неисправностей

- 1. Проведите очистку или регенерацию датчика.
- 2. Если эти действия не дают требуемых результатов: Замените датчик.

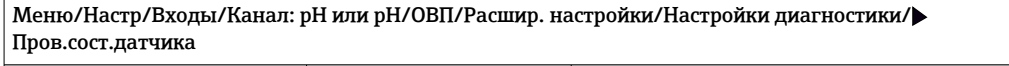

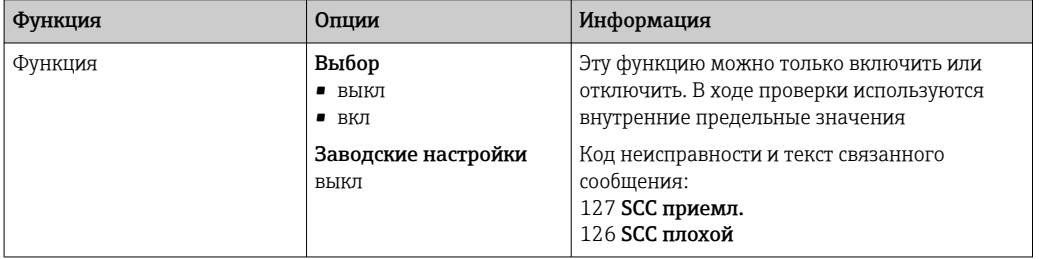

#### ОВП-знач.измер (только ОВП)

Указание предельных значений для контроля технологического процесса. В случае, если текущее значение превысит верхнее или перейдет нижнее предельное значение, появится диагностическое сообщение.

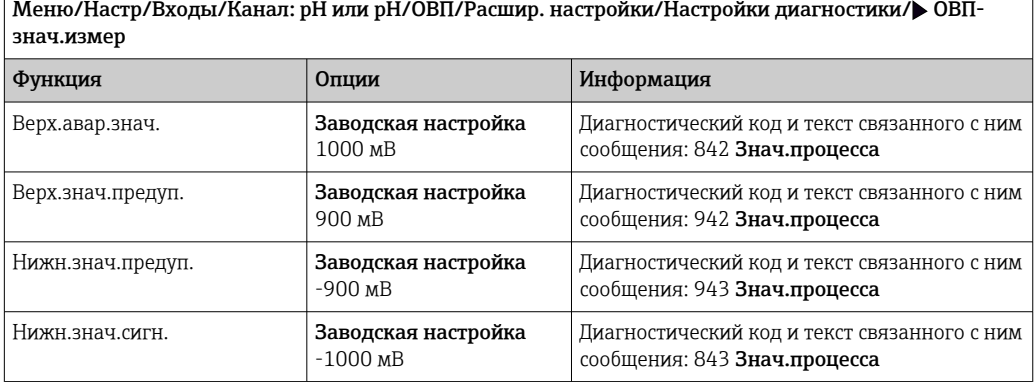

#### Система проверки процесса (PCS)

Система проверки процесса (PCS) обеспечивает проверку измерительного сигнала на предмет стагнации. Аварийный сигнал выдается в том случае, если измерительный сигнал не меняется в течение определенного периода (после выдачи нескольких измеренных значений).

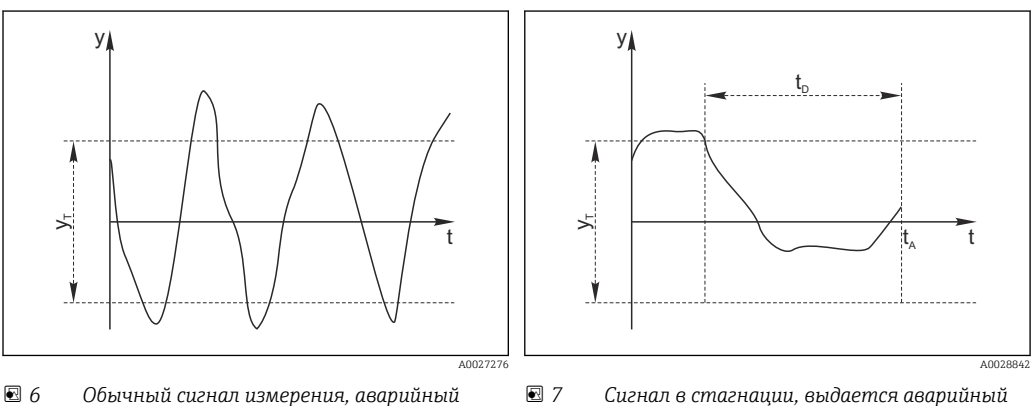

- *7 Сигнал в стагнации, выдается аварийный сигнал*
- *y Измерительный сигнал*

*сигнал отсутствует*

- *y<sup>T</sup> Установка значения для параметра* Пред.доп.ширин.
- *t<sup>D</sup> Установка значения для параметра* Длительн
- *t<sup>A</sup> Время инициирования аварийного сигнала*
- Основные причины стагнации измеренных значений
	- Загрязнение датчика или нахождение датчика вне технологической среды
	- Дефект датчика
	- Ошибка технологического процесса (например, вследствие неполадки управляющей системы)

#### Меры по устранению неисправности

- 1. Очистите датчик.
- 2. Проверьте положение датчика в среде.
- 3. Проверьте электродную систему.
- 4. Выключите контроллер и включите его снова.

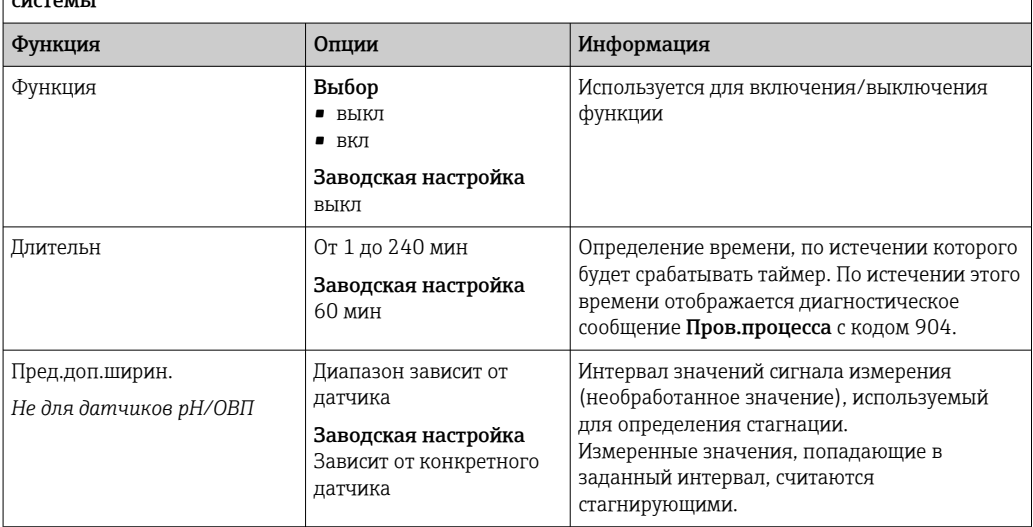

Меню/Настр/Входы/Канал: Тип датчика/Расшир. настройки/Настройки диагностики/ Проверка системы

#### Предельные значения для времени работы

Общее время работы датчика и время его использования в экстремальных условиях подлежат контролю. Если время работы превышает заданное пороговое значение, прибор выдает соответствующее диагностическое сообщение.

Каждый датчик имеет ограниченный срок службы, который во многом зависит от  $|\cdot|$ условий эксплуатации. Если указать предельное время работы до выдачи предупреждения и предельное время работы в экстремальных условиях, а также своевременно выполнять работы по техническому обслуживанию, то можно обеспечить работу точки измерения без простоев.

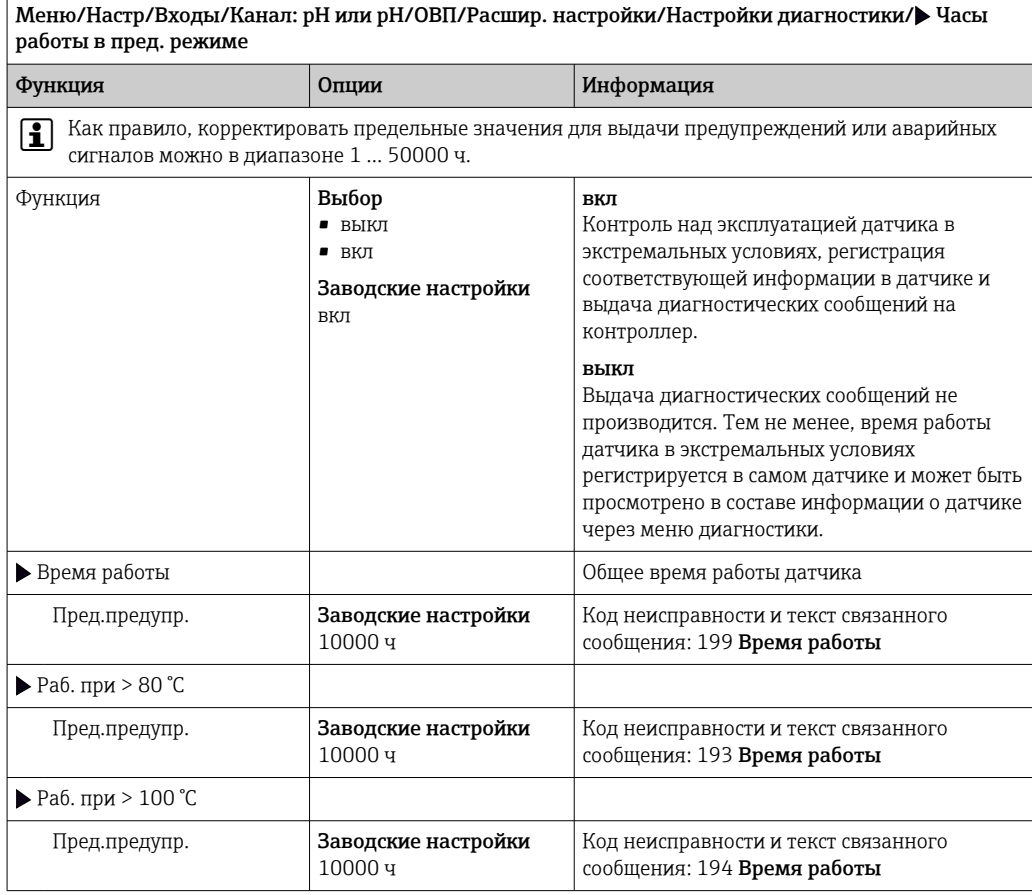

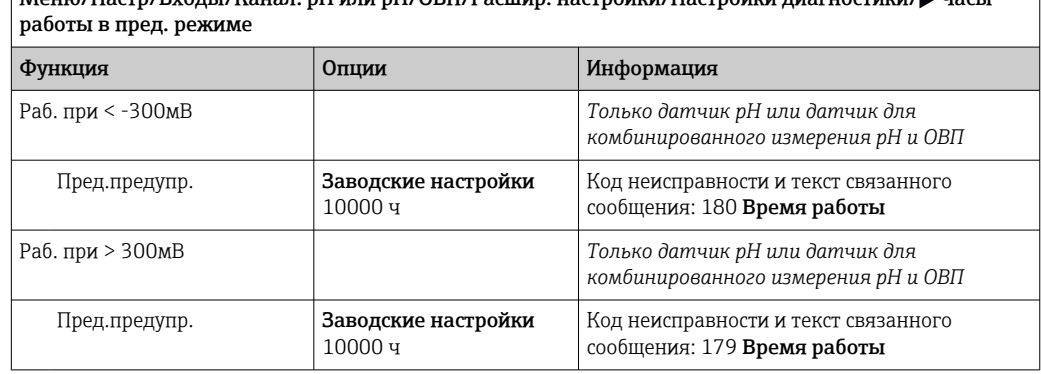

Меню/Настр/Входы/Канал: pH или pH/ОВП/Расшир. настройки/Настройки диагностики/ Часы

#### Разн. крутизны (только датчик pH и комбинированный датчик pH/ОВП)

Прибор определяет разницу между значениями крутизны при последней и предпоследней калибровках и выдает предупреждение или аварийный сигнал в зависимости от установленного параметра. Эта разница является индикатором состояния датчика. Чем больше изменение, тем выше износ pH-чувствительной стеклянной мембраны, вызванный химической коррозией или трением.

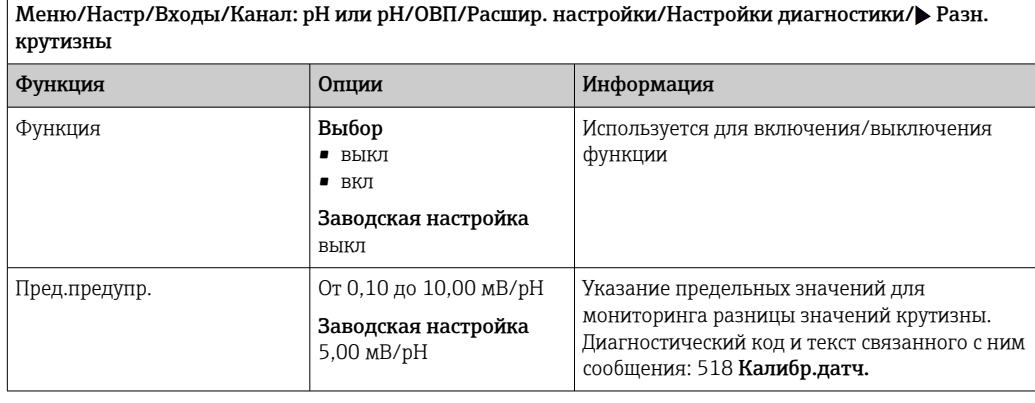

#### Изм.нул.точ. (стеклянный датчик pH) или Разность раб. точки (ISFET)

Прибор определяет разницу между последней и предпоследней калибровками и выдает предупреждение или аварийный сигнал в зависимости от установленного параметра. Эта разница является индикатором состояния датчика.

В отношении стеклянных датчиков pH справедливо следующее утверждение: чем больше изменение, тем больше износ эталона, вызванный загрязнением ионами или растворением KCl.

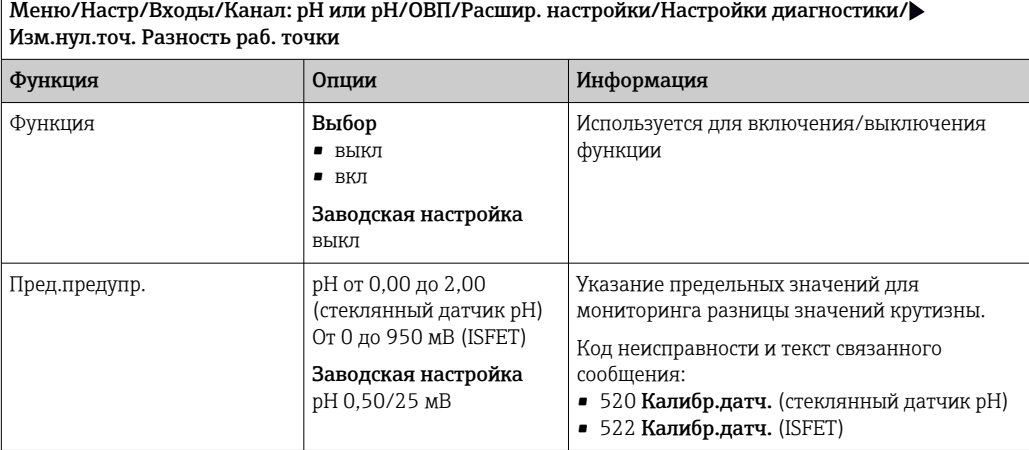

#### Операции стерилизации

Система подсчитывает количество часов работы, в течение которых датчик подвергается воздействию типичной для стерилизации температуры. Эта температура зависит от конкретного датчика.

#### Меню/Настр/Входы/Канал: <тип датчика>/Расшир. настройки/Настройки диагностики/ Стерилизации

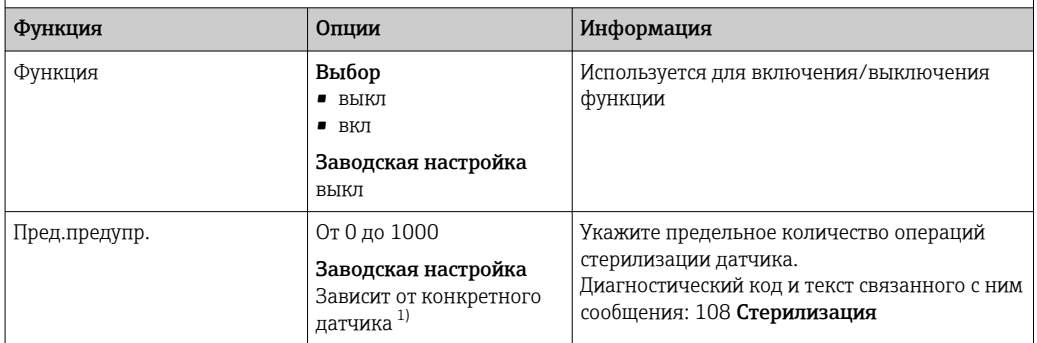

1) Для датчика каждого типа предусмотрена определенная заводская настройка. Можно просмотреть в меню DIAG/Инфо о датчике/Канал <тип датчика>/Рекком-ые предельные значения диагностики

#### Реакция на выдачу диагностического сообщения

Список отображаемых диагностических сообщений зависит от выбранного пути. Все сообщения можно разделить на сообщения, специфичные для приборов, и сообщения, зависящие от подключенного датчика.

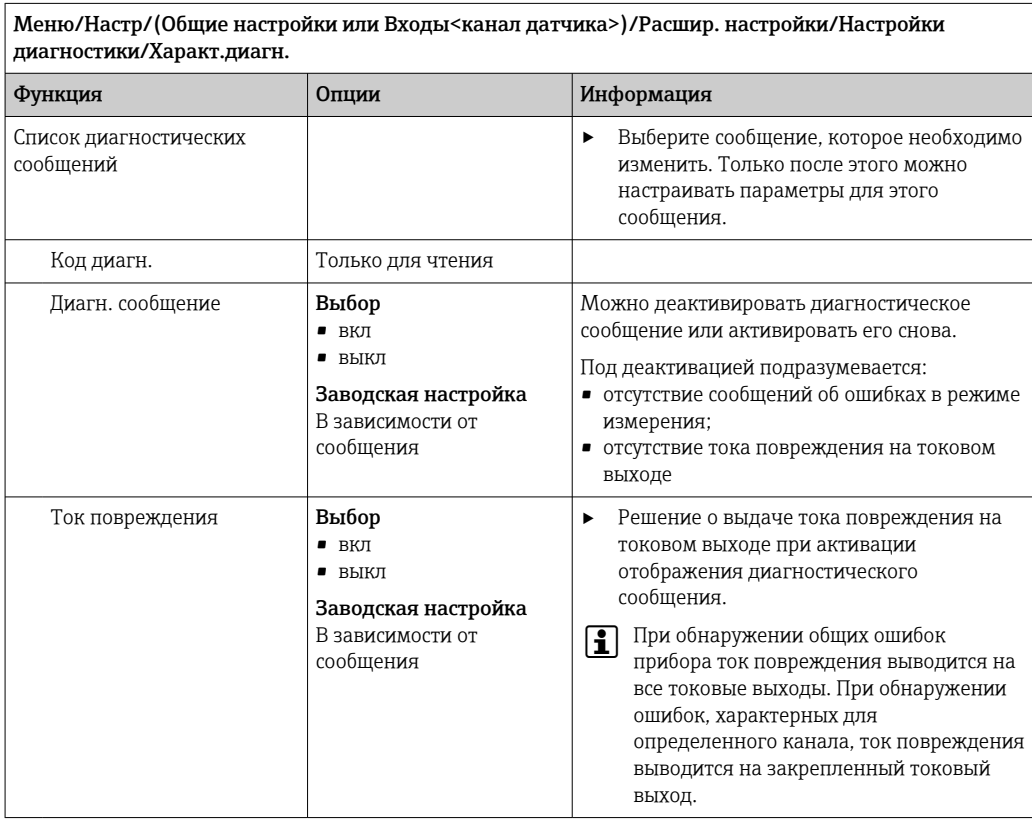

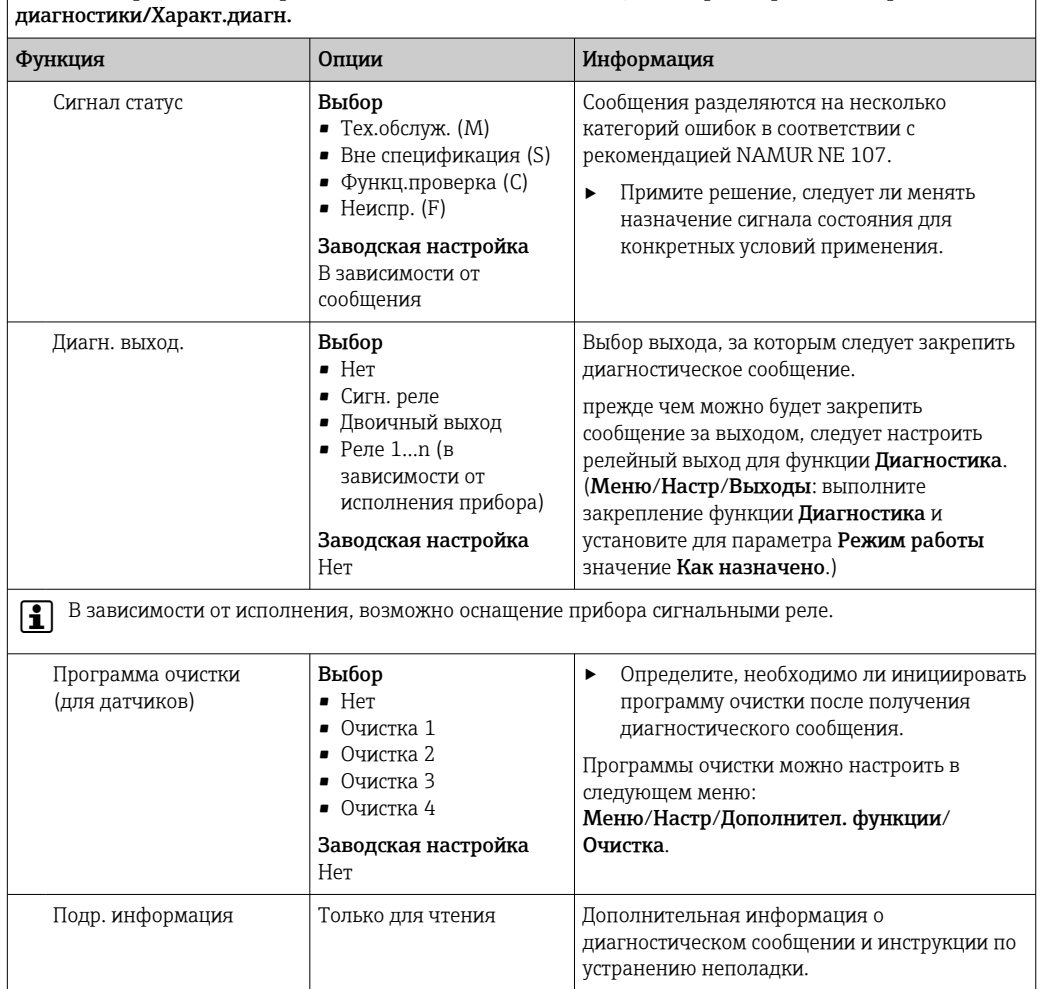

# <span id="page-27-0"></span>Меню/Настр/(Общие настройки или Входы<канал датчика>)/Расшир. настройки/Настройки

# 5.3 Контроль обозначения

Эта функция используется для указания тех датчиков, которые могут быть приняты прибором.

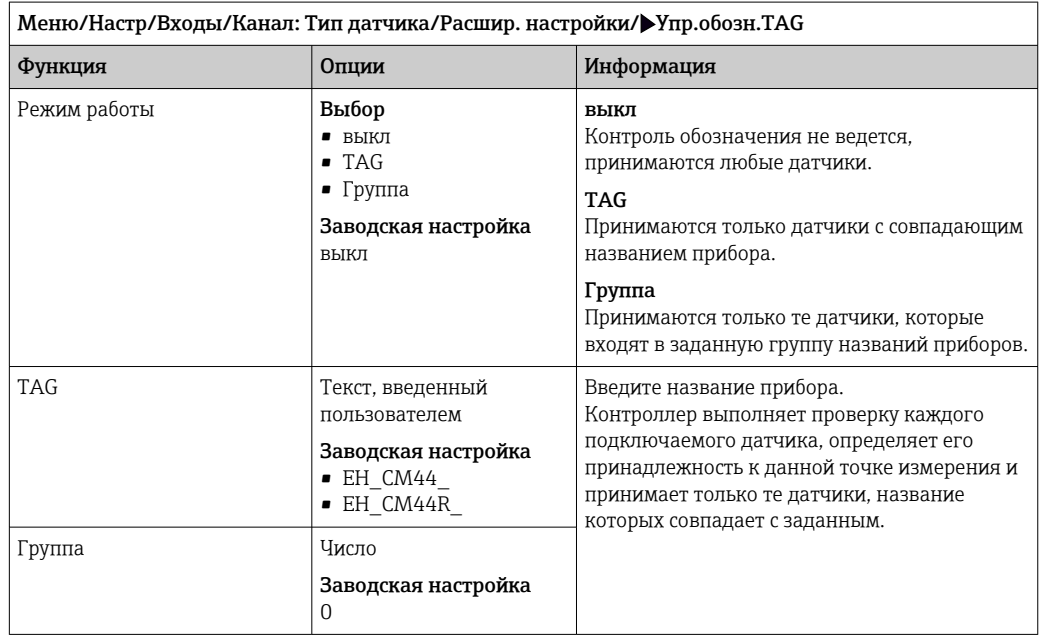

## <span id="page-28-0"></span>5.4 Смена датчика

#### Меню/Настр/Входы/Канал: тип датчика/Расшир. настройки/Замена датч.

#### • вкл

При замене датчика последнее измеренное значение сохраняется с использованием функции "Удержание". Диагностическое сообщение не инициируется.

• выкл

При замене датчика последнее измеренное значение не сохраняется, выдается диагностическое сообщение.

## 5.5 Заводские настройки параметров обработки данных

Возможность восстановления заводских настроек для входа датчика.

Меню/Настр/Входы/Канал: тип датчикаРасшир. настройки

#### 1. Обработка заводстких установок

2. Дайте ответ на вопрос: Ok (нажмите кнопку навигации).

 Восстановление заводских настроек производится только для данного конкретного входа. Все остальные настройки остаются неизменными.

## <span id="page-29-0"></span>6 Входы: проводимость

## 6.1 Основные настройки

## 6.1.1 Идентификация датчика

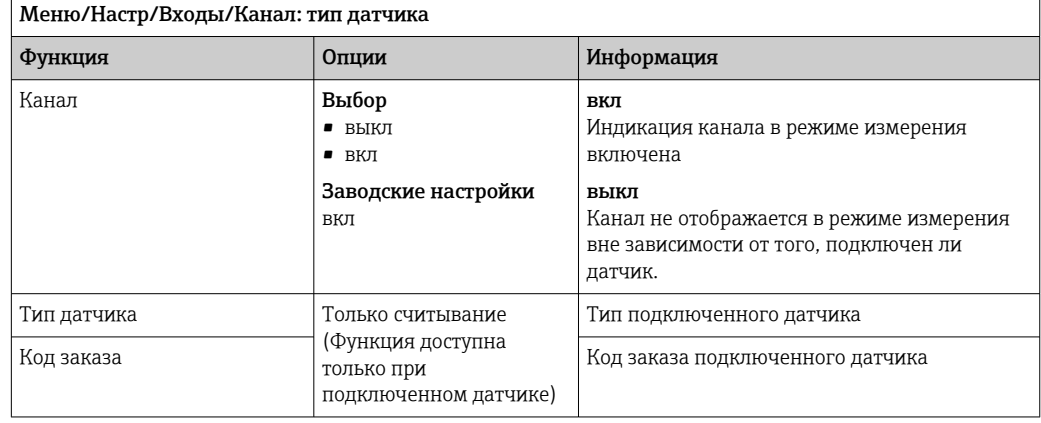

## 6.1.2 Демпфирование

Демпфирование определяет плавность изменения кривой усредненных измеренных значений за указанное время.

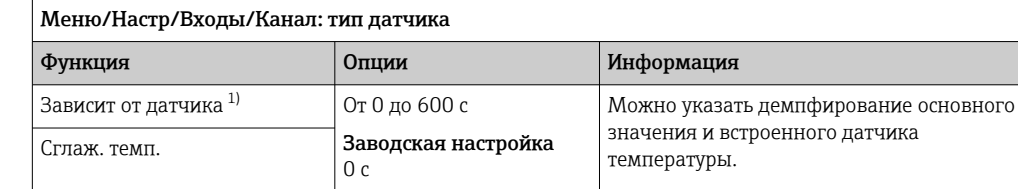

1) Сглаж. рН или Демпфир. ОВП или Сглаж. пров. или Сглаж. О2 или Сглаж. хлор или Сглаж. нитраты или Сглаж. SAC или Сглаж. мутность или Damping PAHphe

## 6.1.3 Удержание в ручном режиме

Меню/Настр/Входы/Канал: тип датчика

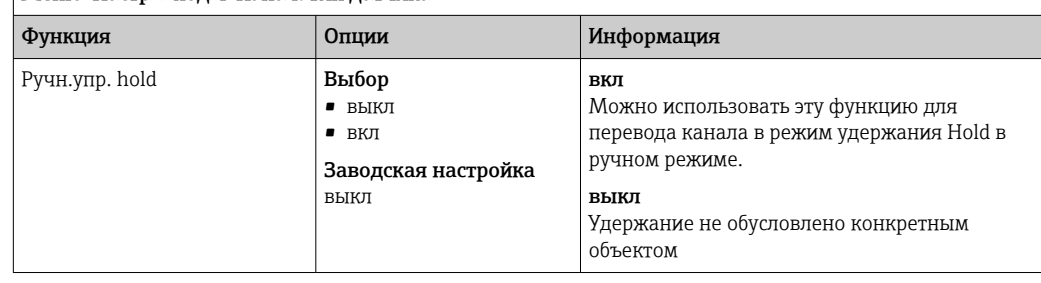

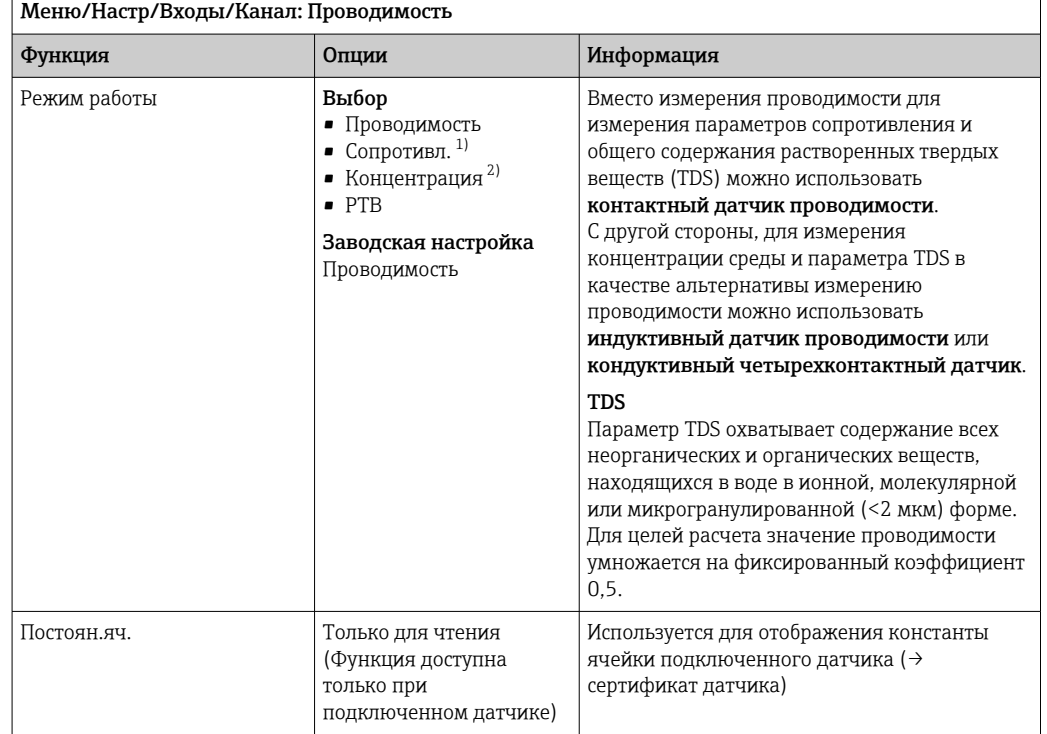

#### 6.1.4 Режим работы и постоянная ячейки

1) Только для датчиков, измеряющих проводимость кондуктивным методом.

2) Только для датчиков, измеряющих проводимость индуктивным методом, и четырехконтактных датчиков (например, CLS82E).

## 6.1.5 Монтажный коэффициент (только индуктивные датчики проводимости и четырехконтактные датчики)

Если прибор установлен в условиях недостаточного пространства, близость стенок трубы оказывает влияние на результаты измерения проводимости.

Это влияние можно скомпенсировать путем ввода монтажного коэффициента. Коррекция константы ячейки в преобразователе производится путем ее умножения на монтажный коэффициент.

Значение монтажного коэффициента зависит от диаметра и проводимости трубы, а также удаленности датчика от стенки.

Если расстояние от датчика до стенки достаточно велико, то учитывать монтажный коэффициент не требуется (f = 1,00). Если расстояние до стенки сравнительно мало, то при использовании труб из электроизоляционных материалов монтажный коэффициент увеличивается (f > 1), а при использовании труб из электропроводящих

материалов – уменьшается (f < 1). Определить монтажный коэффициент можно с помощью растворов для калибровки.

Приближенные значения монтажного коэффициента для каждого конкретного датчика приводятся в его инструкции по эксплуатации.

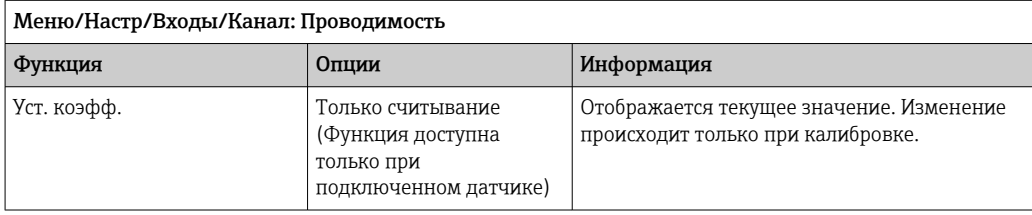

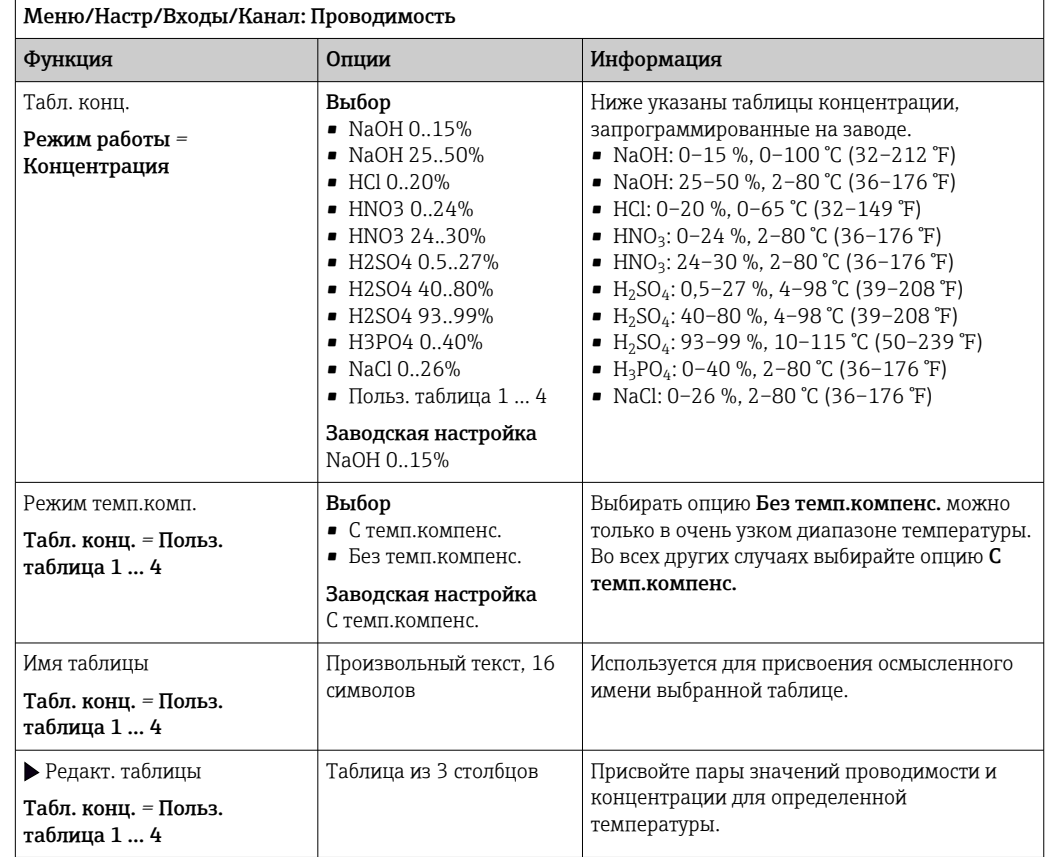

## 6.1.6 Таблица концентрации (только индуктивные датчики проводимости и четырехконтактные датчики)

#### Записи данных для ввода в таблицу концентраций

При работе со средой известного состава можно использовать для таблиц концентрации табличные значения. Можно также определить эти записи данных экспериментально.

Для этого необходимо выполнить следующие действия.

- 1. Приготовьте пробы технологической среды с такой концентрацией, которая характерна для конкретного технологического процесса. Необходимо получить минимум две пробы с разными концентрациями.
- 2. Измерьте нескомпенсированную проводимость этих проб при постоянной температуре.
	- Если необходимо учесть переменную температуру процесса, потребуется определить записи данных минимум при двух различных значениях температуры (с разницей не менее 0,5 °C). Для преобразователя требуется не менее 4 опорных точек. Оптимальным вариантом будет измерение проводимости двух различных концентраций при минимальной и максимальной температуре процесса.

Полученные при этом данные должны качественно соответствовать следующим диаграммам.

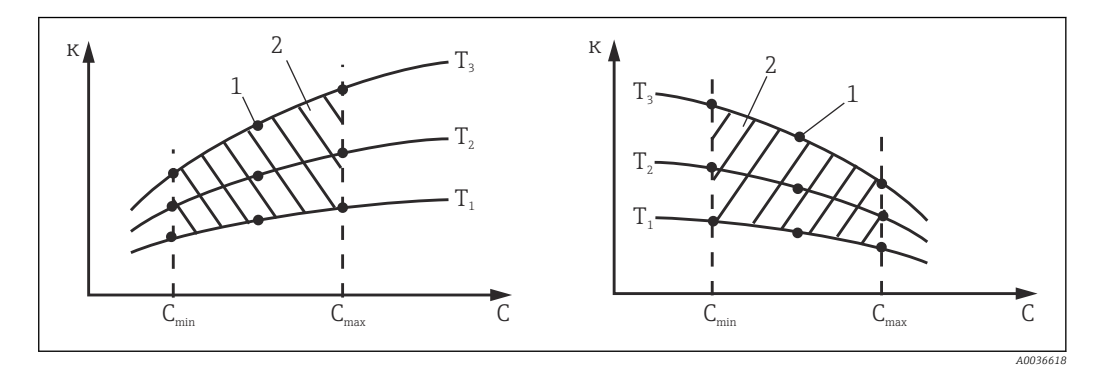

 *8 Пример данных измерения в случае непостоянной температуры*

- 
- *κ Проводимость 1 Точка измерения*
	-
- *T Температура*
- *c Концентрация 2 Диапазон измерения*

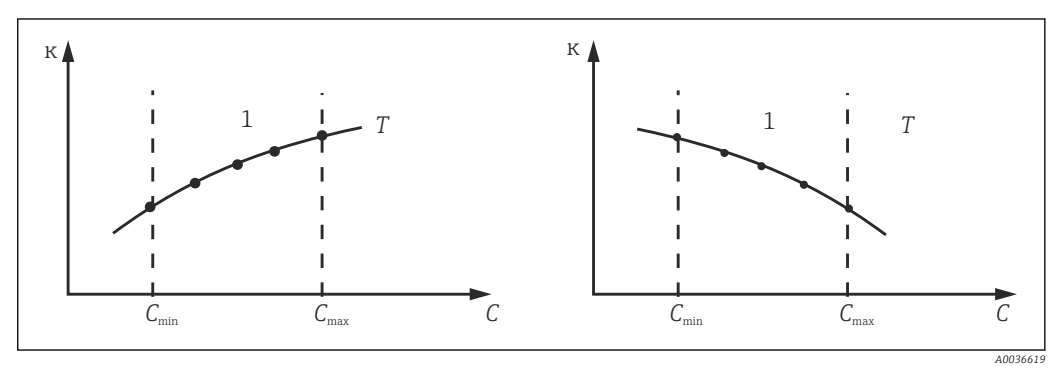

 *9 Пример данных измерения в случае постоянной температуры*

- 
- 
- Кривые характеристики, полученные из  $\mathbf{F}$ точек измерения, должны строго монотонно возрастать или строго монотонно убывать в диапазоне рабочих условий процесса; другими словами, эти кривые не должны отражать максимальные или минимальные значения, а также иметь отрезки, на которых значение было бы постоянным. Отсюда следует, что профили кривых, подобные изображенным здесь, являются недопустимыми.
- *κ Проводимость T Постоянная температура*
- *c Концентрация 1 Диапазон измерения*

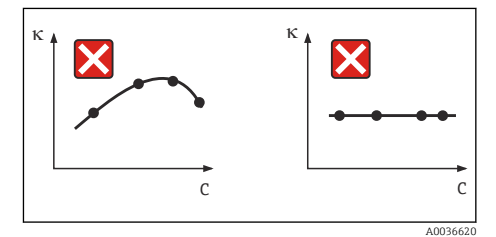

 *10 Недопустимые профили кривых*

- *κ Проводимость*
- *c Концентрация*

*Пример таблицы концентраций:*

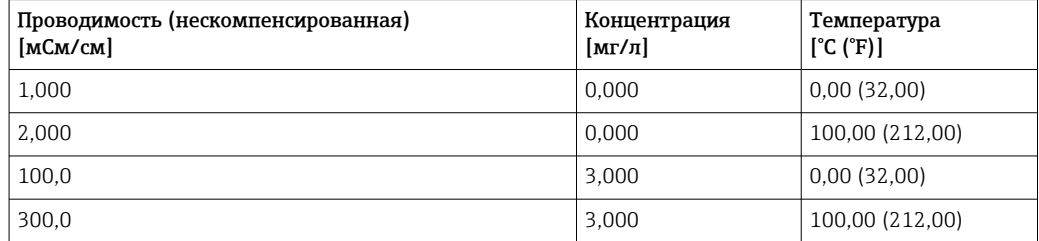

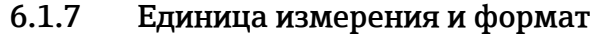

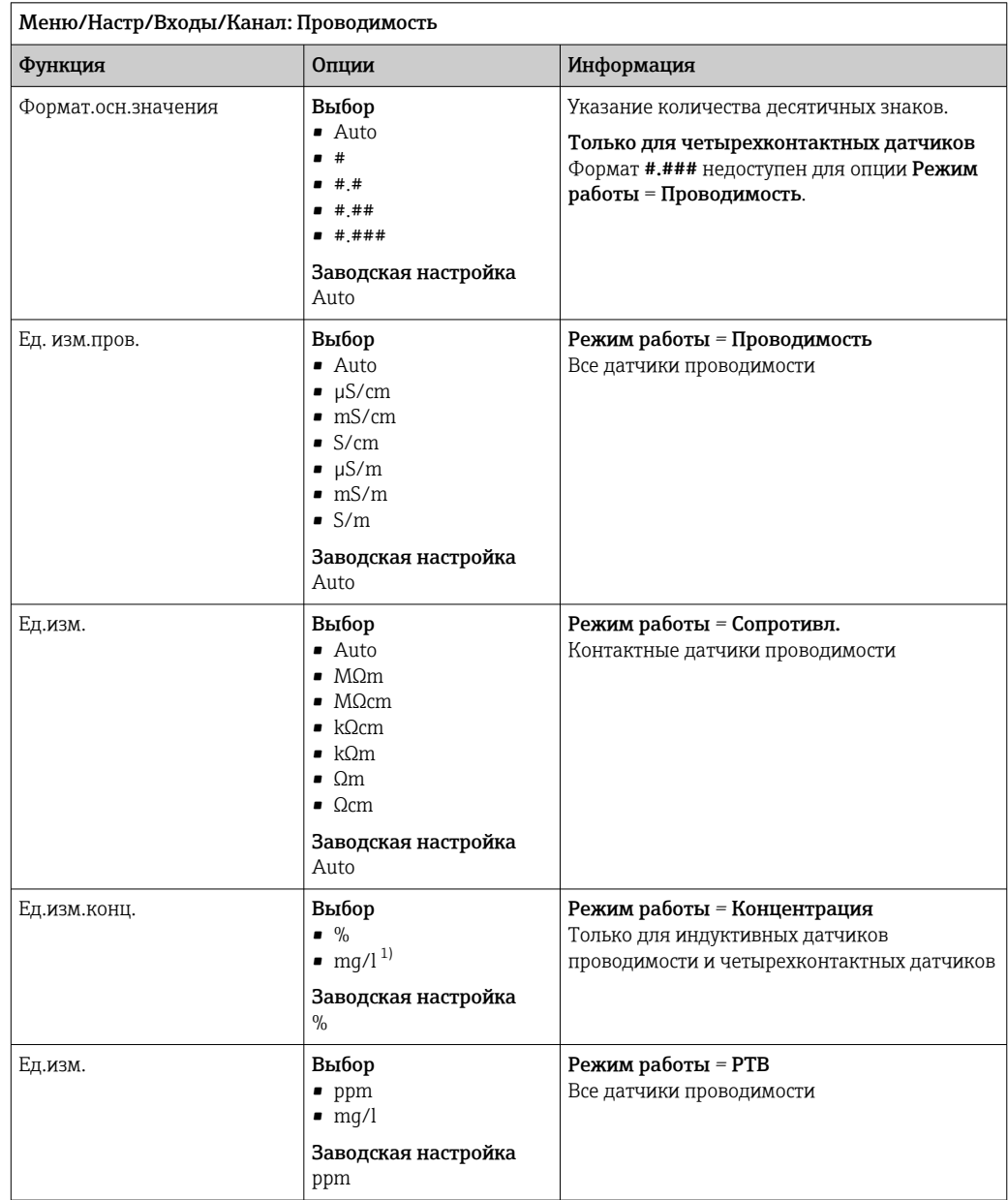

1) Только в сочетании с пользовательской таблицей.

## 6.1.8 Термокомпенсация

Температурный коэффициент α характеризует изменение проводимости при изменении температуры на один градус:

 $K(T) = K(T_0)(1 + \alpha (T - T_0))$ 

κ(T) – проводимость при рабочей температуре T

к(T<sub>0</sub>) – проводимость при эталонной температуре T<sub>0</sub>

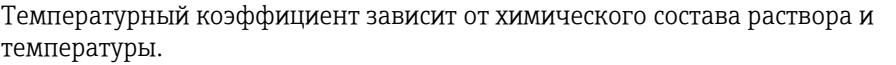

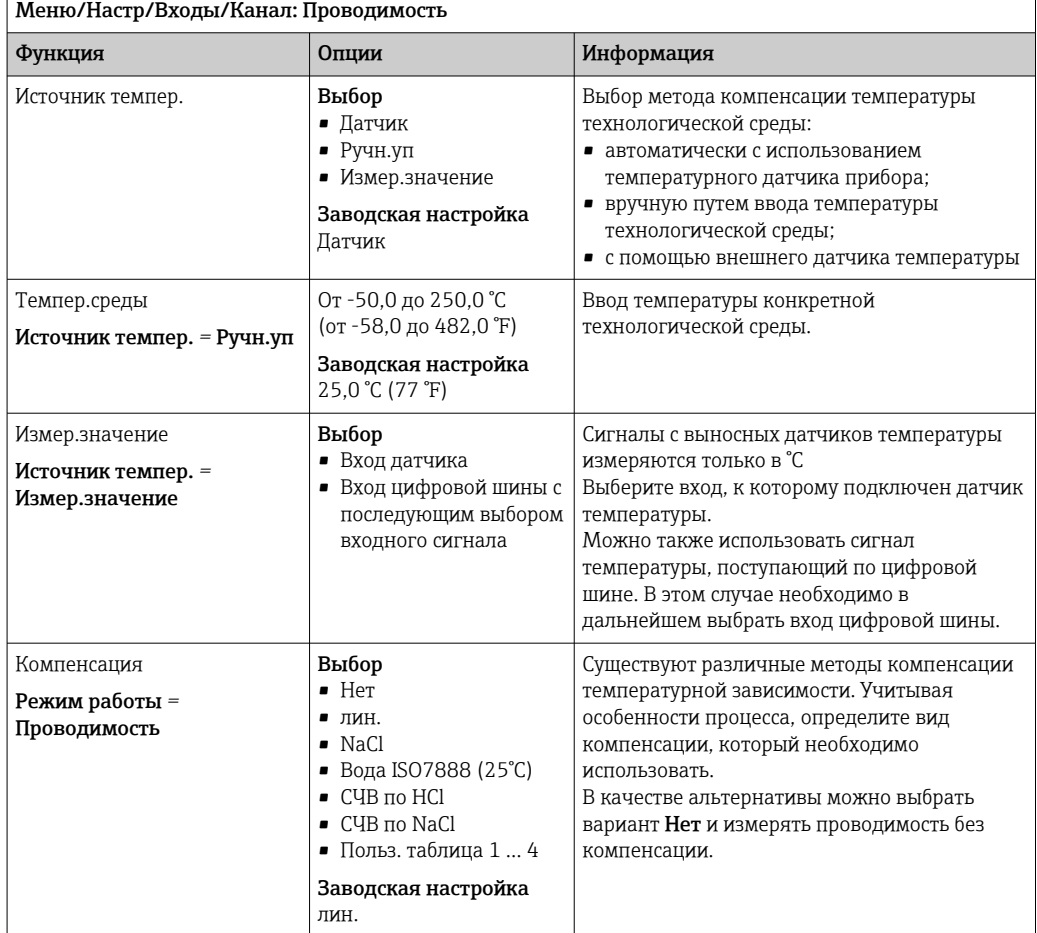

#### Линейная термокомпенсация

Разница между двумя точками температуры считается постоянной, т. е.  $\alpha$  = const.

#### Стандартная температура и коэффициент α (только для линейной термокомпенсации)

Необходимо знать значения коэффициентов α и стандартных температур α для продукта, используемого в процессе. Типовые коэффициенты α при стандартной температуре 25 °C:

- соли (например, NaCl): приблизительно 2,1 %/K;
- основания (например, NaOH): приблизительно 1,7 %/K;
- кислоты (например, HNO3): приблизительно 1,3 %/K.

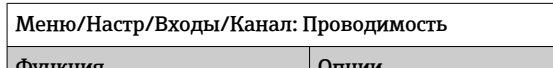

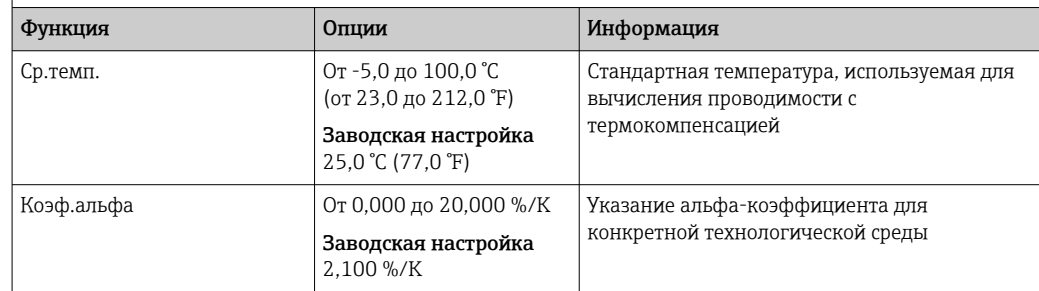

#### Компенсация NaCl

В случае компенсации по NaCl (согласно стандарту МЭК 60746) в приборе сохраняется фиксированная нелинейная кривая, определяющая зависимость между температурным коэффициентом и температурой. Эта кривая относится к низкой концентрации, примерно до 5 % NaCl.

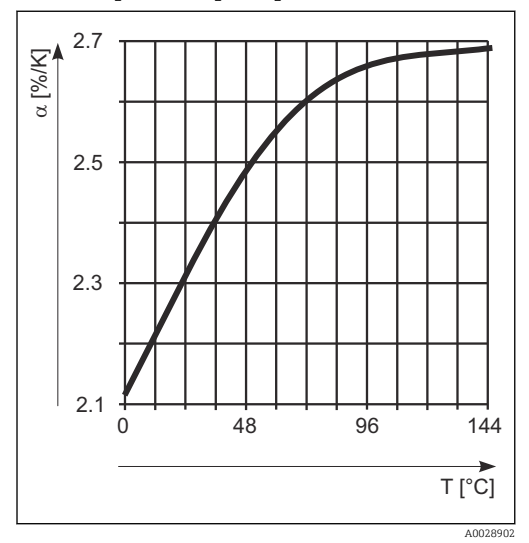

#### Компенсация для неочищенной воды

Для компенсации температуры в неочищенной воде в приборе сохраняется нелинейная зависимость, соответствующая ISO 7888.

#### Компенсация по воде высшей степени очистки (для кондуктивных датчиков)

В приборе хранятся алгоритмы для чистой и сверхчистой воды. Эти алгоритмы обеспечивают учет диссоциации и температурной зависимости воды. Они используются для уровней проводимости примерно до 10 мкСм/см.

 $\bullet$  СЧВ по НСІ

Данный вариант оптимизирован для измерения проводимости кислоты после катионного обменника. Пригоден также для аммиака (NH3) и каустической соды (NaOH).

• СЧВ по NaCl

Данный вариант оптимизирован для pH-нейтрального загрязнения.

#### Пользовательские таблицы

Предусмотрена возможность сохранения функции, учитывающей свойства конкретного пользовательского процесса. Для этого определите пары значений, включающие в себя температуру T и проводимость к, с использованием следующих параметров:

- $\bullet$  к(T<sub>0</sub>) для исходной базовой температуры  $T_0$ ;
- κ(T) для температуры, которая характерна для технологического процесса;
- значения α для температур, характерных для конкретного процесса, рассчитываются по следующей формуле:

$$
\alpha = \ \frac{100\%}{\kappa(T_{\scriptscriptstyle 0})} \cdot \frac{\kappa(T) \cdot \kappa(T_{\scriptscriptstyle 0})}{T-T_{\scriptscriptstyle 0}} \ \ ; \ T \neq T_{\scriptscriptstyle 0}
$$

Обязательным условием является монотонность значений (возрастание или убывание).
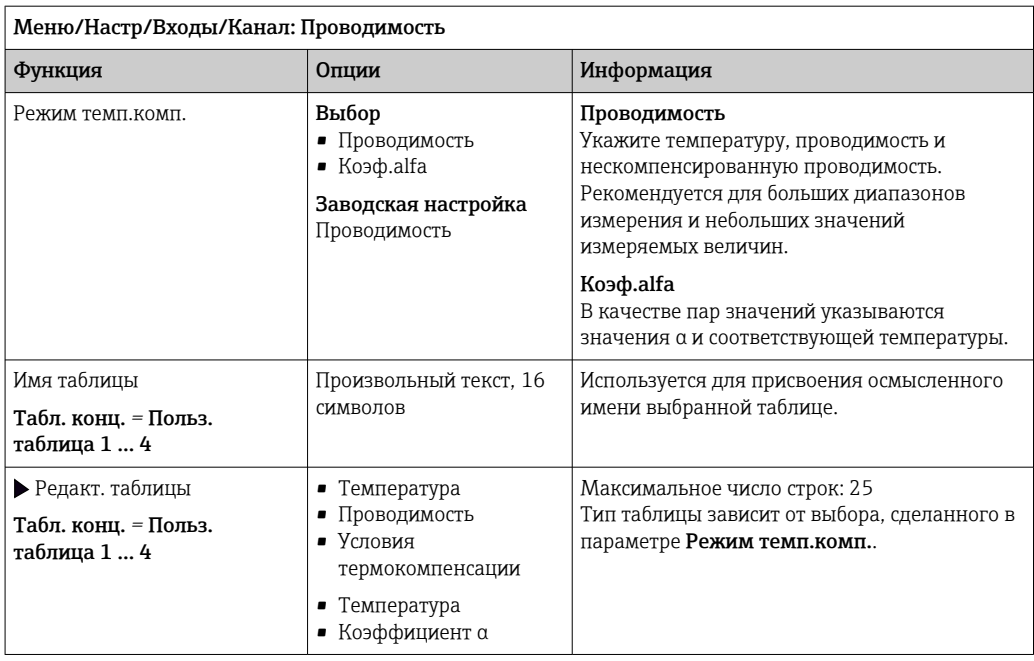

#### $6.2$ Расширенная настройка

#### $6.2.1$ Формат температуры

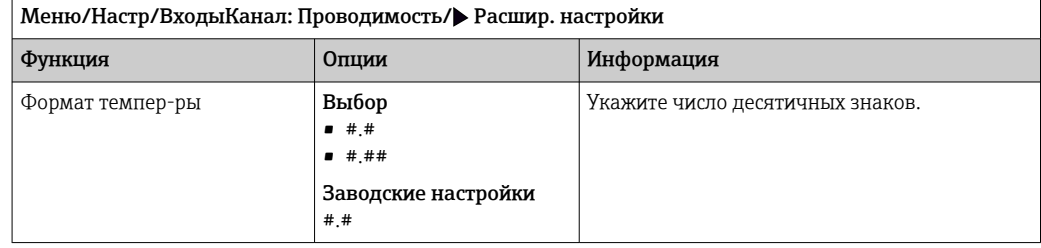

#### $6.2.2$ Пользовательский идентификатор (только датчики типа Е)

Можно указать индивидуальный идентификатор для датчика. После этого указанный идентификатор можно будет найти в меню DIAG/Инфо о датчике/Канал № <тип датчика>/Общая информация.

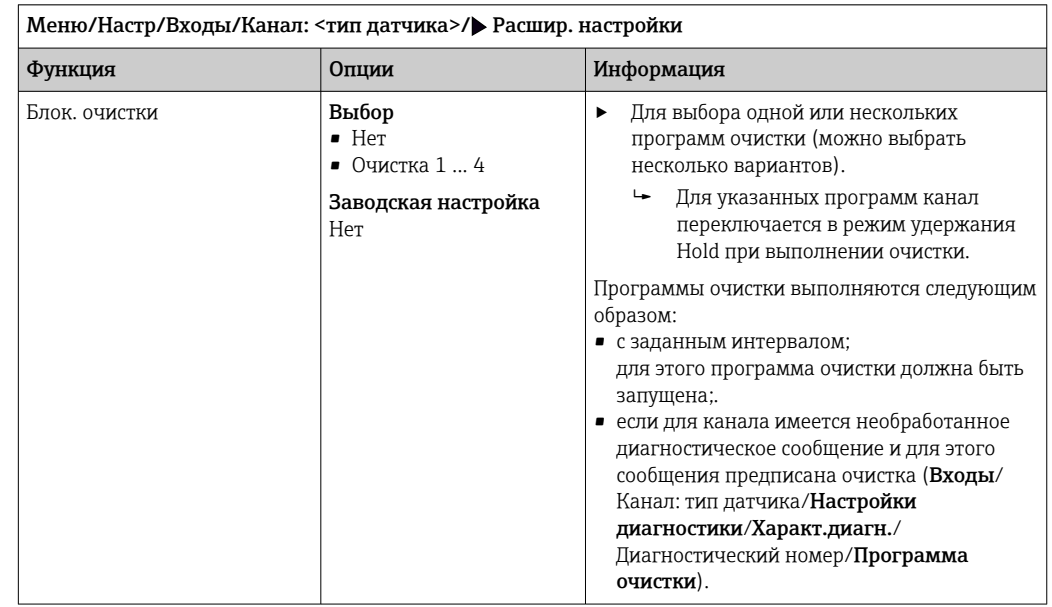

## 6.2.3 Очистка при удержании

Программы очистки формируются в меню Настр/Дополнител. функции/ Очистка.

## 6.2.4 Внешний сигнал удержания

Режим удержания может быть введен для всех приборов точки измерения посредством цифрового сигнала, например поступающего по цифровой шине. Убедитесь в том, что сигнал удержания не используется больше нигде. Внешний сигнал удержания можно закрепить за каждым входом датчика индивидуально.

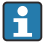

Эта функция отображается в меню «Входы» только в том случае, если внешние сигналы удержания были предварительно настроены в разделе общих настроек режима удержания:

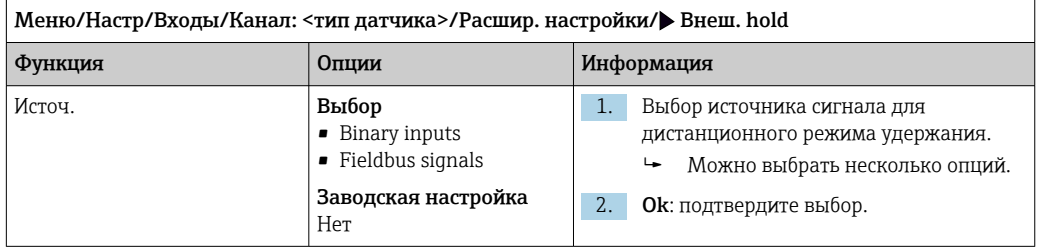

Меню/Настр/Общие настройки/Настр. режима Hold/Внеш. hold.

## 6.2.5 Настройки режима стерилизации (только датчики для гигиенического применения)

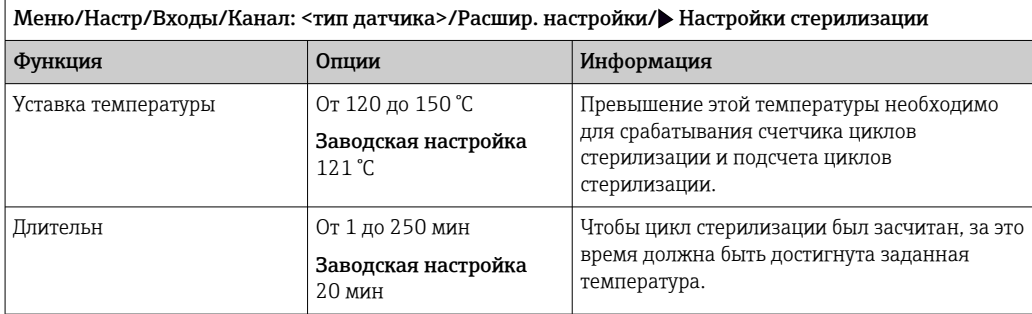

## 6.2.6 Настройки режима CIP (только датчики для гигиенического применения)

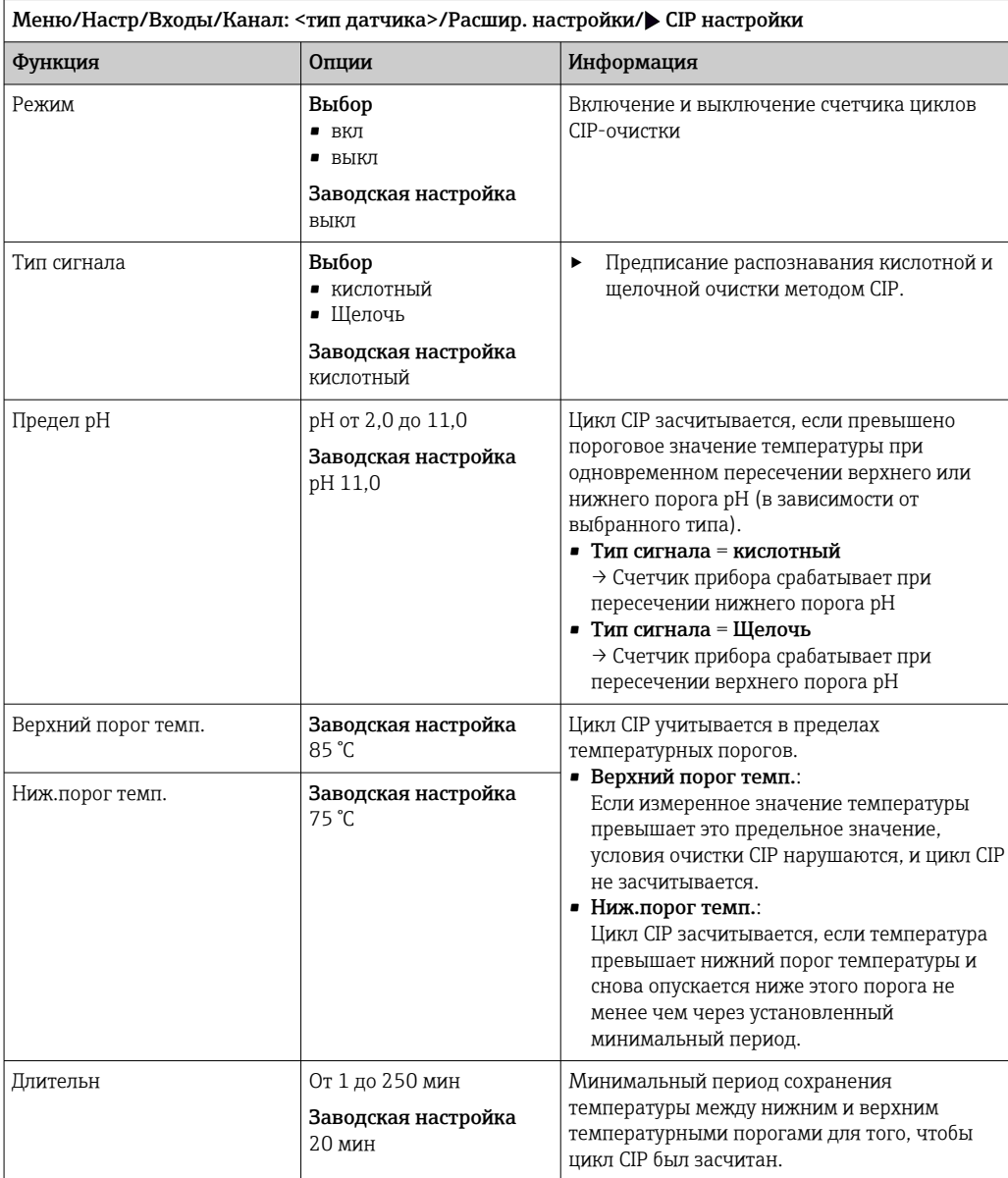

## 6.2.7 Настройки диагностики

В этой ветке меню можно указать пределы для выдачи предупреждений или определить использование средств диагностики.

Для каждого параметра настройки отображается связанный с ним код неисправности.

#### Операции стерилизации

Система подсчитывает количество часов работы, в течение которых датчик подвергается воздействию типичной для стерилизации температуры. Эта температура зависит от конкретного датчика.

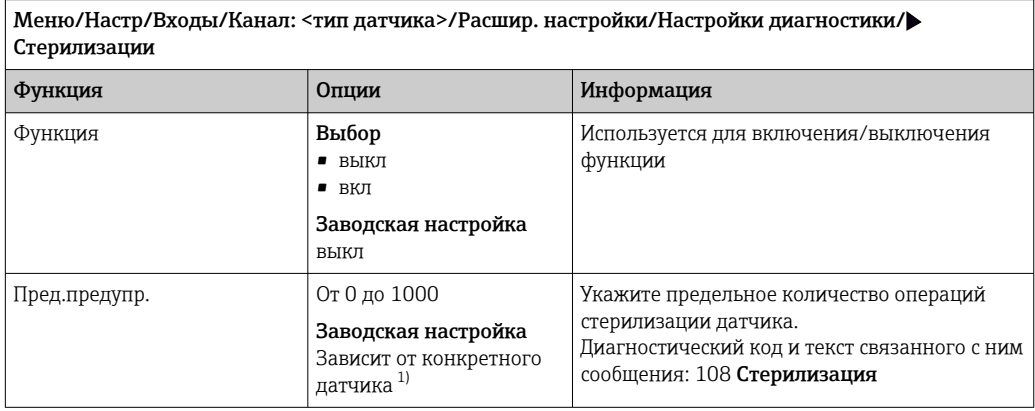

1) Для датчика каждого типа предусмотрена определенная заводская настройка. Можно просмотреть в меню DIAG/Инфо о датчике/Канал <тип датчика>/Рекком-ые предельные значения диагностики

#### Количество циклов CIP-очистки (только четырехконтактные датчики)

Система подсчитывает количество часов работы, в течение которых датчик подвергается воздействию типичной для процесса очистки температуры. Эта температура зависит от конкретного датчика.

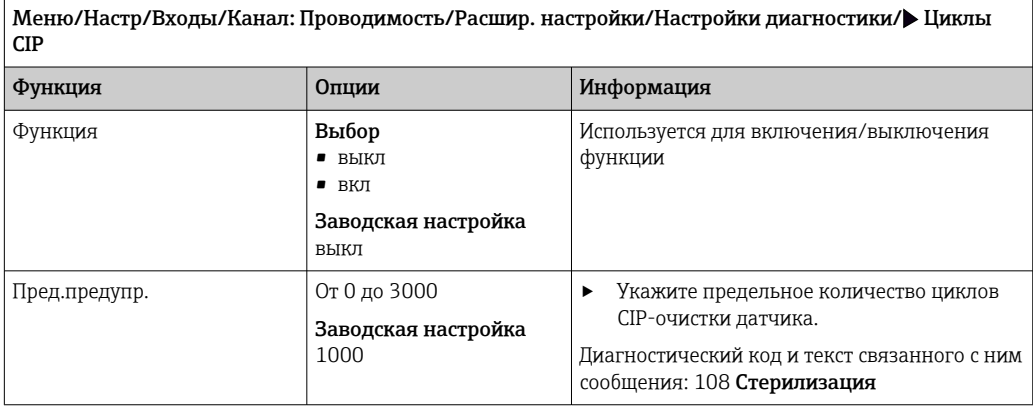

## Система проверки процесса (PCS)

Система проверки процесса (PCS) обеспечивает проверку измерительного сигнала на предмет стагнации. Аварийный сигнал выдается в том случае, если измерительный

сигнал не меняется в течение определенного периода (после выдачи нескольких измеренных значений).

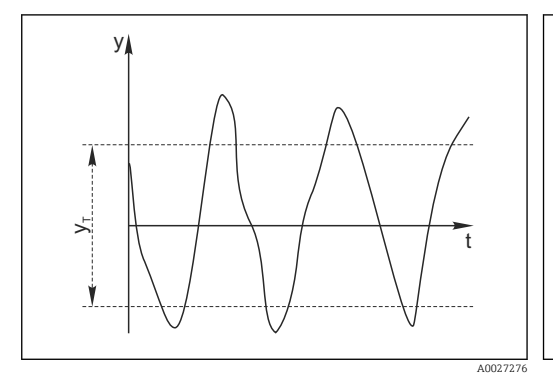

- $11$ Обычный сигнал измерения, аварийный сигнал отсутствует
- Измерительный сигнал  $\mathbf{v}$
- Установка значения для параметра  $y_T$ Пред.доп.ширин.

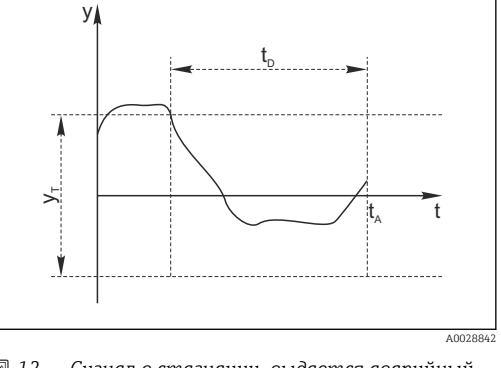

- $\boxtimes$  12 Сигнал в стагнации, выдается аварийный сигнал
- Установка значения для параметра Длительн  $t_{D}$
- Время инициирования аварийного сигнала  $t_A$

## Основные причины стагнации измеренных значений

- Загрязнение датчика или нахождение датчика вне технологической среды
- Дефект датчика
- Ошибка технологического процесса (например, вследствие неполадки управляющей системы)

#### Меры по устранению неисправности

- 1. Очистите датчик.
- 2. Проверьте положение датчика в среде.
- $3.$ Проверьте электродную систему.
- $4.$ Выключите контроллер и включите его снова.

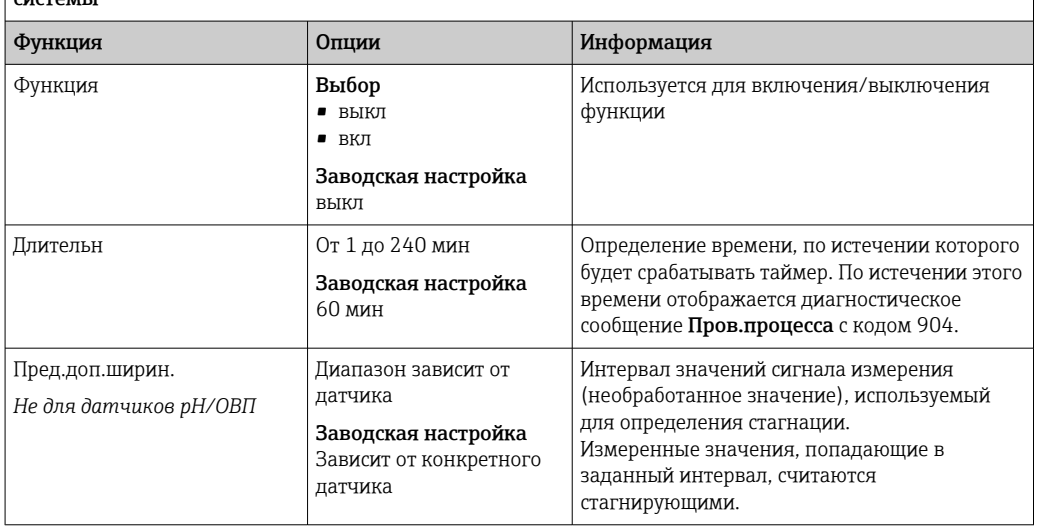

Меню/Настр/Входы/Канал: Тип датчика/Расшир. настройки/Настройки диагностики/• Проверка  $\alpha$ 

#### Предельные значения для времени работы

Общее время работы датчика и время его использования в экстремальных условиях подлежат контролю. Если время работы превышает заданное пороговое значение, прибор выдает соответствующее диагностическое сообщение.

Каждый датчик имеет ограниченный срок службы, который во многом зависит от  $\vert$   $\vert$   $\vert$ условий эксплуатации. Если указать предельное время работы до выдачи предупреждения и предельное время работы в экстремальных условиях, а также своевременно выполнять работы по техническому обслуживанию, то можно обеспечить работу точки измерения без простоев.

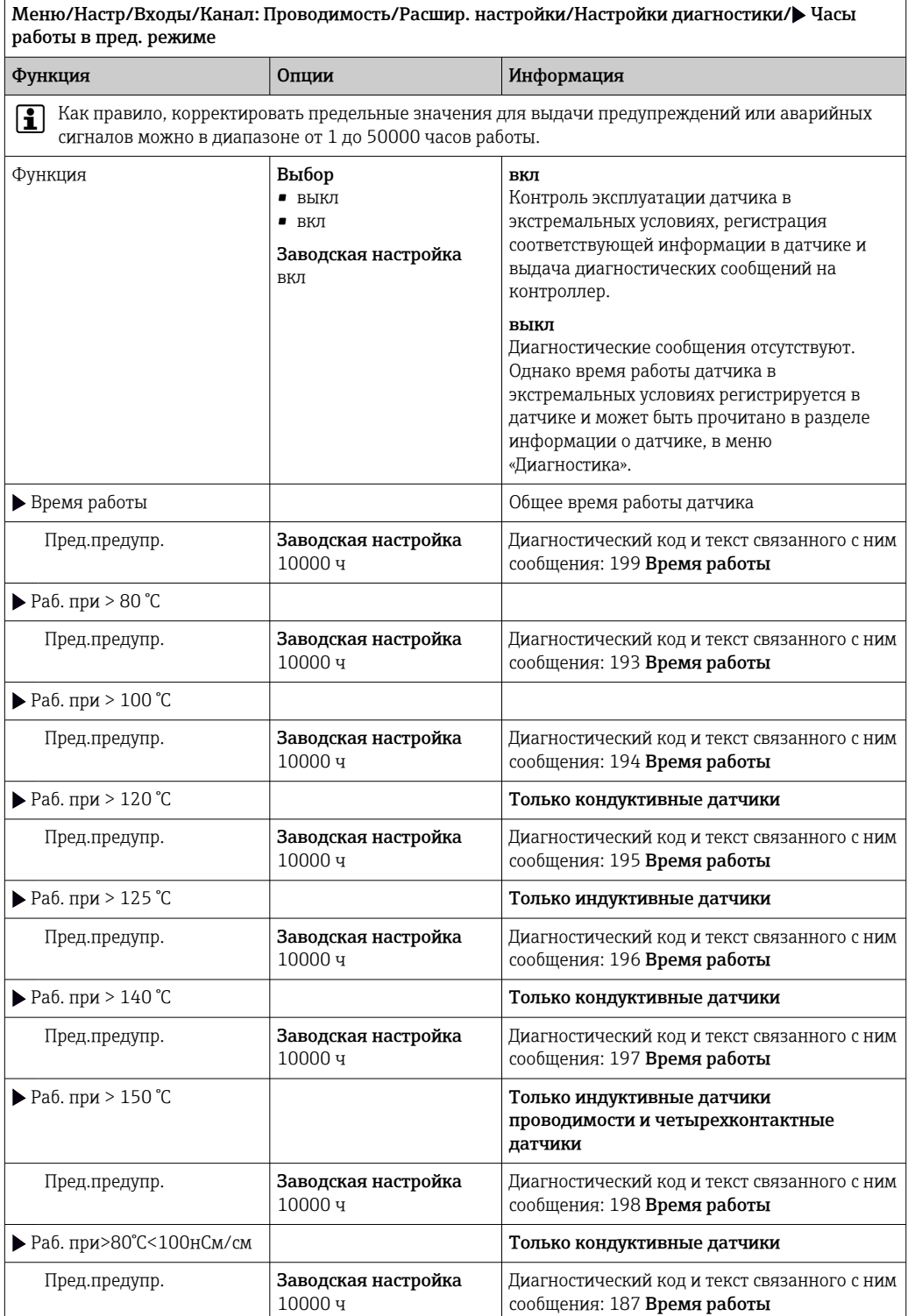

Меню/Настр/Входы/Канал: Проводимость/Расшир. настройки/Настройки диагностики/ Часы работы в пред. режиме

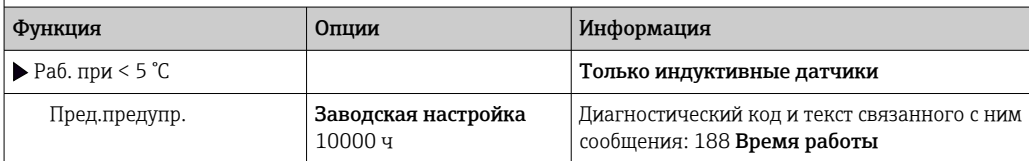

#### Компенсация поляризации (только кондуктивные двухконтактные датчики)

В результате прохождения потока через интерфейс электролит/электрод возникают реакции, создающие дополнительное напряжение. Подобные эффекты поляризации ограничивают диапазон измерения кондуктивных датчиков. Специфичная для датчика компенсация позволяет повысить уровень точности в пределах диапазона измерения.

Контроллер распознает датчик с технологией Memosens и автоматически вводит приемлемую компенсацию. Пределы диапазона измерения для датчика можно просмотреть в меню Диагностика/Инфо о датчике/Специф.датчика.

Меню/Настр/Входы/Канал: Проводимость/Расшир. настройки/Настройки диагностики/ Компенсация поляризации

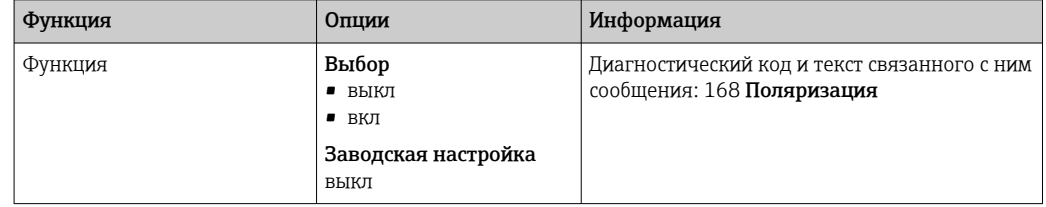

#### Вода фармацевтического назначения

В этом разделе производится настройка параметров контроля воды фармацевтического назначения в соответствии с фармакопеей США (USP) или фармакопеей Европы (EP).

Для работы функций предельных значений измеряется нескомпенсированное значение проводимости и значение температуры. Измеренные значения сравниваются с таблицами, определенными в стандартах. При превышении предельного значения подается аварийный сигнал. Дополнительно можно установить предварительный аварийный сигнал (предел для выдачи предупреждения), информирующий о приближении нежелательного состояния до его наступления.

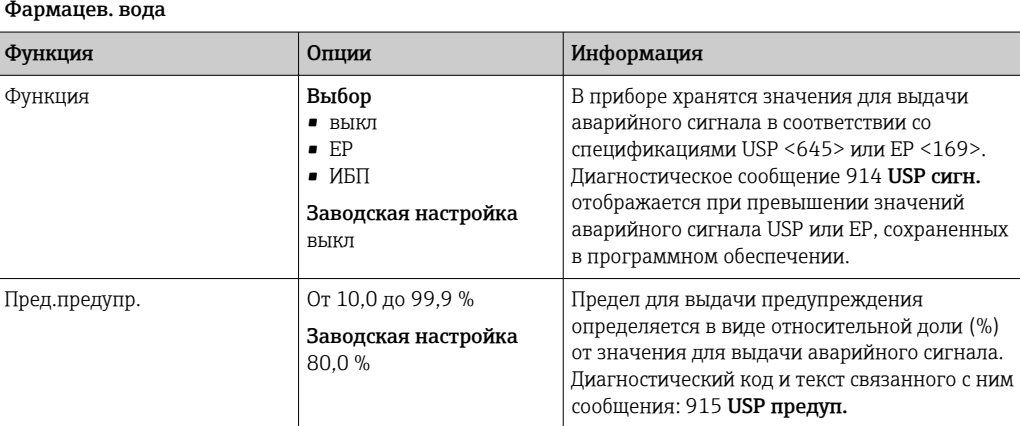

Меню/Настр/Входы/Канал: Проводимость/Расшир. настройки/Настройки диагностики/ Фармацев. вода

#### Реакция на выдачу диагностического сообщения

Список отображаемых диагностических сообщений зависит от выбранного пути. Все сообщения можно разделить на сообщения, специфичные для приборов, и сообщения, зависящие от подключенного датчика.

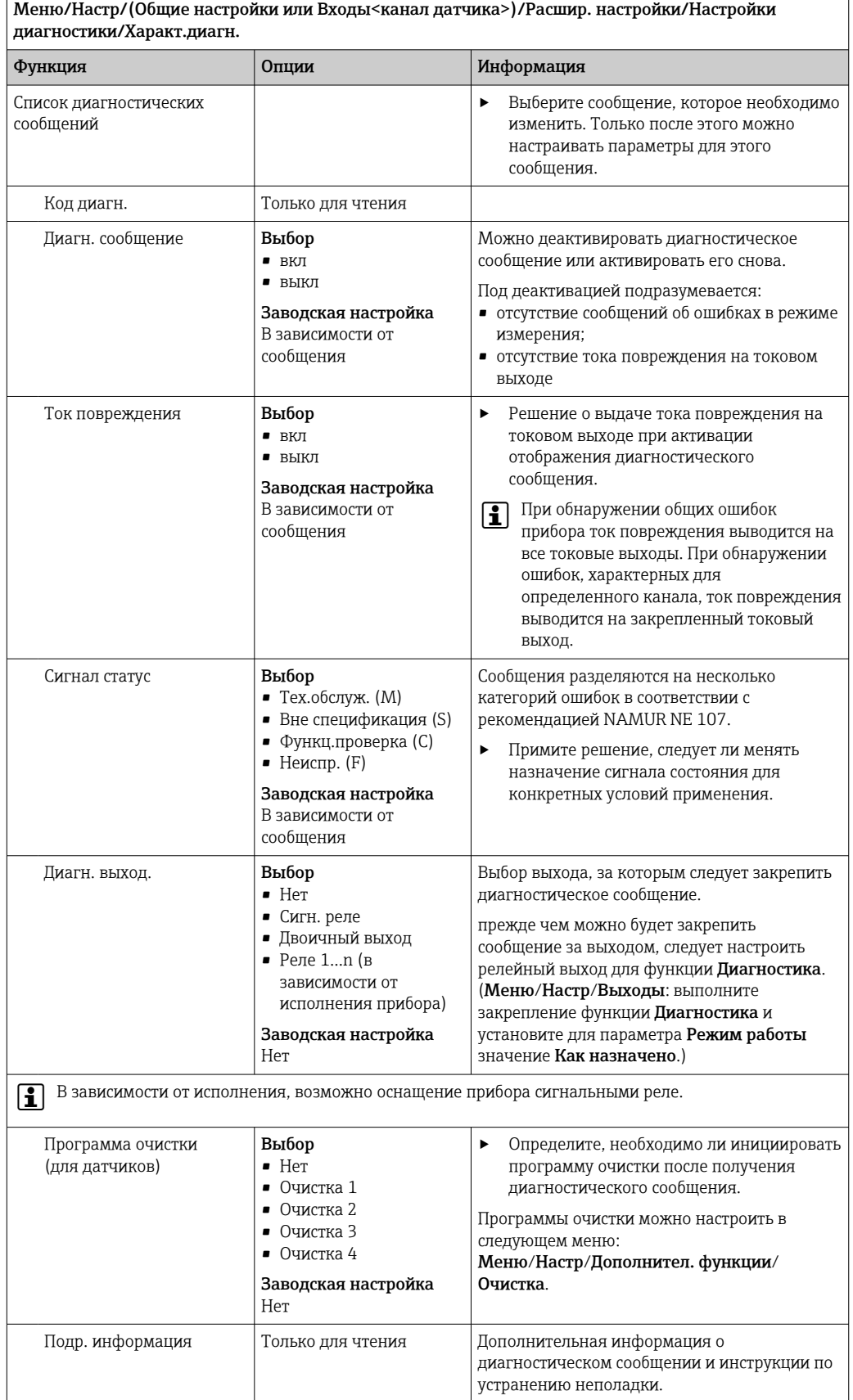

## 6.2.8 Контроль обозначения

Эта функция используется для указания тех датчиков, которые могут быть приняты прибором.

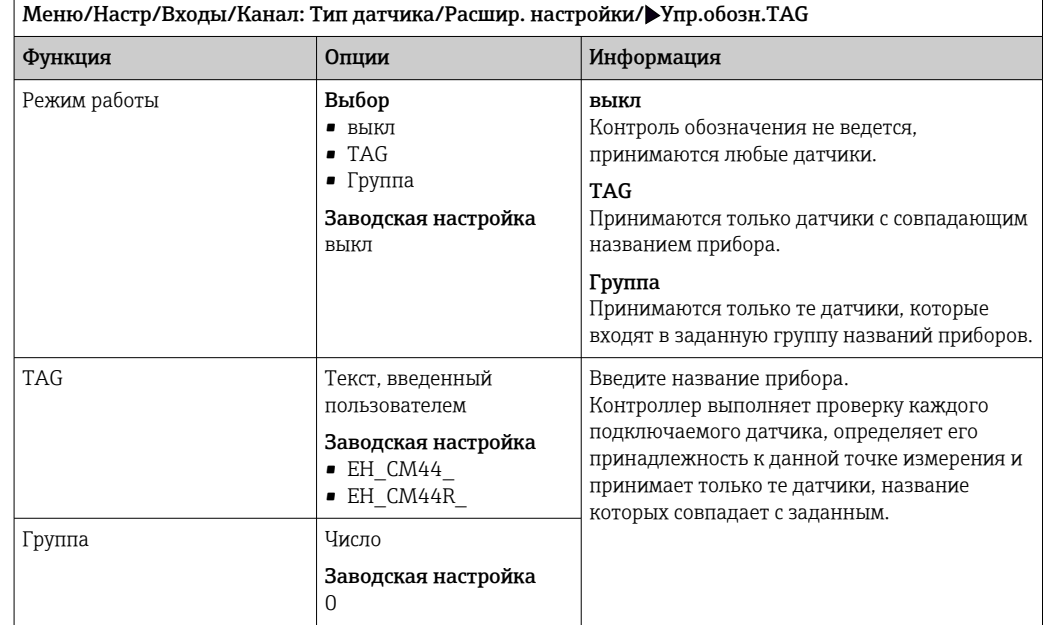

#### 6.2.9 Смена датчика

#### Меню/Настр/Входы/Канал: тип датчика/Расшир. настройки/Замена датч.

• вкл

При замене датчика последнее измеренное значение сохраняется с использованием функции "Удержание". Диагностическое сообщение не инициируется.

• выкл

При замене датчика последнее измеренное значение не сохраняется, выдается диагностическое сообщение.

## 6.2.10 Заводские настройки датчика (только индуктивные датчики проводимости)

В этом разделе можно выполнить восстановление заводских настроек датчика.

#### Меню/Настр/Входы/Канал: тип датчика/Расшир. настройки

 $1.$  > Зав. настройки датчика

- 2. Ответьте выбором Okпри появлении запроса программного обеспечения прибора.
	- Восстановление заводских настроек осуществляется только для датчика. Параметры настройки входа не изменяются.

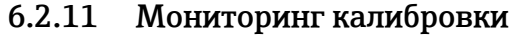

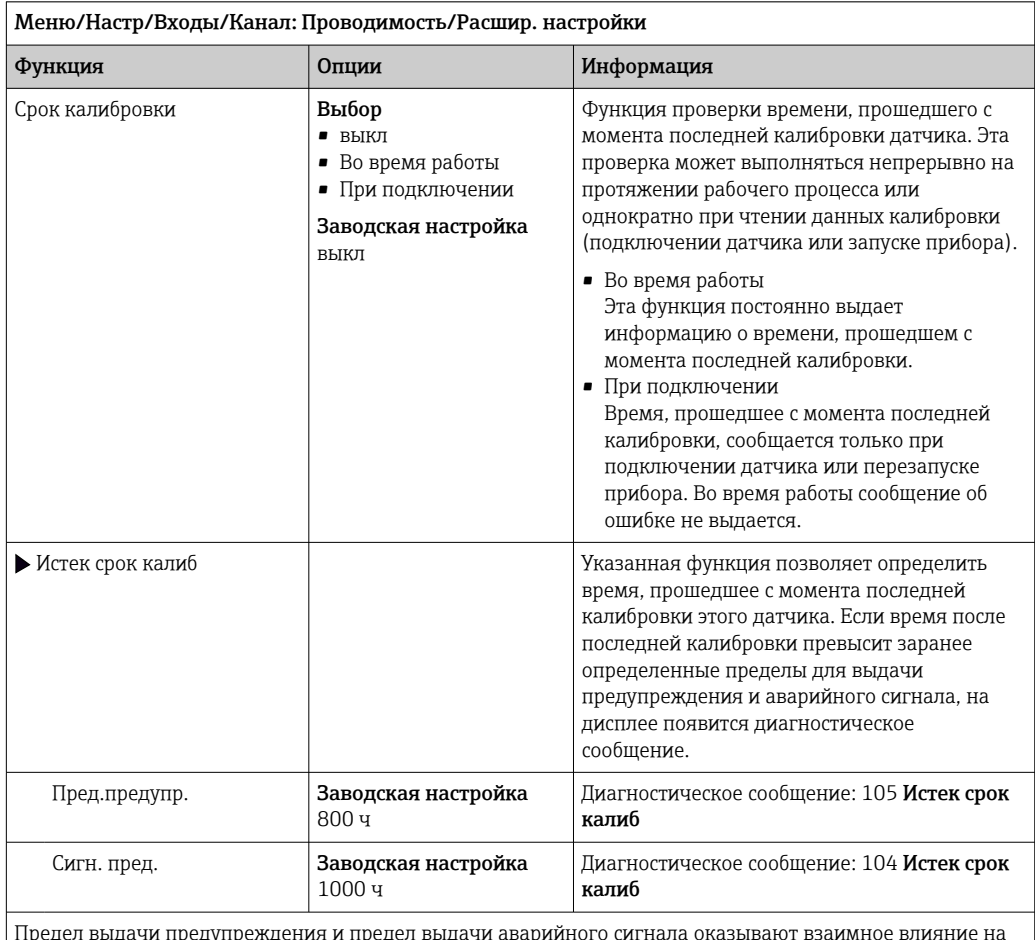

Предел выдачи предупреждения и предел выдачи аварийного сигнала оказывают взаимное влияние на доступные диапазоны корректировки этих пределов.

Диапазон корректировки, который должен включать в себя оба предела:

от 1 до 20000 ч

Как правило, имеет место следующая зависимость: предел для выдачи аварийного сигнала > предела для выдачи предупреждения

## 6.2.12 Заводские настройки параметров обработки данных

Возможность восстановления заводских настроек для входа датчика.

Меню/Настр/Входы/Канал: тип датчикаРасшир. настройки

#### 1. Обработка заводстких установок

2. Дайте ответ на вопрос: Ok (нажмите кнопку навигации).

 Восстановление заводских настроек производится только для данного конкретного входа. Все остальные настройки остаются неизменными.

## 6.2.13 Рекомендуемые значения (только датчики типа E)

Рекомендуемые значения относятся к предельным значениям, которые заданы в настройках диагностики (Настр/Входы/Номер канала: <тип датчика>/Расшир. настройки/Настройки диагностики) и неявно загружаются при первом подключении датчика типа Е. Значения можно просмотреть в следующем меню.

DIAG/Инфо о датчике/Номер канала: <тип датчика>/Рекком-ые предельные значения диагностики

 $\vert 1. \vert$  > Рекомменд. значения загрузки

# 2. Ok

• Рекомендуемые значения датчика для настроек калибровки и диагностики принимаются, а текущие настройки перезаписываются.

# 7 Входы: кислород

## 7.1 Основные настройки

## 7.1.1 Идентификация датчика

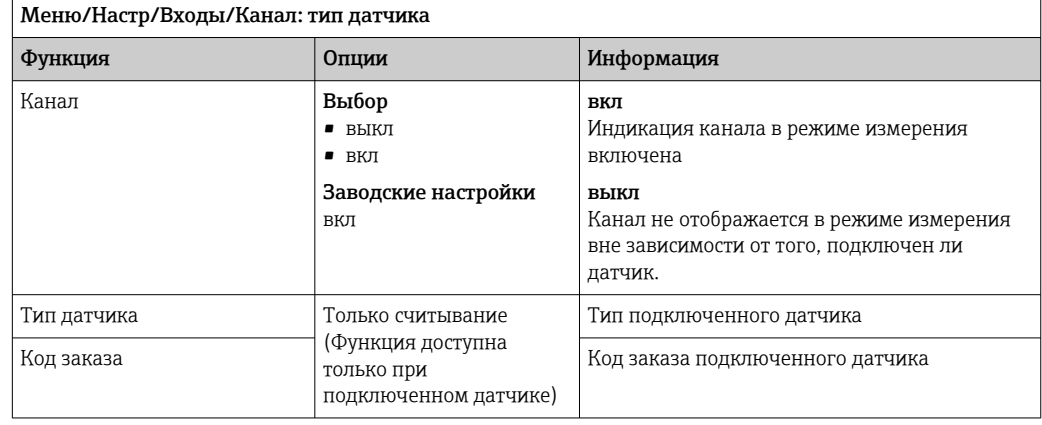

## 7.1.2 Основное значение

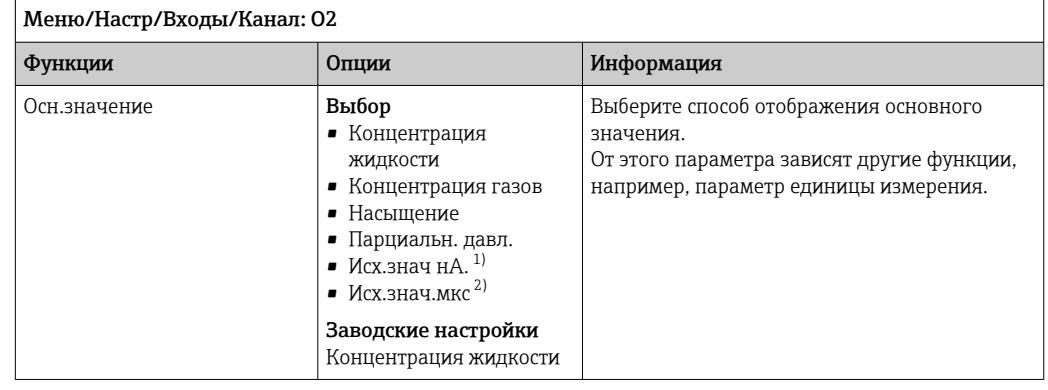

1) Амперометрический датчик<br>2) Оптический датчик

2) Оптический датчик

## 7.1.3 Демпфирование

Демпфирование определяет плавность изменения кривой усредненных измеренных значений за указанное время.

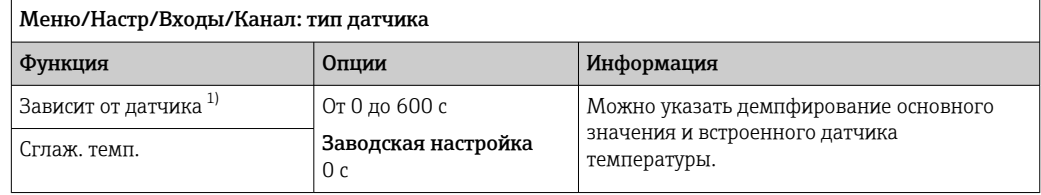

1) Сглаж. рН или Демпфир. ОВП или Сглаж. пров. или Сглаж. О2 или Сглаж. хлор или Сглаж. нитраты или Сглаж. SAC или Сглаж. мутность или Damping PAHphe

## 7.1.4 Единица измерения

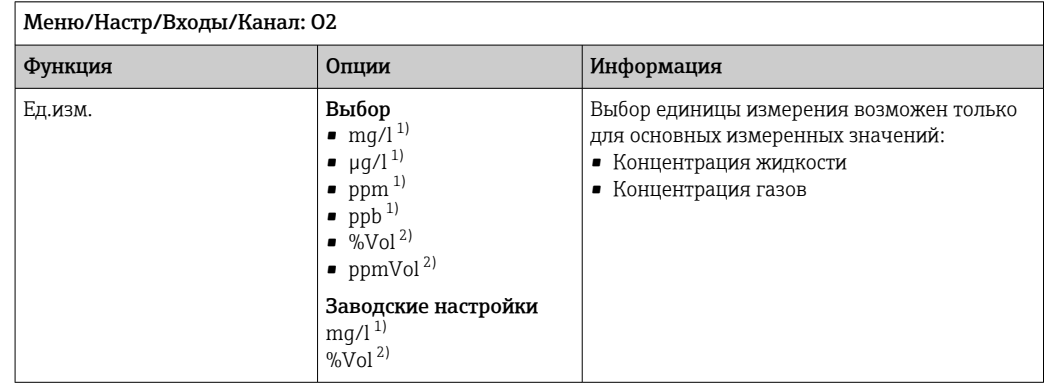

1) Осн.значение = Концентрация жидкости<br>2) Осн.значение = Концентрация газов

2) Осн.значение = Концентрация газов

## 7.1.5 Удержание в ручном режиме

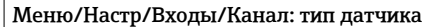

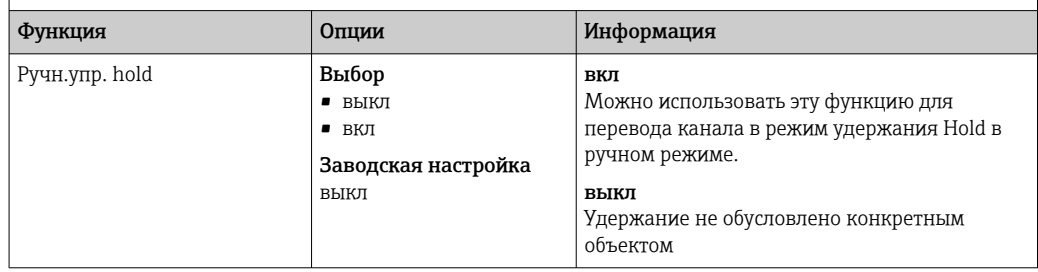

# 7.2 Расширенная настройка

## 7.2.1 Температурная компенсация (только амперометрические датчики и датчик COS81E)

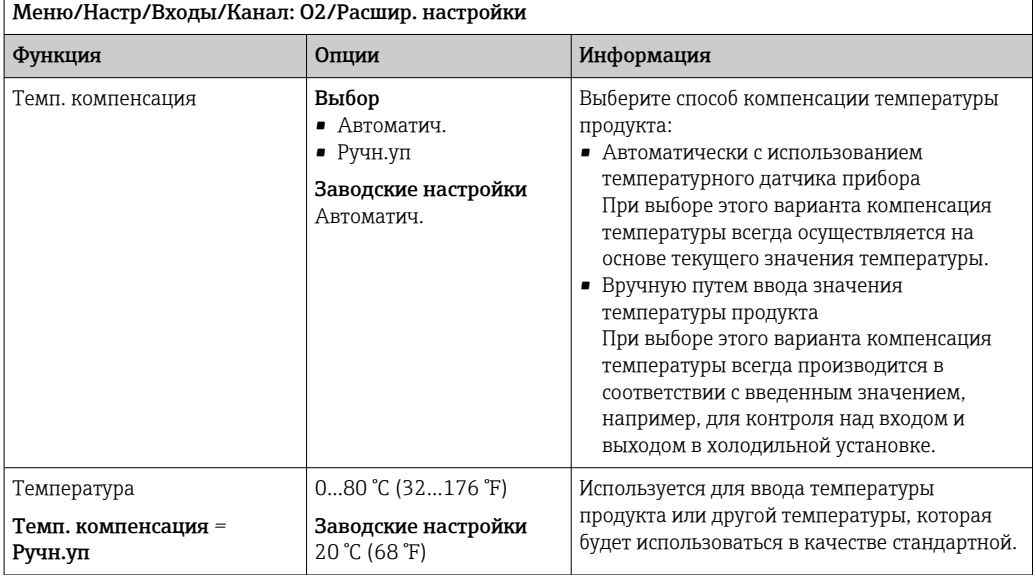

## 7.2.2 Форматы измеренного значения

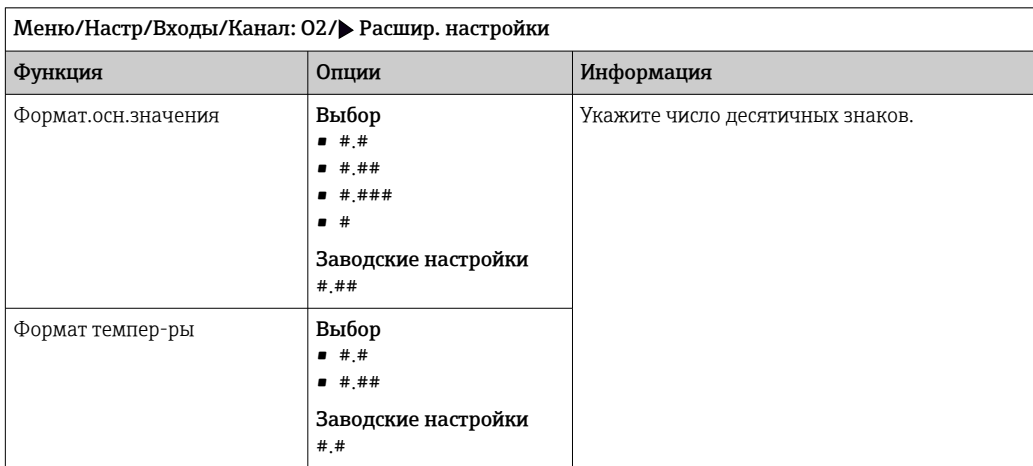

٦

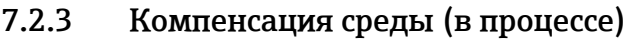

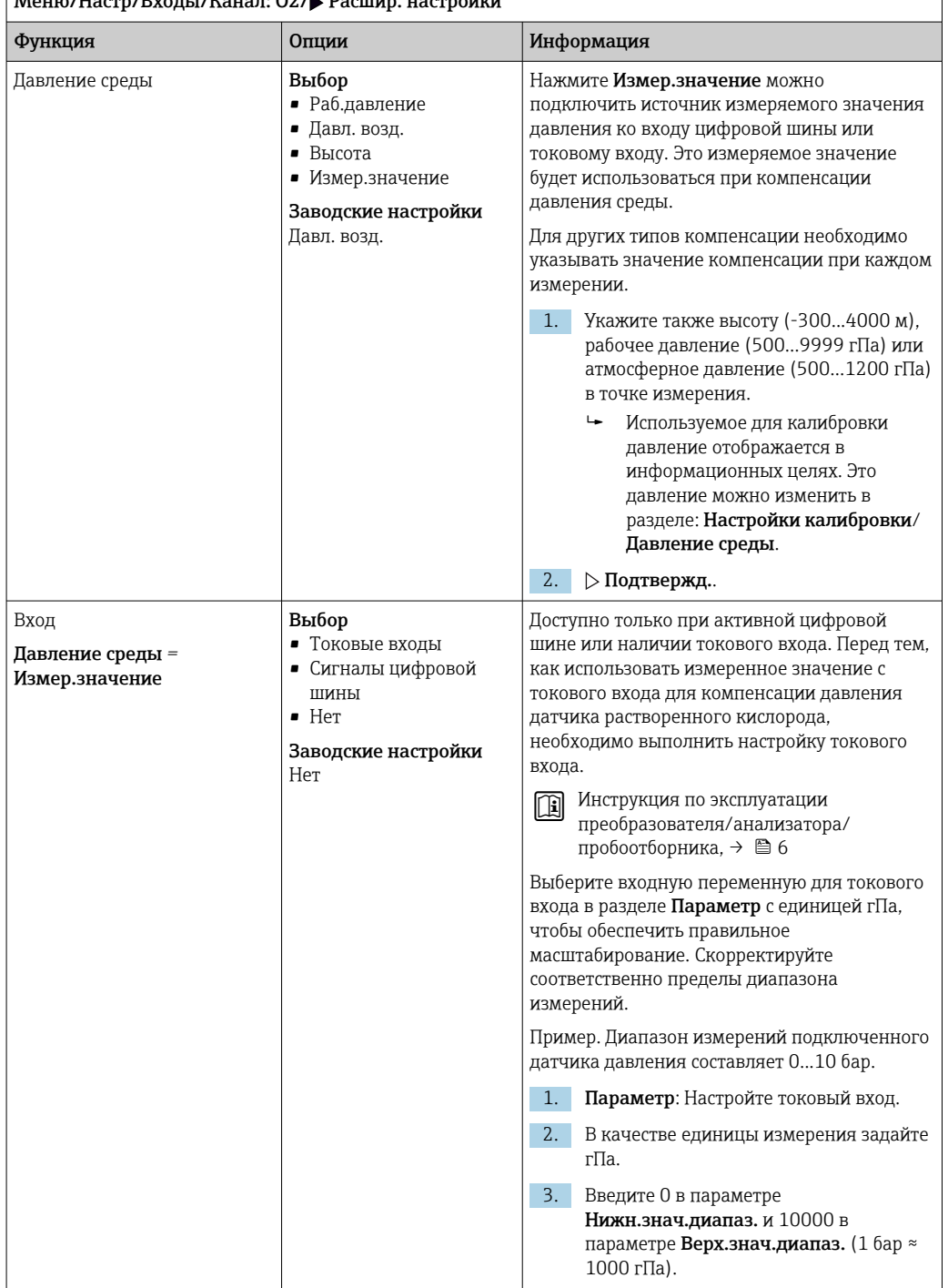

```
Меню/Настр/Входы/Канал: О2/ Расшир. настройки
```
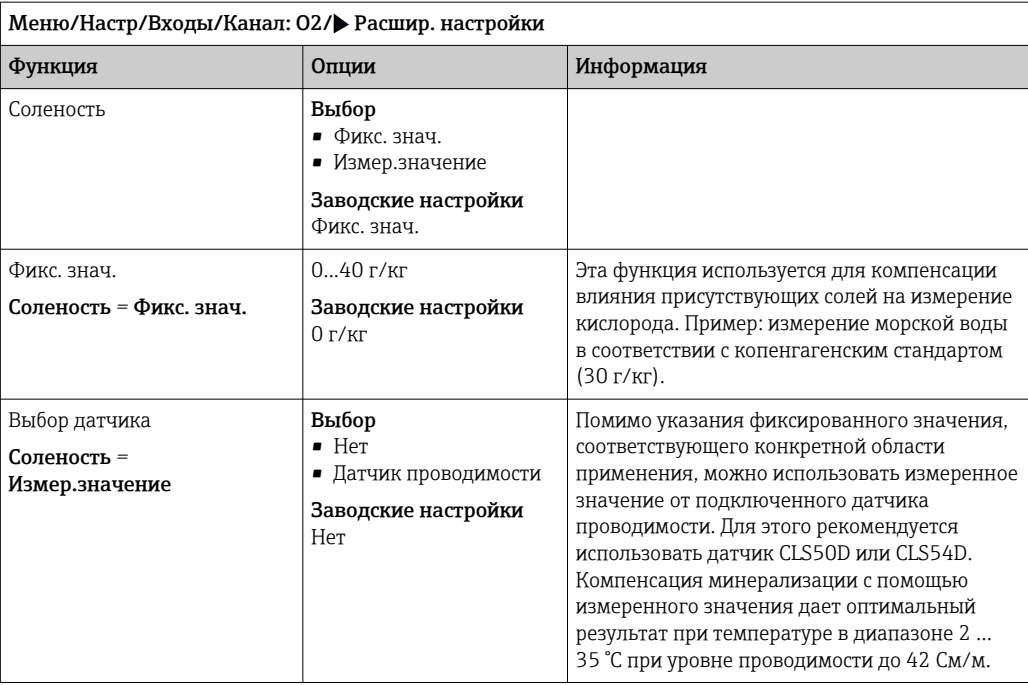

## 7.2.4 Настройки светодиодов (только датчик COS81E) и измерительного фильтра

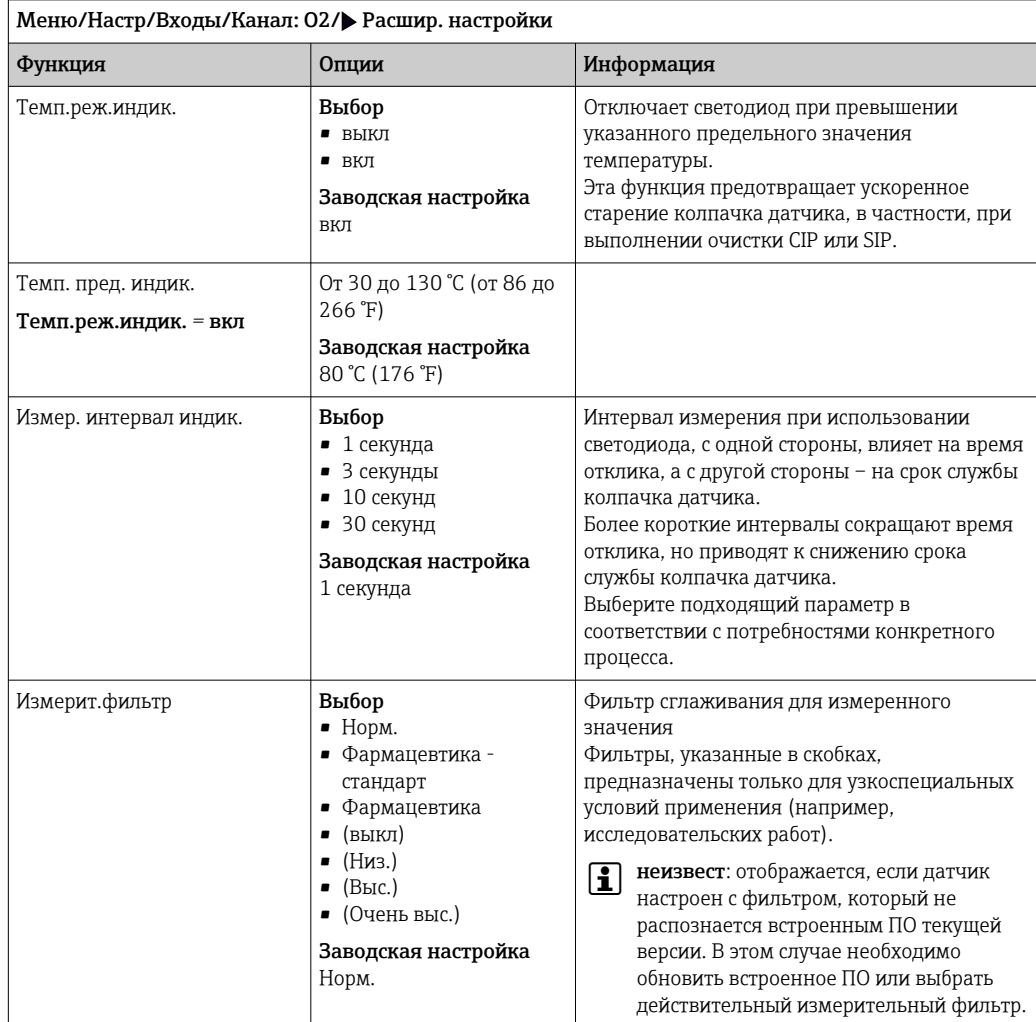

## 7.2.5 Пользовательский идентификатор (только датчики типа E)

Можно указать индивидуальный идентификатор для датчика. После этого указанный идентификатор можно будет найти в меню DIAG/Инфо о датчике/Канал № <тип датчика>/Общая информация.

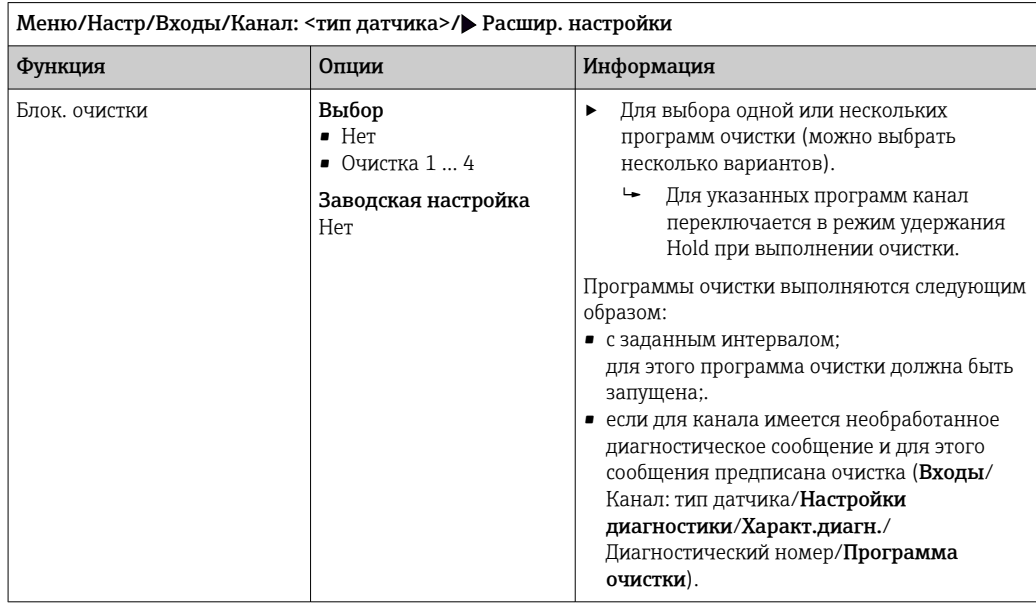

## 7.2.6 Очистка при удержании

Программы очистки формируются в меню Настр/Дополнител. функции/ Очистка.

## 7.2.7 Внешний сигнал удержания

Режим удержания может быть введен для всех приборов точки измерения посредством цифрового сигнала, например поступающего по цифровой шине. Убедитесь в том, что сигнал удержания не используется больше нигде. Внешний сигнал удержания можно закрепить за каждым входом датчика индивидуально.

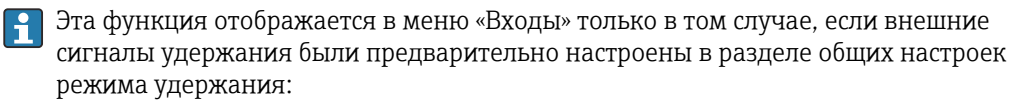

#### Меню/Настр/Общие настройки/Настр. режима Hold/Внеш. hold.

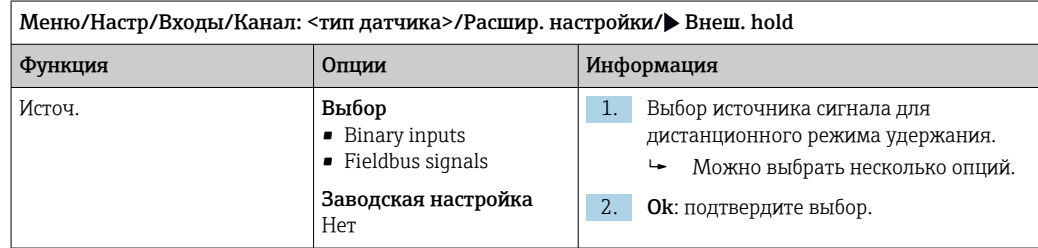

## 7.2.8 Настройки режима стерилизации (только датчики для гигиенического применения)

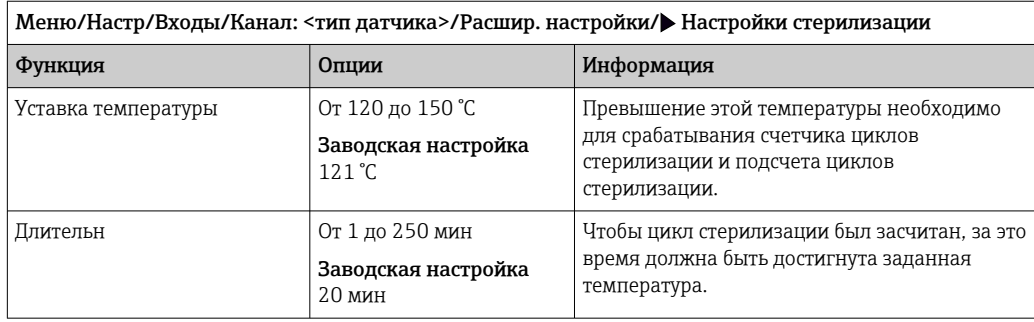

## 7.2.9 Настройки режима CIP (только датчики для гигиенического применения)

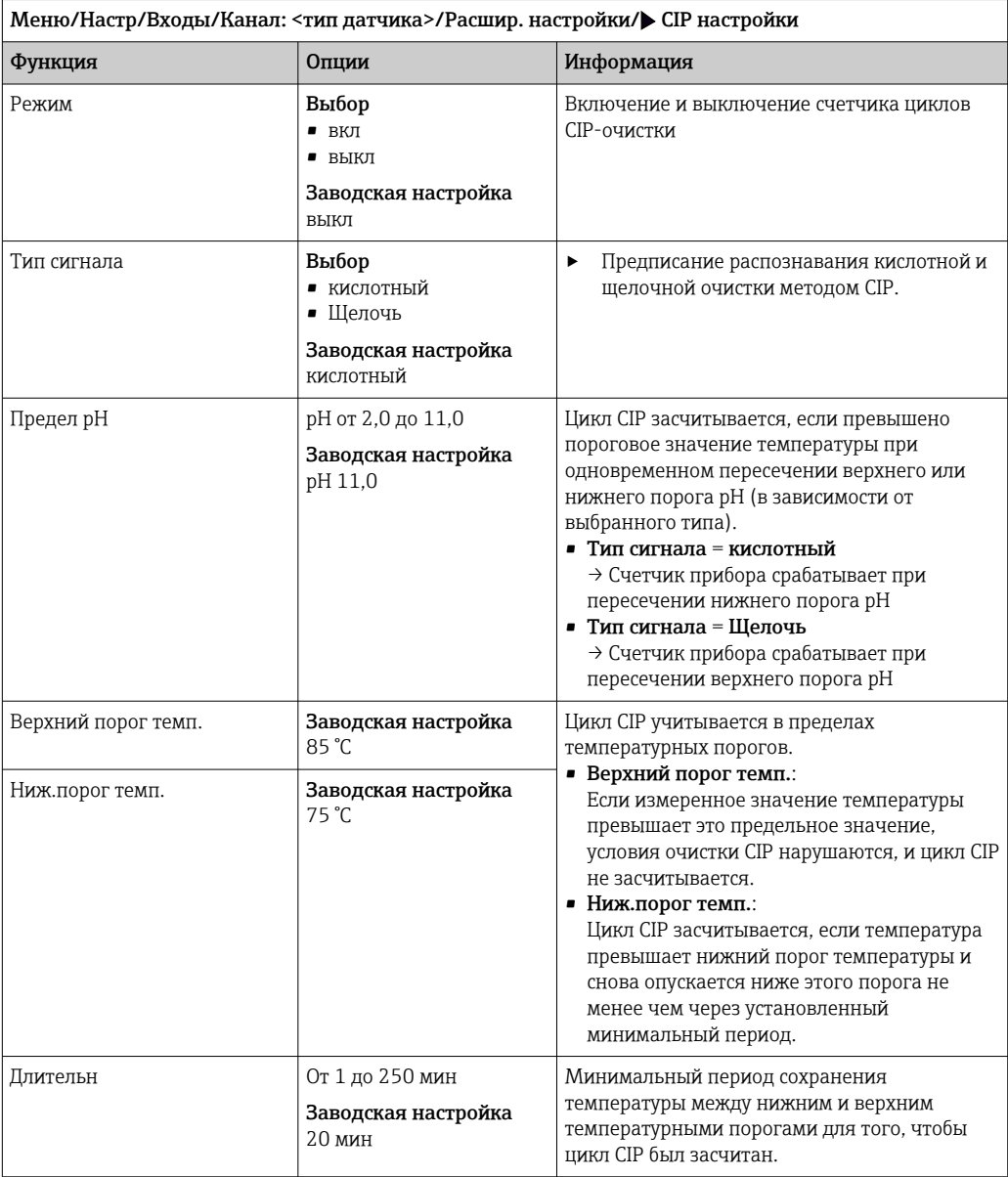

# 7.2.10 Калибровочные настройки

#### Условия стабильности

Необходимо определить допустимое отклонение измеренного значения, которое не должно быть превышено в течение определенного периода во время калибровки. При превышении допустимой разницы калибровка отменяется и автоматически прерывается.

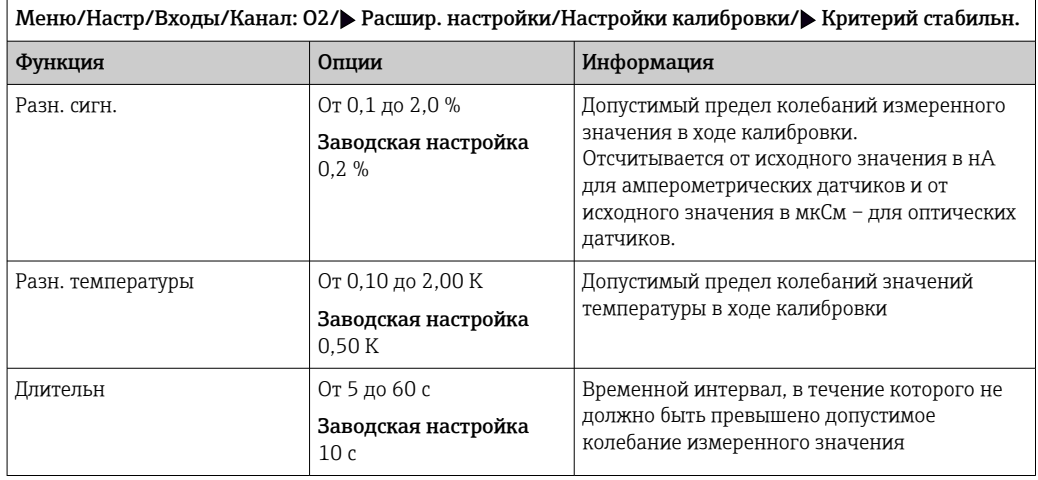

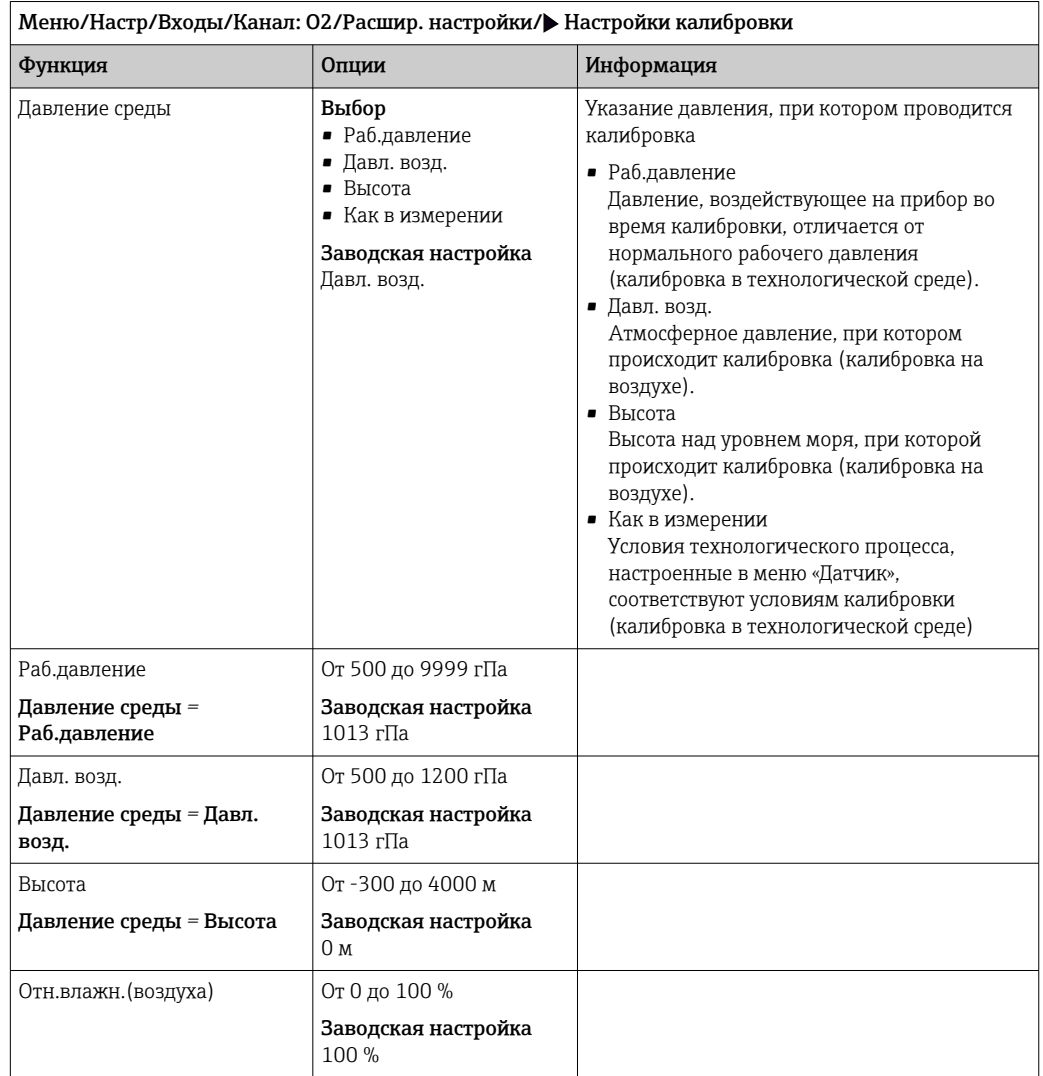

#### Компенсация среды в процессе калибровки

#### Мониторинг калибровки

В этом пункте следует указать интервал калибровки для датчика. По истечении настроенного времени на дисплее отображается диагностическое сообщение Истек срок калиб.

При повторной калибровке датчика происходит автоматический сброс таймера. $\Box$ 

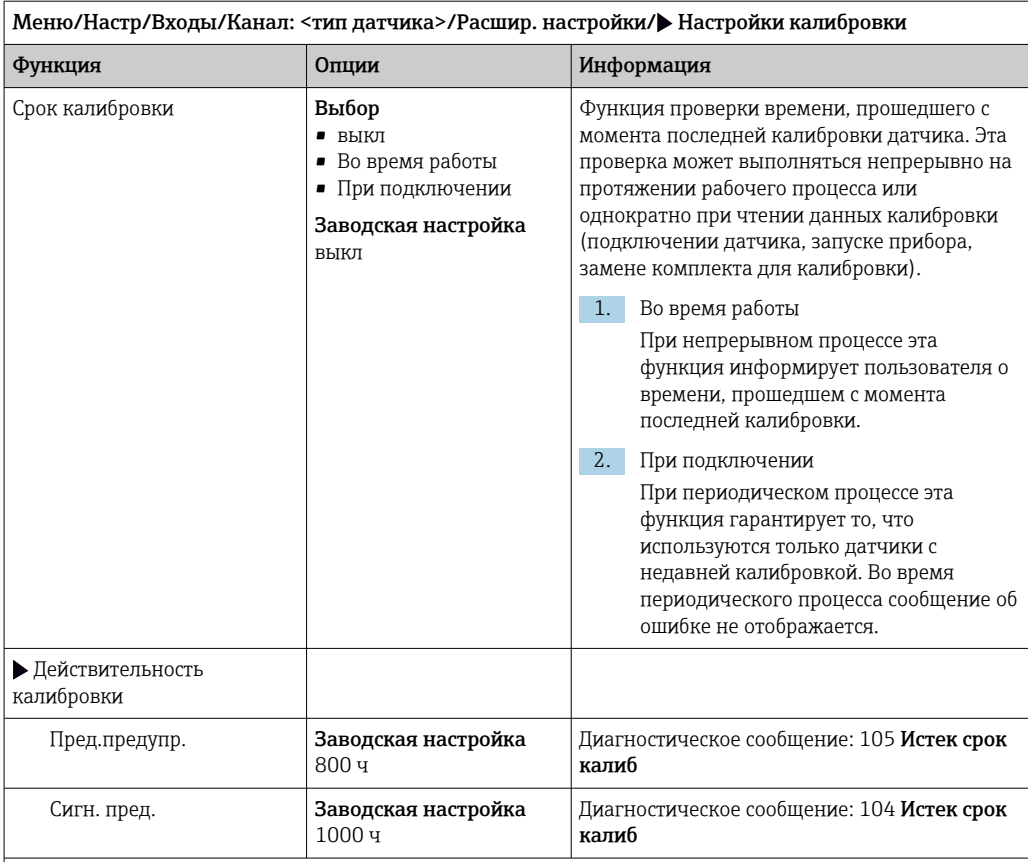

Предел выдачи предупреждения и предел выдачи аварийного сигнала оказывают взаимное влияние на доступные диапазоны корректировки этих пределов.

Диапазон корректировки, который должен включать в себя оба предела:

от 1 до 20000 ч

Как правило, имеет место следующая зависимость: предел для выдачи аварийного сигнала > предела для выдачи предупреждения

## 7.2.11 Настройки диагностики

В этой ветке меню можно указать пределы для выдачи предупреждений или определить использование средств диагностики.

Для каждого параметра настройки отображается связанный с ним код неисправности.

#### Крутизна (только амперометрические датчики и датчик COS61D)

Показатель (относительной) крутизны характеризует состояние датчика. Уменьшающиеся значения указывают на истощение электролита. Для контроля времени замены электролита следует задать предельные значения и выбрать инициируемые при их достижении диагностические сообщения.

‣ Укажите собственные предельные значения для мониторинга крутизны в датчике.

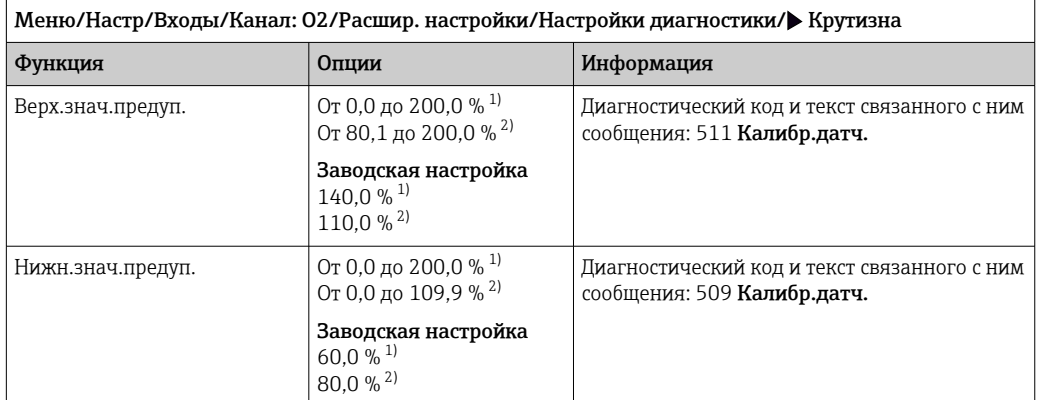

1) Амперометрические датчики.

2) COS61D.

#### Разница значений крутизны (только амперометрические датчики)

Прибор определяет разницу между значениями крутизны при последней и предпоследней калибровках и выдает предупреждение или аварийный сигнал в зависимости от установленного параметра. Эта разница является индикатором состояния датчика.

Нарастающее изменение указывает на скопление налипаний на мембране датчика или загрязнение электролитом. Замените диафрагму и электролит согласно инструкциям в руководстве по эксплуатации датчика.

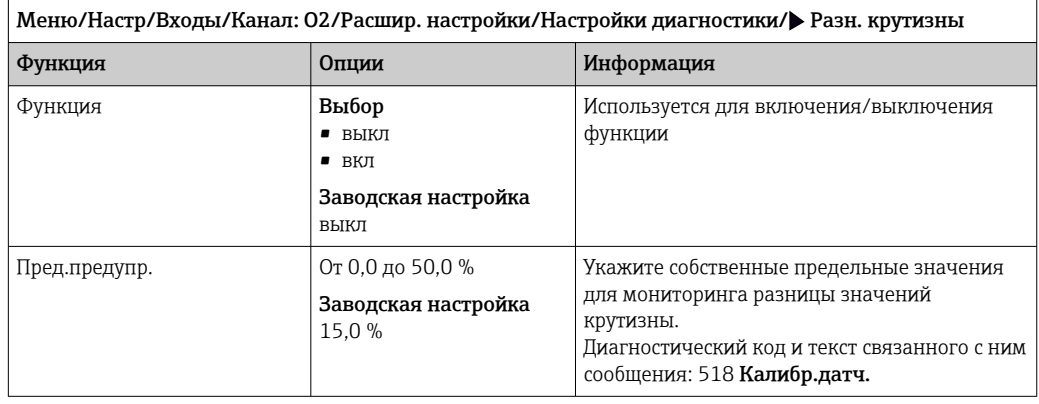

#### Нулевая точка (только амперометрические датчики)

Нулевая точка соответствует сигналу датчика, измеренному в среде, в которой отсутствует кислород. Калибровку нулевой точки можно выполнять в воде, не содержащей кислород, или в азоте высокой степени очистки. За счет этого понижается погрешность диапазона следовых концентраций.

‣ Укажите собственные предельные значения для мониторинга нулевой точки датчика.

Общий диапазон регулировки: от -10 до 10 нА.

Установленные значения влияют на доступный диапазон регулировки другого предела.

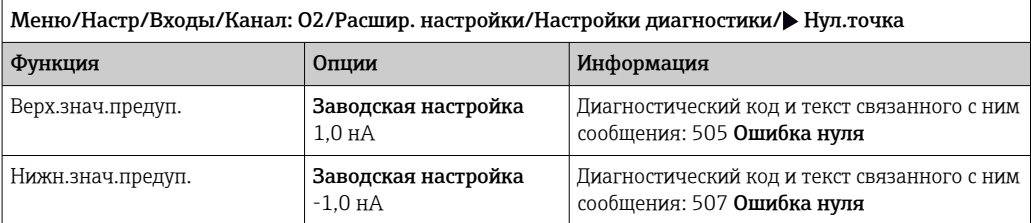

#### Разница нулевой точки (только амперометрические датчики)

Прибор определяет разницу между последней и предпоследней калибровками и выдает предупреждение или аварийный сигнал в зависимости от установленного параметра. Эта разница является индикатором состояния датчика. Увеличивающаяся разница указывает на скопление налипаний на катоде. Очистите или замените катод согласно инструкциям в руководстве по эксплуатации датчика.

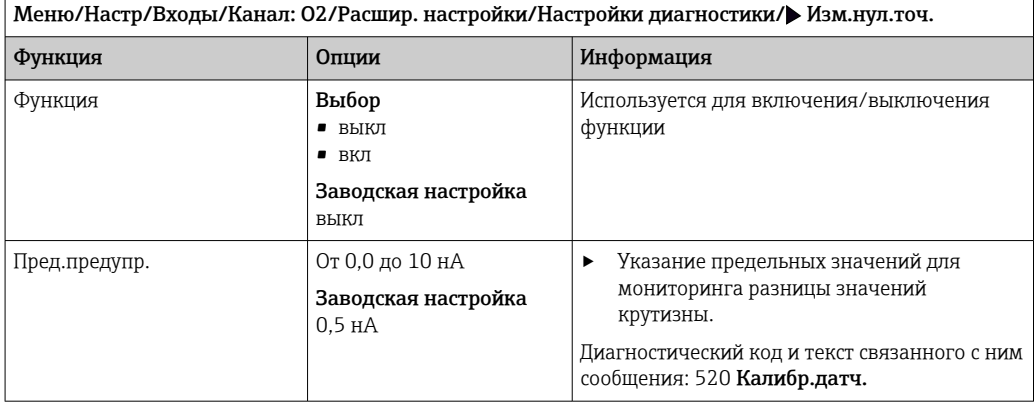

#### Индекс качества калибровки (только датчик COS81E)

Текущая калибровка сравнивается с первой калибровкой, которая была выполнена с установленным колпачком датчика. Состояние колпачка отображается в процентах.

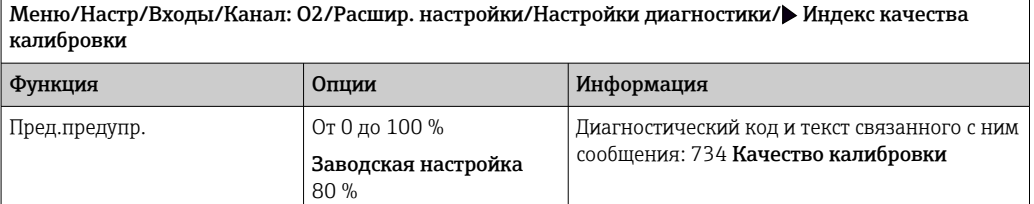

#### Количество калибровок для колпачка (все датчики, кроме датчика COS61D)

Счетчики калибровки в датчике работают с учетом различия между калибровками датчика и калибровками с использующимся в настоящий момент колпачком мембраны. При замене колпачка сбрасывается только один счетчик (для колпачка).

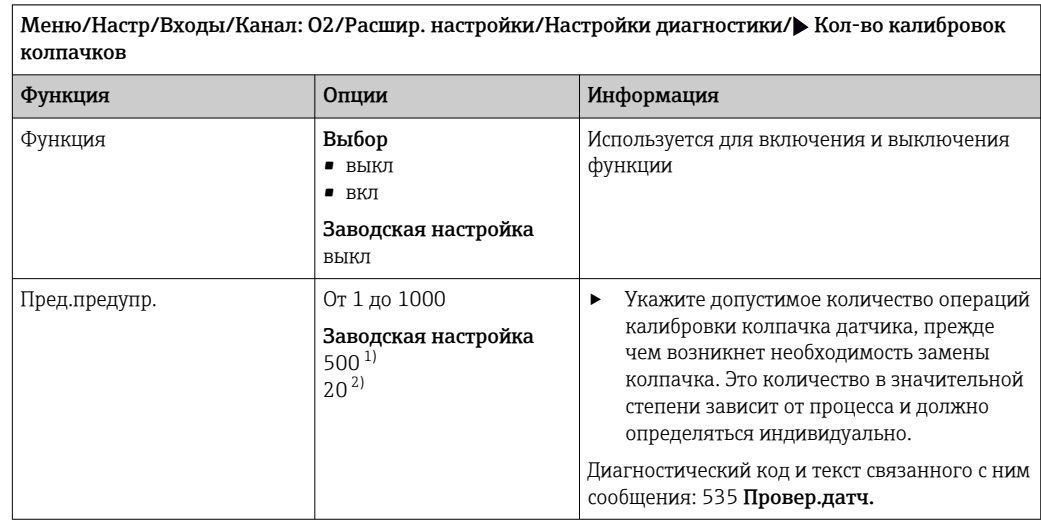

1) Амперометрические датчики.<br>2) СОЅ81Е.

 $COS81E$ .

#### Количество циклов стерилизации (только стерилизуемые датчики типа E)

Система подсчитывает количество часов работы, в течение которых датчик подвергается воздействию типичной для стерилизации температуры. Эта температура зависит от конкретного датчика.

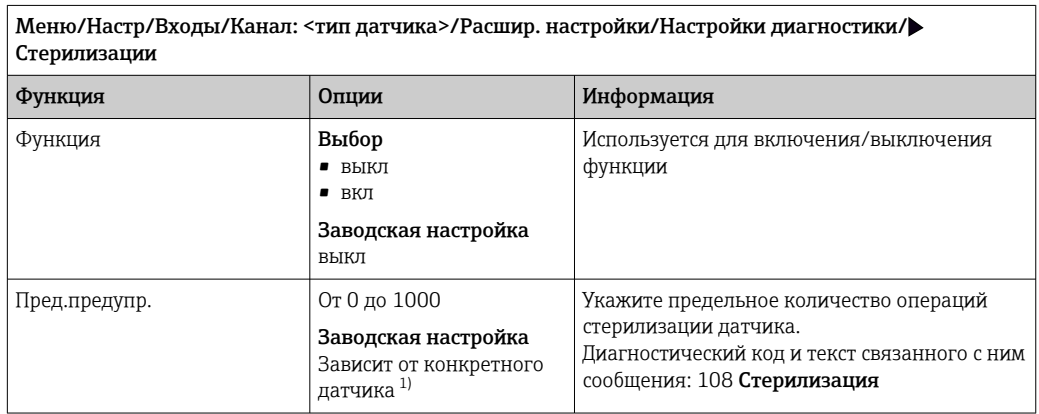

1) Для датчика каждого типа предусмотрена определенная заводская настройка. Можно просмотреть в меню DIAG/Инфо о датчике/Канал <тип датчика>/Рекком-ые предельные значения диагностики

#### Количество циклов стерилизации колпачка (только стерилизуемые датчики типа E)

Счетчики стерилизации в датчике работают с учетом различия между стерилизацией датчика и стерилизацией использующегося в настоящий момент колпачка мембраны/ крышки флуоресценции. При замене колпачка сбрасывается только один счетчик (для колпачка).

Меню/Настр/Входы/Канал: О2/Расшир. настройки/Настройки диагностики/ Кол-во стерилизаций колпачков

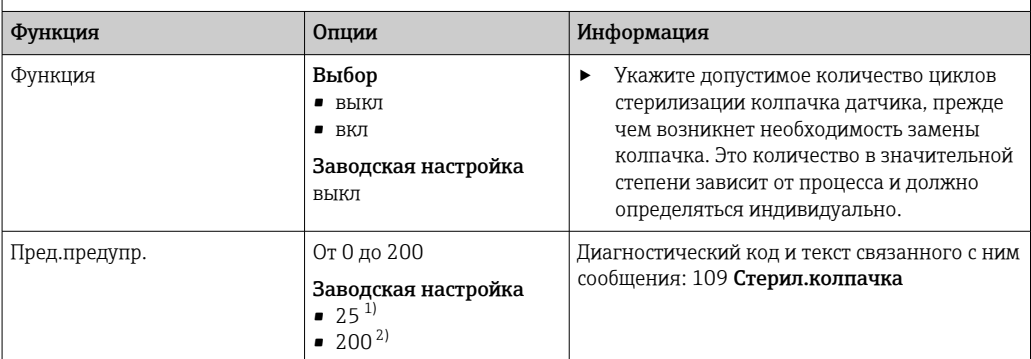

1) Амперометрические датчики.

2) COS81E.

#### Количество циклов CIP-очистки (только стерилизуемые датчики типа E)

Система подсчитывает количество часов работы, в течение которых датчик подвергается воздействию типичной для процесса очистки температуры. Эта температура зависит от конкретного датчика.

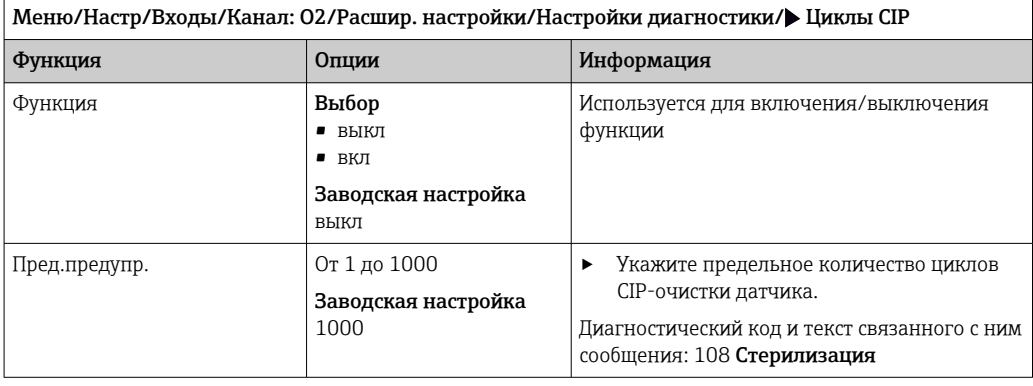

#### Количество циклов CIP-очистки для колпачка датчика (только стерилизуемые датчики типа E)

Счетчики стерилизации в датчике работают с учетом различия между стерилизацией датчика и стерилизацией использующихся в настоящее время мембраны (колпачка с флуоресцентным слоем). При замене колпачка сбрасывается только один счетчик, для колпачка.

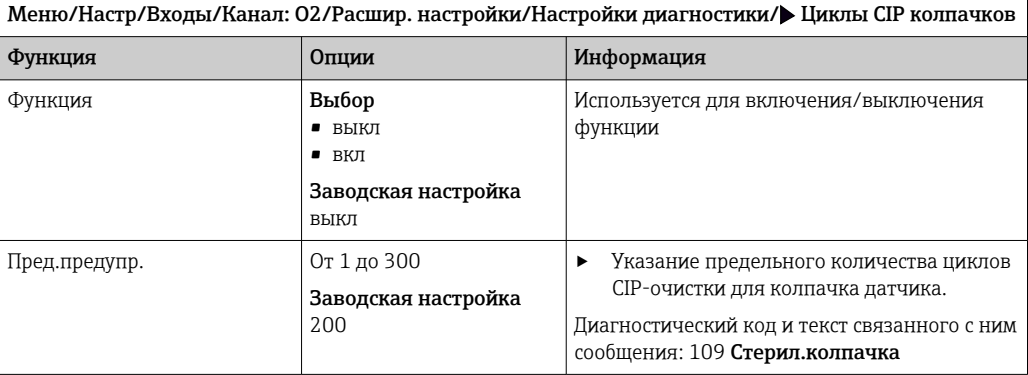

A0028842

#### Система проверки процесса (PCS)

Система проверки процесса (PCS) обеспечивает проверку измерительного сигнала на предмет стагнации. Аварийный сигнал выдается в том случае, если измерительный сигнал не меняется в течение определенного периода (после выдачи нескольких измеренных значений).

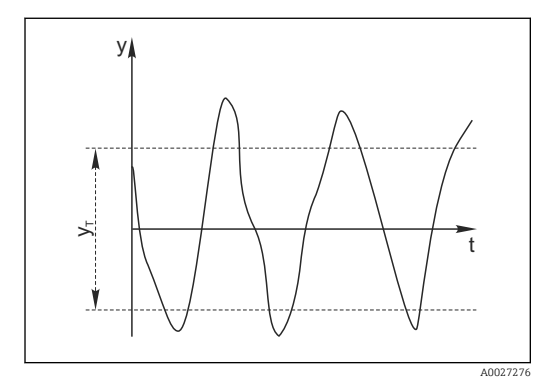

- *13 Обычный сигнал измерения, аварийный сигнал отсутствует*
- *y Измерительный сигнал*
- *y<sup>T</sup> Установка значения для параметра* Пред.доп.ширин.

#### Основные причины стагнации измеренных значений

- Загрязнение датчика или нахождение датчика вне технологической среды
- Дефект датчика
- Ошибка технологического процесса (например, вследствие неполадки управляющей системы)

#### Меры по устранению неисправности

- 1. Очистите датчик.
- 2. Проверьте положение датчика в среде.
- 3. Проверьте электродную систему.
- 4. Выключите контроллер и включите его снова.

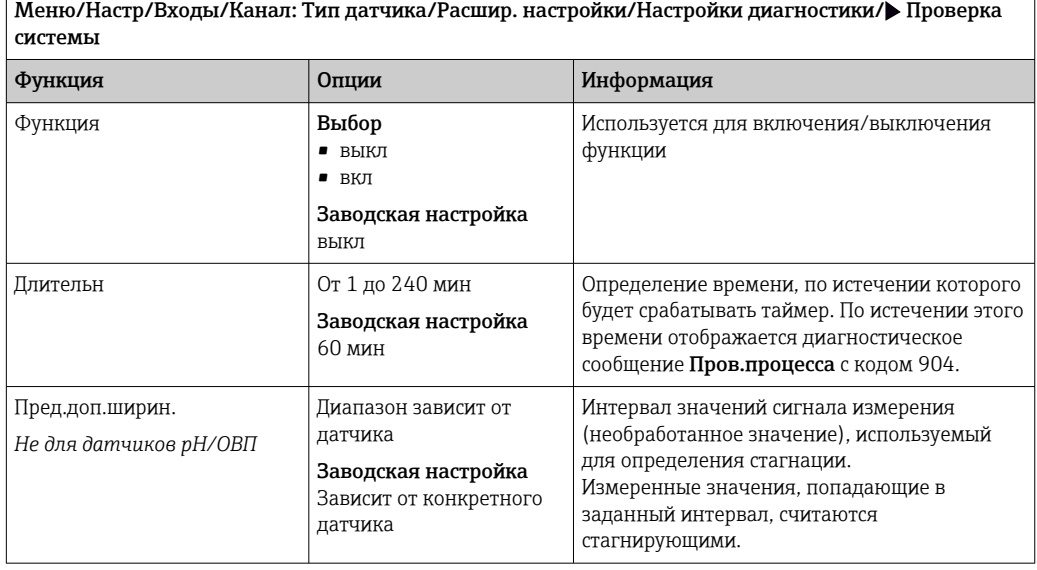

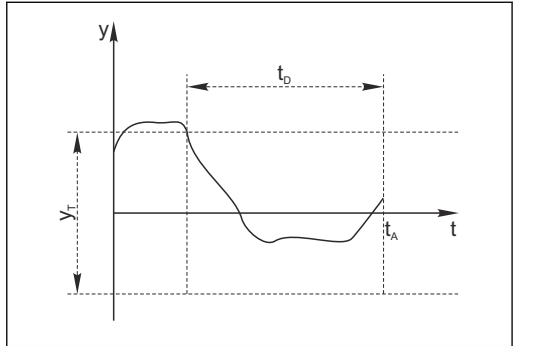

- *14 Сигнал в стагнации, выдается аварийный сигнал*
- *t<sup>D</sup> Установка значения для параметра* Длительн
- *t<sup>A</sup> Время инициирования аварийного сигнала*

#### Предельные значения для времени работы

Общее время работы датчика и время его использования в экстремальных условиях подлежат контролю. Если время работы превышает заданное пороговое значение, прибор выдает соответствующее диагностическое сообщение.

Каждый датчик имеет ограниченный срок службы, который во многом зависит от  $\mathbf{H}$ условий эксплуатации. Если указать предельное время работы до выдачи предупреждения и предельное время работы в экстремальных условиях, а также своевременно выполнять работы по техническому обслуживанию, то можно обеспечить работу точки измерения без простоев.

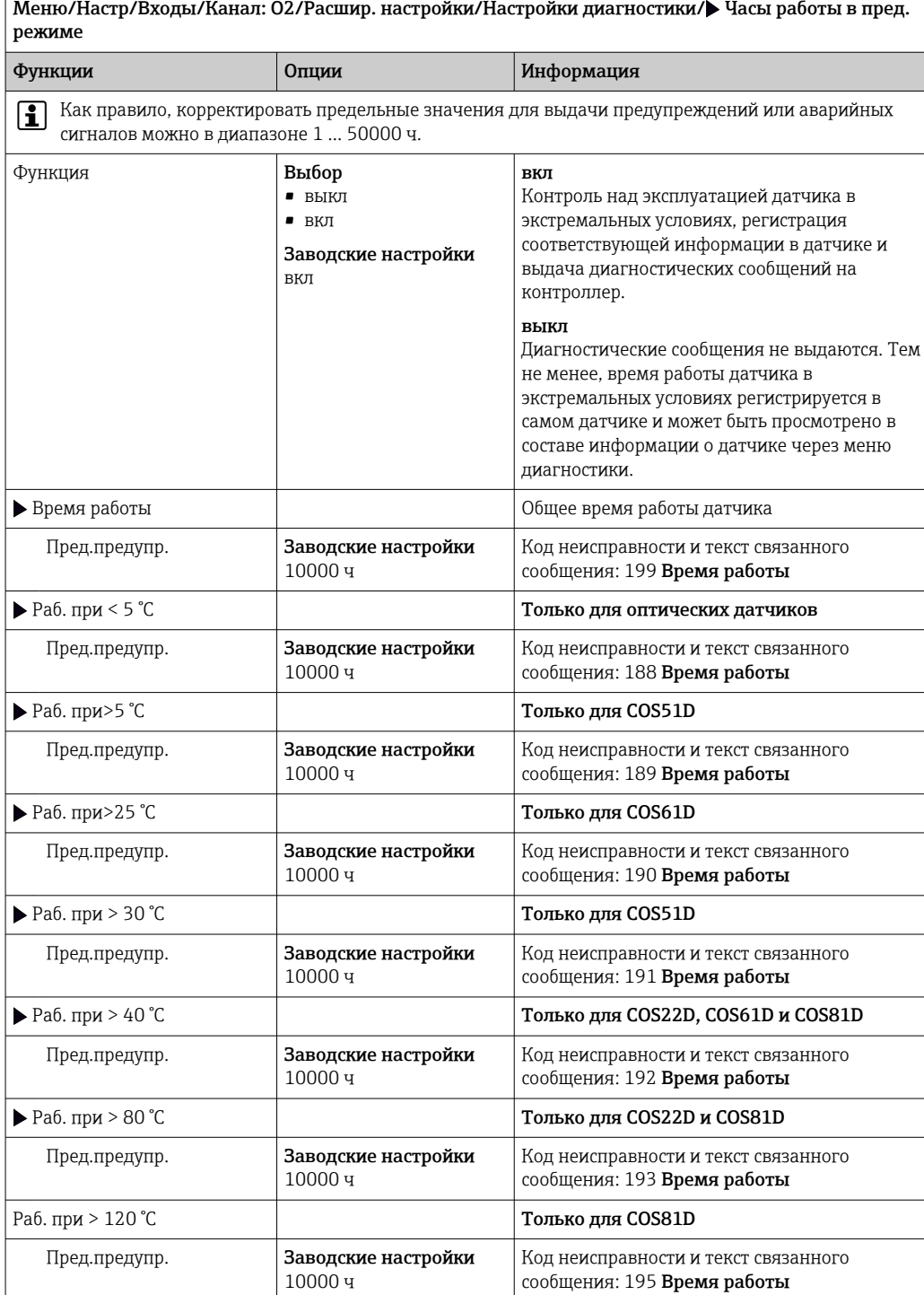

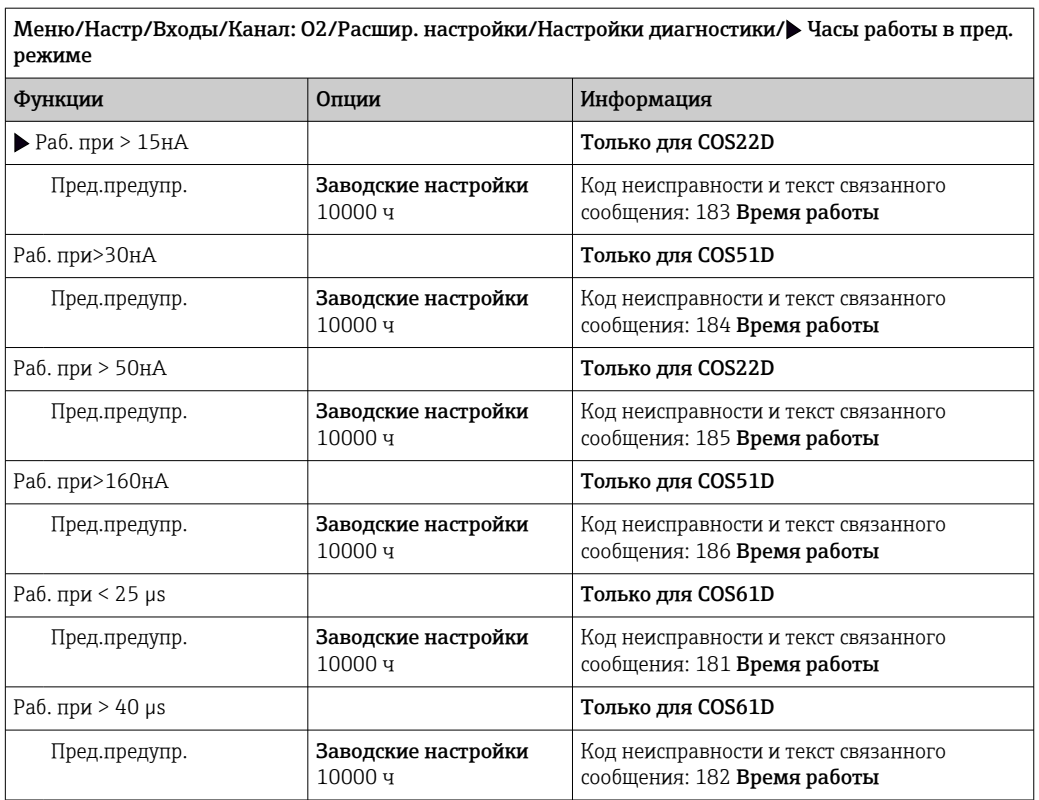

# Меню/Настр/Входы/Канал: О2/Расшир. настройки/Настройки диагностики/ Часы работы в пред.

#### Предельные значения времени работы для колпачка датчика (только датчики COS81E и COS22E)

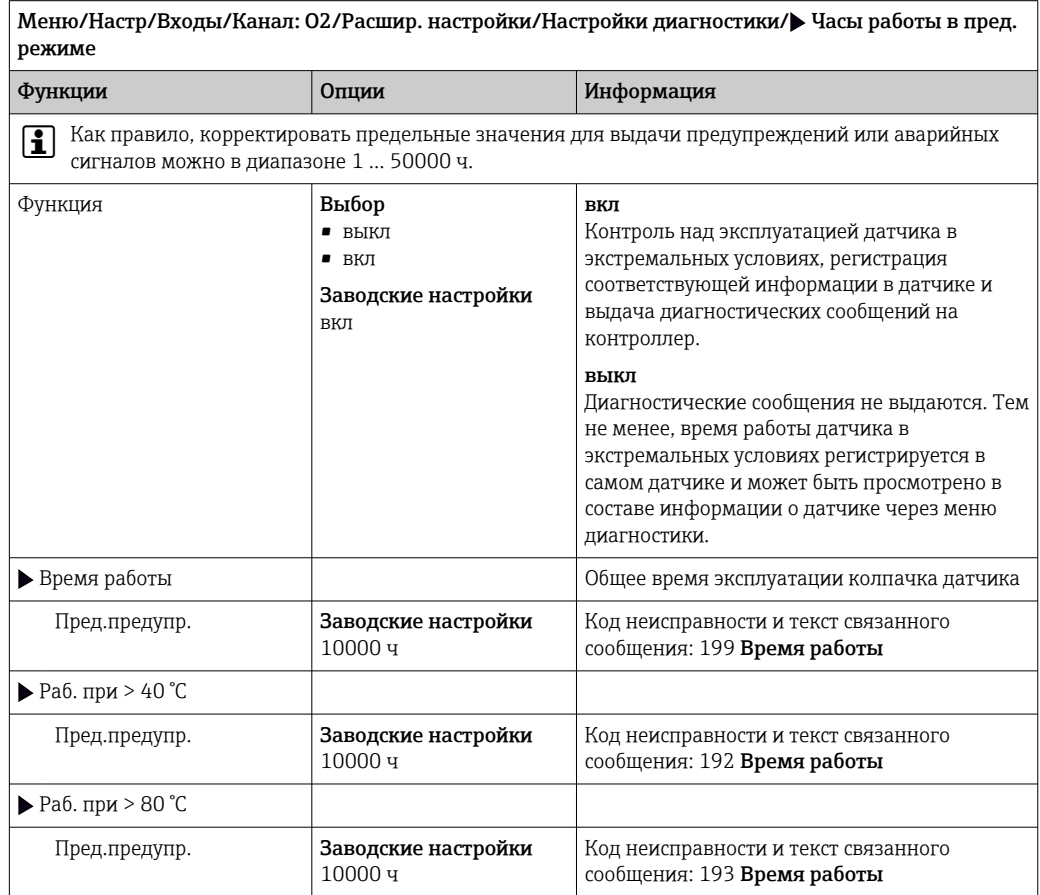

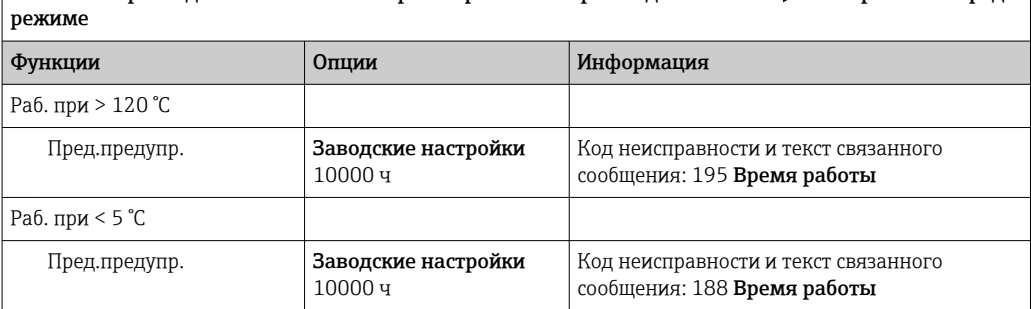

Меню/Настр/Входы/Канал: О2/Расшир. настройки/Настройки диагностики/ Часы работы в пред.

#### Счетчик электролита (только амперометрические датчики)

Меню/Настр/Входы/Канал: О2/Расшир. настройки/Настройки диагностики/ Счет. потребл. электролита

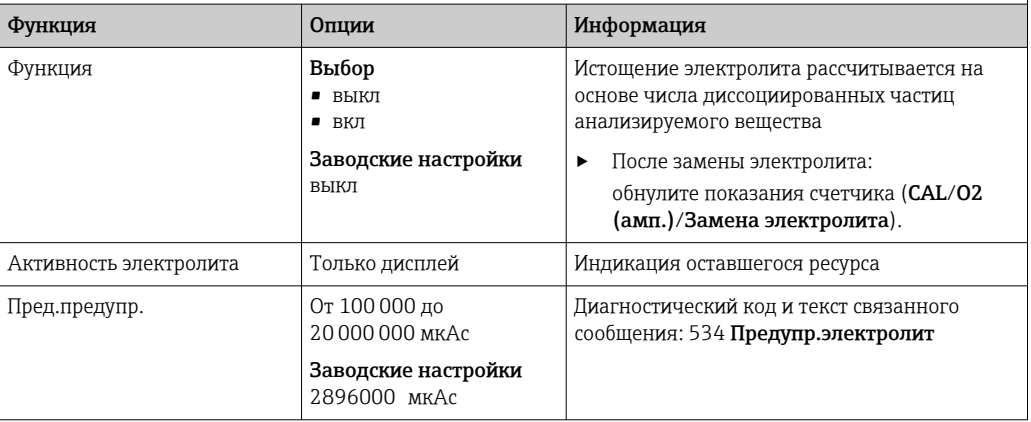

#### Реакция на выдачу диагностического сообщения

Список отображаемых диагностических сообщений зависит от выбранного пути. Все сообщения можно разделить на сообщения, специфичные для приборов, и сообщения, зависящие от подключенного датчика.

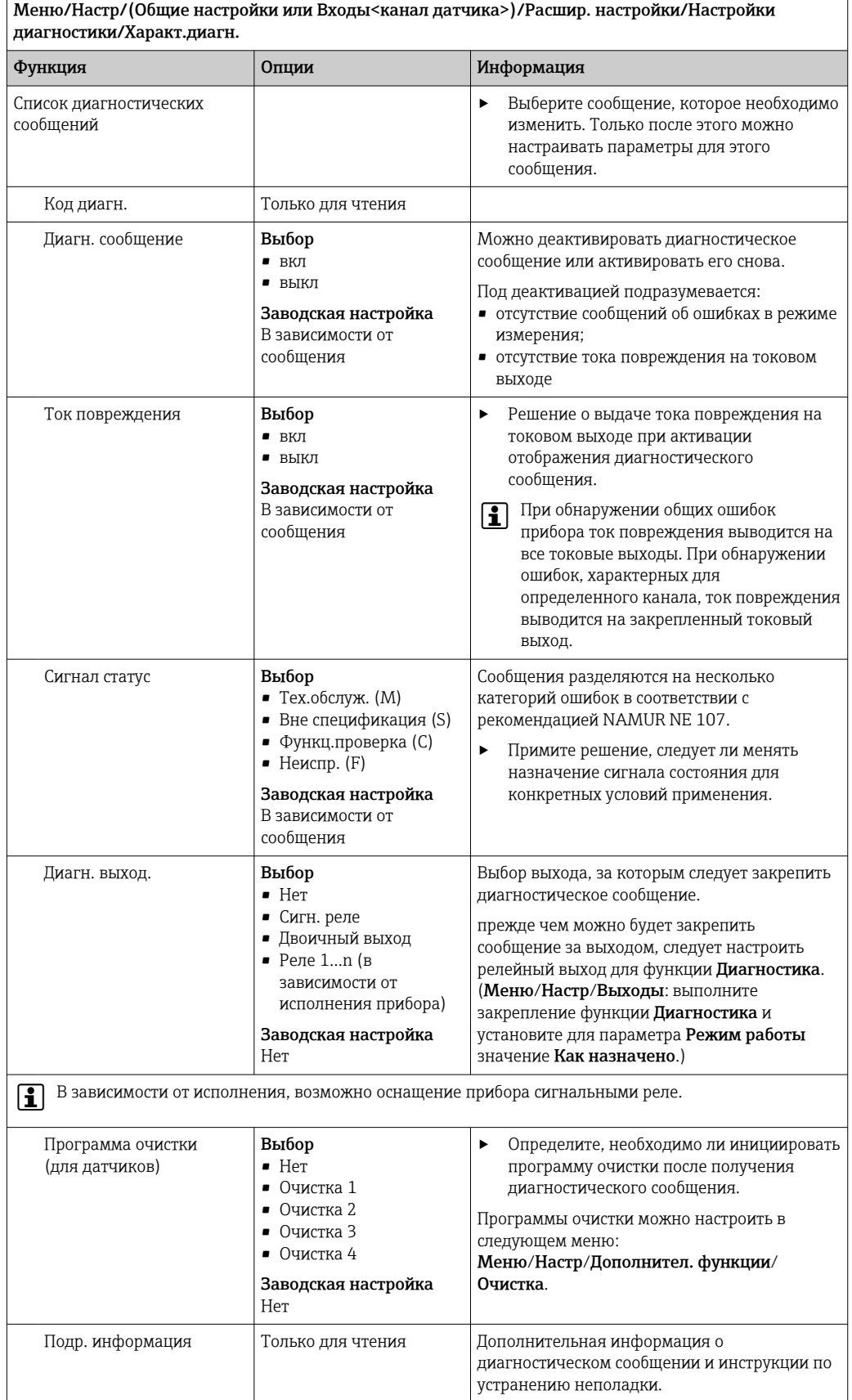

## 7.2.12 Контроль обозначения

Эта функция используется для указания тех датчиков, которые могут быть приняты прибором.

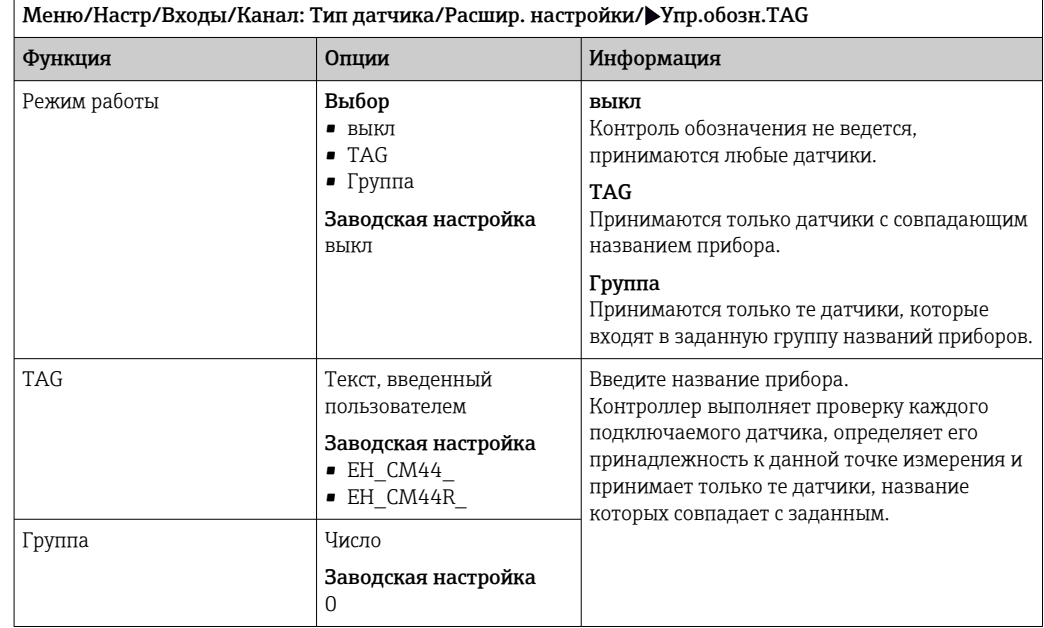

## 7.2.13 Смена датчика

#### Меню/Настр/Входы/Канал: тип датчика/Расшир. настройки/Замена датч.

• вкл

При замене датчика последнее измеренное значение сохраняется с использованием функции "Удержание". Диагностическое сообщение не инициируется.

 $\blacksquare$  выкл

При замене датчика последнее измеренное значение не сохраняется, выдается диагностическое сообщение.

#### 7.2.14 Заводские настройки параметров обработки данных

Возможность восстановления заводских настроек для входа датчика.

Меню/Настр/Входы/Канал: тип датчикаРасшир. настройки

#### 1. Обработка заводстких установок

- 2. Дайте ответ на вопрос: Ok (нажмите кнопку навигации).
	- Восстановление заводских настроек производится только для данного конкретного входа. Все остальные настройки остаются неизменными.

#### 7.2.15 Заводские настройки параметров датчика (только COS61D)

В этом разделе можно выполнить восстановление заводских настроек датчика.

#### Меню/Настр/Входы/Канал: тип датчика/Расшир. настройки

#### 1. Зав. настройки датчика

- 2. Ответьте выбором Okпри появлении запроса программного обеспечения прибора.
	- Восстановление заводских настроек осуществляется только для датчика. Параметры настройки входа не изменяются.

# 8 Входы: дезинфекция

# 8.1 Основные настройки

## 8.1.1 Идентификация датчика

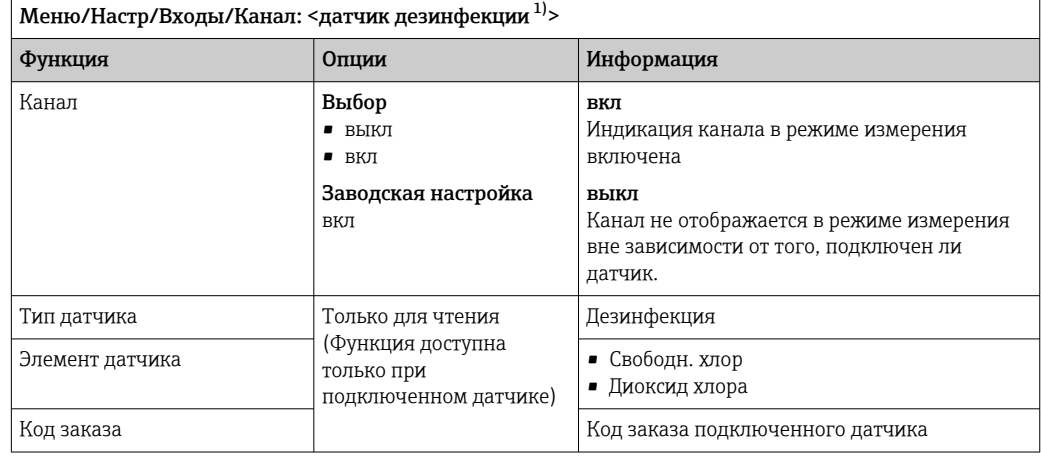

1) Общий хлор или Диоксид хлора или Свободный хлор или Свободный бром или Озон

## 8.1.2 Основное значение

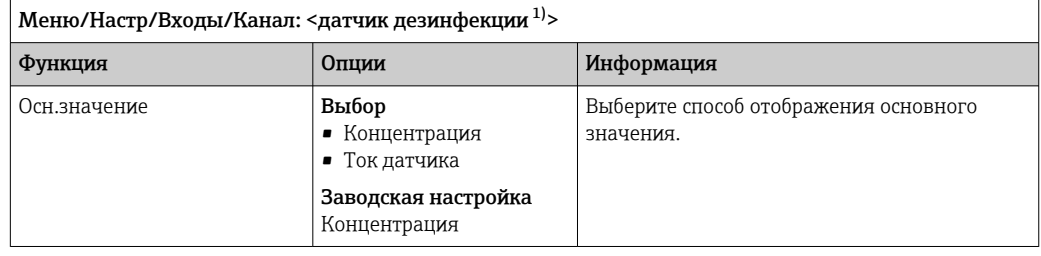

1) Общий хлор или Диоксид хлора или Свободный хлор или Свободный бром или Озон

## 8.1.3 Демпфирование

Демпфирование определяет плавность изменения кривой усредненных измеренных значений за указанное время.

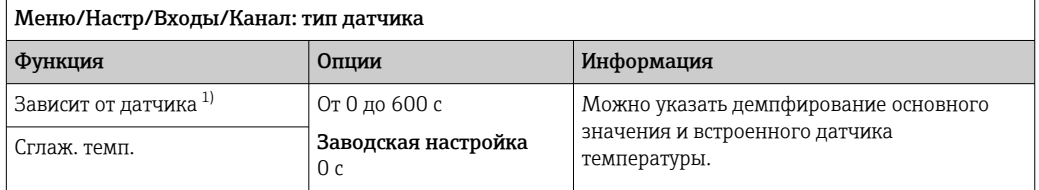

1) Сглаж. рН или Демпфир. ОВП или Сглаж. пров. или Сглаж. О2 или Сглаж. хлор или Сглаж. нитраты или Сглаж. SAC или Сглаж. мутность или Damping PAHphe

## 8.1.4 Удержание в ручном режиме

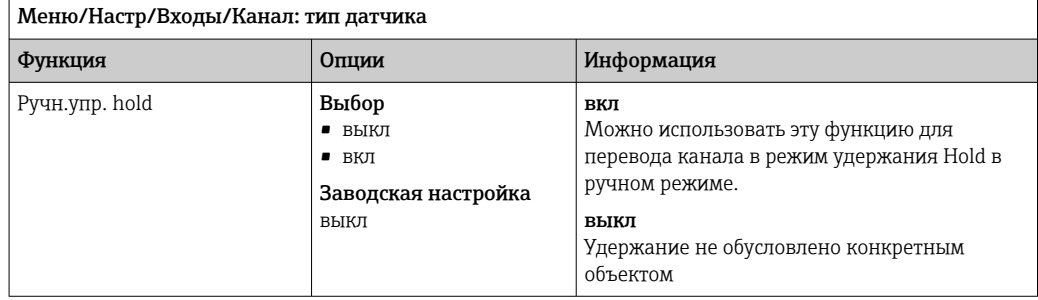

## 8.1.5 Единица измерения

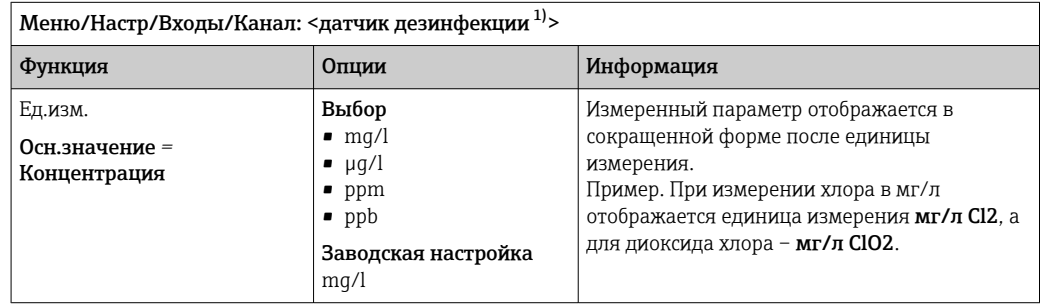

1) Общий хлор или Диоксид хлора или Свободный хлор или Свободный бром или Озон

# 8.2 Расширенная настройка

## 8.2.1 Форматы измеренного значения

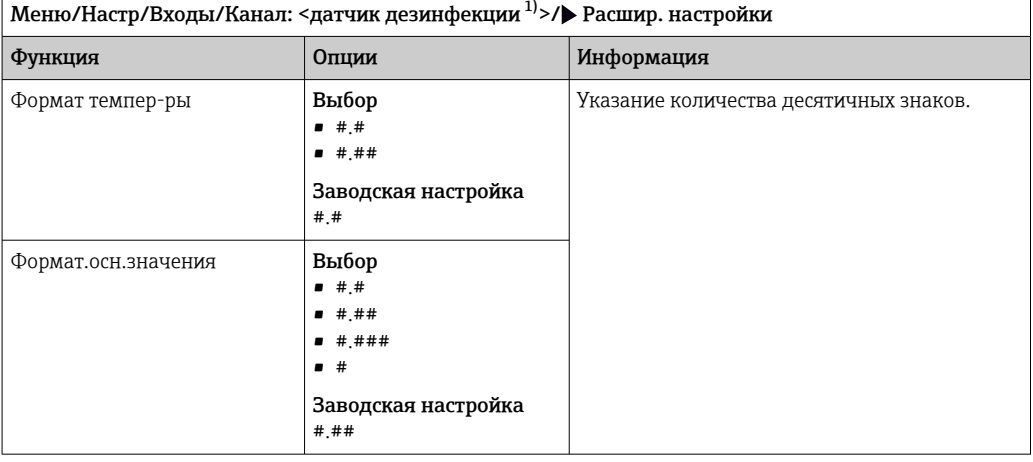

1) Общий хлор или Диоксид хлора или Свободный хлор или Свободный бром или Озон

Ξ

 $\overline{\phantom{0}}$ 

## 8.2.2 Термокомпенсация и компенсация среды

#### Компенсация среды (только датчики содержания свободного хлора или брома)

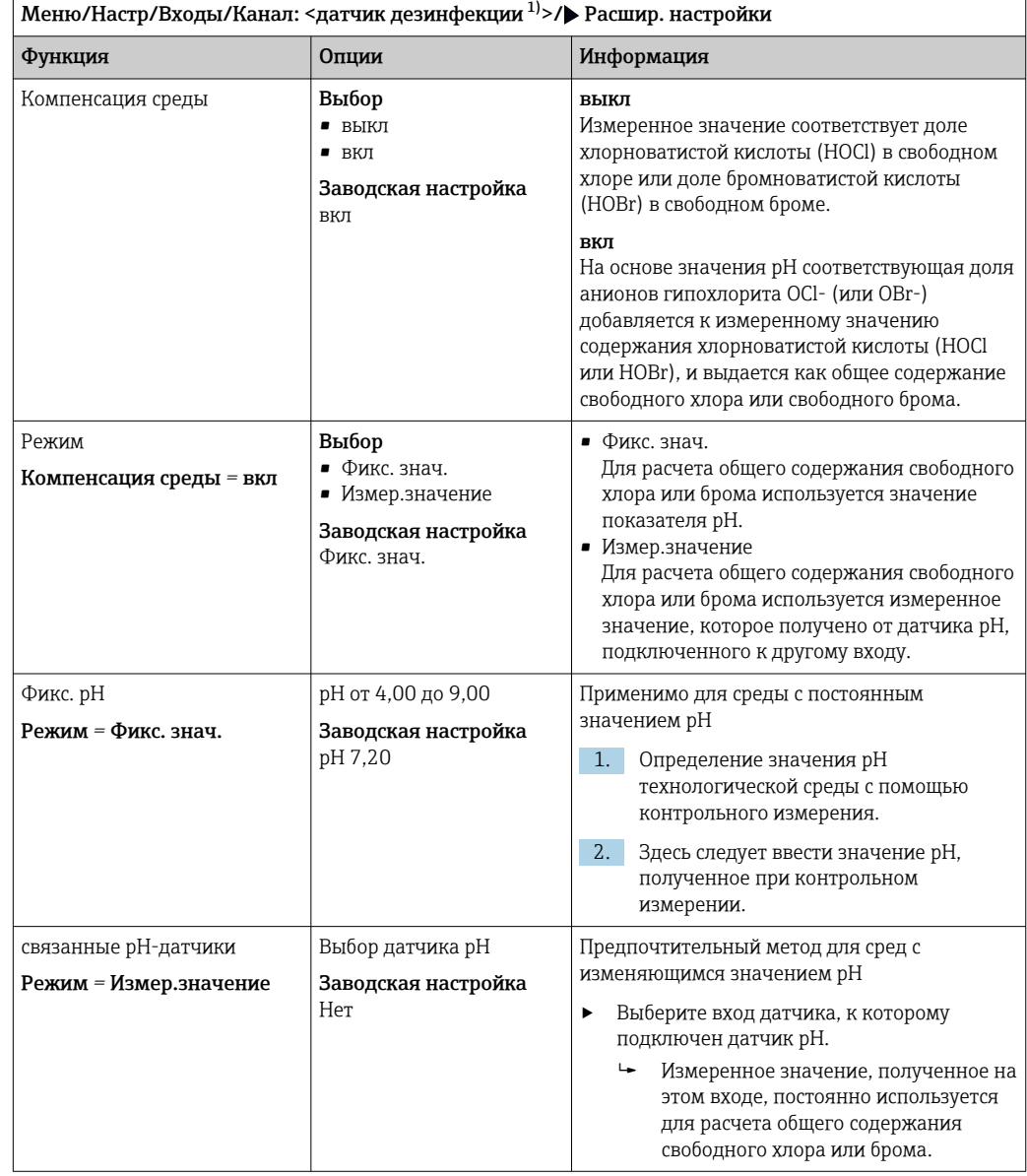

1) Свободный хлор или Свободный бром

#### Источник данных температуры

Это меню служит для использования внешнего измеренного значения в качестве источника сигнала температуры. Для ввода компенсации посредством внутреннего датчика температуры или путем указания температуры технологической среды используйте функцию Темп. компенсация( $\rightarrow \equiv 71$ ).

<span id="page-70-0"></span>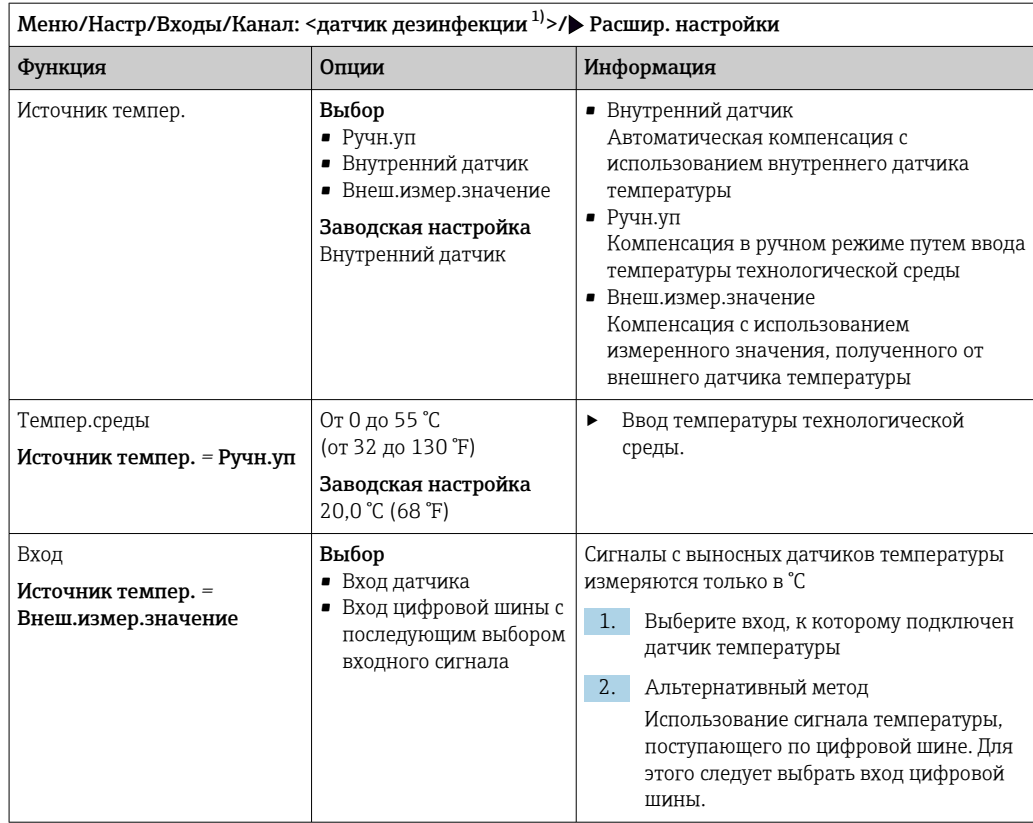

#### 1) Общий хлор или Диоксид хлора или Свободный хлор или Свободный бром или Озон

#### Термокомпенсация

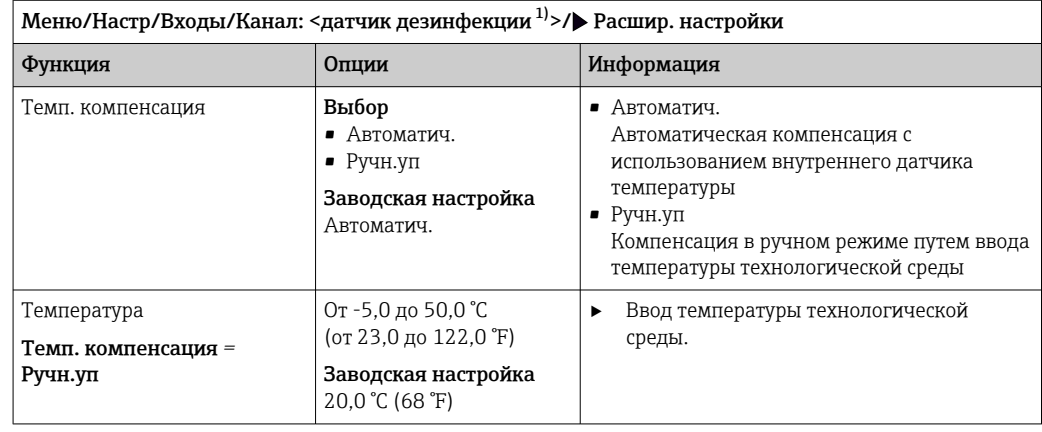

1) Общий хлор или Диоксид хлора или Свободный хлор или Свободный бром или Озон

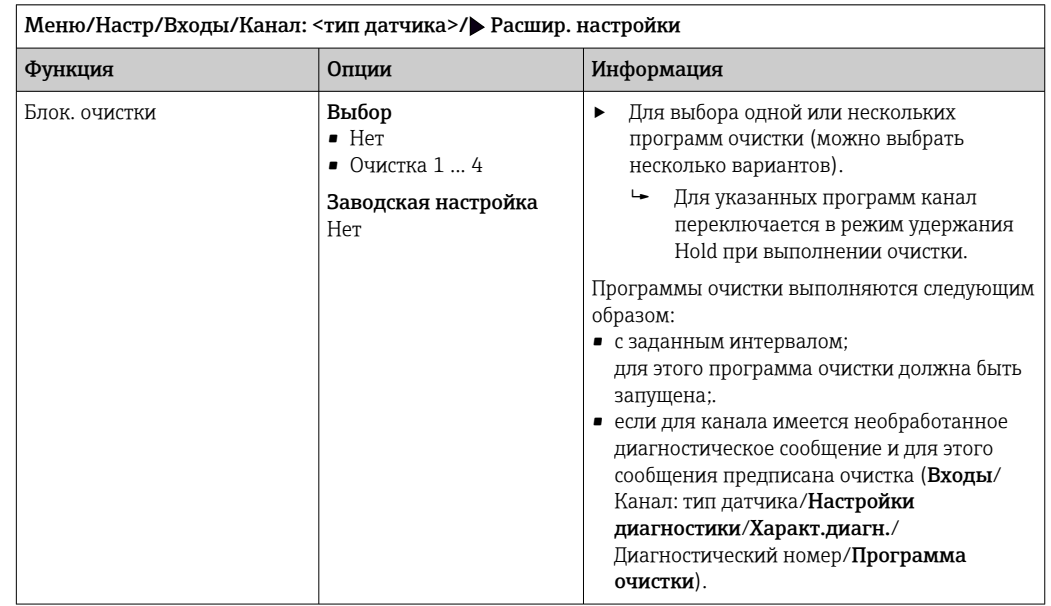

## 8.2.3 Очистка при удержании

Программы очистки формируются в меню Настр/Дополнител. функции/ Очистка.

## 8.2.4 Внешний сигнал удержания

Режим удержания может быть введен для всех приборов точки измерения посредством цифрового сигнала, например поступающего по цифровой шине. Убедитесь в том, что сигнал удержания не используется больше нигде. Внешний сигнал удержания можно закрепить за каждым входом датчика индивидуально.

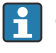

Эта функция отображается в меню «Входы» только в том случае, если внешние сигналы удержания были предварительно настроены в разделе общих настроек режима удержания:

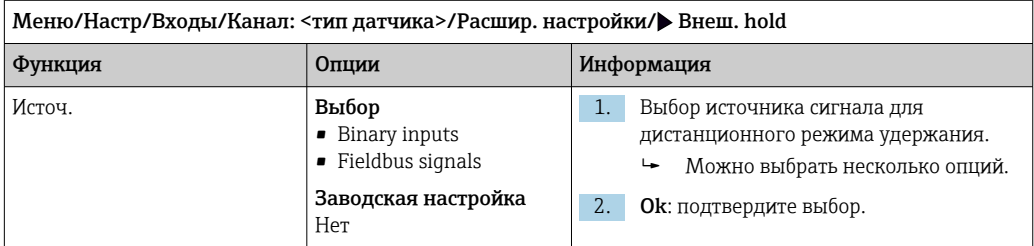

Меню/Настр/Общие настройки/Настр. режима Hold/Внеш. hold.

## 8.2.5 Калибровочные настройки

## Мониторинг калибровки

В этом пункте следует указать интервал калибровки для датчика. По истечении настроенного времени на дисплее отображается диагностическое сообщение Истек срок калиб.

При повторной калибровке датчика происходит автоматический сброс таймера.
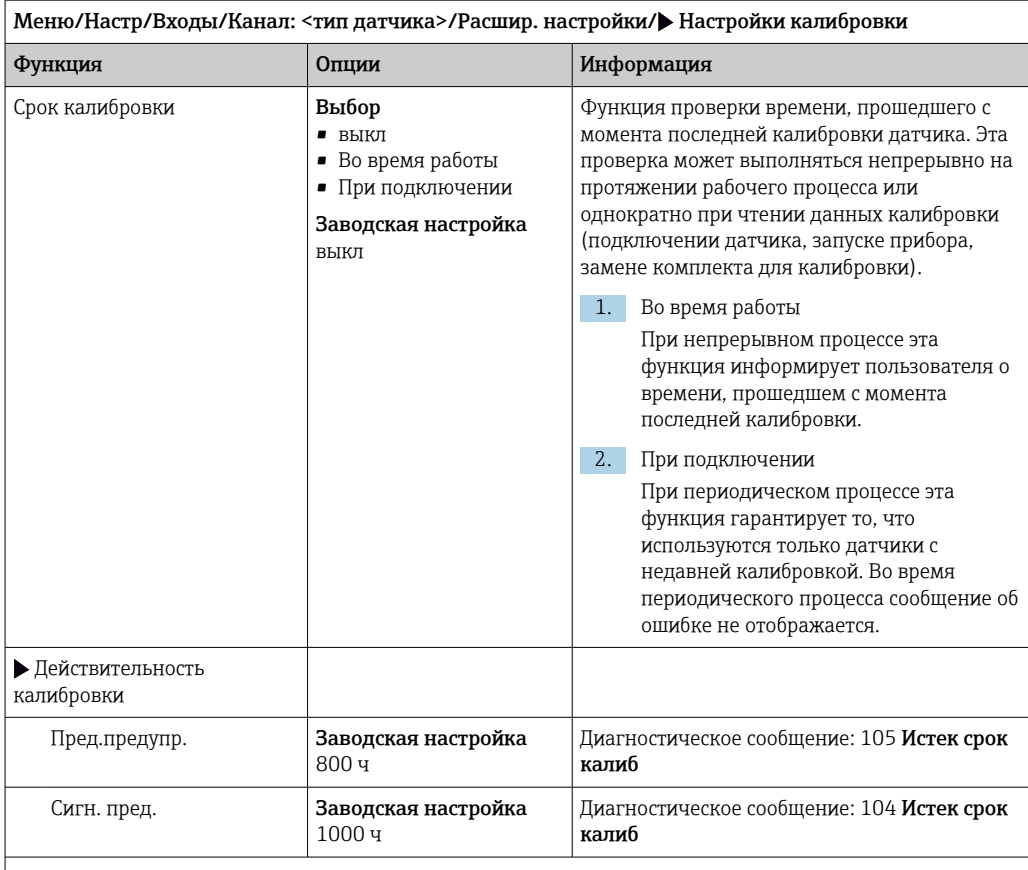

Предел выдачи предупреждения и предел выдачи аварийного сигнала оказывают взаимное влияние на доступные диапазоны корректировки этих пределов.

Диапазон корректировки, который должен включать в себя оба предела:

от 1 до 20000 ч

Как правило, имеет место следующая зависимость: предел для выдачи аварийного сигнала > предела для выдачи предупреждения

#### Условия стабильности

Необходимо определить допустимое отклонение измеренного значения, которое не должно быть превышено в течение определенного периода во время калибровки. При превышении допустимой разницы калибровка отменяется и автоматически прерывается.

Меню/Настр/Входы/Канал: <датчик дезинфекции [1\)](#page-73-0)>/Расшир. настройки/Настройки калибровки/ Критерий стабильн.

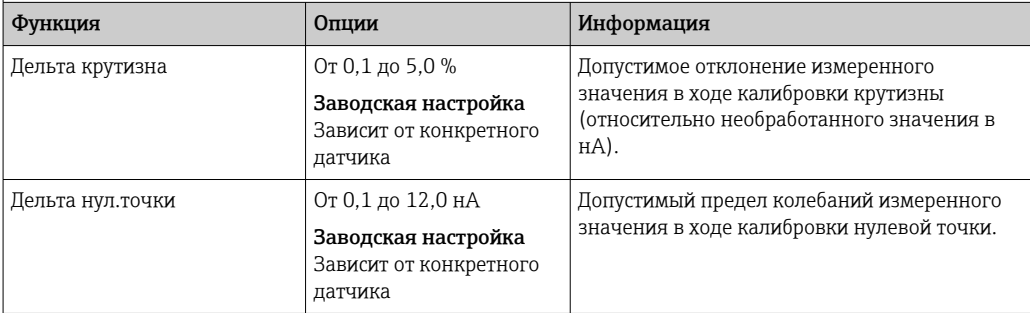

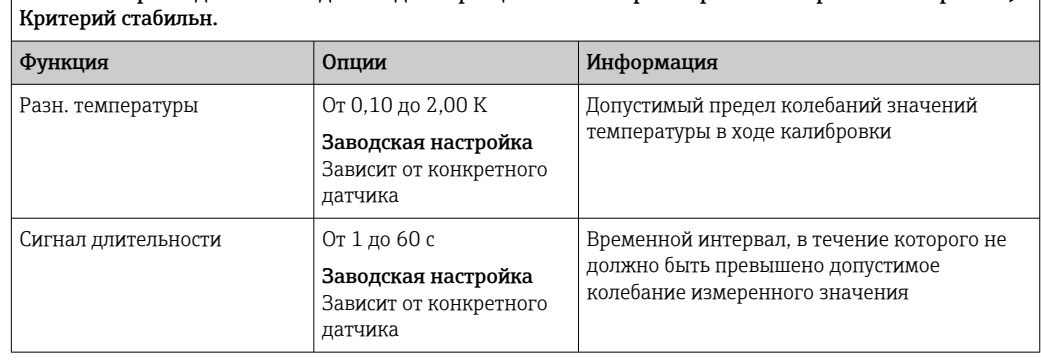

<span id="page-73-0"></span> $\sqrt{\frac{1}{\text{MeV}}}$ настр/Вхолы/Канал: <датчик дезинфекции 1)>/Расшир. настройки/Настройки калибровки/ $\blacktriangleright$ 

1) Общий хлор или Диоксид хлора или Свободный хлор или Свободный бром или Озон

# 8.2.6 Настройки диагностики

В этой ветке меню можно указать пределы для выдачи предупреждений или определить использование средств диагностики.

Для каждого параметра настройки отображается связанный с ним код неисправности.

## Крутизна характеристики

Показатель (относительной) крутизны характеризует состояние датчика. Уменьшение значений может указывать на необходимость проведения технического обслуживания. Для контроля выдачи системного оповещения о необходимости технического обслуживания следует задать предельные значения и выбрать инициируемые при их достижении диагностические сообщения.

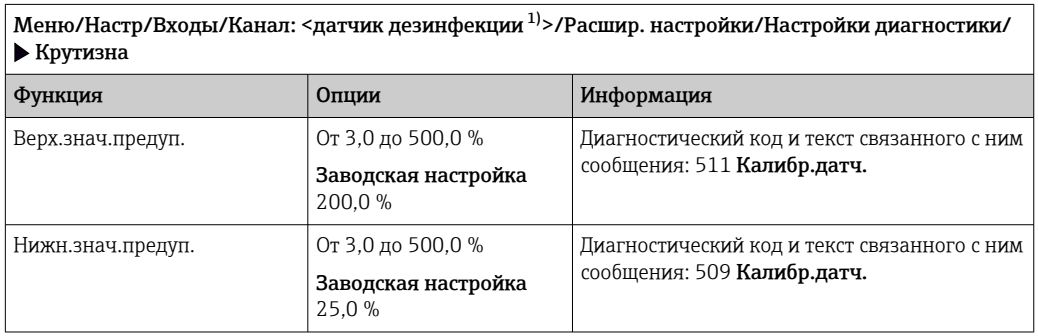

1) Общий хлор или Диоксид хлора или Свободный хлор или Свободный бром или Озон

### Разница значений крутизны

Прибор определяет разницу между значениями крутизны при последней и предпоследней калибровках и выдает предупреждение или аварийный сигнал в зависимости от установленного параметра. Эта разница является индикатором состояния датчика.

Нарастающее изменение указывает на скопление загрязнений на мембране датчика или на израсходование ресурса электролита. Замените диафрагму и электролит согласно инструкциям в руководстве по эксплуатации датчика.

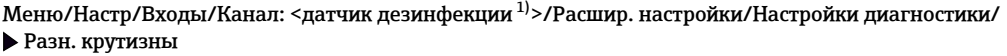

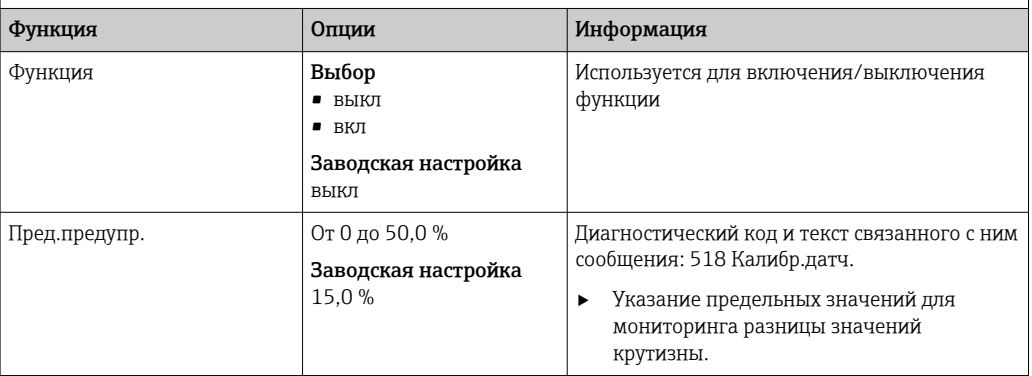

1) Общий хлор или Диоксид хлора или Свободный хлор или Свободный бром или Озон

### Нулевая точка

Нулевая точка соответствует сигналу датчика, измеренному в среде, в которой отсутствует дезинфицирующее средство. Нулевую точку можно определить с помощью геля нулевой точки COY8. За счет этого понижается погрешность диапазона следовых концентраций.

Меню/Настр/Входы/Канал: <датчик дезинфекции 1)>/Расшир. настройки/Настройки диагностики/ Нул.точка

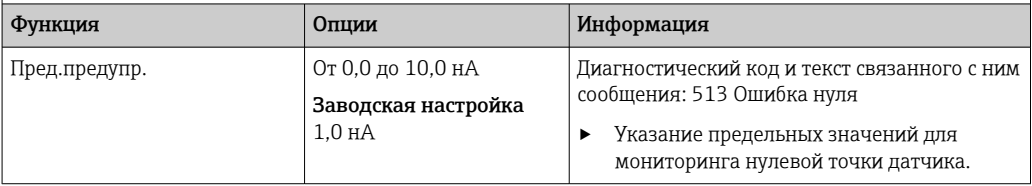

1) Общий хлор или Диоксид хлора или Свободный хлор или Свободный бром или Озон

### Разность значений нулевой точки

Прибор определяет разницу между последней и предпоследней калибровками и выдает предупреждение или аварийный сигнал в зависимости от установленного параметра. Эта разница является индикатором состояния датчика.

Меню/Настр/Входы/Канал: <датчик дезинфекции 1)>/Расшир. настройки/Настройки диагностики/ Изм.нул.точ.

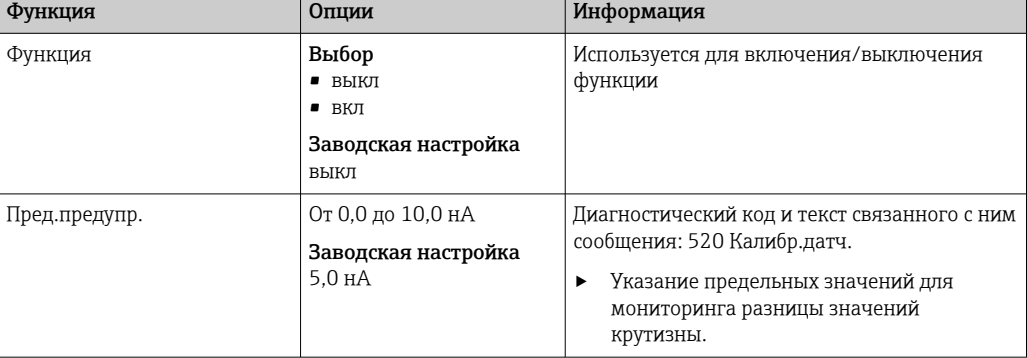

1) Общий хлор или Диоксид хлора или Свободный хлор или Свободный бром или Озон

## Число калибровок колпачка

Счетчики калибровки в датчике работают с учетом различия между калибровками датчика и калибровками с использующимся в настоящий момент колпачком мембраны. При замене колпачка сбрасывается только один счетчик (для колпачка).

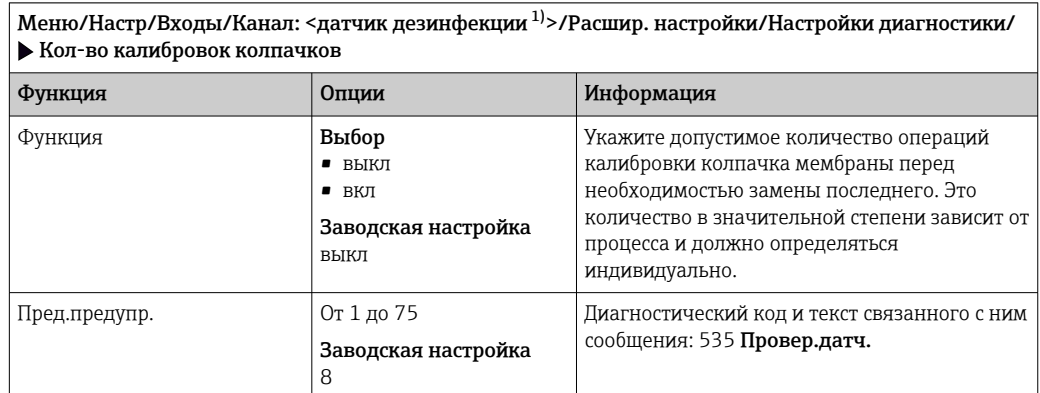

1) Общий хлор или Диоксид хлора или Свободный хлор или Свободный бром или Озон

#### Мониторинг замены колпачка

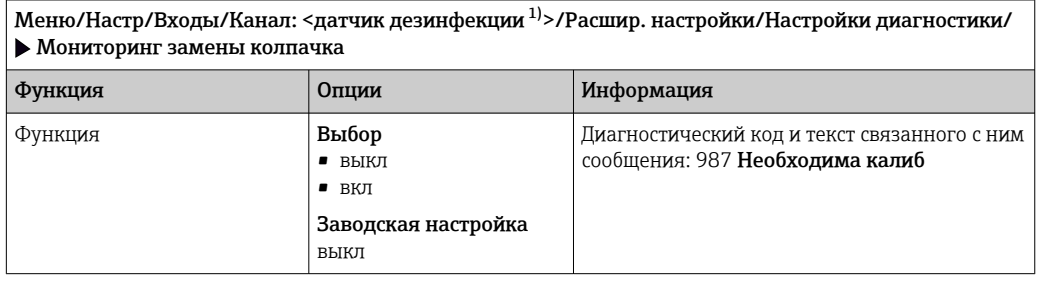

1) Общий хлор или Диоксид хлора или Свободный хлор или Свободный бром или Озон

## Система проверки процесса (PCS)

Система проверки процесса (PCS) обеспечивает проверку измерительного сигнала на предмет стагнации. Аварийный сигнал выдается в том случае, если измерительный сигнал не меняется в течение определенного периода (после выдачи нескольких измеренных значений).

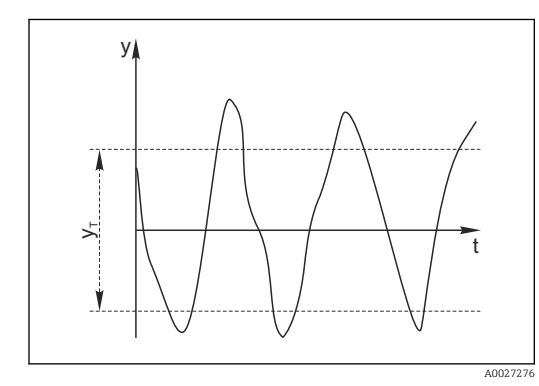

- *15 Обычный сигнал измерения, аварийный сигнал отсутствует*
- *y Измерительный сигнал*
- *y<sup>T</sup> Установка значения для параметра* Пред.доп.ширин.

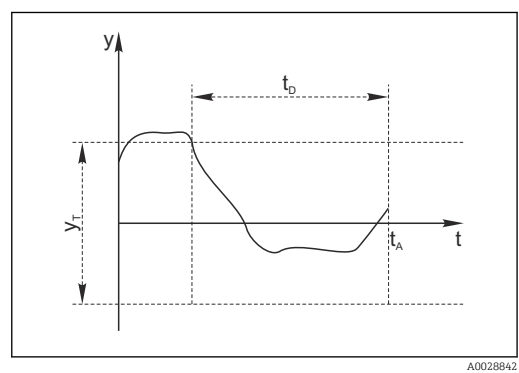

- *16 Сигнал в стагнации, выдается аварийный сигнал*
- *t<sup>D</sup> Установка значения для параметра* Длительн
- *t<sup>A</sup> Время инициирования аварийного сигнала*

#### Основные причины стагнации измеренных значений

- Загрязнение датчика или нахождение датчика вне технологической среды
- Дефект датчика
- Ошибка технологического процесса (например, вследствие неполадки управляющей системы)

### Меры по устранению неисправности

- 1. Очистите датчик.
- 2. Проверьте положение датчика в среде.
- 3. Проверьте электродную систему.
- 4. Выключите контроллер и включите его снова.

Меню/Настр/Входы/Канал: Тип датчика/Расшир. настройки/Настройки диагностики/• Проверка системы

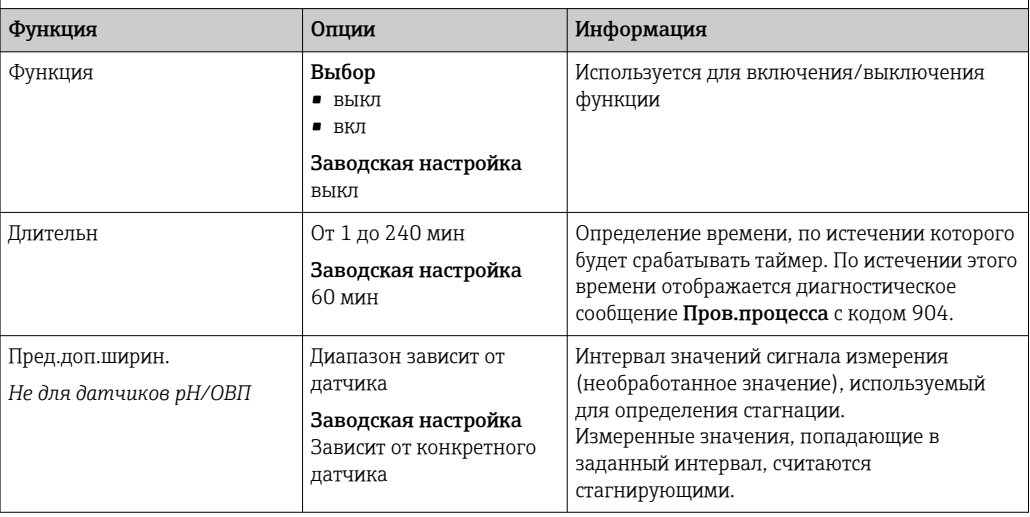

#### Предельные значения для времени работы

Общее время работы датчика и время его использования в экстремальных условиях подлежат контролю. Если время работы превышает заданное пороговое значение, прибор выдает соответствующее диагностическое сообщение.

Каждый датчик имеет ограниченный срок службы, который во многом зависит от условий эксплуатации. Если указать предельное время работы до выдачи предупреждения и предельное время работы в экстремальных условиях, а также своевременно выполнять работы по техническому обслуживанию, то можно обеспечить работу точки измерения без простоев.

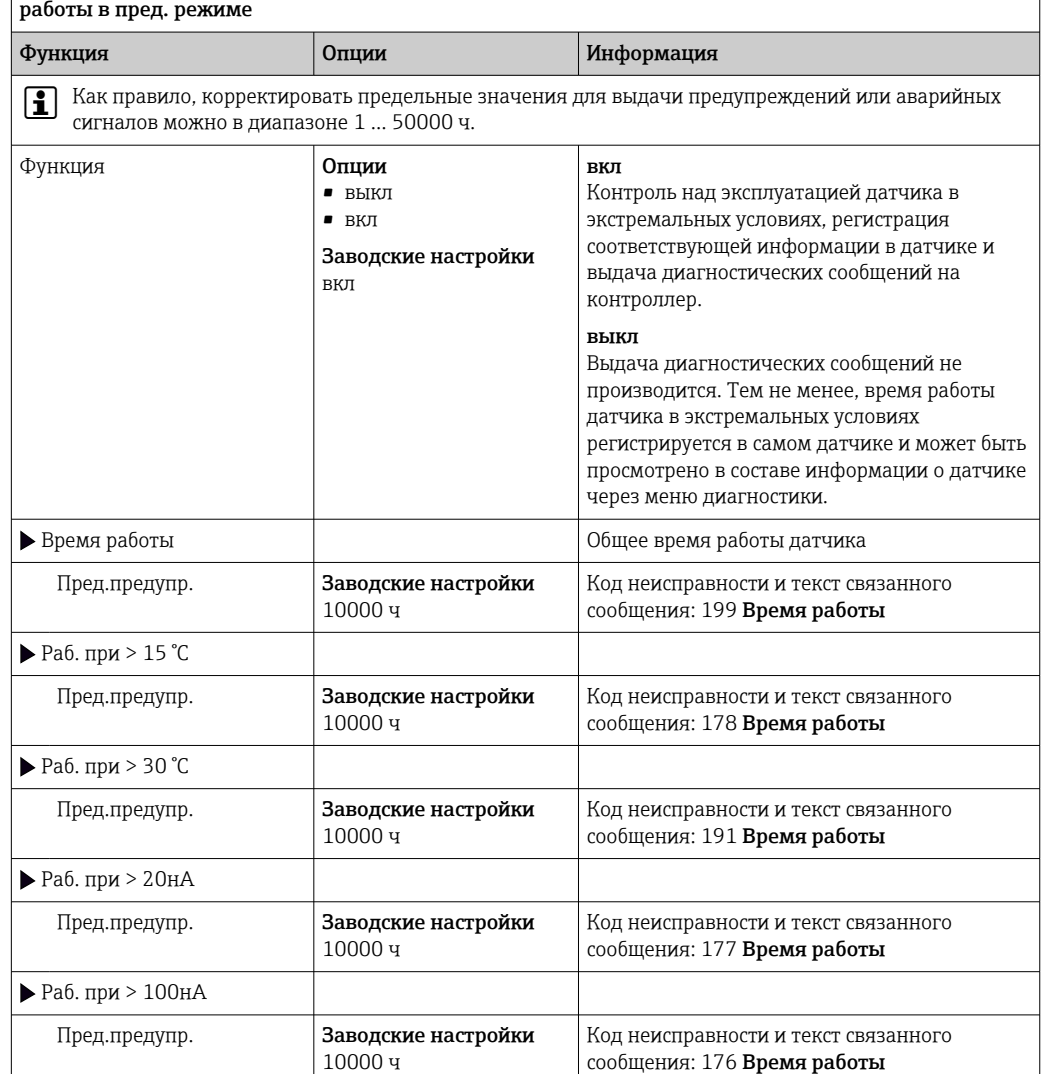

Меню/Настр/Входы/Канал: Дезинфекция/Расшир. настройки/Настройки диагностики/ Часы

# Часы работы в пред. режиме

Меню/Настр/Входы/Канал: <датчик дезинфекции [1\)](#page-78-0)>/Расшир. настройки/Настройки диагностики/ Часы работы в пред. режиме

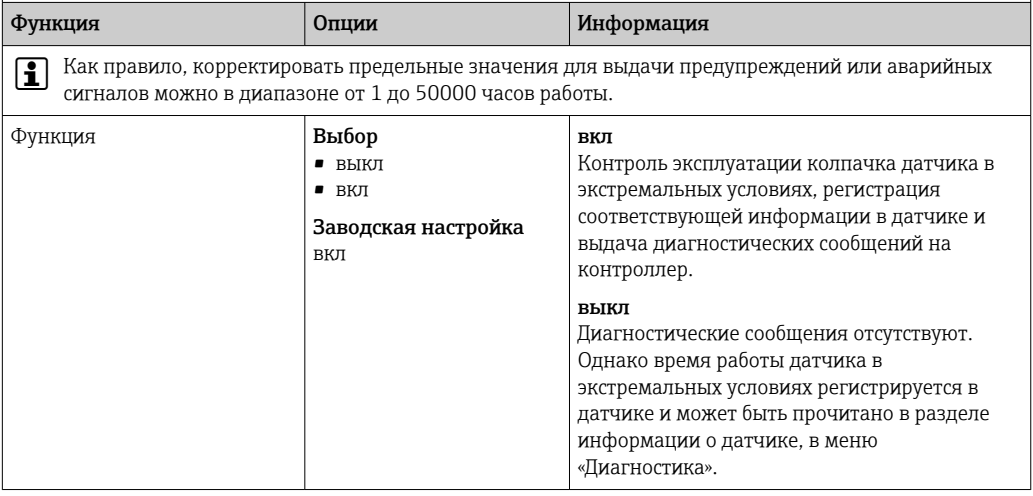

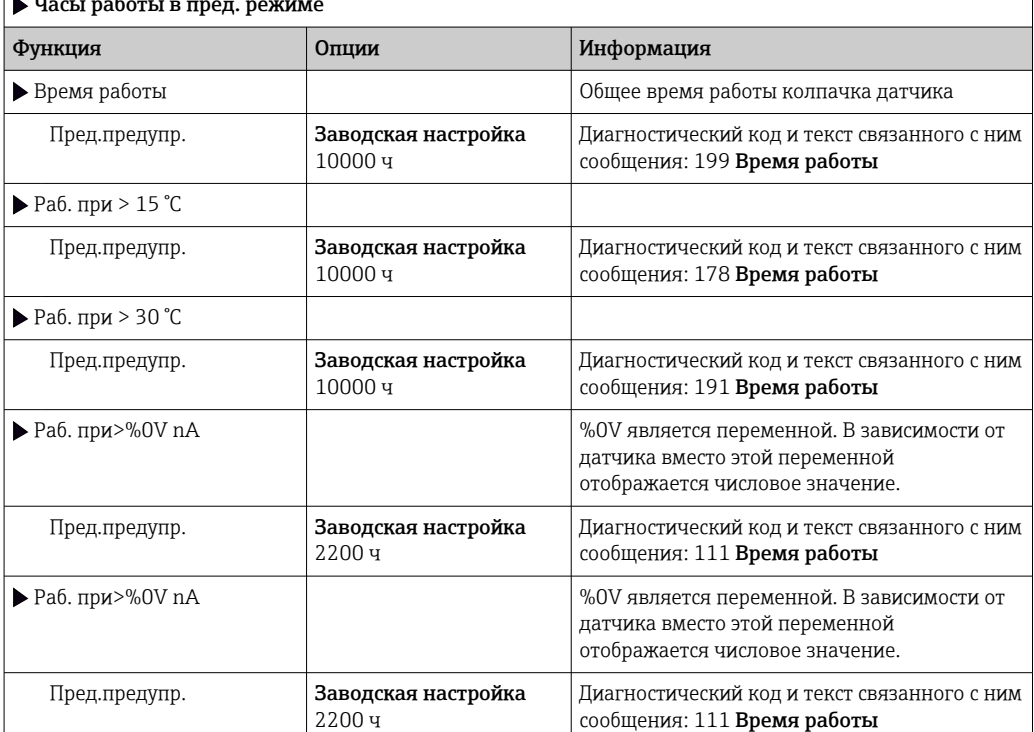

<span id="page-78-0"></span> $\sqrt{M}$ еню/Настр/Входы/Канал: <датчик дезинфекции 1)>/Расшир. настройки/Настройки диагностики/ Часы работы в пред. режиме

1) Общий хлор или Диоксид хлора или Свободный хлор или Свободный бром или Озон

### Счетчик электролита

Потребление ресурса электролита рассчитывается в датчике на основании общего тока, пропускаемого через датчик с течением времени. Преобразователь считывает это значение в датчике как количество заряда и отображает его в ампер-секундах. Количество заряда при работающем датчике отсчитывается от нуля. Для каждого датчика существует индивидуальная емкость электролита (А·с), соответствующая максимальному количеству заряда, которое должно быть достигнуто. Если достигнут порог предупреждения об израсходовании ресурса электролита (обычно 80 % емкости электролита), отображается диагностическое сообщение.

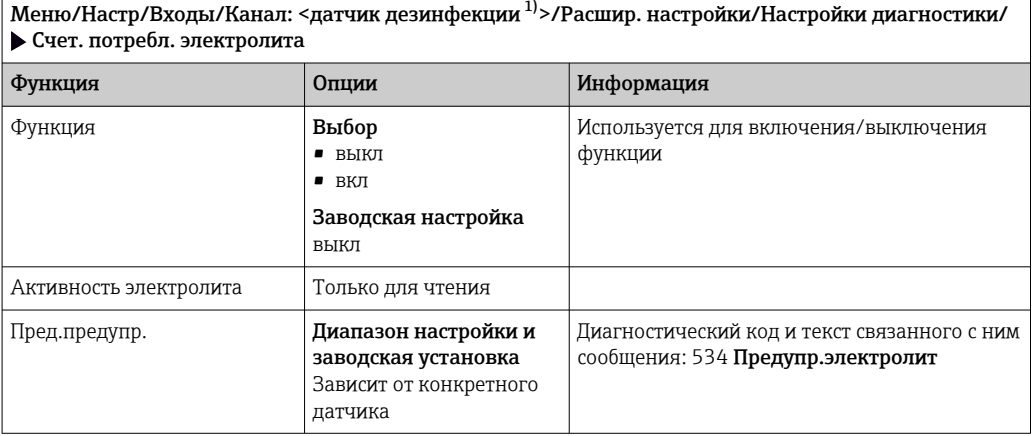

1) Общий хлор или Диоксид хлора или Свободный хлор или Свободный бром или Озон

Τ

## Мониторинг предельного значения pH (только датчики содержания свободного хлора или брома)

Меню/Настр/Входы/Канал: <датчик дезинфекции 1)>/Расшир. настройки/Настройки диагностики/ Мониторинг предела pH

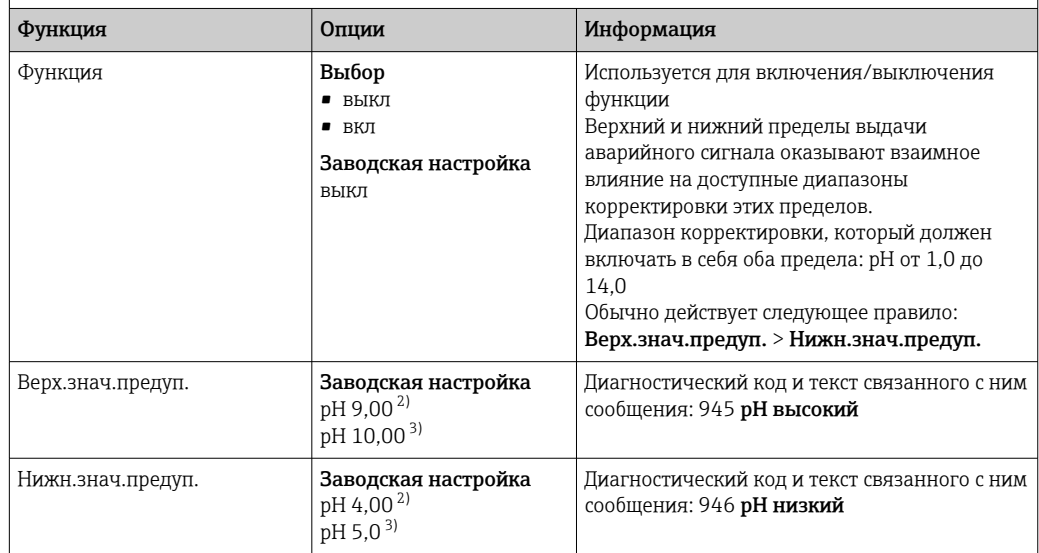

1) Свободный хлор или Свободный бром<br>2) Датчик содержания свободного хлора.

2) Датчик содержания свободного хлора.<br>3) Датчик содержания свободного брома.

3) Датчик содержания свободного брома.

### Реакция на выдачу диагностического сообщения

Список отображаемых диагностических сообщений зависит от выбранного пути. Все сообщения можно разделить на сообщения, специфичные для приборов, и сообщения, зависящие от подключенного датчика.

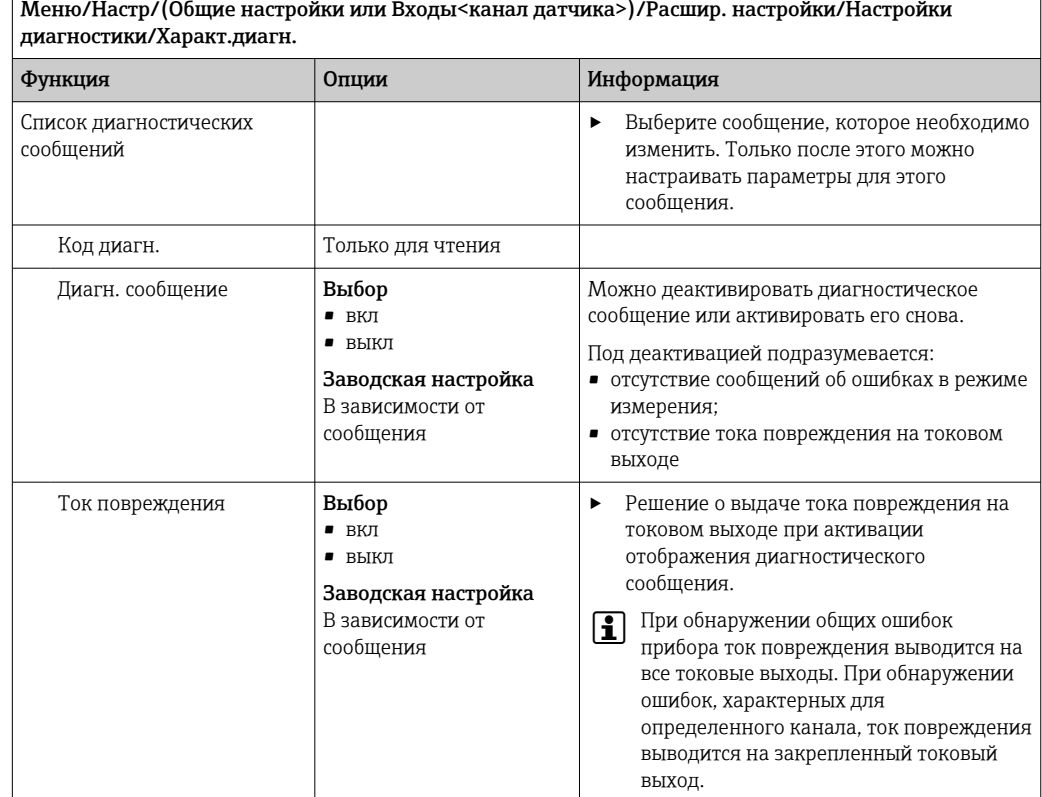

80 Endress+Hauser

 $\overline{\phantom{a}}$ 

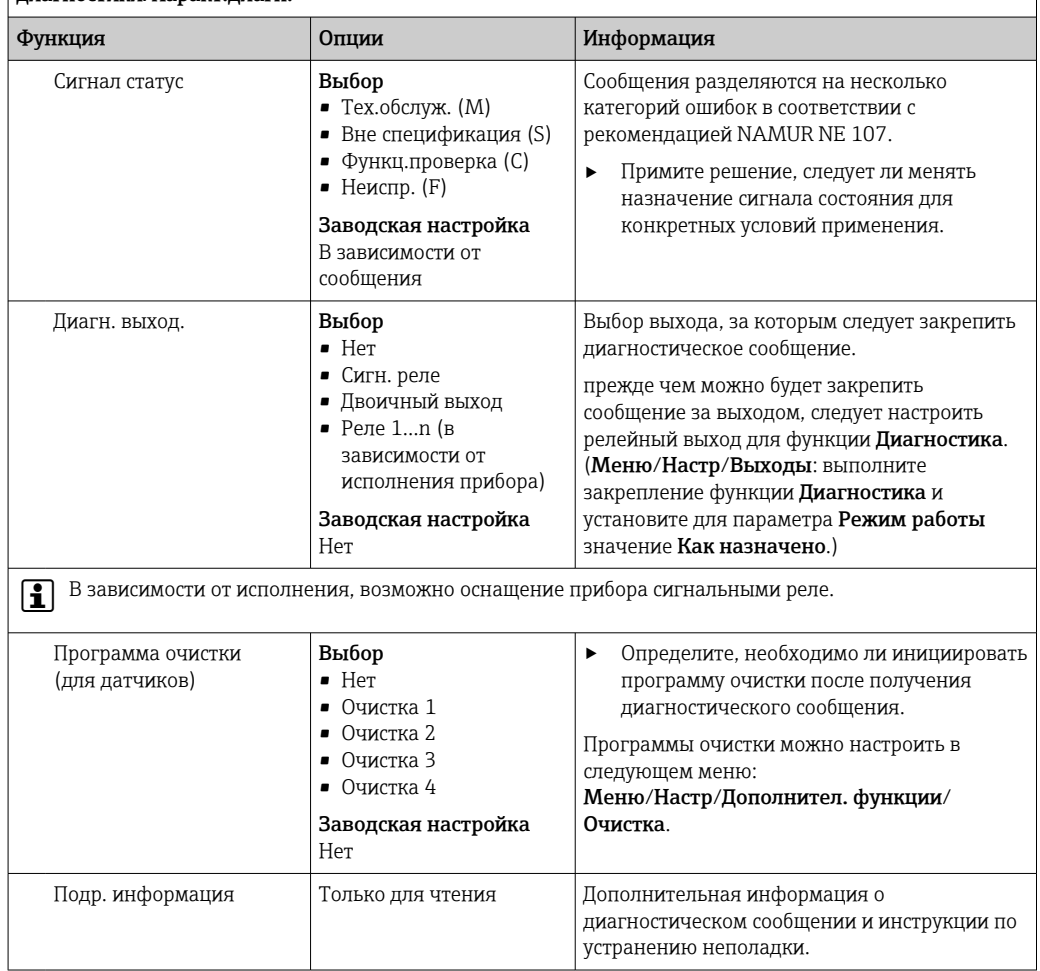

# |<br>| Меню/Настр/(Общие настройки или Входы<канал датчика>)/Расшир. настройки/Настройки диагностики/Характ.диагн.

#### Контроль обозначения 8.2.7

r.

Эта функция используется для указания тех датчиков, которые могут быть приняты прибором.

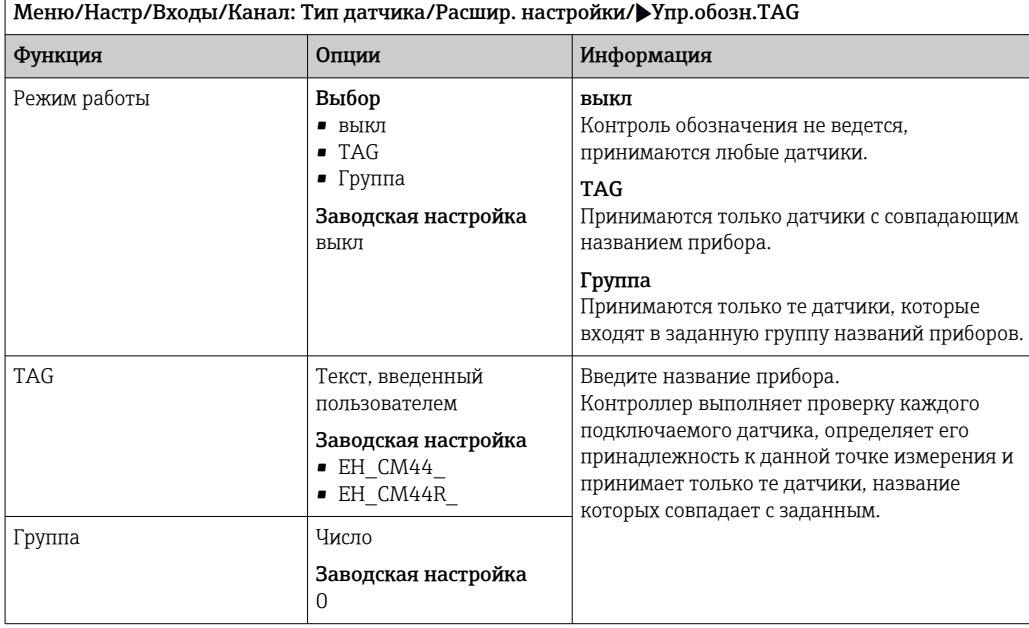

# 8.2.8 Смена датчика

### Меню/Настр/Входы/Канал: тип датчика/Расшир. настройки/Замена датч.

• вкл

При замене датчика последнее измеренное значение сохраняется с использованием функции "Удержание". Диагностическое сообщение не инициируется.

• выкл

При замене датчика последнее измеренное значение не сохраняется, выдается диагностическое сообщение.

# 8.2.9 Заводские настройки параметров обработки данных

Возможность восстановления заводских настроек для входа датчика.

Меню/Настр/Входы/Канал: тип датчикаРасшир. настройки

### 1. Обработка заводстких установок

2. Дайте ответ на вопрос: Ok (нажмите кнопку навигации).

 Восстановление заводских настроек производится только для данного конкретного входа. Все остальные настройки остаются неизменными.

# 9 Входы: мутность питьевой воды

# 9.1 Основные настройки

# 9.1.1 Идентификация датчика

Меню/Настр/Входы/Канал: тип датчика

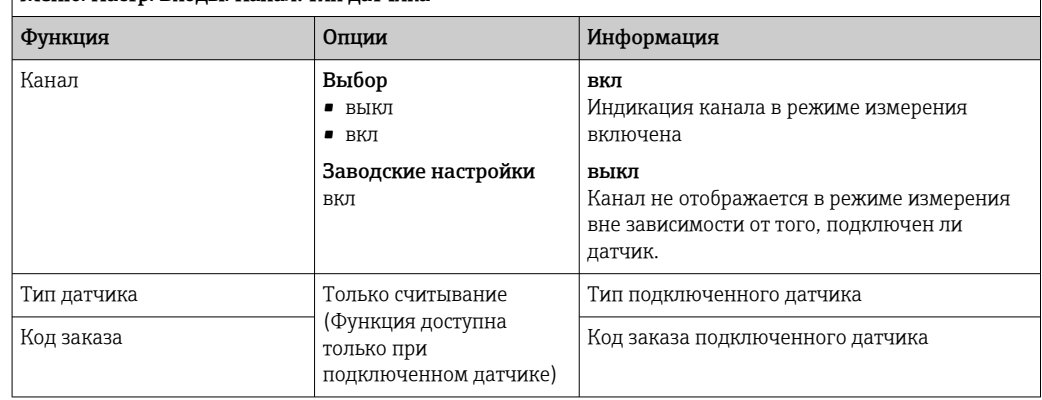

# 9.1.2 Применение

При поставке с завода выполняется предварительная калибровка датчика. Благодаря этому датчик можно использовать для измерения в различных областях применения (например, измерения чистой воды) без дополнительной калибровки. Калибровка на заводе для формазина, каолина, PSL и диатомита осуществляется по 20 точкам калибровки в каждом случае. В дополнение к заводским данным калибровки, изменение которых невозможно, датчик содержит пять других записей данных, которые можно использовать для хранения данных калибровки процесса.

Записи данных калибровки сохраняются под отдельными именами. Собственные записи данных можно добавлять во время каждой из операций калибровки. Впоследствии эти записи можно выбрать в разделе Применение .

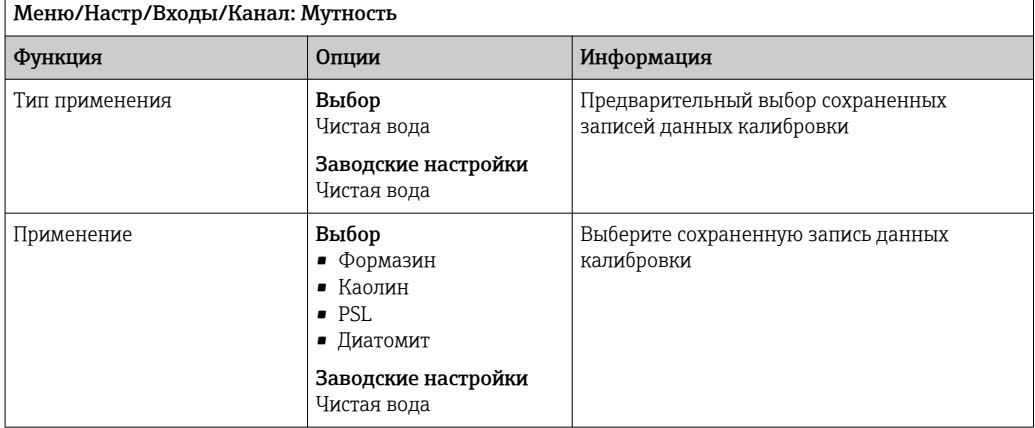

#### 9.1.3 Демпфирование

Демпфирование определяет плавность изменения кривой усредненных измеренных значений за указанное время.

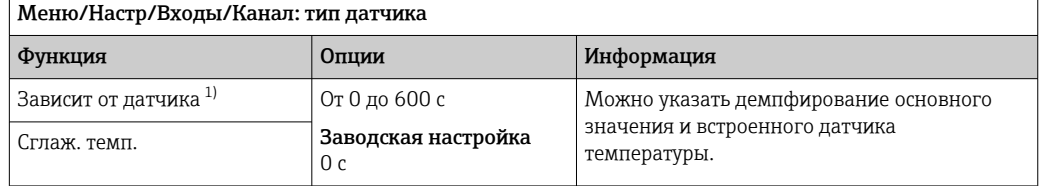

 $1)$ Сглаж. рН или Демпфир. ОВП или Сглаж. пров. или Сглаж. О2 или Сглаж. хлор или Сглаж. нитраты или Сглаж. SAC или Сглаж. мутность или Damping PAHphe

#### 9.1.4 Удержание в ручном режиме

Меню/Настр/Входы/Канал: тип датчика

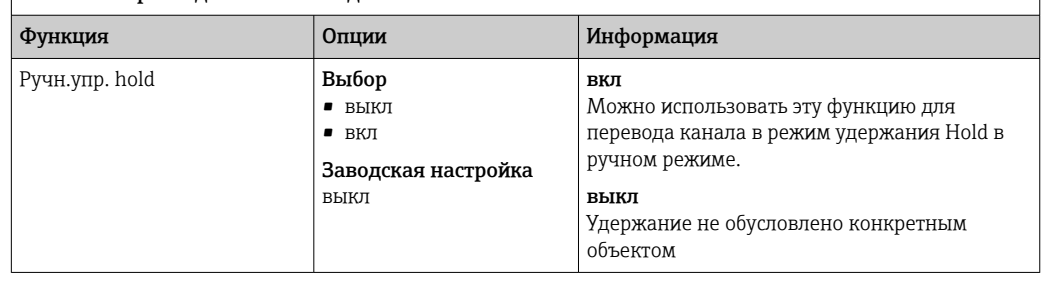

#### 9.2 Расширенная настройка

#### $9.2.1$ Форматы измеренного значения

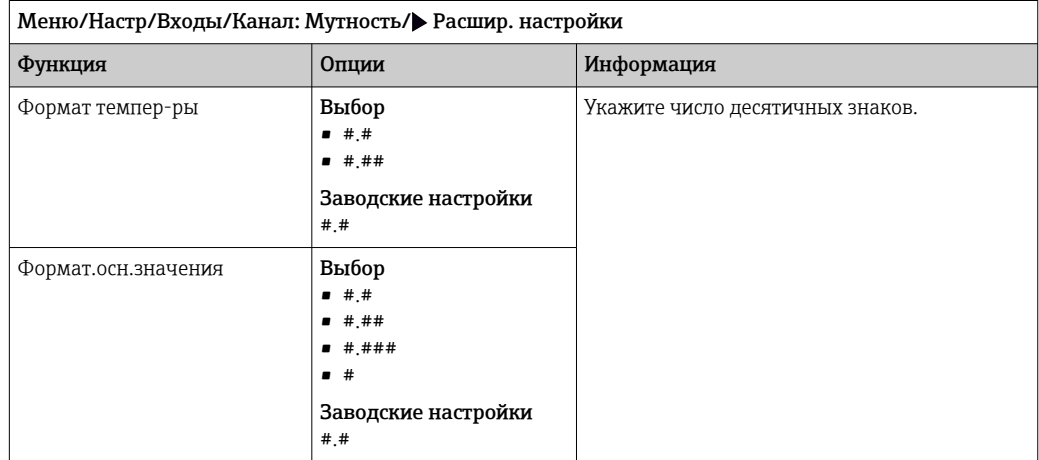

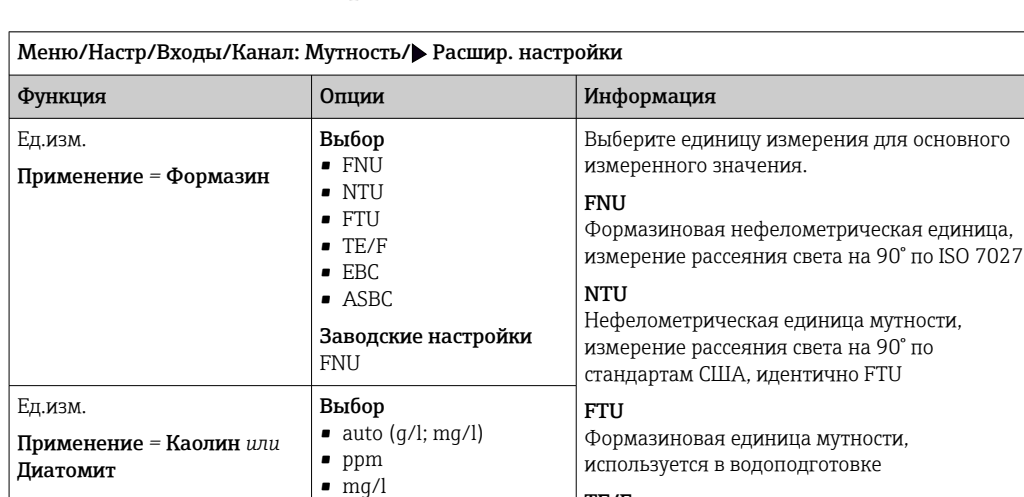

Заводские настройки

Заводские настройки

 $g/l$ 

mg/l

度

Выбор 度

TE/F

EBC

ASBC

пивоварению auto (g/l; mg/l)

водоподготовке

Единица измерения мутности/формазин, немецкая единица измерения, используется в

Единица измерения мутности, европейская/

международная, используется в пивоваренном производстве

Американское общество химиков по

Автоматический выбор мг/л или г/л

# 9.2.2 Единица измерения

# 9.2.3 Очистка при удержании

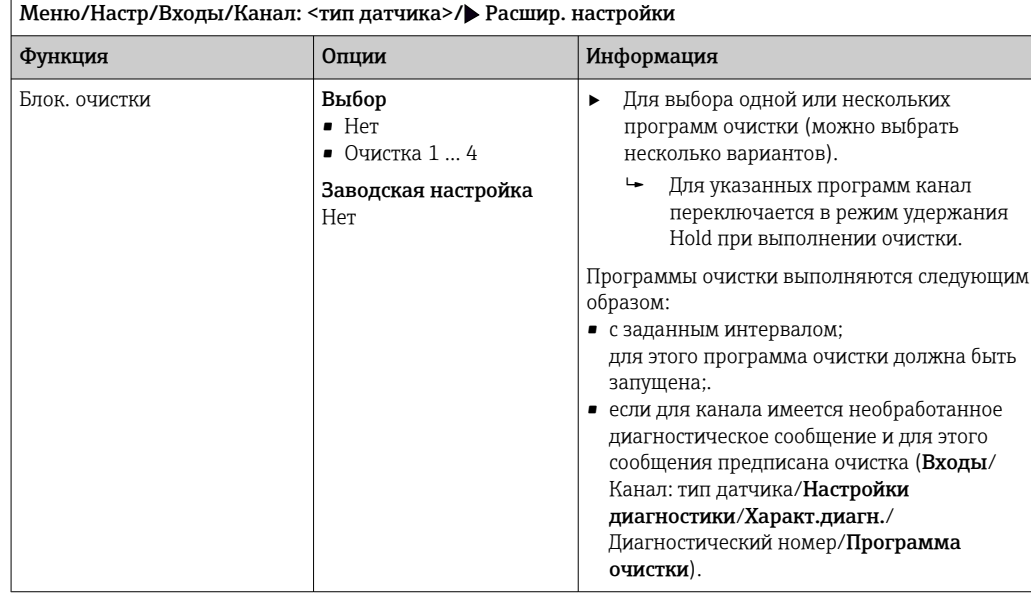

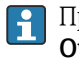

Ед.изм.

Применение *=* PSL

Программы очистки формируются в меню Настр/Дополнител. функции/ Очистка.

# 9.2.4 Внешний сигнал удержания

Режим удержания может быть введен для всех приборов точки измерения посредством цифрового сигнала, например поступающего по цифровой шине. Убедитесь в том, что сигнал удержания не используется больше нигде. Внешний сигнал удержания можно закрепить за каждым входом датчика индивидуально.

Эта функция отображается в меню «Входы» только в том случае, если внешние  $| \cdot |$ сигналы удержания были предварительно настроены в разделе общих настроек режима удержания:

Меню/Настр/Общие настройки/Настр. режима Hold/Внеш. hold.

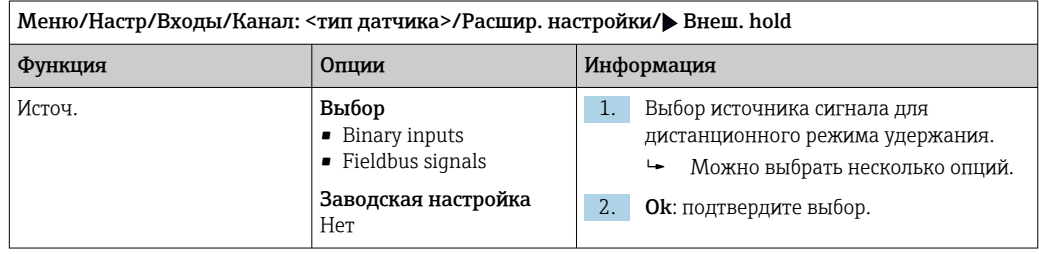

# 9.2.5 Калибровочные настройки

### Таймер калибровки и срок действия калибровки

В этом пункте указывается интервал калибровки для датчика. По истечении указанного времени на дисплее появится диагностическое сообщение Счетчик калибровк.

При повторной калибровке датчика таймер автоматически сбрасывается.

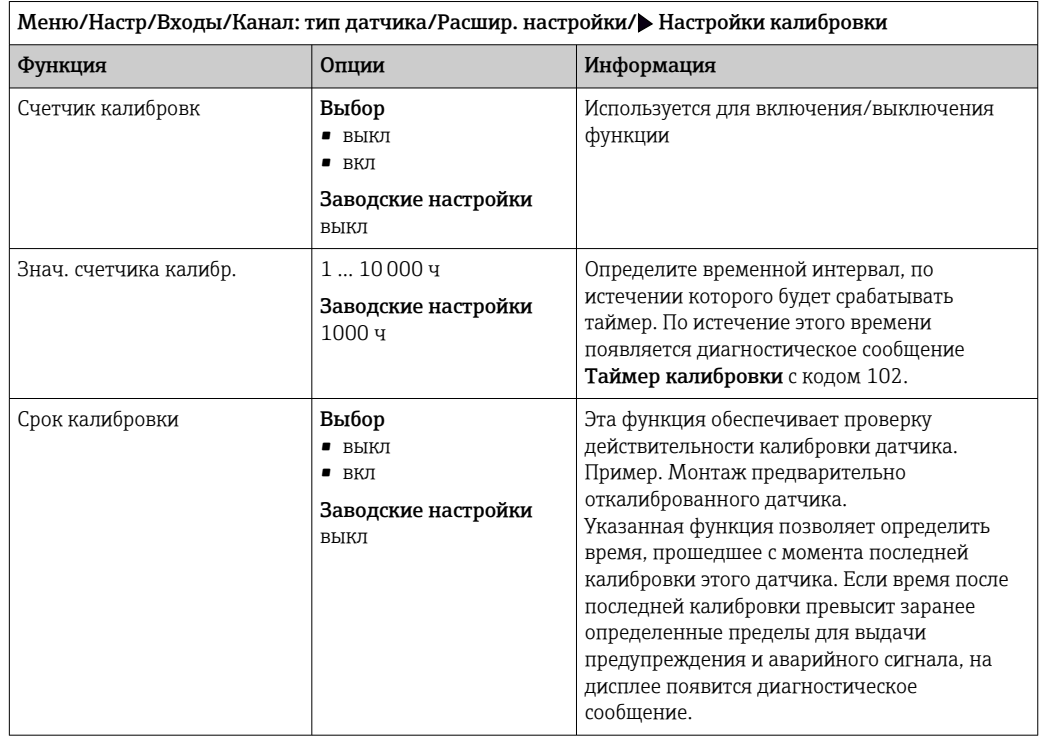

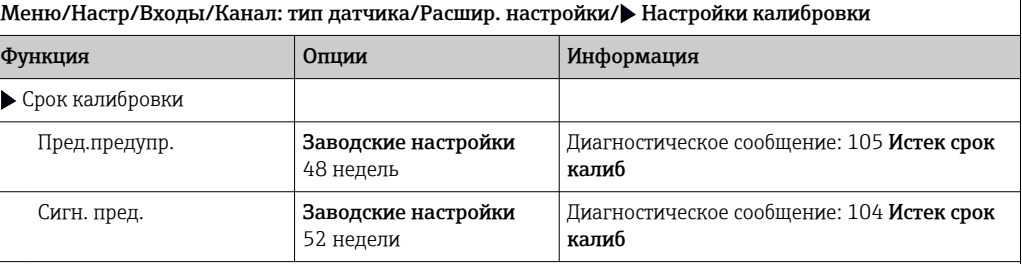

Пределы для выдачи предупреждения и аварийного сигнала оказывают взаимное влияние на возможные диапазоны корректировки обоих параметров.

Диапазон корректировки, который должен включать в себя оба предела:

1...104 недели

Как правило, имеет место следующая зависимость: предел для выдачи аварийного сигнала > предела для выдачи предупреждения

#### Условия стабильности

В этом параметре определяются пределы допустимых колебаний измеренного значения, превышение которых в рамках конкретного временного интервала в ходе калибровки не допускается. При превышении допустимой разницы калибровка запрещается и прерывается автоматически.

Меню/Настр/Входы/Канал: Мутность/ Расшир. настройки/Настройки калибровки/ Критерий стабильн.

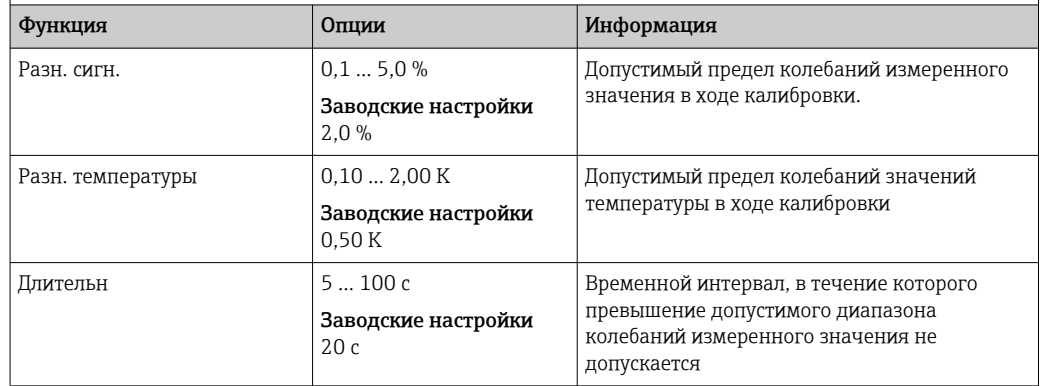

# 9.2.6 Настройки диагностики

В этой ветке меню можно указать пределы для выдачи предупреждений или определить использование средств диагностики.

Для каждого параметра настройки отображается связанный с ним код неисправности.

#### Система проверки процесса (PCS)

Система проверки процесса (PCS) обеспечивает проверку измерительного сигнала на предмет стагнации. Аварийный сигнал выдается в том случае, если измерительный

t

A0028842

 $\mathfrak{t}_{\scriptscriptstyle\mathsf{A}}$ 

### сигнал не меняется в течение определенного периода (после выдачи нескольких измеренных значений).

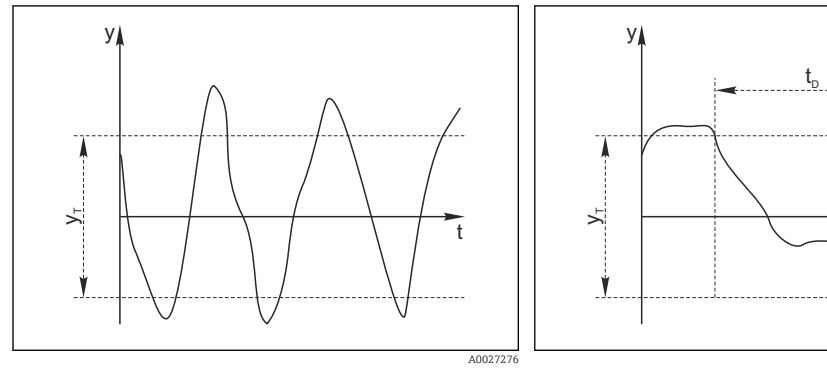

- *17 Обычный сигнал измерения, аварийный сигнал отсутствует*
- *y Измерительный сигнал*
- *y<sup>T</sup> Установка значения для параметра* Пред.доп.ширин.
- *18 Сигнал в стагнации, выдается аварийный сигнал*
- *t<sup>D</sup> Установка значения для параметра* Длительн
- *t<sup>A</sup> Время инициирования аварийного сигнала*

#### Основные причины стагнации измеренных значений

- Загрязнение датчика или нахождение датчика вне технологической среды
- Дефект датчика
- Ошибка технологического процесса (например, вследствие неполадки управляющей системы)

### Меры по устранению неисправности

- 1. Очистите датчик.
- 2. Проверьте положение датчика в среде.
- 3. Проверьте электродную систему.
- 4. Выключите контроллер и включите его снова.

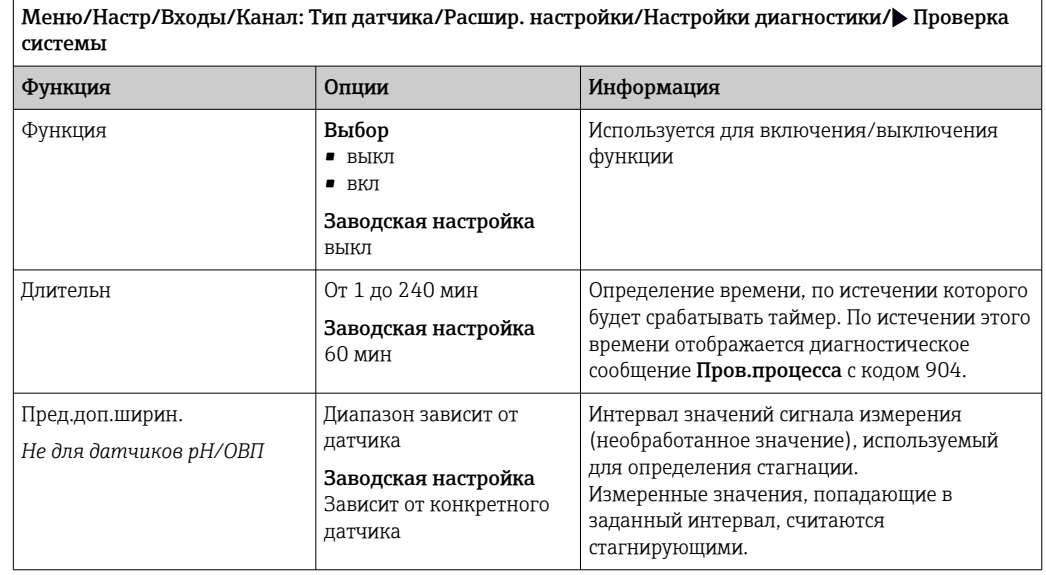

### Предельные значения для времени работы

Общее время работы датчика и время его использования в экстремальных условиях подлежат контролю. Если время работы превышает заданное пороговое значение, прибор выдает соответствующее диагностическое сообщение.

Каждый датчик имеет ограниченный срок службы, который во многом зависит от  $\mathbf{h}$ условий эксплуатации. Если указать предельное время работы до выдачи предупреждения и предельное время работы в экстремальных условиях, а также своевременно выполнять работы по техническому обслуживанию, то можно обеспечить работу точки измерения без простоев.

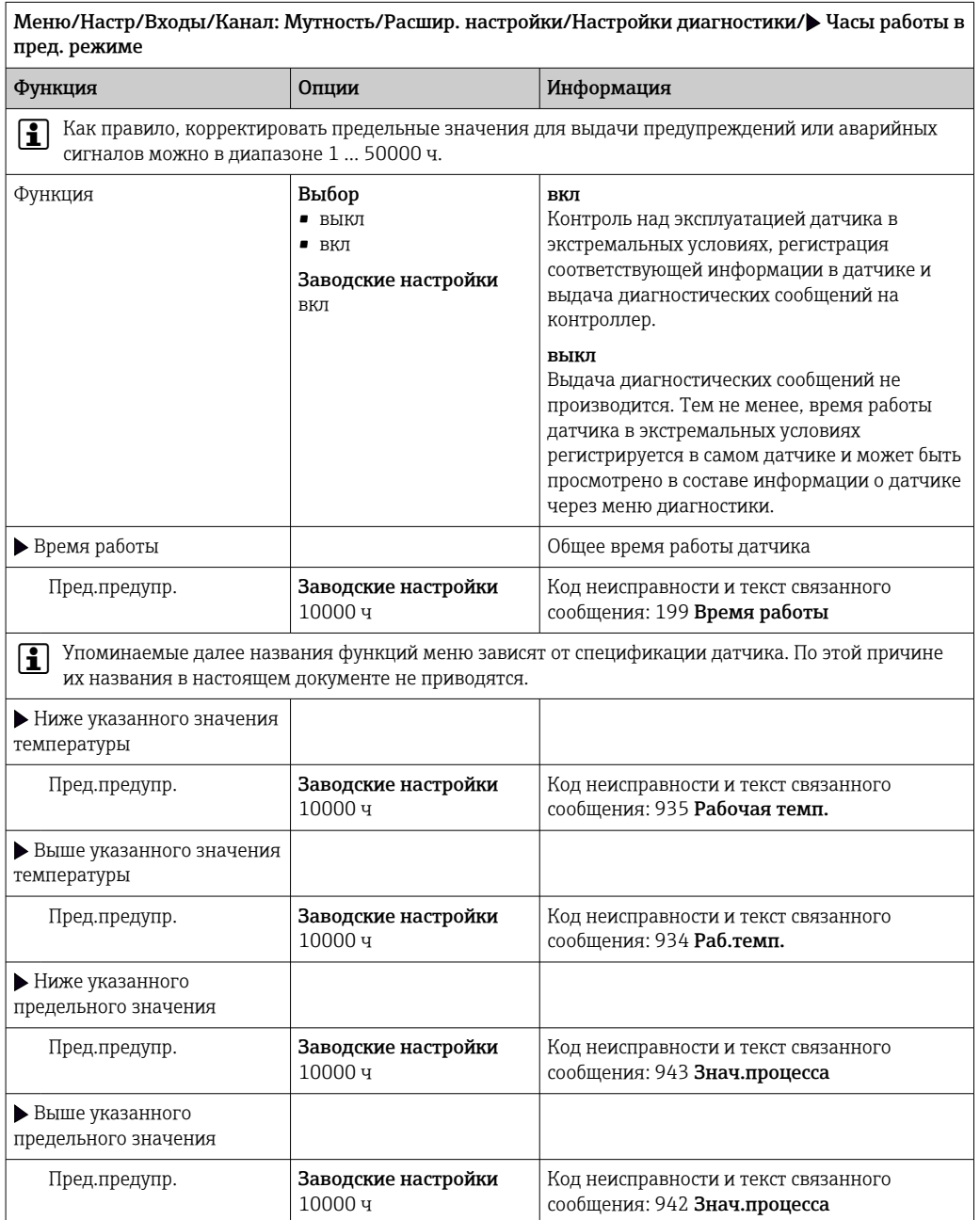

## Реакция на выдачу диагностического сообщения

Список отображаемых диагностических сообщений зависит от выбранного пути. Все сообщения можно разделить на сообщения, специфичные для приборов, и сообщения, зависящие от подключенного датчика.

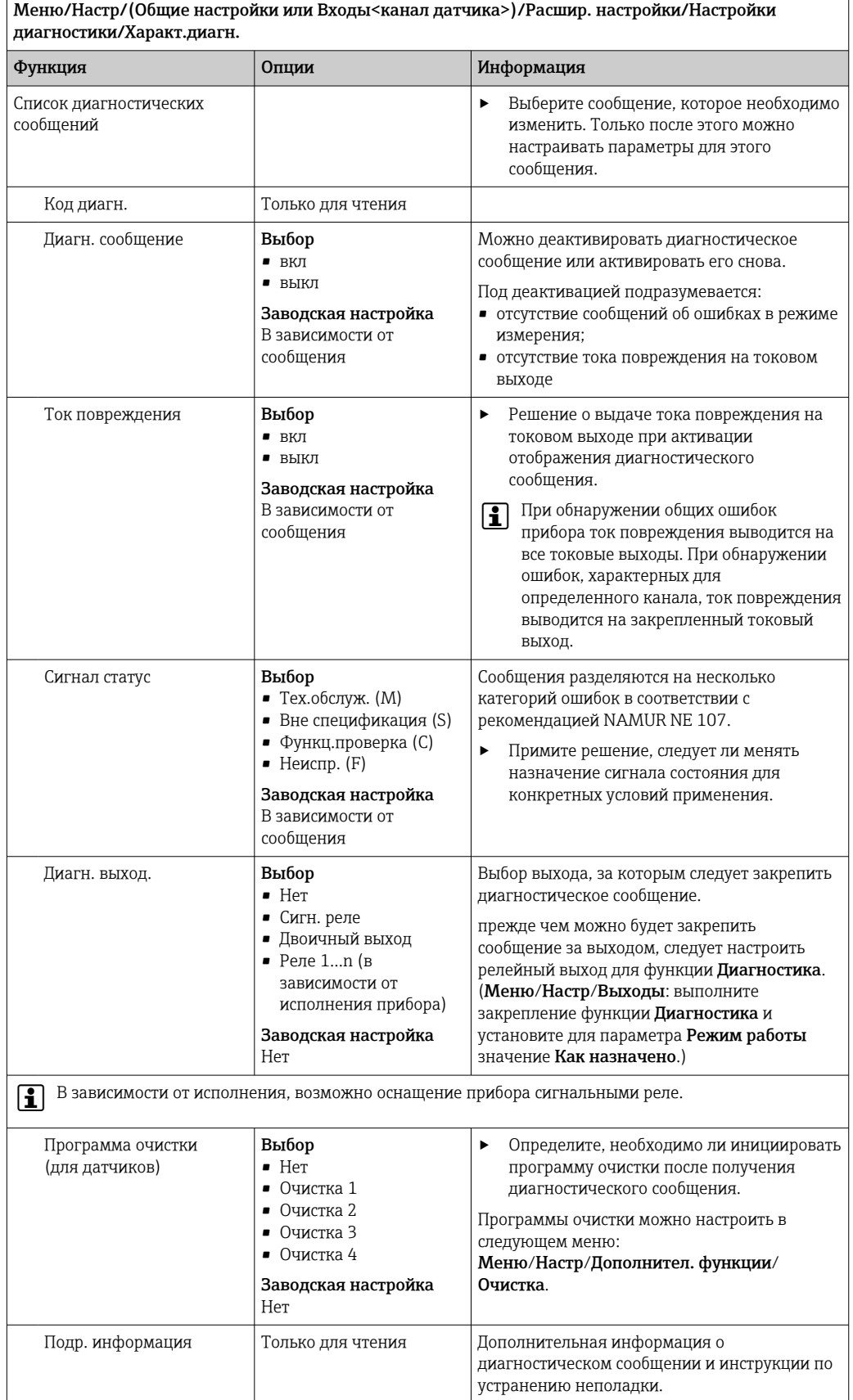

установить значение сглаживания 0.

# 9.2.7 Обработка сигнала

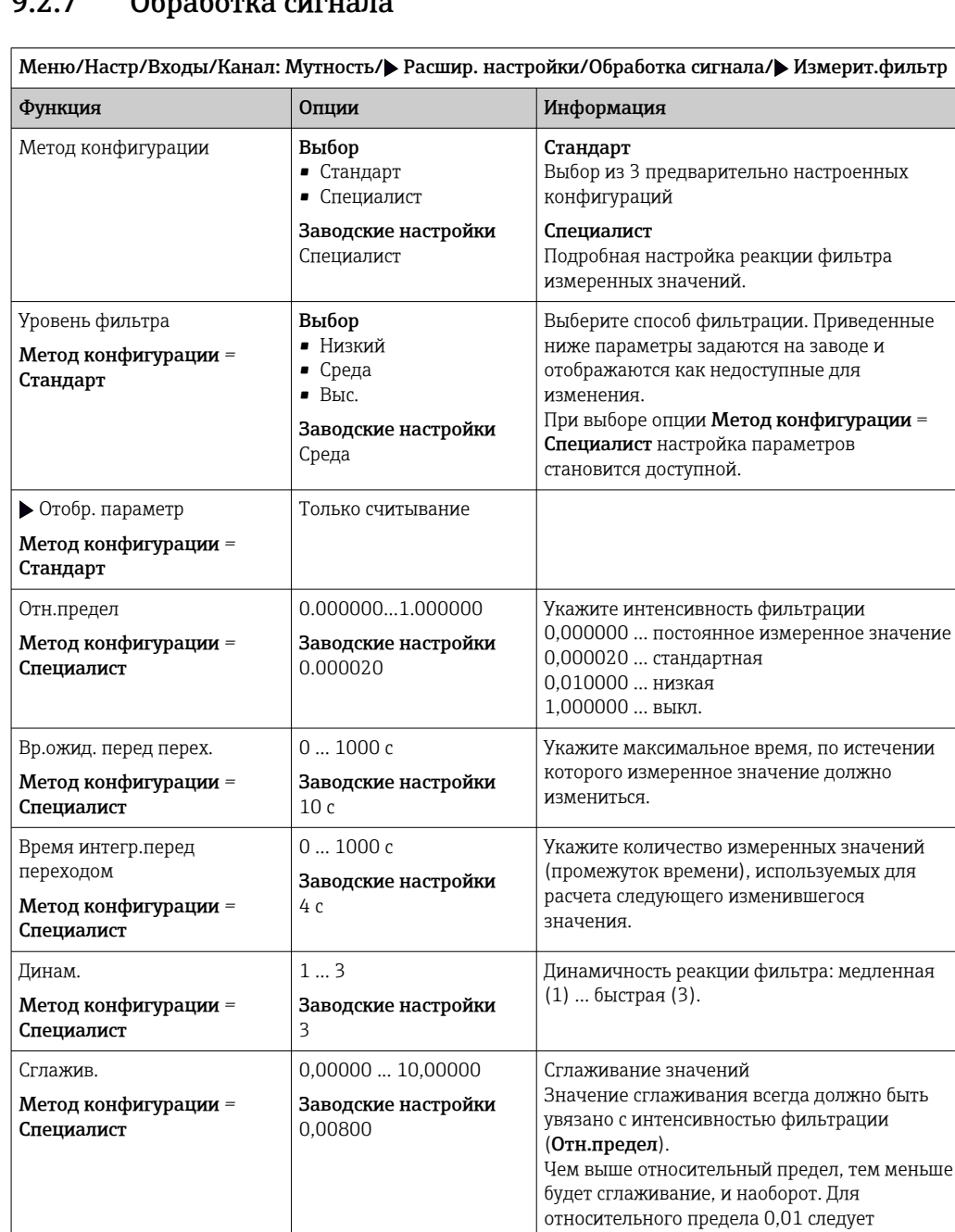

# 9.2.8 Контроль обозначения

Эта функция используется для указания тех датчиков, которые могут быть приняты прибором.

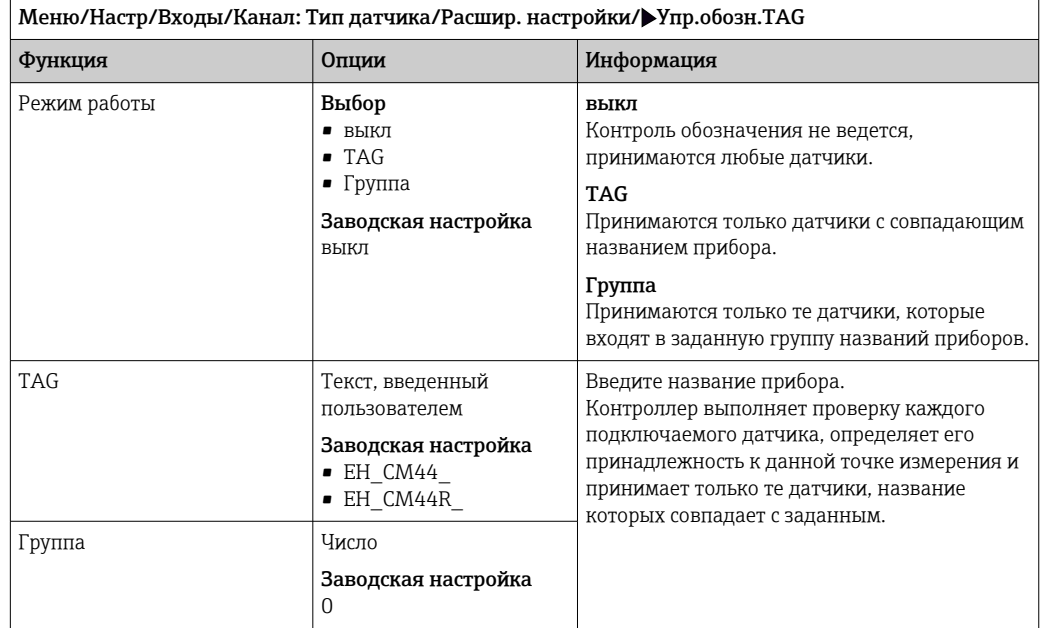

# 9.2.9 Смена датчика

Меню/Настр/Входы/Канал: тип датчика/Расшир. настройки/Замена датч.

 $\blacksquare$  вкл

При замене датчика последнее измеренное значение сохраняется с использованием функции "Удержание". Диагностическое сообщение не инициируется.

• выкл

При замене датчика последнее измеренное значение не сохраняется, выдается диагностическое сообщение.

# 9.2.10 Заводские настройки параметров обработки данных

Возможность восстановления заводских настроек для входа датчика.

Меню/Настр/Входы/Канал: тип датчикаРасшир. настройки

# 1. Обработка заводстких установок

2. Дайте ответ на вопрос: Ok (нажмите кнопку навигации).

 Восстановление заводских настроек производится только для данного конкретного входа. Все остальные настройки остаются неизменными.

# 9.2.11 Заводские настройки датчика

В этом разделе можно выполнить восстановление заводских настроек датчика.

# Меню/Настр/Входы/Канал: тип датчика/Расшир. настройки

# $1.$  > Зав. настройки датчика

- 2. Ответьте выбором Okпри появлении запроса программного обеспечения прибора.
	- Восстановление заводских настроек осуществляется только для датчика. Параметры настройки входа не изменяются.

# 10 Входы: мутность и взвешенные вещества

# 10.1 Основные настройки

# 10.1.1 Идентификация датчика

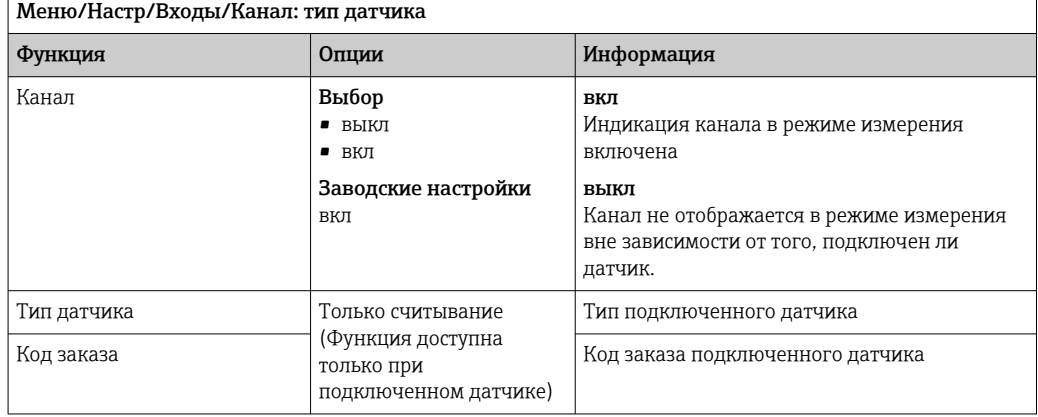

# 10.1.2 Применение

При поставке с завода выполняется предварительная калибровка датчика. Благодаря этому датчик можно использовать для измерения в различных областях применения (например, измерения чистой воды) без дополнительной калибровки. Каждая калибровка на заводе выполняется по трем точкам. Приборы для работы с каолином и формазином изначально проходят полную калибровку и могут использоваться без дополнительной калибровки. Приборы для остальных областей применения проходят предварительную калибровку по эталонным пробам и требуют дополнительной калибровки по конкретной области применения. В дополнение к заводским данным калибровки, изменение которых невозможно, датчик содержит пять других записей данных, которые можно использовать для хранения данных калибровки процесса.

 $| \cdot |$ 

Записи данных калибровки сохраняются под отдельными именами. Собственные записи данных можно добавлять во время каждой из операций калибровки. Впоследствии эти записи можно выбрать в разделе Применение .

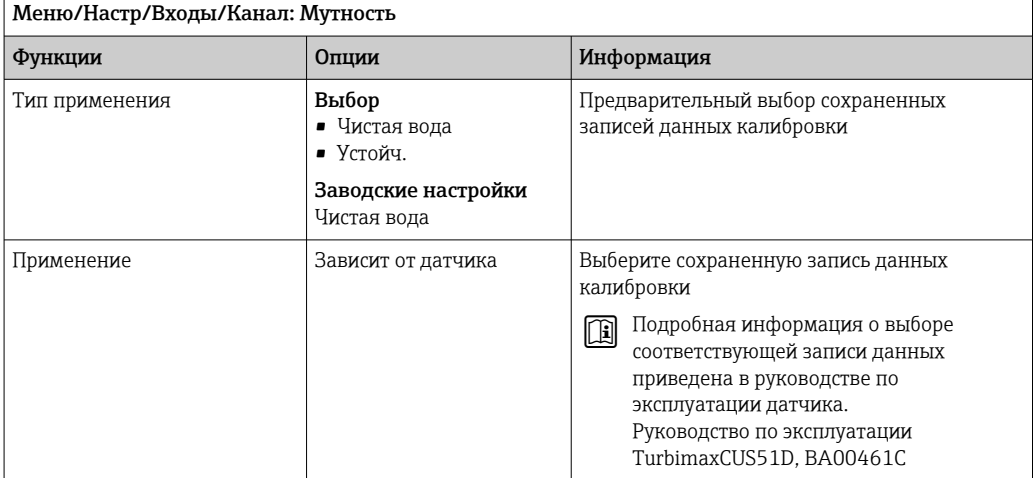

#### 10.1.3 Демпфирование

Демпфирование определяет плавность изменения кривой усредненных измеренных значений за указанное время.

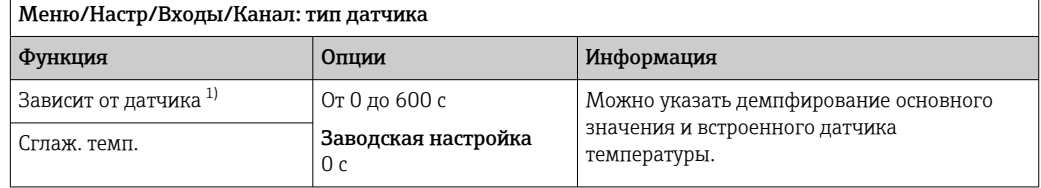

 $1)$ Сглаж. рН или Демпфир. ОВП или Сглаж. пров. или Сглаж. О2 или Сглаж. хлор или Сглаж. нитраты или Сглаж. SAC или Сглаж. мутность или Damping PAHphe

#### 10.1.4 Удержание в ручном режиме

Меню/Настр/Входы/Канал: тип датчика

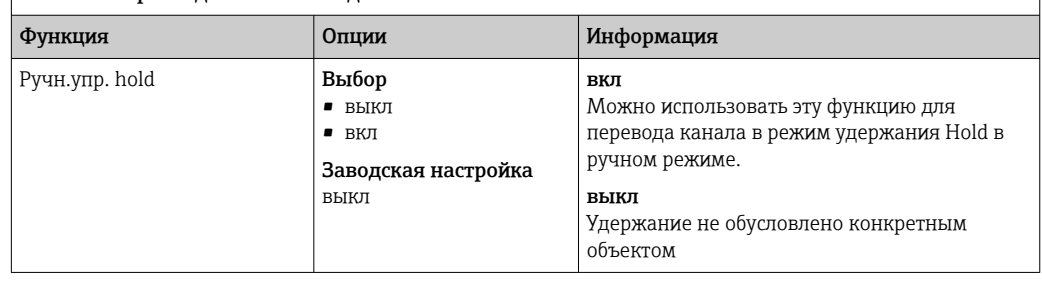

#### Расширенная настройка 10.2

#### 10.2.1 Форматы измеренного значения

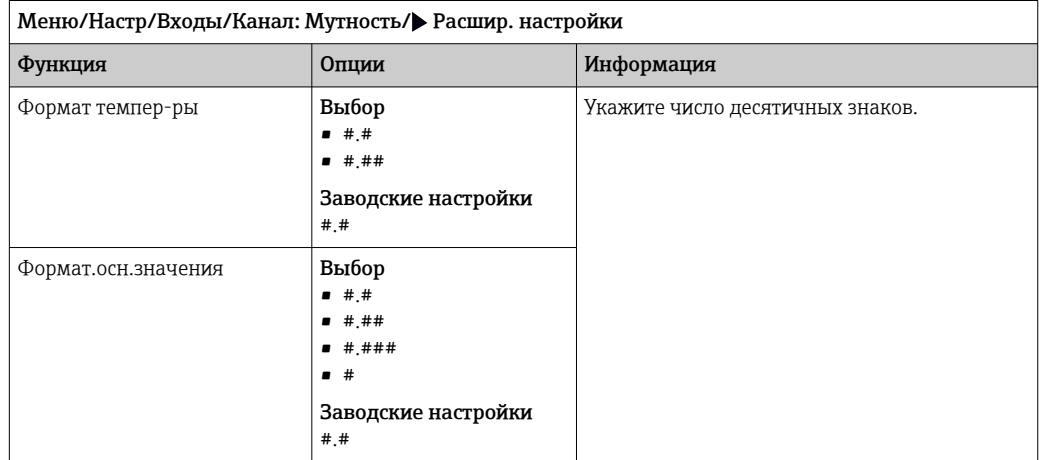

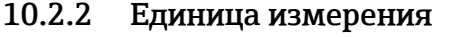

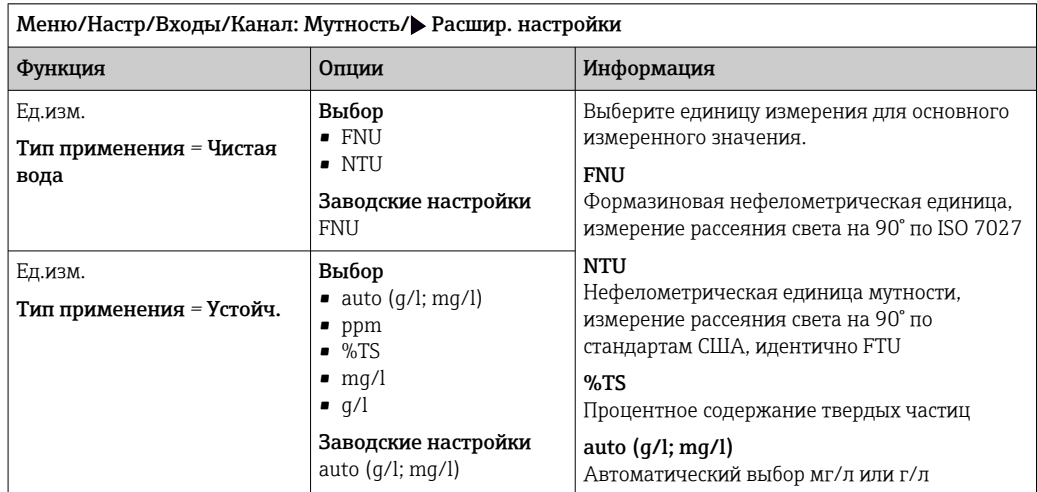

# 10.2.3 Очистка при удержании

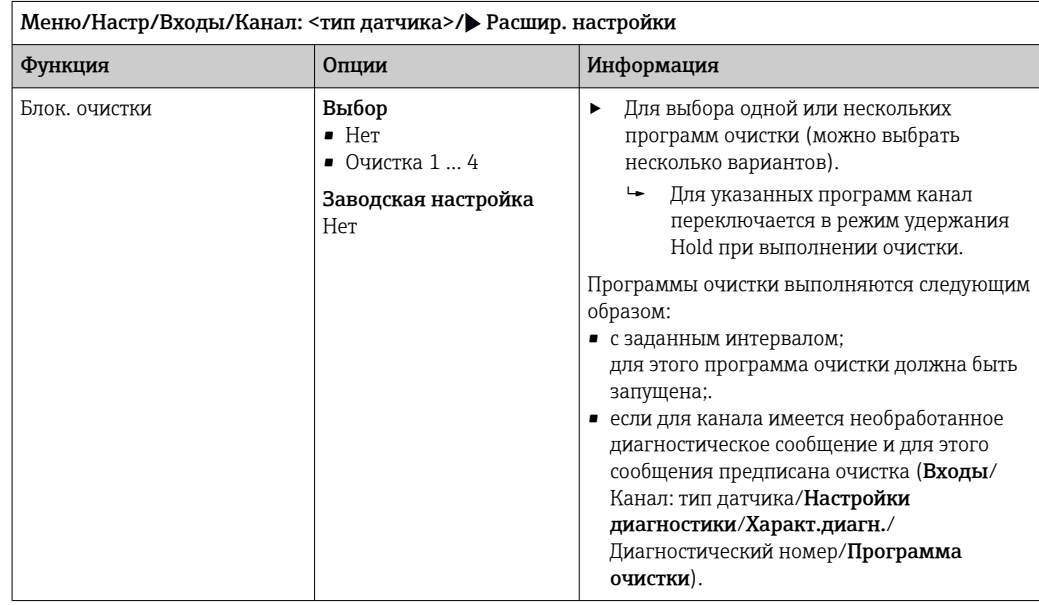

Программы очистки формируются в меню Настр/Дополнител. функции/ Очистка.

# 10.2.4 Внешний сигнал удержания

Режим удержания может быть введен для всех приборов точки измерения посредством цифрового сигнала, например поступающего по цифровой шине. Убедитесь в том, что сигнал удержания не используется больше нигде. Внешний сигнал удержания можно закрепить за каждым входом датчика индивидуально.

Эта функция отображается в меню «Входы» только в том случае, если внешние  $|\mathbf{f}|$ сигналы удержания были предварительно настроены в разделе общих настроек режима удержания:

Меню/Настр/Общие настройки/Настр. режима Hold/Внеш. hold.

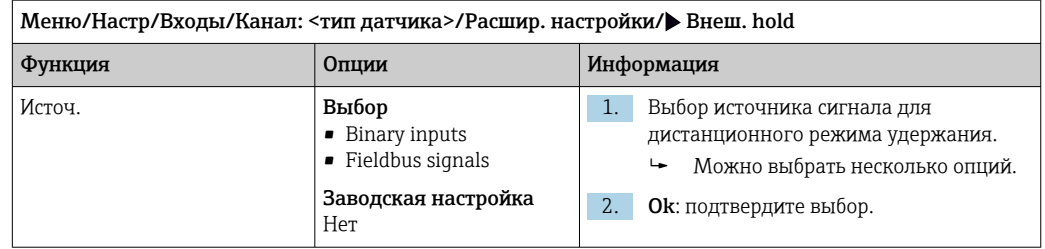

# 10.2.5 Калибровочные настройки

### Таймер калибровки и срок действия калибровки

В этом пункте указывается интервал калибровки для датчика. По истечении указанного времени на дисплее появится диагностическое сообщение Счетчик калибровк.

При повторной калибровке датчика таймер автоматически сбрасывается.

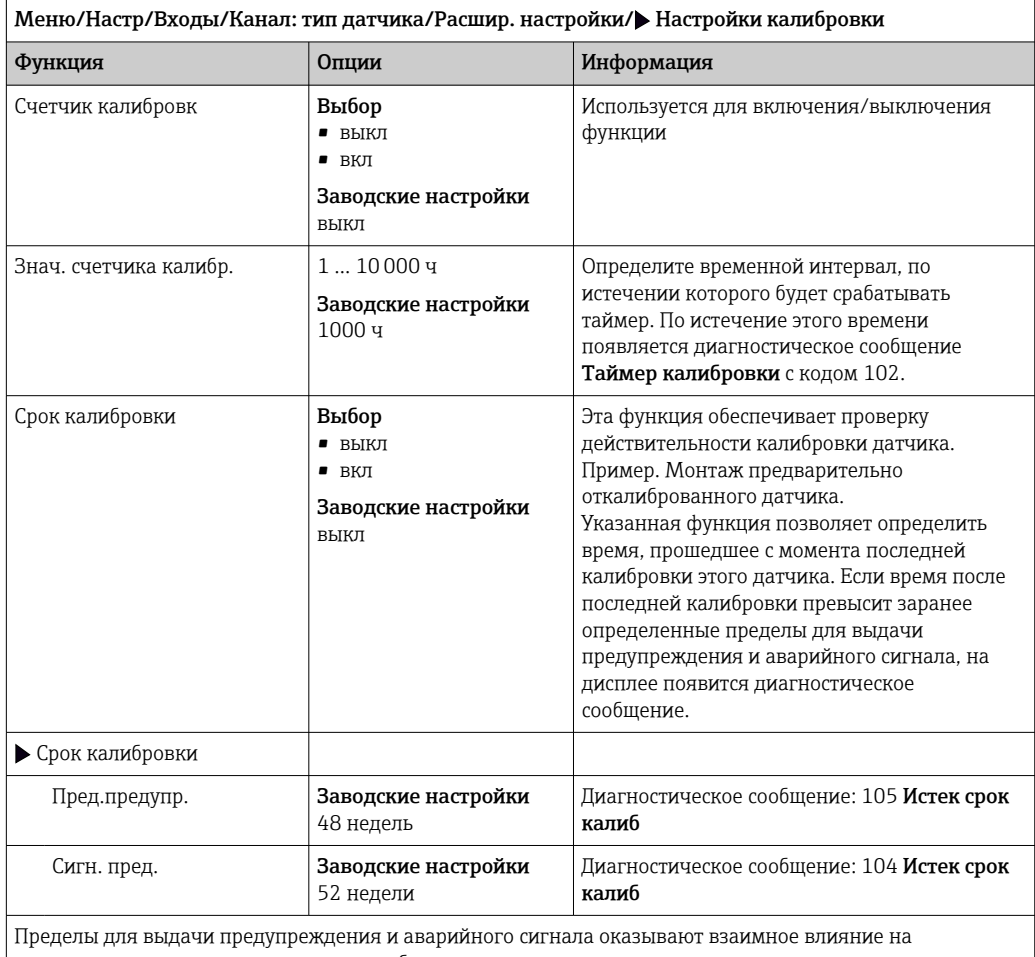

возможные диапазоны корректировки обоих параметров.

Диапазон корректировки, который должен включать в себя оба предела:

1...104 недели

Как правило, имеет место следующая зависимость: предел для выдачи аварийного сигнала > предела для выдачи предупреждения

# Условия стабильности

В этом параметре определяются пределы допустимых колебаний измеренного значения, превышение которых в рамках конкретного временного интервала в ходе калибровки не допускается. При превышении допустимой разницы калибровка запрещается и прерывается автоматически.

Меню/Настр/Входы/Канал: Мутность/ Расшир. настройки/Настройки калибровки/ Критерий стабильн.

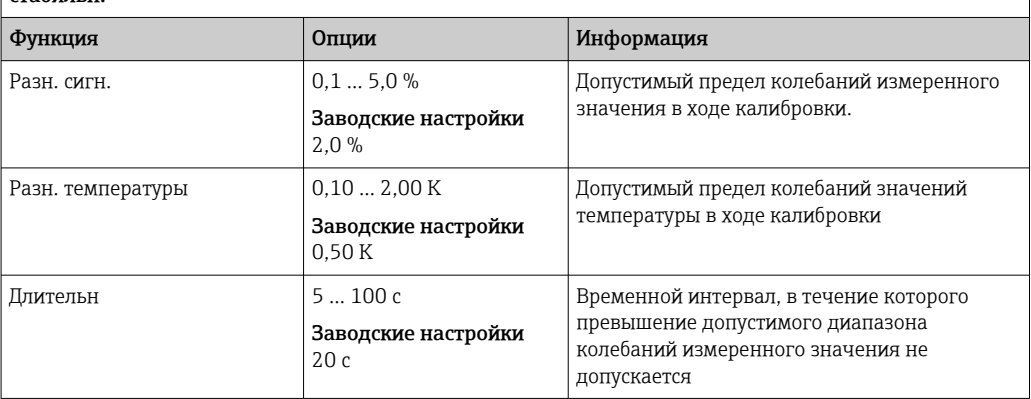

# 10.2.6 Настройки диагностики

В этой ветке меню можно указать пределы для выдачи предупреждений или определить использование средств диагностики.

Для каждого параметра настройки отображается связанный с ним код неисправности.

### Система проверки процесса (PCS)

Система проверки процесса (PCS) обеспечивает проверку измерительного сигнала на предмет стагнации. Аварийный сигнал выдается в том случае, если измерительный сигнал не меняется в течение определенного периода (после выдачи нескольких измеренных значений).

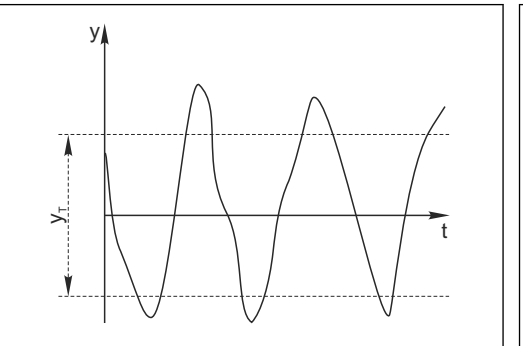

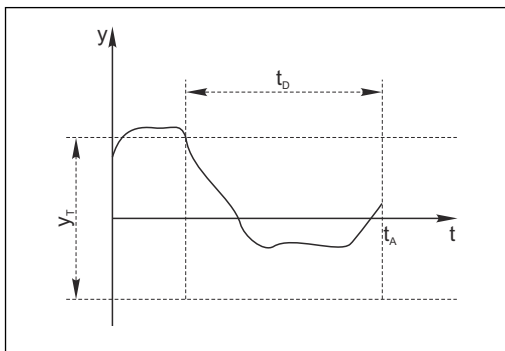

- *19 Обычный сигнал измерения, аварийный сигнал отсутствует*
- *y Измерительный сигнал*

*y<sup>T</sup> Установка значения для параметра* Пред.доп.ширин.

*t<sup>D</sup> Установка значения для параметра* Длительн

 *20 Сигнал в стагнации, выдается аварийный*

*сигнал*

- *t<sup>A</sup> Время инициирования аварийного сигнала*
- 
- Основные причины стагнации измеренных значений
- Загрязнение датчика или нахождение датчика вне технологической среды

A0027276

- Дефект датчика
- Ошибка технологического процесса (например, вследствие неполадки управляющей системы)

### Меры по устранению неисправности

- 1. Очистите датчик.
- 2. Проверьте положение датчика в среде.
- 3. Проверьте электродную систему.

A0028842

4. Выключите контроллер и включите его снова.

Меню/Настр/Входы/Канал: Тип датчика/Расшир. настройки/Настройки диагностики/• Проверка системы

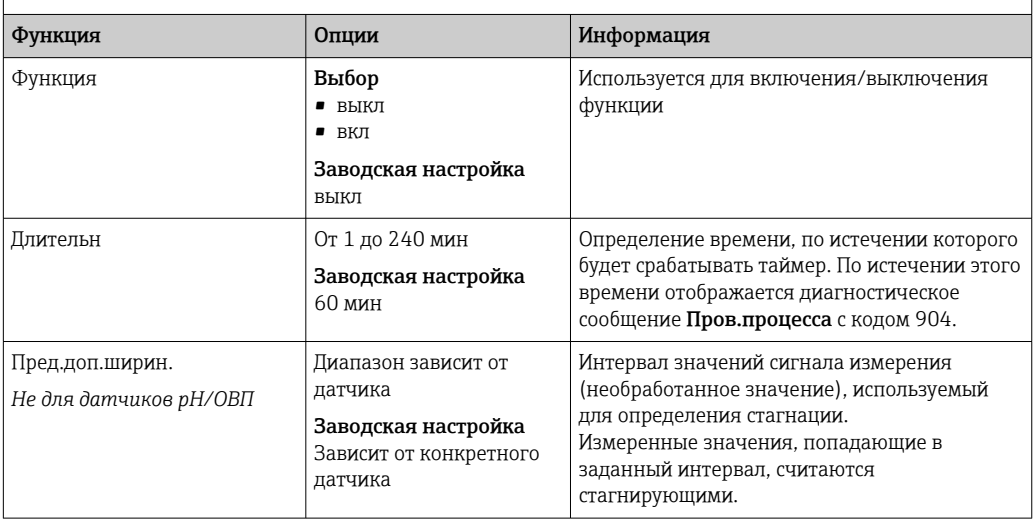

### Предельные значения для времени работы

Общее время работы датчика и время его использования в экстремальных условиях подлежат контролю. Если время работы превышает заданное пороговое значение, прибор выдает соответствующее диагностическое сообщение.

Каждый датчик имеет ограниченный срок службы, который во многом зависит от  $\vert \cdot \vert$ условий эксплуатации. Если указать предельное время работы до выдачи предупреждения и предельное время работы в экстремальных условиях, а также своевременно выполнять работы по техническому обслуживанию, то можно обеспечить работу точки измерения без простоев.

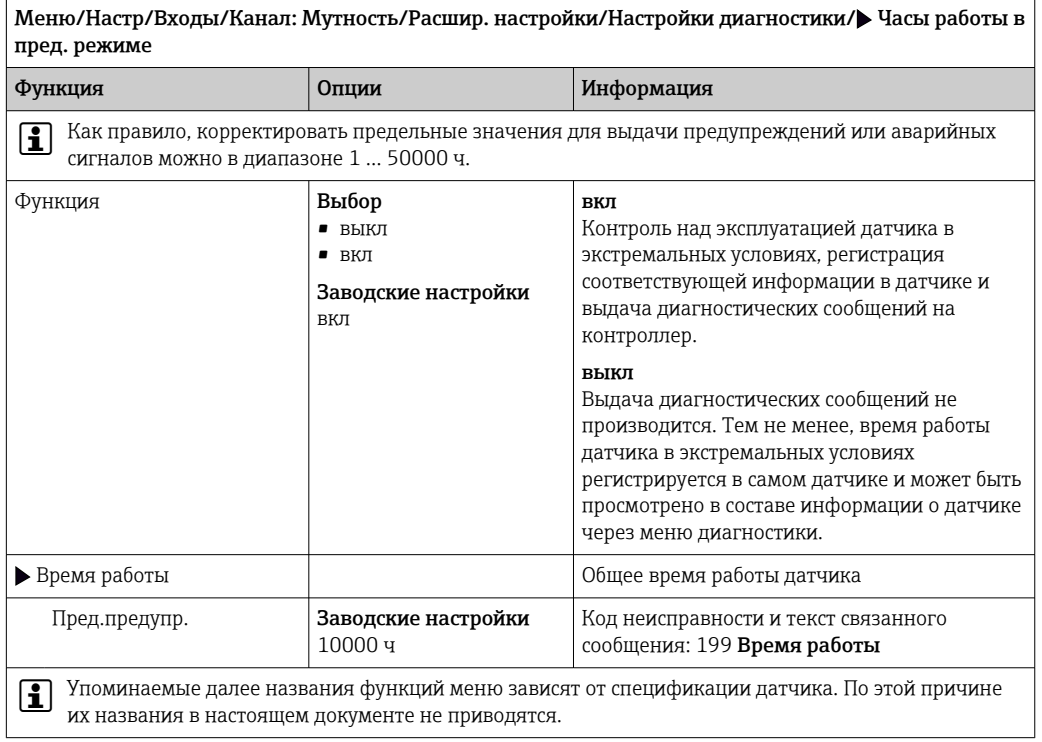

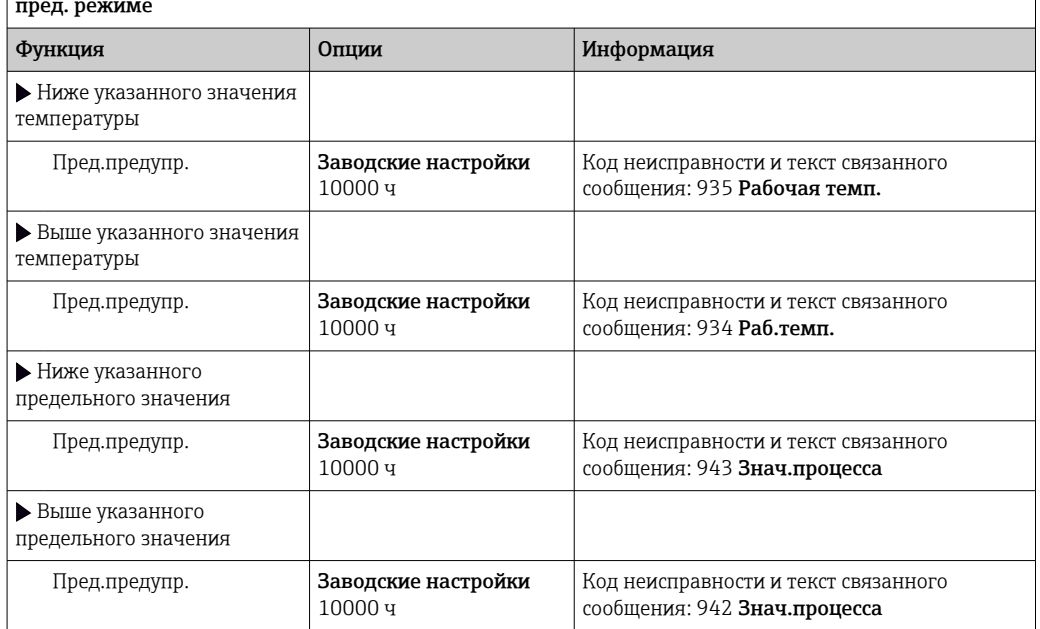

Меню/Настр/Входы/Канал: Мутность/Расшир. настройки/Настройки диагностики/ Часы работы в пред. режиме

### Реакция на выдачу диагностического сообщения

Список отображаемых диагностических сообщений зависит от выбранного пути. Все сообщения можно разделить на сообщения, специфичные для приборов, и сообщения, зависящие от подключенного датчика.

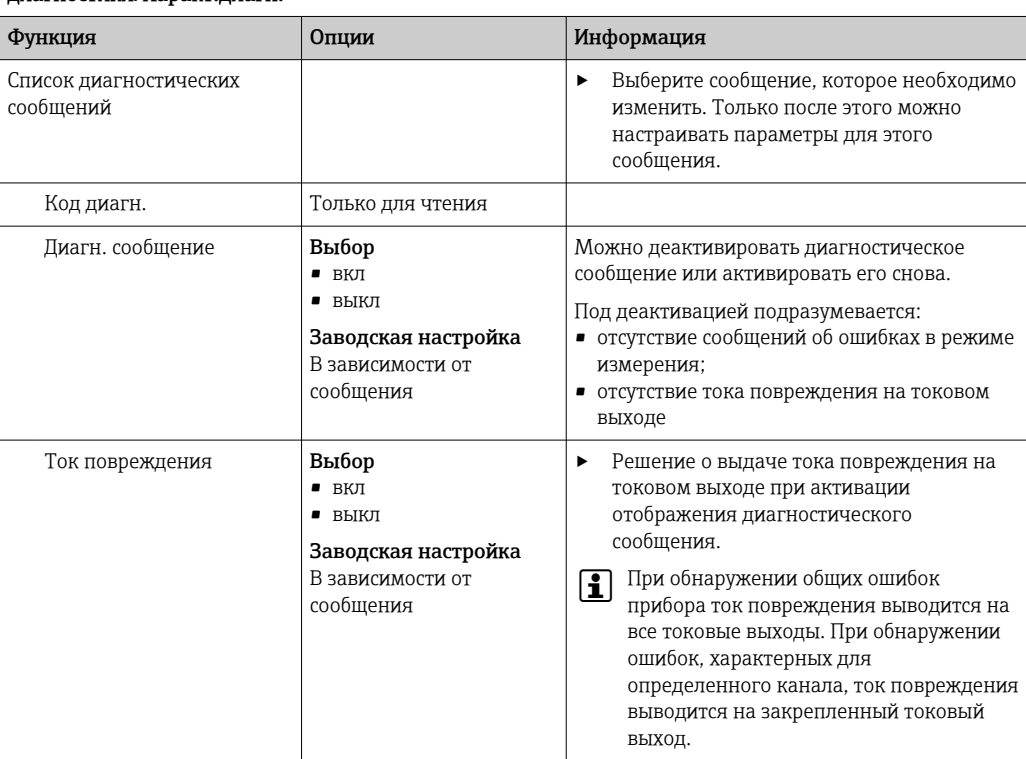

Меню/Настр/(Общие настройки или Входы<канал датчика>)/Расшир. настройки/Настройки диагностики/Характ.диагн.

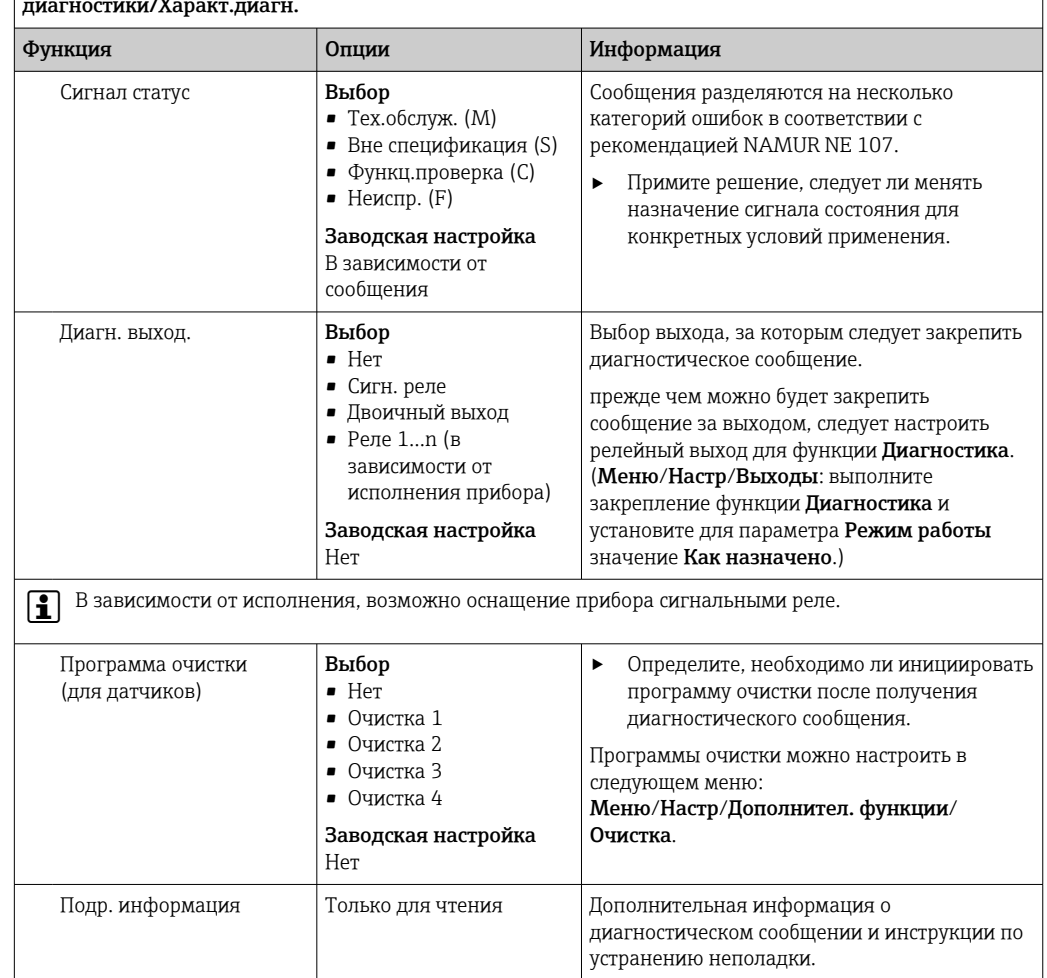

Меню/Настр/(Общие настройки или Входы<канал датчика>)/Расшир. настройки/Настройки

#### Контроль обозначения 10.2.7

Эта функция используется для указания тех датчиков, которые могут быть приняты прибором.

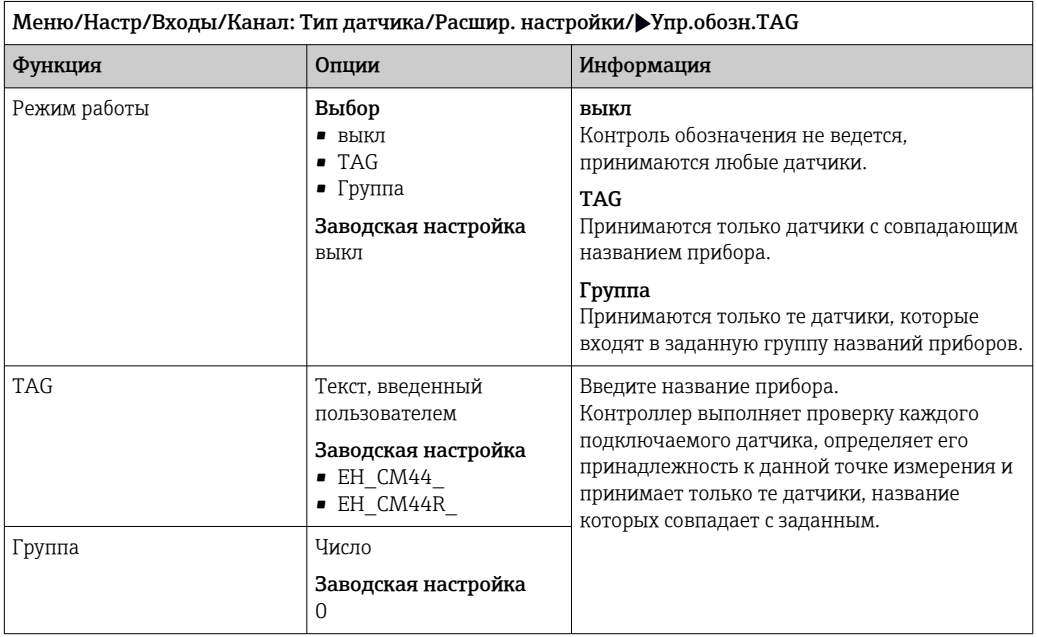

# 10.2.8 Смена датчика

### Меню/Настр/Входы/Канал: тип датчика/Расшир. настройки/Замена датч.

 $\blacksquare$  вкл

- При замене датчика последнее измеренное значение сохраняется с использованием функции "Удержание". Диагностическое сообщение не инициируется.
- выкл

При замене датчика последнее измеренное значение не сохраняется, выдается диагностическое сообщение.

# 10.2.9 Заводские настройки параметров обработки данных

Возможность восстановления заводских настроек для входа датчика.

#### Меню/Настр/Входы/Канал: тип датчикаРасшир. настройки

- 1. Обработка заводстких установок
- 2. Дайте ответ на вопрос: Ok (нажмите кнопку навигации).
	- Восстановление заводских настроек производится только для данного конкретного входа. Все остальные настройки остаются неизменными.

# 10.2.10 Заводские настройки датчика

В этом разделе можно выполнить восстановление заводских настроек датчика.

Меню/Настр/Входы/Канал: тип датчика/Расшир. настройки

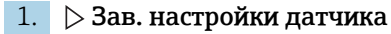

- 2. Ответьте выбором Okпри появлении запроса программного обеспечения прибора.
	- Восстановление заводских настроек осуществляется только для датчика. Параметры настройки входа не изменяются.

# 11 Входы: коэффициент спектральной абсорбции

# 11.1 Основные настройки

# 11.1.1 Идентификация датчика

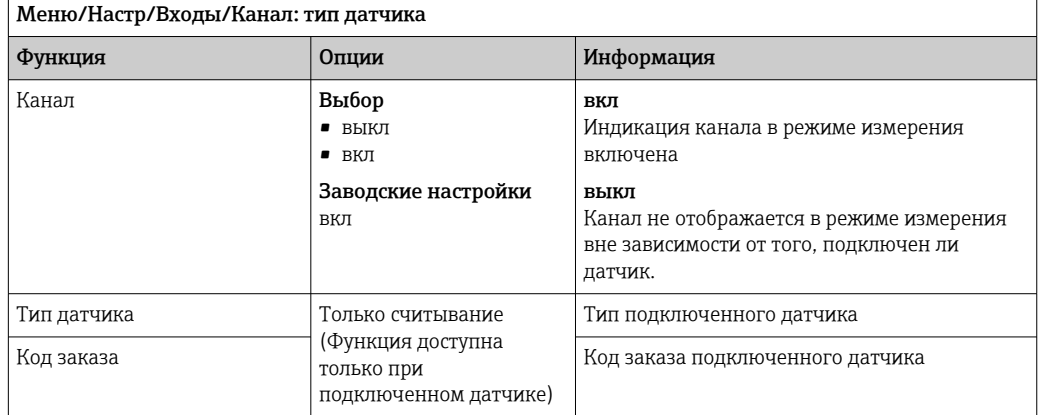

# 11.1.2 Основн.применение

Записи данных калибровки сохраняются в датчике под отдельными именами.  $|1 \cdot |$ Новый датчик подвергается калибровке на заводе и поэтому уже содержит соответствующие записи данных. При каждой калибровке можно добавлять собственные записи данных. Их можно выбрать в меню Применение.

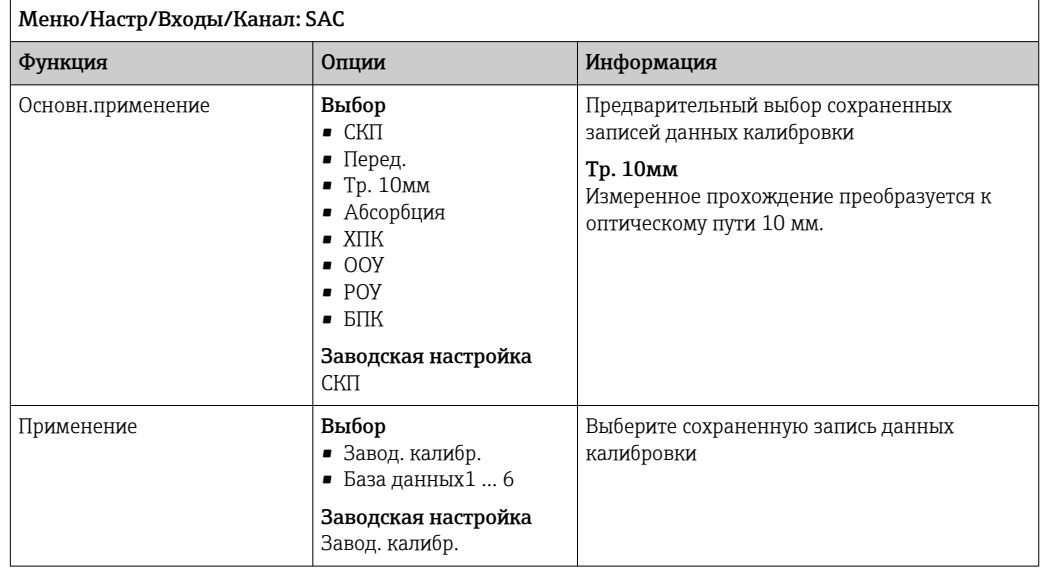

#### 11.1.3 Демпфирование

Демпфирование определяет плавность изменения кривой усредненных измеренных значений за указанное время.

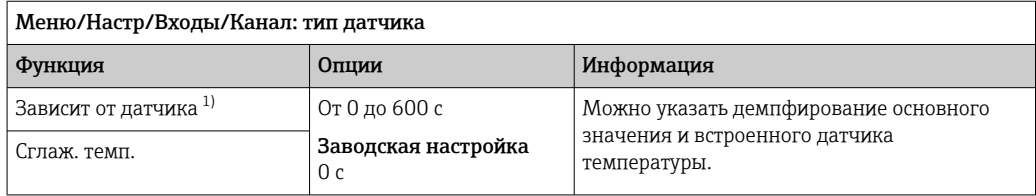

 $1)$ Сглаж. рН или Демпфир. ОВП или Сглаж. пров. или Сглаж. О2 или Сглаж. хлор или Сглаж. нитраты или Сглаж. SAC или Сглаж. мутность или Damping PAHphe

#### 11.1.4 Удержание в ручном режиме

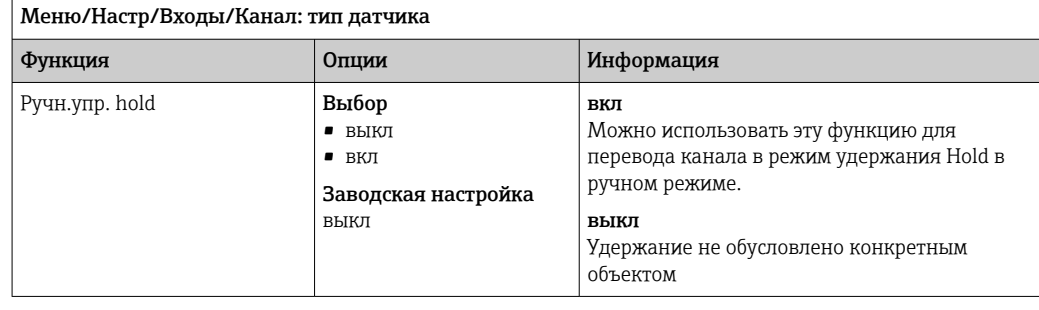

#### Расширенная настройка 11.2

#### Форматы измеренного значения, единица измерения и 11.2.1 частота вспышек

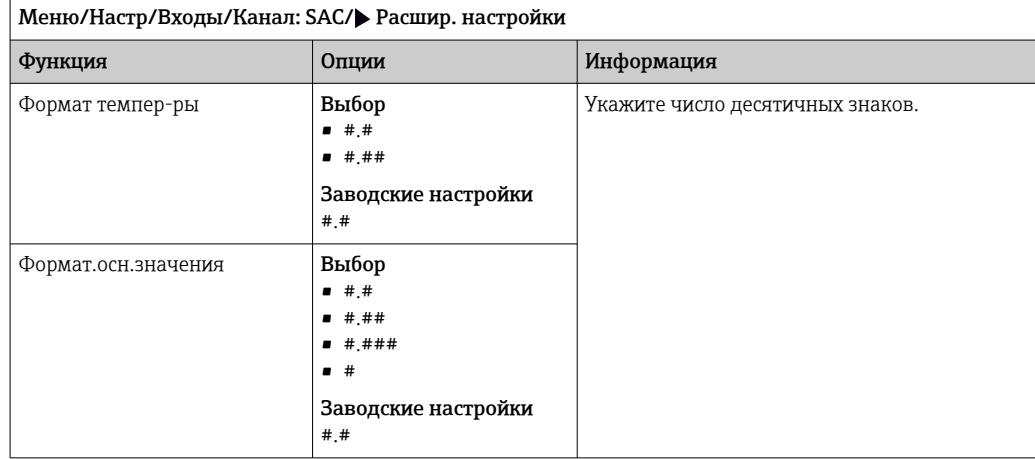

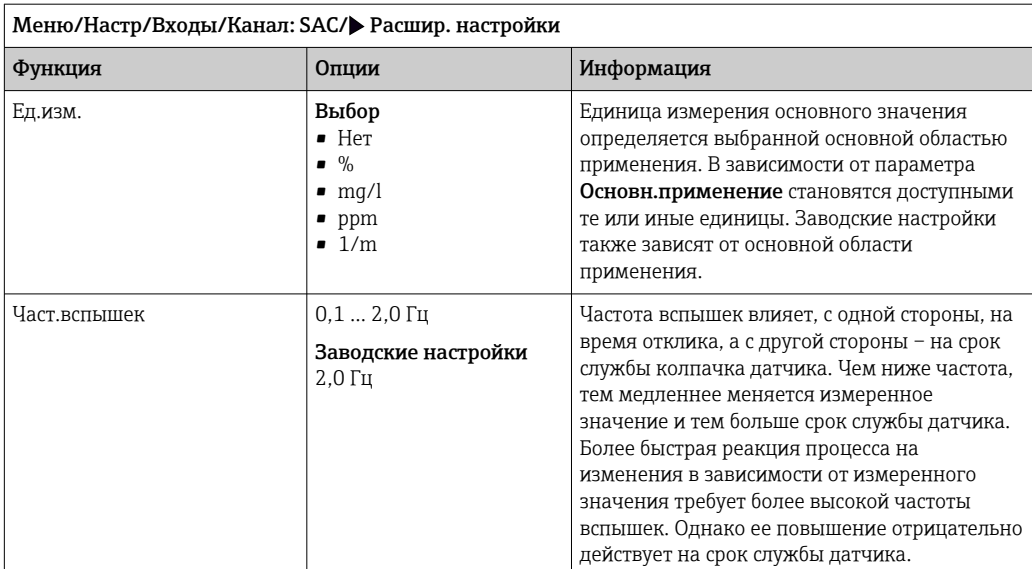

#### 11.2.2 Очистка при удержании

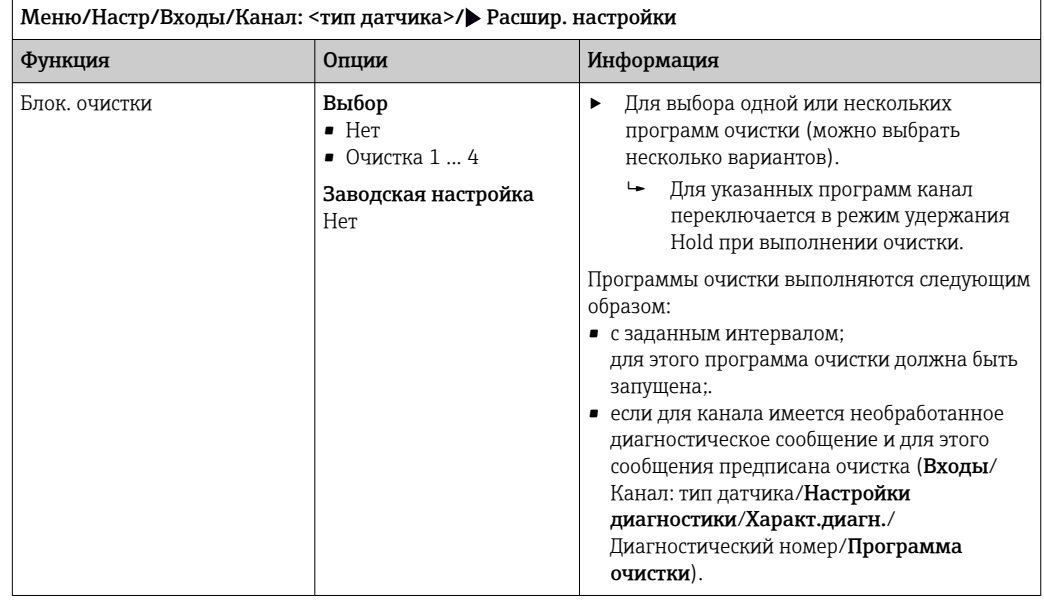

Программы очистки формируются в меню Настр/Дополнител. функции/ Очистка.

#### 11.2.3 Внешний сигнал удержания

Режим удержания может быть введен для всех приборов точки измерения посредством цифрового сигнала, например поступающего по цифровой шине. Убедитесь в том, что сигнал удержания не используется больше нигде. Внешний сигнал удержания можно закрепить за каждым входом датчика индивидуально.

Эта функция отображается в меню «Входы» только в том случае, если внешние  $|1 \cdot |$ сигналы удержания были предварительно настроены в разделе общих настроек режима удержания:

Меню/Настр/Общие настройки/Настр. режима Hold/Внеш. hold.

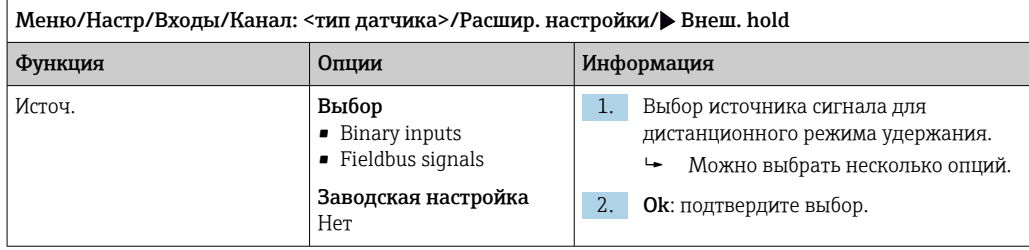

# 11.2.4 Калибровочные настройки

#### Таймер калибровки и срок действия калибровки

В этом пункте указывается интервал калибровки для датчика. По истечении указанного времени на дисплее появится диагностическое сообщение Счетчик калибровк.

При повторной калибровке датчика таймер автоматически сбрасывается.

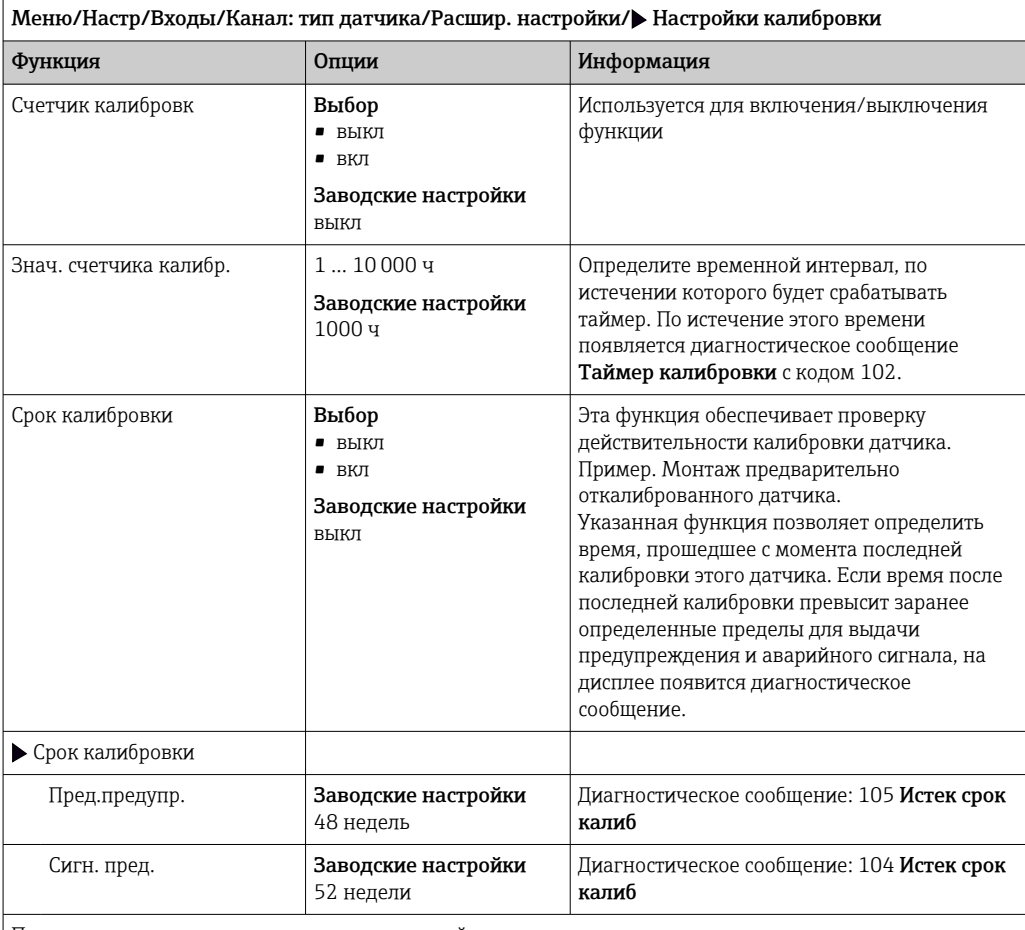

Пределы для выдачи предупреждения и аварийного сигнала оказывают взаимное влияние на возможные диапазоны корректировки обоих параметров.

Диапазон корректировки, который должен включать в себя оба предела:

1...104 недели

Как правило, имеет место следующая зависимость: предел для выдачи аварийного сигнала > предела для выдачи предупреждения

#### Условия стабильности

В этом параметре определяются пределы допустимых колебаний измеренного значения, превышение которых в рамках конкретного временного интервала в ходе калибровки не допускается. При превышении допустимой разницы калибровка запрещается и прерывается автоматически.

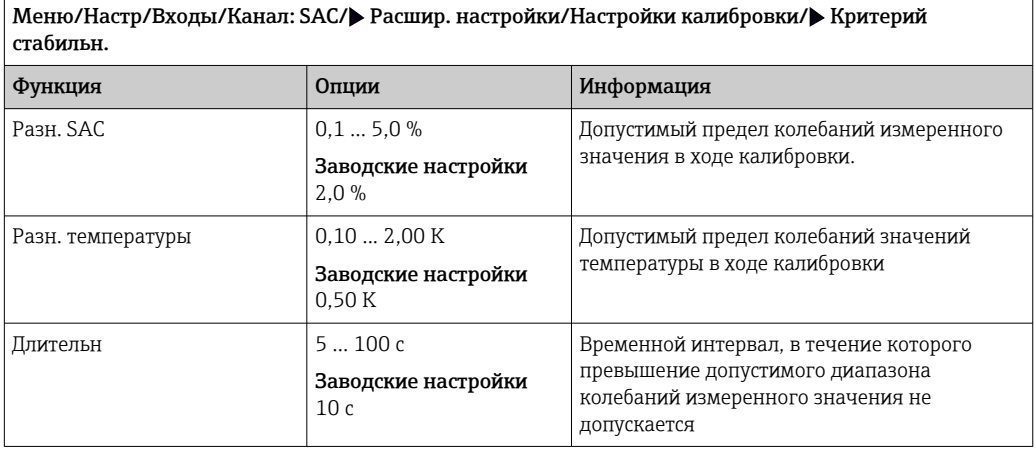

# 11.2.5 Настройки диагностики

В этой ветке меню можно указать пределы для выдачи предупреждений или определить использование средств диагностики.

Для каждого параметра настройки отображается связанный с ним код неисправности.

# Система проверки процесса (PCS)

Система проверки процесса (PCS) обеспечивает проверку измерительного сигнала на предмет стагнации. Аварийный сигнал выдается в том случае, если измерительный сигнал не меняется в течение определенного периода (после выдачи нескольких измеренных значений).

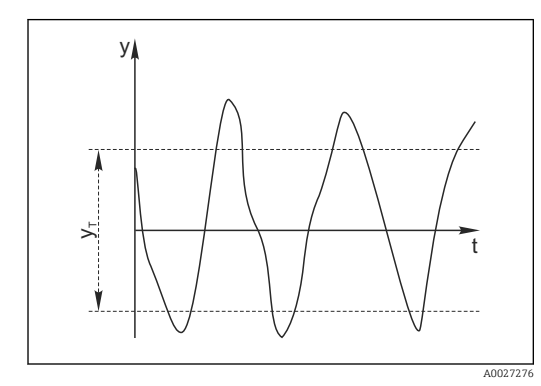

 *21 Обычный сигнал измерения, аварийный сигнал отсутствует*

*y Измерительный сигнал y<sup>T</sup> Установка значения для параметра*

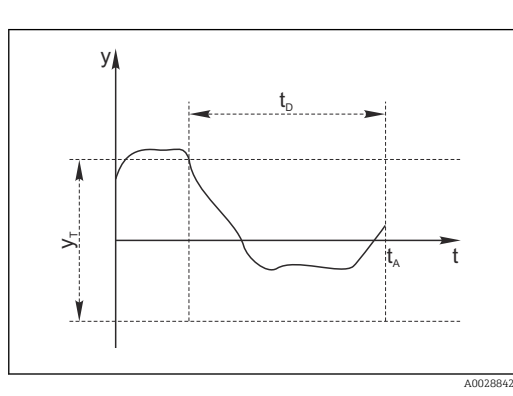

- *22 Сигнал в стагнации, выдается аварийный сигнал*
- *t<sup>D</sup> Установка значения для параметра* Длительн

*t<sup>A</sup> Время инициирования аварийного сигнала*

- Пред.доп.ширин.
- Основные причины стагнации измеренных значений
- Загрязнение датчика или нахождение датчика вне технологической среды
- Дефект датчика
- Ошибка технологического процесса (например, вследствие неполадки управляющей системы)

## Меры по устранению неисправности

- 1. Очистите датчик.
- 2. Проверьте положение датчика в среде.
- 3. Проверьте электродную систему.

4. Выключите контроллер и включите его снова.

Меню/Настр/Входы/Канал: Тип датчика/Расшир. настройки/Настройки диагностики/• Проверка системы

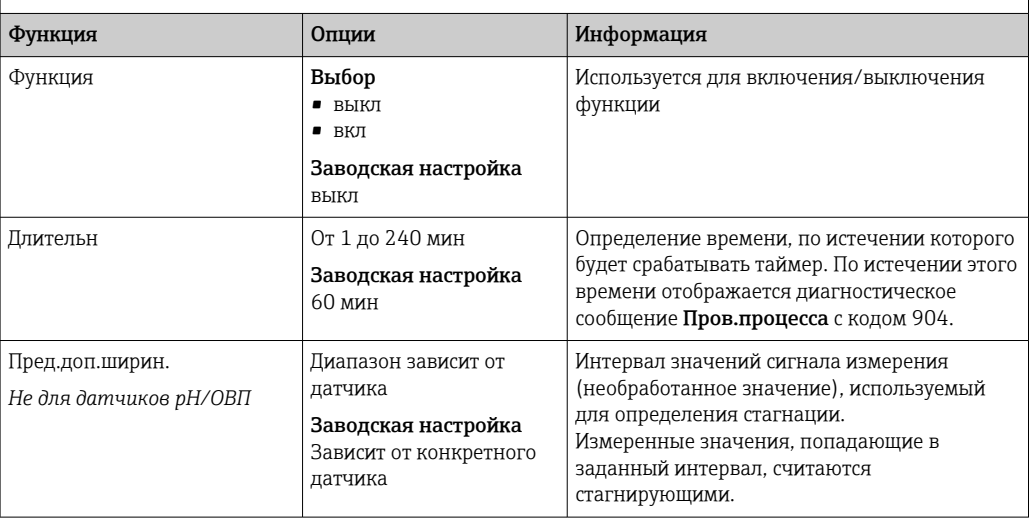

#### Предельные значения для времени работы

Общее время работы датчика и время его использования в экстремальных условиях подлежат контролю. Если время работы превышает заданное пороговое значение, прибор выдает соответствующее диагностическое сообщение.

Каждый датчик имеет ограниченный срок службы, который во многом зависит от  $\vert \cdot \vert$ условий эксплуатации. Если указать предельное время работы до выдачи предупреждения и предельное время работы в экстремальных условиях, а также своевременно выполнять работы по техническому обслуживанию, то можно обеспечить работу точки измерения без простоев.

Меню/Настр/Входы/Канал: СКП/Расшир. настройки/Настройки диагностики/> Часы работы в пред. режиме

Функция Опции Информация Как правило, корректировать предельные значения для выдачи предупреждений или аварийных  $|\mathbf{i}|$ сигналов можно в диапазоне 1 ... 50000 ч.

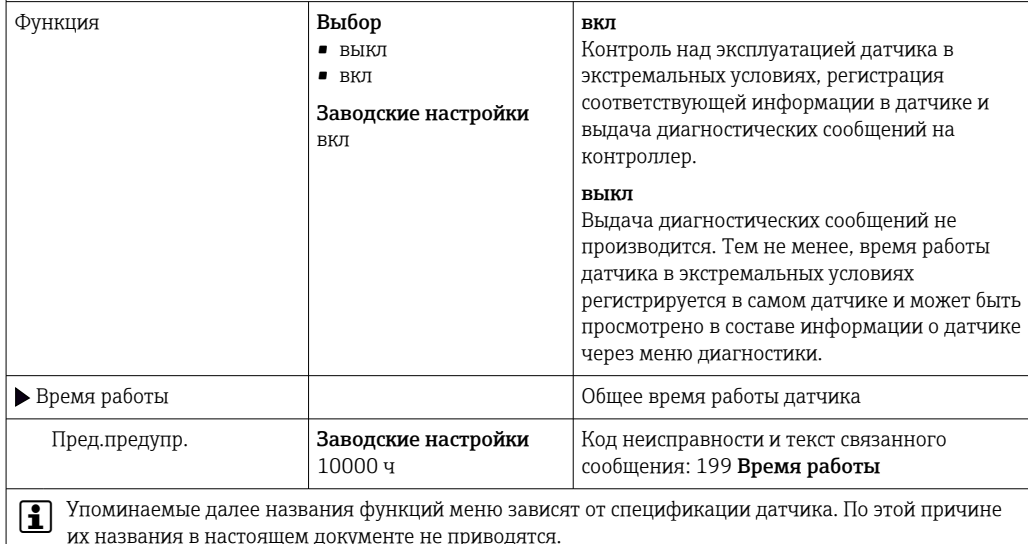

٦

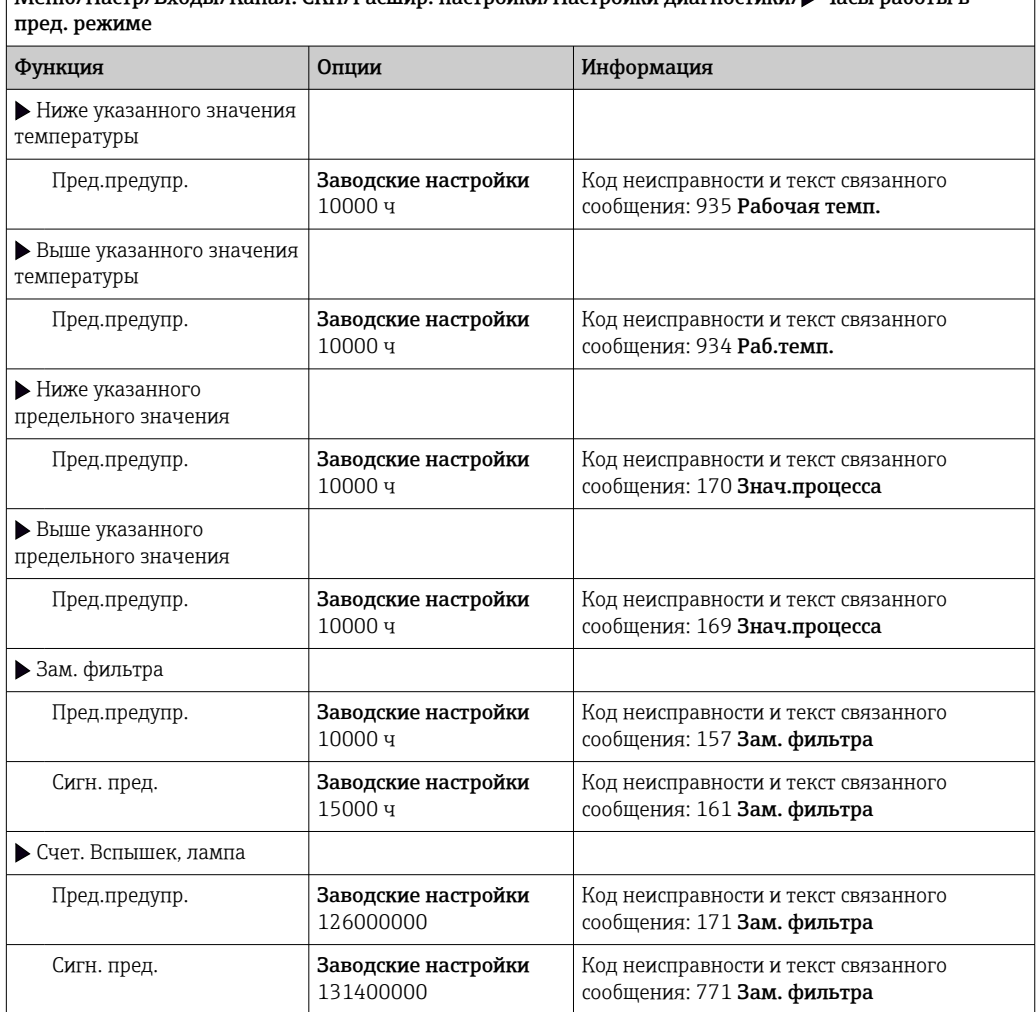
#### Реакция на выдачу диагностического сообщения

Список отображаемых диагностических сообщений зависит от выбранного пути. Все сообщения можно разделить на сообщения, специфичные для приборов, и сообщения, зависящие от подключенного датчика.

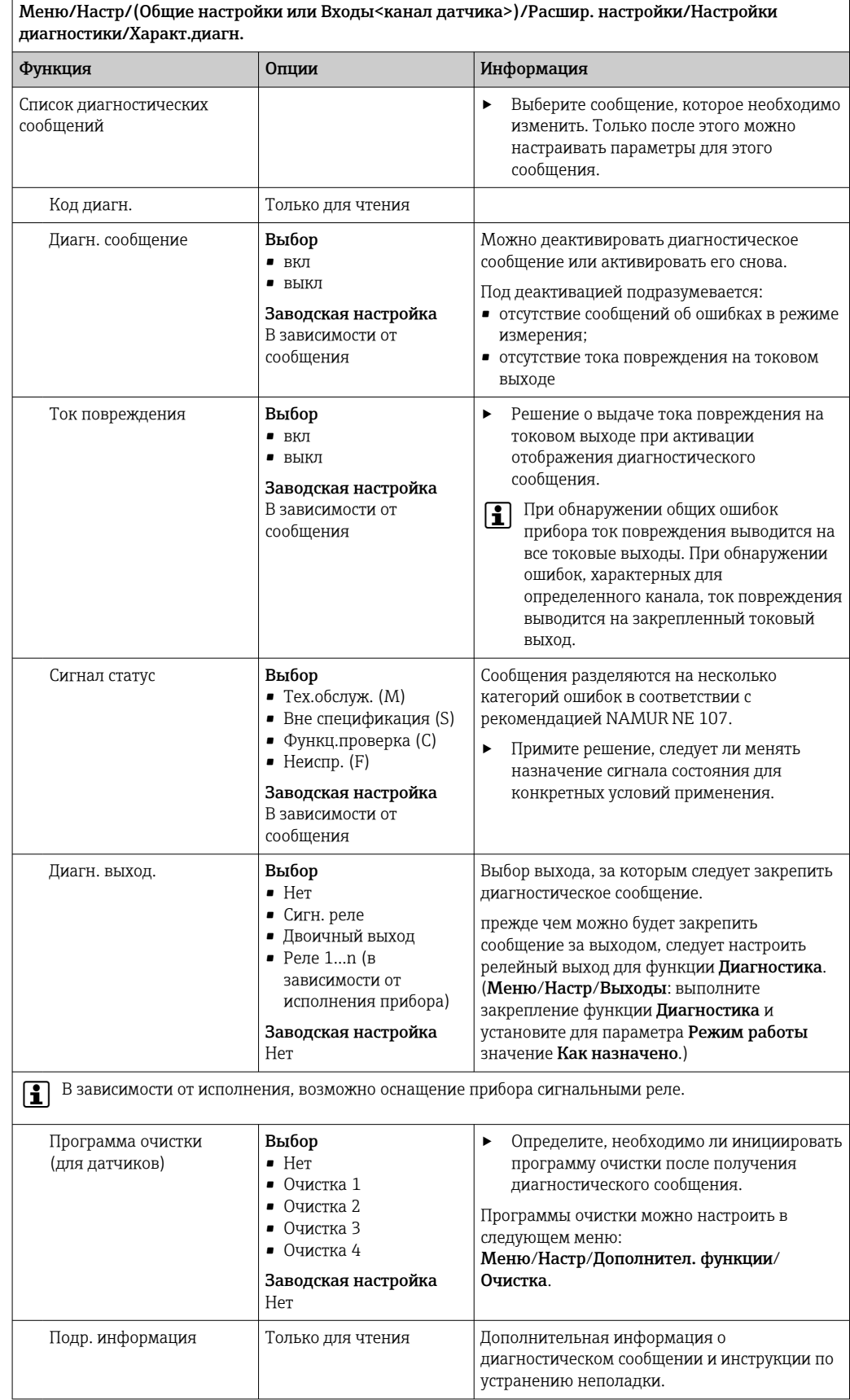

### 11.2.6 Контроль обозначения

Эта функция используется для указания тех датчиков, которые могут быть приняты прибором.

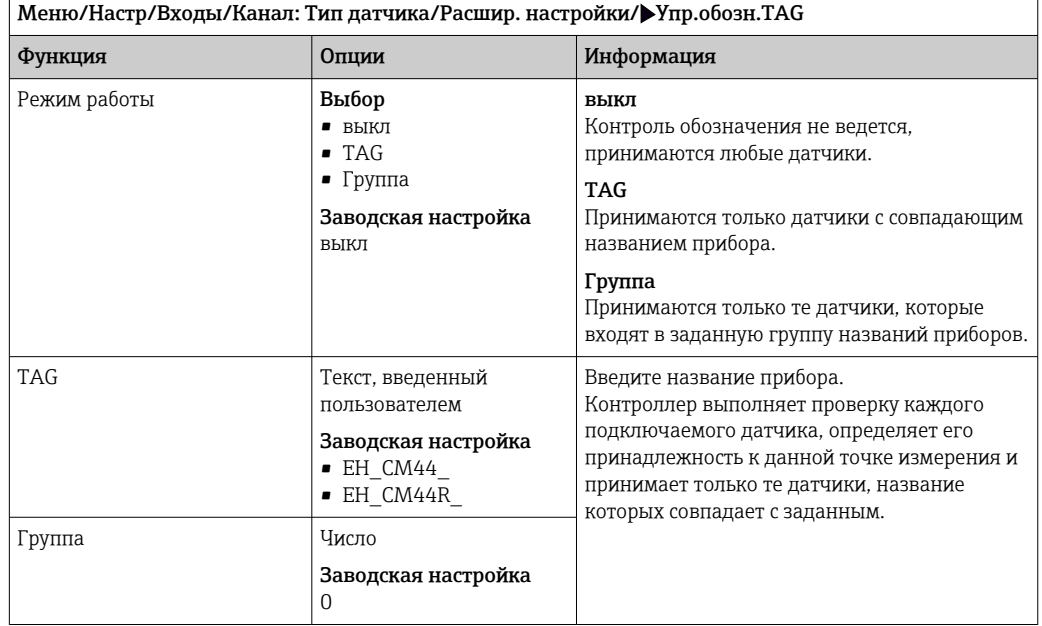

### 11.2.7 Смена датчика

Меню/Настр/Входы/Канал: тип датчика/Расшир. настройки/Замена датч.

• вкл

При замене датчика последнее измеренное значение сохраняется с использованием функции "Удержание". Диагностическое сообщение не инициируется.

• выкл

При замене датчика последнее измеренное значение не сохраняется, выдается диагностическое сообщение.

### 11.2.8 Заводские настройки параметров обработки данных

Возможность восстановления заводских настроек для входа датчика.

Меню/Настр/Входы/Канал: тип датчикаРасшир. настройки

#### 1. Обработка заводстких установок

2. Дайте ответ на вопрос: Ok (нажмите кнопку навигации).

 Восстановление заводских настроек производится только для данного конкретного входа. Все остальные настройки остаются неизменными.

### 11.2.9 Заводские настройки датчика

В этом разделе можно выполнить восстановление заводских настроек датчика.

Меню/Настр/Входы/Канал: тип датчика/Расшир. настройки

#### $1.$  > Зав. настройки датчика

- 2. Ответьте выбором Okпри появлении запроса программного обеспечения прибора.
	- Восстановление заводских настроек осуществляется только для датчика. Параметры настройки входа не изменяются.

#### 12 Входы: нитраты

#### 12.1 Основные настройки

#### 12.1.1 Идентификация датчика

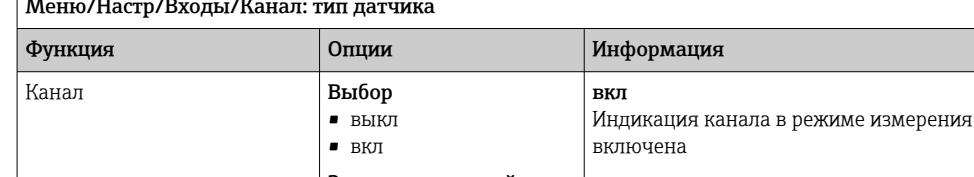

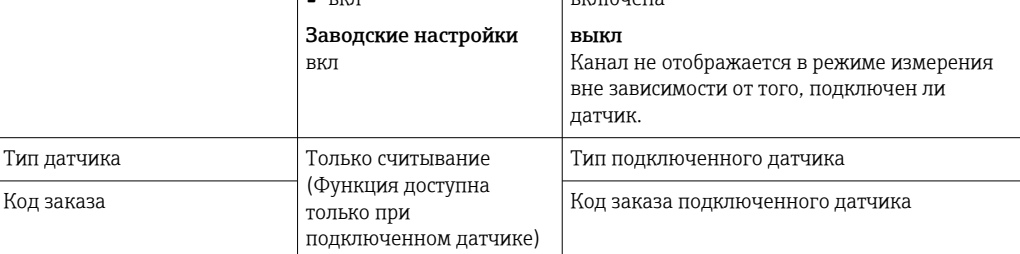

#### 12.1.2 Применение

 $\overline{a}$ 

Записи данных калибровки сохраняются в датчике нитратов под отдельными именами. Поскольку калибровка нового датчика выполняется в заводских условиях, в нем уже содержится соответствующая запись данных. Дополнительные записи данных можно добавлять во время каждой из операций калибровки. Впоследствии эти записи можно выбрать в разделе Применение.

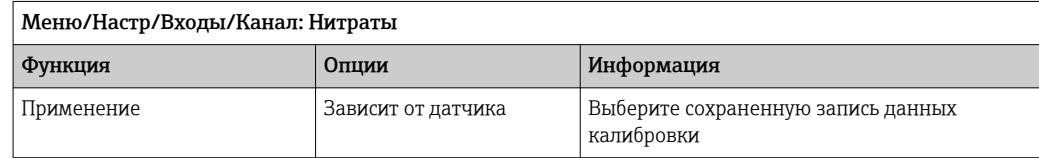

#### 12.1.3 Демпфирование

Демпфирование определяет плавность изменения кривой усредненных измеренных значений за указанное время.

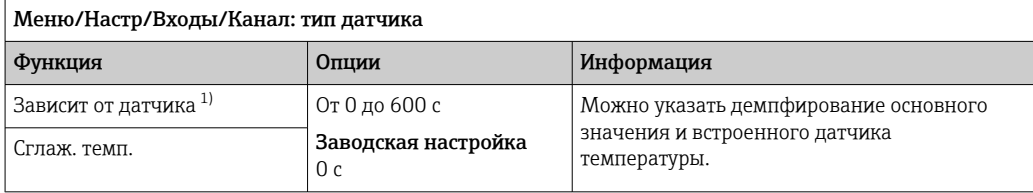

 $1)$ Сглаж. рН или Демпфир. ОВП или Сглаж. пров. или Сглаж. О2 или Сглаж. хлор или Сглаж. нитраты или Сглаж. SAC или Сглаж. мутность или Damping PAHphe

## 12.1.4 Удержание в ручном режиме

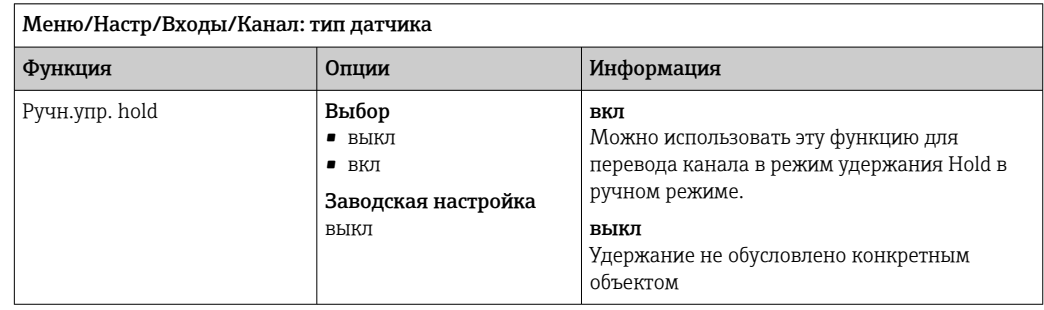

## 12.2 Расширенная настройка

### 12.2.1 Форматы измеренного значения, единица измерения и частота вспышек

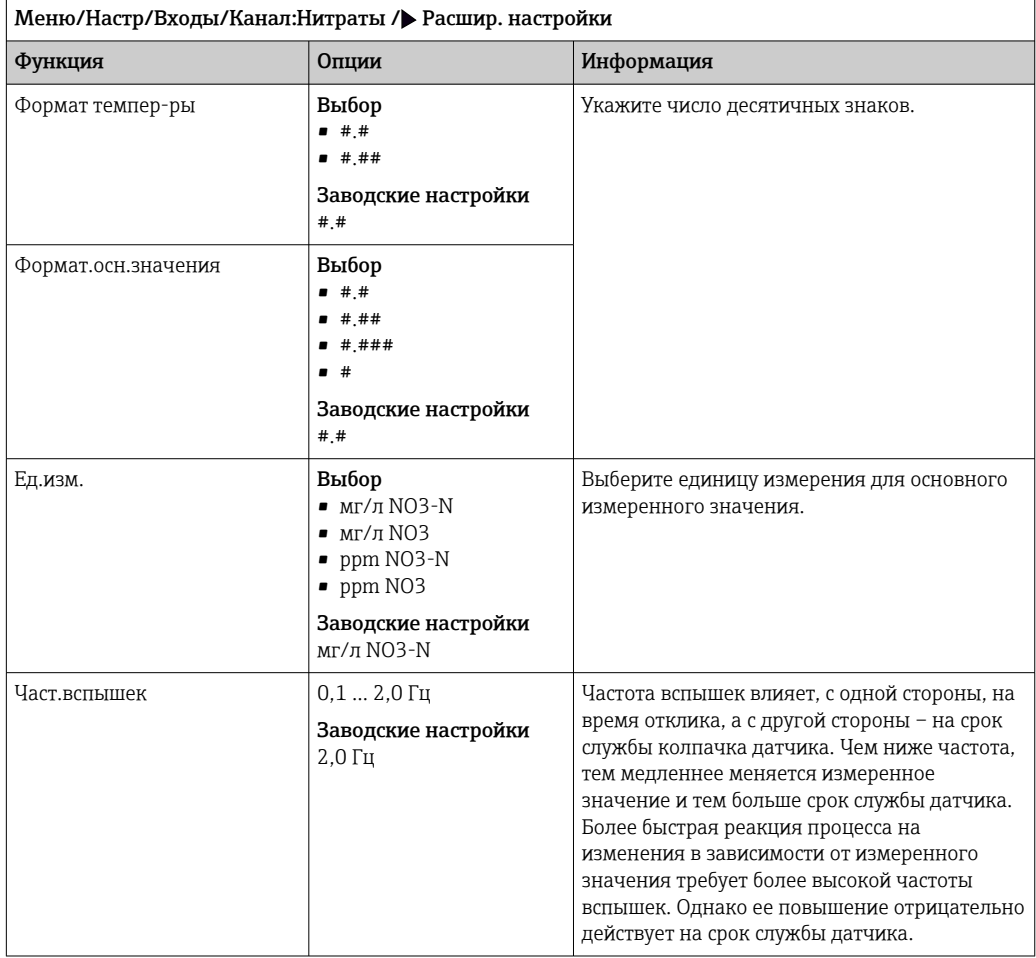

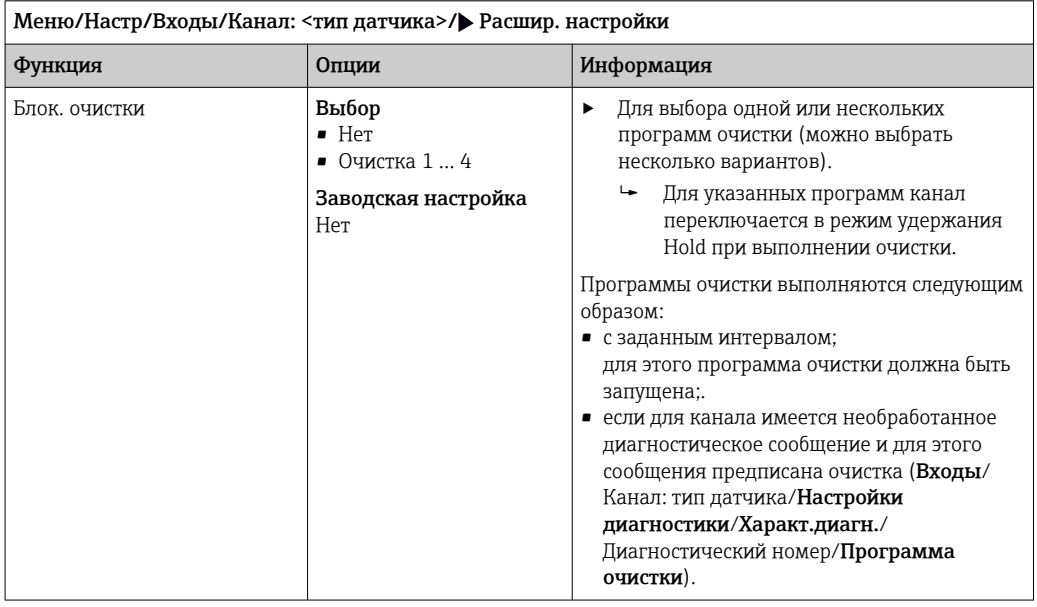

#### 12.2.2 Очистка при удержании

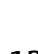

Программы очистки формируются в меню Настр/Дополнител. функции/ Очистка.

#### 12.2.3 Внешний сигнал удержания

Режим удержания может быть введен для всех приборов точки измерения посредством цифрового сигнала, например поступающего по цифровой шине. Убедитесь в том, что сигнал удержания не используется больше нигде. Внешний сигнал удержания можно закрепить за каждым входом датчика индивидуально.

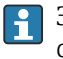

Эта функция отображается в меню «Входы» только в том случае, если внешние сигналы удержания были предварительно настроены в разделе общих настроек режима удержания:

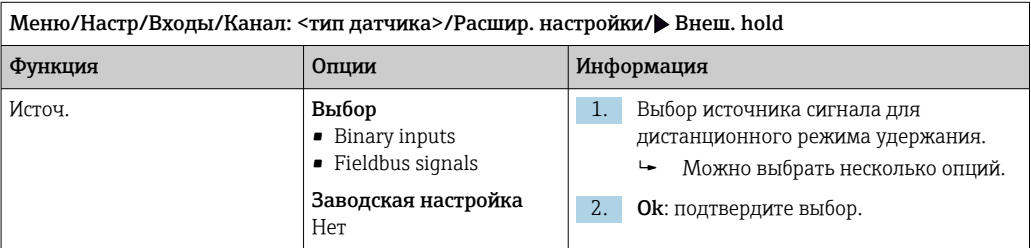

Меню/Настр/Общие настройки/Настр. режима Hold/Внеш. hold.

#### 12.2.4 Калибровочные настройки

#### Таймер калибровки и срок действия калибровки

В этом пункте указывается интервал калибровки для датчика. По истечении указанного времени на дисплее появится диагностическое сообщение Счетчик калибровк.

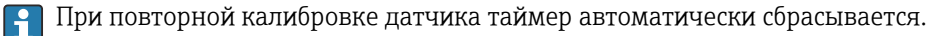

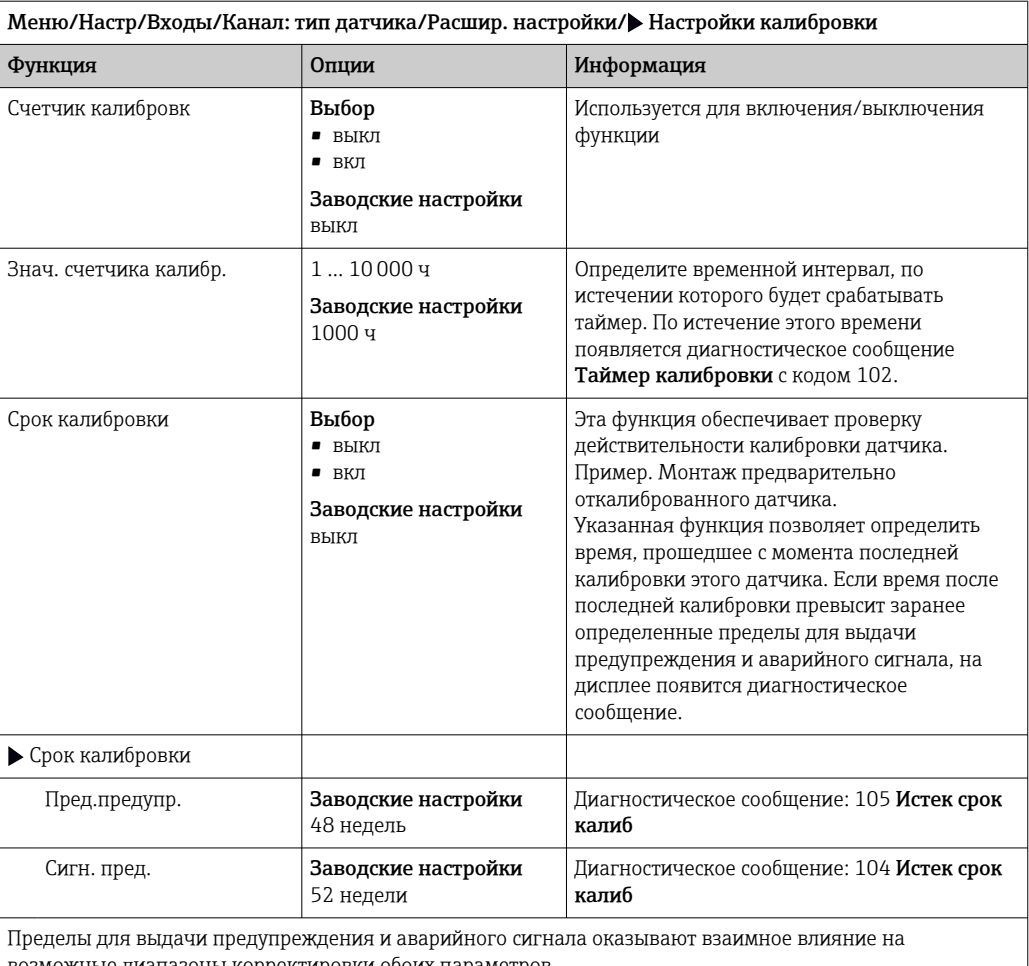

можные диапазоны корректировки обоих параметров.

Диапазон корректировки, который должен включать в себя оба предела:

1...104 недели

Как правило, имеет место следующая зависимость: предел для выдачи аварийного сигнала > предела для выдачи предупреждения

#### Условия стабильности

В этом параметре определяются пределы допустимых колебаний измеренного значения, превышение которых в рамках конкретного временного интервала в ходе калибровки не допускается. При превышении допустимой разницы калибровка запрещается и прерывается автоматически.

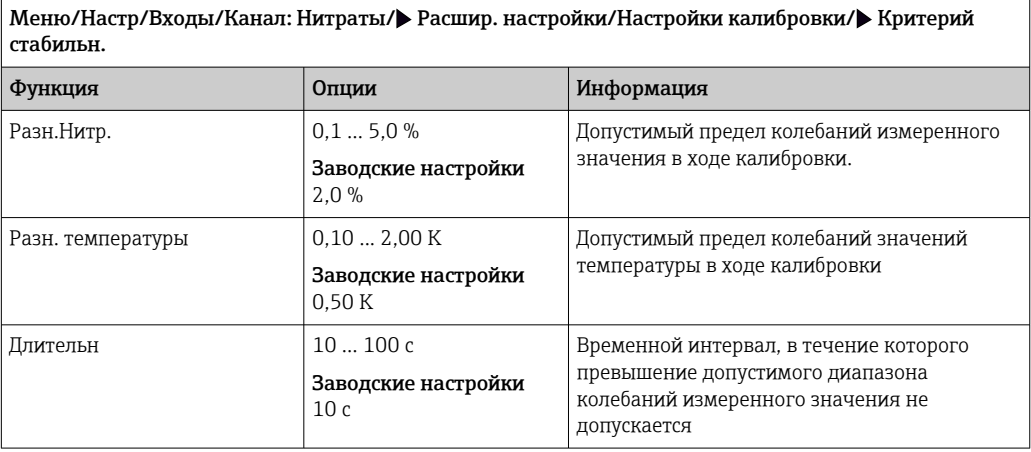

#### 12.2.5 Настройки диагностики

В этой ветке меню можно указать пределы для выдачи предупреждений или определить использование средств диагностики.

Для каждого параметра настройки отображается связанный с ним код неисправности.

#### Система проверки процесса (PCS)

Система проверки процесса (PCS) обеспечивает проверку измерительного сигнала на предмет стагнации. Аварийный сигнал выдается в том случае, если измерительный сигнал не меняется в течение определенного периода (после выдачи нескольких измеренных значений).

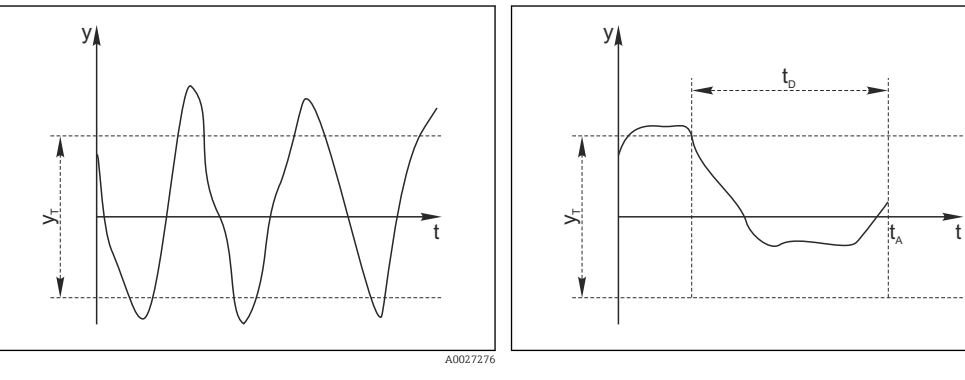

- 23 Обычный сигнал измерения, аварийный сигнал отсутствует
- $\mathbf{v}$ Измерительный сигнал
- Установка значения для параметра  $y_T$ Пред.доп.ширин.
- $24$ Сигнал в стагнации, выдается аварийный сигнал
- $t_D$ Установка значения для параметра Длительн
- Время инициирования аварийного сигнала  $t_A$

#### Основные причины стагнации измеренных значений

- Загрязнение датчика или нахождение датчика вне технологической среды
- Дефект датчика
- Ошибка технологического процесса (например, вследствие неполадки управляющей системы)

#### Меры по устранению неисправности

- 1. Очистите датчик.
- 2. Проверьте положение датчика в среде.
- 3. Проверьте электродную систему.
- 4. Выключите контроллер и включите его снова.

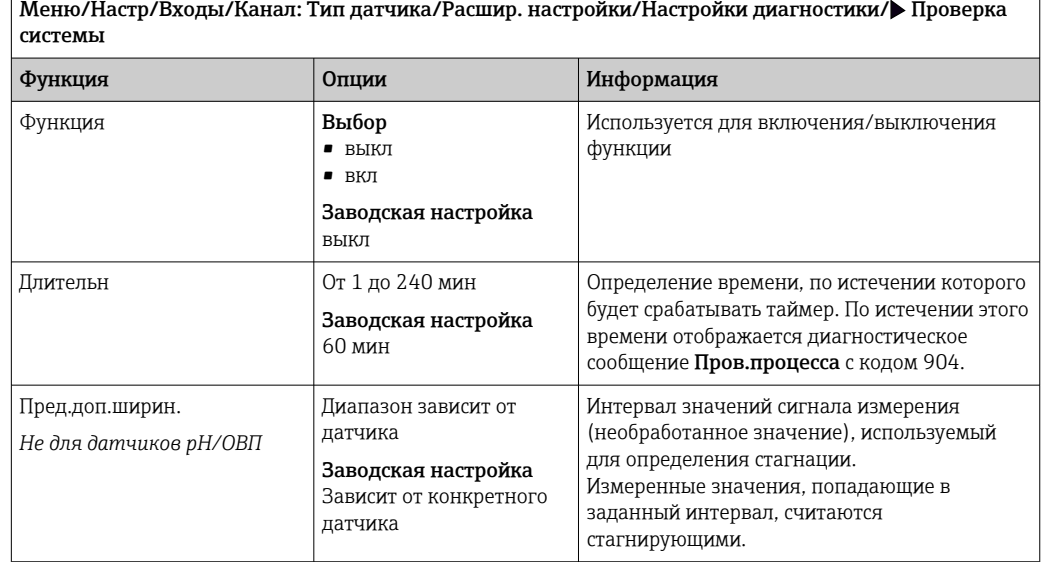

#### Предельные значения для времени работы

Общее время работы датчика и время его использования в экстремальных условиях подлежат контролю. Если время работы превышает заданное пороговое значение, прибор выдает соответствующее диагностическое сообщение.

• В Каждый датчик имеет ограниченный срок службы, который во многом зависит от условий эксплуатации. Если указать предельное время работы до выдачи предупреждения и предельное время работы в экстремальных условиях, а также своевременно выполнять работы по техническому обслуживанию, то можно обеспечить работу точки измерения без простоев.

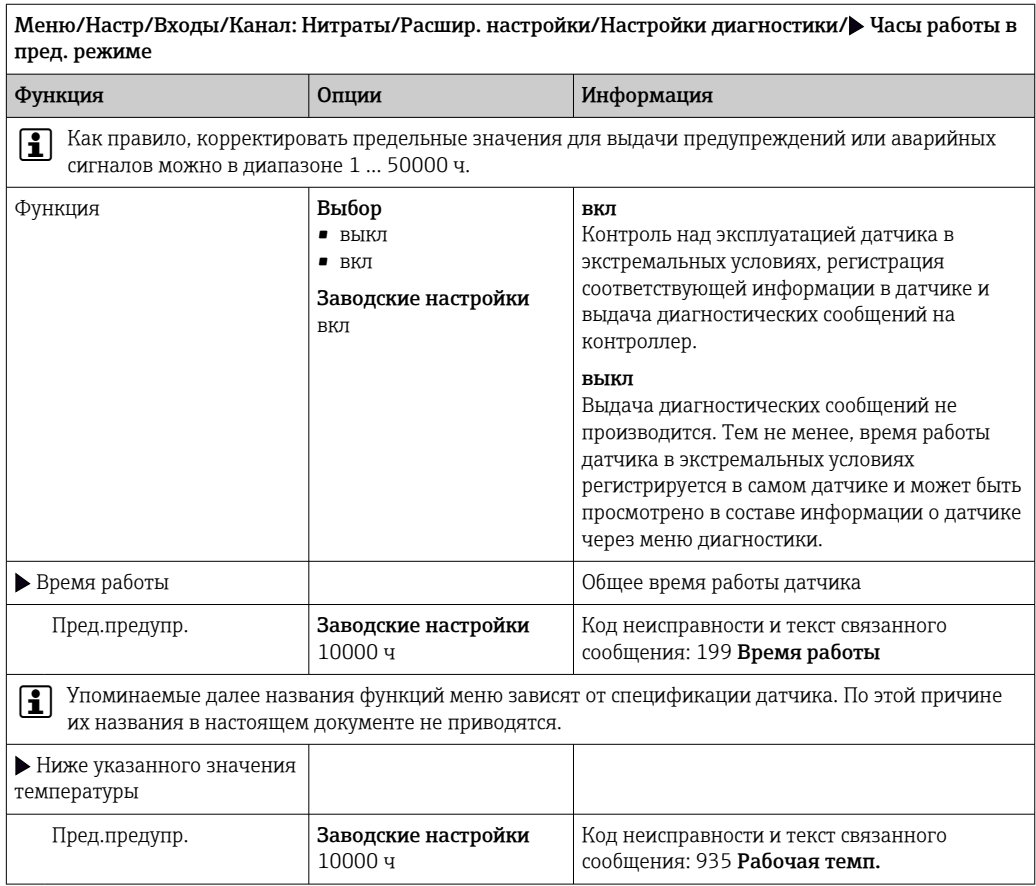

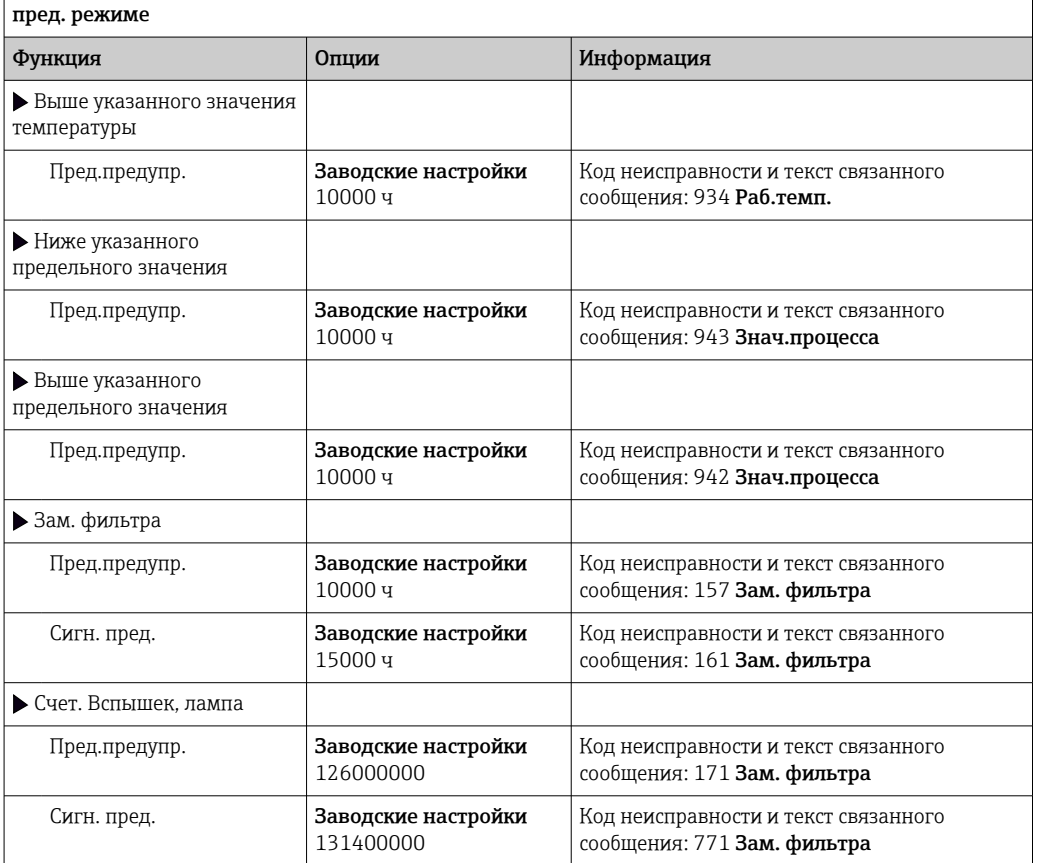

Меню/Настр/Входы/Канал: Нитраты/Расшир. настройки/Настройки диагностики/ Часы работы в

#### Реакция на выдачу диагностического сообщения

Список отображаемых диагностических сообщений зависит от выбранного пути. Все сообщения можно разделить на сообщения, специфичные для приборов, и сообщения, зависящие от подключенного датчика.

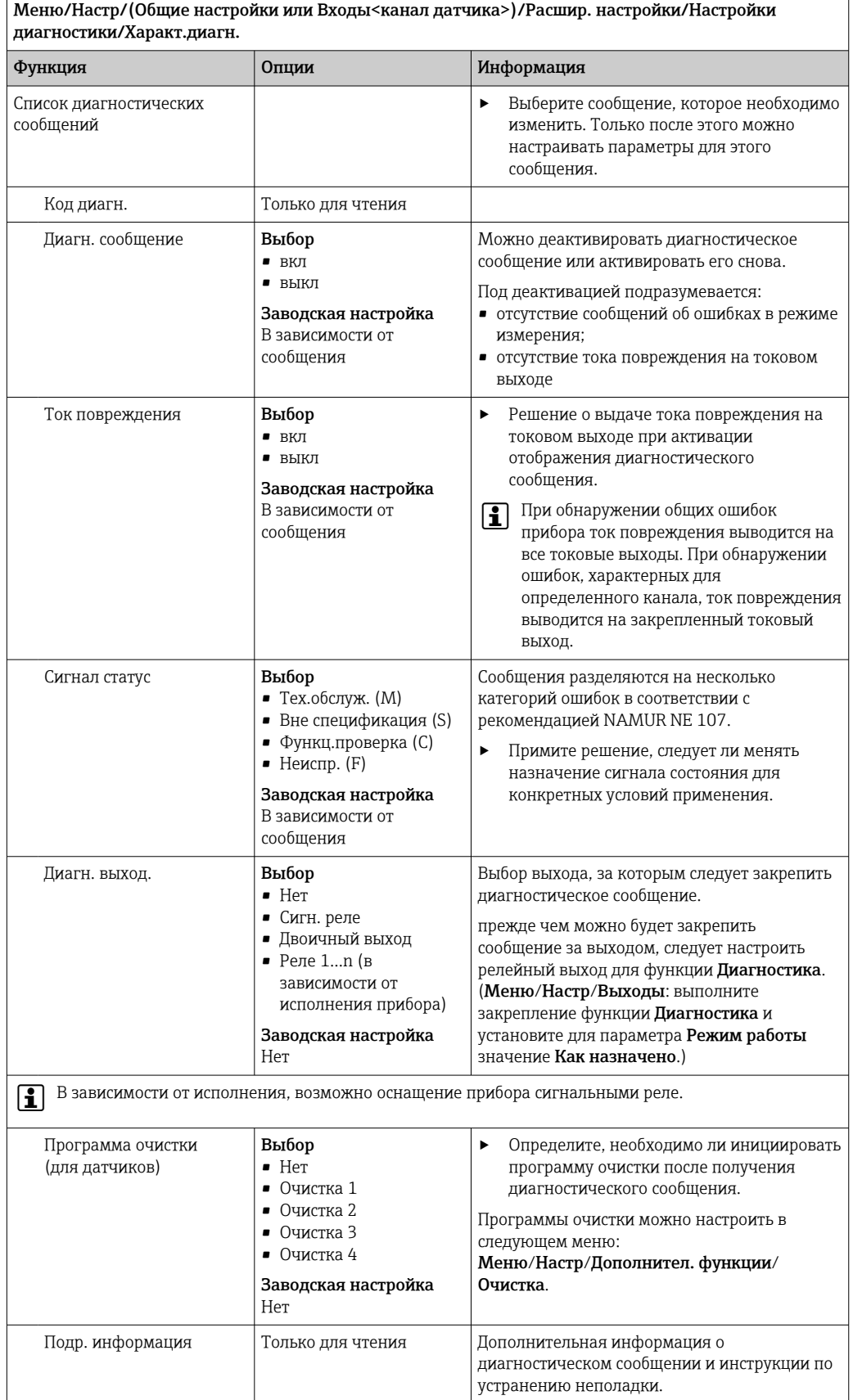

### 12.2.6 Контроль обозначения

Эта функция используется для указания тех датчиков, которые могут быть приняты прибором.

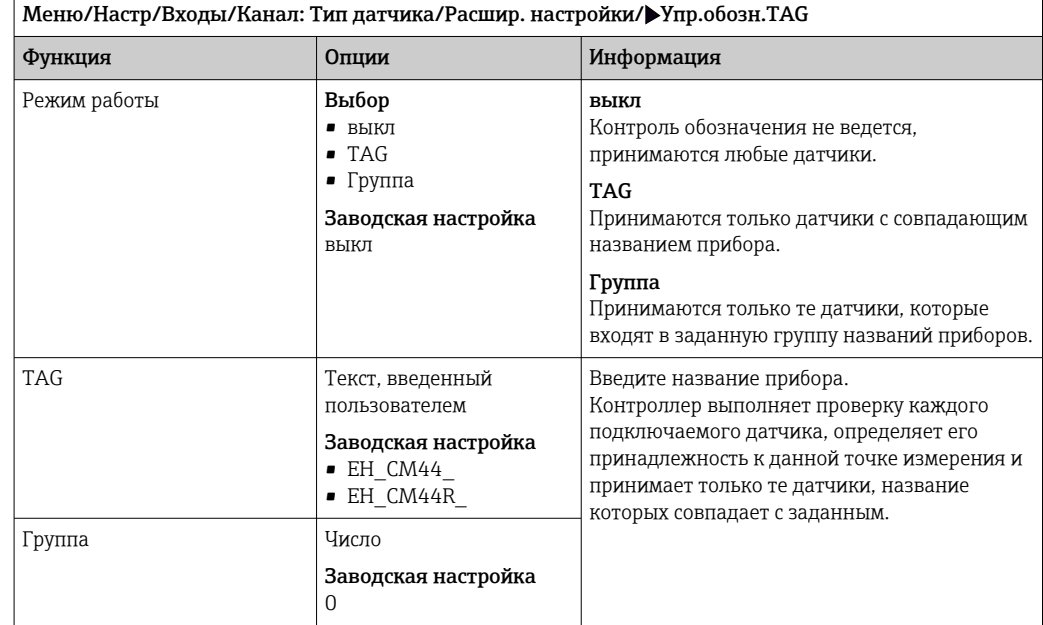

#### 12.2.7 Смена датчика

#### Меню/Настр/Входы/Канал: тип датчика/Расшир. настройки/Замена датч.

• вкл

При замене датчика последнее измеренное значение сохраняется с использованием функции "Удержание". Диагностическое сообщение не инициируется.

```
• выкл
```
При замене датчика последнее измеренное значение не сохраняется, выдается диагностическое сообщение.

#### 12.2.8 Заводские настройки параметров обработки данных

Возможность восстановления заводских настроек для входа датчика.

Меню/Настр/Входы/Канал: тип датчикаРасшир. настройки

#### 1. Обработка заводстких установок

- 2. Дайте ответ на вопрос: **Ok** (нажмите кнопку навигации).
	- Восстановление заводских настроек производится только для данного конкретного входа. Все остальные настройки остаются неизменными.

### 12.2.9 Заводские настройки датчика

В этом разделе можно выполнить восстановление заводских настроек датчика.

#### Меню/Настр/Входы/Канал: тип датчика/Расшир. настройки

#### 1. Зав. настройки датчика

- 2. Ответьте выбором Okпри появлении запроса программного обеспечения прибора.
	- Восстановление заводских настроек осуществляется только для датчика. Параметры настройки входа не изменяются.

# 13 Входы: ISE

## 13.1 Основные настройки

## 13.1.1 Идентификация датчика

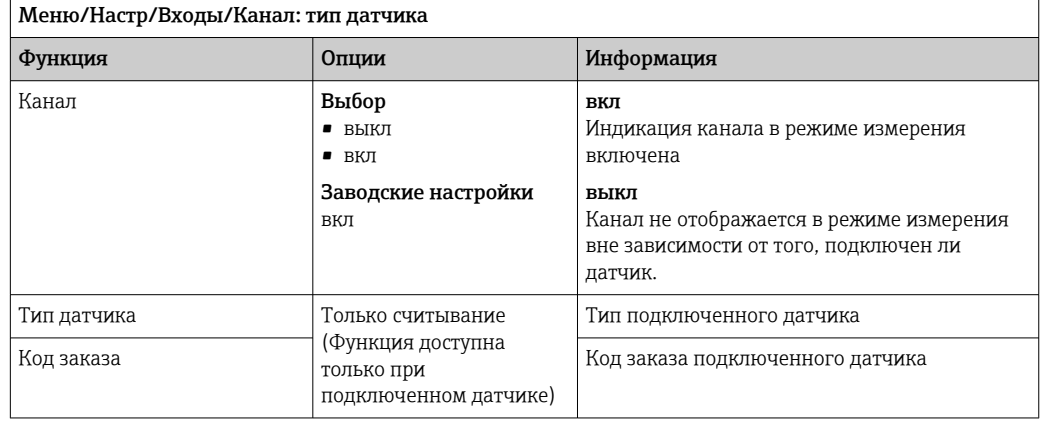

## 13.1.2 Основное значение

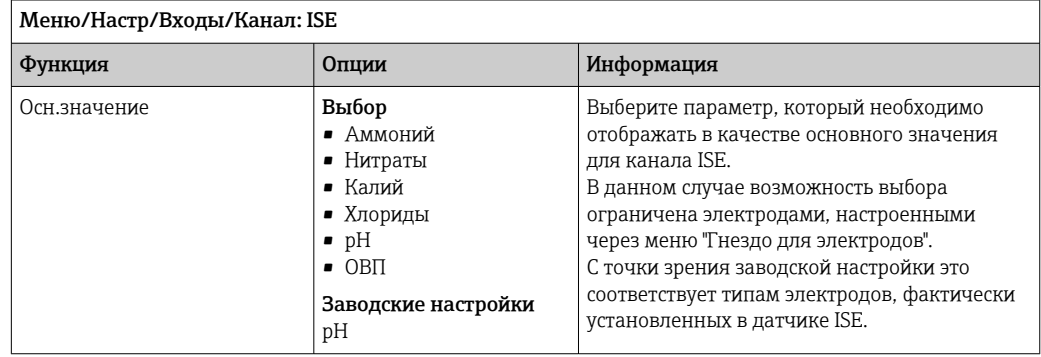

### 13.1.3 Демпфирование измеренного значения температуры

Демпфирование определяет плавность изменения кривой усредненных измеренных значений за указанное время.

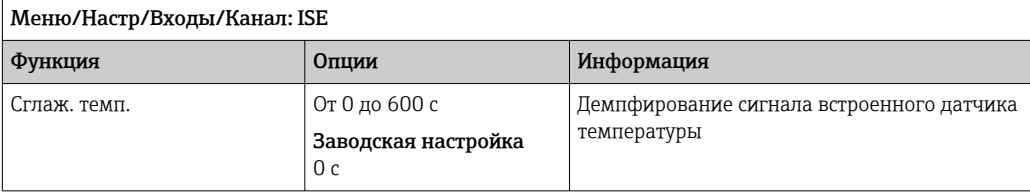

### 13.1.4 Удержание в ручном режиме

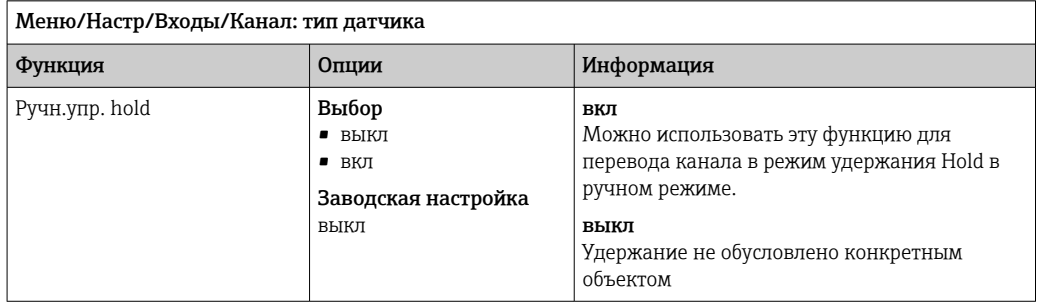

## 13.2 Расширенная настройка

### 13.2.1 Формат температуры

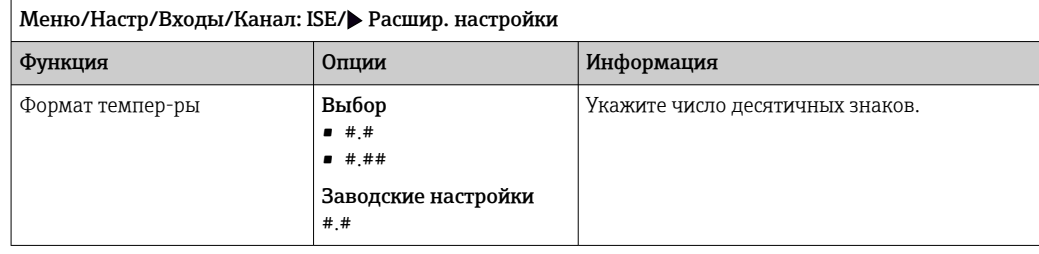

### 13.2.2 Очистка при удержании

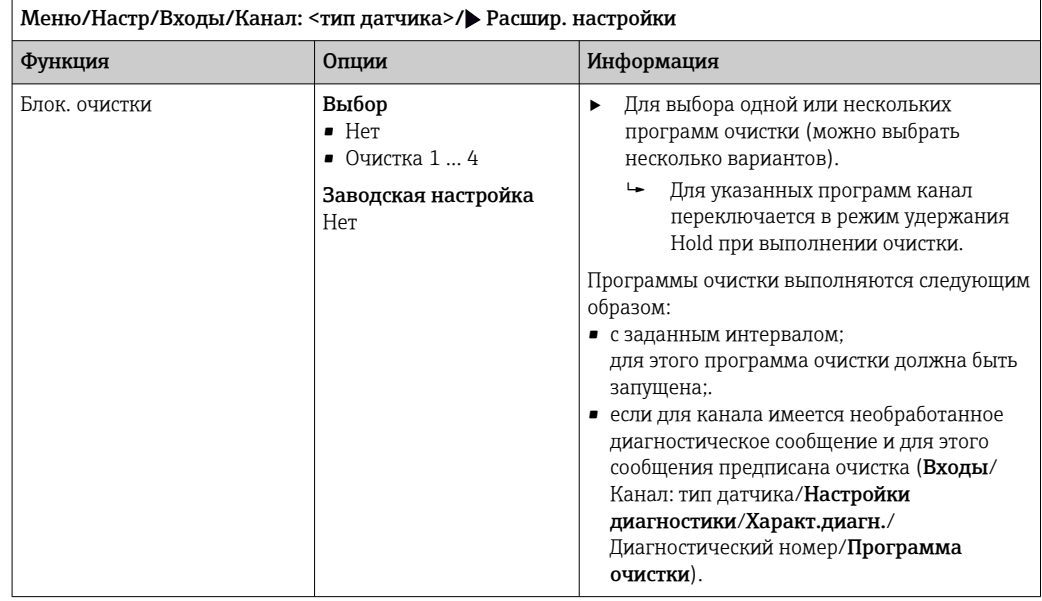

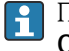

Программы очистки формируются в меню Настр/Дополнител. функции/ Очистка.

### 13.2.3 Внешний сигнал удержания

Режим удержания может быть введен для всех приборов точки измерения посредством цифрового сигнала, например поступающего по цифровой шине. Убедитесь в том, что сигнал удержания не используется больше нигде. Внешний сигнал удержания можно закрепить за каждым входом датчика индивидуально.

Эта функция отображается в меню «Входы» только в том случае, если внешние  $|\mathbf{H}|$ сигналы удержания были предварительно настроены в разделе общих настроек режима удержания:

Меню/Настр/Общие настройки/Настр. режима Hold/Внеш. hold.

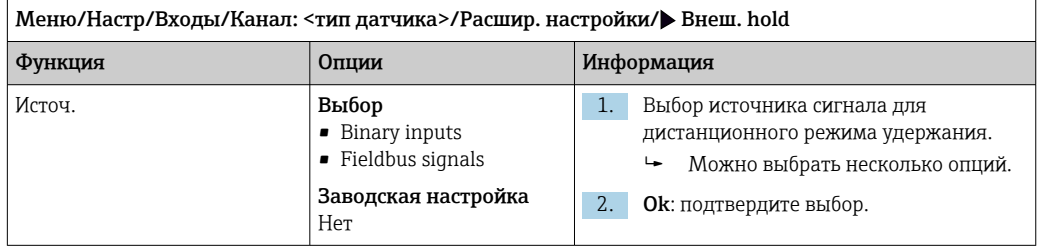

#### 13.2.4 Настройки диагностики

В этой ветке меню можно указать пределы для выдачи предупреждений или определить использование средств диагностики.

Для каждого параметра настройки отображается связанный с ним код неисправности.

#### Предельные значения для времени работы

Общее время работы датчика и время его использования в экстремальных условиях подлежат контролю. Если время работы превышает заданное пороговое значение, прибор выдает соответствующее диагностическое сообщение.

• Каждый датчик имеет ограниченный срок службы, который во многом зависит от условий эксплуатации. Если указать предельное время работы до выдачи предупреждения и предельное время работы в экстремальных условиях, а также своевременно выполнять работы по техническому обслуживанию, то можно обеспечить работу точки измерения без простоев.

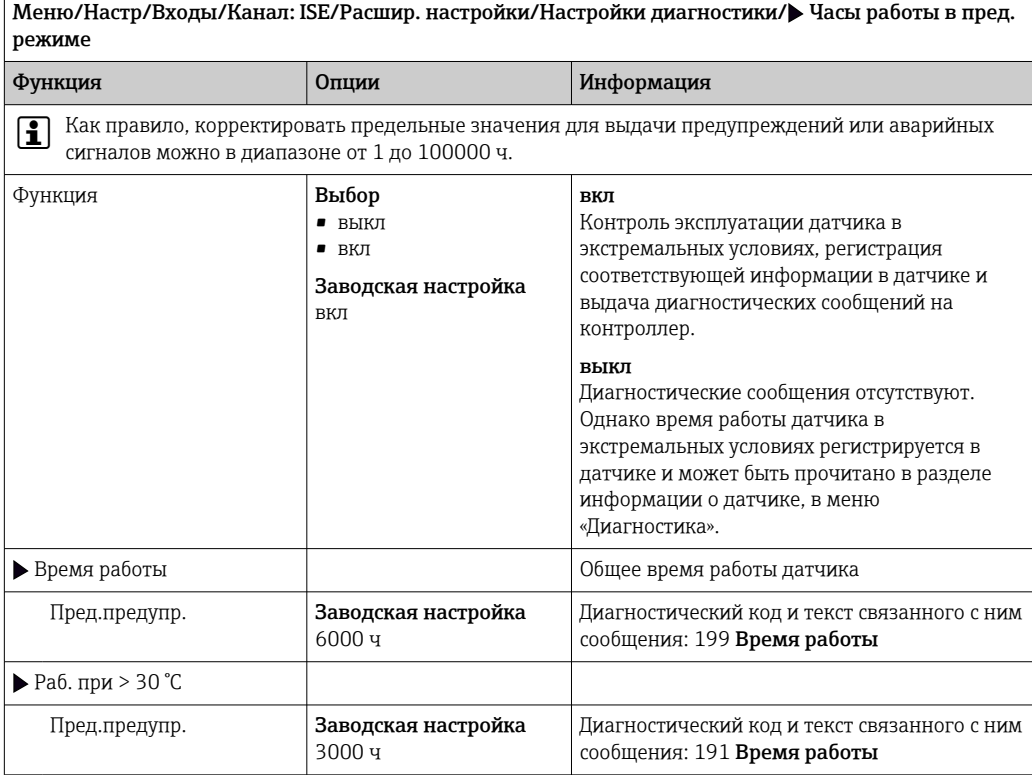

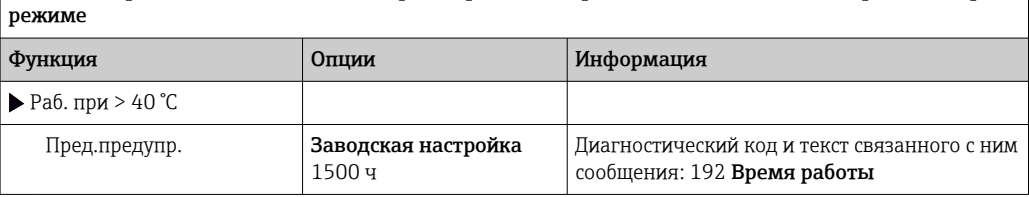

Меню/Настр/Входы/Канал: ISE/Расшир. настройки/Настройки диагностики/ Часы работы в пред.

#### Реакция на выдачу диагностического сообщения

Список отображаемых диагностических сообщений зависит от выбранного пути. Все сообщения можно разделить на сообщения, специфичные для приборов, и сообщения, зависящие от подключенного датчика.

### Меню/Настр/(Общие настройки или Входы<канал датчика>)/Расшир. настройки/Настройки диагностики/Характ.диагн.

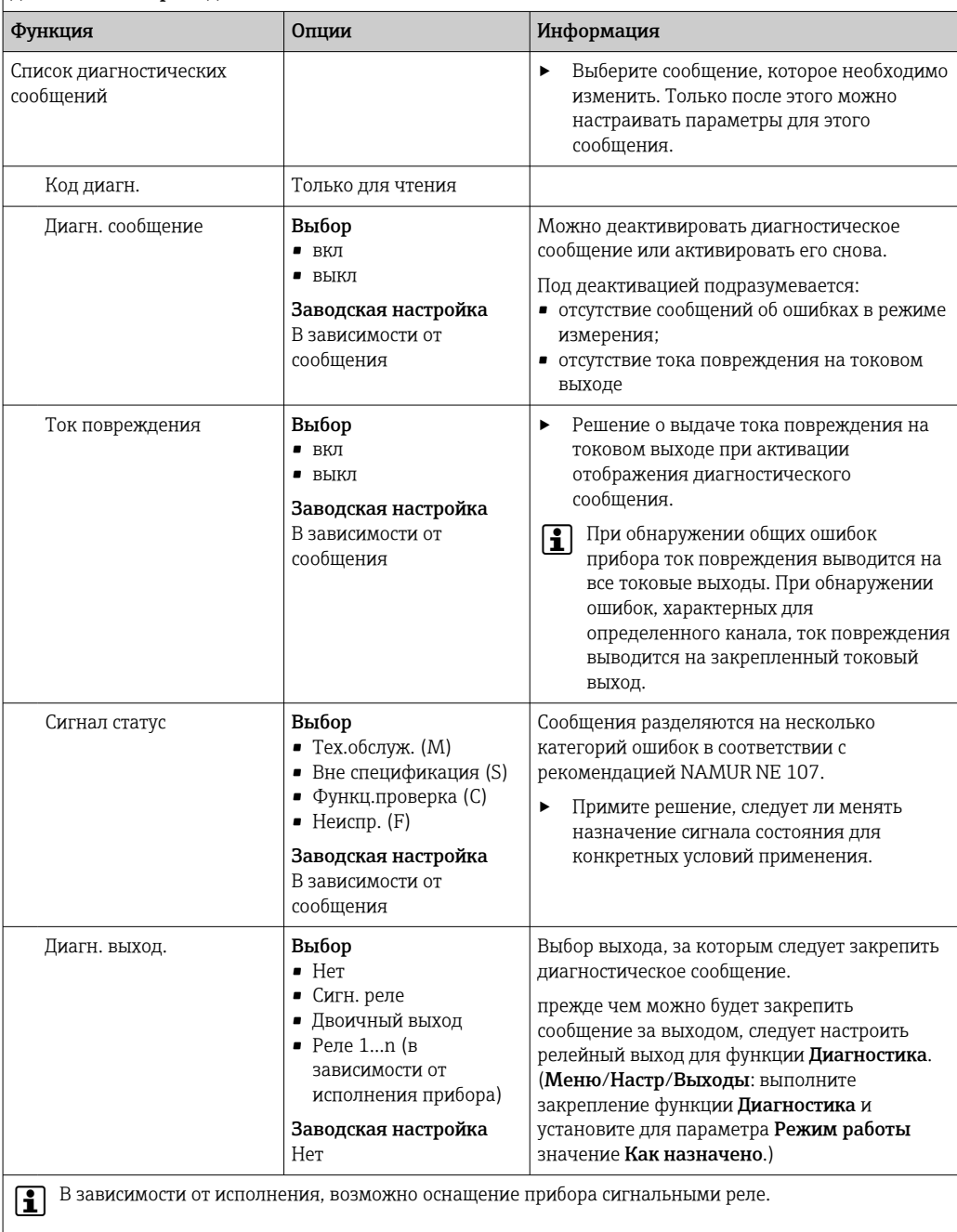

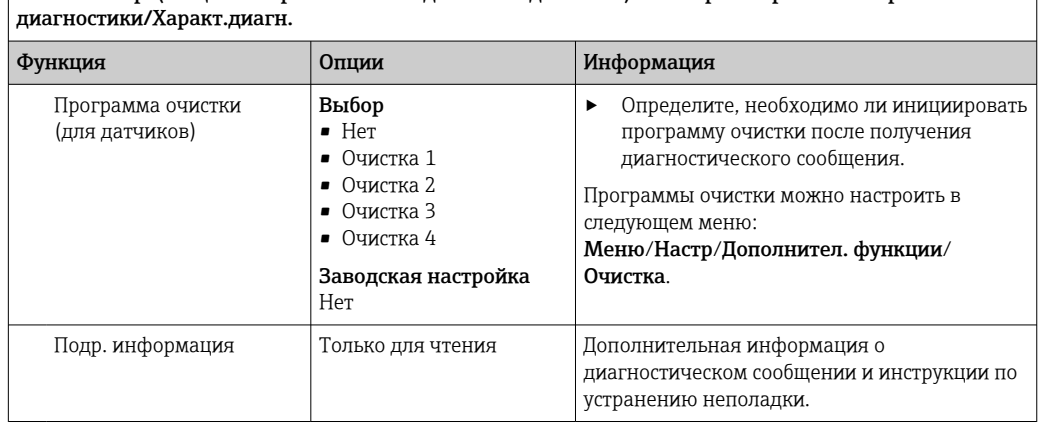

Меню/Настр/(Общие настройки или Входы<канал датчика>)/Расшир. настройки/Настройки

## 13.2.5 Контроль обозначения

Эта функция используется для указания тех датчиков, которые могут быть приняты прибором.

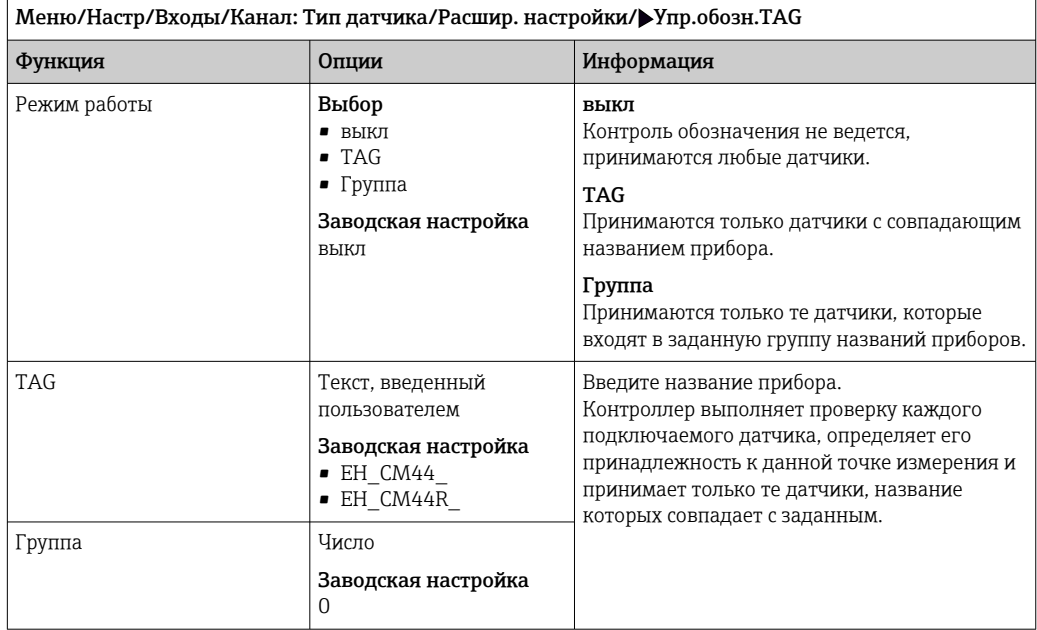

### 13.2.6 Смена датчика

Меню/Настр/Входы/Канал: тип датчика/Расшир. настройки/Замена датч. • вкл

При замене датчика последнее измеренное значение сохраняется с использованием функции "Удержание". Диагностическое сообщение не инициируется.

• выкл

При замене датчика последнее измеренное значение не сохраняется, выдается диагностическое сообщение.

### 13.2.7 Заводские настройки параметров обработки данных

Возможность восстановления заводских настроек для входа датчика.

Меню/Настр/Входы/Канал: тип датчикаРасшир. настройки

1. Обработка заводстких установок

2. Дайте ответ на вопрос: Ок (нажмите кнопку навигации).

• Восстановление заводских настроек производится только для данного конкретного входа. Все остальные настройки остаются неизменными.

#### 13.3 Меню «Гнездо для электродов»

#### 13.3.1 Гнездо для электродов и измеряемая величина

Общее количество гнезд для электродов в датчике CAS40D равно 4. Соответственно, для каждого из гнезд имеется отдельное меню.

#### Настройка

- 1. Задайте параметры для гнезда (только гнезда 2-4). Первое гнездо всегда назначается датчику рН. Выбор другого параметра для этого гнезда невозможен.
- 2. Для трех остальных гнезд допускается произвольная комплектация и присвоение.

#### 3. Только гнезда 2-4:

укажите измеряемую величину, которая должна подаваться на выход.

Выбор Измер. знач. канала в зависимости от параметра

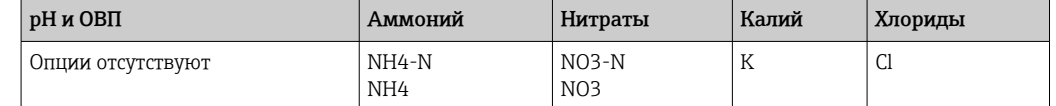

Кроме того, можно определить пользовательскую измеряемую величину (Измер.знач.канала = опр. пользовател.). При этом потребуется указать следующие величины для дальнейших расчетов.

• Имя электрода

Произвольный текст. Введите имя. В дальнейшем оно будет отображаться в разделе Слот для электрода.

• Измер.знач.канала

Произвольный текст.

- Валентность
- Укажите заряд ионов (со знаком). • Мол. масса

Укажите молярную массу для измеряемой величины.

#### Выбор рН электрода сравнения

4. Эталонный электрод: укажите тип рН электрода, Стандарт или Солев. кольцо.

Тип рН электрода указан только на его заводской табличке (CPS11-1AS\*\*\* = Солев. кольцо, CPS11-1АТ\*\*\* = Стандарт).

#### **УВЕДОМЛЕНИЕ**

#### Не допускайте ошибок при привязке электрода (аппаратное обеспечение) в меню программного обеспечения.

Это может привести к недостоверности измеренных значений и неисправностям в точке измерения.

- При присвоении гнезда в программном обеспечении необходимо убедиться в его соответствии присвоению в датчике.
- Пример: электрод для аммония подключен к кабелю №2 в датчике. Соответственно, в меню программного обеспечения для гнезда 2 следует установить значение параметра «Аммоний».

#### 13.3.2 Демпфирование

 $| \cdot |$ 

При включении выравнивания в течение выбранного периода времени применяется кривая плавающих средних измеренных значений.

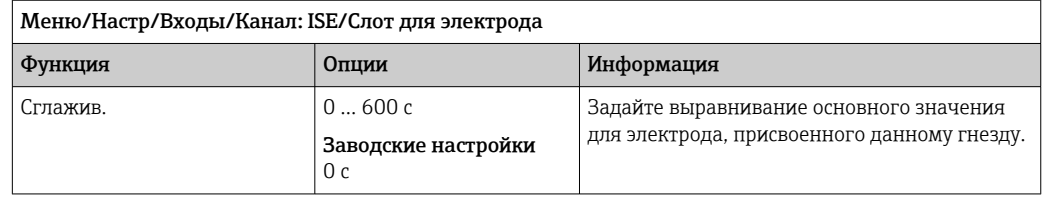

#### 13.3.3 Компенсация (не предусмотрена для датчика ОВП)

В зависимости от селективности ионоселективного электрода по отношению к другим ионам (интерференционным ионам) и концентрации этих ионов такие ионы также могут интерпретироваться как часть измерительного сигнала и, таким образом, вызывать ошибки измерения.

При измерении в сточных водах наличие ионов калия, химически сходных с ионами аммиака, может привести к увеличению измеренного значения.

Измеренные значения для содержания нитратов могут быть слишком высокими ввиду высокой концентрации хлоридов. Для снижения вызываемых подобными взаимными помехами погрешностей измерения можно замерить концентрацию ионов-помех калия или хлора соответствующим дополнительным электродом и скомпенсировать их влияние.

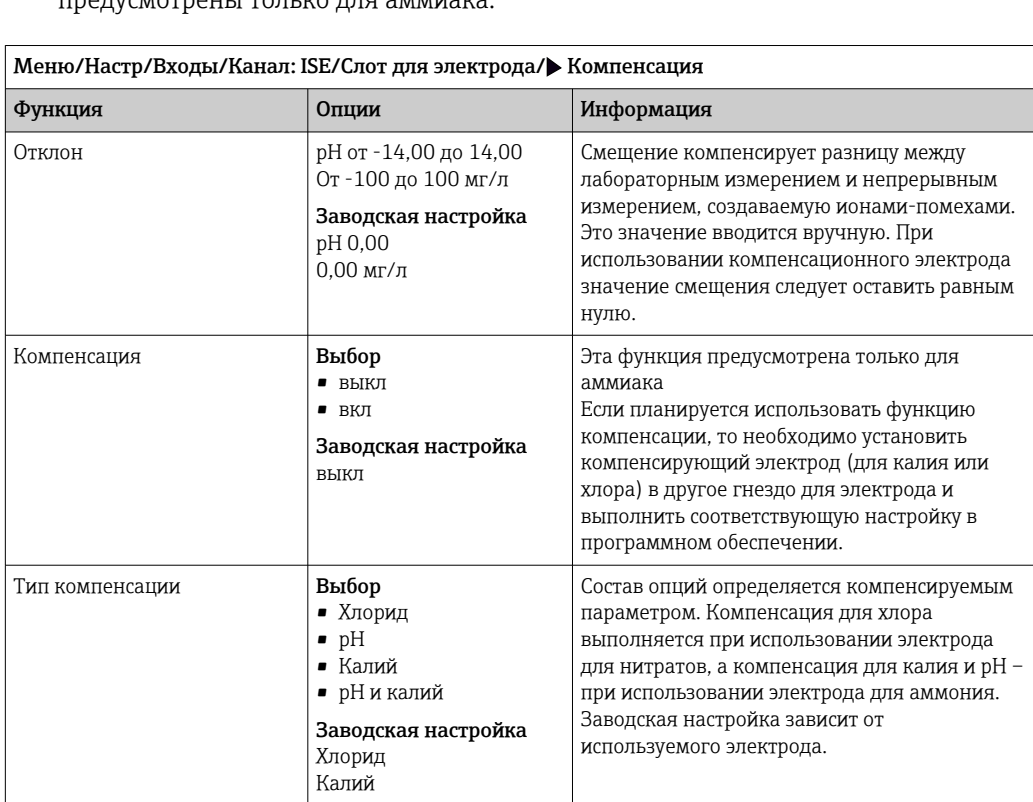

Для датчика рН и электродов для хлора и калия можно настроить только смещение. Настройки для компенсации влияния интерференционных ионов предусмотрены только для аммиака.

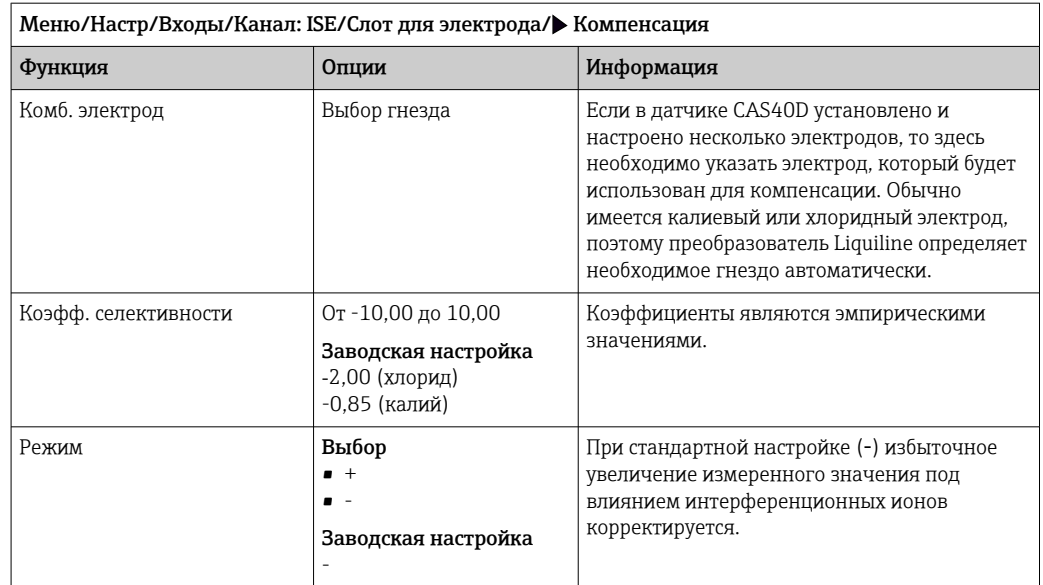

## 13.3.4 Расширенная настройка

Формат основного измеренного значения и таймер мембраны

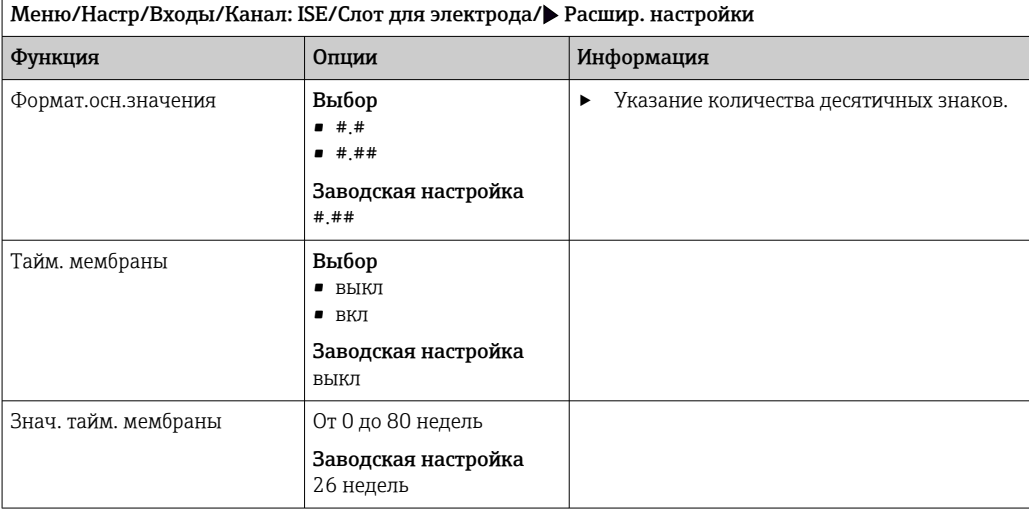

## Калибровочные настройки

*Условие стабильности*

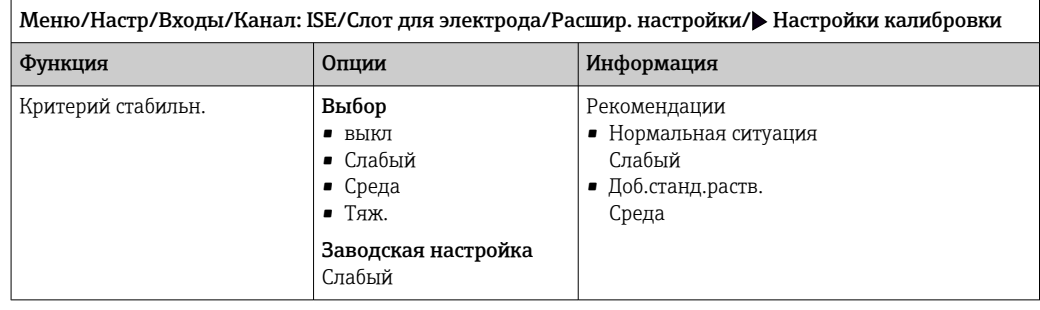

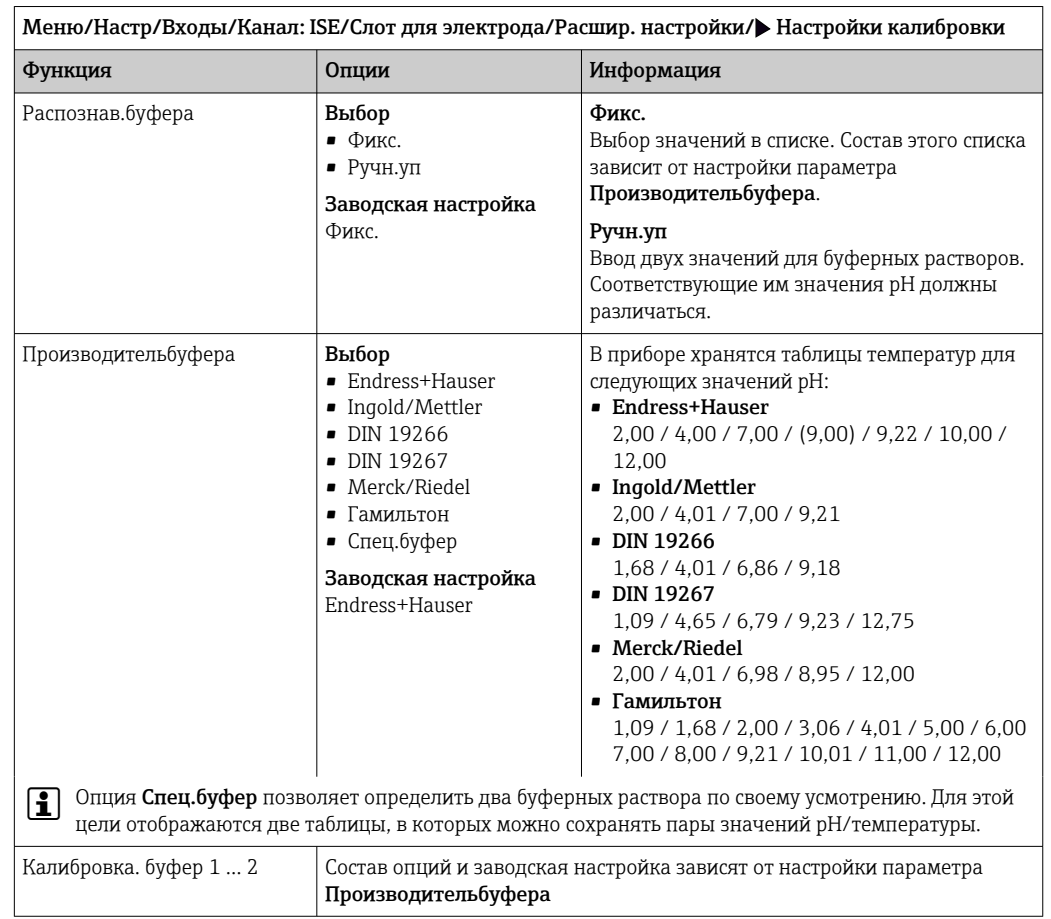

*Определение показателя буферного раствора (только датчики рН)*

#### *Таймер калибровки*

В этом пункте указывается интервал калибровки для датчика. По истечении настроенного времени на дисплее отображается диагностическое сообщение Счетчик калибровк.

При повторной калибровке датчика таймер автоматически сбрасывается.

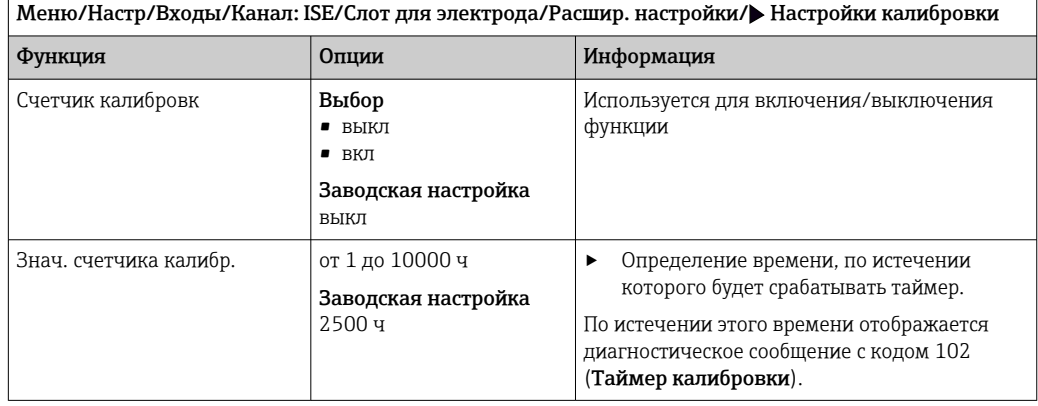

#### *Добавление стандартного раствора (все, кроме pH)*

Для калибровки ионоселективного электрода предусмотрены различные типы калибровки. Настройка начальных параметров требуется только для метода добавления стандартного раствора.

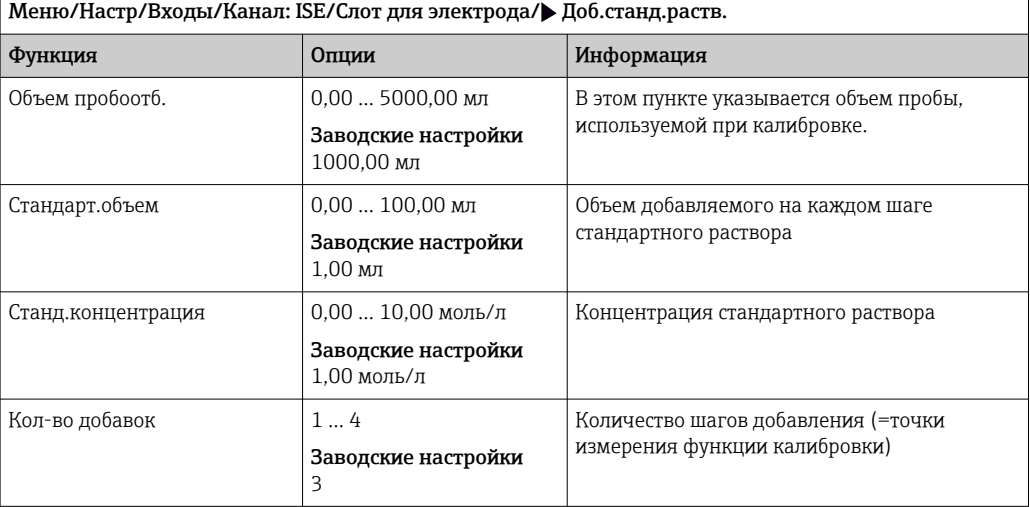

#### Настройки диагностики

*Система проверки процесса*

Система проверки процесса (PCS) обеспечивает проверку измерительного сигнала на предмет стагнации. Аварийный сигнал выдается в том случае, если измерительный сигнал не меняется в течение определенного периода (после выдачи нескольких измеренных значений).

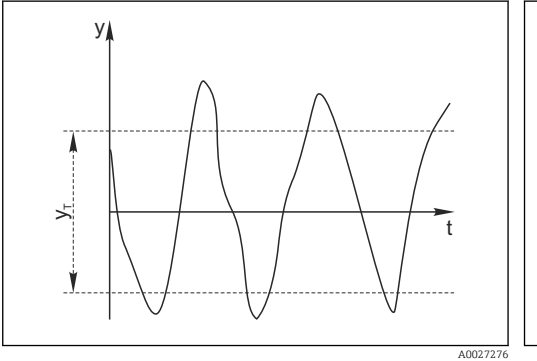

- *25 Обычный сигнал измерения, аварийный сигнал отсутствует*
- *y Измерительный сигнал*
- *y<sup>T</sup> Установка значения для параметра* Пред.доп.ширин.

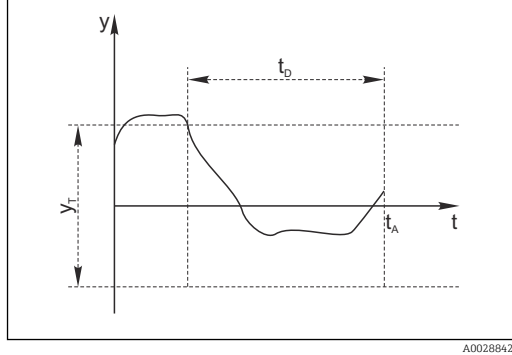

- *26 Сигнал в стагнации, выдается аварийный сигнал*
- *t<sup>D</sup> Установка значения для параметра* Длительн
- *t<sup>A</sup> Время инициирования аварийного сигнала*

#### Основные причины стагнации измеренных значений

- Загрязнение датчика или нахождение датчика вне технологической среды
- Дефект датчика
- Ошибка технологического процесса (например, вследствие неполадки управляющей системы)

#### Меры по устранению неисправности

- 1. Очистите датчик.
- 2. Проверьте положение датчика в среде.
- 3. Проверьте электродную систему.

## 4. Выключите контроллер и включите его снова.

Меню/Настр/Входы/Канал: Тип датчика/Расшир. настройки/Настройки диагностики/ Проверка системы

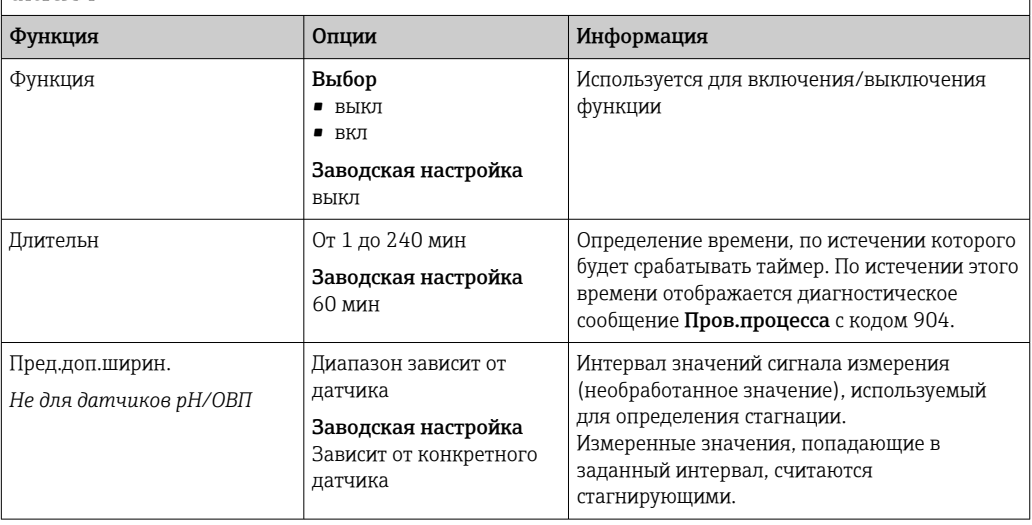

# 14 Входы: граница раздела фаз

## 14.1 Основные настройки

## 14.1.1 Идентификация датчика

Датчик CUS71D не распознается автоматически. Этот датчик следует выбрать в ручном режиме (Текущий датчик). При первом вводе в эксплуатацию данные записываются в течение 3–5 минут и рассчитываются до отображения измеренного значения.

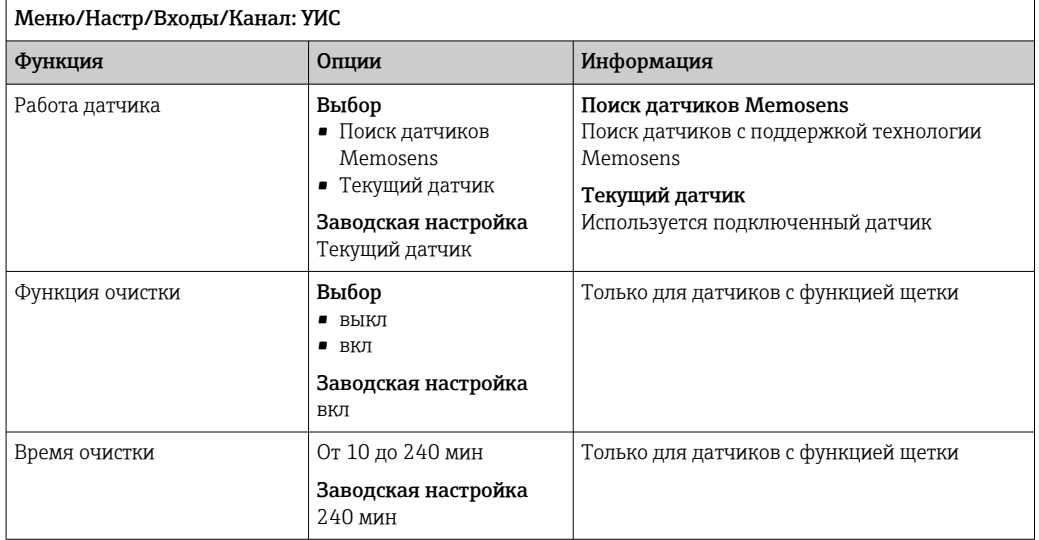

### 14.1.2 Удержание в ручном режиме

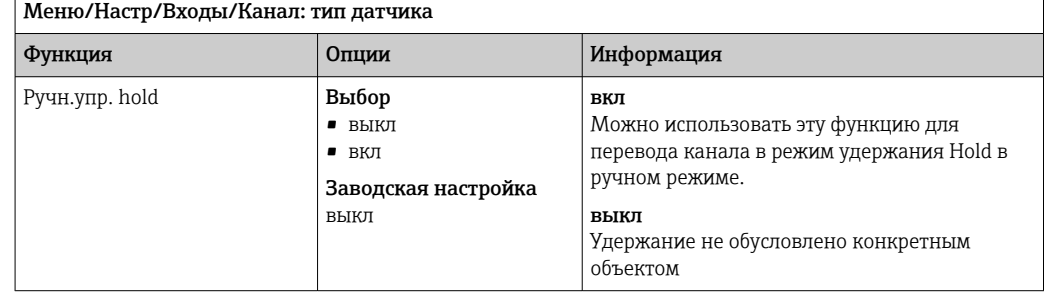

## 14.2 Параметры резерв.

Монтажная позиция определяется глубиной резервуара и нулевой точкой датчика. Точность результатов измерения зависит от точности этих параметров.

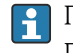

Поскольку после каждого изменения данных в датчике осуществляется их перезапись, ввод данных может быть отложен.

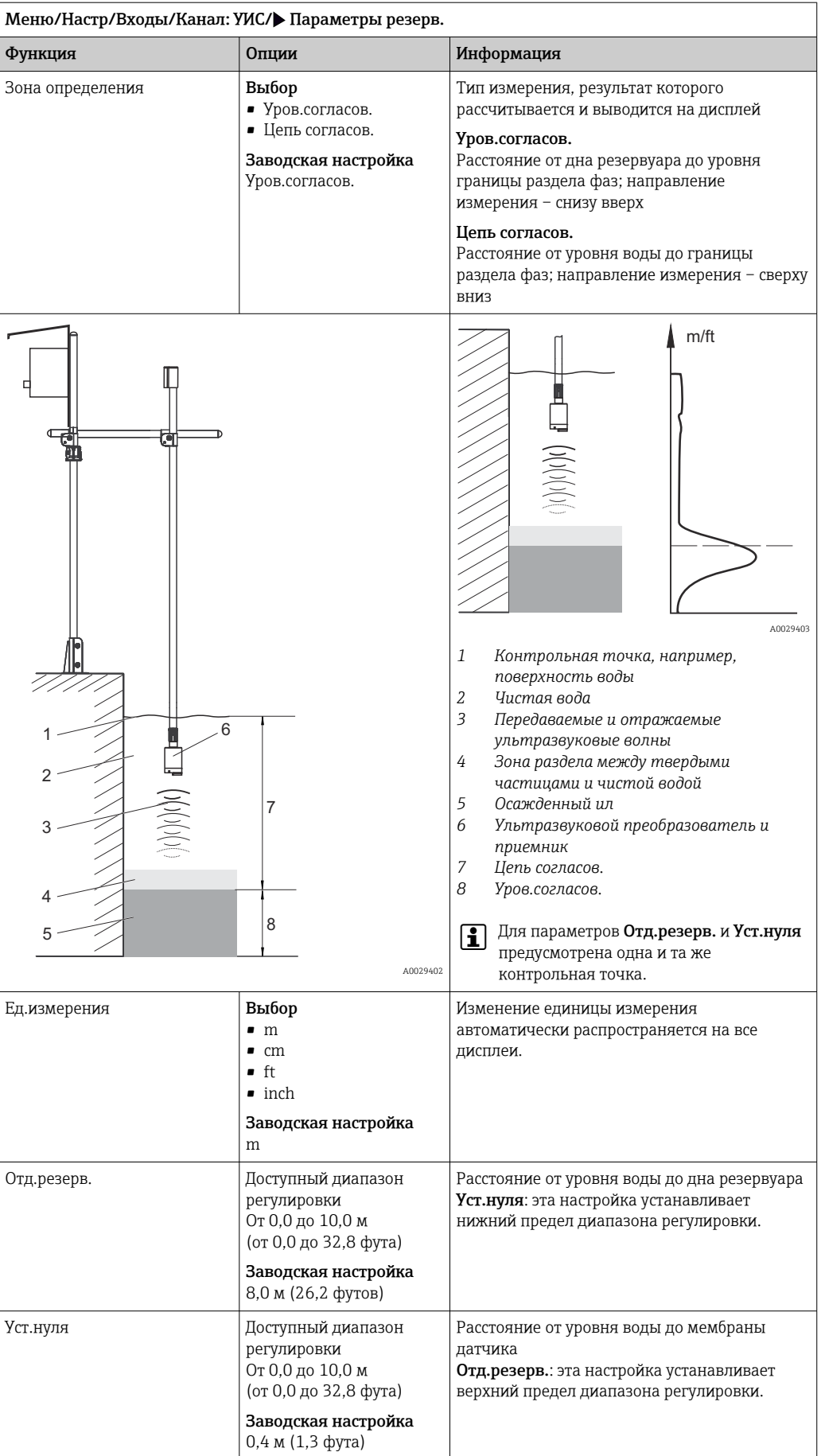

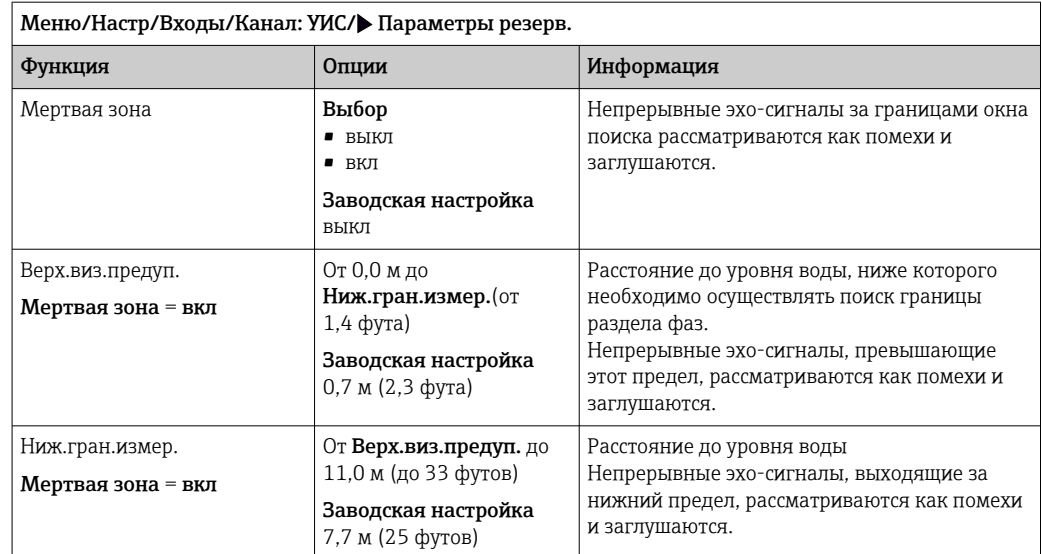

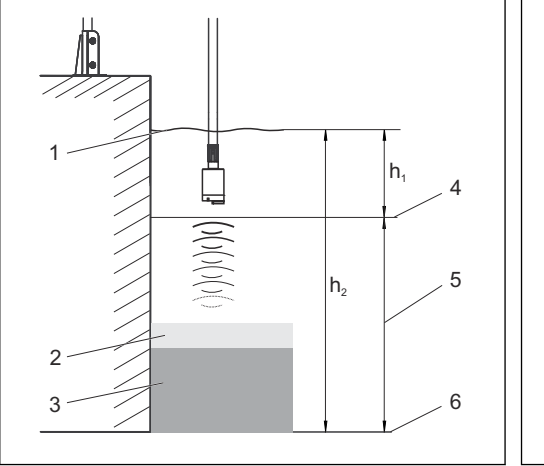

 *27 Предел обнаружения на дне резервуара*

- *1 Контрольная точка, например уровень воды*
- *2 Зона раздела между твердыми частицами и*
- *3 чистой водой Осажденный ил*

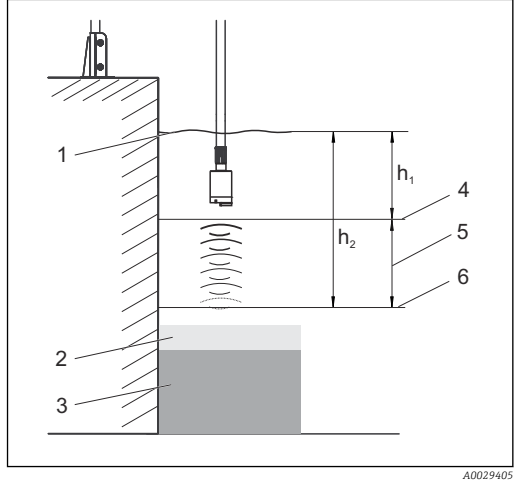

 *28 Предел обнаружения выше дна резервуара 4*

*Верх.виз.предуп.*

 *A0029404*

- *5 Диапазон измерения*
- *6 Ниж.гран.измер.*

*Если нижний предел обнаружения выше дна резервуара, то все сигналы ниже этого значения подавляются и зона раздела не отображается.*

# 14.3 Сигнал датчик

В случае, если измерения оказываются ошибочными, измените заводские настройки в этом меню.

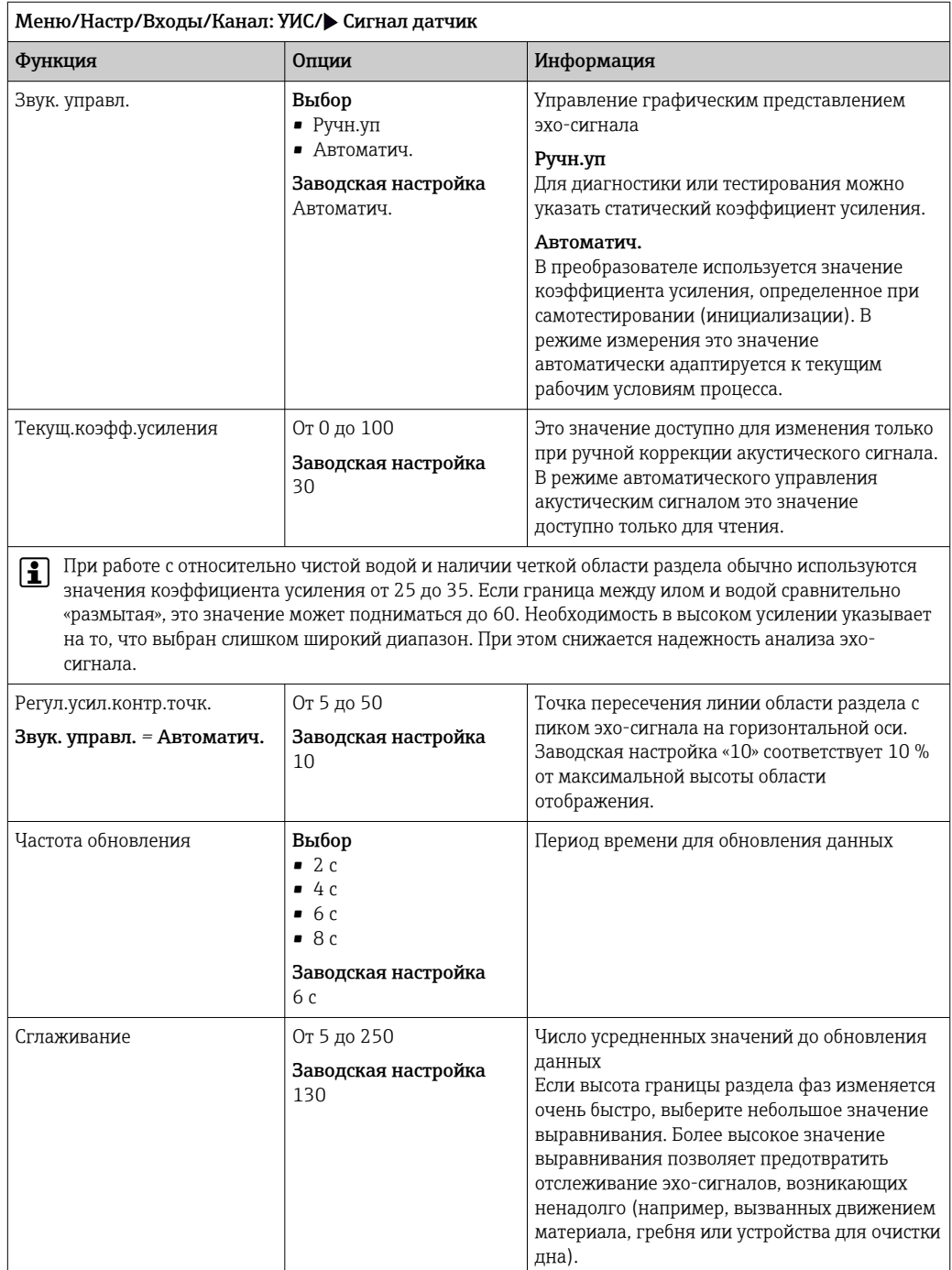

# 14.4 Расширенная настройка

## 14.4.1 Сигнал датчик

В этом меню можно выполнить настройку сигнала датчика в соответствии с точкой измерения.

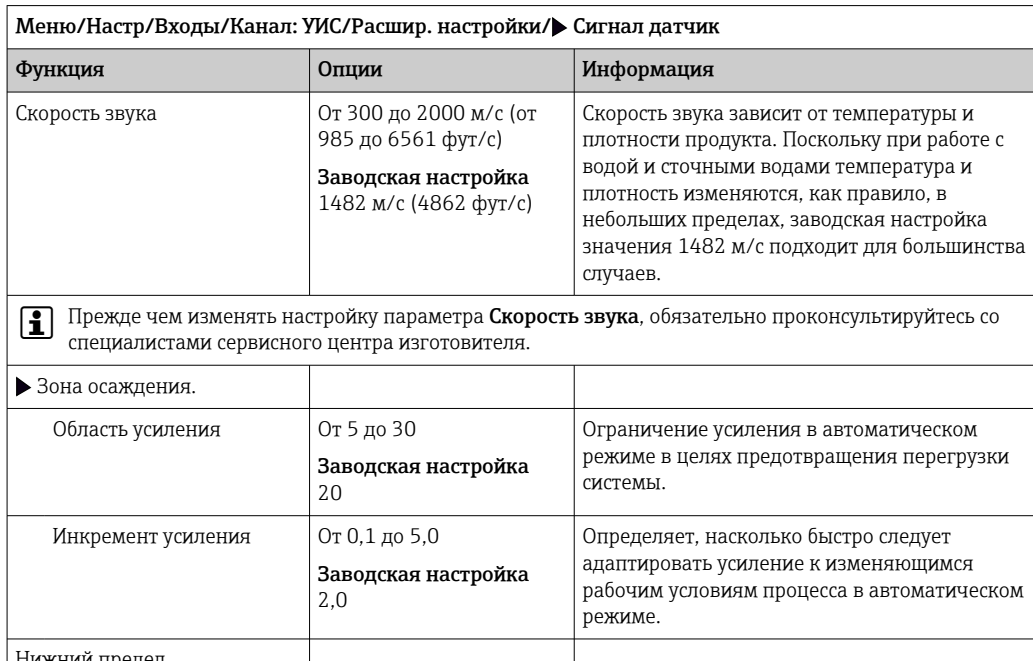

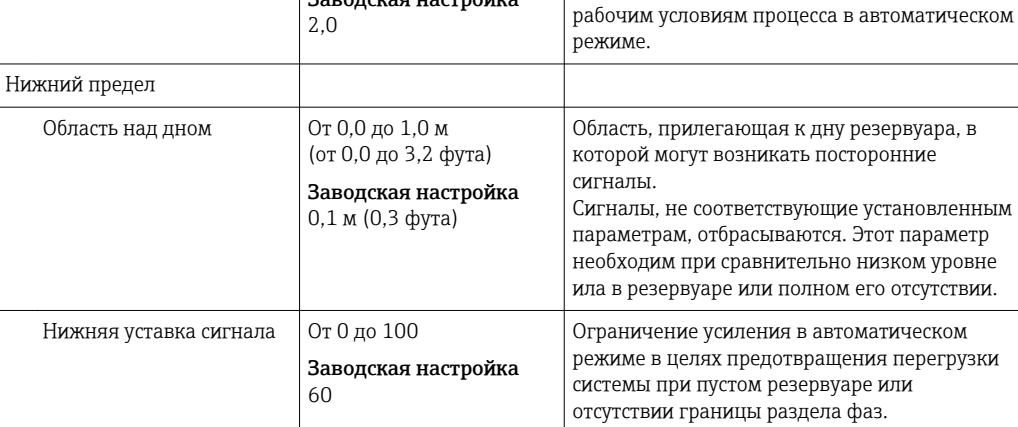

### 14.4.2 Вычисление

В этом меню можно выполнить настройку сигнала датчика в соответствии с точкой измерения.

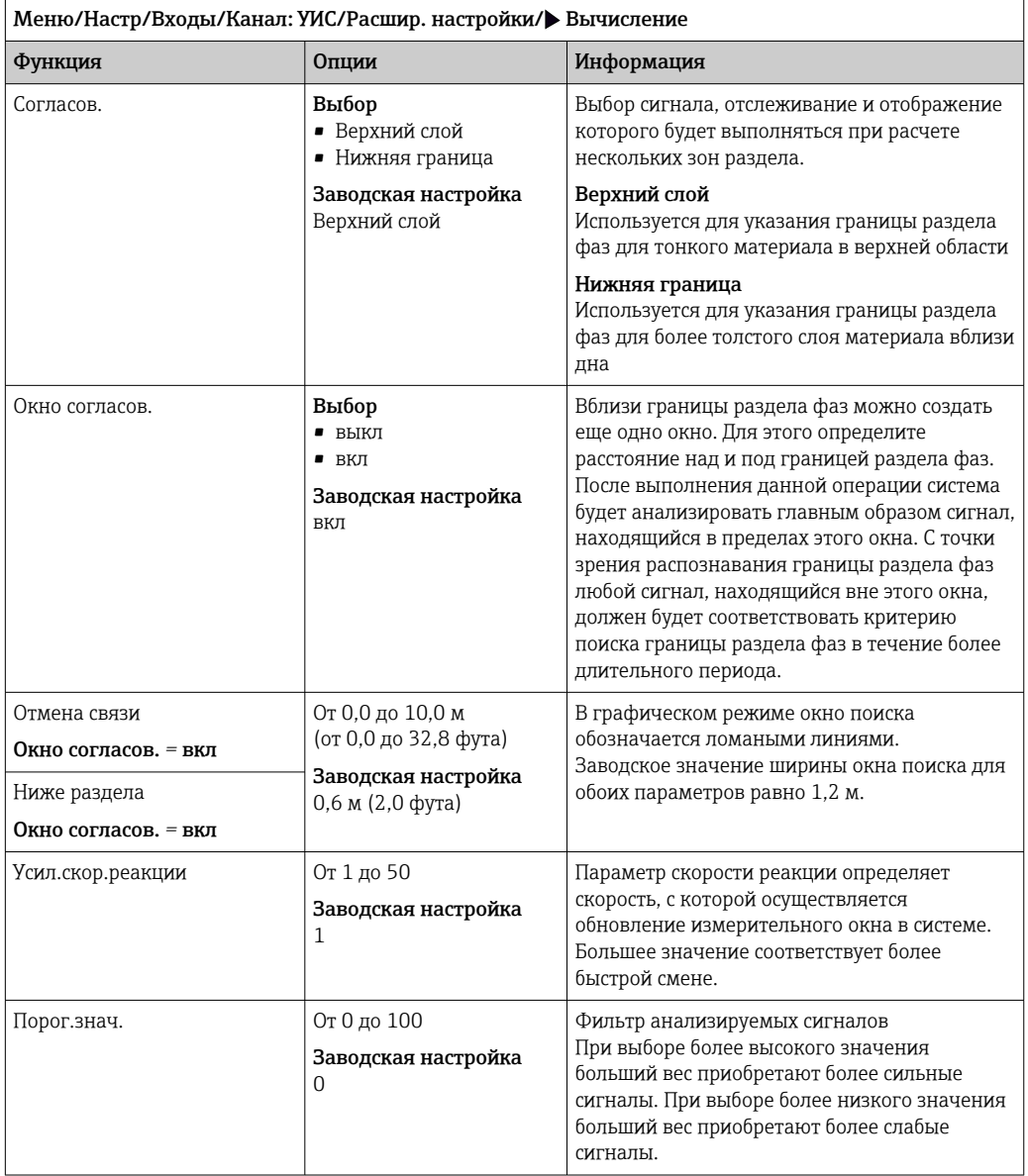

### 14.4.3 Настройки диагностики

В этой ветке меню можно указать пределы для выдачи предупреждений или определить использование средств диагностики.

Для каждого параметра настройки отображается связанный с ним код неисправности.

#### Потеря эхо-сигнала

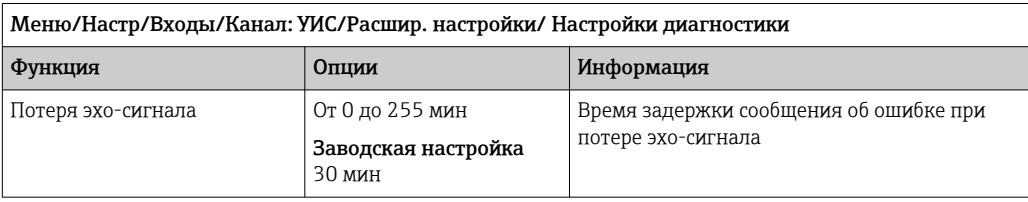

#### Реакция на выдачу диагностического сообщения

Список отображаемых диагностических сообщений зависит от выбранного пути. Все сообщения можно разделить на сообщения, специфичные для приборов, и сообщения, зависящие от подключенного датчика.

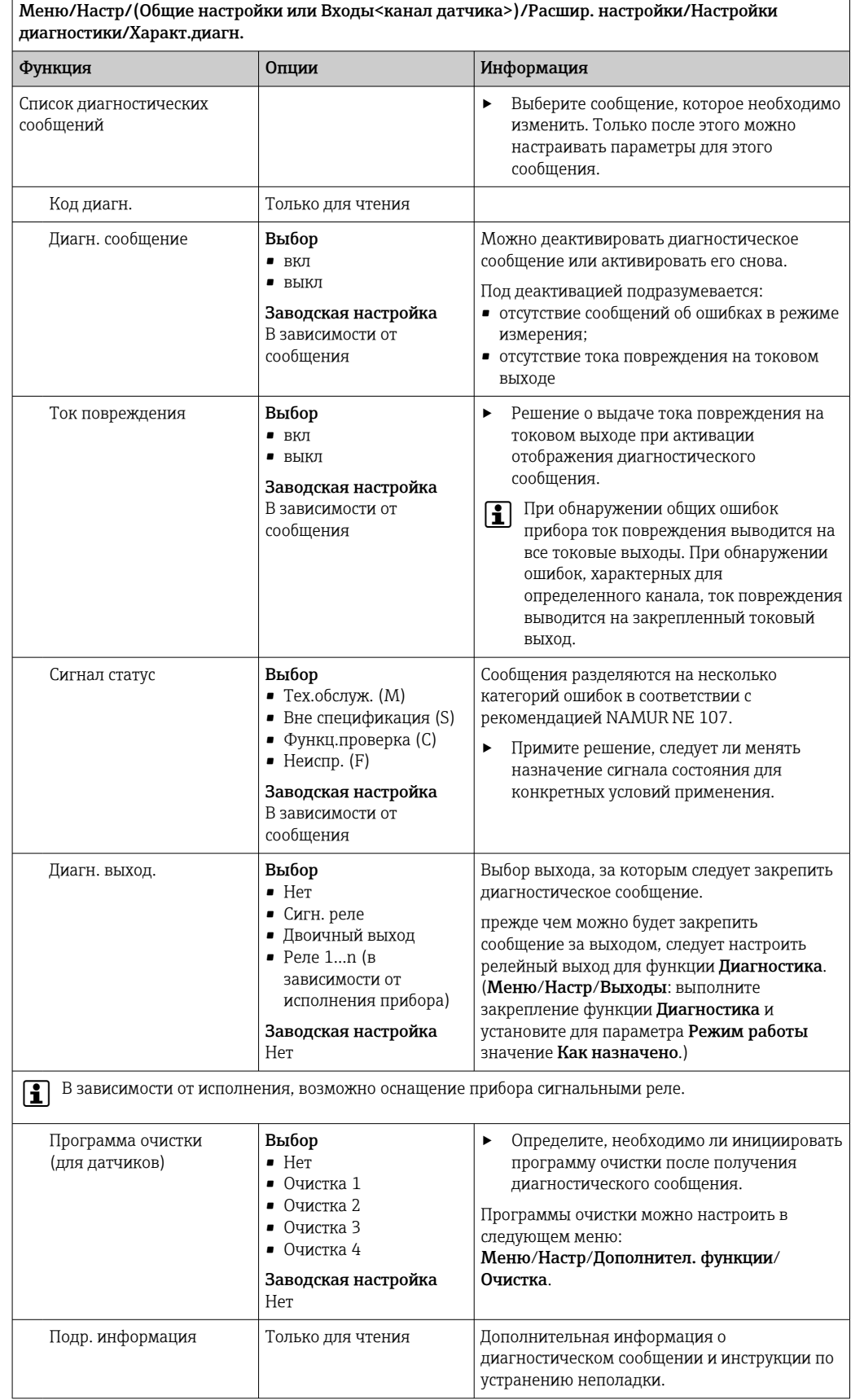

### 14.4.4 Повторная активация сигнала датчика

#### Перезагр. сигн. датч.

Выполняется повторная инициализация датчика. При этом датчик запускается в автоматическом режиме и начинает поиск границы раздела фаз с учетом последних установленных параметров настройки. Первое измеренное значение появляется через 3 ... 5 минут.

### 14.4.5 Смена датчика

#### Меню/Настр/Входы/Канал: тип датчика/Расшир. настройки/Замена датч.

• вкл

При замене датчика последнее измеренное значение сохраняется с использованием функции "Удержание". Диагностическое сообщение не инициируется.

 $\blacksquare$  выкл

При замене датчика последнее измеренное значение не сохраняется, выдается диагностическое сообщение.

### 14.4.6 Заводские настройки параметров обработки данных

Возможность восстановления заводских настроек для входа датчика.

Меню/Настр/Входы/Канал: тип датчикаРасшир. настройки

#### 1. Обработка заводстких установок

- 2. Дайте ответ на вопрос: Ok (нажмите кнопку навигации).
	- Восстановление заводских настроек производится только для данного конкретного входа. Все остальные настройки остаются неизменными.

### 14.4.7 Заводские настройки датчика

В этом разделе можно выполнить восстановление заводских настроек датчика.

Меню/Настр/Входы/Канал: тип датчика/Расшир. настройки

#### 1. Зав. настройки датчика

- 2. Ответьте выбором Okпри появлении запроса программного обеспечения прибора.
	- Восстановление заводских настроек осуществляется только для датчика. Параметры настройки входа не изменяются.

### 14.4.8 Внешний сигнал удержания

Режим удержания может быть введен для всех приборов точки измерения посредством цифрового сигнала, например поступающего по цифровой шине. Убедитесь в том, что сигнал удержания не используется больше нигде. Внешний сигнал удержания можно закрепить за каждым входом датчика индивидуально.

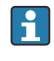

Эта функция отображается в меню «Входы» только в том случае, если внешние сигналы удержания были предварительно настроены в разделе общих настроек режима удержания:

Меню/Настр/Общие настройки/Настр. режима Hold/Внеш. hold.

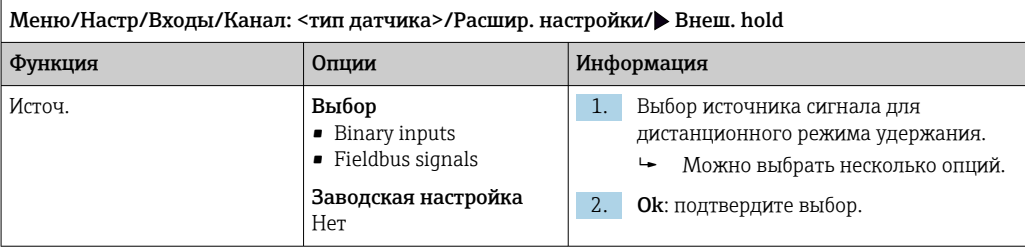

# 15 Входы: спектрометр

## 15.1 Основные настройки

## 15.1.1 Идентификация датчика

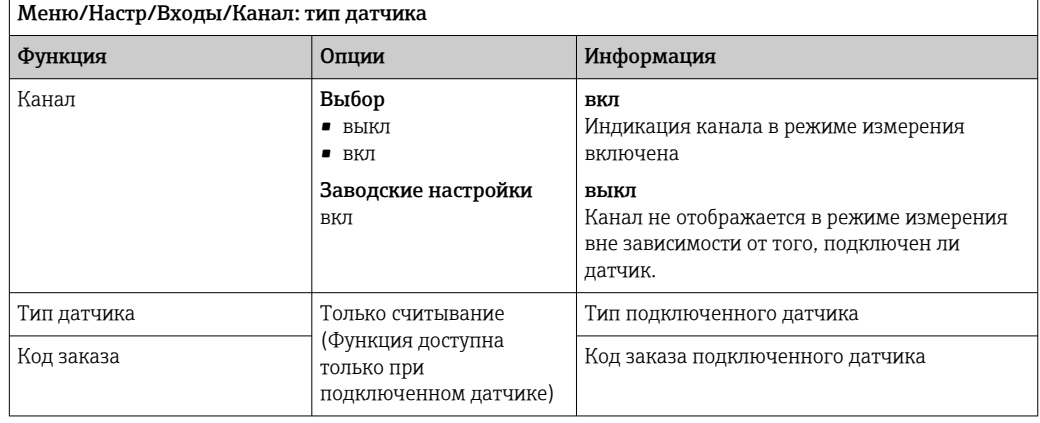

### 15.1.2 Тип применения и запись данных

При поставке с завода выполняется предварительная калибровка датчика. Благодаря этому датчик пригоден для измерения в различных областях применения без дополнительной калибровки. В дополнение к заводским данным калибровки, изменение которых невозможно, датчик содержит пять других записей данных, которые можно использовать для хранения данных калибровки процесса.

Записи данных калибровки сохраняются под отдельными именами. При каждой калибровке можно добавлять собственные записи данных. Их можно выбрать в меню База данных.

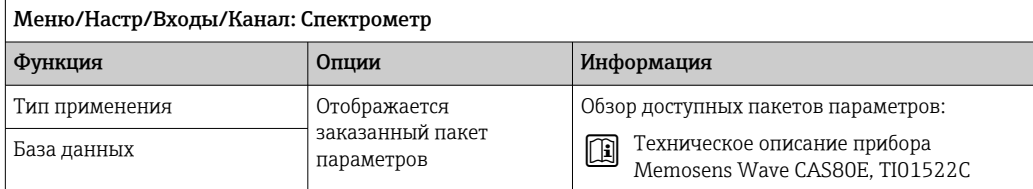

### 15.1.3 Удержание в ручном режиме

f

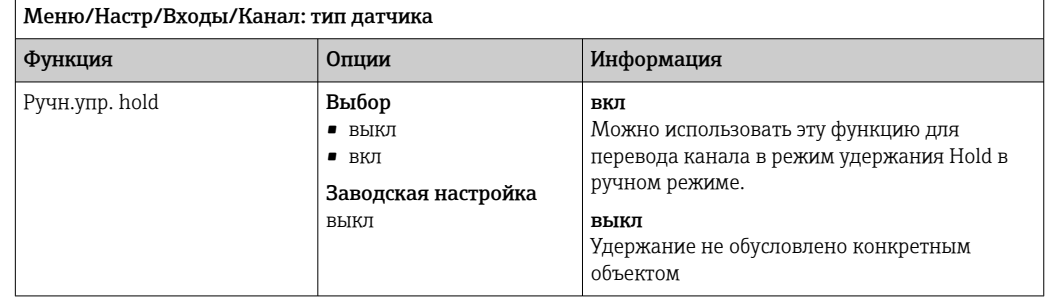

# 15.2 Расширенная настройка

## 15.2.1 Форматы измеренного значения

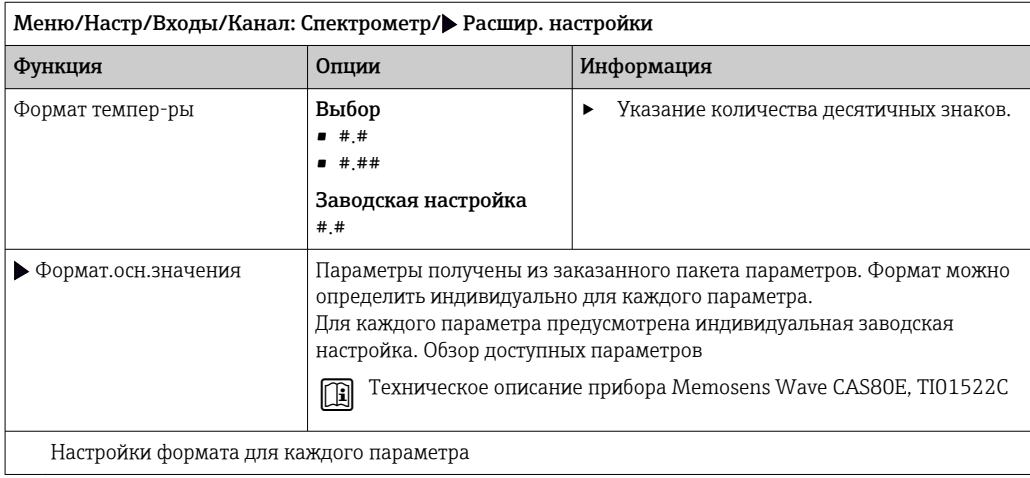

# 15.2.2 Период измерения

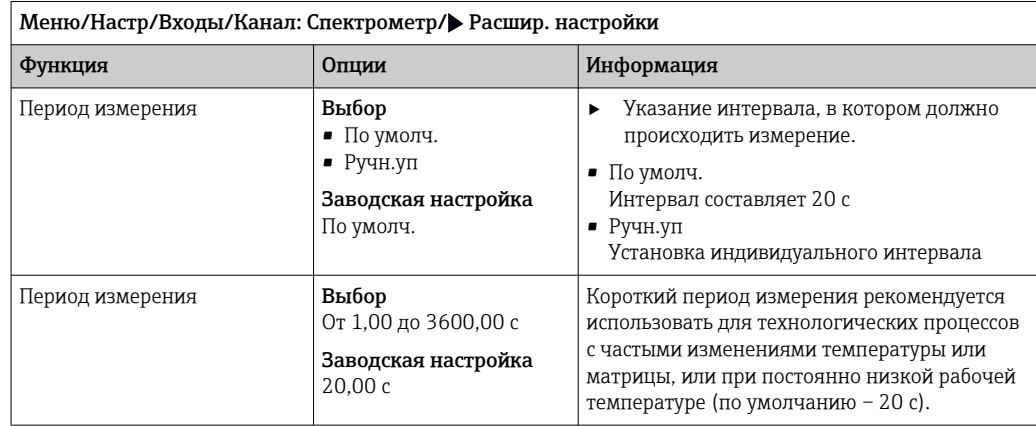

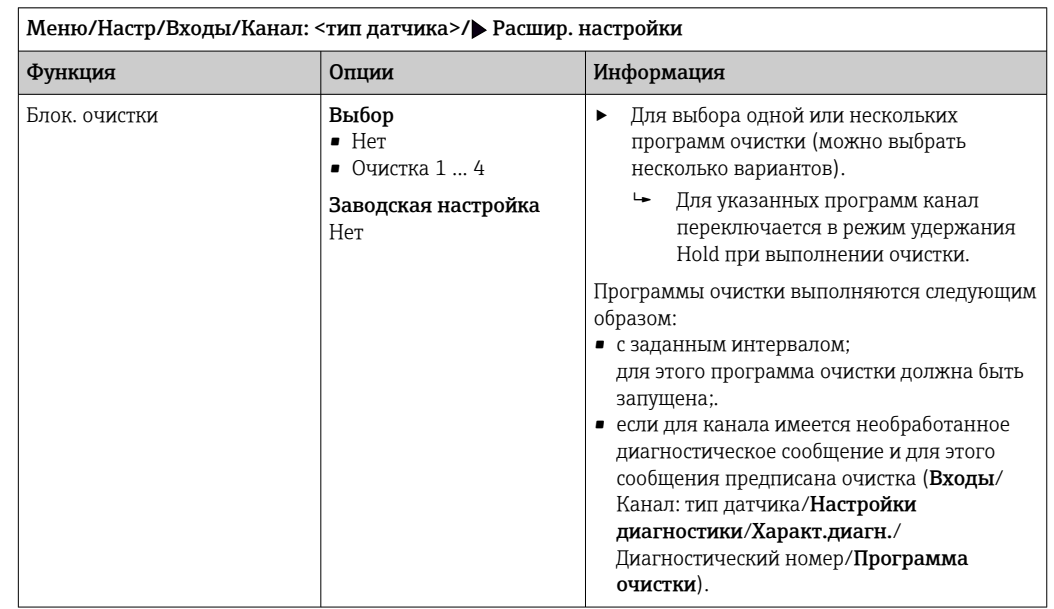

### 15.2.3 Очистка при удержании

Программы очистки формируются в меню Настр/Дополнител. функции/ Очистка.

### 15.2.4 Внешний сигнал удержания

Режим удержания может быть введен для всех приборов точки измерения посредством цифрового сигнала, например поступающего по цифровой шине. Убедитесь в том, что сигнал удержания не используется больше нигде. Внешний сигнал удержания можно закрепить за каждым входом датчика индивидуально.

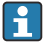

Эта функция отображается в меню «Входы» только в том случае, если внешние сигналы удержания были предварительно настроены в разделе общих настроек режима удержания:

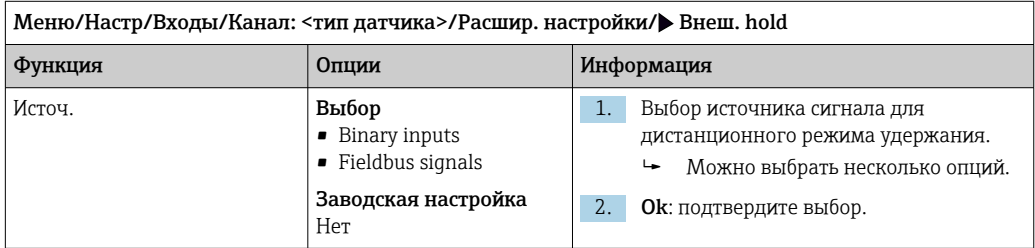

Меню/Настр/Общие настройки/Настр. режима Hold/Внеш. hold.

### 15.2.5 Калибровочные настройки

### Условия стабильности

Необходимо определить допустимое отклонение измеренного значения, которое не должно быть превышено в течение определенного периода во время калибровки. При

#### превышении допустимой разницы калибровка отменяется и автоматически прерывается.

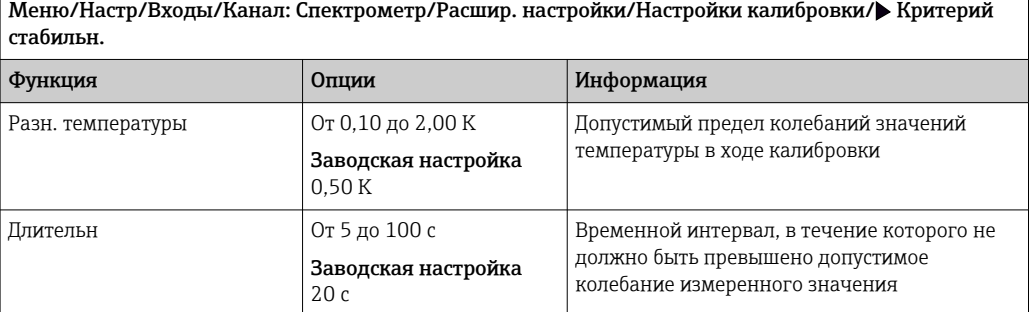

#### Мониторинг калибровки

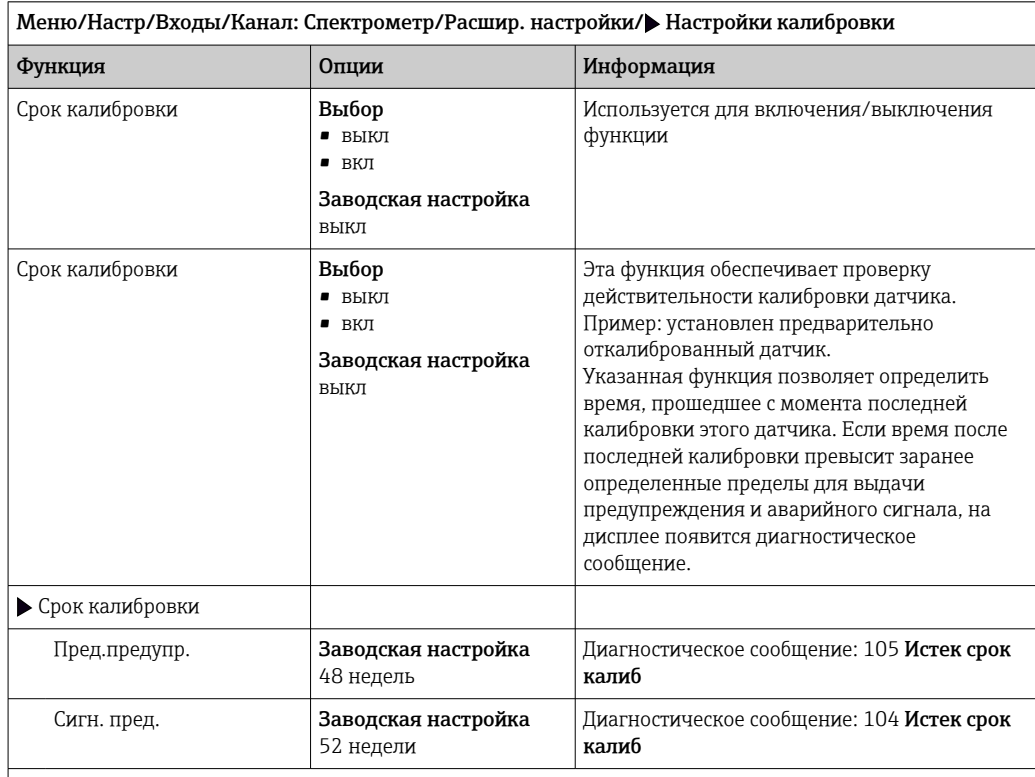

Предел выдачи предупреждения и предел выдачи аварийного сигнала оказывают взаимное влияние на доступные диапазоны корректировки этих пределов.

Диапазон корректировки, который должен включать в себя оба предела:

от 1 до 104 недель

Как правило, имеет место следующая зависимость: предел для выдачи аварийного сигнала > предела для выдачи предупреждения

### 15.2.6 Настройки диагностики

В этой ветке меню можно указать пределы для выдачи предупреждений или определить использование средств диагностики.

Для каждого параметра настройки отображается связанный с ним код неисправности.

#### Предельные значения для времени работы

Общее время работы датчика и время его использования в экстремальных условиях подлежат контролю. Если время работы превышает заданное пороговое значение, прибор выдает соответствующее диагностическое сообщение.

Каждый датчик имеет ограниченный срок службы, который во многом зависит от  $\vert$   $\vert$   $\vert$ условий эксплуатации. Если указать предельное время работы до выдачи предупреждения и предельное время работы в экстремальных условиях, а также своевременно выполнять работы по техническому обслуживанию, то можно обеспечить работу точки измерения без простоев.

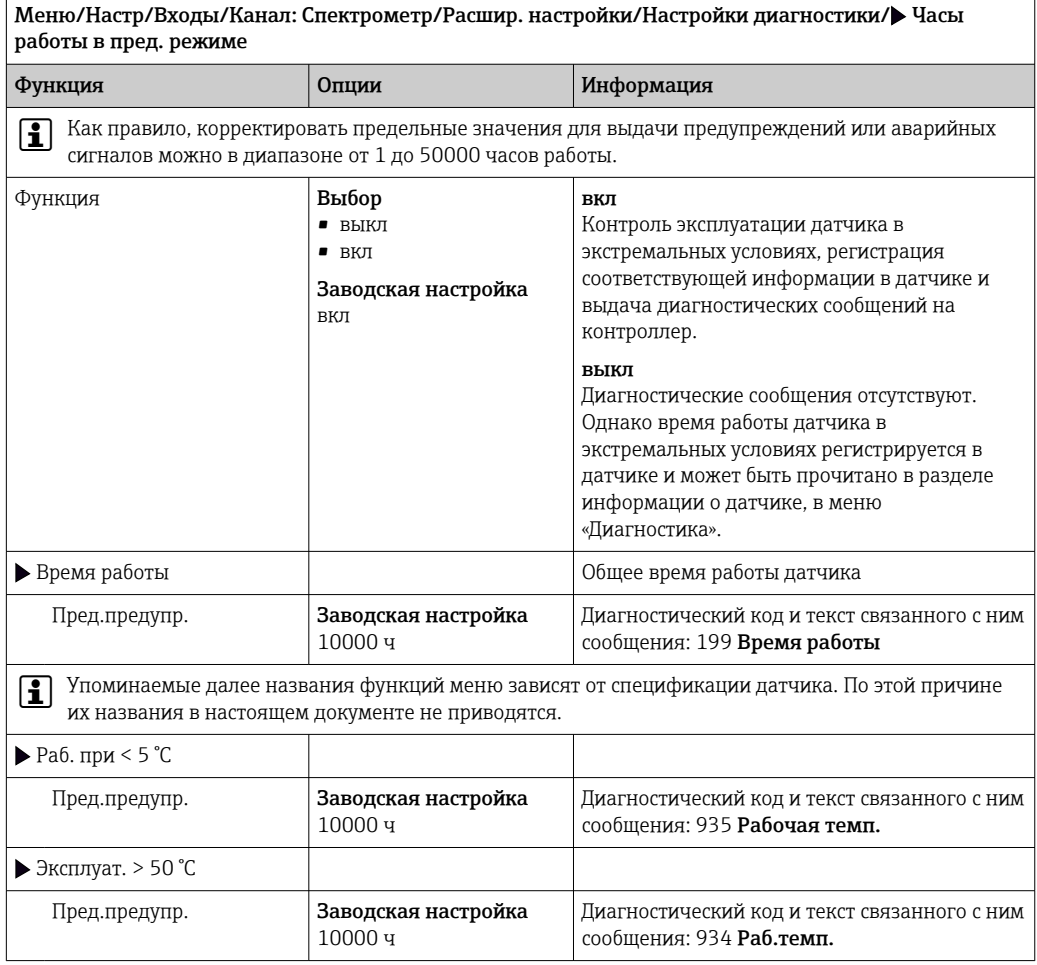
### Реакция на выдачу диагностического сообщения

Список отображаемых диагностических сообщений зависит от выбранного пути. Все сообщения можно разделить на сообщения, специфичные для приборов, и сообщения, зависящие от подключенного датчика.

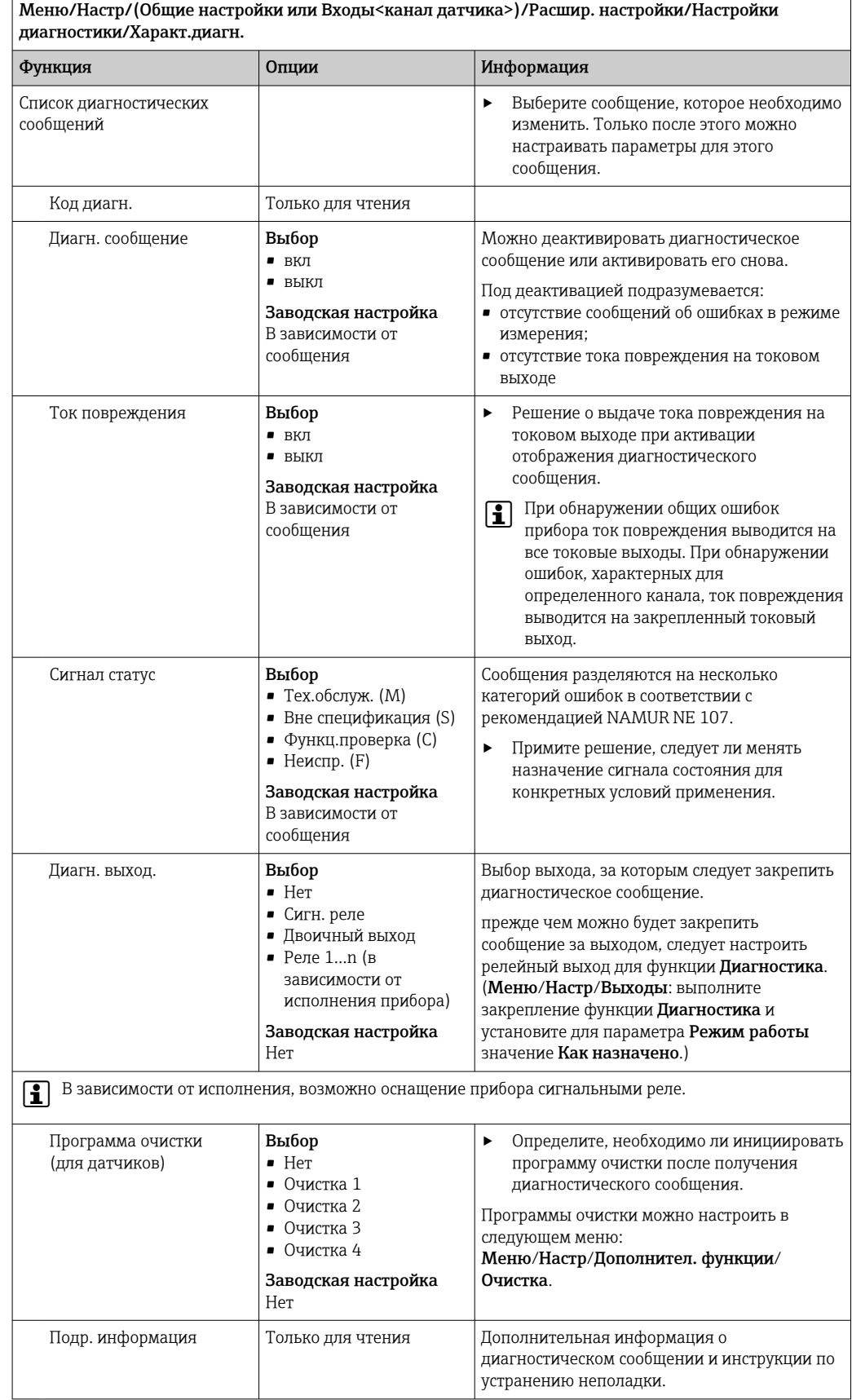

# 15.2.7 Обработка сигнала

## Измерит.фильтр

Позволяет адаптировать работу датчика к характеру технологической среды с течением времени.

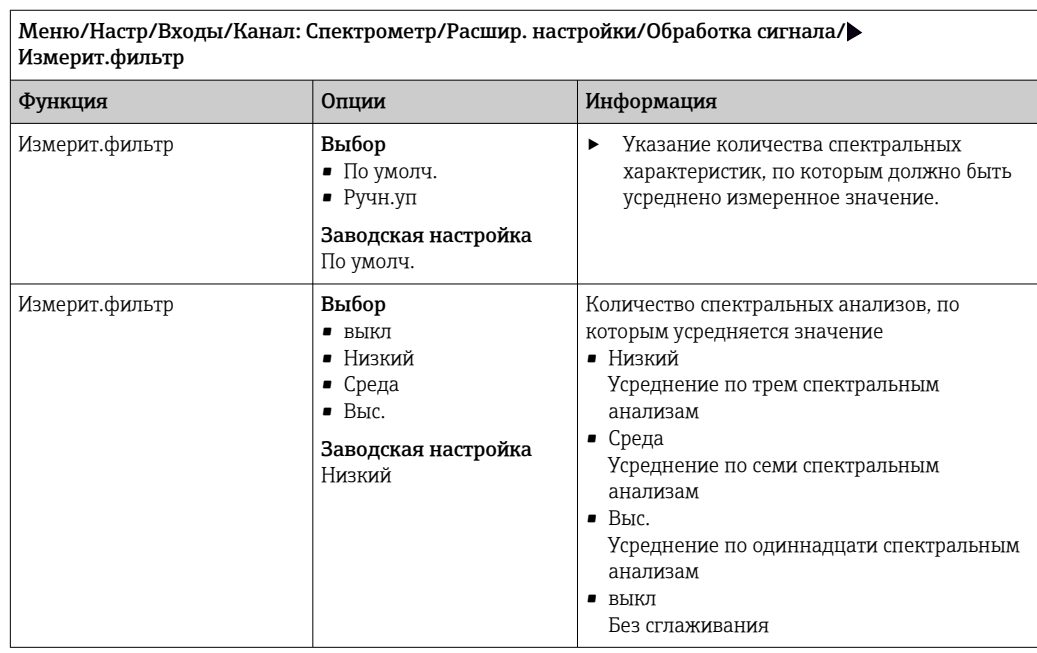

# 15.2.8 Спектр

Визуализация спектра, настройка верхнего и нижнего частотных пределов, а также тип отображения спектра.

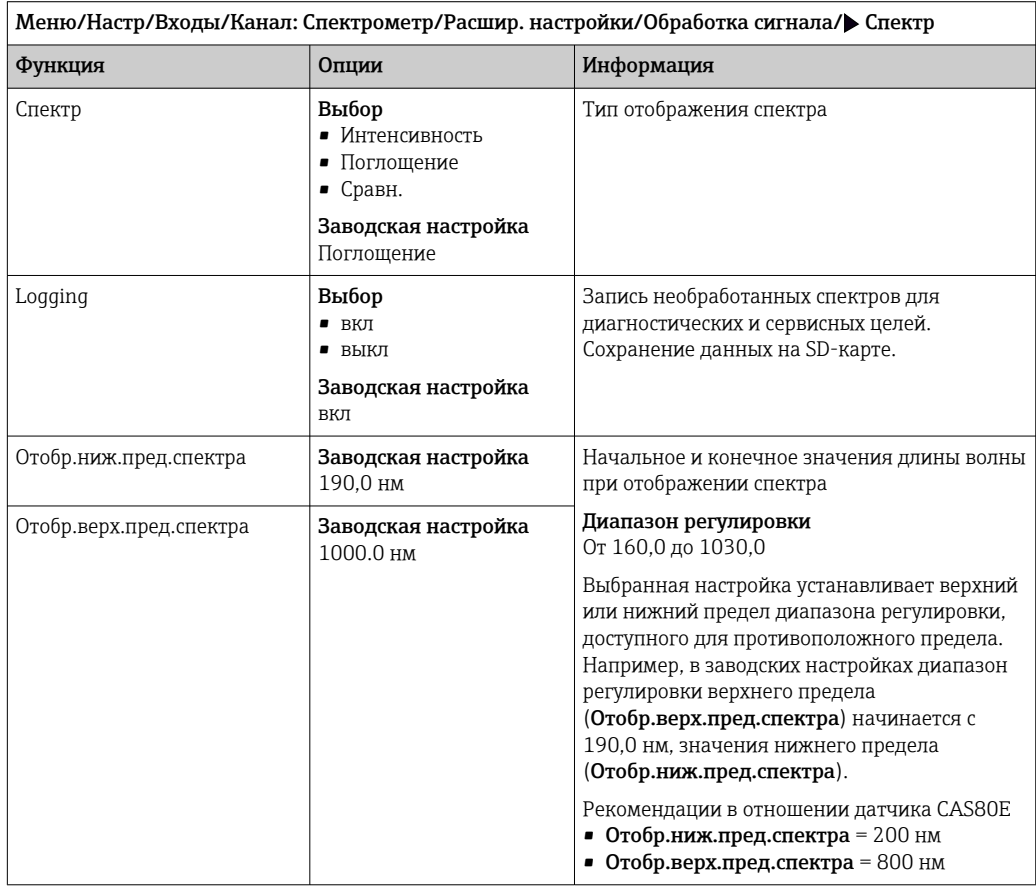

## 15.2.9 Контроль обозначения

Эта функция используется для указания тех датчиков, которые могут быть приняты прибором.

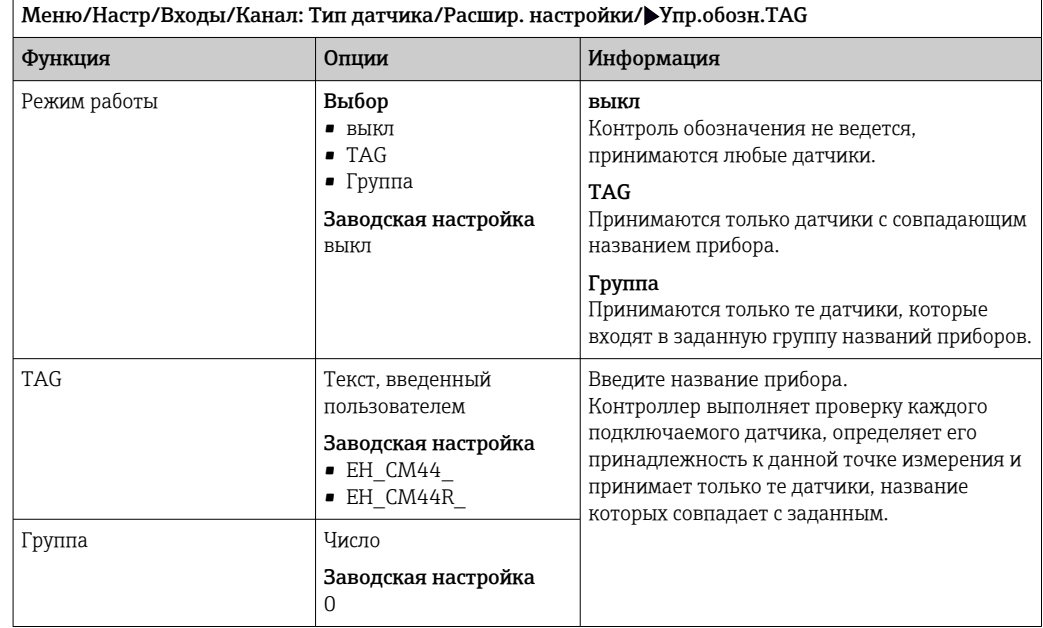

#### 15.2.10 Смена датчика

#### Меню/Настр/Входы/Канал: тип датчика/Расшир. настройки/Замена датч.

• вкл

При замене датчика последнее измеренное значение сохраняется с использованием функции "Удержание". Диагностическое сообщение не инициируется.

```
• выкл
```
При замене датчика последнее измеренное значение не сохраняется, выдается диагностическое сообщение.

## 15.2.11 Заводские настройки датчика

В этом разделе можно выполнить восстановление заводских настроек датчика.

#### Меню/Настр/Входы/Канал: тип датчика/Расшир. настройки

- 1. Зав. настройки датчика
- 2. Ответьте выбором Okпри появлении запроса программного обеспечения прибора.
	- Восстановление заводских настроек осуществляется только для датчика. Параметры настройки входа не изменяются.

# 16 Входы: флуоресценция

# 16.1 Основные настройки

# 16.1.1 Идентификация датчика

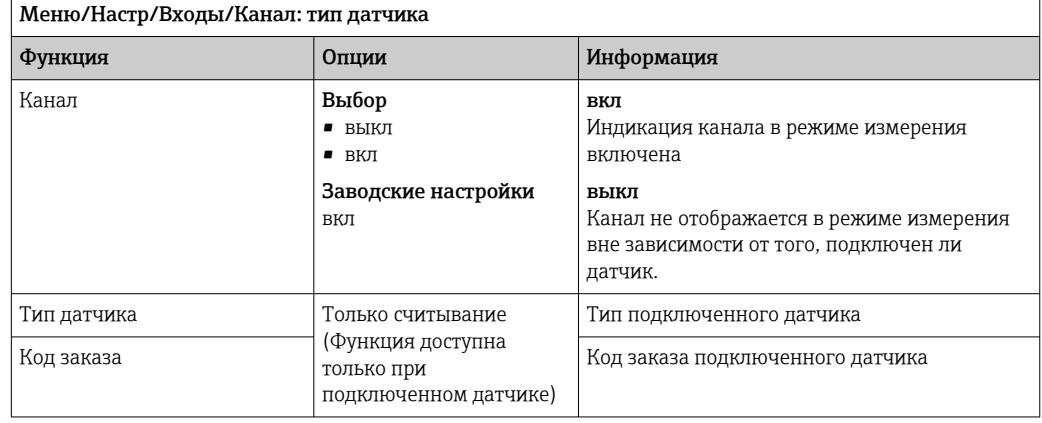

# 16.1.2 Демпфирование

Демпфирование определяет плавность изменения кривой усредненных измеренных значений за указанное время.

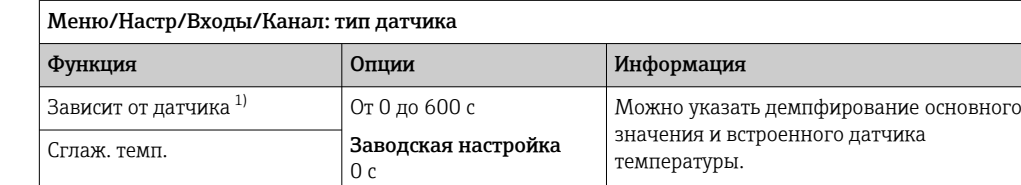

1) Сглаж. рН или Демпфир. ОВП или Сглаж. пров. или Сглаж. О2 или Сглаж. хлор или Сглаж. нитраты или Сглаж. SAC или Сглаж. мутность или Damping PAHphe

# 16.1.3 Удержание в ручном режиме

Меню/Настр/Входы/Канал: тип датчика

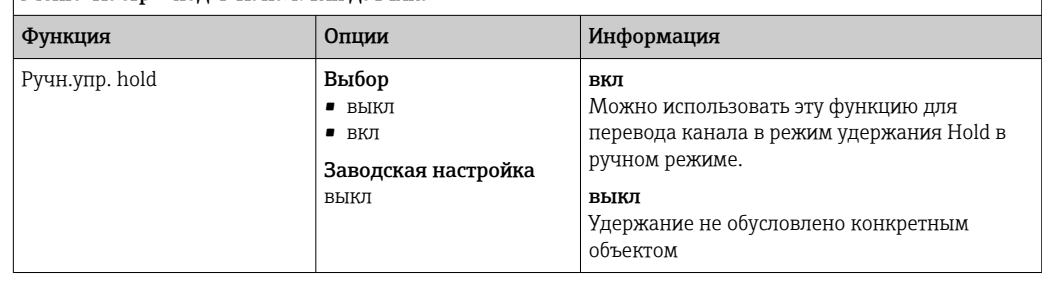

# 16.2 Расширенная настройка

# 16.2.1 Форматы измеренного значения

Меню/Настр/Входы/Канал: Fluorescence/ Расшир. настройки

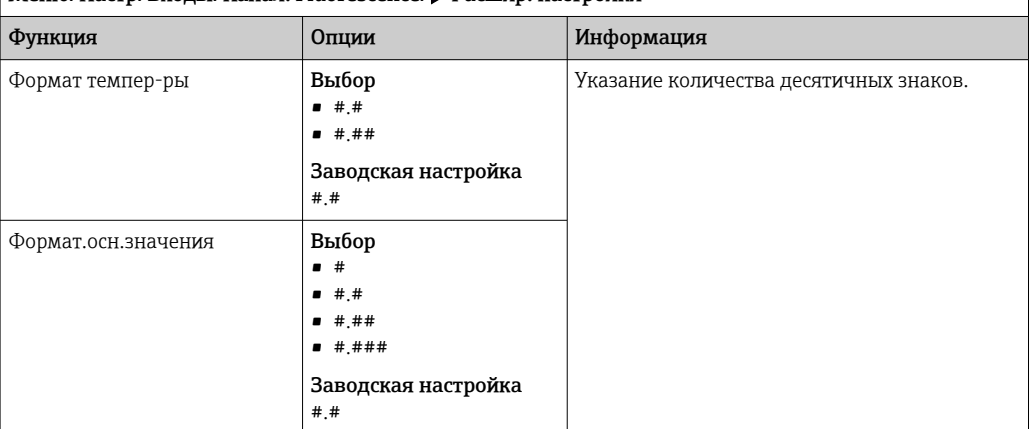

# 16.2.2 Единица измерения

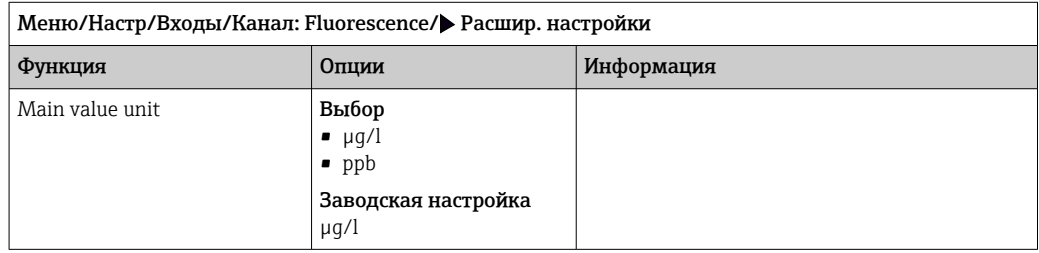

## 16.2.3 Компенсация среды

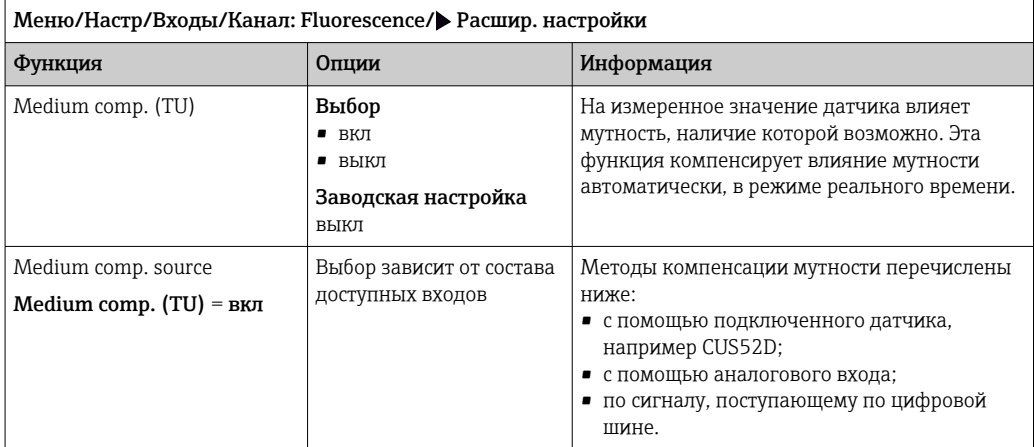

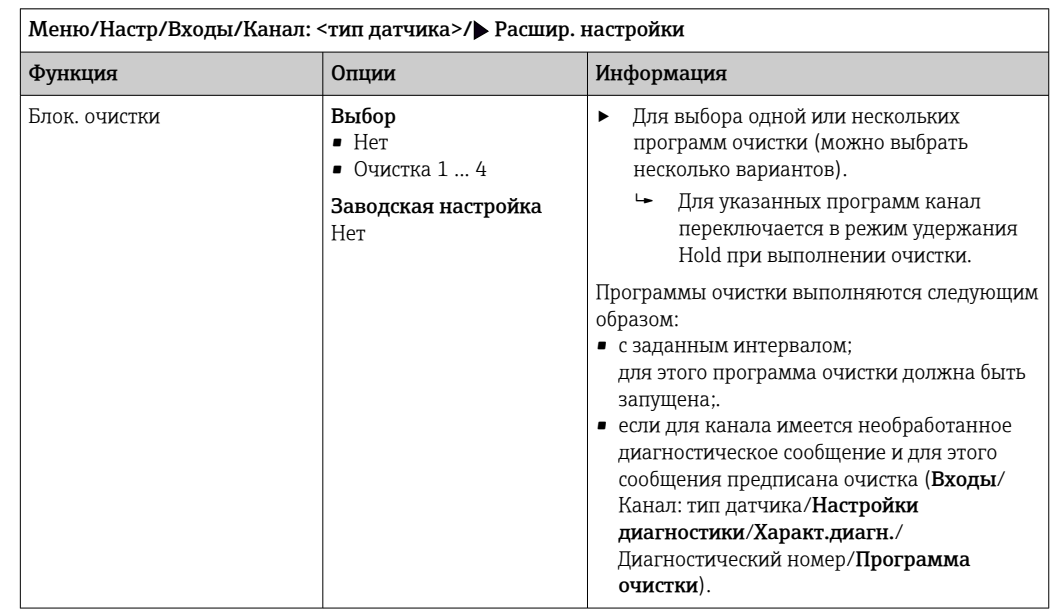

## 16.2.4 Очистка при удержании

Программы очистки формируются в меню Настр/Дополнител. функции/ Очистка.

## 16.2.5 Внешний сигнал удержания

Режим удержания может быть введен для всех приборов точки измерения посредством цифрового сигнала, например поступающего по цифровой шине. Убедитесь в том, что сигнал удержания не используется больше нигде. Внешний сигнал удержания можно закрепить за каждым входом датчика индивидуально.

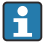

Эта функция отображается в меню «Входы» только в том случае, если внешние сигналы удержания были предварительно настроены в разделе общих настроек режима удержания:

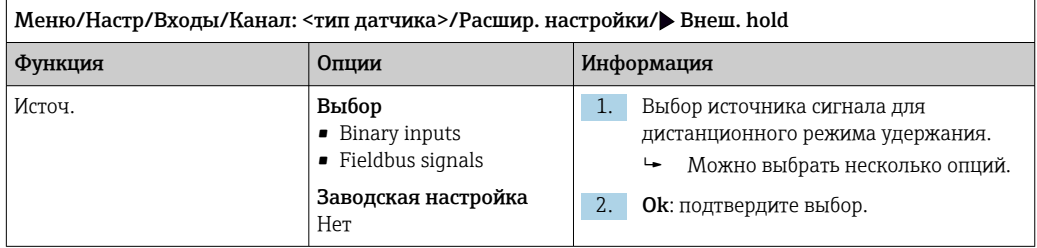

Меню/Настр/Общие настройки/Настр. режима Hold/Внеш. hold.

# 16.2.6 Калибровочные настройки

#### Действительность калибровки

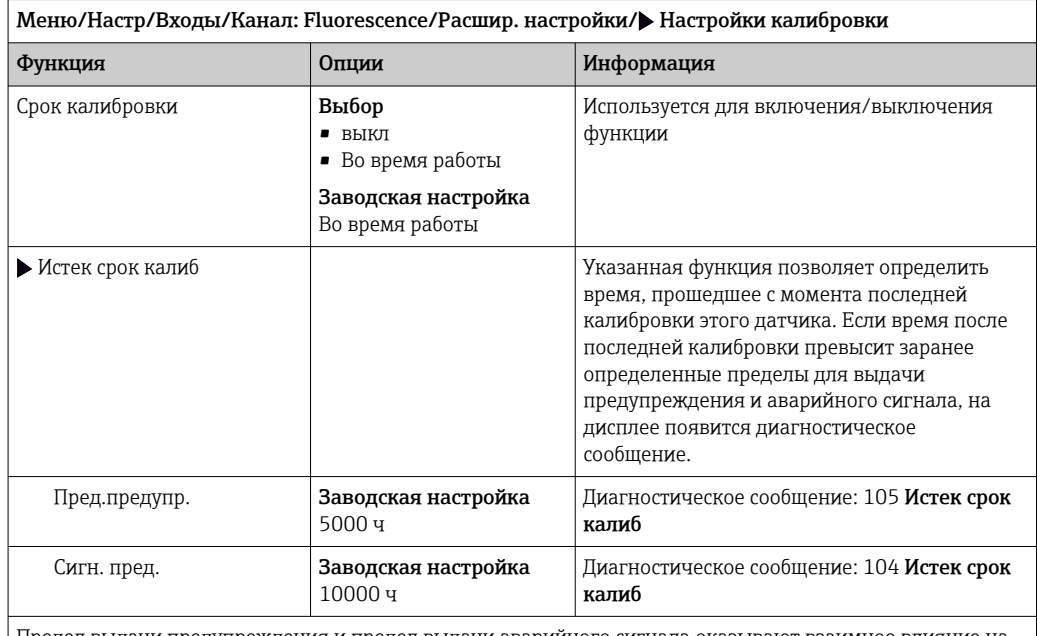

Предел выдачи предупреждения и предел выдачи аварийного сигнала оказывают взаимное влияние на доступные диапазоны корректировки этих пределов.

Диапазон корректировки, который должен включать в себя оба предела:

от 1 до 20000 ч

Как правило, имеет место следующая зависимость: предел для выдачи аварийного сигнала > предела для выдачи предупреждения

# 16.2.7 Настройки диагностики

В этой ветке меню можно указать пределы для выдачи предупреждений или определить использование средств диагностики.

Для каждого параметра настройки отображается связанный с ним код неисправности.

## Система проверки процесса (PCS)

Система проверки процесса (PCS) обеспечивает проверку измерительного сигнала на предмет стагнации. Аварийный сигнал выдается в том случае, если измерительный

t

A0028842

 $\mathfrak{t}_{\scriptscriptstyle\mathsf{A}}$ 

#### сигнал не меняется в течение определенного периода (после выдачи нескольких измеренных значений).

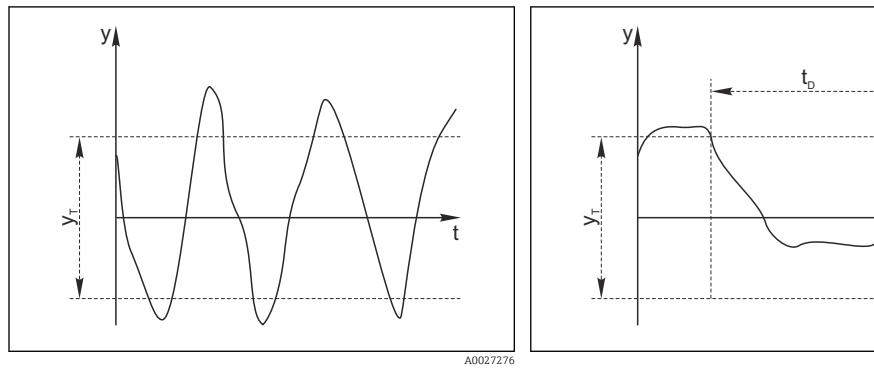

- *29 Обычный сигнал измерения, аварийный сигнал отсутствует*
- *y Измерительный сигнал*
- *y<sup>T</sup> Установка значения для параметра* Пред.доп.ширин.

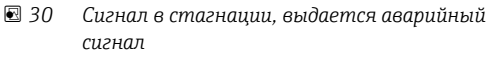

- *t<sup>D</sup> Установка значения для параметра* Длительн
- *t<sup>A</sup> Время инициирования аварийного сигнала*

#### Основные причины стагнации измеренных значений

- Загрязнение датчика или нахождение датчика вне технологической среды
- Дефект датчика
- Ошибка технологического процесса (например, вследствие неполадки управляющей системы)

#### Меры по устранению неисправности

- 1. Очистите датчик.
- 2. Проверьте положение датчика в среде.
- 3. Проверьте электродную систему.
- 4. Выключите контроллер и включите его снова.

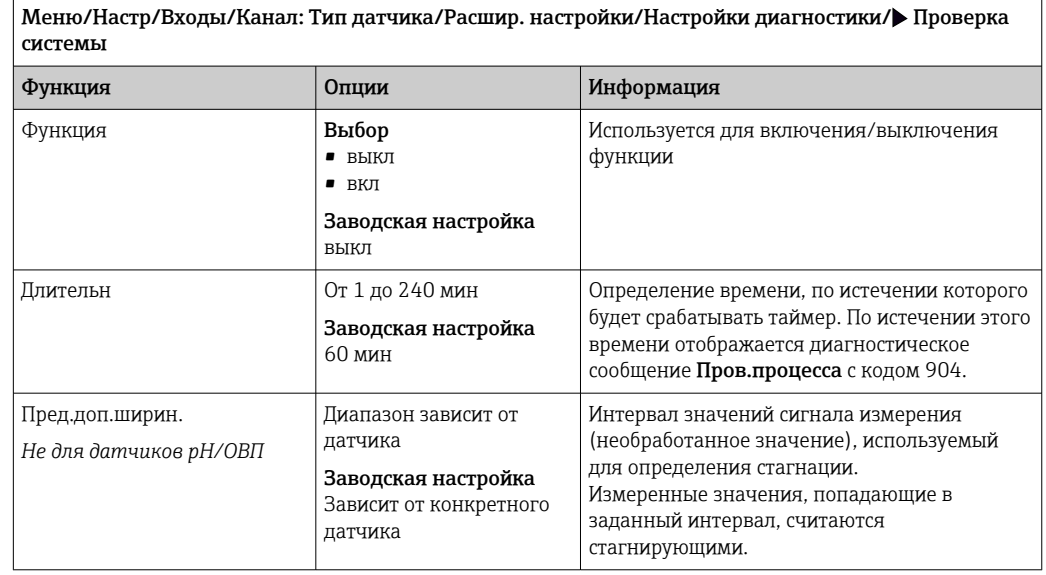

## Предельные значения для времени работы

Общее время работы датчика и время его использования в экстремальных условиях подлежат контролю. Если время работы превышает заданное пороговое значение, прибор выдает соответствующее диагностическое сообщение.

Каждый датчик имеет ограниченный срок службы, который во многом зависит от  $\mathbf{h}$ условий эксплуатации. Если указать предельное время работы до выдачи предупреждения и предельное время работы в экстремальных условиях, а также своевременно выполнять работы по техническому обслуживанию, то можно обеспечить работу точки измерения без простоев.

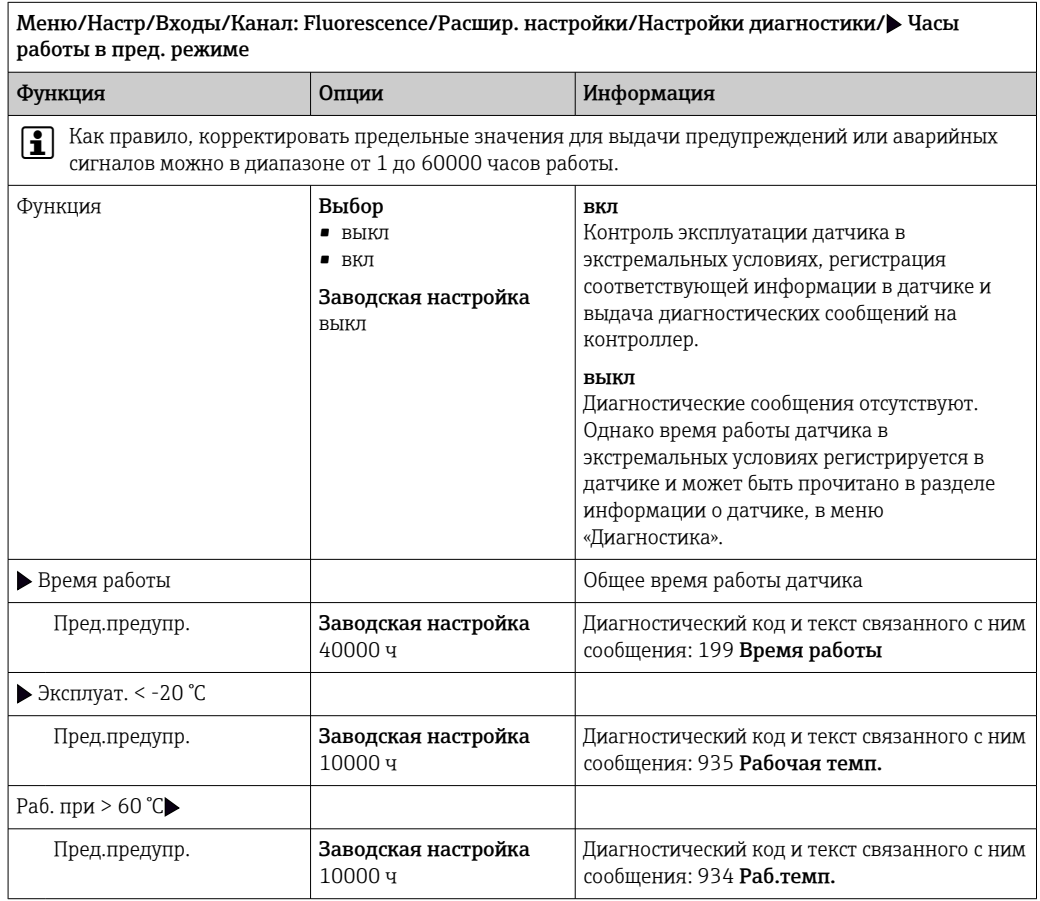

### Реакция на выдачу диагностического сообщения

Список отображаемых диагностических сообщений зависит от выбранного пути. Все сообщения можно разделить на сообщения, специфичные для приборов, и сообщения, зависящие от подключенного датчика.

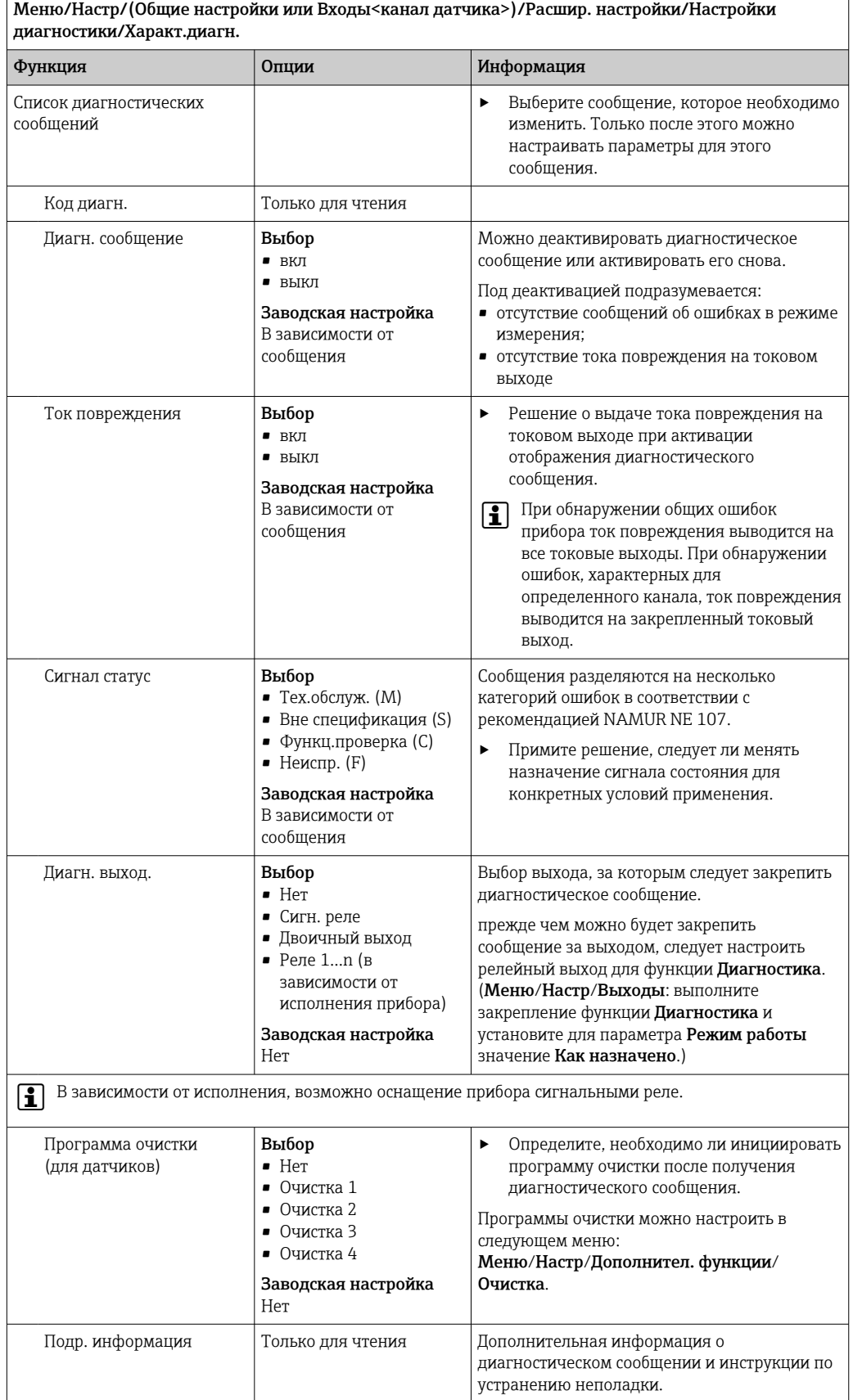

#### Пределы возможностей аппаратного обеспечения

Эти предельные значения используются для доступа к данным состояния датчика в программном обеспечении Heartbeat Diagnostics.

Меню доступно только в том случае, если была заказана программная опция  $\mathbf{h}$ Heartbeat Verification+Monitoring и для этой опции был установлен дополнительный код активации.

Меню/Настр/Входы/Канал: Fluorescence/Расшир. настройки/Настройки диагностики/> Hardware limits

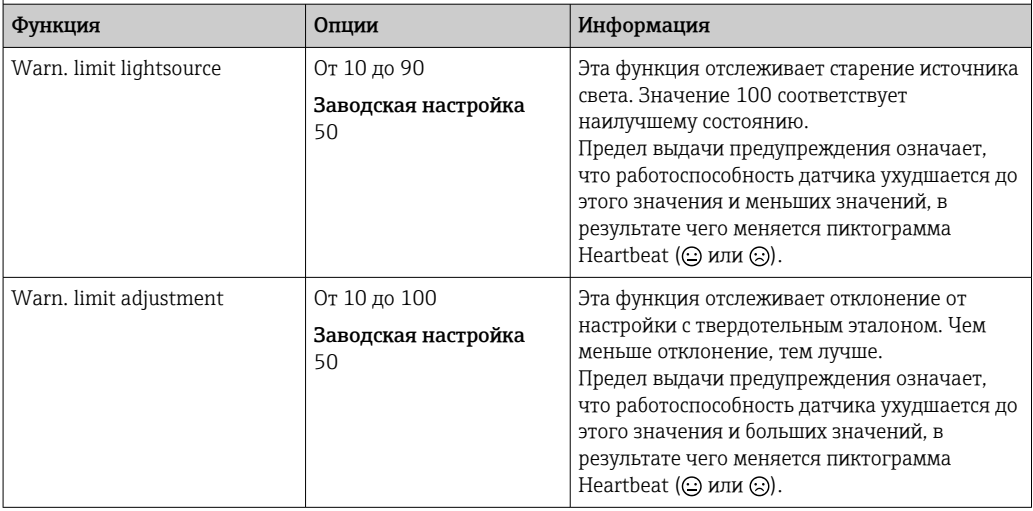

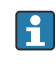

Текущие значения можно считывать в меню «Эксперт» (необходим пароль). (Эксперт/Диагностика/Инфо о датчике/Текущее базовое значение/ Lightsource monitoring или Adjustment deviation)

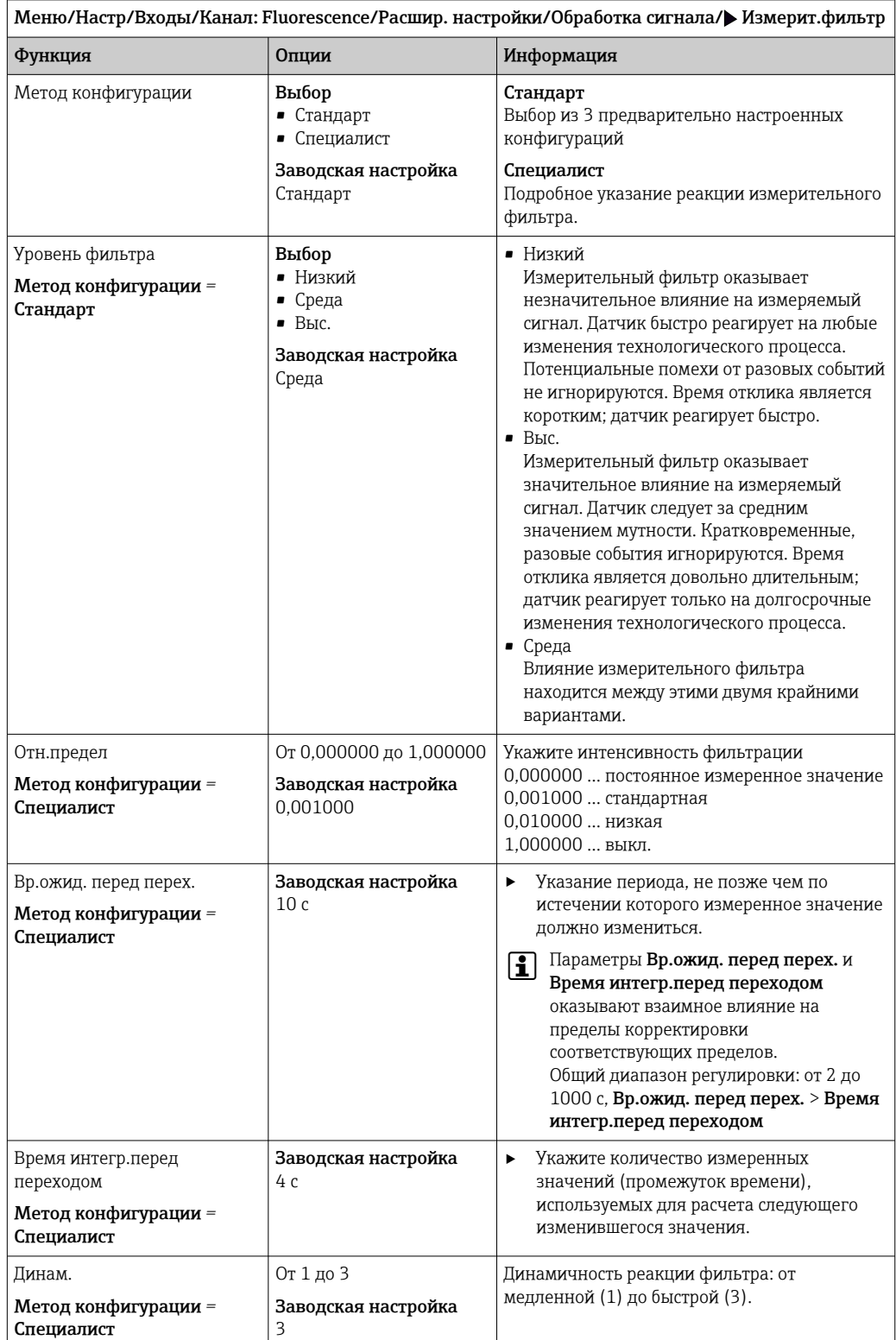

# 16.2.8 Обработка сигнала

## 16.2.9 Контроль обозначения

Эта функция используется для указания тех датчиков, которые могут быть приняты прибором.

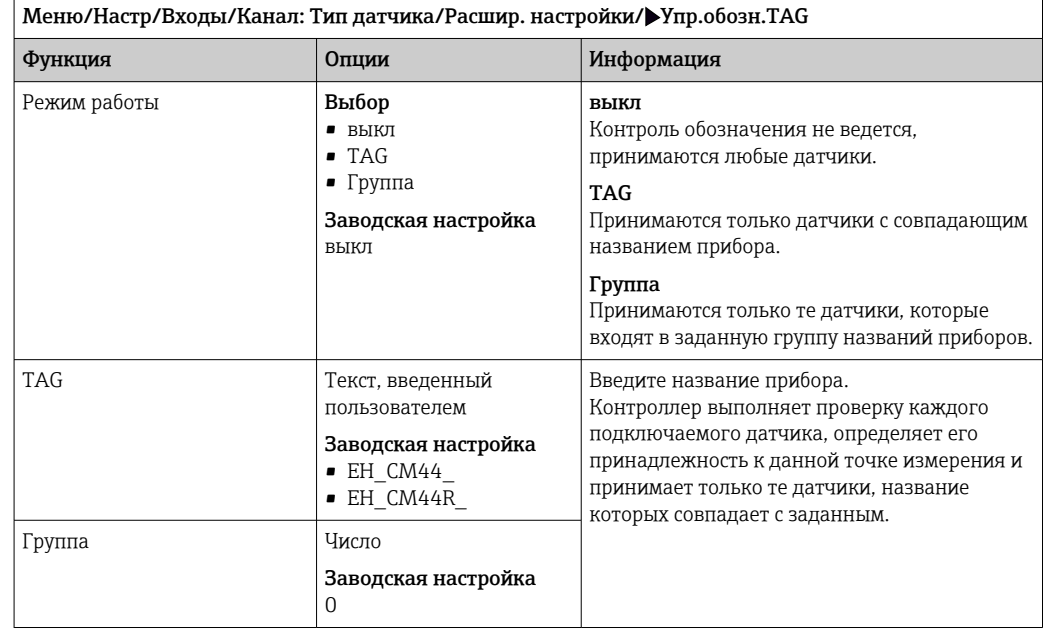

## 16.2.10 Смена датчика

#### Меню/Настр/Входы/Канал: тип датчика/Расшир. настройки/Замена датч.

• вкл

При замене датчика последнее измеренное значение сохраняется с использованием функции "Удержание". Диагностическое сообщение не инициируется.

```
• выкл
```
При замене датчика последнее измеренное значение не сохраняется, выдается диагностическое сообщение.

## 16.2.11 Заводские настройки параметров обработки данных

Возможность восстановления заводских настроек для входа датчика.

Меню/Настр/Входы/Канал: тип датчикаРасшир. настройки

#### 1. Обработка заводстких установок

- 2. Дайте ответ на вопрос: **Ok** (нажмите кнопку навигации).
	- Восстановление заводских настроек производится только для данного конкретного входа. Все остальные настройки остаются неизменными.

## 16.2.12 Заводские настройки датчика

В этом разделе можно выполнить восстановление заводских настроек датчика.

#### Меню/Настр/Входы/Канал: тип датчика/Расшир. настройки

#### 1. Зав. настройки датчика

- 2. Ответьте выбором Okпри появлении запроса программного обеспечения прибора.
	- Восстановление заводских настроек осуществляется только для датчика. Параметры настройки входа не изменяются.

# 17 Диагностика и устранение неисправностей

# 17.1 Технологические ошибки, которые не сопровождаются выдачей сообщений

# 17.1.1 Измерение pH/ОВП

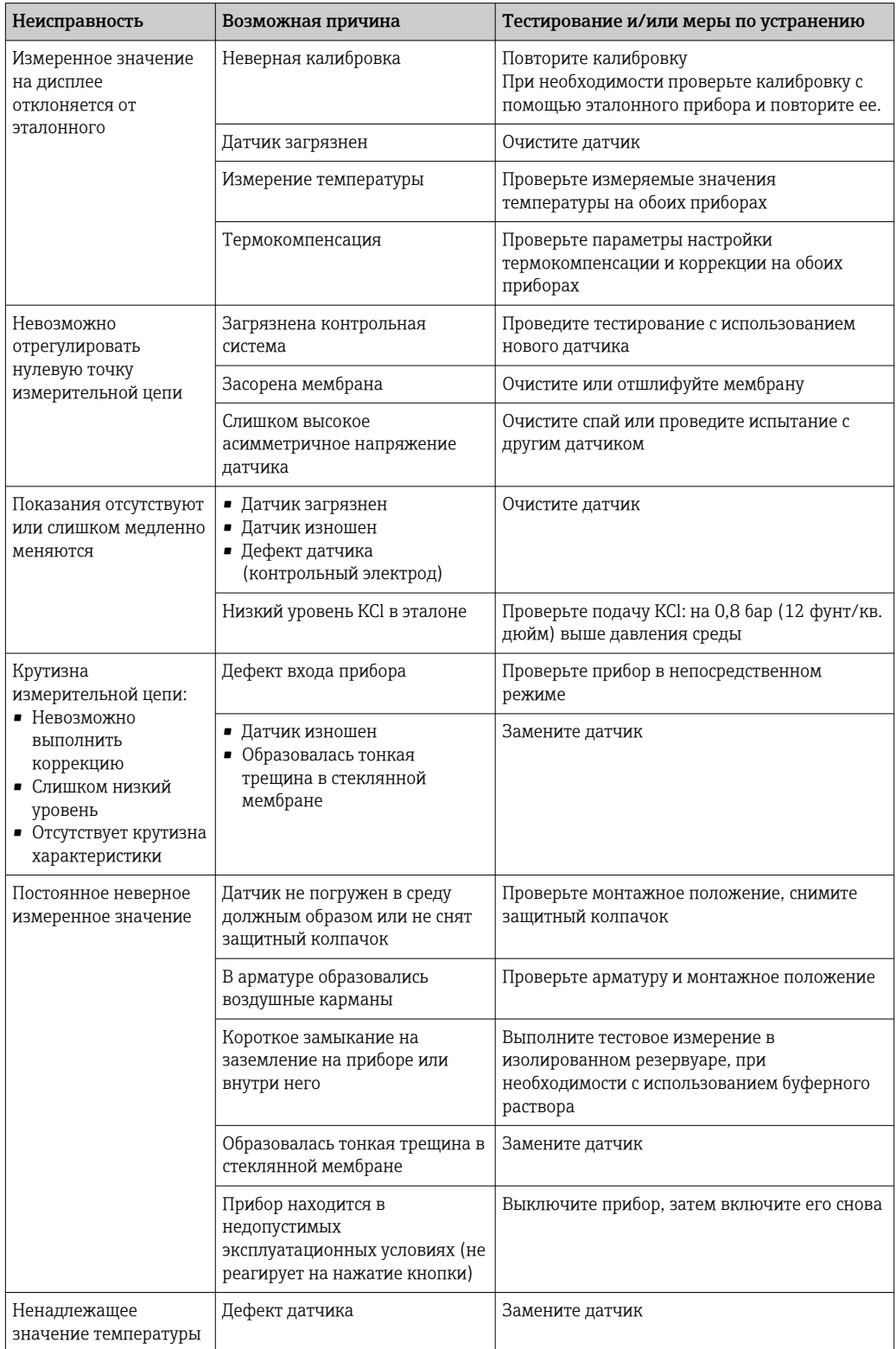

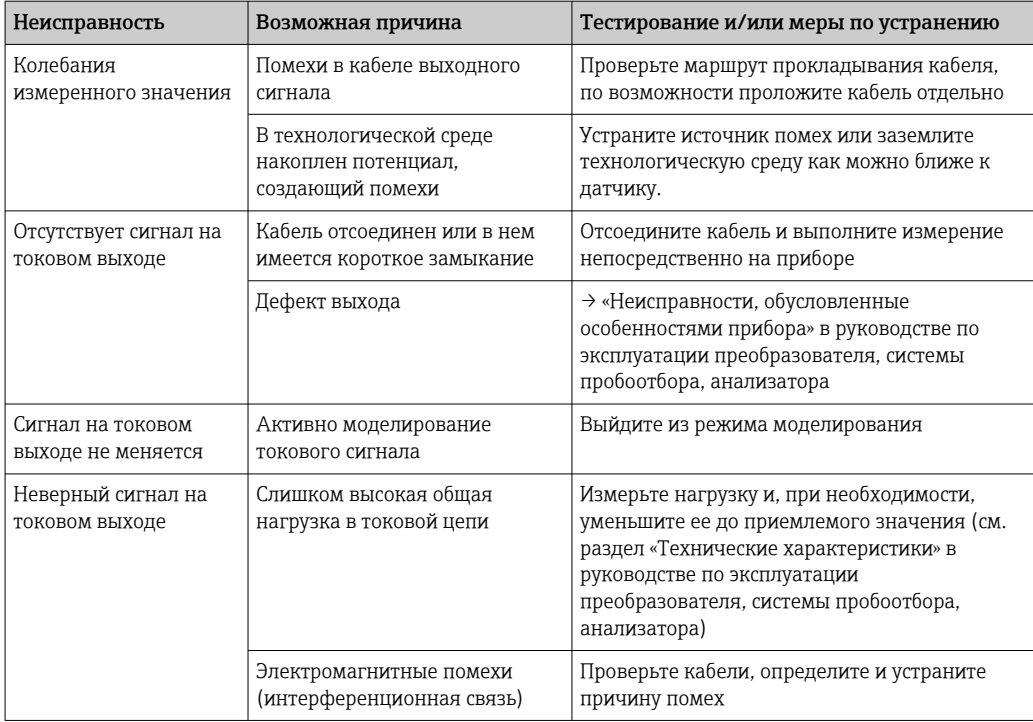

#### $17.1.2$ Измерение проводимости

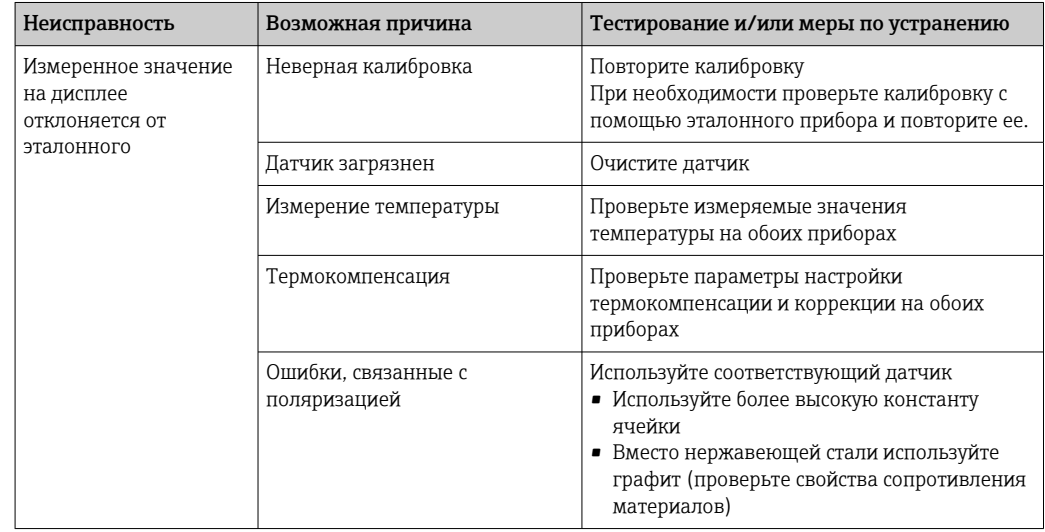

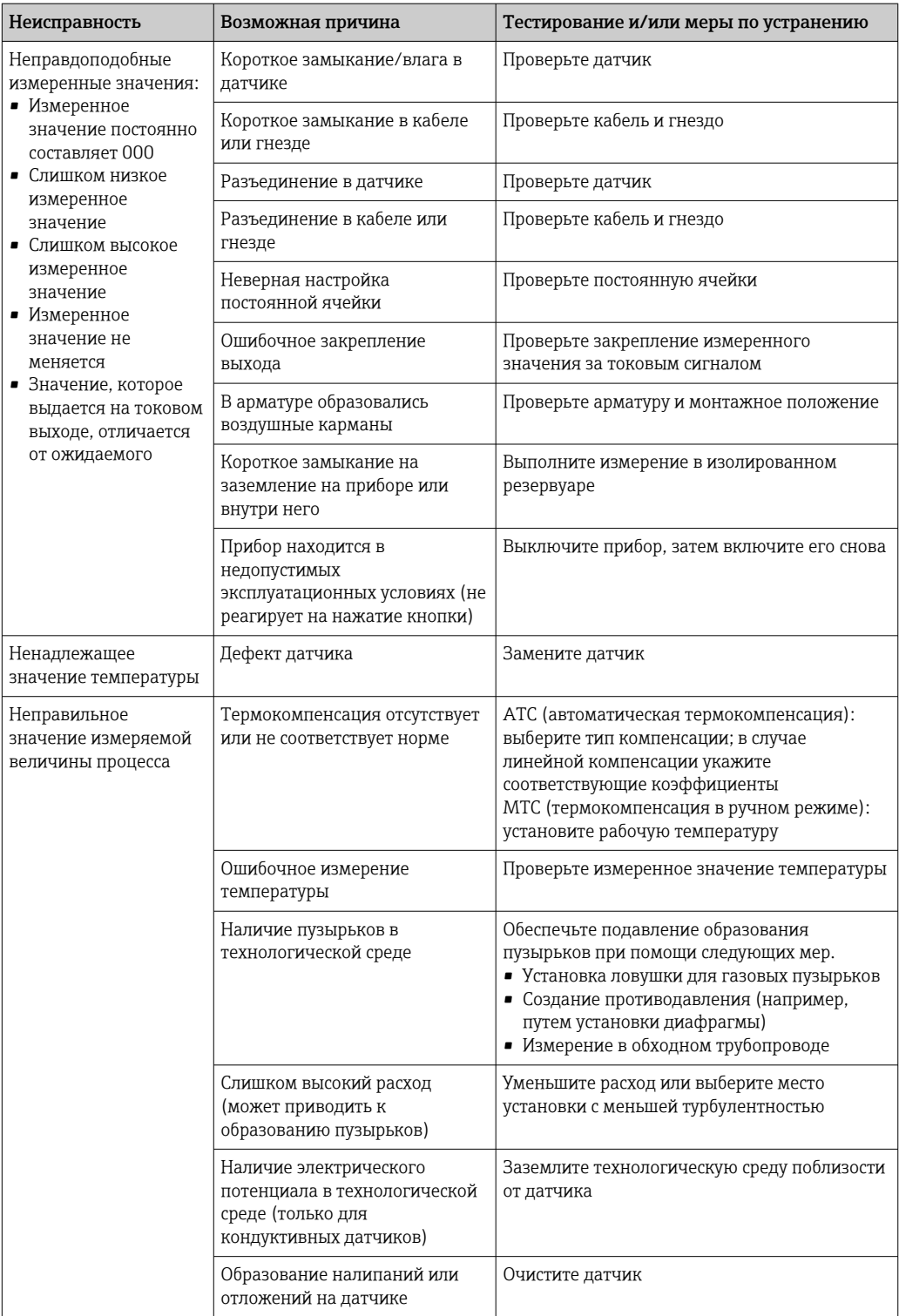

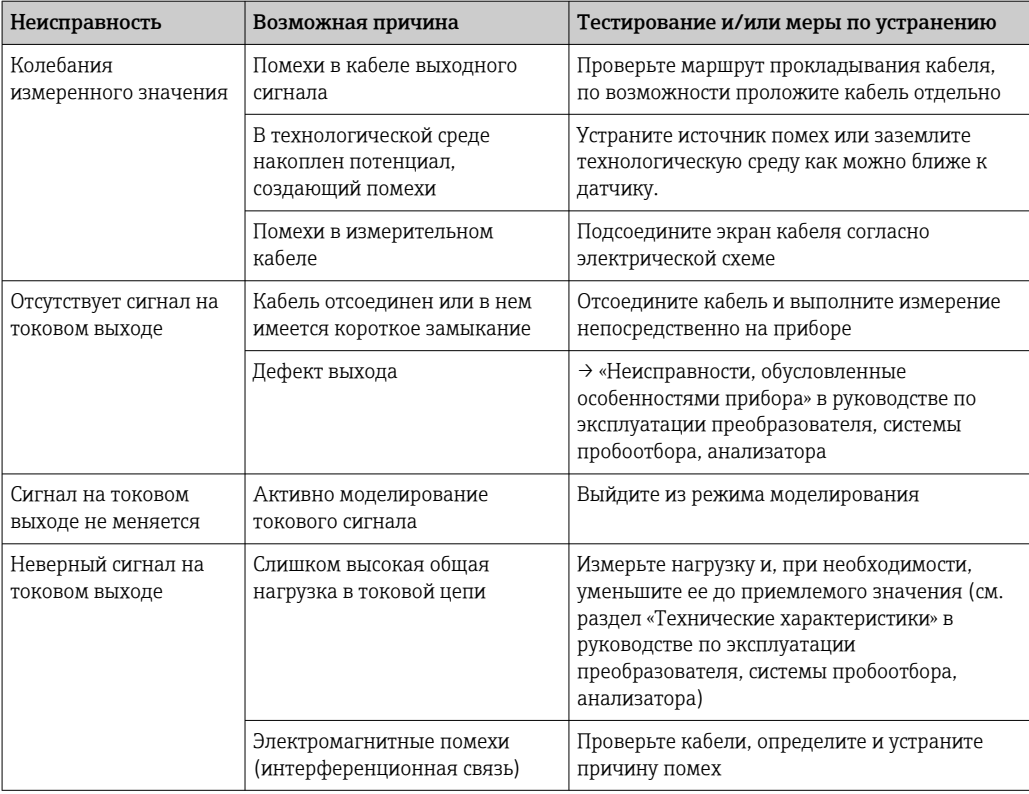

#### 17.1.3 Измерение содержания кислорода

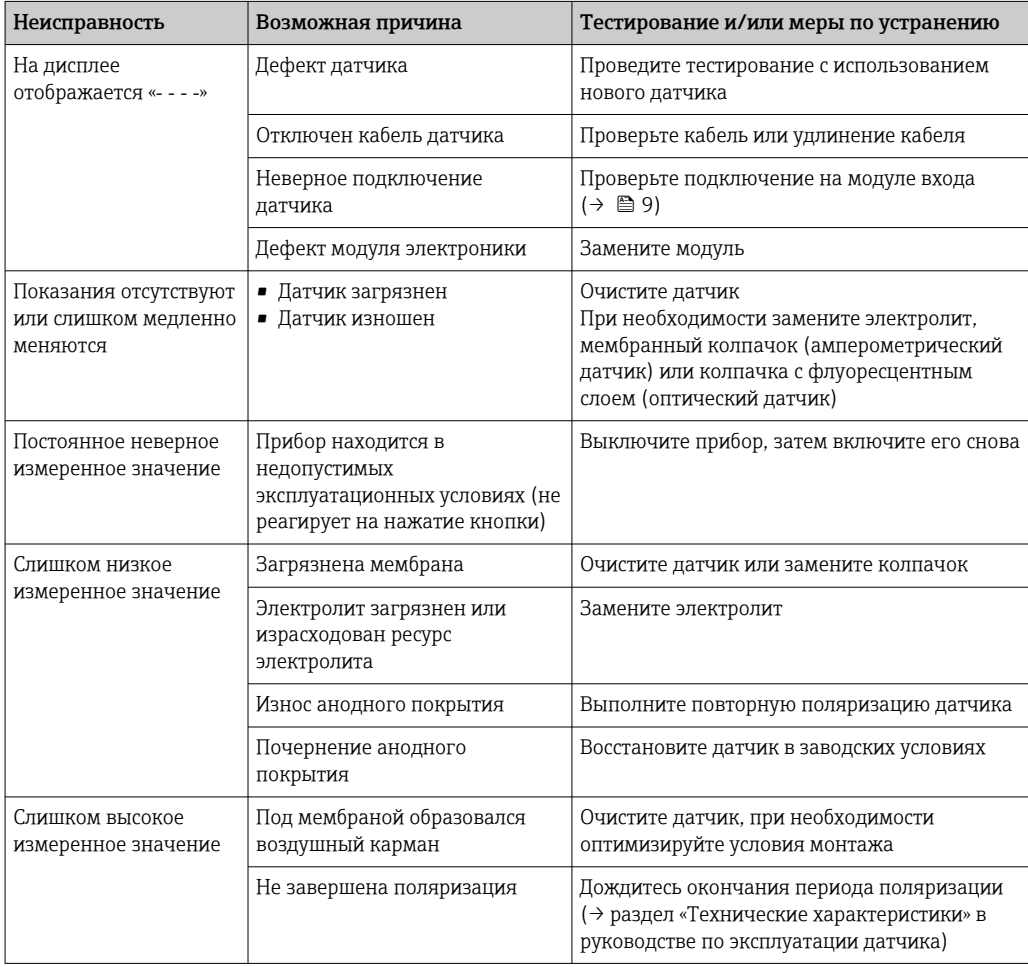

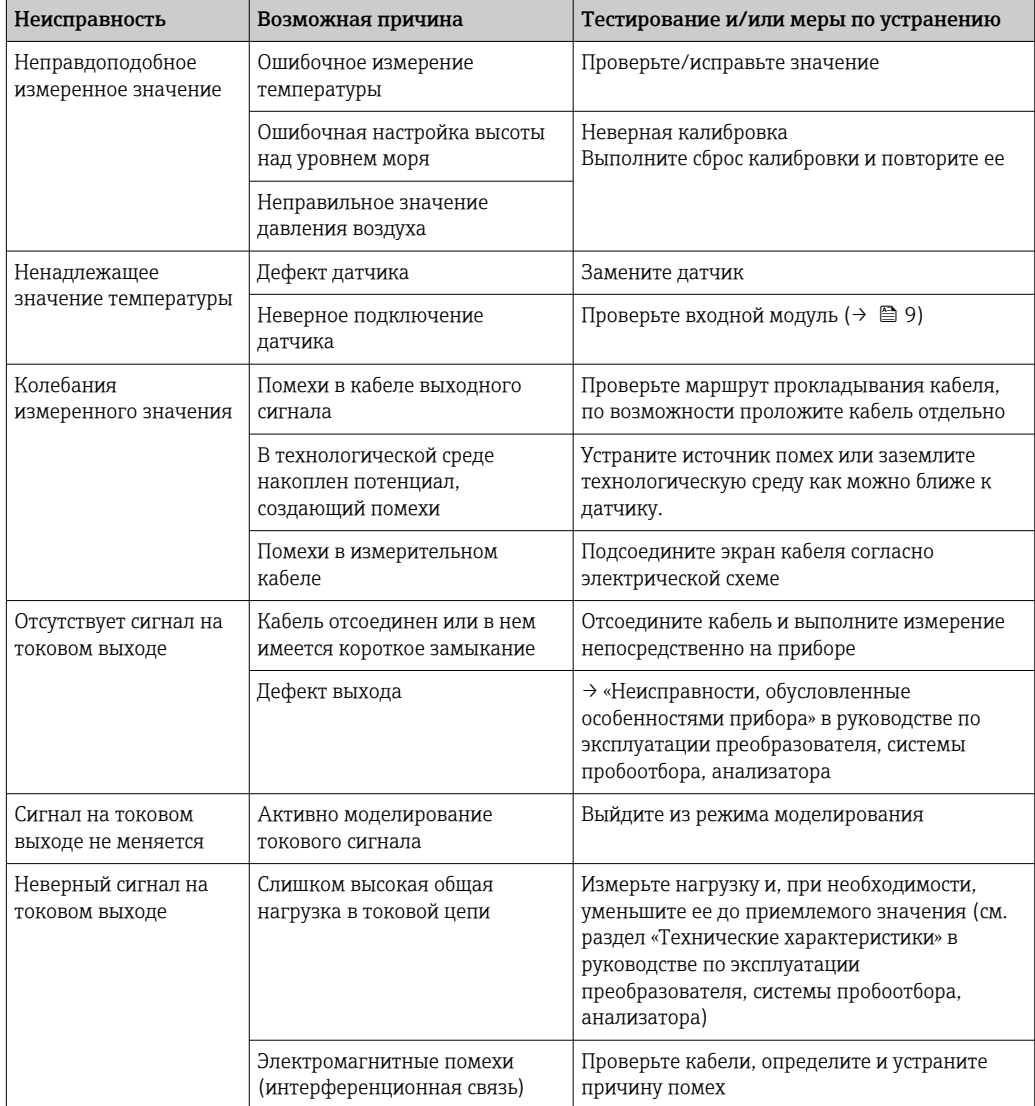

# 17.1.4 Измерение параметров дезинфекции

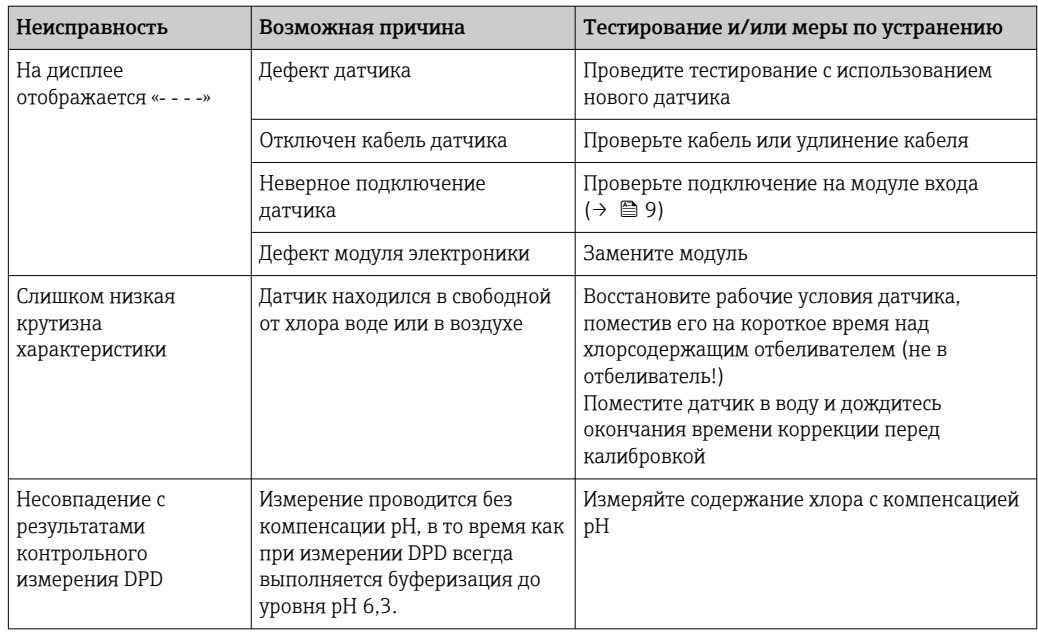

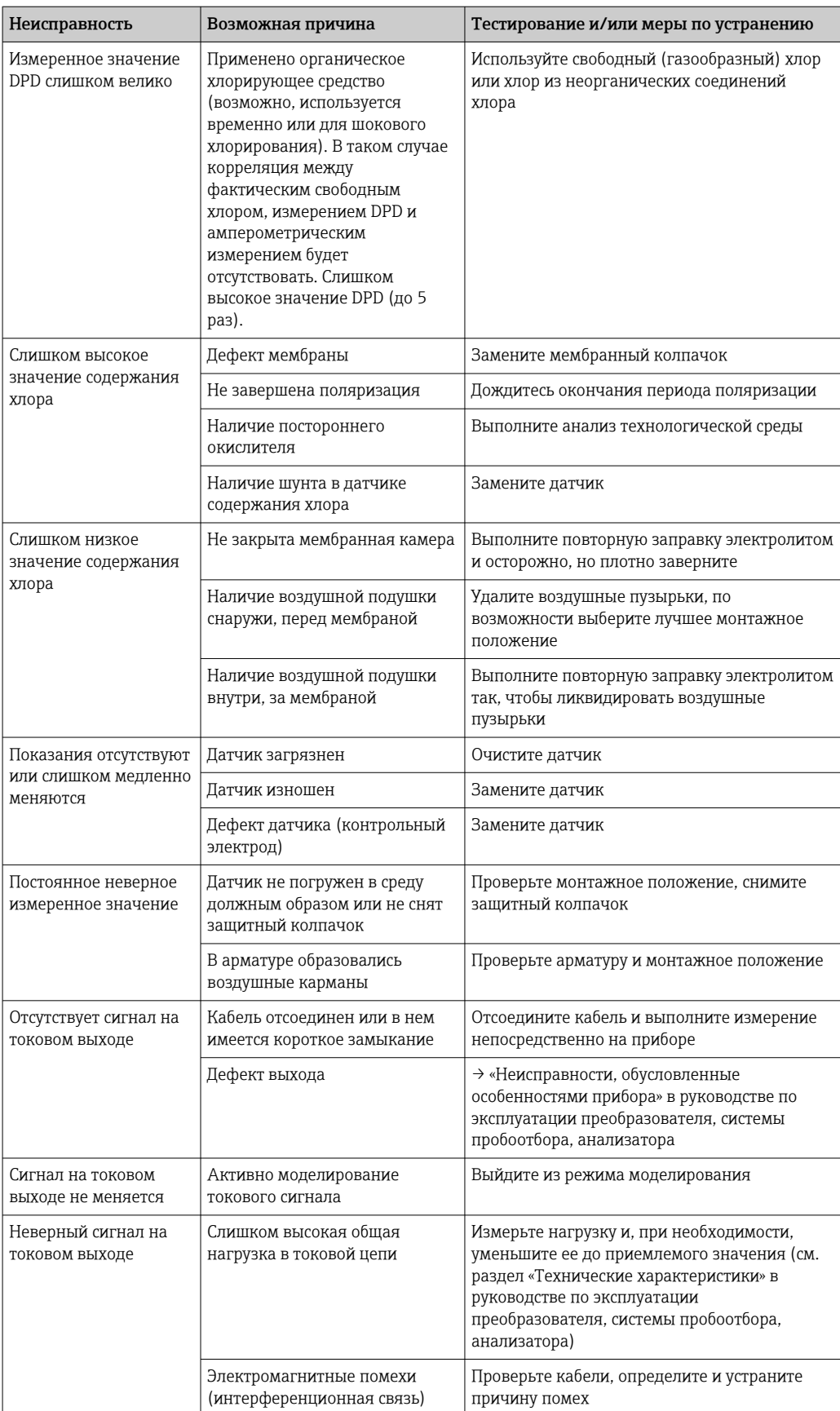

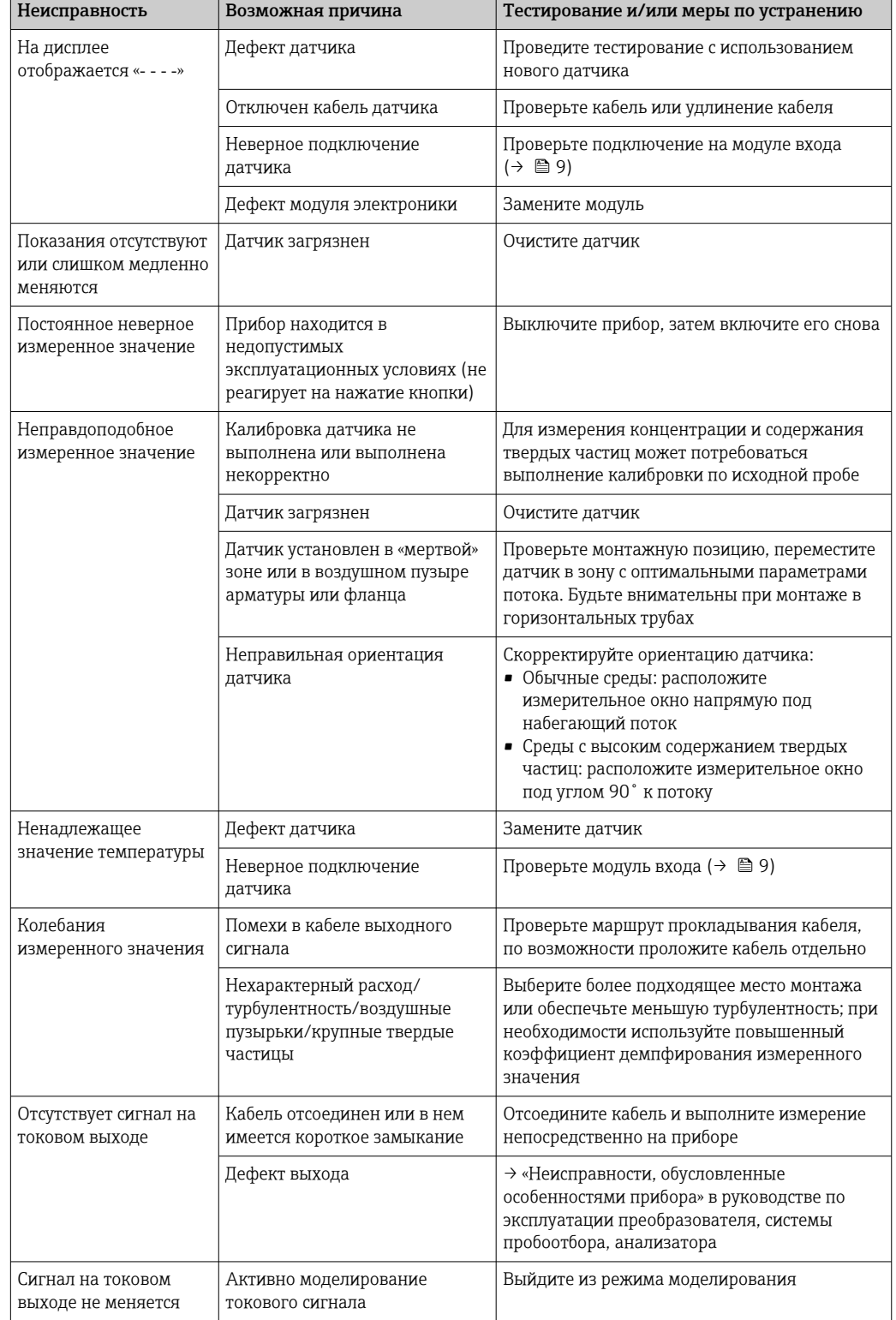

#### 17.1.5 Измерение мутности, коэффициента спектральной абсорбции и нитратов

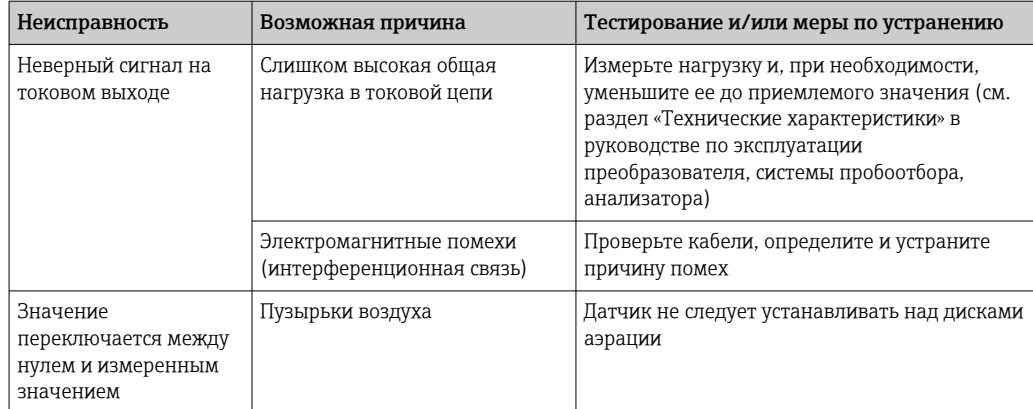

#### Измерение уровня границы раздела фаз 17.1.6

При поиске и устранении неисправностей необходимо учесть все параметры точки измерения:

- Преобразователь
- Электрическое подключение и кабели
- $\blacksquare$  Арматура
- Датчик

Возможные причины ошибок, которые указаны в следующей таблице, относятся преимущественно к датчику.

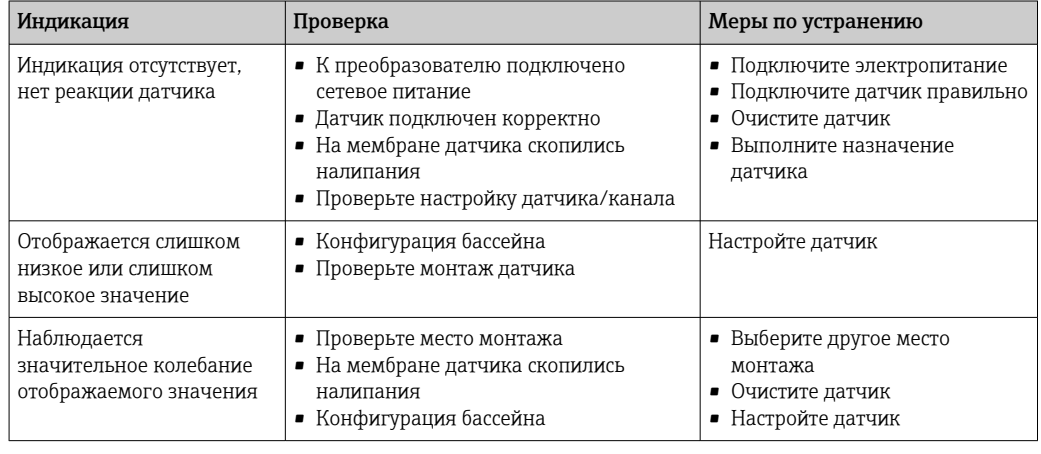

См. указания по поиску и устранению неисправностей в руководстве по  $| \cdot |$ эксплуатации используемого преобразователя. При необходимости проверьте преобразователь.

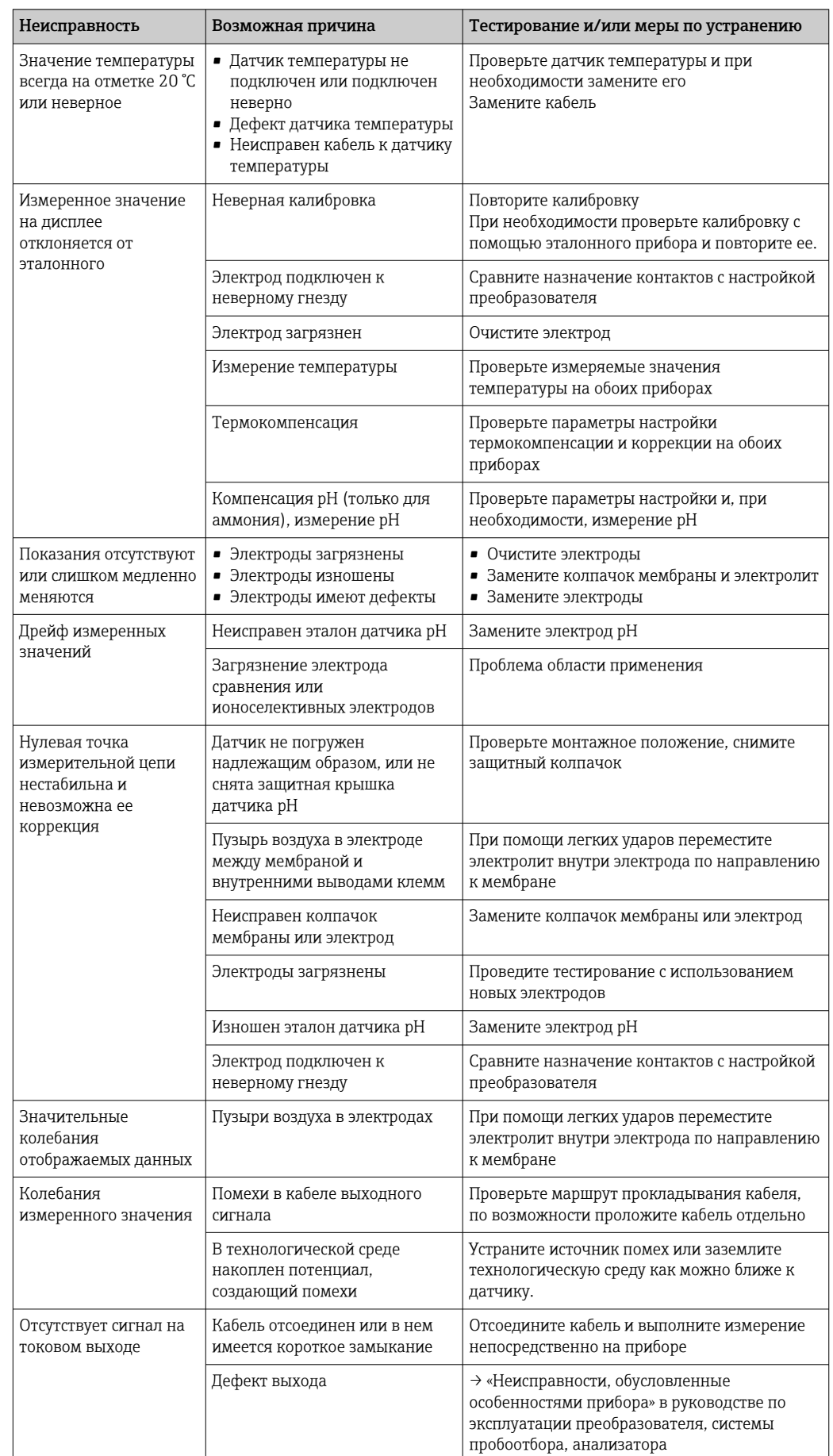

#### 17.1.7 Измерение с применением ионоселективных датчиков

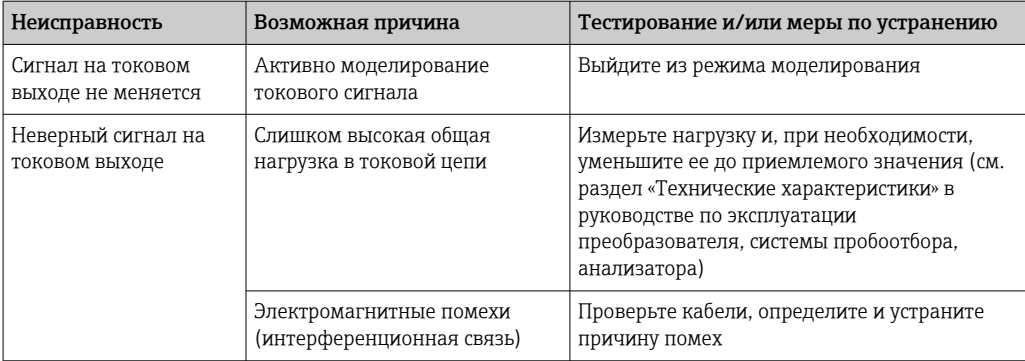

#### 17.1.8 Спектрометр

При поиске и устранении неисправностей необходимо учесть все параметры точки измерения:

- преобразователь;
- электрическое подключение и кабели;
- $\blacksquare$  арматура;
- спектрометр.

Возможные причины неисправностей, указанные в таблице ниже, относятся преимущественно к спектрометру.

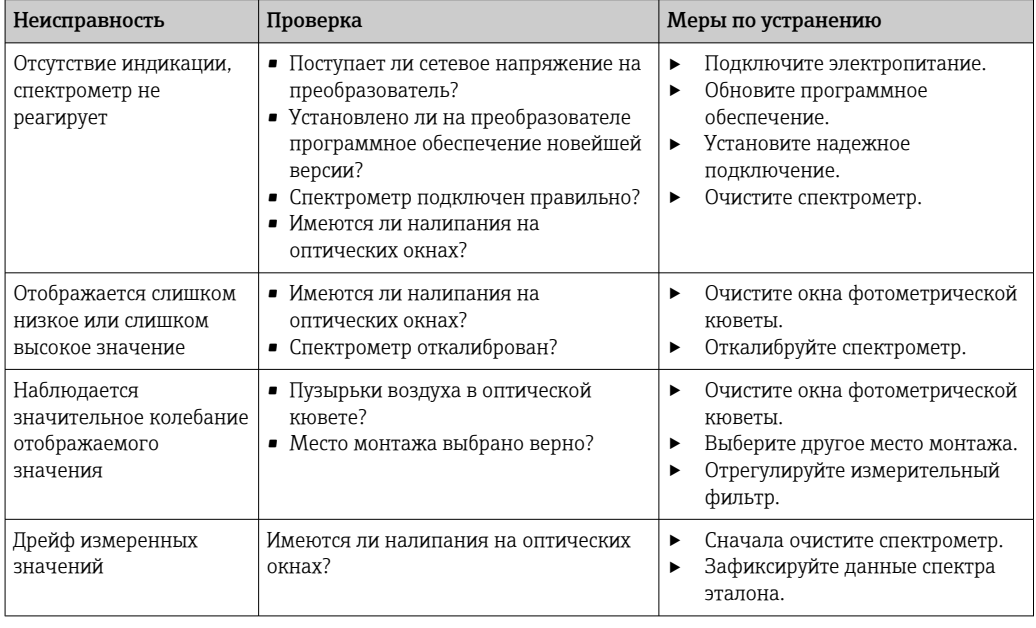

• См. указания по поиску и устранению неисправностей в руководстве по эксплуатации используемого преобразователя. При необходимости проверьте преобразователь.

#### 17.1.9 Измерение флуоресценции

При поиске и устранении неисправностей необходимо учесть все параметры точки измерения:

- преобразователь;
- электрическое подключение и кабели;
- датчик.

Возможные причины неисправностей, указанные в следующей таблице, относятся преимущественно к датчику.

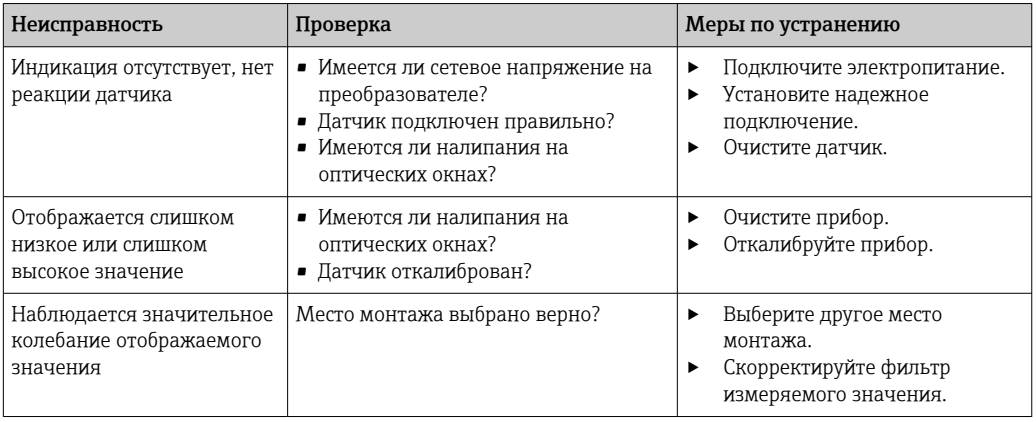

**В См. указания по поиску и устранению неисправностей в руководстве по** эксплуатации используемого преобразователя. При необходимости проверьте преобразователь.

#### 17.2 Обзор диагностической информации

#### 17.2.1 Специфичные для прибора диагностические сообщения

Инструкция по эксплуатации преобразователя, пробоотборника или анализатора m

#### 17.2.2 Специфичные для датчика диагностические сообщения

В таблице используются следующие аббревиатуры для датчиков различных типов.

- $\bullet$  Р датчик рН/ОВП (общее обозначение, применяется для всех датчиков рН):
	- Р (стеклянный) применяется только для стеклянных электродов;
	- Р (ISFET) применяется только для датчиков ISFET.
- С датчик проводимости (общее обозначение, применяется для всех датчиков проводимости):
	- С (конд.) применяется только для датчиков с кондуктивным измерением проводимости;
	- С (инд.) применяется только для датчиков с индуктивным измерением проводимости.
- О датчик кислорода (общее обозначение, применяется для всех датчиков растворенного кислорода):
	- О (опт.) применяется только для оптических датчиков растворенного кислорода:
	- О (амп.) применяется только для амперометрических датчиков растворенного кислорода.
- N датчики нитратов.
- Т датчики мутности и твердых частиц.
- S датчики коэффициента спектральной абсорбции (SAC).
- U датчики для определения уровня границы раздела фаз.
- I ионоселективные датчики.
- DI датчики дезинфекции.
- SC спектрометр для анализа состава воды.
- FL датчики для измерения флуоресценции.

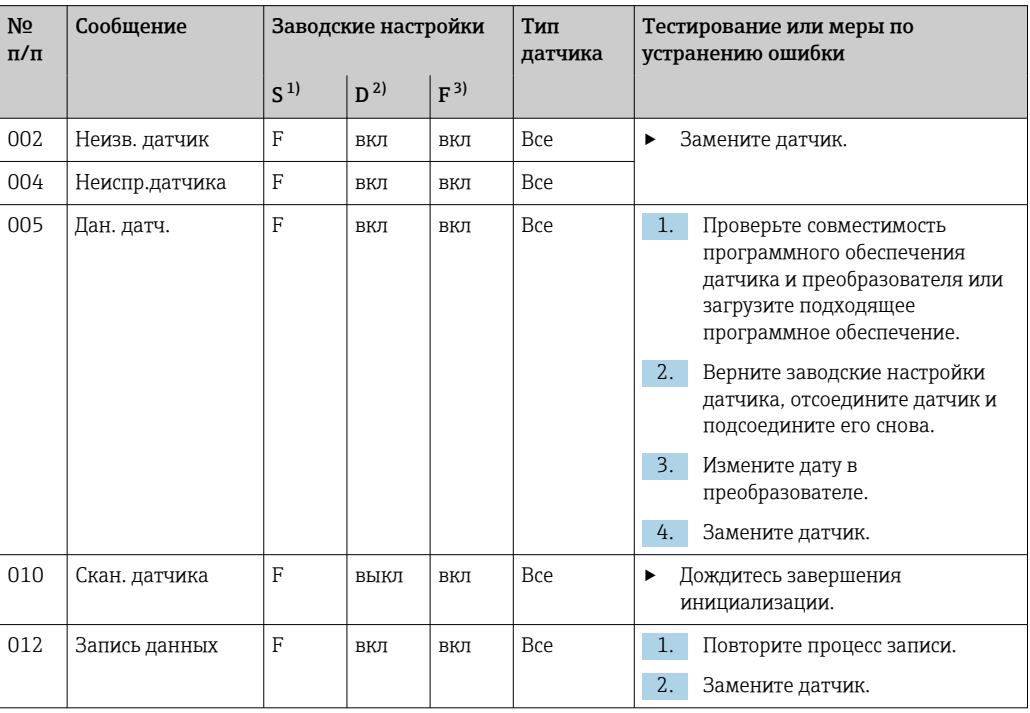

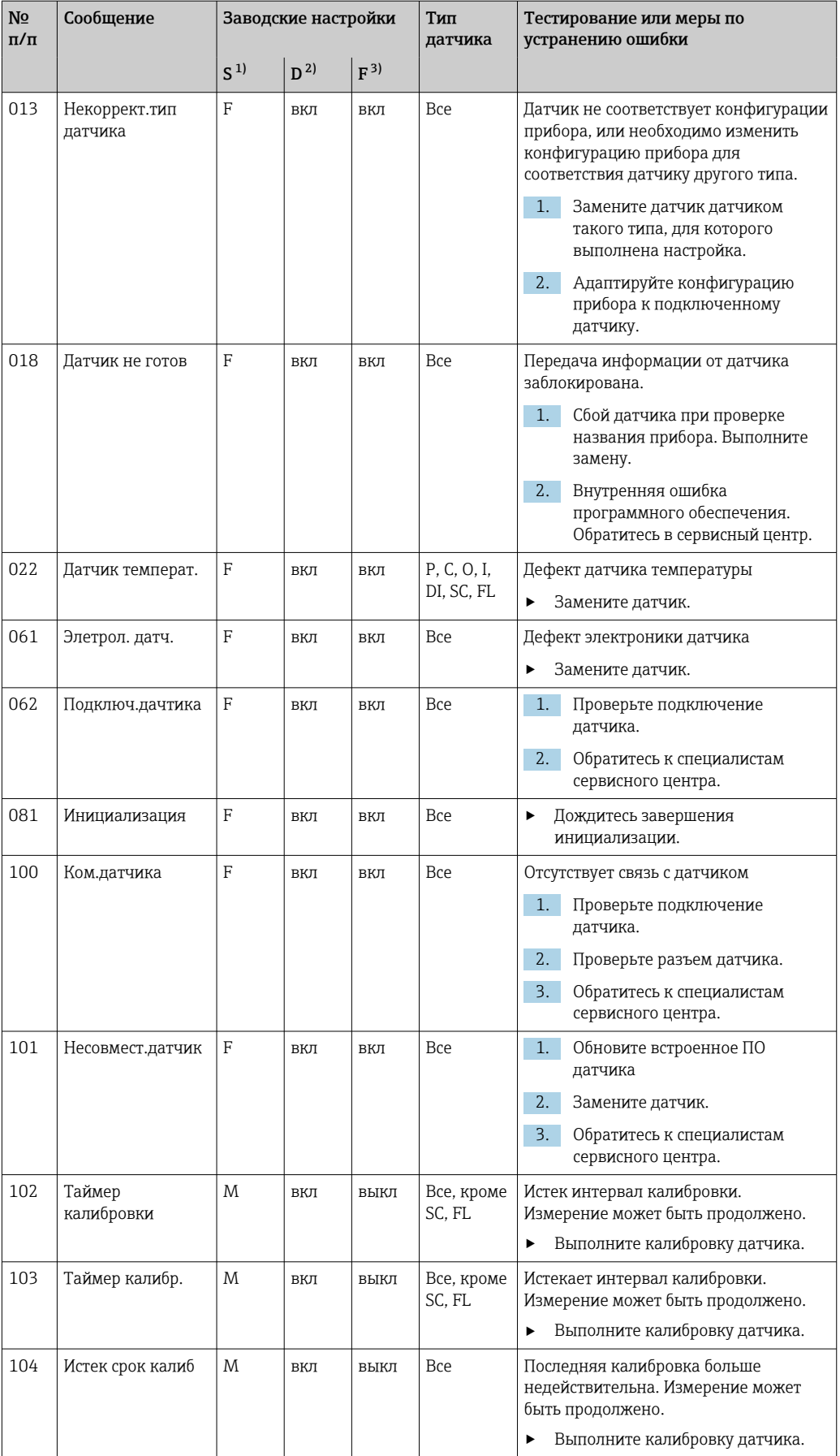

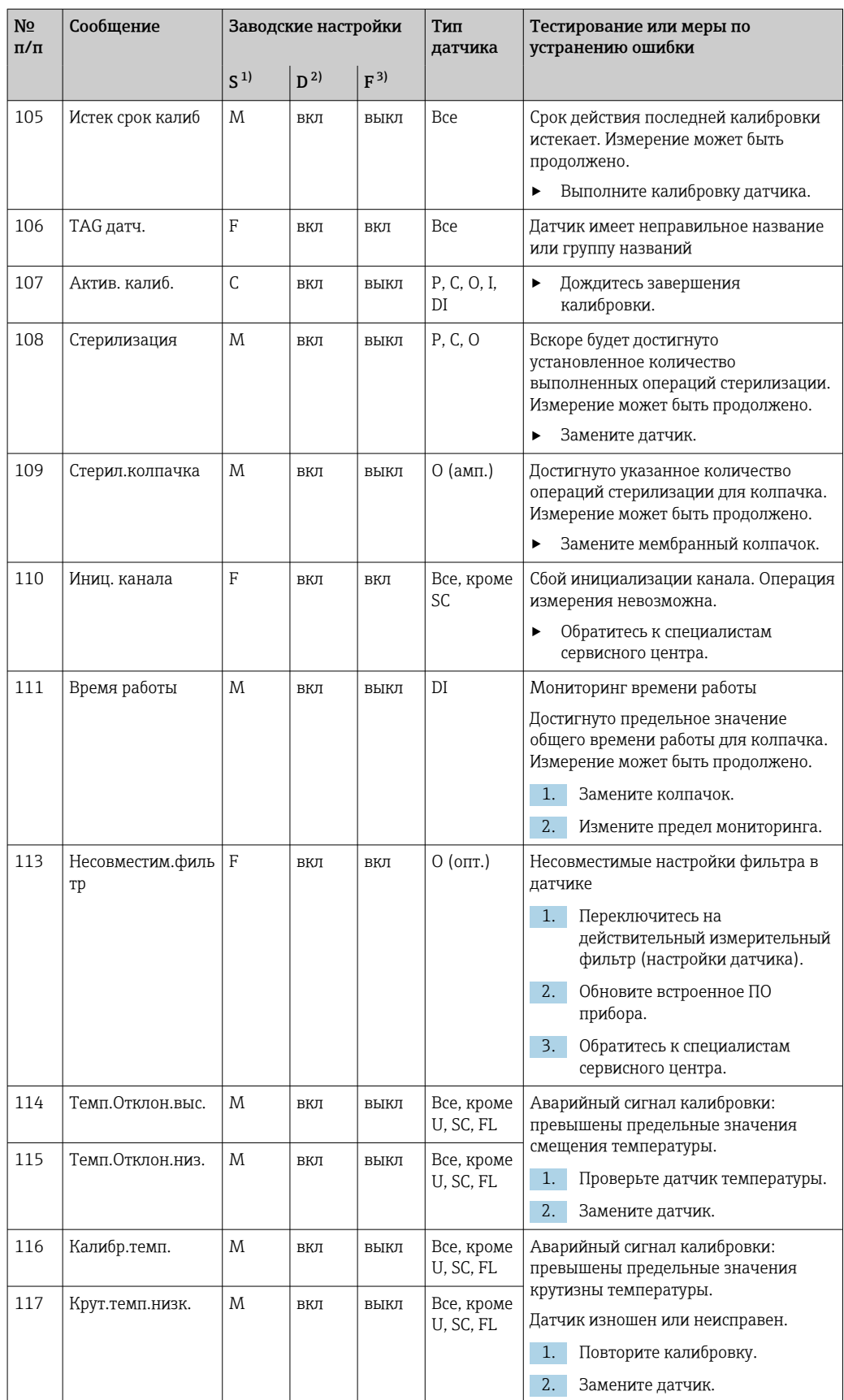

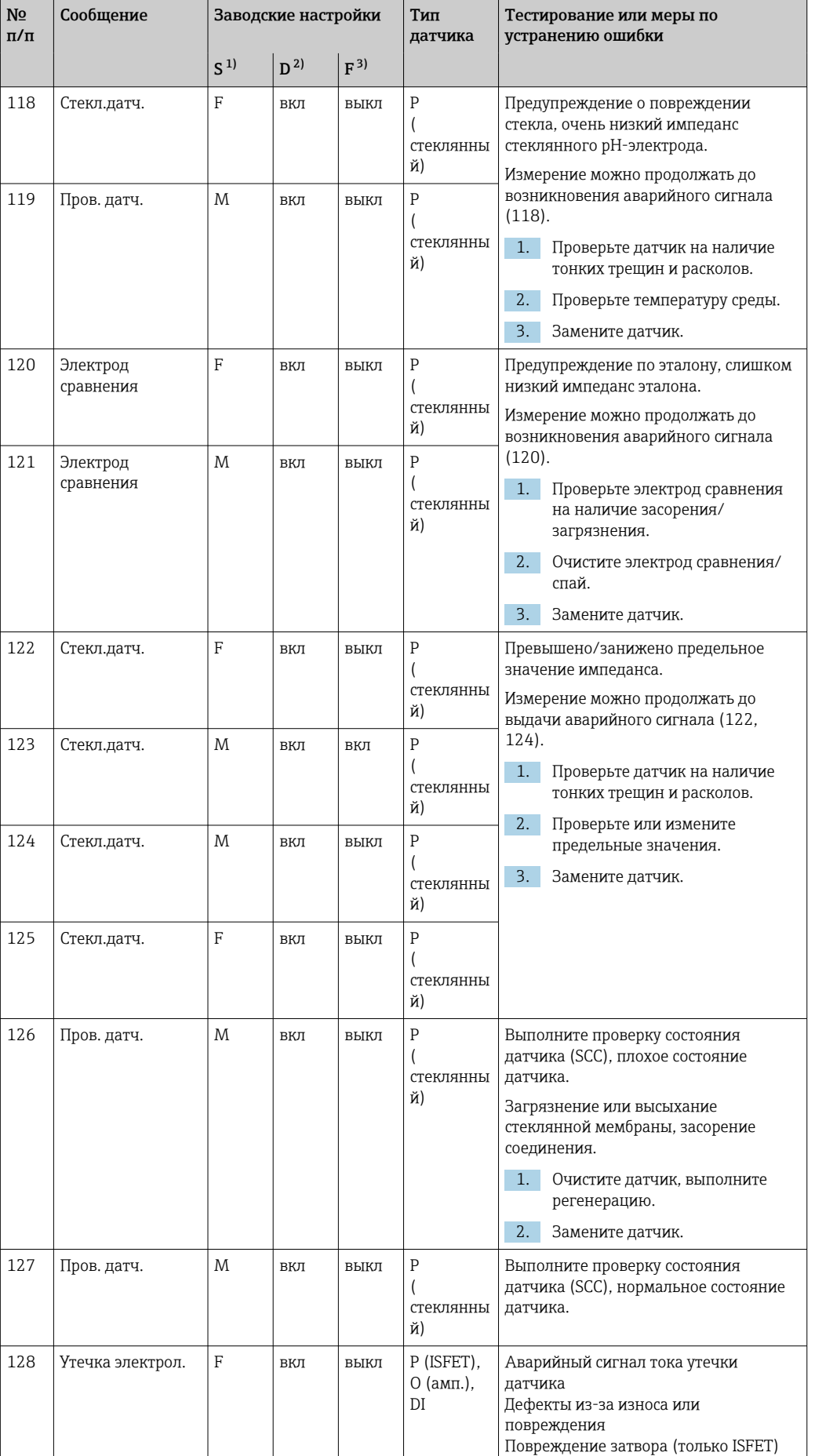

‣ Замените датчик.

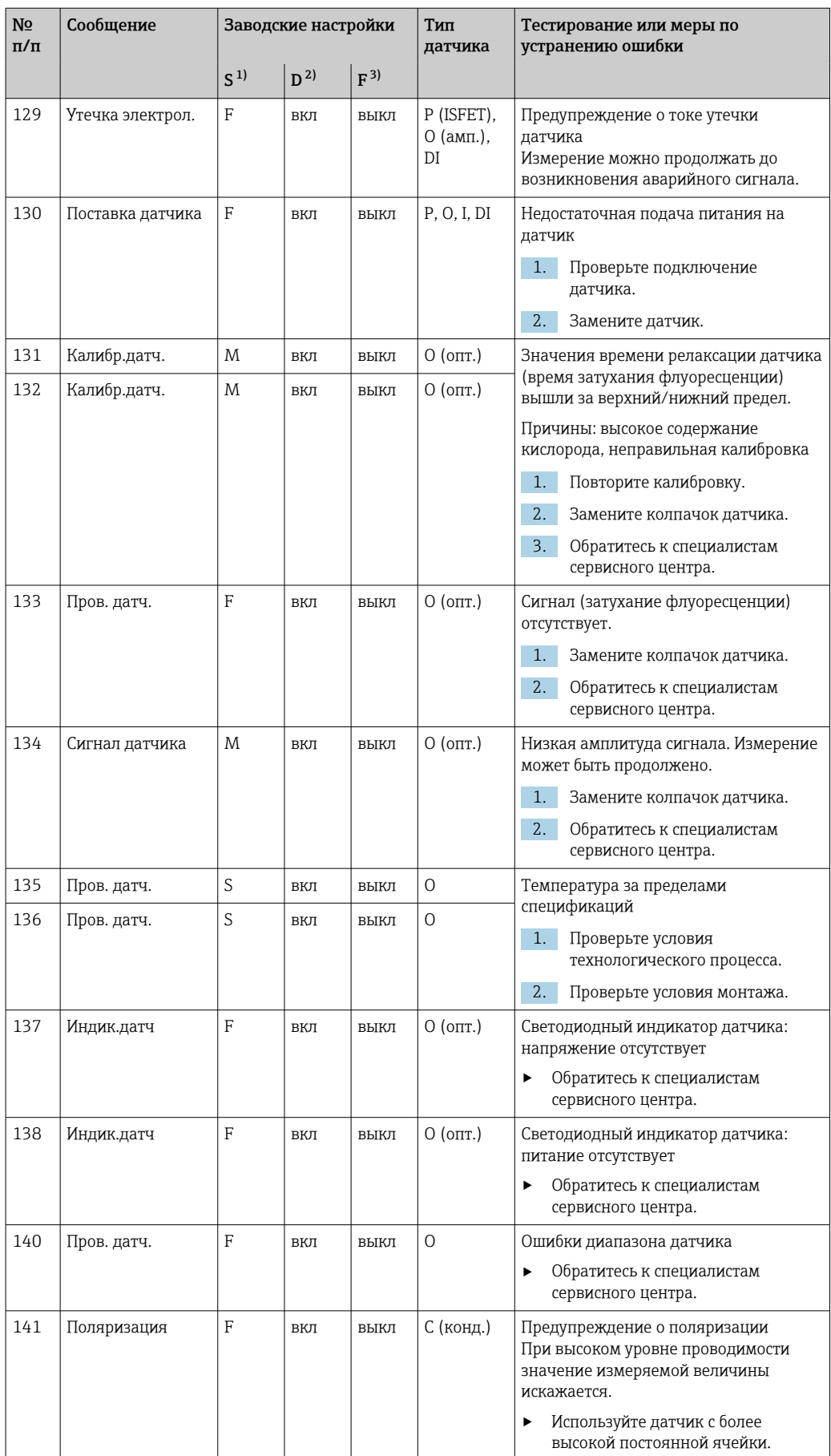

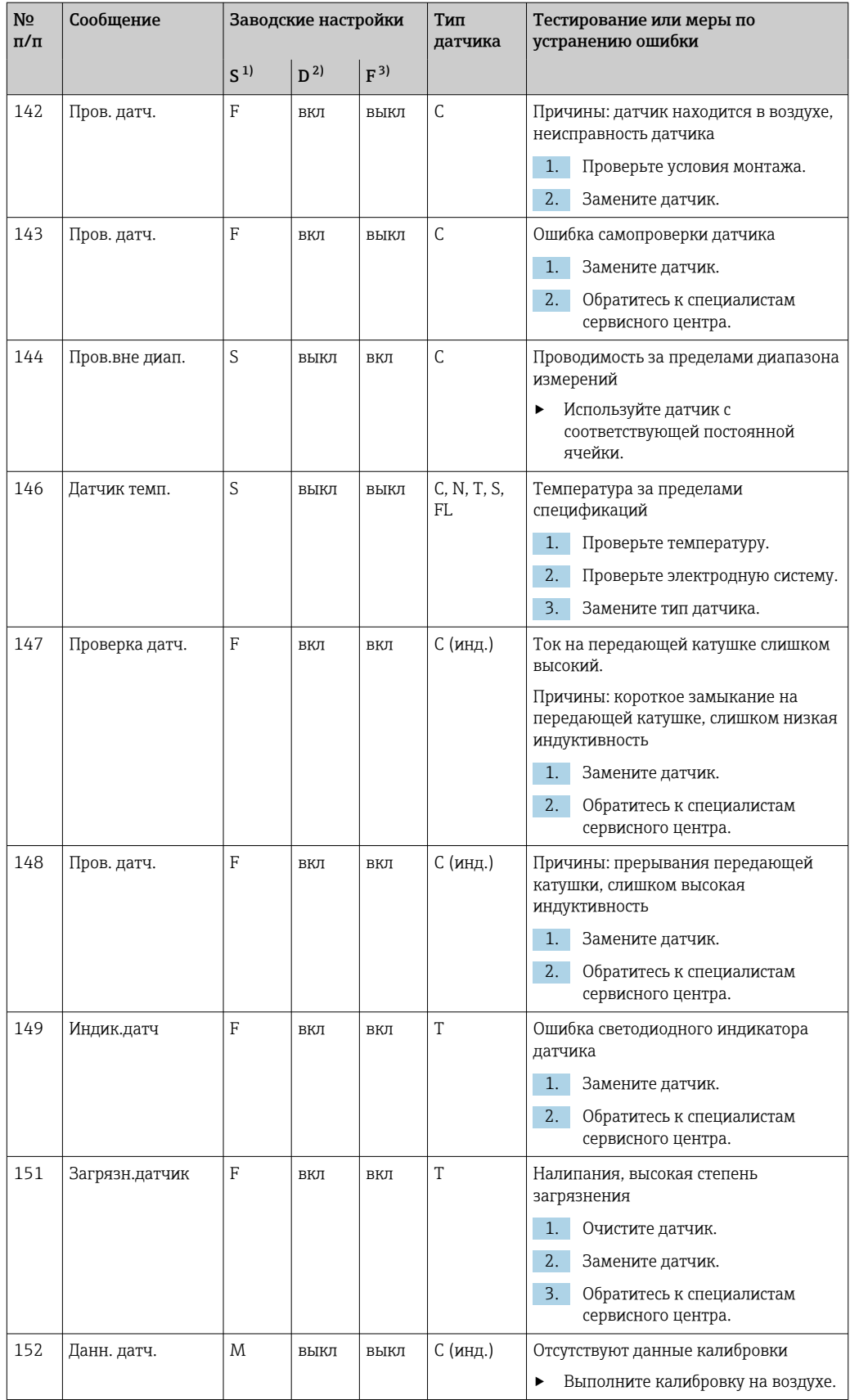

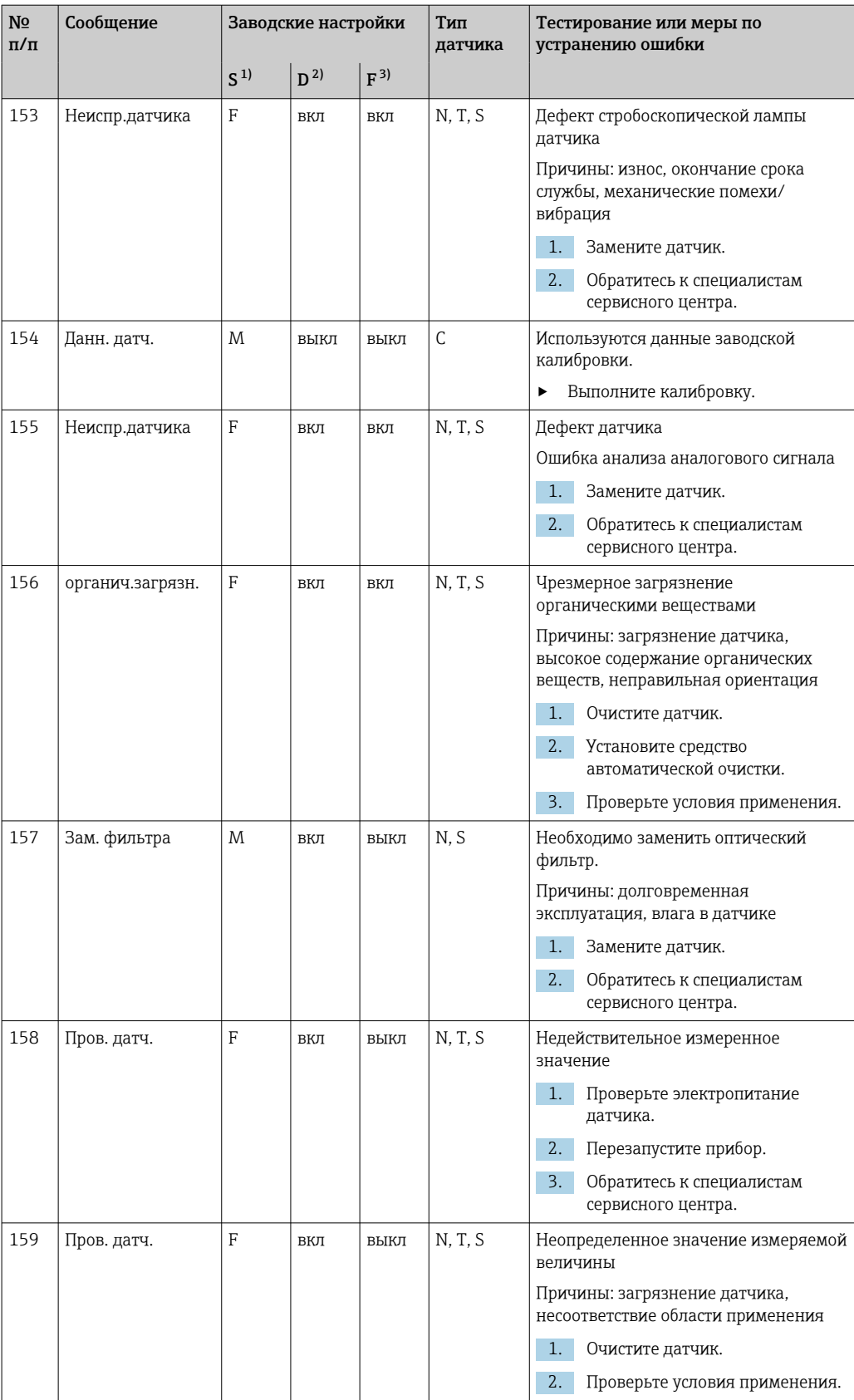

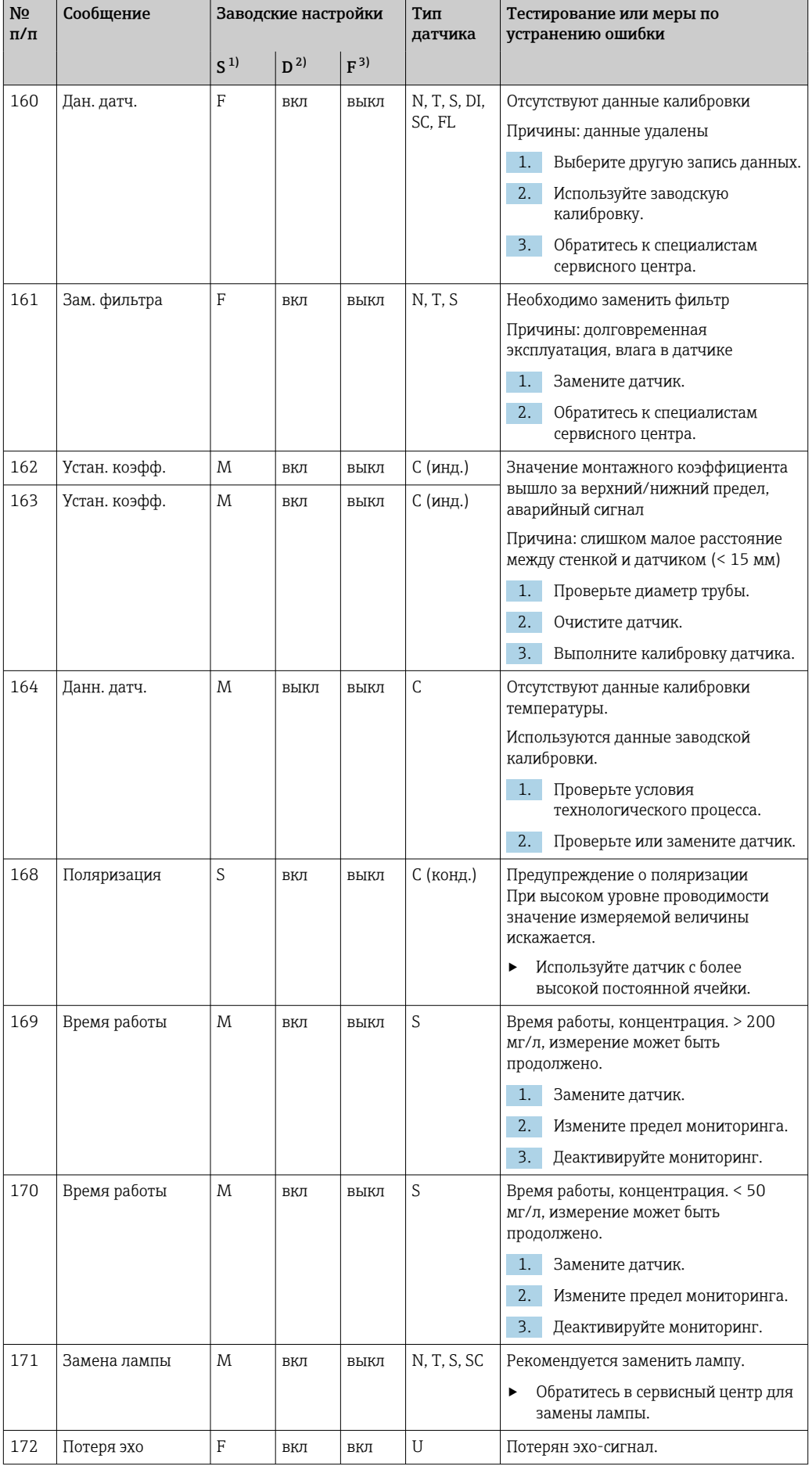

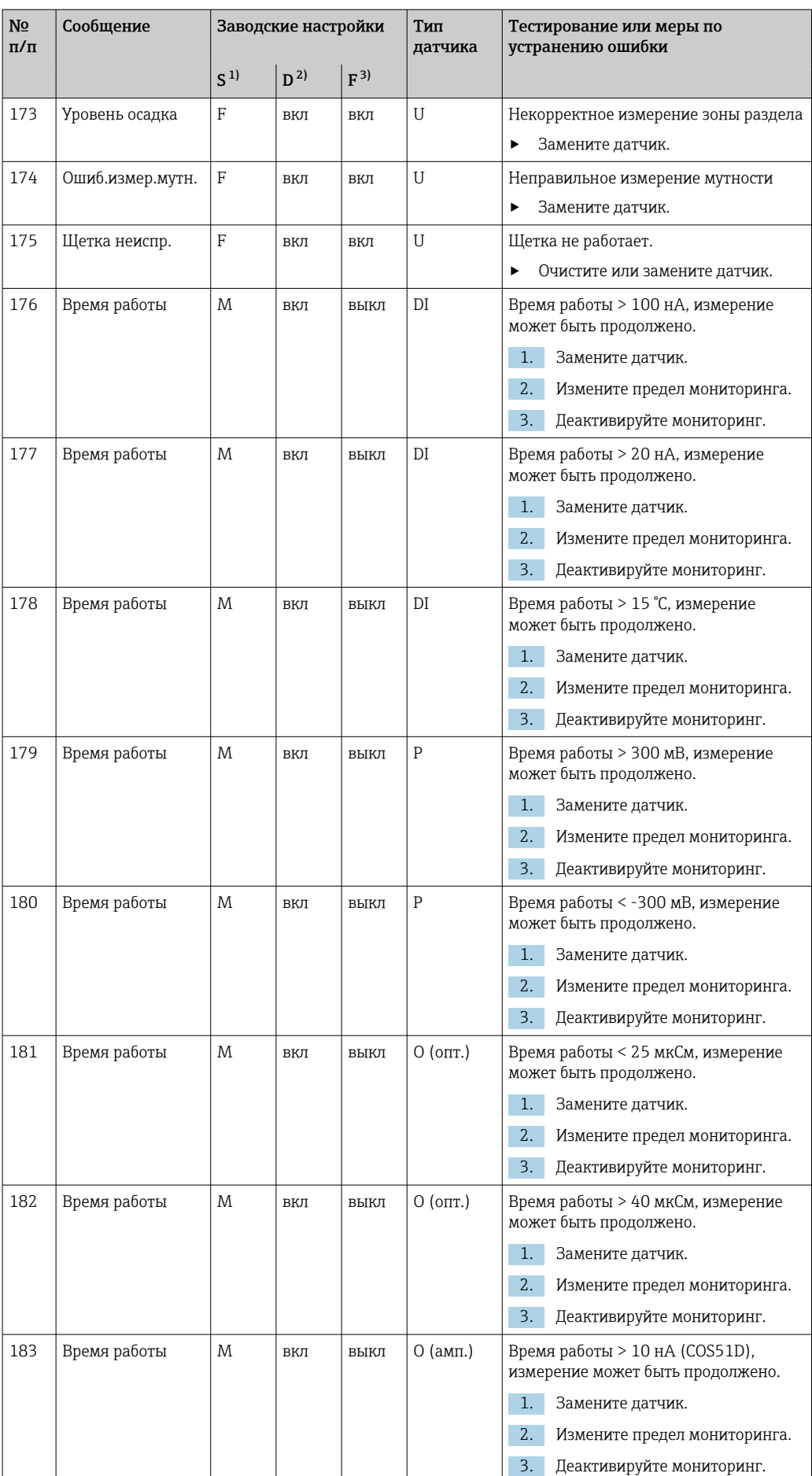

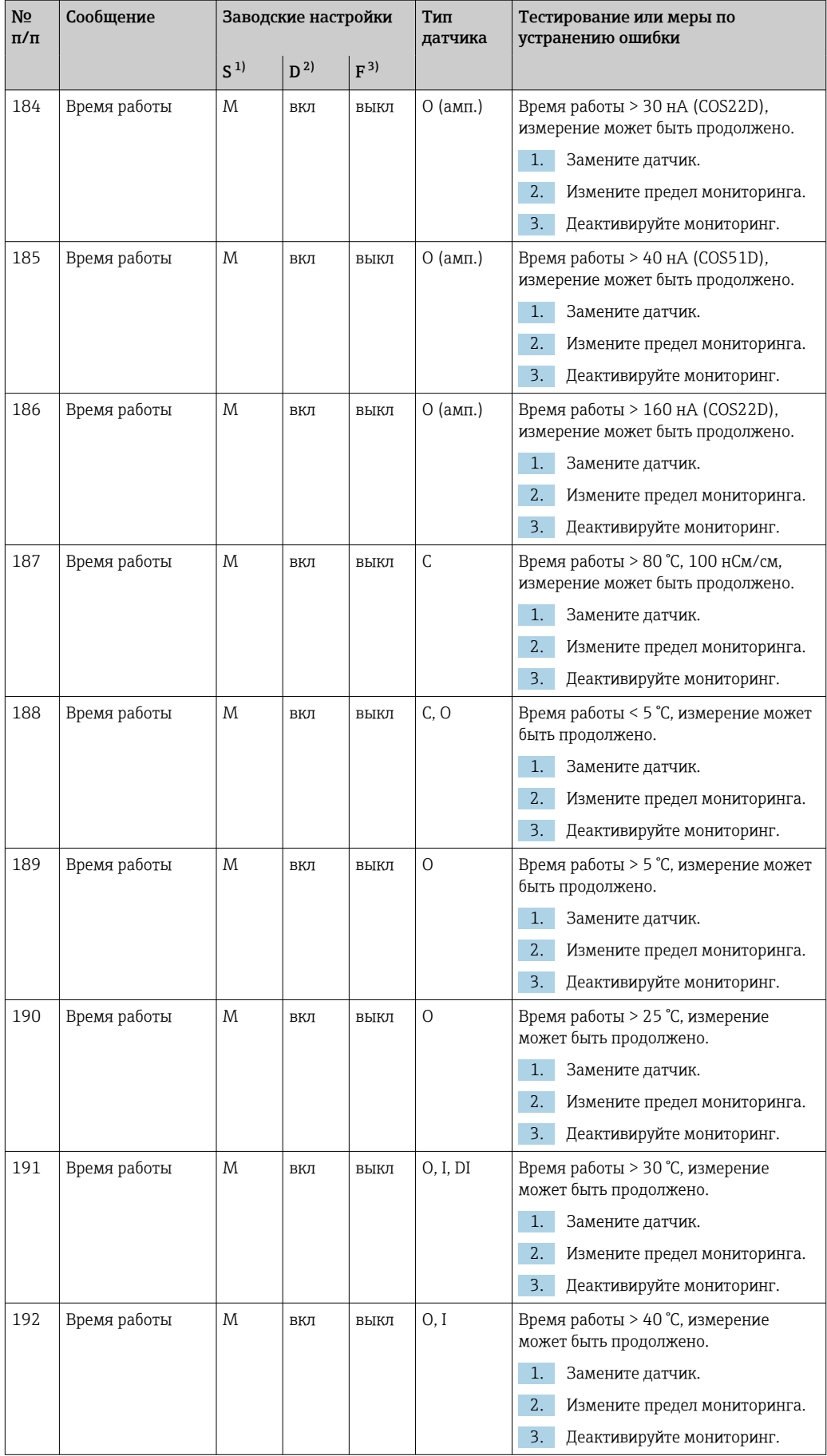

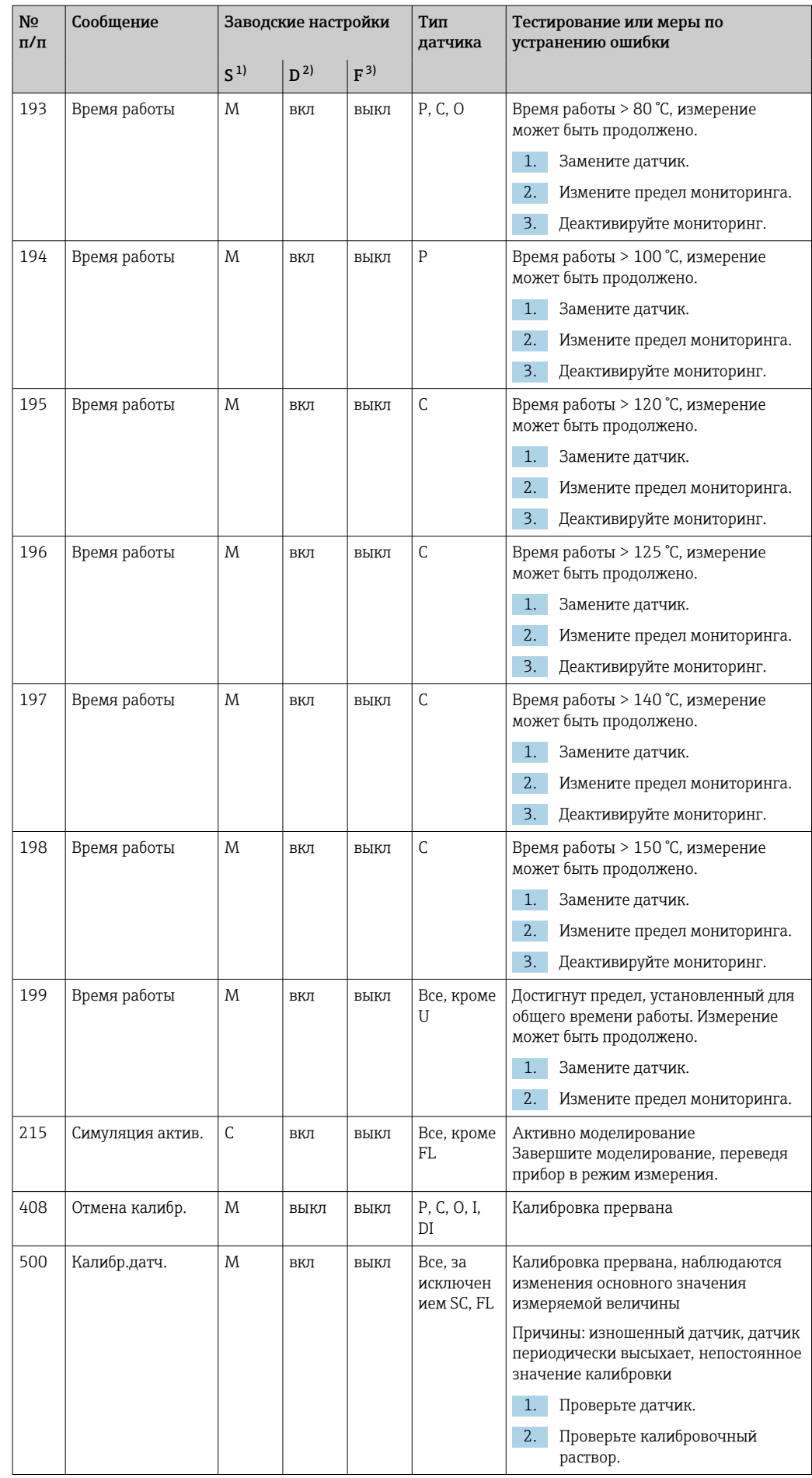

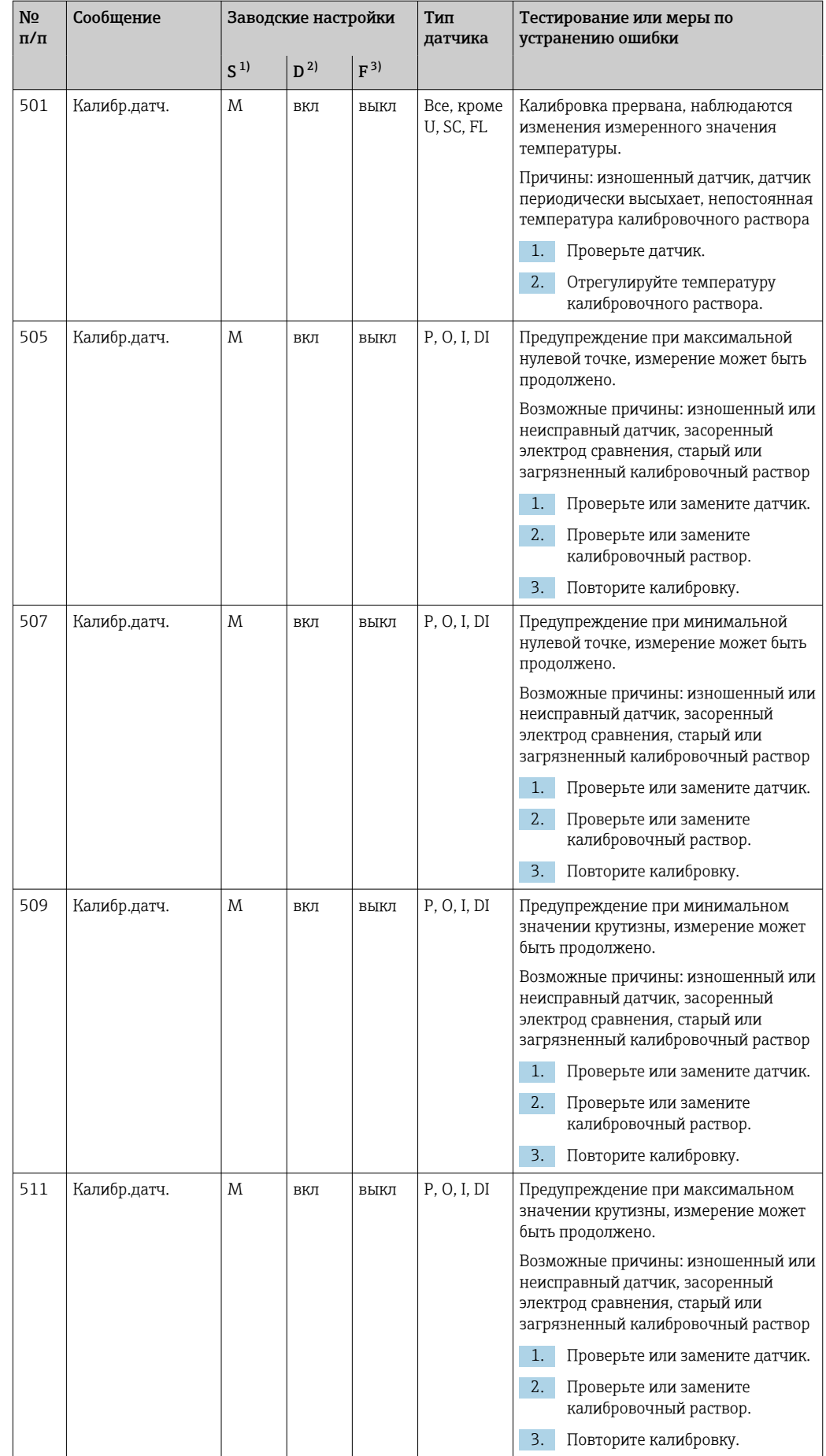
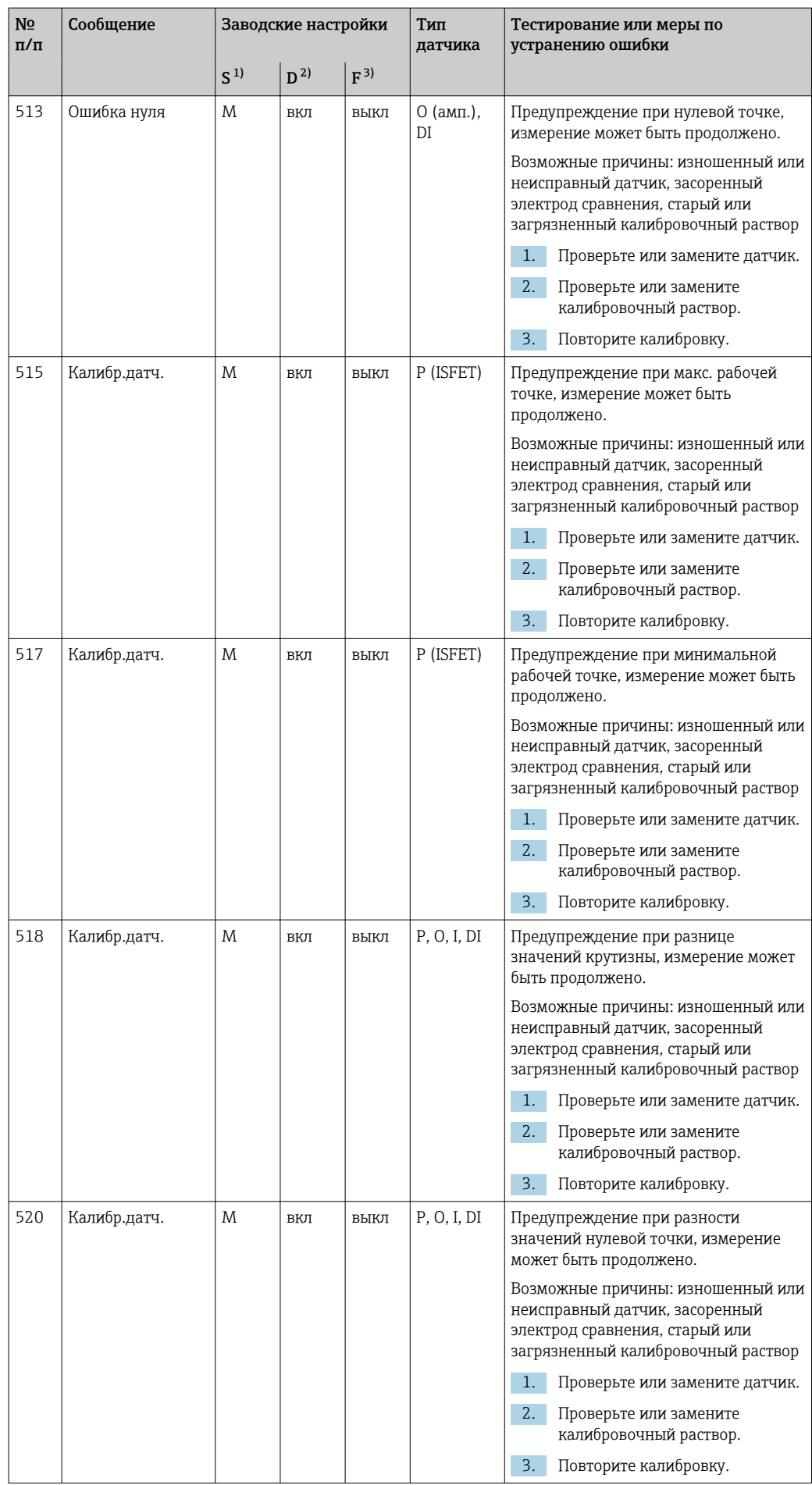

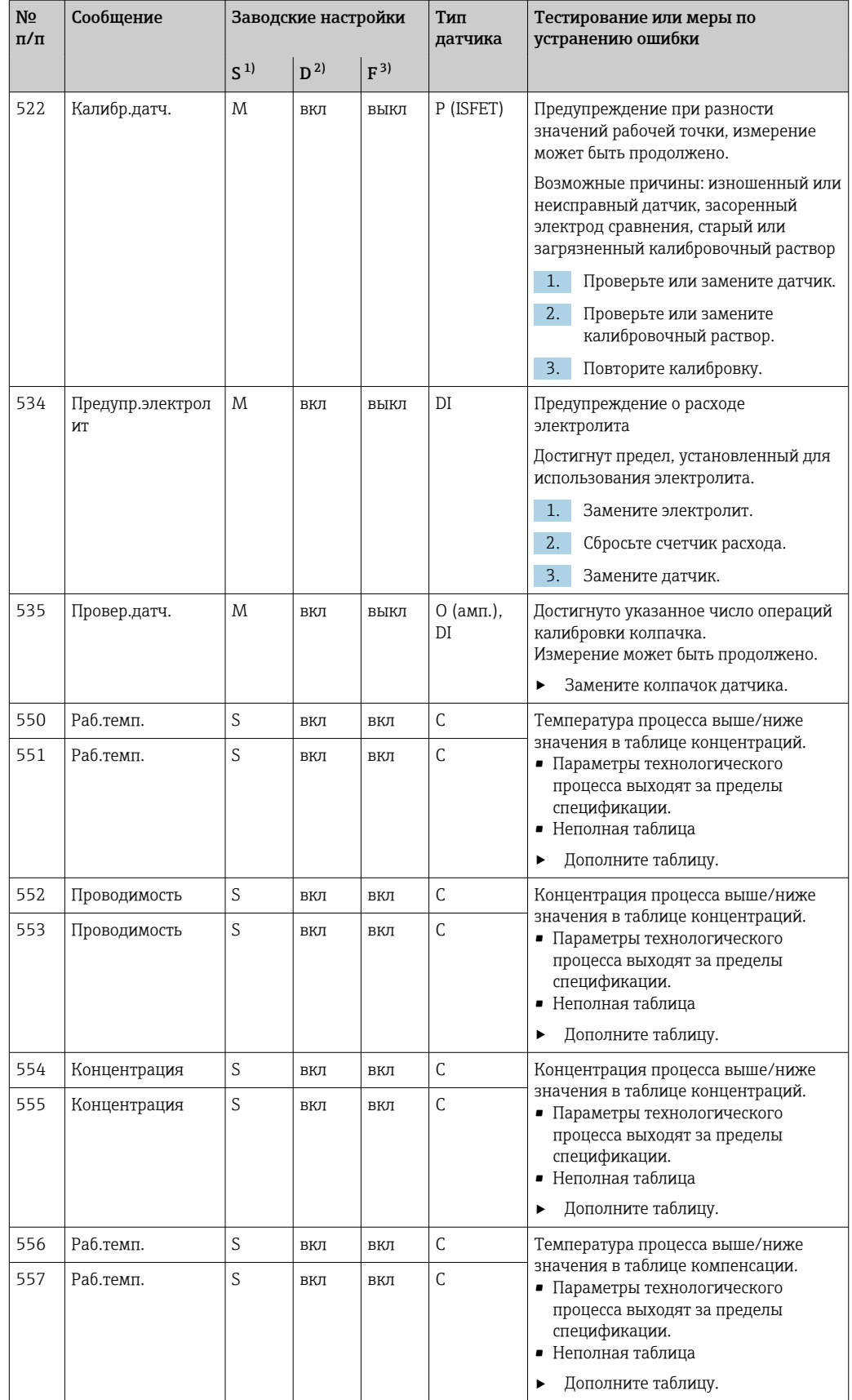

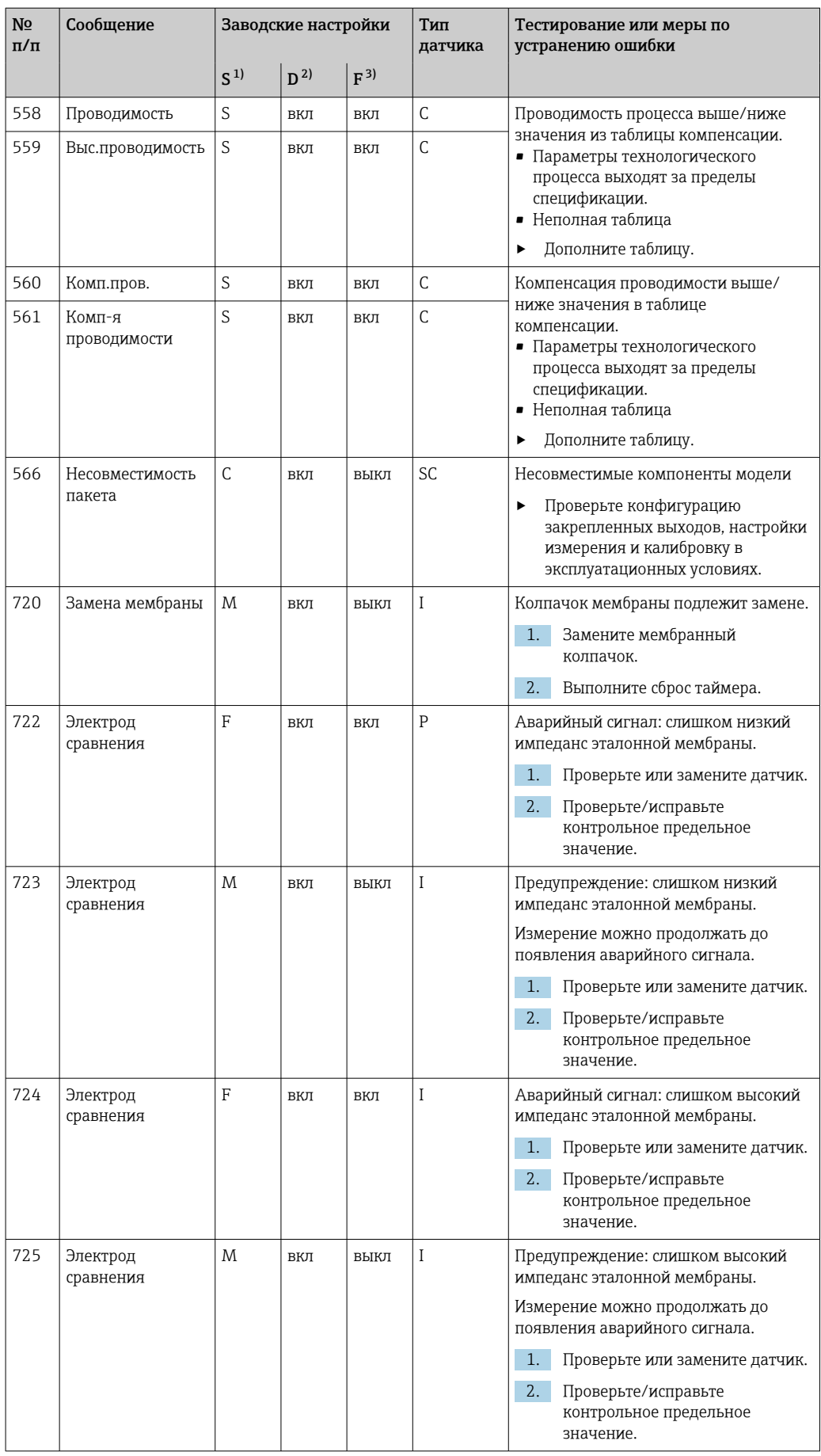

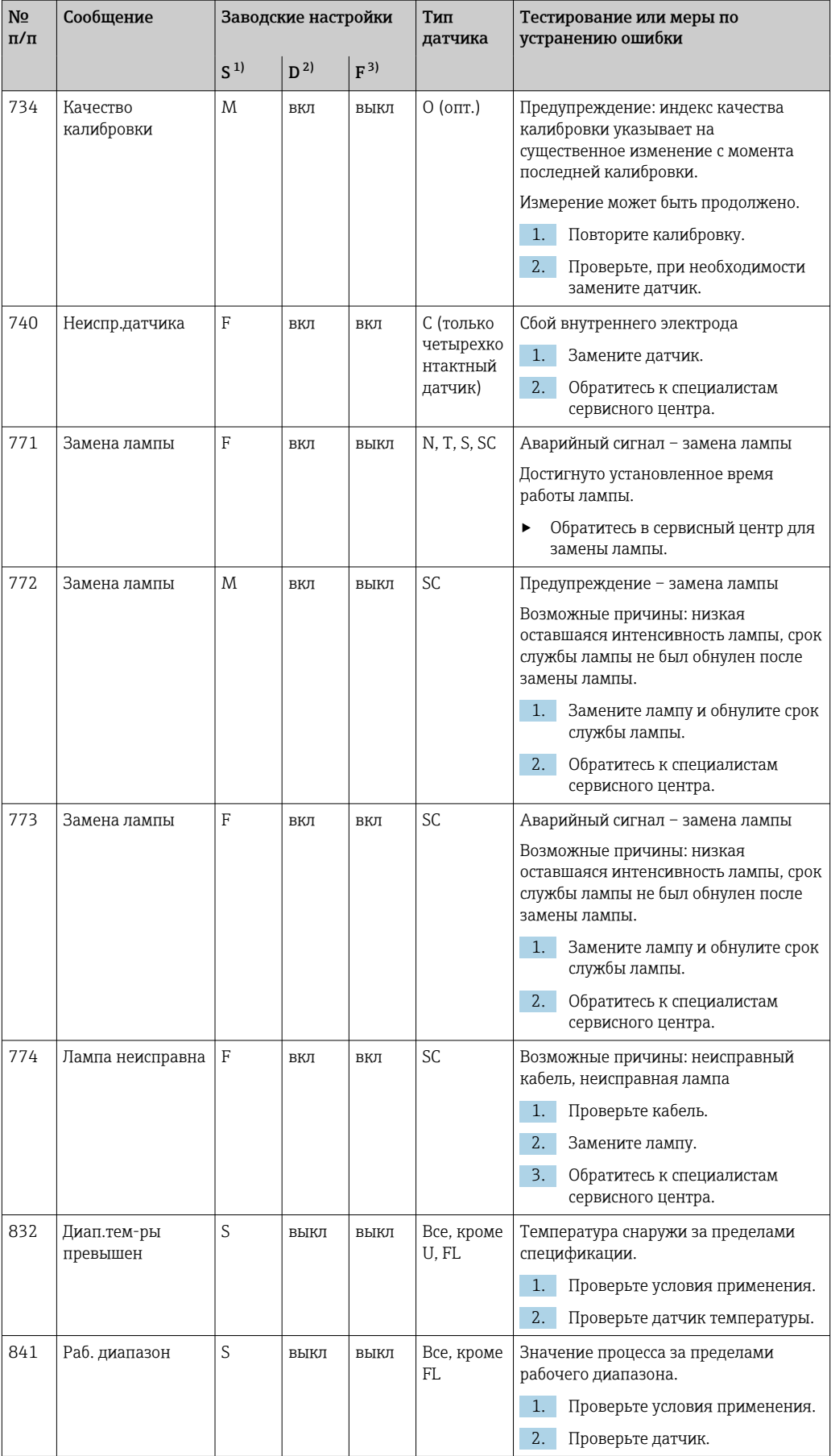

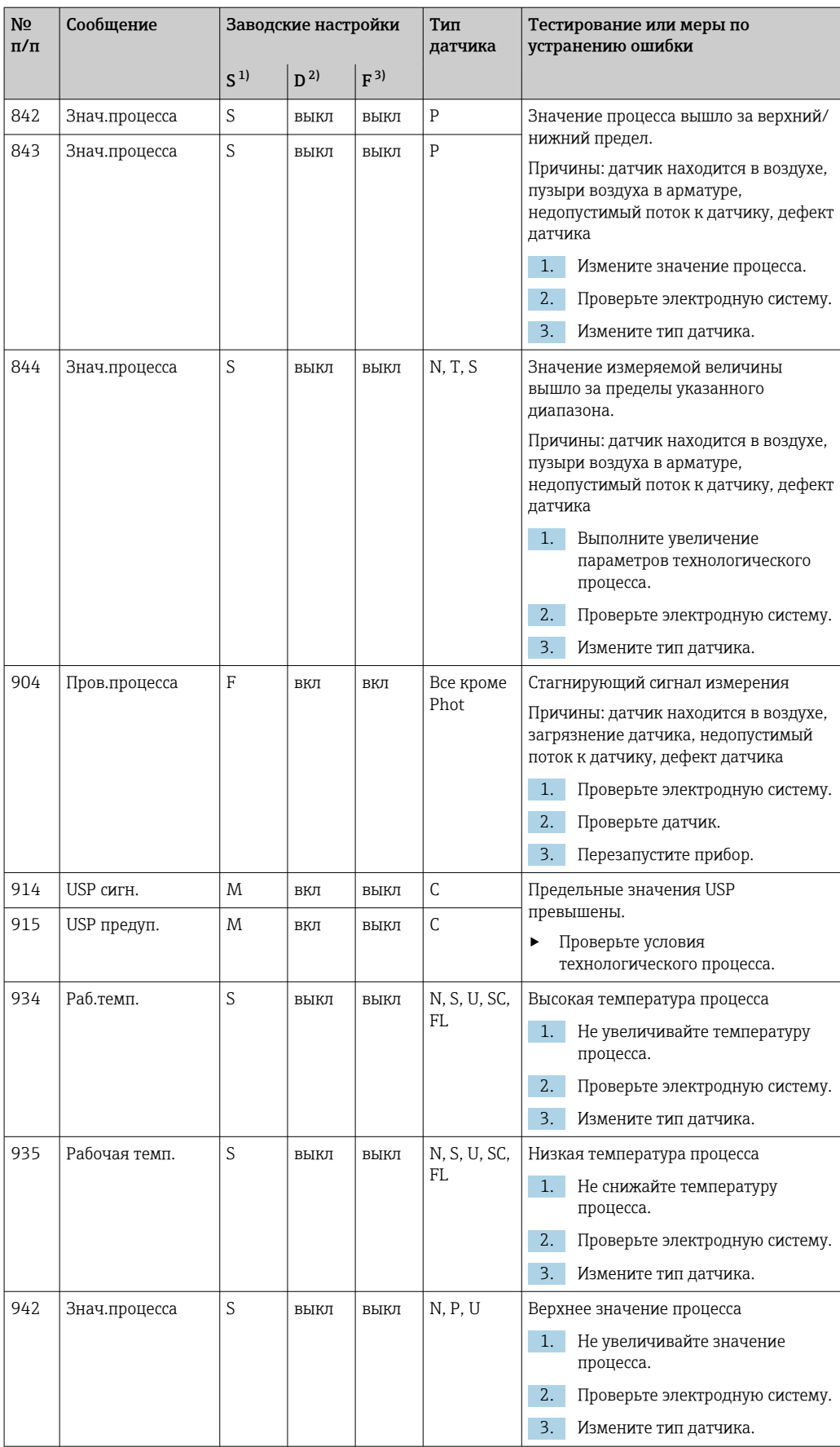

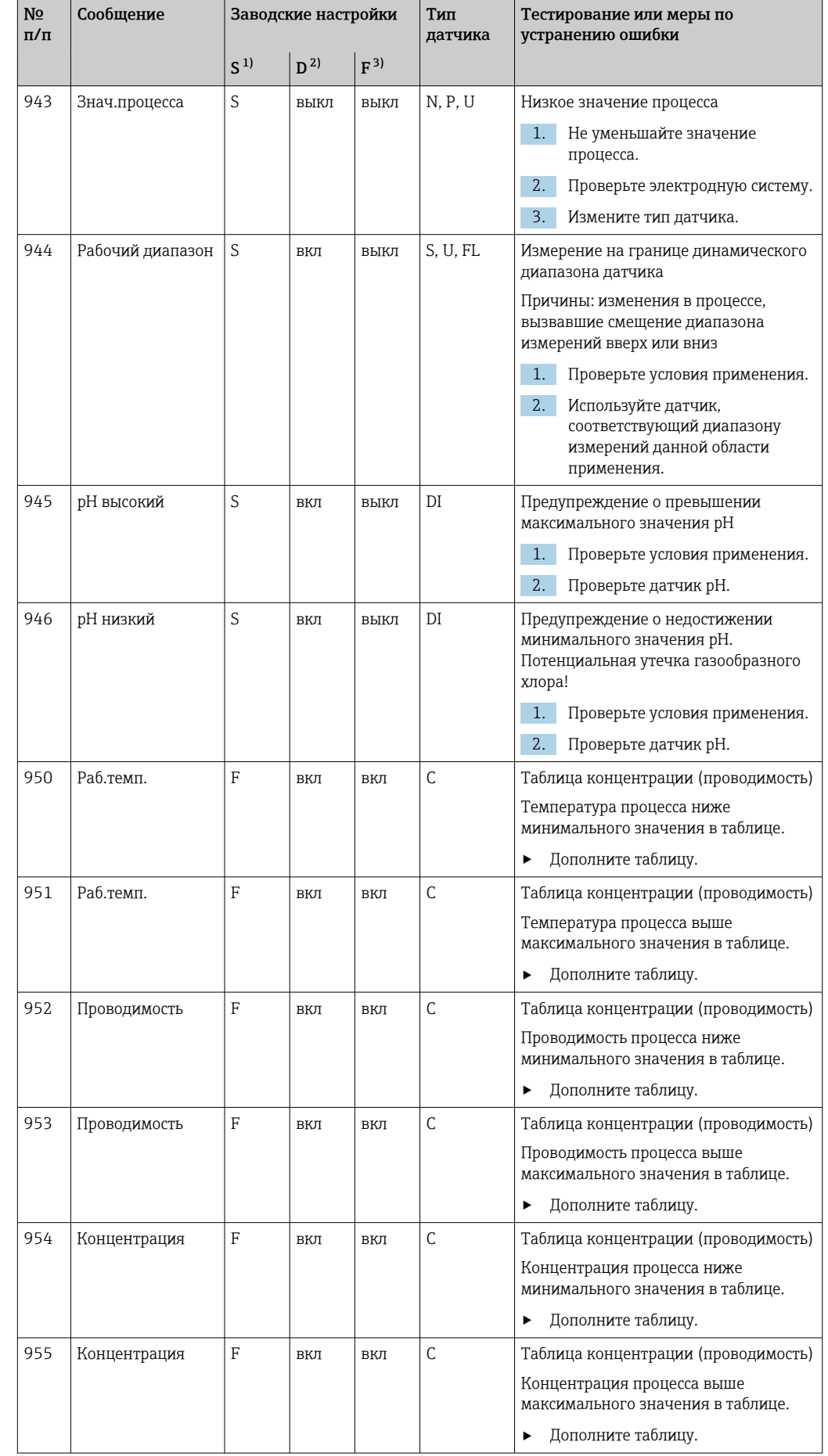

<span id="page-186-0"></span>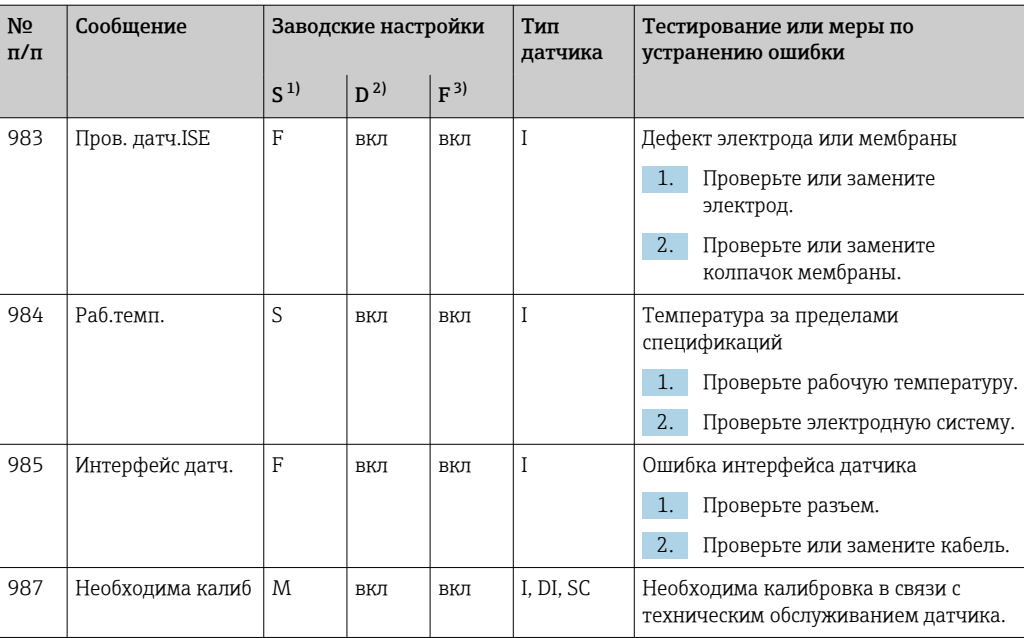

Сигнал статус  $1)$ 

 $2)$ Диагн. сообщение

 $3)$ Ток повреждения

#### 17.2.3 Опции настройки параметров для поиска и устранения неисправностей

В таблице приведены только те диагностические сообщения, которые зависят от параметров настройки меню. В таблице указан путь для изменения параметров настройки.

- Если сообщение относится только к одному из типов датчиков, то указывается этот тип датчиков.
- Если оно относится к нескольким типам датчиков, указывается общий сокращенный путь (../).

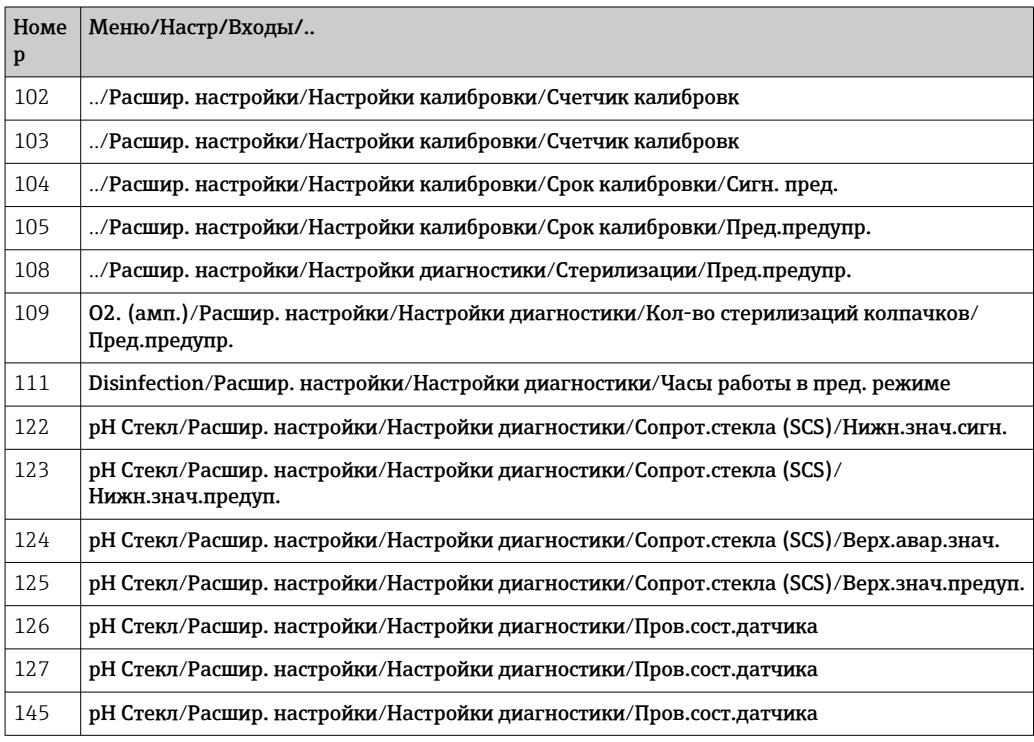

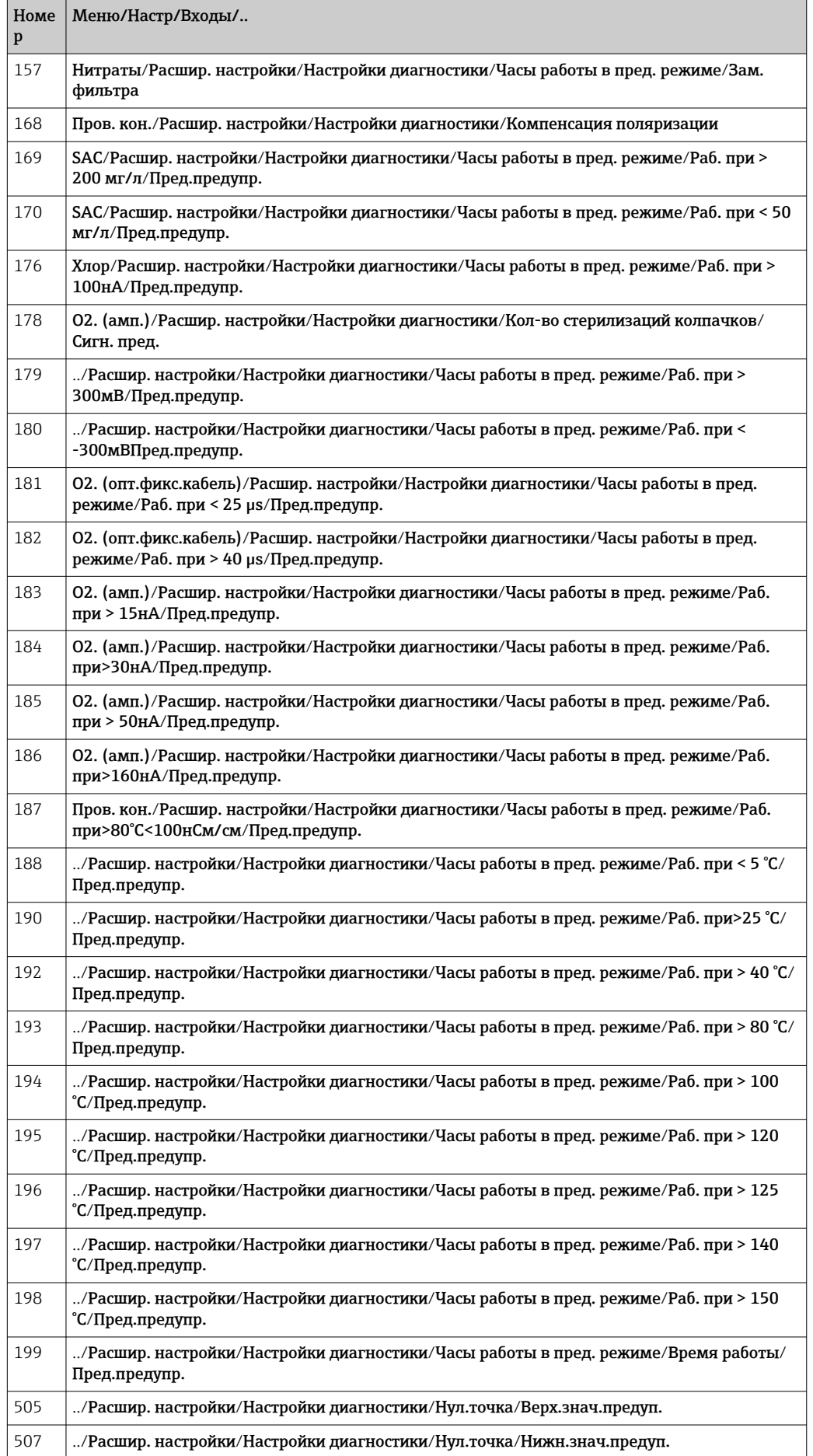

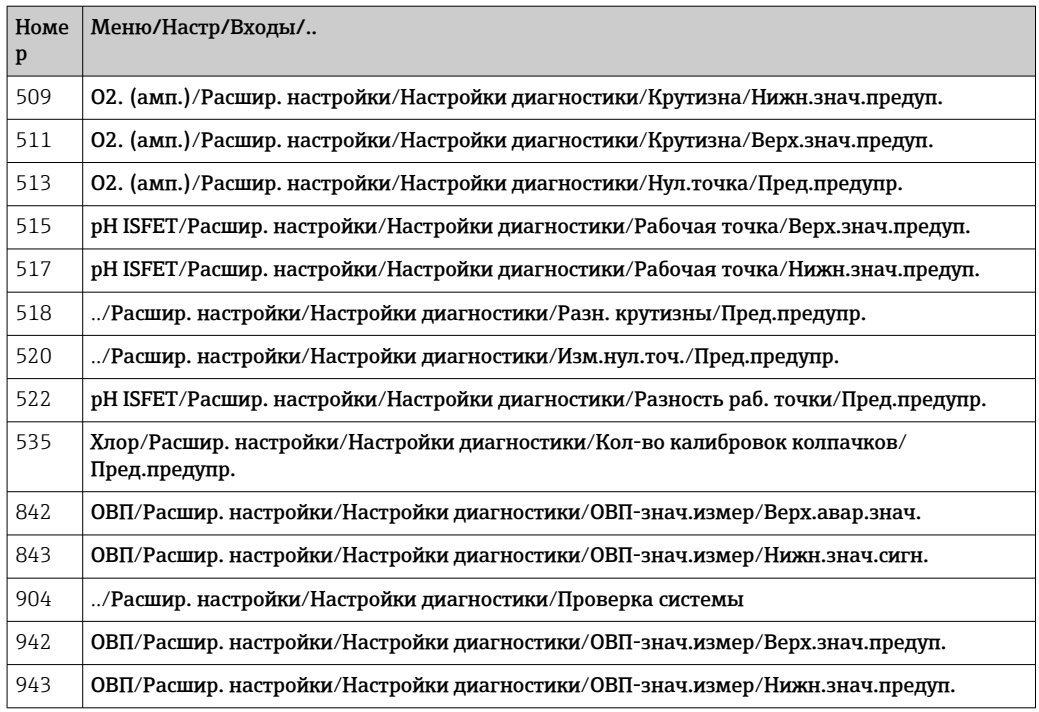

#### 17.3 Информация о датчике

• Выберите требуемый канал из списка каналов.

Отображается информация следующих видов:

- Пред. значения Условия, в которых ранее оказывался датчик, например, минимальная и максимальная температура 1)
- Время работы
- Время работы датчика в указанных экстремальных условиях
- Информация о калибровке
	- Данные последней калибровки
- Специф.датчика Пределы диапазона измерения для основного значения измеряемой величины и температуры
- Общая информация Идентификационная информация датчика

Фактические отображаемые данные зависят от конкретного подключенного датчика.

 $1)$ Доступно не для всех типов датчиков.

#### 18 Техническое обслуживание

#### 18.1 Очистка цифровых датчиков

## А ВНИМАНИЕ

## На время работ по техническому обслуживанию программы не выключаются. Возможно травмирование из-за воздействия среды или чистящего средства!

- Закройте все активные программы.
- Переведите прибор в сервисный режим.
- Если проверка функции очистки выполняется во время очистки, наденьте защитную одежду, очки и перчатки или примите другие меры для обеспечения личной защиты.

## Замена датчика путем обеспечения доступности точки измерения

В случае возникновения ошибки или при необходимости замены датчика согласно графику технического обслуживания следует использовать новый датчик или получить из лаборатории предварительно откалиброванный датчик.

- Калибровка датчиков в измерительной лаборатории выполняется при оптимальных условиях окружающей среды, что позволяет обеспечить высокое качество измерения.
- Если датчик не прошел предварительную калибровку, его следует откалибровать.
- 1. Обратите внимание на приведенные в руководстве по эксплуатации датчика указания по технике безопасности, которые следует соблюдать при снятии датчика.
- 2. Снимите датчик, который подлежит техническому обслуживанию.
- 3. Установите новый датчик.
	- Данные датчика автоматически передаются в преобразователь. Код разблокирования не требуется. Измерение возобновляется.
- 4. Отправьте использованный датчик в лабораторию.
	- В лаборатории датчик можно подготовить к повторному использованию путем обеспечения доступности точки измерения.

## Подготовьте датчик к повторному использованию

- 1. Очистите датчик.
	- Для этого используйте чистящее средство, указанное в документации на датчик.
- 2. Проверьте датчик на наличие трещин и других повреждений.
- 3. Если повреждения не обнаружены, регенерируйте датчик. Если это необходимо, храните датчик в регенерационном растворе (руководство по эксплуатации датчика).
- 4. Откалибруйте датчик для повторного использования.

#### 18.2 Очистка арматуры

**[11]** Информация о техническом обслуживании и устранении неисправностей арматуры приведена в руководстве по эксплуатации этой арматуры. Инструкция по эксплуатации арматуры содержит описание необходимых процедур, таких как монтаж и демонтаж арматуры и замена датчиков и уплотнений, а также информацию о характеристиках сопротивления материалов, запасных частях и аксессуарах.

# 18.3 Выполнение проверки сопротивления цифровых индуктивных датчиков проводимости с помощью декадного магазина сопротивления

Моделирование индуктивного датчика выполнить невозможно.

Однако проверку полной системы, включающей в себя преобразователь и индуктивный датчик, можно осуществить с использованием эквивалентных сопротивлений. Следует учитывать константы ячейки k (примеры:  $k_{nominal} = 1.98 \text{ cm}^{-1}$ для CLS50D,  $k_{nominal} = 6.3$  см<sup>-1</sup> для CLS54D).

Для обеспечения точного моделирования при вычислении отображаемого значения должна использоваться фактическая константа ячейки.

Кроме того, формула расчета зависит от типа датчика:

- CLS50D: измеренное значение проводимости  $|MCM/cm| = k/cm^{-1} \cdot 1/R[KOM]$
- CLS54D: измеренное значение проводимости  $[MCM/cm] = k[cm^{-1}] \cdot 1/R[kOM] \cdot 1,21$

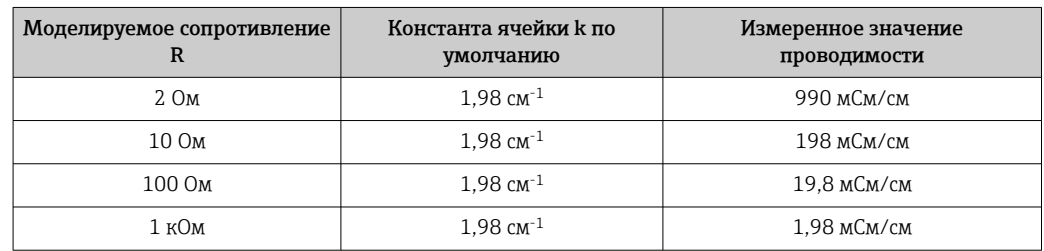

*Моделирование для CLS50D при 25 °C (77 °F):*

*Моделирование для CLS54D при 25 °C (77 °F):*

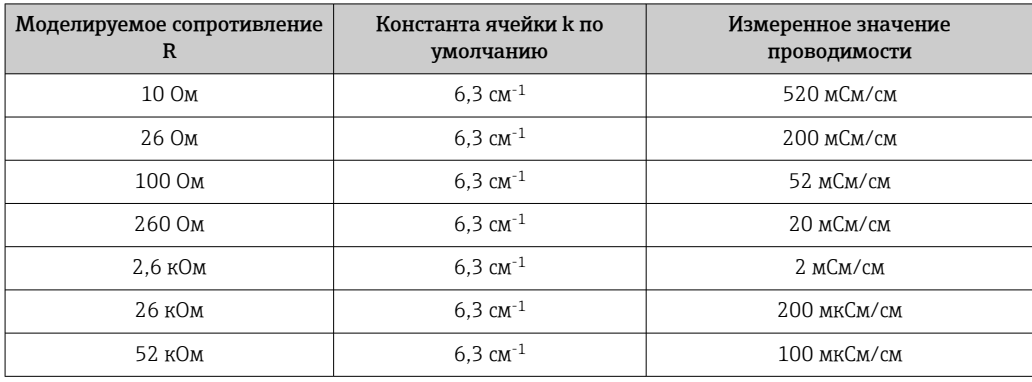

#### Моделирование проводимости

Проведите подходящий кабель через отверстие датчика (катушку датчика). Затем подключите этот кабель к магазину сопротивлений.

#### Калибровка 19

- Датчики с поддержкой протокола Memosens подвергаются калибровке на заводе.
- Пользователю следует определить, требуют ли рабочие условия процесса выполнения калибровки при первом вводе в эксплуатацию.
- Во многих стандартных областях применения дополнительная калибровка не требуется.
- Калибровку датчиков следует выполнять с разумной периодичностью в зависимости от условий технологического процесса.

#### 19.1 Определения

## Калибровка

(в соответствии с DIN 1319)

Калибровка представляет собой операцию, в результате которой устанавливается отношение между текущим или предполагаемым значением измеряемой величины и соответствующим истинным или корректным значением измеряемой величины (входная переменная) для системы измерения при определенных условиях. В результате калибровки режим эксплуатации измерительного прибора не изменяется.

## Коррекция

При коррекции изменяется значение, отображаемое на дисплее измерительного прибора, другими словами – измеряемая/отображаемая величина корректируется для обеспечения соответствия показаний прибора корректному установленному значению.

Значение, определенное в ходе калибровки, используется для расчета корректного измеренного значения и сохраняется в памяти датчика.

#### 19.2 Терминология

#### 19.2.1 Нулевая точка и крутизна

С помощью математической функции преобразователь получает из входного сигнала от датчика у (т.е. необработанного измеренного значения) значение измеряемой величины х. Во многих случаях эта функция представляет собой простую линейную зависимость вида y = a + b · x.

Линейный элемент "а" обычно соответствует нулевой точке, а коэффициент "b" – крутизне линии, при этом последний часто называется "крутизной датчика".

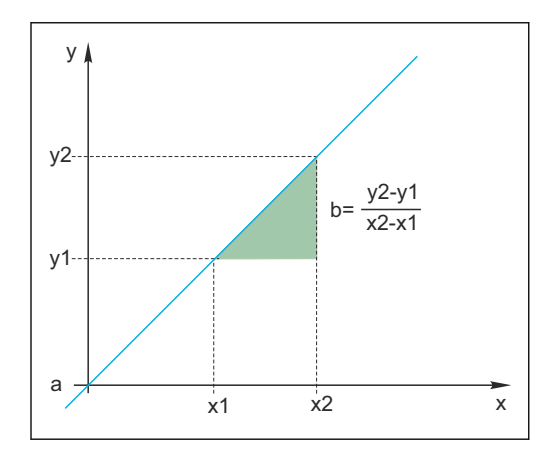

Уравнение Нернста, по которому рассчитывается значение рН, выражает типичную линейную зависимость:

$$
U_i = U_0 - \frac{2.303 \text{ RT}}{F} \text{ pH}
$$

 $pH = -lq(a_{H+}), a_{H+} ...$  активность ионов водорода

- U<sub>i</sub> ... исходное измеренное значение в мВ
- $U_0$  ... нулевая точка (=напряжение при рН 7)
- R ... универсальная газовая постоянная (8,3143 Дж/моль\*К)
- Т. температура [К]
- F... постоянная Фарадея (26.803 Ач/моль)

Крутизна по уравнению Нернста (-2,303RT/F) называется коэффициентом Нернста и имеет значение -59,16 мВ/рН при 25°С (298 К).

#### 19.2.2 Разница значений крутизны

Прибор определяет разность значений крутизны по данным текущей действующей калибровки и последней калибровки. Полученная разница используется как индикатор состояния датчика в зависимости от его типа. Чем меньше значение крутизны, тем менее точным является измерение. При этом погрешность особенно заметно возрастает в низком диапазоне измерения.

В зависимости от условий эксплуатации пользователи могут определить предельные значения, отражающие допустимые абсолютные значения крутизны и/или разности значений крутизны. В случае превышения этих предельных значений необходимо как минимум выполнить операции по техобслуживанию датчика. Если после проведения обслуживания проблема пониженной точности прибора сохраняется, датчик следует заменить.

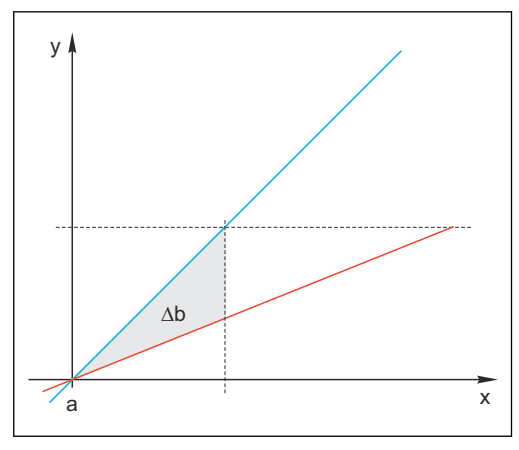

■ 31 Разность значений крутизны

- BU Последняя калибровка
- $RD$ Текушая калибровка
- $\Lambda h$ Разность значений крутизны

#### 19.2.3 Разность значений нулевой точки

Прибор вычисляет разность значений нулевой точки или значений рабочей точки (датчик ISFET) по данным последней и предпоследней калибровки. Сдвиг нулевой или рабочей точки (смещение) не влияет на чувствительность при измерении. Однако без корректировки смешения возможно искажение измеренного значения.

Как и для значения крутизны, можно также определить и контролировать предельные значения смещения. В случае превышения этих предельных значений

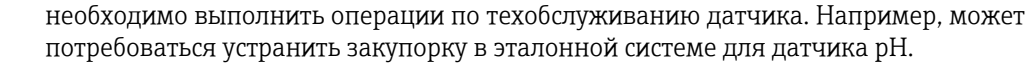

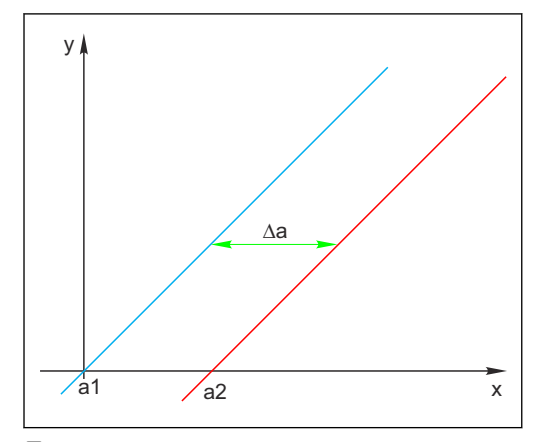

 *32 Разность значений нулевой/рабочей точки*

- *a1 Нулевая/рабочая точка, предпоследняя калибровка*
- *a2 Нулевая/рабочая точка, последняя калибровка*
- *Δa Разность значений нулевой/рабочей точки*

# 19.3 Инструкции по выполнению калибровки

Для всех параметров применяются следующие правила:

- 1. Калибровку следует выполнять таким способом, который позволяет учитывать условия процесса.
- Если продукт процесса находится в постоянном движении, обеспечьте аналогичные условия движения для калибровочного раствора (при выполнении калибровки в условиях лаборатории можно использовать, например, магнитную мешалку).
- Если продукт является относительно стационарным, калибровку также следует выполнять со стационарным раствором.
- 2. Обязательно убедитесь в том, что пробы для эталонных измерений, калибровки по пробам и т.п. являются однородными.
- 3. Не допускайте изменения проб продукта в результате продолжающейся биологической активности. Пример: при выполнении калибровки для нитратов вместо пробы из аэрационного бассейна используйте отходящую воду.
- 4. Выполняйте калибровку с настройками меню, совпадающими с настройками для конкретного процесса. Пример: в случае применения автоматической компенсации температурного воздействия в процессе измерения pH активируйте функцию автоматической термокомпенсации и при калибровке.
- При лабораторной калибровке рекомендуется использовать программу для работы с базами данных "Memobase Plus" ( $\rightarrow \Box$  253). Это позволяет повысить доступность данных точек измерения; кроме того, в этом случае все записи данных калибровки и датчиков надежно сохраняются в базе данных.

# 19.4 Датчики pH

## 19.4.1 Интервалы калибровки

Срок службы стеклянного датчика pH ограничен. Одной из причин этого является износ и старение стеклянной мембраны для измерения pH. В результате процесса старения гелеобразный слой со временем утолщается.

К признакам старения относятся:

- Повышение уровня сопротивления мембраны
- Увеличение времени реакции
- Уменьшение крутизны

Изменение эталонной системы (например, в результате загрязнения, т.е. нежелательных окислительно-восстановительных реакций на электроде сравнения), или разложение раствора электролита на электроде сравнения может вызвать изменение опорного потенциала, что, в свою очередь, становится причиной смещения нулевой точки измерительного электрода.

Для обеспечения высокого уровня точности измерений важно проводить коррекцию данных датчиков pH регулярно через установленные интервалы времени.

Интервал калибровки в значительной степени зависит от области применения датчика, а также от требуемого уровня точности и воспроизводимости данных. Интервал калибровки может колебаться от одного дня до нескольких месяцев.

## Определение интервала калибровки для процесса

1. Проверьте работу датчика с помощью буферного раствора, например pH 7.

- Переходить к шагу 2 следует только в случае отклонения полученного значения от установленной точки. Если значение находится в пределах допустимого диапазона отклонений, калибровка/коррекция не требуется (см. техническое описание датчика).
- 2. Выполните калибровку и коррекцию для датчика.
- 3. Через 24 часа проведите повторную проверку с использованием буферного раствора.
	- a) Если отклонение находится в пределах допустимого диапазона, увеличьте интервал проверки, например, вдвое.

b) Если отклонение превышает предельное значение, интервал необходимо сократить.

4. Выполняйте шаги 2 и 3 до тех пор, пока не будет определен интервал, подходящий для данного датчика.

## Мониторинг калибровки

- ‣ Определите предельные значения для контроля разности значений крутизны и разности значений нулевой точки: Меню/Настр/Входы/pH/Расшир. настройки/ Настройки диагностики/Разн. крутизны или Изм.нул.точ. (Разность раб. точки).
	- Эти предельные значения зависят от процесса и определяются эмпирически.

Если установленные предельные значения для выдачи предупреждений будут превышены, то во время калибровки появится диагностическое сообщение. В этом случае необходимо выполнить, например, очистку датчика или эталонной системы, либо провести регенерацию стеклянной мембраны.

Если после выполнения этих операций по-прежнему появляются предупреждающие сообщения, датчик следует заменить.

## Мониторинг интервала калибровки

В приборе можно настроить автоматическое отслеживание интервалов калибровки для процесса.

- ‣ Меню/Настр/Входы/pH/Расшир. настройки/Настройки калибровки/ Срок калибровки
	- Пользователь устанавливает предельные значения времени для определения периода действия результатов калибровки. В случае датчиков Memosens все данные калибровки сохраняются в их памяти. Соответственно, упрощается проверка того, была ли последняя калибровка выполнена в пределах указанного периода времени и, следовательно, является ли она действительной. Это особенно удобно при работе с предварительно откалиброванными датчиками.

## 19.4.2 Типы калибровки

Существующие типы калибровки перечислены ниже.

- Двухточечная калибровка
	- С калибровочными буферными растворами
- Одноточечная калибровка
	- Ввод смещения или эталонного значения
	- Калибровка по образцу с использованием относительного значения, полученного в лаборатории
- Ввод данных
	- Ввод нулевой точки, крутизны и температуры
- Коррекция температуры путем ввода эталонного значения
- В комбинированном датчике (CPS16E/CPS76E/CPS96E), чтобы получить I - 1 достоверные значения показателя rH, необходимо откалибровать оба электрода (pH и ОВП).

## 19.4.3 Калибровка по двум точкам

### Области применения и требования

Калибровка по двум точкам является предпочтительным методом для датчиков pH, особенно в следующих областях применения:

- Городские и промышленные сточные воды
- Сырая природная и питьевая вода
- Котловая питательная вода и конденсаты
- Напитки

Для большинства областей применения рекомендуется калибровка с использованием буферных растворов со значением pH 7,0 и 4,0.

Недостаток щелочных буферных растворов заключается в том, что углекислый газ из воздуха может повлиять на значение pH буферного раствора в долгосрочной перспективе. Калибровка с применением щелочных растворов оптимальна в закрытых системах, например в поточных или выдвижных арматурах с промывочными камерами, поскольку она позволяет минимизировать воздействие воздуха.

Для калибровки по двум точкам используются калибровочные буферные l - I растворы. Поставляемые Endress+Hauser высококачественные буферные растворы протестированы в аккредитованной лаборатории и имеют требуемые сертификаты. Аккредитация (регистрационный номер DAR "DKD-K-52701") подтверждает правильность фактических значений и максимальных отклонений и их отслеживаемость.

### Использование калибровочных буферных растворов

Для калибровки датчика извлеките его из продукта и выполните калибровку в лаборатории. Поскольку данные сохраняются в самих датчиках Memosens, можно использовать предварительно откалиброванные датчики и не прерывать мониторинг процесса на период калибровки.

- 1. Откройте меню: САL/рН Стекл или рН ISFET/Калибр. по 2 точкам.
- 2. Следуйте указаниям программного обеспечения.
- 3. После погружения датчика в первый буферный раствор и стабилизации измеренного значения нажмите Ок.
	- В системе начнется расчет измеренного значения для первого буферного раствора. По достижении стабильности, отвечающей критериям, появится измеренное значение в мВ.
- 4. Продолжайте выполнять инструкции.
- 5. После погружения датчика во второй буферный раствор и стабилизации измеренного значения нажмите Ок.
	- В системе начнется расчет измеренного значения для второго буферного раствора. По достижении стабильности, отвечающей критериям, появятся измеренные значения для двух буферных растворов, а также рассчитанные значения крутизны и нулевой точки.
- 6. Подтвердите запрос на применение данных калибровки для проведения коррекции.
- 7. Верните датчик в среду и нажмите Ok.
	- Будет деактивирована функция удержания и запустится процесс измерения.

Калибровку можно отменить в любое время нажатием Вых. В этом случае новые данные для коррекции датчика применены не будут.

Калибровочные растворы допускается использовать только один раз.

#### 19.4.4 Одноточечная калибровка

## Области применения и требования

Калибровка по одной точке целесообразна в том случае, если интерес представляет отклонение pH от эталонного значения, а не само абсолютное значение pH. К числу областей применения для калибровки по одной точке относятся:

- Управление технологическими процессами
- Контроль качества

Колебания значения процесса не должны превышать ±0,5 рН, а температура процесса должна оставаться относительно постоянной. Поскольку в результате диапазон измерения будет ограничен, для крутизны можно установить значение -59 мВ/рН (при 25°С). Для коррекции датчика необходимо указать смещение или эталонное значение.

В качестве альтернативы можно выполнить Калибр. по образцу. В этом случае потребуется взять пробу процесса и определить значение pH в условиях лаборатории. При использовании лабораторной пробы необходимо убедиться, что значение рН определяется при температуре процесса.

### Ввод эталонного значения

Пользователь вводит эталонное измеренное значение, определенное ранее. При этом функция калибровки смещается вдоль оси Х (рН). На значение крутизны это не влияет.

1. Откройте меню: CAL/pH Стекл или pH ISFET/Калибр. по 1 точке.

- 2. Сравн.: введите значение, определенное ранее.
- 3. Подтвердите данные калибровки и вернитесь в режим измерения.

Калибровку можно отменить в любое время нажатием Вых. В этом случае новые данные для коррекции датчика применены не будут.

## Калибровка по пробе

При выполнении калибровки этого типа отбирается проба продукта, и значение pH определяется в условиях лаборатории (при температуре процесса). Далее это лабораторное значение можно использовать для коррекции датчика. На значение крутизны функции калибровки это не влияет.

- 1. Откройте меню: CAL/pH Стекл или pH ISFET/Калибр. по образцу.
- 2. Следуйте указаниям программного обеспечения.
- 3. После отбора пробы нажмите Ok.
	- На дисплее появится следующее сообщение: Калибр. по образцу.
- 4. После определения лабораторного значения нажмите кнопку навигации.
	- Появится строка для ввода лабораторного значения.
- 5. Введите лабораторное измеренное значение и выберите  $\triangleright$  Продолж..
	- Появится измеренное значение, лабораторное значение и полученное смещение (нулевая точка для ISE).
- 6. Подтвердите данные калибровки и вернитесь в режим измерения.

Калибровку можно отменить в любое время нажатием Вых. В этом случае новые данные для коррекции датчика применены не будут.

## 19.4.5 Ввод данных

Данные крутизны, нулевой точки и температуры вводятся вручную. На основе этих значений рассчитывается функция для определения значения pH. Таким образом, ввод этих данных аналогичен калибровке по двум точкам.

- 1. При этом необходимо определить крутизну, нулевую точку и температуру другим способом (эталонное измерение).
- 2. Откройте меню: CAL/pH Стекл или pH ISFET/Цифровой ввод.
	- На дисплее появятся значения крутизны, нулевой точки и температуры.
- 3. Поочередно выберите каждую из величин, а затем укажите требуемое числовое значение.
	- Поскольку все переменные для уравнения Нернста вводятся напрямую, ПО не выводит какой-либо дополнительной информации.
- 4. По запросу подтвердите применение данных калибровки для коррекции, выбрав Ok.

Калибровку можно отменить в любое время нажатием Вых. В этом случае новые данные для коррекции датчика применены не будут.

## 19.4.6 Коррекция температуры

- 1. Определите температуру среды в процессе, применив альтернативный способ измерения, например с помощью высокоточного термометра.
- 2. Откройте меню: CAL/<Тип датчика>/Настр. температуры.
- 3. Оставьте датчик в среде процесса и нажимайте Ok до тех пор, пока не будет инициирован процесс измерения температуры датчиком.
- 4. Введите стандартную температуру, полученную при измерении альтернативным способом. Можно указать либо абсолютное значение, либо смещение.
- 5. Далее нажимайте Ok до тех пор, пока не будет подтвержден ввод всех новых данных.
	- На этом температурная коррекция будет завершена.

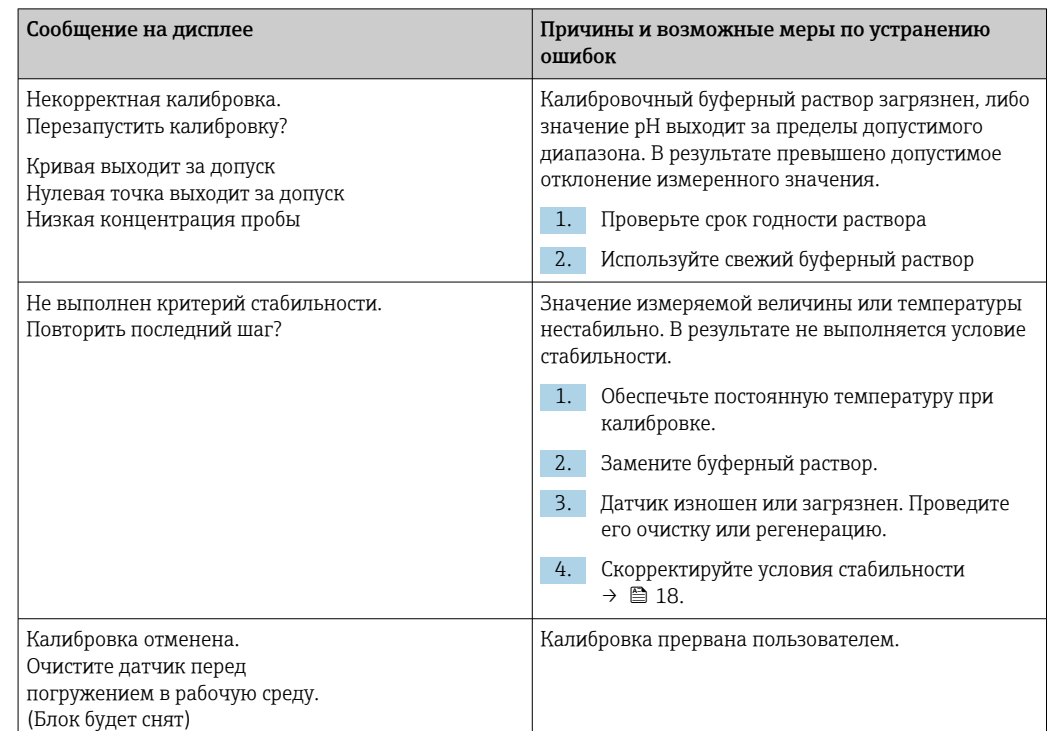

## 19.4.7 Сообщения об ошибках при выполнении калибровки

# 19.5 Датчики ОВП

## 19.5.1 Типы калибровки

Возможны следующие виды калибровки:

- Калибровка по двум точкам с использованием проб продукта (Осн.значение *=* ОВП %)
- Калибровка по одной точке с использованием калибровочного буферного раствора (Осн.значение *=* ОВП мВ)
- Ввод значения смещения (Осн.значение *=* ОВП мВ)
- Коррекция температуры путем ввода эталонного значения

## 19.5.2 Одноточечная калибровка

Буферные растворы содержат пары ОВП с высокой плотностью обменного тока. Такие буферные растворы более эффективны, поскольку позволяют получить более точные результаты, оптимизировать воспроизводимость и сократить время отклика при проведении измерений.

При измерении ОВП термокомпенсация не применяется, поскольку термические характеристики продукта неизвестны. Однако вместе с результатом измерений также выводится температура, поэтому рекомендуется выполнять коррекцию датчика температуры через определенные интервалы времени (в зависимости от свойств процесса).

## Калибровка по одной точке с использованием калибровочных буферных растворов

При выполнении калибровки этого типа используются калибровочные буферные растворы, например буферные растворы ОВП производства Endress+Hauser. Датчик необходимо извлечь из продукта и выполнить его калибровку в лаборатории. Поскольку данные сохраняются в самих датчиках Memosens, можно использовать

предварительно откалиброванные датчики и не прерывать мониторинг процесса на длительный период для калибровки (за исключением случаев с ISE).

- 1. Откройте меню: САL/ОВП/Калибр. по 1 точке.
- 2. Следуйте указаниям программного обеспечения.
- 3. Подтвердите данные калибровки и вернитесь в режим измерения.

Калибровку можно отменить в любое время нажатием Вых. В этом случае новые данные для коррекции датчика применены не будут.

#### 19.5.3 Ввод данных (отклон.)

## Ввод значения смещения

При выборе калибровки этого типа значение смещения вводится напрямую. Для определения смещения можно использовать, например, эталонное значение измеряемой величины.

- 1. Откройте меню: САL/ОВП/Ввод данных (отклон.).
	- Дисплей Отклон.
- 2. Определите, требуется ли сохранить текущее значение или указать новое.
- 3. Измените значение или оставьте текущее.
- 4. Подтвердите данные калибровки и вернитесь в режим измерения.

Калибровку можно отменить в любое время нажатием Вых. В этом случае новые данные для коррекции датчика применены не будут.

#### Пвухточечная калибровка (только ОВП %) 19.5.4

Для получения действительных значений ОВП % необходимо настроить датчик в соответствии с условиями процесса. Для этого используется калибровка по двум точкам. Две точки калибровки характеризуют наиболее важные из возможных состояний продукта в процессе.

Необходимо использовать два разных состава продукта, соответствующие характерным предельным значениям процесса (например, значениям 20% и 80%). Абсолютное значение в мВ для определения значения ОВП % не требуется.

- 1. Откройте меню: САL/ОВП/Калибр. по 2 точкам.
- 2. Следуйте указаниям программного обеспечения.
- 3. Определите ОВП среды для первой точки калибровки.
- 4. Укажите значение в %, которому соответствует эта точка.
- 5.  $\triangleright$  Продолж.
- 6. Следуйте указаниям программного обеспечения.
- 7. Определите ОВП среды для второй точки калибровки.
- 8. Укажите значение в %, которому соответствует эта точка.
- 9. Подтвердите данные калибровки и вернитесь в режим измерения.

Калибровку можно отменить в любое время нажатием Вых. В этом случае новые данные для коррекции датчика применены не будут.

#### 19.5.5 Коррекция температуры

- 1. Определите температуру среды в процессе, применив альтернативный способ измерения, например с помощью высокоточного термометра.
- 2. Откройте меню: САL/<Тип датчика>/Настр. температуры.
- 3. Оставьте датчик в среде процесса и нажимайте Ок до тех пор, пока не будет инициирован процесс измерения температуры датчиком.
- 4. Введите стандартную температуру, полученную при измерении альтернативным способом. Можно указать либо абсолютное значение, либо смещение.
- 5. Далее нажимайте Ok до тех пор, пока не будет подтвержден ввод всех новых данных.
	- На этом температурная коррекция будет завершена.

#### 19.5.6 Сообщения об ошибках при выполнении калибровки

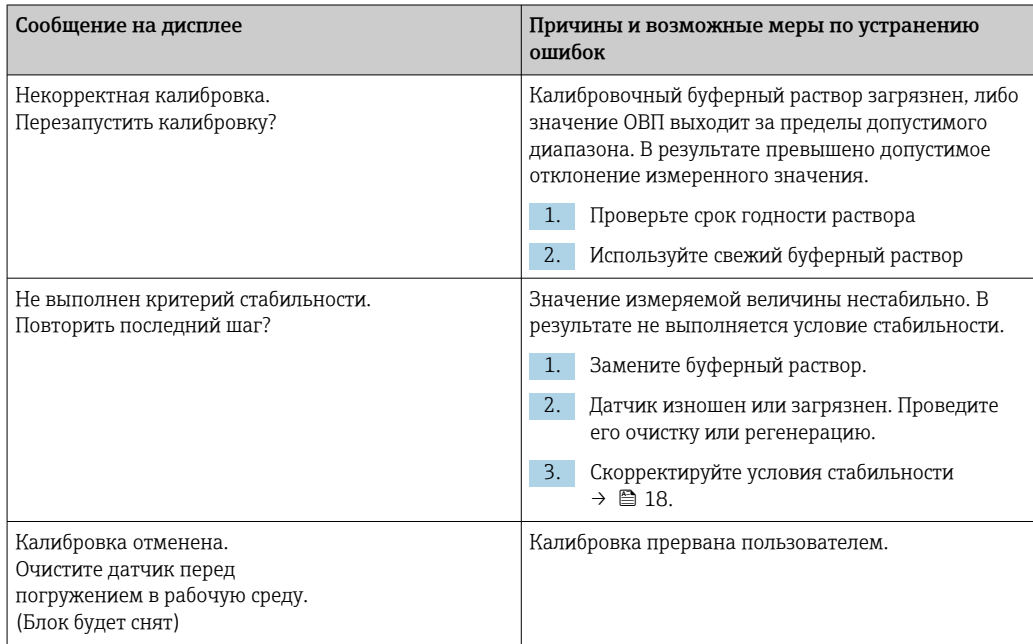

#### 19.6 Датчики проводимости

#### 19.6.1 Типы калибровки

Возможны следующие виды калибровки:

- Определение константы ячейки с помощью калибровочного раствора
- Монтажный коэффициент
- (Только для индуктивных датчиков и четырехконтактных датчиков CLS82D)
- Калибровка по воздуху (остаточное взаимодействие)
- (Только для индуктивных датчиков)
- Коррекция температуры путем ввода эталонного значения

#### 19.6.2 Постоянная ячейки

Калибровка системы измерения проводимости выполняется, как правило, при условии определения точной константы ячейки или проверки этого значения с использованием подходящих калибровочных растворов.

Этот процесс описан, например, в стандартах EN 27888 и ASTM D 1125 с пояснениями методики приготовления разных калибровочных растворов.

Альтернативный вариант - приобретение международных стандартов по калибровке в государственных метрологических учреждениях. Это особенно важно в фармацевтической отрасли, где отслеживание процесса калибровки должно проводиться строго в соответствии с международными стандартами. Для калибровки поверочных стендов на заводе-изготовителе используется специальный эталонный

материал, предоставляемый американским Национальным институтом стандартов и технологий (National Institute of Standards and Technology, NIST).

## Калибровка константы ячейки

При выборе калибровки этого типа потребуется указать эталонное значение проводимости. Кроме того, необходимо выбрать способ автоматической термокомпенсации. В результате прибором будет рассчитана новая константа ячейки для данного датчика.

- 1. Откройте меню: CAL/Пров. кон. или Пров. инд. или Пров. кон./Постоян.яч..
- 2. Установите следующие настройки:

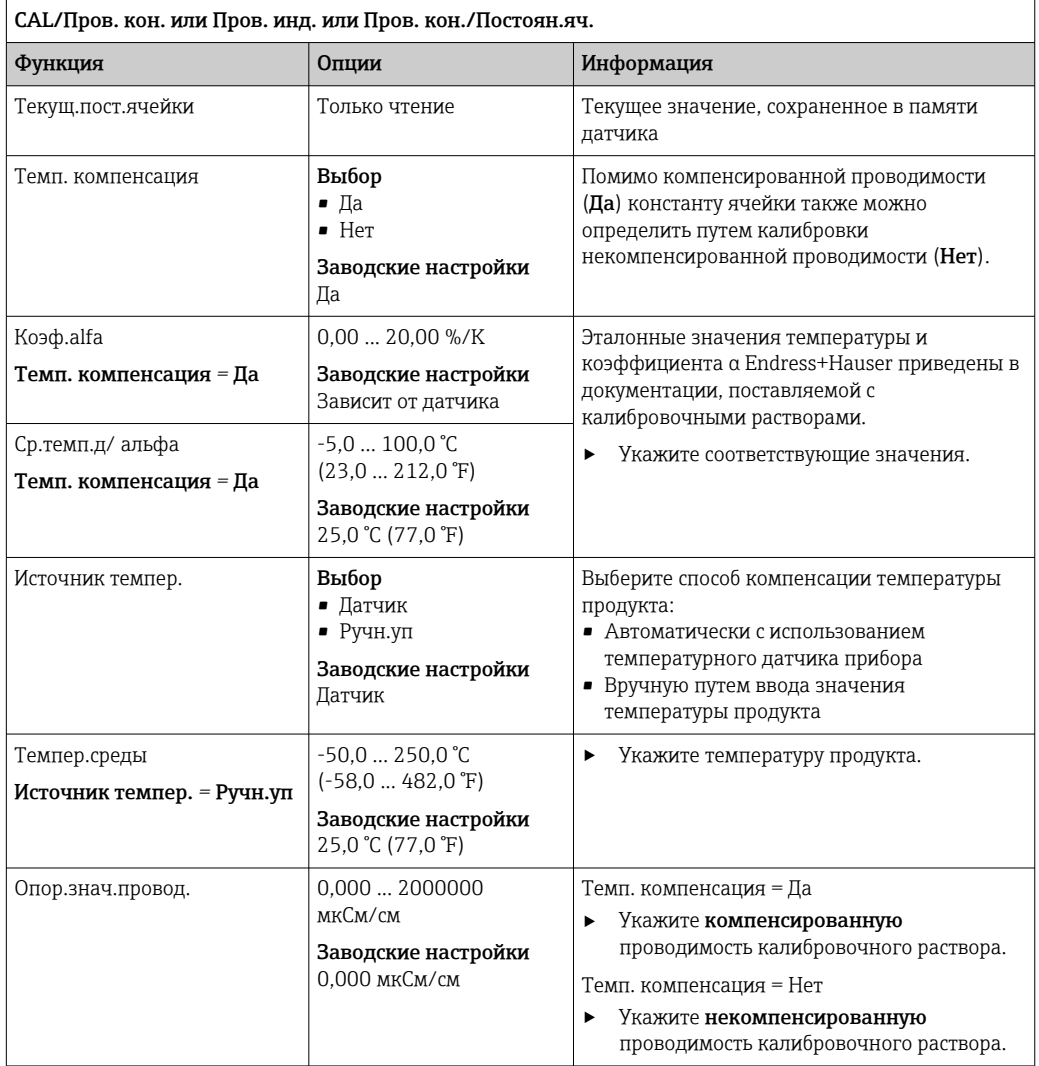

## 3. Запуск калибровки.

- 4. Следуйте указаниям.
- 5. Выберите, использовать ли полученные данные калибровки, прервать процесс или повторить калибровку.

По окончании калибровки преобразователь автоматически возвращается в режим измерения, и точка измерения вновь становится готовой к работе.

## 19.6.3 Калибровка по воздуху (остаточное взаимодействие, только индуктивные датчики)

Поскольку по физическим причинам линия калибровки для кондуктивных датчиков проходит через ноль (текущий нулевой расход соответствует нулевой проводимости), при работе с индуктивными датчиками необходимо учитывать или компенсировать остаточное взаимодействие между первичной катушкой (в преобразователе) и вторичной катушкой (в приемнике). К появлению остаточного взаимодействия приводит не только непосредственное магнитное взаимодействие катушек, но и взаимовлияние в кабелях питания. Поэтому процесс ввода в эксплуатацию индуктивного датчика всегда начинается с так называемой калибровки по воздуху. При этом датчик подключается к преобразователю посредством кабелей из комплекта поставки и помещается в воздушную среду в сухом состоянии (нулевая проводимость) с последующим выполнением калибровки по воздуху для преобразователя.

Затем, как и для кондуктивных датчиков, с использованием тщательно подобранного калибровочного раствора определяется точная константа ячейки.

Датчики с технологией Memosens калибруются на заводе. Как правило, коррекция остаточного взаимодействия на месте эксплуатации для них не требуется.

## 19.6.4 Монтажный коэффициент (только индуктивные датчики проводимости и четырехконтактные датчики CLS82D)

Если прибор установлен в условиях недостаточного пространства, близость стенок трубы оказывает влияние на результаты измерения проводимости. Это влияние можно скомпенсировать путем ввода монтажного коэффициента. Коррекция константы ячейки в преобразователе производится путем ее умножения на монтажный коэффициент. Значение монтажного коэффициента зависит от диаметра и проводимости трубы, а также удаленности датчика от стенки.

Если расстояние от датчика до стенки достаточно велико, то учитывать монтажный коэффициент не требуется (f = 1,00). Если расстояние до стенки сравнительно мало, то при использовании труб из электроизоляционных материалов монтажный коэффициент увеличивается (f > 1), а при использовании труб из электропроводящих материалов – уменьшается (f < 1).

Компенсация монтажного коэффициента может осуществляться двумя способами:

- Определение монтажного коэффициента с использованием калибровочных растворов
- Ввод известного монтажного коэффициента

## Калибровка монтажного коэффициента

- 1. Откройте меню: CAL/Пров. инд. или Пров. кон./Уст. коэфф./Калибровка.
- 2. Установите следующие настройки:

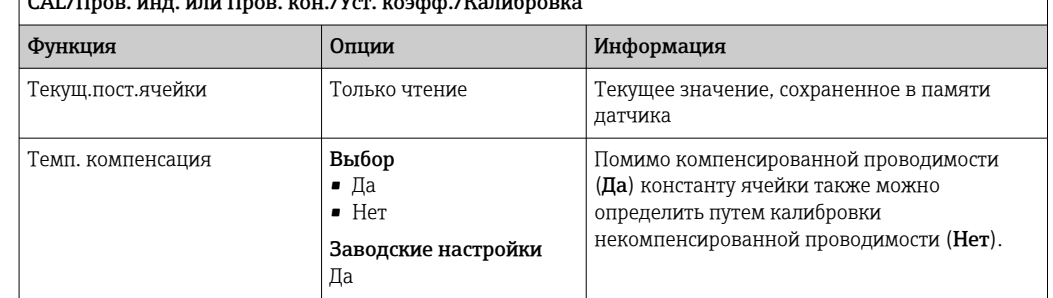

## CAL/Пров. инд. или Пров. кон./Уст. коэфф./Калибровка

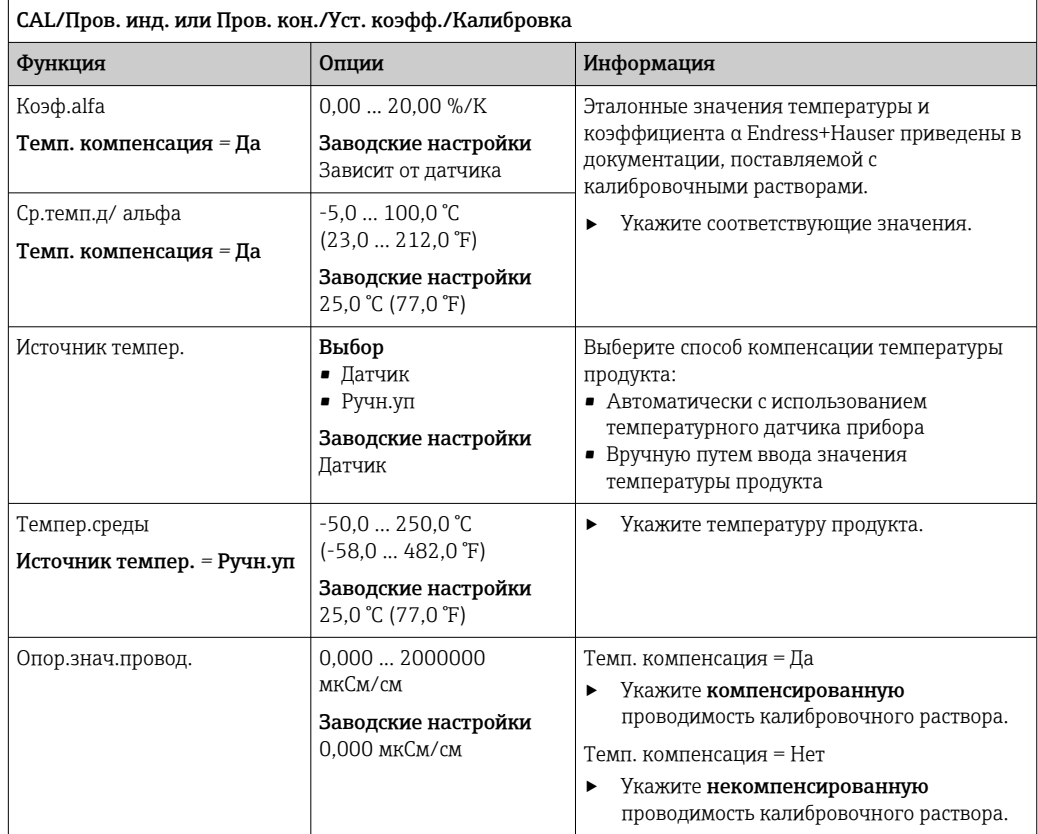

## 3. Запуск калибровки.

- 4. Следуйте указаниям.
- 5. Выберите, использовать ли полученные данные калибровки, прервать процесс или повторить калибровку.

Калибровку можно отменить в любое время нажатием Вых. В этом случае новые данные для коррекции датчика применены не будут.

### Ввод монтажного коэффициента

- 1. Откройте меню: CAL/Пров. инд. или Пров. кон./Уст. коэфф./Ввод. На дисплее отображается текущий монтажный коэффициент.
- 2. Новый уст.коэф.: Введите монтажный коэффициент, взятый, например, из
- инструкции по эксплуатации датчика.
- 3. Запуск калибровки.
- 4. Выберите, использовать ли полученные данные калибровки, прервать процесс или повторить калибровку.

Калибровку можно отменить в любое время нажатием Вых. В этом случае новые данные для коррекции датчика применены не будут.

## 19.6.5 Коррекция температуры

1. Определите температуру среды в процессе, применив альтернативный способ измерения, например с помощью высокоточного термометра.

- 2. Откройте меню: CAL/Пров. кон. или Пров. инд. или Пров. кон./Настр. температуры.
	- На дисплее отображаются значения смещения (при последней калибровке) и фактической температуры.
- 3. Режим: Выберите режим коррекции температуры.

• Калибр. по 1 точке

С помощью эталонного прибора измеряется температура среды, которая затем используется для коррекции датчика температуры.

• Калибр. по 2 точкам

Используются два различных значения температуры.

• Таблица

Коррекция на основе введенных данных. Указываются пары значений, первое из которых – измеренная датчиком температура, а второе – соответствующее значение стандартной температуры. На основе этих пар значений рассчитывается функция температуры. Нажмите SAVE по окончании ввода всех точек, затем выберите Ok.

4. Следуйте указаниям программного обеспечения.

5. Подтвердите данные калибровки и вернитесь в режим измерения.

Калибровку можно отменить в любое время нажатием Вых. В этом случае новые данные для коррекции датчика применены не будут.

## 19.6.6 Сообщения об ошибках при выполнении калибровки

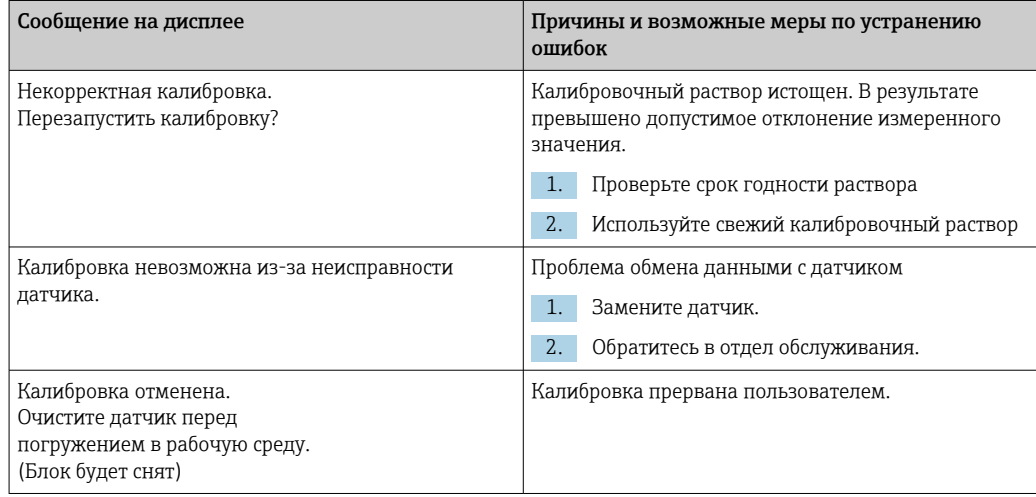

# 19.7 Датчики содержания кислорода

## 19.7.1 Генерация сигнала амперометрическими датчиками

Принцип действия амперометрического датчика растворенного кислорода основан на восстановлении кислорода на инертном металлическом катоде в системе, заполненной электролитом.

Поступающий из среды кислород (например, воздух) проникает сквозь мембрану в электролитную пленку и восстанавливается на катоде. Это означает, что молекулярный кислород на катоде практически отсутствует. В ходе этого процесса кислород интенсивно расходуется, и его парциальное давление приближается к нулю.

Парциальное давление кислорода в среде воздействует на переднюю сторону мембраны. Это давление составляет прибл. 209 гПа в воздухе, насыщенном водяными парами, при нормальных условиях (1013 гПа, 20˚C). Парциальное давление выступает в роли силы, перемещающей молекулы кислорода сквозь мембрану. Мембрана, в свою очередь, служит диффузионным барьером, причем проникновение молекул кислорода через нее зависит от разности парциальных давлений.

Амперометрический датчик растворенного кислорода имеет две основные особенности:

- Крайне высокая интенсивность расходования кислорода на катоде. Проникновение кислорода через мембрану определяется действием внешнего парциального давления (внутреннее давление практически отсутствует), т.е. внешнее парциальное давление кислорода является движущей силой этого процесса.
- Ввиду того, что мембрана имеет свойства диффузионного барьера, поток кислорода через мембрану, и, как следствие, величина тока возникающего при этом электрического сигнала, находится в прямой зависимости от парциального давления кислорода с передней стороны мембраны, т.е. датчик выдает линейный токовый сигнал, зависящий от парциального давления кислорода.

 $\rightarrow$  Таким образом, амперометрический датчик растворенного кислорода представляет собой датчик парциального давления кислорода.

## 19.7.2 Генерация сигнала с помощью оптических датчиков

Оптический датчик кислорода основан на принципе гашения флуоресценции.

Основная концепция заключается в следующем:

Измеряемая среда и оптика датчика разделены областью, чувствительной к кислороду, известной как пятно датчика.

В процессе это пятно датчика имеет черное покрытие, защищающее его от воздействия давления, температуры и прочих влияний среды, но проницаемое для кислорода. Таким образом, это покрытие позволяет присутствующему в среде кислороду диффундировать в пятно датчика на основе равновесия парциального давления кислорода в среде.

Оптика датчика направляет свет с постоянной длиной волны A или цвет A на пятно датчика, содержащее флуоресцентный краситель (стимуляция). В результате этой стимуляции молекулы красителя излучают свет с постоянной длиной волны B или цвет B (отклик).

Кислород в среде и, следовательно, в пятне датчика изменяет флуоресцентные свойства красителя. Этот процесс известен как гашение.

Таким образом, отношение между стимуляцией и откликом зависит от парциального давления кислорода в среде и используется в датчике для проведения измерений. С технической точки зрения концентрация кислорода зачастую рассчитывается на основе отношения сигналов в течение определенного времени (также известного как фазовый угол).

## 19.7.3 Интервалы калибровки

## Определение интервалов

Для расчета интервала периодической калибровки датчика в конкретной области применения и/или при особом типе монтажа применяется следующий метод.

- 1. Извлеките датчик из среды.
- 2. Проведите наружную очистку датчика с помощью влажной ткани.
- 3. Затем осторожно высушите диафрагму датчика, например, мягким бумажным полотенцем.
- 4. УВЕДОМЛЕНИЕ

## Возможны неточности в измерениях из-за воздействия атмосферных явлений!

‣ Обеспечьте защиту датчика от внешних воздействий, например от прямых солнечных лучей и ветра.

Через 20 минут (амперометрические датчики) или 10 минут (оптические датчики)измерьте индекс насыщения кислородом в воздухе.

5. Примите решение на основе полученных результатов.

а) Амперометрический датчик: измеренное значение отличается от 102 ± 2 % SAT  $(COS51D)$  или  $100 \pm 2$  % SAT  $(COS22D) \rightarrow$  откалибруйте датчик.

Оптический датчик: измеренное значение отличается от  $100 \pm 2$  % SAT  $\rightarrow$ откалибруйте датчик.

б) Если значения находятся в пределах указанного интервала, датчик не нужно калибровать. Период времени между проверками может быть увеличен.

6. Для определения подходящего интервала калибровки конкретного датчика выполните перечисленные действия через два, четыре или восемь месяцев.

### Мониторинг калибровки

- ‣ Определите предельные значения для контроля крутизны характеристики и изменения нулевой точки: Меню/Настр/Входы/О2 (амп.) или О2 (опт.)/Расшир. настройки/Настройки диагностики/Разн. крутизны или Изм.нул.точ. (амперометрические датчики или датчик COS61D) или Индекс качества калибровки (COS81D).
	- Эти предельные значения зависят от процесса и определяются эмпирически.

Если установленные предельные значения для выдачи предупреждений будут превышены, то во время калибровки появится диагностическое сообщение. В этом случае необходимо провести очистку датчика или эталонной системы либо выполнить регенерацию стеклянной мембраны.

Если после выполнения этих операций по-прежнему появляются предупреждающие сообщения, то датчик следует заменить.

## Мониторинг интервала калибровки

После определения интервалов калибровки для процесса можно настроить автоматическое отслеживание этих интервалов прибором.

- ‣ Меню/Настр/Входы/О2 (амп.) или О2 (опт.)/Расшир. настройки/Настройки калибровки/Срок калибровки
	- Пользователь устанавливает предельные значения времени для определения периода действия результатов калибровки. В случае датчиков Memosens все данные калибровки сохраняются в их памяти. Соответственно, упрощается проверка того, была ли последняя калибровка выполнена в пределах указанного периода времени и, следовательно, является ли она действительной. Это особенно удобно при работе с предварительно откалиброванными датчиками.

## 19.7.4 Типы калибровки

Возможны следующие виды калибровки:

- Нул.точка
	- По 1 точке (калибровка по одной точке в азоте или геле нулевой точки COY8) • Цифровой ввод
- Крутизна (амперометрические датчики и COS61D) или Точка в кислороде (COS81D)
	- Воз. 100% rh (воздух, насыщенный водяным паром)
	- Насышен.возд. Н2О (вода, насышенная воздухом)
	- Знач.воздуха (воздух, переменная)
	- Тест калибр. газом (только для COS81D)
	- Цифровой ввод
- Калибр. по образцу
	- Крутизна (только для амперометрических датчиков и COS61D)
	- Точка в кислороде (только для COS81D)
- Нул.точка (только для амперометрических датчиков)
- Масштабирование ферментера (только для COS81D)
- Настр. температуры

Помимо этого в меню калибровки для амперометрических датчиков и COS81D предусмотрены две функции, с помощью которых можно обнулить внутренние счетчики датчика:

- Замена электролита (только для амперометрических датчиков)
- Замена колп. датчика (амперометрические датчики и COS81D)
- Сброс до завод.калибровки (только для COS81D)

## 19.7.5 Калибровка крутизны характеристики (COS22D, COS51D, COS61D) или точки кислорода (COS81D)

В основе калибровки крутизны лежит сравнение величины тока сигнала с параметром известного доступного эталона – воздуха, с использованием зависимости от парциального давления.

Известен состав сухого воздуха:

- $\bullet$  20,95 % кислорода
- 79,05 % азота и других газов

## Высота и парциальное давление

Парциальное давление кислорода определяется только вышеописанной зависимостью и высотой над уровнем моря, т.е. текущим абсолютным атмосферным давлением.

При давлении воздуха, равном 1013 гПа (на уровне моря), парциальное давление кислорода составляет приблизительно 212 гПа. Абсолютное давление, и, как следствие, парциальное давление кислорода, изменяется в зависимости от высоты. Ожидаемое парциальное давление кислорода можно рассчитывать с достаточно малой погрешностью по барометрической формуле вплоть до высоты в несколько километров. Поэтому калибровка не зависит от высоты.

### Три метода получения достоверных значений абсолютного давления воздуха

- 1. Использование высоты и барометрической формулы позволяет получить корреляцию между ожидаемым значением среднего абсолютного давления и высотой (сохраняется в преобразователе или датчике и доступно для чтения).
- 2. Измерение абсолютного давления воздуха, например, с помощью датчика давления.
- 3. В прогнозах погоды обычно дается относительное давление воздуха, приведенное к уровню моря. Это относительное давление воздуха можно пересчитать в абсолютное значение по барометрической формуле.

### Водяной пар

В реальных условиях воздух всегда содержит влагу в виде водяного пара. Он вносит определенный вклад в общее давление. Следовательно, водяной пар в воздухе изменяет парциальное давление кислорода.

С другой стороны, максимальное содержание влаги в воздухе ограничено определенным значением. Остальная влага конденсируется в жидкую форму (например, капли). Максимальное содержание водяного пара в воздухе зависит от температуры и определяется известными функциями.

## Воз. 100% rh

В этом режиме калибровки рассчитывается процентное содержание водяного пара на основе высоты и температуры, исходя из которого определяется фактическое парциальное давление кислорода.

Для корректной работы этого режима необходимо поместить калибруемый датчик рядом с поверхностью воды или в верхнюю часть сосуда, частично заполненного водой. Этот способ позволяет осуществлять точную калибровку датчиков растворенного кислорода в самых разных областях применения – от электростанций до водоподготавливающих установок.

## Насыщен.возд. H2O

По истечении определенного времени вода, достаточно насыщенная воздухом, приходит в равновесие с парциальным давлением кислорода в воздухе над водой. Именно это свойство используется в данном режиме калибровки.

Также здесь используется значение температуры, на основе которого автоматически выбирается эталонное (ожидаемое) парциальное давление кислорода. Этот режим часто применяется для измерения содержания кислорода в закрытых резервуарах, например ферментерах, заполненных водой.

### Знач.воздуха

Такой режим калибровки используется в тех областях применения, где давление и влажность воздуха в окрестностях датчика не соответствуют стандартным атмосферным значениям, приведенным выше, но тем не менее известны. Можно указать обе переменные.

Этот режим применяется, например, для установленных датчиков, требующих калибровки в процессе работы при известных условиях, например в сухом воздухе для продувки при давлении 1020 гПа.

## Тест калибр. газом (только для COS81D)

Он позволяет выполнять калибровку крутизны датчика по определенной кислородной газовой смеси. Можно осуществлять калибровку с возможностью отслеживания в сочетании с измерением абсолютного давления (для определения давления газа на мембране датчика) и с использованием сертифицированного калибровочного газа. В качестве входных переменных для преобразователя здесь указывается эталонная переменная в объемной концентрации кислорода и давление газа. В этом режиме используется сухая газовая смесь (0% влажности).

## Калибр. по образцу

Еще один способ калибровки – калибровка по пробе. Измеренное значение от датчика в этом случае приводится к эталону для данного продукта, полученному другим путем.

### Калибровка датчика в указанном продукте

Процедура калибровки не зависит от используемых продуктов (воздух, насыщенный водяным паром, вода, насыщенная воздухом или воздух с переменными условиями):

- 1. Откройте меню: CAL/О2 (амп.) или О2 (опт.)/Крутизна или Точка в кислороде.
- 2. Выберите один вариант из следующих: Воз. 100% rh или Насыщен.возд. H2O или Знач.воздуха или Тест калибр. газом (только для COS81D) или Калибр. по образцу.
- 3. Следуйте указаниям программного обеспечения.
- 4. Подтвердите данные калибровки и вернитесь в режим измерения.

Калибровку можно отменить в любое время нажатием Вых. В этом случае новые данные для коррекции датчика применены не будут.

### Калибровка датчика путем ввода данных

- 1. Откройте меню: CAL/О2 (амп.) или О2 (опт.)/Крутизна/Цифровой ввод.
- 2. Нов. крутизна: введите значение.
- 3. По запросу подтвердите применение данных калибровки для коррекции, выбрав Ok.
	- После этого будет использоваться новое значение крутизны.

## 19.7.6 Калибровка нулевой точки

При работе со сравнительно большими концентрациями кислорода нулевая точка не представляет большой важности.

Ситуация меняется, если датчики растворенного кислорода используются в диапазоне следовых концентраций и необходимо выполнить калибровку в нулевой точке. Калибровка нулевой точки необходима в случае, если окружающая среда – обычно это воздух – сама по себе имеет высокое содержание кислорода. Этот кислород необходимо исключить из калибровки нулевой точки датчика; кроме того, необходимо удалить из окрестностей датчика любой остаточный кислород.

#### Имеется два предпочтительных способа получения этих условий:

- 1. Калибровка нулевой точки в проточной арматуре, продуваемой газообразным азотом достаточного качества (N5).
- 2. Калибровка в кислородопоглощающем "нулевом" геле.

Кроме того, можно скорректировать нулевую точку путем ввода данных. Для этого потребуется эталонное измеренное значение.

### Проверка перед калибровкой нулевой точки датчика

- Сигнал датчика установился и стабилизировался?
- Отображаемое значение достоверно?

Если калибровку датчика растворенного кислорода выполнить слишком рано, полученная нулевая точка может оказаться неправильной. Общее правило: датчик должен проработать в "нулевом" геле 0,5 ч, после чего следует измерить величину тока сигнала в стабильном состоянии. Если перед калибровкой нулевой точки датчик уже использовался в диапазоне следовых концентраций, то указанного времени обычно оказывается достаточно. Если датчик использовался в воздухе, необходимо уделить предварительной обработке значительно большее время для надежного удаления остаточного кислорода из мертвого объема, обусловленного конструкцией сосуда. Как правило, время обработки составляет 2 часа.

Калибровку нулевой точки можно выполнять после того, как стабилизируется сигнал от датчика. В данном случае производится приведение текущего измеренного значения к нулевому значению. Можно также использовать эталонный метод (калибровку по пробе в нулевой точке), если имеются подходящие сосуды для отбора или подходящие данные эталонного измерения.

#### Калибровка нулевой точки с использованием "нулевого" геля

В качестве альтернативы "нулевому" гелю можно использовать бескислородную среду, например азот высокой степени очистки.

- 1. Откройте меню: CAL/О2 (амп.) или О2 (опт.)/Нул.точка.
- 2.  $\triangleright$  По 1 точке.
- 3. Погрузите датчик в "нулевой" гель или поместите его в азот (но не в воздух!).
- 4. Запуск калибровки.
- 5. Выберите, использовать ли полученные данные калибровки, прервать процесс или повторить калибровку.
- 6. Очистите датчик и затем поместите его обратно в среду.

Калибровку можно отменить в любое время нажатием Вых. В этом случае новые данные для коррекции датчика применены не будут.

### Калибровка датчика путем ввода данных

Произвести калибровку нулевой точки можно путем ввода смещения в процентах. Для этого потребуется определить нулевую точку путем сравнения с эталонным измерением.

- 1. Откройте меню: CAL/O2 (амп.) или O2 (опт.)/Нул. точка/ $\triangleright$  Цифровой ввод.
- 2. Нов. нул. точка: введите значение.

## 3. Принять данные калибровки.

После этого будет использоваться новое значение нулевой точки.

## 19.7.7 Калибровка по образцу

Калибровка может быть выполнена как в среде (в процессе или в лаборатории), так и в воздухе.

Для этого с помощью эталонного прибора определяется исходное значение растворенного кислорода. Полученное эталонное значение используется далее для коррекции датчика.

С помощью эталонного значения можно выполнить калибровку крутизны или нулевой точки.

- 1. Откройте меню: CAL/О2 (амп.) или О2 (опт.)/Калибр. по образцу.
- 2. Выберите один вариант из следующих: Крутизна или Нул.точка (только для амперометрического датчика).
	- Калибровка нулевой точки выполняется при необходимости сопоставления измеренного значения с другими значениями. Посредством калибровки крутизны можно скорректировать чувствительность при измерении.
- 3. Следуйте указаниям программного обеспечения.
	- Отображается текущее измеренное значение.
- 4. Сравн.Введите измеренное значение, полученное другим способом измерения.
- 5. Продолж..
- 6. Принять данные калибровки.
	- Калибровка по пробе на этом завершена.
- 7. Если калибровка выполнялась в лаборатории, очистите датчик и вновь поместите его в среду.

Калибровку можно отменить в любое время нажатием Вых. В этом случае новые данные для коррекции датчика применены не будут.

## 19.7.8 Масштабирование биореактора

Как правило, до начала ферментации в ферментаторе присутствует избыточное давление. Кроме того, датчик подвергался напряжению в виде стерилизации на месте (SIP).

С помощью метода Масштабирование ферментера значение измеряемой величины установленного датчика корректируется в соответствии с предпочтительным начальным значением в % насыщения.

Вы задаете контрольную точку насыщения (Необходимая насыщенность), которой должно соответствовать измеренное значение насыщения (как правило, 100 % насыщения). В результате получаете коэффициент для функции калибровки (Коэфф.масштабир.). Выберите в меню индекс насыщения в качестве первого значения и затем увидите масштабированный индекс насыщения на экране индикации значений измеряемой величины.

- 1. Откройте меню: CAL/О2 (опт.)/Масштабирование ферментера.
- 2. Активировать.
- 3. По запросу выберите Ok.
	- Отображается текущее измеренное значение насыщения (Насыщение тока).
- 4. Необходимая насыщенность: укажите величину насыщения, которому будет соответствовать это значение.

## 5. Продолж..

- Рассчитывается и отображается коэффициент масштабирования (Коэфф.масштабир.).
- 6. По запросу выберите Ok.

Если функция масштабирования ферментатора больше не требуется, деактивируйте ее в меню калибровки.

## 19.7.9 Сброс счетчиков

Эти функции предназначены не для коррекции датчика, а для обнуления внутренних счетчиков датчика.

С помощью этих счетчиков калибровок можно определить предельные значения для выдачи предупреждений и аварийных сигналов относительно замены колпачка мембраны (крышки флуоресценции) или электролита (только для амперометрических датчиков). Это позволит своевременно осуществлять замену отработанных колпачков мембраны и электролита.

После замены колпачка или электролита следует обнулить счетчики.

- 1. Выберите требуемое действие:  $\triangleright$  Замена колп. датчика или  $\triangleright$  Замена электролита.
- 2. Ответьте на запрос:  $\triangleright$  Сохранить.
	- Внутренние счетчики датчика обнуляются.

## 19.7.10 Коррекция температуры

- 1. Определите температуру среды в процессе, применив альтернативный способ измерения, например с помощью высокоточного термометра.
- 2. Откройте меню: CAL/<Тип датчика>/Настр. температуры.
- 3. Оставьте датчик в среде процесса и нажимайте Ok до тех пор, пока не будет инициирован процесс измерения температуры датчиком.
- 4. Введите стандартную температуру, полученную при измерении альтернативным способом. Можно указать либо абсолютное значение, либо смещение.
- 5. Далее нажимайте Ok до тех пор, пока не будет подтвержден ввод всех новых данных.
	- На этом температурная коррекция будет завершена.

## 19.7.11 Сообщения об ошибках при выполнении калибровки

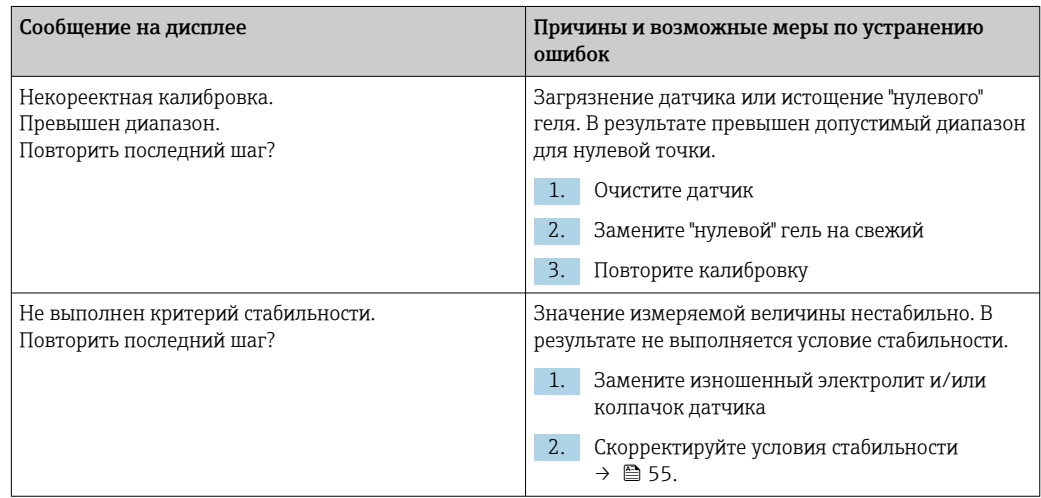

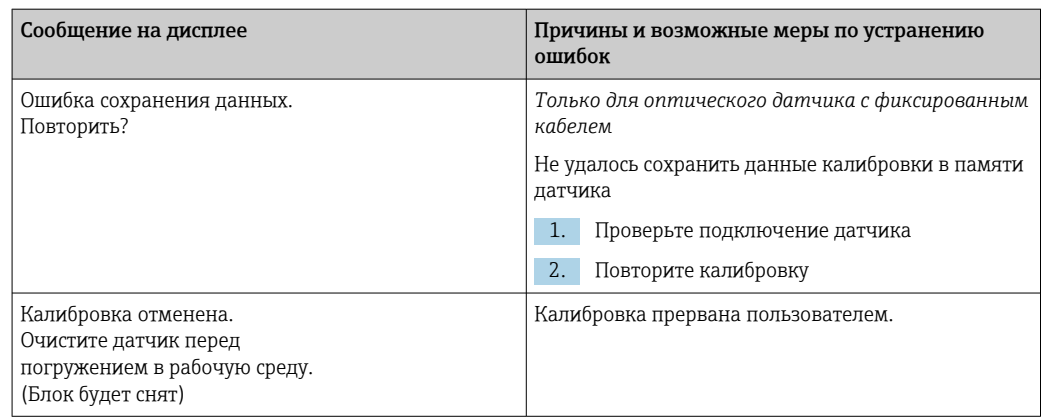

#### 19.8 Датчики дезинфекции

#### 19.8.1 Интервалы калибровки

Интервалы калибровки в значительной степени зависят от следующих факторов:

- Область применения
- Монтажная позиция датчика

## Определение интервалов

Для расчета интервала периодической калибровки датчика в конкретной области применения и/или при особом типе монтажа применяется следующий метод:

- 1. Через три месяца (для питьевой воды) или один месяц (для технологической воды) после ввода в эксплуатацию проведите проверку датчика по эталонному значению измеряемой величины (метод DPD) в пробе среды.
- 2. Сравните измеренное значение, полученное от датчика, с эталонным значением измеряемой величины.
- 3. В зависимости от конкретных требований определите, допустимо ли в данном случае наблюдаемое отклонение или датчик необходимо откалибровать.

Калибровку датчика следует проводить минимум два раза в год.

Следует иметь в виду, что метод DPD сам по себе подвержен большим погрешностям измерения, если измеренные значения очень малы (< 0,2 мг/л) в таких случаях его нельзя считать надежным.

### Мониторинг калибровки

- Определите предельные значения для контроля разности значений крутизны и разности значений нулевой точки: Меню/Настр/Входы/Дезинфекция /Расшир. настройки/Настройки диагностики/Разн. крутизны или Изм.нул.точ..
	- Эти предельные значения зависят от процесса и определяются эмпирически.

Если установленные предельные значения для выдачи предупреждений будут превышены, то во время калибровки появится диагностическое сообщение. В этом случае необходимо провести очистку датчика или эталонной системы, либо выполнить регенерацию стеклянной мембраны.

Если после выполнения этих операций по-прежнему появляются предупреждающие сообщения, датчик следует заменить.

## Мониторинг интервала калибровки

После определения интервалов калибровки для процесса можно настроить автоматическое отслеживание этих интервалов прибором.

- ‣ Меню/Настр/Входы/Дезинфекция/Расшир. настройки/Настройки калибровки/Срок калибровки
	- Пользователь устанавливает предельные значения времени для определения периода действия результатов калибровки. В случае датчиков Memosens все данные калибровки сохраняются в их памяти. Соответственно, упрощается проверка того, была ли последняя калибровка выполнена в пределах указанного периода времени и, следовательно, является ли она действительной. Это особенно удобно при работе с предварительно откалиброванными датчиками.

## 19.8.2 Поляризация

Напряжение, создаваемое преобразователем между катодом и анодом, поляризует поверхность рабочего электрода. Таким образом, после включения преобразователя с подключенным к нему датчиком, необходимо подождать завершения периода поляризации, прежде чем начать калибровку.

Для получения стабильных значений на дисплее датчики должны пройти следующие периоды поляризации:

### Первый ввод в эксплуатацию

Датчик для стандартного 60 мин диапазона измерений Датчик для диапазона измерений следовых концентраций 90 мин

## Повторный ввод в эксплуатацию

Датчик для стандартного 30 мин диапазона измерений Датчик для диапазона измерений следовых концентраций 45 мин

## 19.8.3 Типы калибровки

Возможны следующие виды калибровки:

- Крутизна
	- Калибровка по пробе
- Ввод данных
- Нулевая точка
	- Калибровка по пробе
	- Ввод данных
- Температурная коррекция

Помимо этого в меню калибровки предусмотрены дополнительные функции, с помощью которых можно обнулить внутренние счетчики датчика:

- Замена электролита
- Замена колп. датчика
- •

## 19.8.4 Контрольное измерение

### Эталонное измерение по методу DPD

Для калибровки измерительной системы выполните колориметрическое сравнительное измерение по методу DPD. Хлор и диоксид хлора реагируют с диэтилп-фенилендиамином (DPD) и окрашиваются в красный цвет. Интенсивность красной окраски пропорциональна содержанию хлора.

Эта красная окраска измеряется фотометром (например, CCM182) и представляется как содержание хлора.

## Предварительные условия

Показания датчика должны быть стабильными (без отклонений или нестабильных значений в течение 5 минут). Обычно это условие гарантированно достигается при выполнении следующих предпосылок:

- Период поляризации завершен.
- Расход стабилен и находится в пределах допустимого диапазона.
- Температуры датчика и продукта совпадают.
- Значение рН находится в пределах допустимого диапазона.

## 19.8.5 Калибровка крутизны характеристики

Посредством калибровки крутизны можно скорректировать чувствительность при измерении.

## Калибровка по пробе

Измерьте необработанное значение содержания хлора путем эталонного измерения. Полученное эталонное значение используется далее для коррекции датчика.

- 1. Откройте меню: CAL/Дезинфекция/Крутизна.
- 2.  $\triangleright$  Калибр. по образцу.
- 3. Следуйте указаниям программного обеспечения.
- 4. Выберите один вариант из следующих:  $\triangleright$  Продолжение калибровки или Возврат к измерению (зав. калиб. позже).
- 5. Номин.значен.: введите эталонное значение.

6. Принять данные калибровки.

7. Подтвердите данные калибровки и вернитесь в режим измерения.

Калибровку можно отменить в любое время нажатием Вых. В этом случае новые данные для коррекции датчика применены не будут.

#### Ввод данных

Измерьте необработанное значение содержания хлора путем эталонного измерения. Полученное эталонное значение используется далее для коррекции датчика.

1. Откройте меню: CAL/Дезинфекция/Крутизна.

2. Цифровой ввод.

3. Нов.абс.кривая или Новая относит.кривая: введите значение.

Прибор вычисляет второе значение.

- 4. Принять данные калибровки.
- 5. Подтвердите данные калибровки и вернитесь в режим измерения.

Калибровку можно отменить в любое время нажатием Вых. В этом случае новые данные для коррекции датчика применены не будут.

## 19.8.6 Калибровка нулевой точки

Калибровка нулевой точки особенно важна в том случае, если измерение проводится близко к нулевой точке.

## Калибровка по образцу

Измерьте необработанное значение содержания хлора путем эталонного измерения. Полученное эталонное значение используется далее для коррекции датчика.

- 1. Откройте меню: CAL/ДезинфекцияНул.точка/.
- 2.  $\triangleright$  Калибр. по образцу.
- 3. Следуйте указаниям программного обеспечения.
- 4. Выберите опцию Продолжение калибровки или Возврат к измерению (зав. калиб. позже).
- 5. Номин.значен.: введите контрольное значение.
- 6. Принять данные калибровки.
- 7. Подтвердите данные калибровки и вернитесь в режим измерения.

Калибровку можно отменить в любое время, нажав кнопку Вых. В этом случае данные для коррекции датчика применены не будут.

## Ввод данных

Измерьте необработанное значение содержания хлора путем эталонного измерения. Полученное эталонное значение используется далее для коррекции датчика.

- 1. Откройте меню: CAL/Дезинфекция/Нул.точка.
- 2. Цифровой ввод.
- 3. Нов. нул. точка: введите значение.
- 4. Принять данные калибровки.
- 5. Подтвердите данные калибровки и вернитесь в режим измерения.

Калибровку можно отменить в любое время, нажав кнопку Вых. В этом случае данные для коррекции датчика применены не будут.

## 19.8.7 Замена электролита и Замена колп. Датчика и электролита: сброс счетчиков

Эти функции предназначены не для коррекции датчика, а для обнуления внутренних счетчиков датчика.

С помощью счетчика калибровок колпачка датчика можно определить 1 - 1 предельные значения для выдачи предупреждений и аварийных сигналов относительно замены колпачка. Это позволит своевременно осуществлять замену отработанных колпачков мембраны.

После замены колпачка или электролита следует обнулить счетчики.

- 1. Выберите требуемое действие: Замена электролита или Замена колп. Датчика и электролита.
- 2. Ответьте на запрос:  $\triangleright$  Сохранить.
	- Внутренние счетчики датчика обнуляются.

## 19.8.8 Сброс на заводскую калибровку

- 1. **CAL/Номер канала <датчик дезинфекции>/Disinfection/** $\triangleright$  **Сброс до** зaвoд.кaлибpoвки
- 2. Ok
	- Данные калибровки сбрасываются на заводскую настройку.
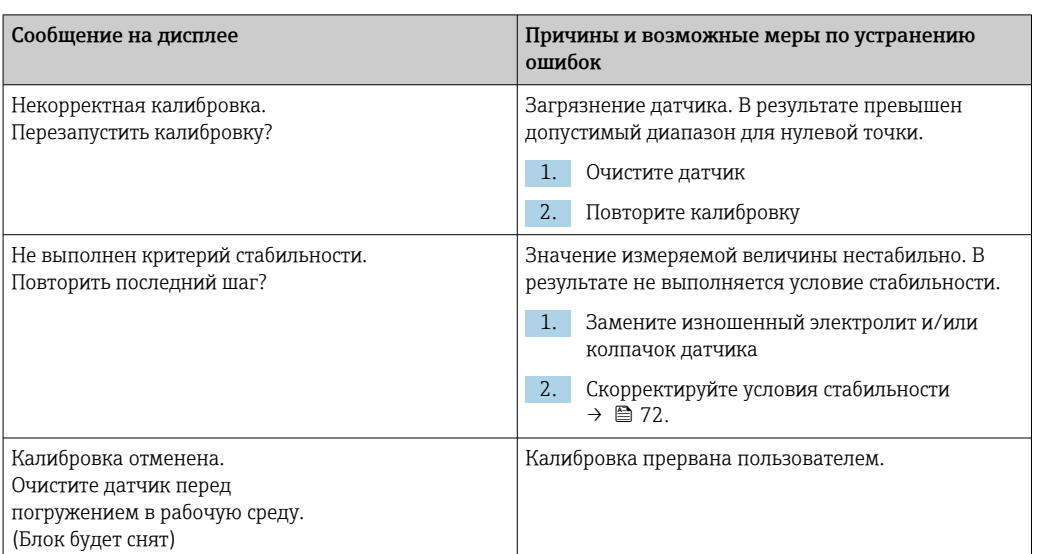

# 19.8.9 Сообщения об ошибках при выполнении калибровки

# 19.9 Ионоселективные датчики

Для компенсации измеренных значений, поступающих от ионоселективных электродов, используются некоторые измеренные значения, поступающие от других электродов или датчиков:

- Измеренное значение от датчика температуры для термокомпенсации
- Измеренное значение pH для компенсации значения pH аммония (опция)
- Измеренное значение калия или хлора для компенсации ионных помех в случае аммония или нитратов (опция)

Поэтому существует определенная последовательность операций калибровки и коррекции, которой необходимо следовать для обеспечения надежного измерения:

- 1. Коррекция температуры
- 2. Калибровка и коррекция датчика pH
- 3. Если используются электроды компенсации: Калибровка и коррекция ионоселективных электродов компенсации (калий, хлор)
- 4. Если электроды компенсации не используются: Ручная установка корректного значения смещения для электрода аммония и электрода нитратов
- 5. Калибровка и коррекция ионоселективных измерительных электродов (аммоний, нитраты)

# 19.9.1 Типы калибровки

Возможны следующие виды калибровки:

- Датчик pH:
	- Калибровка по двум точкам
	- Калибровка по одной точке
- Ионоселективные электроды:
	- Калибровка по одной точке
	- Ввод данных
	- Калибровка по двум точкам
	- Добавление стандартного раствора (только в режиме роли пользователя "Эксперт")
- Калибровка по пробе (только в режиме роли пользователя "Эксперт")
- Датчик ОВП:

Калибровка по одной точке

• Коррекция температуры путем ввода эталонного значения

# 19.9.2 Датчик pH

# Двухточечная калибровка

- Для калибровки по двум точкам используются калибровочные буферные растворы. Поставляемые Endress+Hauser высококачественные буферные растворы протестированы в аккредитованной лаборатории и имеют требуемые сертификаты. Аккредитация (регистрационный номер DAR "DKD-K-52701") подтверждает правильность фактических значений и максимальных отклонений и их отслеживаемость.
- 1. Откройте меню: CAL/ISE/Калибр. по 2 точкам.
- 2. Выберите датчик pH и  $\triangleright$  Запуск калибровки.
- 3. Следуйте указаниям программного обеспечения.
- 4. После погружения датчика в первый буферный раствор и стабилизации измеренного значения нажмите Ok.
	- В системе начнется расчет измеренного значения для первого буферного раствора. По достижении стабильности, отвечающей критериям, появится измеренное значение в мВ.
- 5. Продолжайте выполнять инструкции.
- 6. После погружения датчика во второй буферный раствор и стабилизации измеренного значения нажмите Ok.
	- В системе начнется расчет измеренного значения для второго буферного раствора. По достижении стабильности, отвечающей критериям, появятся измеренные значения для двух буферных растворов, а также рассчитанные значения крутизны и нулевой точки.
- 7. По запросу подтвердите применение данных калибровки для коррекции, выбрав Да .
- 8. Верните датчик в среду и нажмите Ok .
	- Будет деактивирована функция удержания и запустится процесс измерения.

Калибровку можно отменить в любое время нажатием Вых. В этом случае новые данные для коррекции датчика применены не будут.

Калибровочные растворы допускается использовать только один раз.

# Одноточечная калибровка

1. Откройте меню: CAL/ISE/Калибр. по 1 точке.

2. Выберите датчик рН и  $\triangleright$  Запуск калибровки.

- → Появится запрос: Вам известно измеряемое значение эталонной среды?
- 3. Ответьте на него, выбрав  $\triangleright$  Да.
- 4. Эталон. значение: введите значение, соответствующее буферному раствору.
- 5. Следуйте инструкциям программного обеспечения и погрузите датчик в буферный раствор.
- 6.  $\triangleright$  Продолж..
- 7. Ок: запустите калибровку.
	- В системе начнется расчет измеренного значения для буферного раствора. По достижении стабильности, отвечающей критериям, появится измеренное значение в мВ.
- 8. По запросу подтвердите применение данных калибровки для коррекции, выбрав Да.
- 9. Верните датчик в среду и нажмите Ок.
	- Будет деактивирована функция удержания и запустится процесс измерения.

Калибровку можно отменить в любое время нажатием Вых. В этом случае новые данные для коррекции датчика применены не будут.

Калибровочные растворы допускается использовать только один раз.

#### 19.9.3 Аммоний, нитраты, калий, хлор

В потенциометрических методах определения концентрации ионов используется следующее свойство: напряжение от электрохимической измерительной ячейки, состоящей из ионоселективного электрода и электрода сравнения, пропорционально логарифму концентрации (или активности) анализируемых ионов в линейном диапазоне или, что предпочтительнее, в диапазоне Нернста ( $\rightarrow \blacksquare$  33, красная стрелка). Параметры калибровки по крутизне и калибровки нулевой точки связаны с этой логарифмической зависимостью, из чего следует особая важность этих параметров для данного метода по сравнению с другими способами измерения.

<span id="page-219-0"></span>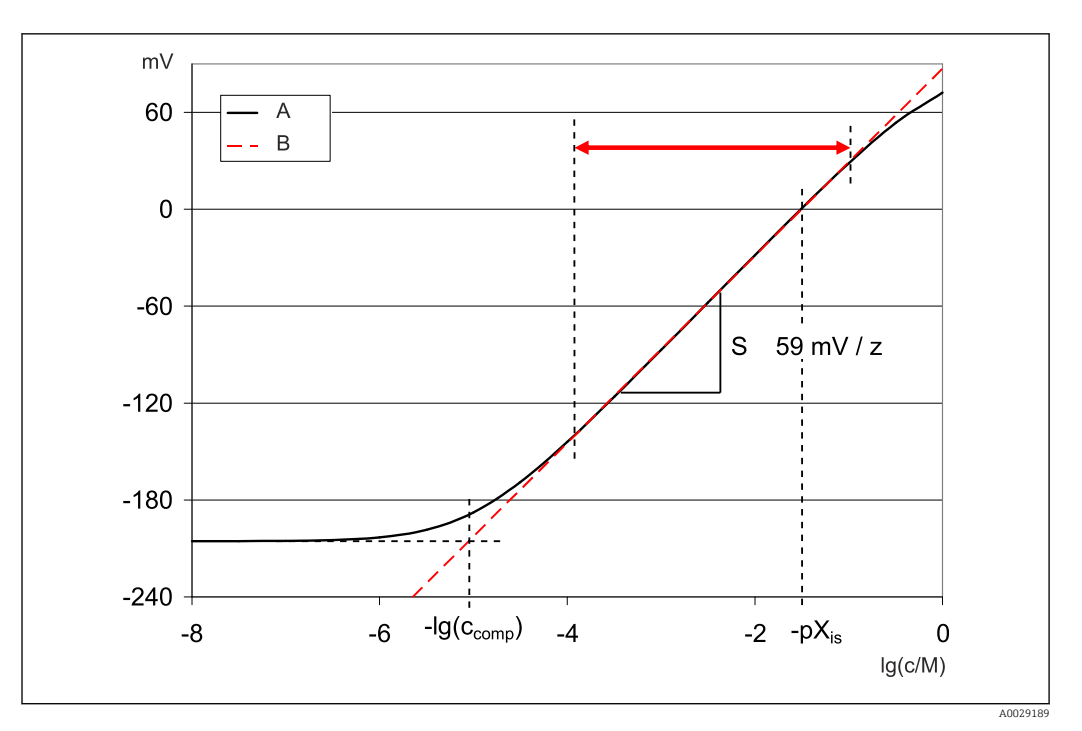

■ 33 Сигнал измерения от ионоселективных электродов зависит от концентрации

- $\overline{A}$ Реальная кривая
- $\overline{B}$ Идеальная кривая

В пределах этого диапазона справедлива следующая взаимосвязь между логарифмом концентрации и измеренным напряжением:

$$
E = E_0 + S \cdot \log \left\{ \frac{c}{1 \text{ mol}/1} \right\}
$$

Е ... измеренное напряжение

 $E_0$  ... напряжение при концентрации 1 моль/л

S ... крутизна электрода в мВ/моль

# Калибровка по одной точке

Используется калибровочный раствор с известной концентрацией.

- 1. Откройте меню: CAL/ISE/Калибр. по 1 точке.
- 2. Выберите калибруемый электрод и нажмите  $\triangleright$  Запуск калибровки.
	- Появится запрос: Вам известно измеряемое значение эталонной среды?
- 3. Ответьте на него, выбрав  $\triangleright$  Да.
- 4. Эталон. значение: введите значение, соответствующее буферному раствору.
- 5. Следуйте инструкциям программного обеспечения и погрузите датчик в буферный раствор.
- В процессе калибровки перемещайте датчик в резервуаре для обеспечения  $| \cdot |$ необходимого потока продукта к ионоселективному электроду.
- $6.$  > Продолж.
- 7. Ок: запустите калибровку.
	- В системе начнется расчет измеренного значения для буферного раствора. По достижении стабильности, отвечающей критериям, появится измеренное значение в мВ.
- 8. По запросу подтвердите применение данных калибровки для коррекции, выбрав Да.

9. Верните датчик в среду и нажмите Ok .

Будет деактивирована функция удержания и запустится процесс измерения.

Калибровку можно отменить в любое время нажатием Вых. В этом случае новые данные для коррекции датчика применены не будут.

#### Калибровка по двум точкам

Для проведения калибровки извлеките датчик из продукта.

- 1. Откройте меню: CAL/ISE/Калибр. по 2 точкам.
- 2. Выберите калибруемый электрод и нажмите  $\triangleright$  Запуск калибровки.
- 3. Следуйте указаниям программного обеспечения.
- 4. Погрузите датчик в первый раствор для калибровки и после стабилизации измеренного значения нажмите Ok.
	- Начнется расчет измеренного значения для датчика. По достижении стабильности, отвечающей условиям, появится измеренное значение.
- 5. Продолжайте выполнять инструкции.
- 6. Погрузите датчик во второй раствор для калибровки и после стабилизации измеренного значения нажмите Ok.
	- Начнется расчет измеренного значения для датчика. По достижении стабильности, отвечающей условиям, появятся измеренные значения по двум растворам для калибровки, а также рассчитанные значения крутизны и нулевой точки.
- 7. По запросу подтвердите применение данных калибровки для коррекции, выбрав Да .
- 8. Верните датчик в среду и нажмите Ok.
	- Будет деактивирована функция удержания и запустится процесс измерения.

Калибровку можно отменить в любое время нажатием Вых. В этом случае новые данные для коррекции датчика применены не будут.

# Ввод данных

Данные крутизны и нулевой точки вводятся вручную. На основе этих значений рассчитывается калибровочная функция. Таким образом, ввод этих данных аналогичен калибровке по двум точкам. При этом необходимо определить крутизну и нулевую точку другим способом.

- 1. Откройте меню: CAL/ISE/Цифровой ввод.
- 2. Выберите калибруемый электрод и нажмите  $\triangleright$  Запуск калибровки. На дисплее появятся значения крутизны и нулевой точки.
- 3. Поочередно выберите каждую из величин и введите значение.
- 4. Затем выберите  $\triangleright$  Принять данные калибровки.
	- Поскольку все переменные вводятся напрямую, дополнительная информация контроллером не отображается.

Калибровку можно отменить в любое время нажатием Вых. В этом случае новые данные для коррекции датчика применены не будут.

# 19.9.4 ОВП

# Калибровка по одной точке с использованием калибровочных буферных растворов

При выполнении калибровки этого типа используются калибровочные буферные растворы, например буферные растворы ОВП производства Endress+Hauser. Для проведения калибровки этого вида извлеките датчик из продукта.

- 1. Откройте меню: CAL/ISE/ОВП/Калибр. по 1 точке.
- 2. Выберите датчик ОВП и нажмите  $\triangleright$  Запуск калибровки.
- 3. Буфер:: введите значение, соответствующее буферному раствору.
- 4. Продолж..
- 5. Следуйте инструкциям программного обеспечения и погрузите датчик в буферный раствор.
- 6. Ok: запустите калибровку.
	- В системе начнется расчет измеренного значения для буферного раствора. По достижении стабильности, отвечающей критериям, появится измеренное значение в мВ.
- 7. Подтвердите данные калибровки и вернитесь в режим измерения.

Калибровку можно отменить в любое время нажатием Вых. В этом случае новые данные для коррекции датчика применены не будут.

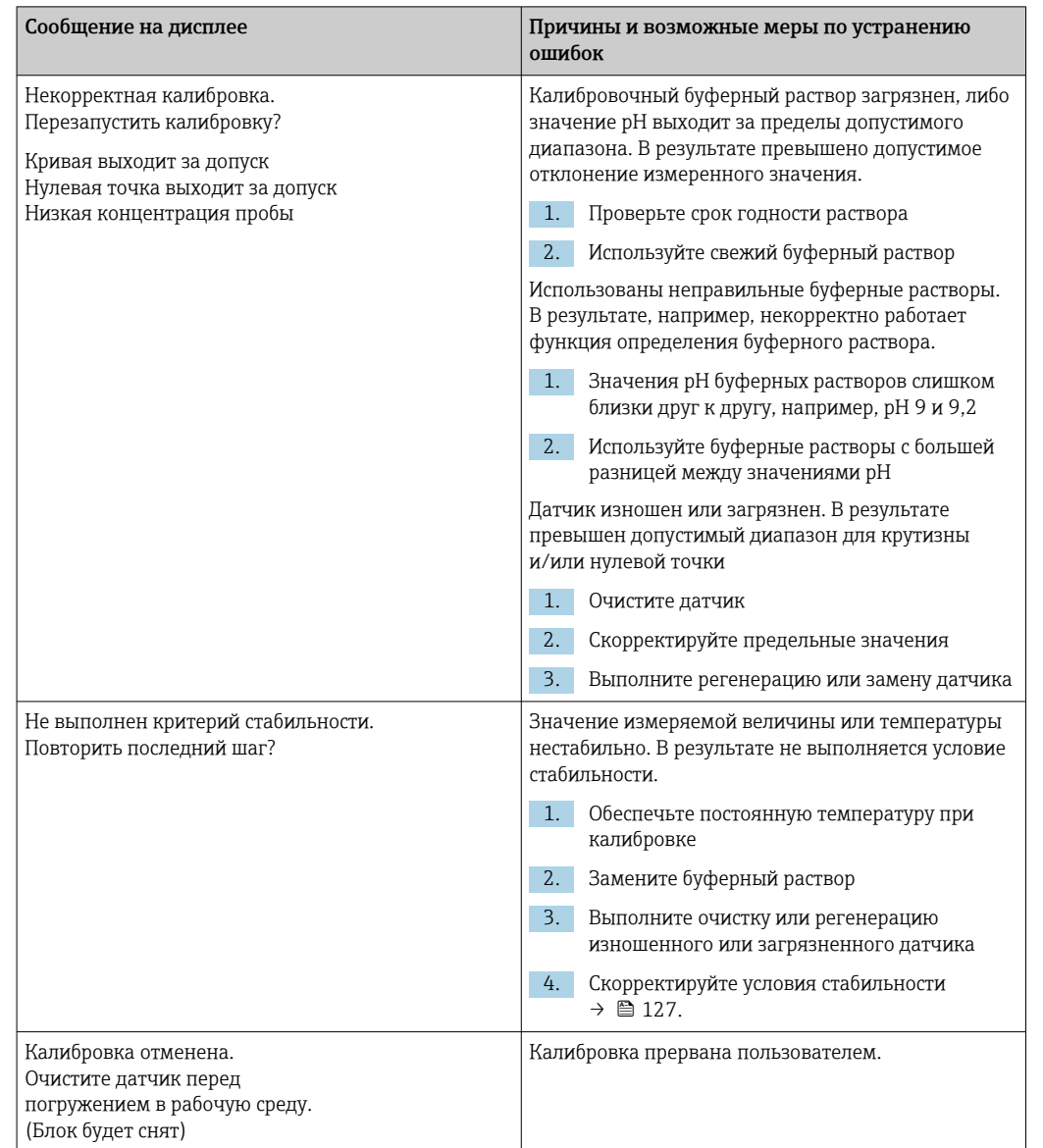

# 19.9.5 Сообщения об ошибках при выполнении калибровки

# 19.10 Датчики мутности и твердых частиц

# 19.10.1 Датчик измерения концентрации взвешенных частиц (мутности) (CUS51D)

При поставке с завода выполняется предварительная калибровка датчика. Благодаря этому датчик можно использовать для измерения в различных областях применения (например, измерения чистой воды) без дополнительной калибровки. Команда Каолин и Формазин выполняется на заводе, приборы можно использовать для работы в них без дополнительной калибровки.

Приборы для остальных областей применения проходят предварительную калибровку по эталонным пробам и требуют дополнительной калибровки по конкретной области применения.

В дополнение к заводским данным калибровки, изменение которых невозможно, датчик содержит пять других записей данных, которые можно использовать для хранения данных калибровки процесса.

**TE PyKOBOДСТВО ПО ЭКСПЛУАТАЦИИ TurbimaxCUS51D, BA00461C** 

Вся информация о спектре областей применения, рекомендуемых типах калибровки, отборе проб, обращении и использовании датчика в процессе калибровки и эталонного измерения приводится в руководстве по эксплуатации датчика.

Для каждой области применения можно выполнить калибровку от одной до пяти точек.

#### Открытие меню калибровки

- 1. Нажмите САL.
- 2. < Номер канала>: выберите TU/TS.

#### Создание записи данных калибровки

1. Выполните калибровку по одной или нескольким точкам.

- При этом будет создана новая запись данных калибровки.
- 2. Альтернативный способ: Создайте дубликат существующей записи данных.

#### Одно-или многоточечная калибровка

По возможности начните калибровку одновременно с процедурой отбора проб и введите лабораторное значение пробы в качестве заданного значения. Если лабораторное значение на время калибровки отсутствует, введите в качестве заданного приблизительное значение. Как только получите лабораторное значение, измените заданное значение на преобразователе.

Начиная с версии 01.06.04 программного обеспечения Liquiline-:

- 1. Выберите пустую запись данных (обозначается пустым полем перед именем, например Dataset1).
- 2. Имя наб. дан.: присвойте записи данных имя.
- 3. Основн.применение: выберите область применения.
- 4. Ед.изм.: выберите единицу измерения.
- 5. Таблица калибровки: выберите таблицу.
- 6. Добавить точки калибровки: выберите функцию.
- 7. Подтвердите запросы (запуск калибровки, очистка датчика): Ok.
- 8. Введите эталонное значение (контрольную точку).
- 9. При необходимости выберите Калибровка след. пробы.
- 10. После определения последней точки измерения:

# Принять данные калибровки.

- Появится сообщение о действительности записи данных.
- 11. Подтвердите запрос (очистка датчика): Ok.
	- Определите, следует ли активировать полученную запись данных калибровки.

Для активированных записей данных можно менять только контрольные точки. Удалить точки измерения невозможно.

#### Дублирование записи данных

1. Сдвоенный модем: запустите функцию.

- 2. Копир. из: выберите исходную запись данных.
- 3. Копировать в: выберите целевую запись данных.
- 4. Имя наб. дан.: укажите имя для дубликата записи данных.
- 5. Сдвоенный модем.

### Редактирование записи данных

К созданным записям данных можно применять коэффициент или смещение. Этот коэффициент или смещение определяется путем эталонного измерения. Кроме того, активную таблицу можно редактировать и расширять, внося в нее дополнительные точки калибровки.

Опции редактирования:

- Коэф./Смещение
	- Ввод данных (смещение)
	- Ввод данных (коэф.)
- Редакт. таблицы
	- Добавить точки калибровки
	- Заменить калибр. точку

# • Коэф./Смещение

- 1. Ввод данных (смещение)
- 2. Отклон: введите смещение от эталонного измерения.
- $\vert 3. \vert$  > Принять данные калибровки.

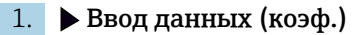

- 2. Коэф. калибр.: введите коэффициент, вычисленный на основе измеренного значения и эталонного значения.
- $\mid$  3.  $\mid$   $>$  Принять данные калибровки.

#### • Таблица калибровки

- $1.$  > Редакт. таблицы
	- Если редактируемая запись данных является текущей активной, появится соответствующее предупреждение. Обратите на него внимание перед продолжением.
- 2. Ок: скорректируйте значения.

3. SAVE.

#### Добавление точки калибровки

#### $1.$  > Добавить точки калибровки

- Если редактируемая запись данных является текущей активной для измерения, появится соответствующее предупреждение. Добавление точек калибровки может привести к получению неверных данных.
- 2. Ок: добавьте дополнительные точки калибровки.
- 3. Погрузите датчик в раствор для калибровки и дождитесь стабилизации измеренного значения.
- 4. Введите контрольную точку.

5. Добавьте дополнительные точки или выберите  $\triangleright$  Принять данные калибровки.

Также можно добавлять точки калибровки в таблицу путем ввода данных по целевым и фактическим значениям (INSERT).

### Замена точки калибровки

Точку калибровки можно заменить, если она считается достоверной.

- 6. Заменить калибр. точку
	- Запрос на запуск калибровки.
- 7. Ok.
- 8. Погрузите датчик в раствор для калибровки и дождитесь стабилизации измеренного значения.
- 9. Выберите точку, которую требуется заменить.
- 10. Принять данные калибровки.

# Измерительный фильтр

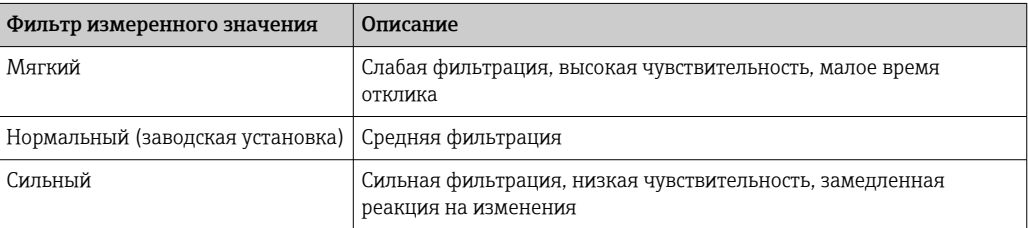

- 1. Метод конфигурации: выберите Стандарт.
- 2. Уровень фильтра: выберите в соответствии с таблицей выше.
- 3. Принять данные калибровки.

#### Метод конфигурации = Специалист  $| \cdot |$

Здесь необходимо ввести индивидуальные параметры фильтрации. Эту задачу должна выполнять сервисная служба Endress+Hauser.

### Редактирование имени набора проб

- 1. Имя наб. дан.: введите требуемое имя.
- 2. Принять данные калибровки.

# 19.10.2 Датчик мутности, применяемый для контроля качества питьевой воды (CUS52D)

При поставке с завода выполняется предварительная калибровка датчика. Благодаря этому датчик пригоден для измерения в различных областях применения без дополнительной калибровки. Калибровка для среды Формазин выполняется на заводе, прибор можно использовать для работы в ней без дополнительной калибровки.

Приборы для остальных областей применения проходят предварительную калибровку по эталонным пробам и требуют дополнительной калибровки по конкретной области применения.

В дополнение к заводским данным калибровки, изменение которых невозможно, датчик содержит шесть других записей данных, которые можно использовать для хранения данных калибровки процесса.

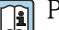

**Tal** Руководство по эксплуатации TurbimaxCUS52D, BA01275C

Вся информация о спектре областей применения, рекомендуемых типах калибровки, отборе проб, обращении и использовании датчика в процессе калибровки и эталонного измерения приводится в руководстве по эксплуатации датчика.

Для каждой области применения можно выполнить калибровку от одной до шести точек.

#### Открытие меню калибровки

- 1. Нажмите САL.
- 2. «Номер канала»: выберите ТU.

#### Создание записи данных калибровки

- 1. Выполните калибровку по одной или нескольким точкам. • При этом будет создана новая запись данных калибровки.
- 2. Альтернативный способ: Создайте дубликат существующей записи данных.

#### Одно-или многоточечная калибровка

По возможности начните калибровку одновременно с процедурой отбора проб и введите лабораторное значение пробы в качестве заданного значения. Если лабораторное значение на время калибровки отсутствует, введите в качестве заданного приблизительное значение. Как только получите лабораторное значение, измените заданное значение на преобразователе.

Начиная с версии 01.06.04 программного обеспечения Liquiline-:

- 1. Выберите пустую запись данных (обозначается пустым полем перед именем, например Dataset1).
- 2. Имя наб. дан.: присвойте записи данных имя.
- 3. Основн.применение: выберите область применения.
- 4. Ед.изм.: выберите единицу измерения.
- 5. Таблица калибровки: выберите таблицу.
- 6. Добавить точки калибровки: выберите функцию.
- 7. Подтвердите запросы (запуск калибровки, очистка датчика): Ok.
- 8. Введите эталонное значение (контрольную точку).
- 9. При необходимости выберите Калибровка след. пробы.
- 10. После определения последней точки измерения:

# Принять данные калибровки.

- Появится сообщение о действительности записи данных.
- 11. Подтвердите запрос (очистка датчика): Ок.
	- Определите, следует ли активировать полученную запись данных калибровки.

Для активированных записей данных можно менять только контрольные точки. Удалить точки измерения невозможно.

#### Отложенная активация записи данных

1. Меню/Настр/Входы/ТU/Применение: выберите область применения.

2. Если область применения выбрана правильно: Выберите запись данных.

#### Дублирование записи данных

- 1. Сдвоенный модем: запустите функцию.
- 2. Копир. из: выберите исходную запись данных.
- 3. Копировать в: выберите целевую запись данных.
- 4. Имя наб. дан.: укажите имя для дубликата записи данных.
- 5. Сдвоенный модем.

#### Редактирование записи данных

К активной записи данных можно применять коэффициент или смещение. Этот коэффициент или смещение определяется путем эталонного измерения. Кроме того, активную таблицу можно редактировать и расширять, внося в нее дополнительные точки калибровки.

Опции редактирования:

- Коэф./Смещение
	- Ввод данных (смещение)
	- Ввод данных (коэф.)
- Редакт. таблицы Добавить точки калибровки

### • Коэф./Смещение

- 1. Ввод данных (смещение)
- 2. Отклон: введите смещение от эталонного измерения.
- 3. > Принять данные калибровки.
- 1. Ввод данных (коэф.)
- 2. Коэф. калибр.: введите коэффициент, вычисленный на основе измеренного значения и эталонного значения.
- $\mid 3. \mid$  > Принять данные калибровки.
- Таблица калибровки
- 1.  $\triangleright$  Редакт. таблицы
	- Если редактируемая запись данных является текущей активной, появится соответствующее предупреждение. Обратите на него внимание перед продолжением.
- 2. Ок: скорректируйте значения.
- 3. **SAVE**.

### Добавление точки калибровки

- 1. > Добавить точки калибровки
	- Если редактируемая запись данных является текущей активной для измерения, появится соответствующее предупреждение. Добавление точек калибровки может привести к получению неверных данных.
- 2. Ок: добавьте дополнительные точки калибровки.
- 3. Погрузите датчик в раствор для калибровки и дождитесь стабилизации измеренного значения.
- 4. Введите контрольную точку.
- 5. Добавьте дополнительные точки или выберите  $\triangleright$  Принять данные калибровки.

Также можно добавлять точки калибровки в таблицу путем ввода данных по целевым и фактическим значениям (INSERT).

### Настройка арматуры

Оптическая конфигурация датчика мутности CUS52D и проточных арматур CUA252 и CUA262 оптимизирована таким образом, чтобы свести к минимуму погрешности измерения, вызванные влиянием стенок арматуры или трубопровода (погрешность измерения в CUA252 составляет меньше 0,02 FNU).

Функция Настройка арматуры автоматически компенсирует остаточную погрешность измерения, вызванную влиянием стенок. Работа этой функции основана на измерениях по формазину, ввиду чего может потребоваться калибровка на следующем этапе анализа измерения для его адаптации к конкретной области применения или технологической среде.

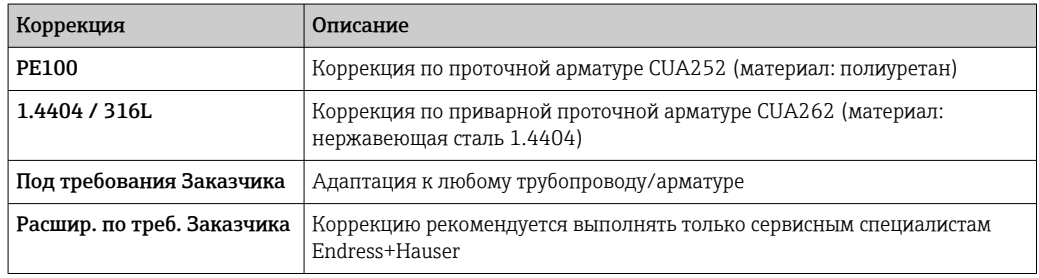

### • PE100 и 1.4404 / 316L

Всем параметрам присваиваются значения по умолчанию, хранящиеся в программном обеспечении и недоступные для изменения.

- Под требования Заказчика Можно выбрать материал, свойства поверхности (матовая или блестящая) и внутренний диаметр арматуры, в которую установлен датчик.
- Расшир. по треб. Заказчика

Для специальных настроек в следующей таблице приведены рекомендации. В качестве альтернативы, корректировки могут выполняться сервисным отделом изготовителя.

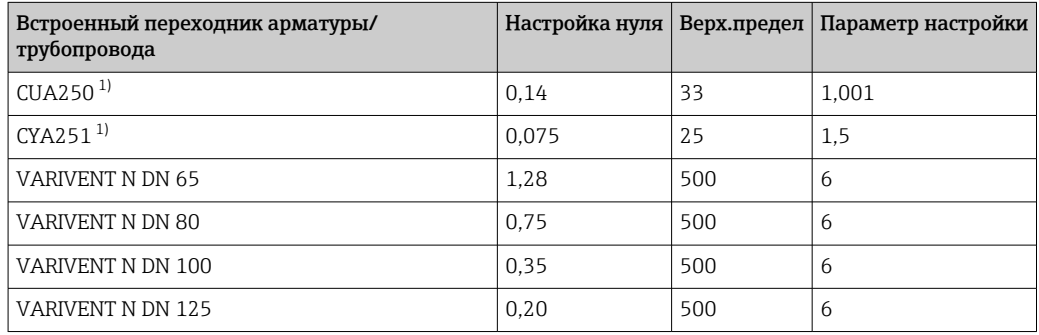

1) Переходник датчика, который необходим для установки CUS52D в эту арматуру, см. руководство по эксплуатации датчика

#### Выполнение настройки арматуры

- 1. Откройте функцию .../TU/Настройка арматуры.
- 2. Выберите вариант регулировки.
- 3. Принять данные калибровки.

### Редактирование имени набора проб

- 1. Имя наб. дан.: введите требуемое имя.
- 2. Принять данные калибровки.

# 19.10.3 Датчик поглощения для измерения мутности и содержания твердых частиц (CUS50D)

Варианты назначения «Поглощение» и «Формазин» откалиброваны на заводе. Заводская калибровка по поглощению используется в качестве основы для предварительной калибровки в дополнительных областях применения и их оптимизации для различных характеристик среды.

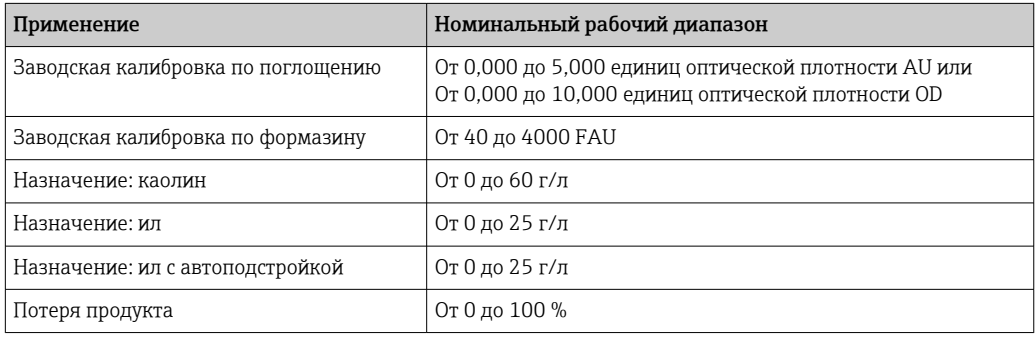

Для адаптации к конкретным условиям применения можно выполнить пользовательскую калибровку не более чем по 10 точкам.

Заводская калибровка по формазину выполняется с соблюдением стандарта мутности по формазину.

Измеренные значения датчика в единицах измерения FAU сравнимы с измеренными значениями любого другого датчика, например датчика рассеянного света в единицах измерения FNU или NTU, в этой стандартной среде. В любой другой среде измеренные значения будут отличаться от тех, которые получены при измерении с помощью другого датчика рассеянного света.

Применение датчика в режимах «Поглощение» и «Формазин» откалибровано на заводе. Для всех остальных применений датчик всего лишь предварительно откалиброван и должен быть адаптирован под соответствующее применение или особенности среды.

В системе датчика предусмотрено хранение восьми записей данных. Шесть из них заранее заполнены на заводе эталонными записями данных, то есть типичными настройками, для всех возможных вариантов назначения, перечисленных ниже:

- Поглощение
- Формазин
- Каолин
- $\blacksquare$  M $\Pi$
- Ил с автоподстройкой
- Потеря продукта

Необходимая запись данных активируется путем выбора соответствующих условий применения. Для адаптации к этим условиям применения следует использовать следующие параметры.

- Калибровка (1 до 10 точек)
- Ввод коэффициента (умножение измеренных значений на постоянный коэффициент)
- Ввод смещения (добавление или вычитание постоянного значения к измеренному значению или из него)
- Дублирование записей данных заводской калибровки
	- В системе датчика можно создать дополнительные записи данных и адаптировать их к конкретному варианту назначения за счет калибровки, ввода коэффициента или смещения. Для этого предусмотрены две свободные, неиспользуемые записи данных. Количество свободных записей данных можно при необходимости увеличить путем удаления эталонных записей данных, которые не нужны в данной области применения. При сбросе системы датчика эталонные записи данных восстанавливаются до заводского состояния.

 $|\mathbb{R}|$ 

Руководство по эксплуатации TurbimaxCUS50D, BA01846C

Вся информация о спектре областей применения, рекомендуемых типах калибровки, отборе проб, обращении и использовании датчика в процессе калибровки и эталонного измерения приводится в руководстве по эксплуатации датчика.

#### Открытие меню калибровки

1. Нажмите САL.

2. < Номер канала>: выберите TU/AU.

# Калибровка по одной или нескольким точкам для уже существующих записей данных

По возможности начните калибровку одновременно с процедурой отбора проб и введите лабораторное значение пробы в качестве заданного значения. Если лабораторное значение на время калибровки отсутствует, введите в качестве заданного приблизительное значение. Как только получите лабораторное значение, измените заданное значение на преобразователе.

Начиная с версии 01.06.04 программного обеспечения Liquiline-:

- 1. Выберите запись данных пробы (например Абсорбция).
- 2. Таблица калибровки: выберите таблицу.
- 3. Побавить точки калибровки: выберите функцию.
- 4. Подтвердите запросы (запуск калибровки, очистка датчика): Ок.
- 5. Введите эталонное значение (контрольную точку).
- 6. При необходимости выберите Калибровка след. пробы.
- 7. После определения последней точки измерения:

#### Принять данные калибровки.

- Появится сообщение о действительности записи данных.
- 8. Подтвердите запрос (очистка датчика): Ok.
	- Определите, следует ли активировать полученную запись данных калибровки.

Для активированных записей данных можно менять только контрольные точки. Удалить точки измерения невозможно.

#### Калибровка по одной или нескольким точкам для пустых записей данных

- 1. Выберите пустую запись данных (обозначается пустым полем перед именем, например База данных7).
- 2. Имя наб. дан.: присвойте записи данных имя.
- 3. Основн.применение: выберите область применения.
- 4. Путь измерения: выберите длину пути.
- 5. Ед.изм.: выберите единицу измерения.
- 6. Таблица калибровки: выберите таблицу.
- 7. Добавить точки калибровки: выберите функцию.
- 8. Подтвердите запросы (запуск калибровки, очистка датчика): Ок.
- 9. Введите эталонное значение (контрольную точку).
- 10. При необходимости выберите Калибровка след. пробы.
- 11. После определения последней точки измерения:

#### Принять данные калибровки.

- Появится сообщение о действительности записи данных.
- 12. Подтвердите запрос (очистка датчика): Ок.
	- Определите, следует ли активировать полученную запись данных калибровки.

После активации записи данных можно будет изменить только контрольные точки. Удалить точки измерения невозможно.

#### Отложенная активация записи данных

- 1. Выберите область применения: Меню/Настр/Входы/TU/AU/Применение.
- 2. Если область применения выбрана правильно: Выберите запись данных.

#### Дублирование записи данных

- 1. Сдвоенный модем: запустите функцию.
- 2. Копир. из: выберите исходную запись данных.
- 3. Копировать в: выберите целевую запись данных.
- 4. Имя наб. дан.: укажите имя для дубликата записи данных.
- 5. Сдвоенный модем.

#### Редактирование записи данных

К активной записи данных можно применять коэффициент или смещение. Этот коэффициент или смещение определяется путем эталонного измерения. Кроме того, активную таблицу можно редактировать и расширять, внося в нее дополнительные точки калибровки.

Опции редактирования:

- Коэф./Смещение
	- Ввод данных (смещение)
	- Ввод данных (коэф.)
- Редакт. таблицы

Добавить точки калибровки

#### • Коэф./Смещение

1. Ввод данных (смещение)

2. Отклон: введите смещение от эталонного измерения.

3. Принять данные калибровки.

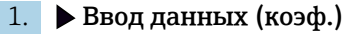

2. Коэф. калибр.: введите коэффициент, вычисленный на основе измеренного значения и эталонного значения.

3. Принять данные калибровки.

#### Таблица калибровки

#### 1. Редакт. таблицы

- Если редактируемая запись данных является текущей активной, появится соответствующее предупреждение. Обратите на него внимание перед продолжением.
- 2. Ok: скорректируйте значения.

3. SAVE.

# Добавление точки калибровки

### 1. Добавить точки калибровки

- Если редактируемая запись данных является текущей активной для измерения, появится соответствующее предупреждение. Добавление точек калибровки может привести к получению неверных данных.
- 2. Ok: добавьте дополнительные точки калибровки.
- 3. Погрузите датчик в раствор для калибровки и дождитесь стабилизации измеренного значения.
- 4. Введите контрольную точку.
- 5. Добавьте дополнительные точки или выберите  $\triangleright$  Принять данные калибровки.

Также можно добавлять точки калибровки в таблицу путем ввода данных по целевым и фактическим значениям (INSERT).

# Измерительный фильтр

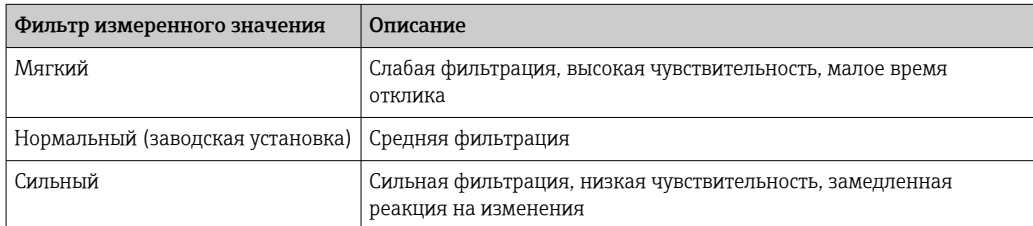

- 1. Метод конфигурации: выберите Стандарт.
- 2. Уровень фильтра: выберите в соответствии с таблицей выше.
- 3. Принять данные калибровки.

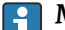

# **• Метод конфигурации = Специалист**

Здесь необходимо ввести индивидуальные параметры фильтрации. Эту задачу должна выполнять сервисная служба Endress+Hauser.

#### Пузырьковая ловушка

Помимо фильтрации измеренного значения, датчик имеет функцию фильтрации для исправления погрешностей измерения, вызываемых пузырями воздуха.

Пузыри воздуха приводят к повышению измеренного значения в жидкостях с низкой мутности или малым содержанием твердых частиц. Функция фильтрации отсекает такие всплески измеренного значения, выдавая минимальное значение за установленный интервал времени. Этот интервал времени задается как числовое значение от 0 до 180 секунд. По умолчанию пузырьковая ловушка отключена (значение 0). Активация пузырьковой ловушки для жидкостей с высокой мутностью или высоким содержанием твердых частиц не дает какого-либо эффекта. В средах такого типа воздушные пузыри не вызывают роста измеренного значения, поэтому их влияние невозможно устранить с помощью фильтра по минимальным значениям.

- 1. Фильтр подавления пузырьков: выберите функцию.
- 2. Принять данные калибровки.

### Редактирование имени набора проб

- 1. Имя наб. дан.: введите требуемое имя.
- 2. Принять данные калибровки.

# 19.10.4 Сообщения об ошибках в процессе калибровки (для всех датчиков)

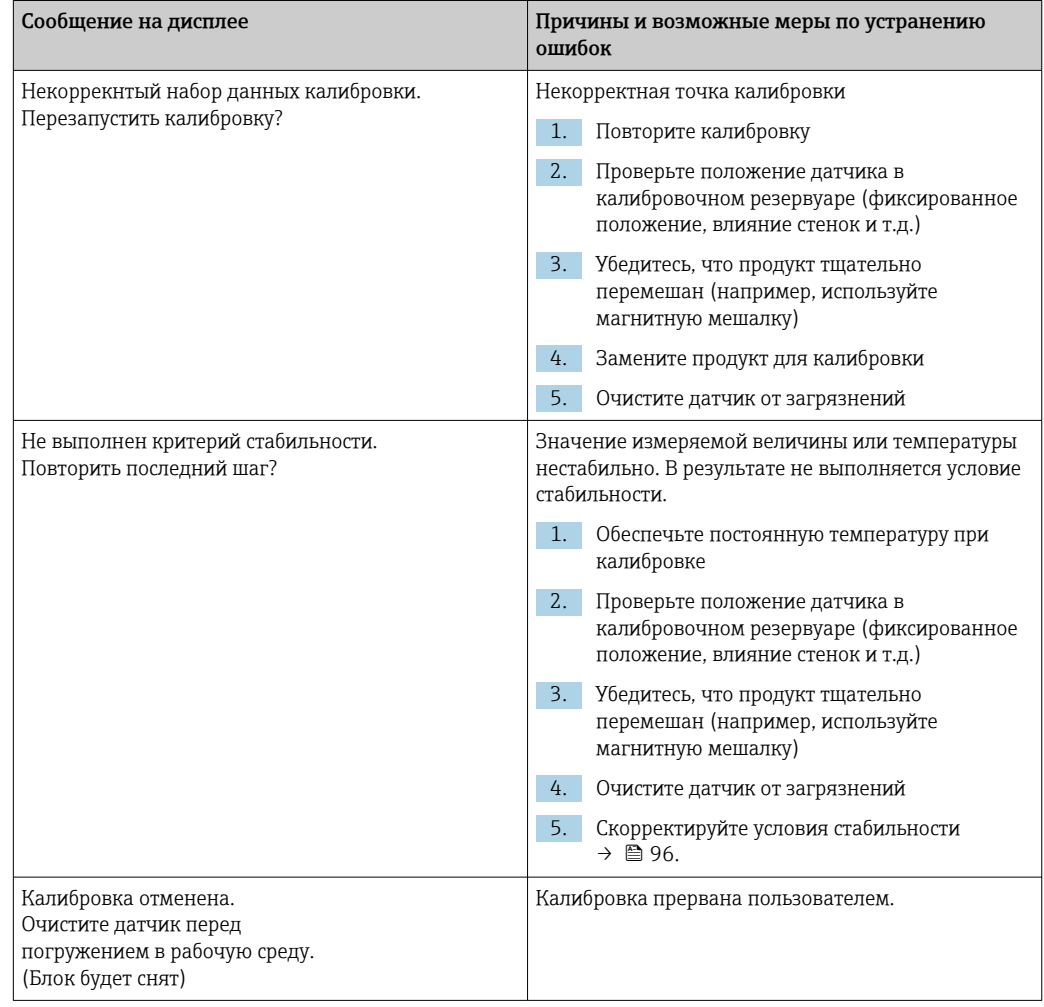

# 19.11 Датчики коэффициента спектральной абсорбции (SAC)

# 19.11.1 Типы калибровки

В дополнение к заводской калибровке, которую нельзя изменить, датчик содержит шесть дополнительных регистров с записями данных для хранения технологических калибровок или для их настройки в соответствующей точке измерения (области применения). Для каждой записи данных калибровки можно определить до пяти точек калибровки.

Датчик обеспечивает широкий спектр возможностей для адаптации измерения к рассматриваемой области применения:

- калибровка или коррекция (от 1 до 5 точек);
- ввод коэффициента (умножение измеренных значений на постоянный коэффициент);
- ввод смещения (добавление или вычитание постоянного значения к измеренному значению или из него);
- дублирование записей данных заводской калибровки.

# Одно- или многоточечная калибровка

Не извлекайте датчик из среды для калибровки; его можно откалибровать непосредственно на месте применения.

1. При калибровке необходимо следить за тем, чтобы оптическая кювета не была загрязнена отложениями.

Очистите кювету датчика (удалите загрязнения и отложения).

- 2. При калибровке погрузите датчик в среду так, чтобы оптическая кювета была полностью покрыта средой.
	- В оптической кювете при погружении не должно оставаться воздушных пузырьков и воздушных карманов.
- В калибровочной таблице можно отредактировать фактические и заданные значения (правый и левый столбцы).
	- При необходимости можно добавить дополнительные пары калибровочных значений (фактические и заданные значения), не проводя измерения в среде.

# 19.11.2 Коэффициент спектральной абсорбции

# Заводская калибровка

При поставке с завода выполняется предварительная калибровка датчика (по раствору гидрофталата калия, KHP).

Тем не менее, в большинстве случаев оправдана калибровка в конкретном процессе заказчика. Причина: иные органические соединения (не KHP) проявляются в другой спектральной области.

Заводская калибровка основана на 20 точках калибровки и регулируется в пределах трех точек во время производства. Данные заводской калибровки невозможно удалить, однако их можно просмотреть в любой момент. Для операций калибровки по одной и по двум точкам, выполняемых пользователем, данные заводской калибровки являются эталонными.

# Принцип калибровки

Линии между точками калибровки выполняются методом интерполяции.

‣ Записям данных калибровки следует присваивать описательные и удобные в использовании имена.

Например, название может содержать указание на область применения, для которой первоначально создавалась запись данных. Это значительно упрощает работу с разными записями данных.

#### Определение контрольных значений в лаборатории

Калибровка может выполняться различными способами:

- Последовательное разведение пробы продукта:
- Последовательная калибровка со стандартными растворами (КНР = гидрофталат калия):
- Комбинация этих способов (проба продукта с добавлением стандартного раствора).
- 1. Возьмите репрезентативную пробу продукта.
- 2. Примите доступные меры для предотвращения продолжения процесса биологического или химического восстановления в пробе.
- 3. Определите измеренные значения массива образцов с использованием лабораторного метода (например, колориметрическим методом с использованием испытательной кюветы).

#### Калибровка и коррекция датчика

Для калибровки датчика используйте ту пробу или набор проб продукта, по которому выполнялся лабораторный анализ измеряемых значений. Кроме того, набор проб может состоять из чистых стандартных растворов.

Общая последовательность операции калибровки:

- 1. Выберите запись данных.
- 2. Поместите датчик в среду.
- 3. Во время калибровки следите за тем, чтобы среда была максимально однородной.
- 4. Начните калибровку для точки измерения.
- 5. Если следует откалибровать только одну точку, действуйте следующим образом. Закончите калибровку, приняв калибровочные данные.
	- В противном случае перейдите к следующему шагу.
- 6. Добавьте исходный раствор к пробе для 2-й точки измерения.
- 7. Определите измеренное значение.
- 8. Эталонное значение рассчитывается на основе лабораторного значения с учетом добавленной концентрации.
- 9. Повторяйте предыдущий шаг до тех пор, пока не будет определено требуемое количество точек калибровки (не более 5).

Для предотвращения некорректных результатов калибровки из-за наличия примесей:

- Направление перехода в любом случае должно быть от более низкой концентрации к более высокой.
- После каждого измерения проводите очистку и сушку датчика.
- Обязательно удаляйте остатки среды из оптической кюветы и отверстия для подачи сжатого воздуха (например, путем промывания следующим калибровочным раствором).

#### Калибровка преобразователя

- 1. САL: выберите датчик и откройте его меню калибровки.
- 2. База данных: выберите запись данных. Эта запись не должна быть активной в данный момент (отмеченной специальным символом перед именем записи).
- 3. Имя наб. дан.: Присвойте записи данных имя.
- 4. Основн.применение: выберите значение для калибровки. СКП, ХПК, ООУ, РОУ или БПК .
	- Только при условии, что Основн.применение = СКП: Преобразователь выполняет расчет переменных ХПК, ООУ и БПК на основе значения спектрального коэффициента абсорбции (SAC). Для этого применяются различные коэффициенты калибровки в зависимости от эталонного метода. Можно адаптировать заводской коэффициент калибровки для ХПК/БПК и ООУ к конкретной области применения, а также указать смещение спектрального коэффициента абсорбции.
- 5. Ед.изм.: выберите единицу измерения. Используйте ту единицу измерения, в которой выражены лабораторные значения.
- 6. Запуск калибровки: Последовательно выполняя инструкции, запишите первую точку измерения (с наименьшей концентрацией).
	- После стабилизации измеренного значения появится запрос на ввод контрольной точки (лабораторного значения) для пробы.
- 7. Введите контрольную точку.
- 8. Определите, требуется ли добавить еще одну точку калибровки (Калибровка след. пробы) или можно завершить калибровку и подтвердить данные для коррекции (Принять данные калибровки?).
- 9. Определите все требуемые точки измерения.
- 10. После определения последней точки измерения:
	- Подтвердите данные.
	- Появится сообщение о действительности записи данных.
- 11. По запросу подтвердите применение данных калибровки для коррекции, выбрав Ok.
	- Далее появится запрос на активацию только что созданной записи данных. После выбора Okизмеренные значения будут рассчитываться на основе новой функции калибровки.

На этом этапе запись данных по-прежнему можно изменить.

После активации записи данных можно будет изменить только контрольные точки. Удалить точки измерения невозможно.

Калибровку можно отменить в любое время нажатием Вых. В этом случае новые данные для коррекции датчика применены не будут.

# Редактирование записей данных

К активной записи данных можно применять коэффициент или смещение. Этот коэффициент или смещение определяется путем эталонного измерения. Кроме того, активную таблицу можно редактировать и расширять, внося в нее дополнительные точки калибровки.

Опции редактирования:

- Ред. отклон.
- Ред.коэф.
- Редакт. таблицы
- Запуск калибровки
- Заменить калибр. точку

## Ред. отклон.

1. Отклон: введите смещение от эталонного измерения.

2. Принять данные калибровки.

# Ред.коэф.

1. Коэф. калибр.: введите коэффициент, вычисленный на основе измеренного значения и эталонного значения.

#### 2. Принять данные калибровки.

#### Редакт. таблицы

Если редактируемая запись данных является текущей активной, появится соответствующее предупреждение. Обратите на него внимание перед продолжением.

1. Ok: скорректируйте значения.

2. SAVE.

#### Запуск калибровки

Если редактируемая запись данных является текущей активной для измерения, появится соответствующее предупреждение. Добавление точек калибровки может привести к получению неверных данных. Если процесс будет продолжен, заводская калибровка автоматически становится активной для текущего измерения.

- 1. Ok: добавьте дополнительные точки калибровки.
- 2. Погрузите датчик в раствор для калибровки и дождитесь стабилизации измеренного значения.
- 3. Введите контрольную точку.
- 4. Добавьте дополнительные точки или выберите  $\triangleright$  Принять данные калибровки.

# Заменить калибр. точку

Точку калибровки можно заменить, если она считается достоверной.

- 1. Ответьте на запрос о запуске калибровки, выбрав Ok.
- 2. Погрузите датчик в раствор для калибровки и дождитесь стабилизации измеренного значения.
- 3. Выберите точку, которую требуется заменить.
- 4. Принять данные калибровки.

### Дублирование записей данных

Эта функция позволяет изменить существующую запись данных калибровки, например заводскую калибровку.

После этого можно настроить смещение для скопированной записи данных путем ввода соответствующих данных или изменить номинальные значения с помощью таблицы. Это позволяет быстро и просто выполнить адаптацию к изменившимся условиям процесса с известными параметрами без выполнения калибровки.

- 1. Сдвоенный модем: запустите функцию.
- 2. Выберите запись данных, которую требуется продублировать.
- 3. Выберите расположение в памяти и укажите имя для дубликата записи данных.
	- Запись можно скопировать только при условии, что пространство для записей данных не использовано полностью. Если место для хранения закончилось, вначале потребуется удалить какую-либо запись данных.

Далее можно выполнить следующее:

- Настроить смещение для новой записи данных
- Изменить номинальные значения отдельных точек калибровки с помощью функции Редакт. таблицы.
- 4. Для применения измененной записи данных в качестве активной:
	- Откройте меню Настр/Входы.
- 5. Выберите новую запись данных в разделе Применение.

# 19.11.3 Коррекция температуры

- 1. Определите температуру среды в процессе, применив альтернативный способ измерения, например с помощью высокоточного термометра.
- 2. Откройте меню: САL/<Тип датчика>/Настр. температуры.
- 3. Оставьте датчик в среде процесса и нажимайте Ок до тех пор, пока не будет инициирован процесс измерения температуры датчиком.
- 4. Введите стандартную температуру, полученную при измерении альтернативным способом. Можно указать либо абсолютное значение, либо смещение.
- 5. Далее нажимайте Ok до тех пор, пока не будет подтвержден ввод всех новых данных.
	- На этом температурная коррекция будет завершена.

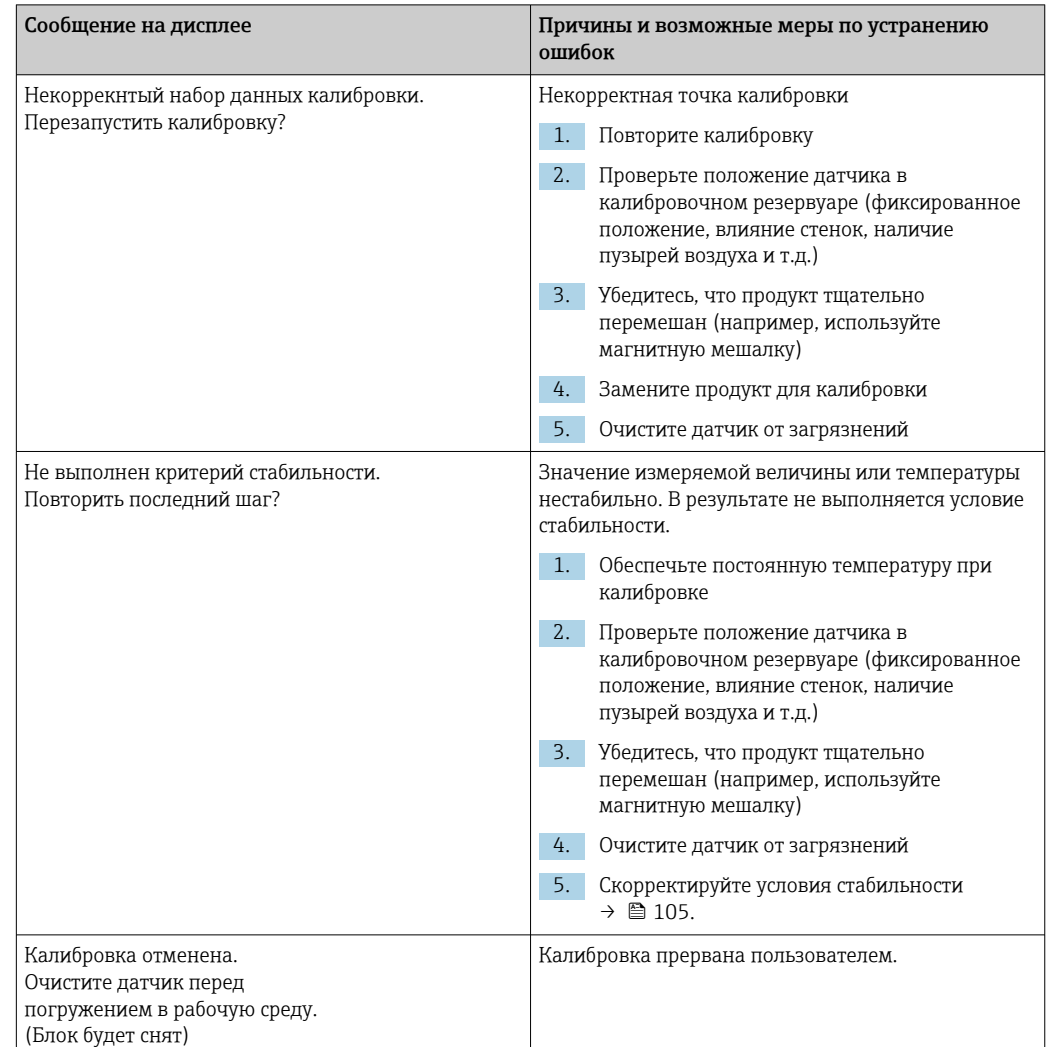

# 19.11.4 Сообщения об ошибках при выполнении калибровки

# 19.12 Датчики нитратов

## Технологические среды с содержанием нитратов > 0,1 мг/л

- 1. Возьмите пробу и определите концентрацию нитратов в лаборатории.
- 2. Выполните калибровку и настройку датчика согласно лабораторному значению.

#### Процессы с существенно различными значениями содержания нитратов

- 1. В момент времени A возьмите пробу с высокой концентрацией, измерьте требуемые значения и выполните по ней калибровку.
- 2. В точке времени B, которая может быть позже предыдущей на несколько дней, возьмите пробу с низкой концентрацией, измерьте требуемые значения и выполните калибровку второго значения.

#### Калибровка с добавлением стандартного раствора

Если параметры осадка являются постоянными, можно выполнить калибровку по пробе с низкой концентрацией нитратов, а затем добавить к пробе стандартный раствор.

1. Возьмите большую пробу (ведро) и проведите анализ колориметрическими средствами.

- 2. Внесите значения, полученные колориметрическим методом, в систему датчика.
- 3. Добавьте стандартный раствор к пробе и определите лабораторное значение.
- 4. Выполните калибровку по лабораторному значению образца с добавленным стандартным раствором в системе датчика.

Избегайте неверных измерений.

- Питьевая вода может содержать сравнительно большое количество нитратов, поэтому ее параметры нельзя использовать в качестве нулевого значения. Для нулевого значения следует использовать полностью деионизированную воду.
- Во время калибровки следите за однородностью пробы.
- При калибровке начинайте с низкой концентрации и постепенно увеличивайте ее, чтобы предотвратить перенос нитратов.
- После калибровки очистите и просушите датчик. Убедитесь в том, что в кювете нет остатков среды. Таким образом вы избежите смешивания разных образцов и изменения концентрации нитратов.

# 19.12.1 Типы калибровки

В дополнение к заводской калибровке, которую нельзя изменить, датчик содержит шесть дополнительных регистров с записями данных для хранения технологических калибровок или для их настройки в соответствующей точке измерения (области применения). Для каждой записи данных калибровки можно определить до пяти точек калибровки.

Датчик обеспечивает широкий спектр возможностей для адаптации измерения к рассматриваемой области применения:

- калибровка или коррекция (от 1 до 5 точек);
- ввод коэффициента (умножение измеренных значений на постоянный коэффициент);
- ввод смещения (добавление или вычитание постоянного значения к измеренному значению или из него);
- дублирование записей данных заводской калибровки.

### Одно- или многоточечная калибровка

Не извлекайте датчик из среды для калибровки; его можно откалибровать непосредственно на месте применения.

1. При калибровке необходимо следить за тем, чтобы оптическая кювета не была загрязнена отложениями.

Очистите кювету датчика (удалите загрязнения и отложения).

- 2. При калибровке погрузите датчик в среду так, чтобы оптическая кювета была полностью покрыта средой.
	- В оптической кювете при погружении не должно оставаться воздушных пузырьков и воздушных карманов.
- В калибровочной таблице можно отредактировать фактические и заданные значения (правый и левый столбцы).
	- При необходимости можно добавить дополнительные пары калибровочных значений (фактические и заданные значения), не проводя измерения в среде.

# 19.12.2 Нитраты

#### Заводская калибровка

При поставке с завода выполняется предварительная калибровка датчика. Благодаря этому датчик подходит для измерения в различных областях применения, где средой является чистая вода, без дополнительной калибровки.

Заводская калибровка основана на 20 точках калибровки и регулируется в пределах трех точек во время производства. Данные заводской калибровки невозможно удалить, однако их можно просмотреть в любой момент. Для операций калибровки по одной и по двум точкам, выполняемых пользователем, данные заводской калибровки являются эталонными.

### Принцип калибровки

Линии между точками калибровки выполняются методом интерполяции.

‣ Записям данных калибровки следует присваивать описательные и удобные в использовании имена.

Например, название может содержать указание на область применения, для которой первоначально создавалась запись данных. Это значительно упрощает работу с разными записями данных.

### Определение контрольных значений в лаборатории

1. Возьмите репрезентативную пробу продукта.

- 2. Примите соответствующие меры для остановки процесса падения содержания нитратов в пробе, например, сразу начните фильтрацию пробы (на 0,45 мкм) по DIN 38402.
- 3. Определите концентрацию нитратов в пробе с использованием лабораторного метода (например, колориметрическим методом с использованием испытательной кюветы – стандартный метод согласно DIN 38405, часть 9).

#### Калибровка и коррекция датчика

Для калибровки датчика используйте ту пробу или набор проб продукта, по которому выполнялся лабораторный анализ измеряемых значений. Кроме того, набор проб может состоять из чистых стандартных растворов.

Общая последовательность операции калибровки:

- 1. Выберите запись данных.
- 2. Поместите датчик в среду.
- 3. Во время калибровки следите за тем, чтобы среда была максимально однородной.
- 4. Начните калибровку для точки измерения.
- 5. Если следует откалибровать только одну точку, действуйте следующим образом. Закончите калибровку, приняв калибровочные данные.
	- В противном случае перейдите к следующему шагу.
- 6. Добавьте исходный раствор к пробе для 2-й точки измерения.
- 7. Определите измеренное значение.
- 8. Эталонное значение рассчитывается на основе лабораторного значения с учетом добавленной концентрации.
- 9. Повторяйте предыдущий шаг до тех пор, пока не будет определено требуемое количество точек калибровки (не более 5).

Для предотвращения некорректных результатов калибровки из-за наличия примесей:

- Направление перехода в любом случае должно быть от более низкой концентрации к более высокой.
- После каждого измерения проводите очистку и сушку датчика.
- Обязательно удаляйте остатки среды из оптической кюветы и отверстия для подачи сжатого воздуха (например, путем промывания следующим калибровочным раствором).

#### Калибровка преобразователя

- 1. САС: выберите датчик и откройте его меню калибровки.
- 2. База данных: выберите запись данных. Эта запись не должна быть активной в данный момент (отмеченной специальным символом перед именем записи).
- 3. Имя наб. дан.: Присвойте записи данных имя.
- 4. Ед.изм.: выберите единицу измерения. Используйте ту единицу измерения, в которой выражены лабораторные значения.
- 5. > Запуск калибровки: Последовательно выполняя инструкции, запишите первую точку измерения (с наименьшей концентрацией).
	- После стабилизации измеренного значения появится запрос на ввод контрольной точки (лабораторного значения) для пробы.
- 6. Введите контрольную точку.
- 7. Определите, требуется ли добавить еще одно значение (следующая наиболее высокая концентрация. Калибровка след. пробы) или можно завершить калибровку и подтвердить данные для коррекции (Принять данные калибровки?).
- 8. Определите все требуемые точки измерения.
- 9. После определения последней точки измерения:
	- Подтвердите данные.
	- Появится сообщение о действительности записи данных.
- 10. По запросу подтвердите применение данных калибровки для коррекции, выбрав Ok.
	- Палее появится запрос на активацию только что созданной записи данных. После выбора Окизмеренные значения будут рассчитываться на основе новой функции калибровки.

На этом этапе запись данных по-прежнему можно изменить.

После активации записи данных можно будет изменить только контрольные точки. Удалить точки измерения невозможно.

Калибровку можно отменить в любое время нажатием Вых. В этом случае новые данные для коррекции датчика применены не будут.

# Редактирование записей данных

К активной записи данных можно применять коэффициент или смещение. Этот коэффициент или смещение определяется путем эталонного измерения. Кроме того, активную таблицу можно редактировать и расширять, внося в нее дополнительные точки калибровки.

Опции редактирования:

- Ред. отклон.
- Ред.коэф.
- Редакт. таблицы
- Запуск калибровки
- Заменить калибр. точку

# ▶ Ред. отклон.

1. Отклон: введите смещение от эталонного измерения.

 $2.$  > Принять данные калибровки.

#### ▶ Ред.коэф.

1. Коэф. калибр.: введите коэффициент, вычисленный на основе измеренного значения и эталонного значения.

# $2.$  > Принять данные калибровки.

# **⊳ Редакт. таблицы**

Если редактируемая запись данных является текущей активной, появится соответствующее предупреждение. Обратите на него внимание перед продолжением.

1. Ок: скорректируйте значения.

2. SAVE.

# **> Запуск калибровки**

Если редактируемая запись данных является текущей активной для измерения, появится соответствующее предупреждение. Добавление точек калибровки может привести к получению неверных данных. Если процесс будет продолжен, заводская калибровка автоматически становится активной для текущего измерения.

- 1. Ок: добавьте дополнительные точки калибровки.
- 2. Погрузите датчик в раствор для калибровки и дождитесь стабилизации измеренного значения.
- 3. Введите контрольную точку.
- 4. Добавьте дополнительные точки или выберите  $\triangleright$  Принять данные калибровки.

### > Заменить калибр. точку

Точку калибровки можно заменить, если она считается достоверной.

- 1. Ответьте на запрос о запуске калибровки, выбрав Ok.
- 2. Погрузите датчик в раствор для калибровки и дождитесь стабилизации измеренного значения.
- 3. Выберите точку, которую требуется заменить.
- 4.  $\triangleright$  Принять данные калибровки.

# Дублирование записей данных

Эта функция позволяет изменить существующую запись данных калибровки, например заводскую калибровку.

После этого можно настроить смещение для скопированной записи данных путем ввода соответствующих данных или изменить номинальные значения с помощью таблицы. Это позволяет быстро и просто выполнить адаптацию к изменившимся условиям процесса с известными параметрами без выполнения калибровки.

- 1. Сдвоенный модем: запустите функцию.
- 2. Выберите запись данных, которую требуется продублировать.
- 3. Выберите расположение в памяти и укажите имя для дубликата записи данных.
	- Запись можно скопировать только при условии, что пространство для записей данных не использовано полностью. Если место для хранения закончилось, вначале потребуется удалить какую-либо запись данных.

Далее можно выполнить следующее:

- Настроить смещение для новой записи данных
- Изменить номинальные значения отдельных точек калибровки с помощью функции Редакт. таблицы.
- 4. Для применения измененной записи данных в качестве активной: Откройте меню Настр/Входы.
- 5. Выберите новую запись данных в разделе Применение.

# 19.12.3 Коррекция температуры

- 1. Определите температуру среды в процессе, применив альтернативный способ измерения, например с помощью высокоточного термометра.
- 2. Откройте меню: САL/<Тип датчика>/Настр. температуры.
- 3. Оставьте датчик в среде процесса и нажимайте Ок до тех пор, пока не будет инициирован процесс измерения температуры датчиком.
- 4. Введите стандартную температуру, полученную при измерении альтернативным способом. Можно указать либо абсолютное значение, либо смещение.
- 5. Далее нажимайте Ok до тех пор, пока не будет подтвержден ввод всех новых данных.
	- На этом температурная коррекция будет завершена.

# 19.12.4 Сообщения об ошибках при выполнении калибровки

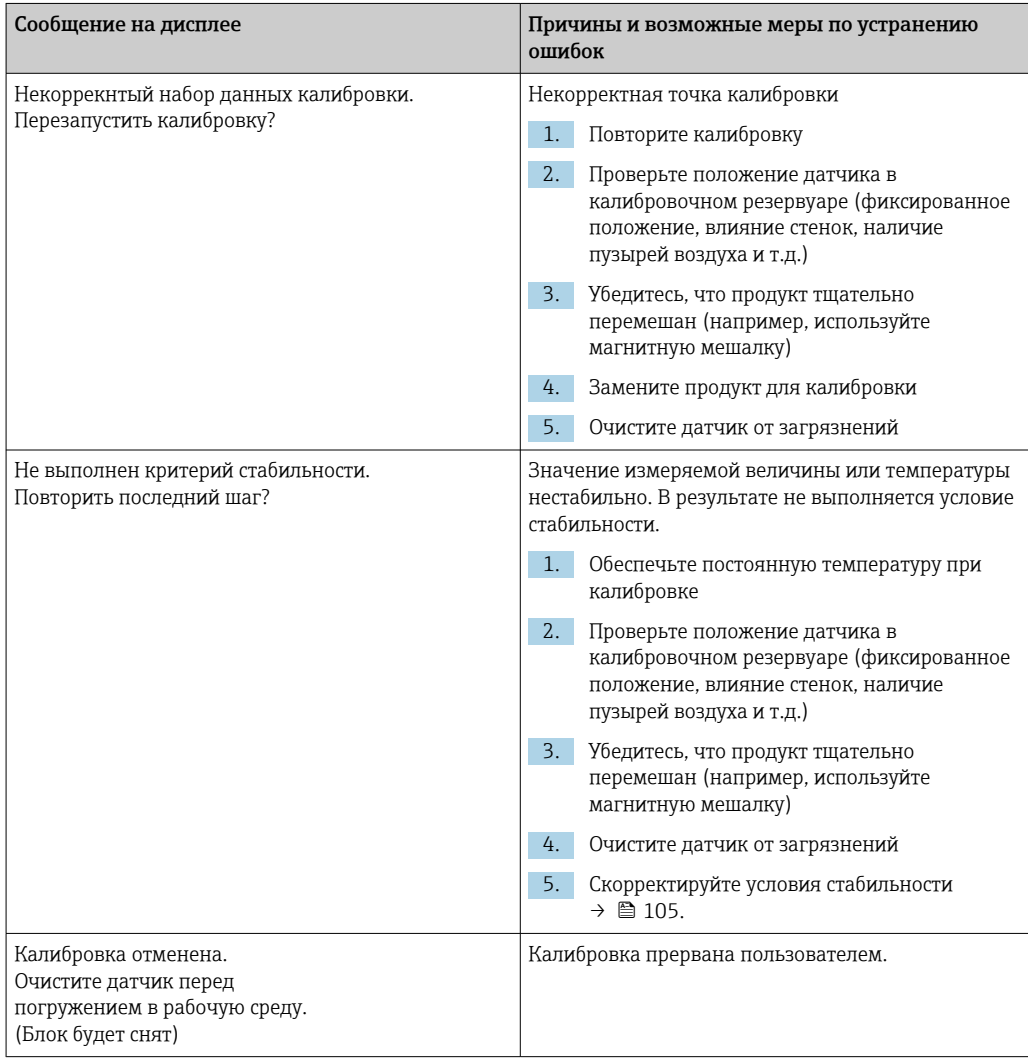

# 19.13 Спектрометр

[1] Руководство по эксплуатации прибора Memosens Wave CAS80E, BA02005C

Калибровка всегда зависит от условий применения. Выполняя калибровку на месте эксплуатации, можно более точно адаптировать спектрометр, откалиброванный на заводе, к условиям конкретного технологического процесса. Используйте точки

калибровки, которые ограничивают ожидаемый диапазон измерения в самой высокой и самой низкой точках. Это повышает дискретизацию и точность измерения.

### 1. **A OCTOPOXHO**

# Минеральные кислоты

Риск получения серьезных или смертельных травм в результате ожогов едкими веществами!

- Для защиты глаз надевайте очки.
- Надевайте защитные перчатки и соответствующую защитную одежду.
- Не допускайте контакта реактивов с глазами, ртом и кожей.

Перед калибровкой очистите оптические окна (раствором H<sub>3</sub>PO<sub>4</sub>, раствором HCl или раствором  $H_2SO_4$  с концентрацией 5-10 %).

- 2. В это же время отберите контрольный образец (лабораторный образец) и используйте его в качестве образца для точки калибровки спектрометра.
- 3. В отношении контрольного образца для содержания нитратов действует следующее требование.

Немедленно отфильтруйте образец через фильтр с размером пор 0,45 мкм (например, фильтровальную бумагу или шприцевой фильтр). Причина: если в образце остаются микроорганизмы, то концентрация нитратов быстро меняется.

4. Если параметры образца невозможно быстро измерить в лаборатории, необходимо действовать следующим образом. Добавляя H<sub>2</sub>SO<sub>4</sub>, доведите показатель pH образца до уровня меньше 2, и таким образом сохраните его.

5. Проверьте, показывает ли заводская калибровка приемлемый уровень точности в требуемом диапазоне измерения.

6. Если работа спектрометра с заводской калибровкой неудовлетворительна, действуйте следующим образом. Выполните калибровку по коэффициенту.

- 7. Если работа спектрометра с калибровкой по коэффициенту неудовлетворительна, действуйте следующим образом. Выполните калибровку по смещению.
- 8. Если калибровку по коэффициенту и/или по смещению использовать невозможно или она не дает необходимого результата, действуйте следующим образом.

Введите калибровочную таблицу.

# Калибровка параметров

- 1. САL/Номер канала Спектрометр/Спектрометр/Калибровка по применению
- 2. Выберите запись данных. Заводская калибровка выбрана заранее.
- 3. Выберите параметр, подлежащий калибровке, и соответствующую единицу измерения.
- 4. Выберите тип калибровки: Ред.коэф., Ред. отклон. или Таблица калибровки.

# 19.13.1 Ред. коэф.

Калибровку этого типа можно использовать, если между лабораторным значением и измеренным значением датчика во всем требуемом диапазоне измерения существует связь в виде фиксированного соотношения (коэффициента).

- 1. САL/Номер канала Спектрометр/Спектрометр/Калибровка по применению/ Ред.коэф.
- 2. Коэф. калибр.: введите коэффициент.

# 3. Принять данные калибровки

Для выбранного параметра будет сохранен новый коэффициент.

# 19.13.2 Ред. отклон.

Калибровку этого типа можно использовать, если показания спектрометра отклоняются от измеренного в лаборатории значения. Отклонение должно действовать во всем требуемом диапазоне измерения.

- 1. CAL/Номер канала Спектрометр/Спектрометр/Калибровка по применению/ Ред. отклон.
- 2. Отклон: введите значение.

3. Принять данные калибровки

Для выбранного параметра будет сохранено смещение.

# 19.13.3 Таблица калибровки

Калибровкой такого типа можно воспользоваться, если калибровка по коэффициенту и/или смещению не приводит к приемлемому результату.

- 1. CAL/Номер канала Спектрометр/Спектрометр/Калибровка по применению/ Таблица калибровки
- 2. INSERT: укажите точку калибровки путем ввода измеренных значений и номинальных значений.
- 3. Таким образом можно указать не более 6 точек калибровки.
- 4. SAVE.
	- Если таблица действительна, то калибровочные данные сохраняются для выбранного параметра.

# 19.13.4 Принять эталон.спектр (калибровка нулевой точки)

Калибровка нулевой точки – это калибровка эталона, на которой основаны вычисления прибора. Спектральный датчик поставляется с завода-изготовителя с калиброванной нулевой точкой для воды высшей степени очистки.

- 1. Очистите спектрометр.
- 2. Запишите спектр в воде высшей степени очистки: CAL/Номер канала Спектрометр/Спектрометр/Принять эталон.спектр
- 3. Следуйте инструкциям, отображаемым на дисплее.

# 19.13.5 Коррекция температуры

- 1. Определите температуру среды в процессе, применив альтернативный способ измерения, например с помощью высокоточного термометра.
- 2. CAL/Номер канала Спектрометр/Температура.
	- Предусмотрено 2 варианта: Ред. отклон. и Запуск калибровки.
- 3. Если необходимо ввести только отклонение показаний датчика от контрольного измерения, действуйте следующим образом.

Ред. отклон.: введите отклонение от контрольного измерения в K.

4. Чтобы отрегулировать датчик температуры путем ввода контрольной температуры, действуйте следующим образом. Запуск калибровки/Ok.

5. Оставьте датчик в технологической среде и нажмите кнопку Ok. Начнется измерение температуры с помощью датчика.

- 6. Введите контрольную температуру, полученную в результате альтернативного измерения.
- $7.$   $\triangleright$  Продолж. и Ok (несколько раз).
	- На этом температурная коррекция будет завершена.

# 19.14 Флуоресценция

# 19.14.1 Типы калибровки

При поставке с завода выполняется предварительная калибровка датчика. Прибор можно использовать сразу же, без дополнительной калибровки.

Возможна калибровка следующих видов.

- Калибровка
	- Калибровка на месте с использованием сертифицированного твердотельного эталона
	- Повторная калибровка, выполняемая изготовителем
- Коррекция по области применения
	- Калибровка или регулировка с использованием контрольных образцов, посредством таблицы значений (1–6 точек)
	- Ввод коэффициента (умножение измеренных значений на постоянный коэффициент)
	- Ввод смещения (добавление постоянного значения к измеренным значениям или вычитание постоянного значения из измеренных значений)

# 19.14.2 Твердотельный эталон

Датчик настраивается на заводе в соответствии с резолюцией MEPC 259 (68).

- 1. Чтобы обеспечить соответствие критериям MEPC 256 (68), выполняйте калибровку датчика с регулярной периодичностью, используя твердотельный эталон.
- 2. При необходимости выполните регулировку датчика с помощью твердотельного эталона.

Рекомендуется отправлять прибор изготовителю через каждые 4 года для проверки и повторной калибровки.

Во время заводской калибровки твердотельный эталон адаптируется к датчику. Твердотельный эталон можно использовать только с этим датчиком. Таким образом, твердотельный эталон и датчик постоянно связаны друг с другом.

С помощью твердотельного эталона можно проверить функциональную целостность датчика. Датчик можно откалибровать и отрегулировать. Регулировка выполняется преобразователем автоматически после калибровки. Контрольное значение, полученное с помощью твердотельного эталона, используется для регулировки датчика.

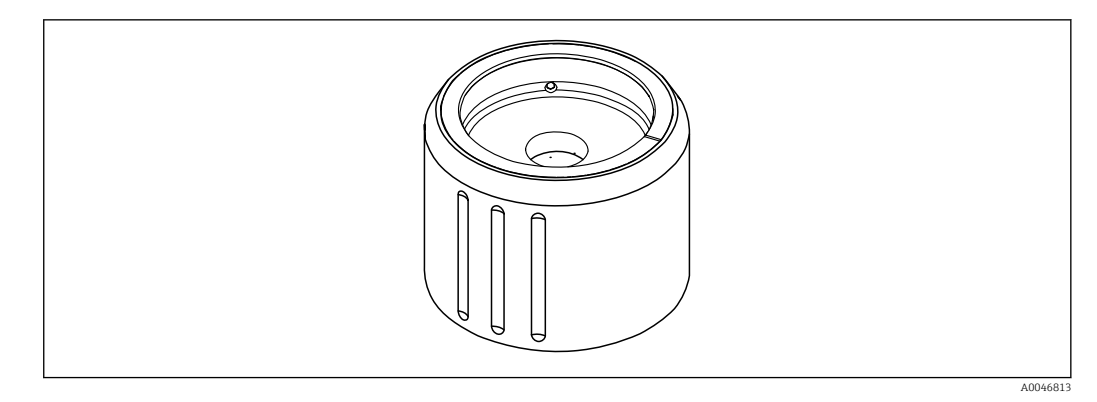

 *34 Твердотельный эталон*

### Калибровка с помощью твердотельного эталона

### LВНИМАНИЕ

### Высокое давление и высокая температура при снятии датчика Опасность несчастного случая!

- ‣ Учитывайте рабочее давление и рабочую температуру.
- ‣ Если рабочее давление очень велико, уменьшите его перед снятием датчика. Используйте для этого ручной клапан, установленный на месте эксплуатации.

# LВНИМАНИЕ

#### Утечка технологической среды

Опасность получения травм, повреждения одежды и системы!

- ‣ Убедитесь в том, что вход и выход арматуры перекрыты.
- ‣ Прежде чем проводить калибровку, убедитесь в том, что функция автоматической очистки отключена.

# УВЕДОМЛЕНИЕ

#### Конденсат и загрязнения приводят к искажению результата калибровки!

- ‣ Заблаговременно, тщательно очистите датчик и оптические окна.
- ‣ Избегайте образования конденсата на датчике.
- ‣ Учитывайте условия окружающей среды, приемлемые для датчика, особенно диапазон температуры окружающей среды.

**Подробные сведения о настройке преобразователя см. в руководстве по** эксплуатации преобразователя.

Обратите внимание на следующие условия калибровки.

- На датчике и твердотельном эталоне не должно быть конденсата.
- Температура датчика и твердотельного эталона должна быть стабильной.
- Необходимо соблюдать диапазон температуры окружающей среды.
- Оптические окна должны быть очищены от загрязнений.

# Запуск калибровки

- 1. Выберите пункт Калибровка на преобразователе.
- 2. Выберите датчик флуоресценции.
- 3. Выберите пункт Fluorescence.
- 4. Выберите пункт Solid state reference.
- 5. Следуйте инструкциям, которые отображаются преобразователем.

Функциональная проверка на воздухе

#### **УВЕДОМЛЕНИЕ**

### Наличие объектов и предметов одежды перед оптическими окнами приводит к искажению результатов измерения!

- ‣ Находитесь на достаточном расстоянии от прибора.
- ‣ Уберите любые объекты, находящиеся ниже датчика.

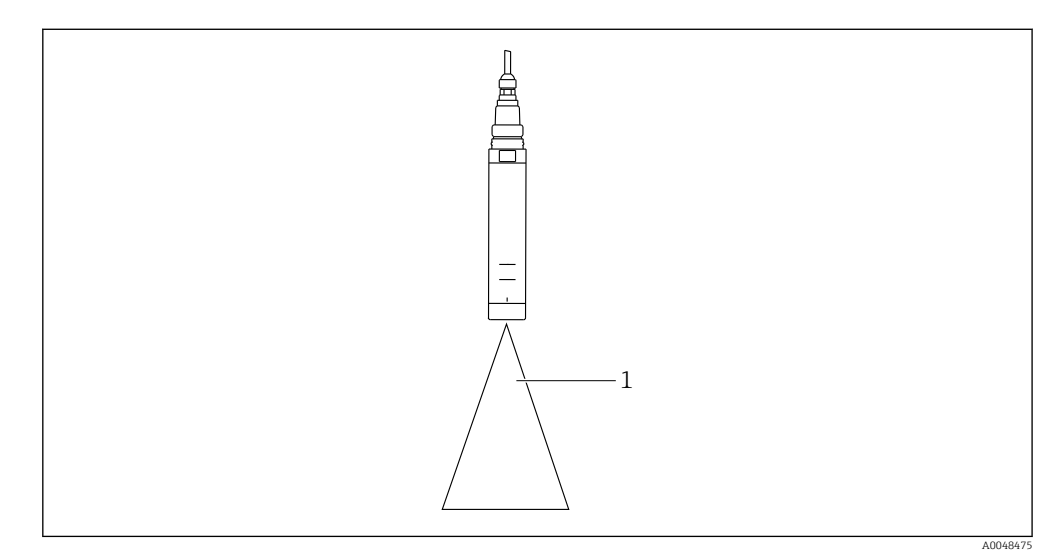

*1 Свободное пространство*

Датчик должен находиться в свободном пространстве.

Если функциональная проверка на воздухе завершилась неудачно, действуйте следующим образом.

- 1. Еще раз очистите оптические окна.
- 2. Повторите процедуру измерения.
- 3. Если результат измерения все еще выходит за рамки установленных пределов после нескольких циклов очистки, отправьте датчик в региональное торговое представительство компании Endress+Hauser.

После завершения процесса калибровки по твердотельному эталону возможны следующие варианты состояния.

- Калибровка завершена успешно. Измеренное значение находится в рамках установленных пределов, поэтому автоматическая регулировка не требуется.
- Калибровка завершена успешно и выполнена автоматическая настройка. Измеренное значение вышло за рамки установленных пределов и было успешно скорректировано автоматической регулировкой.
- Калибровка завершена неудачно, автоматическая регулировка не выполнялась. Измеренное значение выходит за рамки установленных пределов, но автоматическая регулировка невозможна. Поэтому прибор не пригоден к эксплуатации согласно правилам MEPC.
- ‣ Если калибровка завершена неудачно, отправьте датчик в региональное торговое представительство компании Endress+Hauser.

# 19.14.3 Коэф./Смещение

# Ввод данных (коэф.)

С помощью функции «Коэффициент» измеренные значения умножаются на постоянный коэффициент. Функциональность соответствует функциональности одноточечной калибровки.

# Пример

К коррекции такого типа можно прибегнуть, если измеренные значения сравниваются с лабораторными значениями в течение длительного времени, и все это время значения отличаются на постоянную величину (например, на 10 %) от лабораторных значений (значений целевых проб).

В этом примере коррекция выполняется путем ввода коэффициента 1,1.

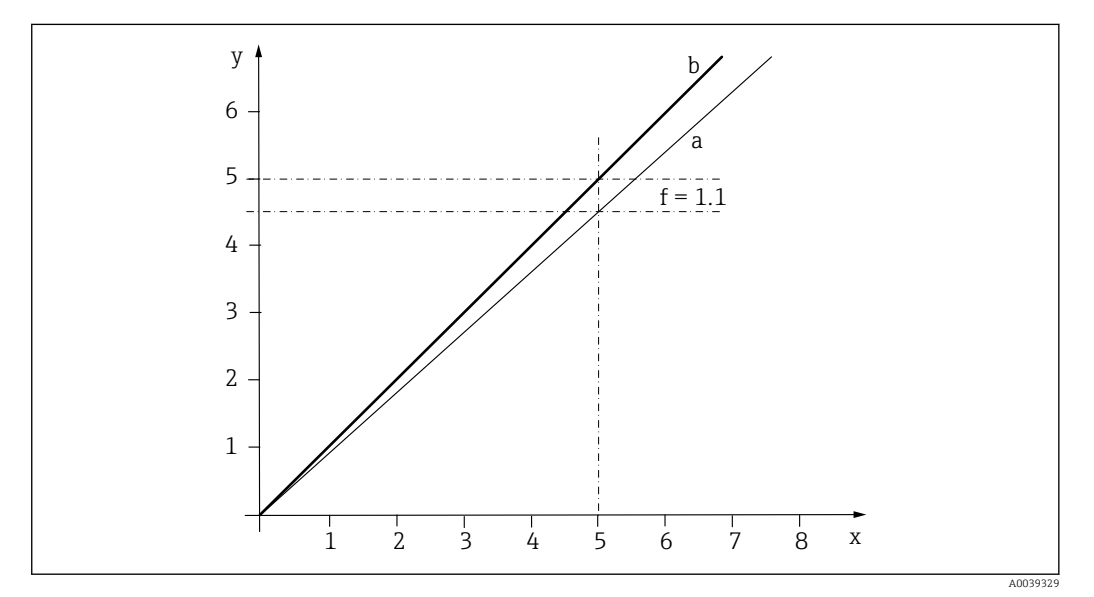

■ 35 Принцип калибровки с коэффициентом

- Измеряемая величина  $\boldsymbol{\chi}$
- $\mathcal{Y}$ Величина, воспроизводимая эталонной мерой
- Заводская калибровка  $\overline{a}$
- $\boldsymbol{b}$ Калибровка по коэффициенту

# Ввод данных (отклон.)

С помощью функции «Смещение» измеренные значения смещаются на постоянную величину (сложением или вычитанием).

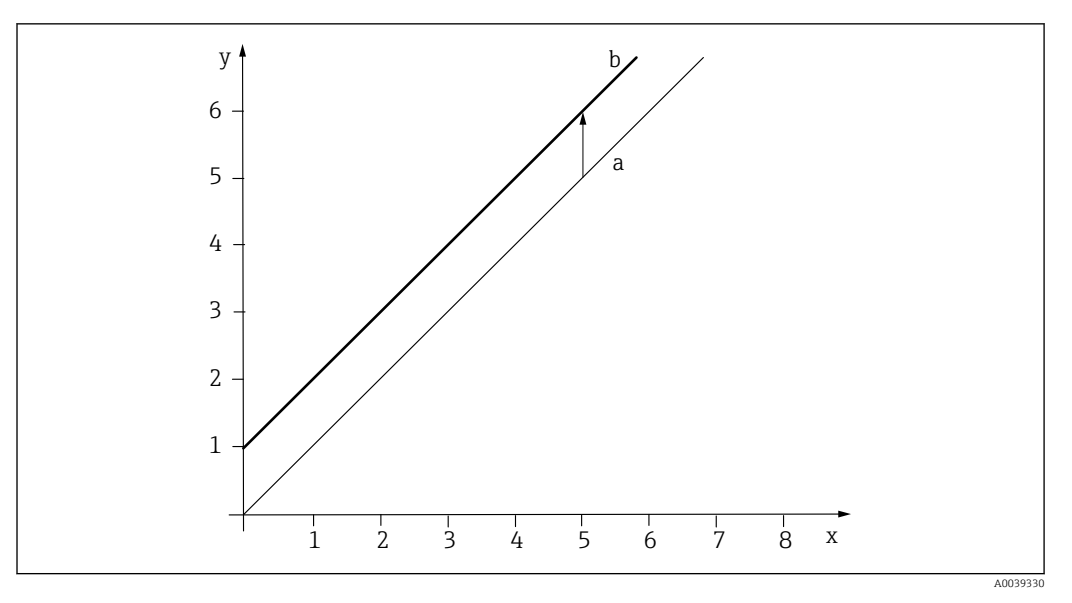

 *36 Принцип смещения*

- *x Измеряемая величина*
- *y Величина, воспроизводимая эталонной мерой*
- *a Заводская калибровка*
- *b Калибровка смещения*

# 19.14.4 Таблица калибровки

Калибровкой такого типа можно воспользоваться, если калибровка по коэффициенту и/или смещению не приводит к приемлемому результату.

- 1. **CAL/Номер канала Fluorescence/Fluorescence/Таблица калибровки/** $\triangleright$  **Редакт.** таблицы
- 2. INSERT: укажите точку калибровки путем ввода измеренных значений и номинальных значений.
- 3. Таким образом можно указать не более 6 точек калибровки.
- 4. SAVE.
	- Если таблица действительна, то калибровочные данные сохраняются для выбранного параметра.

# 19.14.5 Коррекция температуры

Скорректируйте измеренное значение датчика температуры согласно контрольному измерению.

- 1. Определите температуру среды в процессе, применив альтернативный способ измерения, например с помощью высокоточного термометра.
- 2. CAL/Номер канала Fluorescence/Температура/Ред. отклон..
- 3. Введите отклонение значения, измеренного датчиком, от контрольного измерения в K.
- 4. Принять данные калибровки.
	- На этом температурная коррекция будет завершена.
### <span id="page-252-0"></span>19.15 Аксессуары, необходимые для калибровки

#### 19.15.1 Memobase Plus

Memobase Plus CYZ71D

- Программное обеспечение для ПК выполнение лабораторной калибровки
- Визуализация и документирование управления датчиками
- Сохранение данных калибровки датчиков в базе данных
- Средство конфигурирования изделия на странице прибора: www.endress.com/cyz71d

Техническое описание TI00502C m

#### 19.15.2 Калибровочный буферный раствор для измерения pH

#### Высококачественные калибровочные растворы производства Endress+Hauser - CPY20

Технические буферные растворы прошли проверку на соответствие DIN 19266 путем сопоставления с основным эталоном PTB (German Federal Physico-technical Institute, Немецкий федеральный физико-технический институт) и со стандартным эталоном NIST (National Institute of Standards and Technology, Национальный институт стандартов и технологий), выполненную аккредитованной лабораторией DKD (German Calibration Service, Немецкая служба калибровки) согласно DIN 17025. Product Configurator на странице изделия: www.endress.com/cpy20

#### 19.15.3 Буферные растворы для измерения ОВП

#### Буферный раствор ОВП, CPY3

- 220 мВ, pH 7
- 468 мВ, pH 0,1

Конфигуратор выбранного продукта на странице изделия: www.endress.com/cpy3

#### 19.15.4 Калибровочные растворы для измерения проводимости

#### Растворы для калибровки проводимости CLY11

Прецизионные растворы, соответствующие стандарту SRM (стандартный эталонный материал) NIST для квалифицированной калибровки систем измерения проводимости согласно стандарту ISO 9000

CLY11-B, 149,6 мкСм/см (контрольная температура 25 °C (77 °F)), 500 мл (16,9 жидк. унции)

Код заказа: 50081903

Техническая информация TI00162C m

#### 19.15.5 Кислород

#### COY8

Гель нулевой точки для кислородных датчиков и датчиков дезинфекции

- Гель без дезинфицирующих средств для проверки, калибровки нулевой точки и регулировки точек измерения кислорода и точек дезинфекции
- Конфигуратор выбранного продукта на странице изделия: [www.endress.com/coy8](https://www.endress.com/coy8)

Техническая информация TI01244C m

#### Калибровочный резервуар

- Для COS61D/61
- Код заказа: 51518599

#### <span id="page-253-0"></span>19.15.6 Дезинфекция

#### Фотометр

- Фотометр для определения содержания хлора и значения pH
- Код заказа: 71257946

#### 19.15.7 ISE и нитраты

#### CAY40

- Стандартные растворы для измерения содержания аммония, нитратов, калия и хлора
- Информация для заказа: www.endress.com/cas40d, раздел "Аксессуары/запасные части"

#### 19.15.8 Нитраты

#### Стандартные растворы нитратов, 1 л

- $\bullet$  5 мг/л NO<sub>3</sub>-N, номер для заказа: CAY342-V10C05AAE
- 10 мг/л  $NO_3-N$ , номер для заказа: САҮЗ42-V10C10AAE
- 15 мг/л  $NO_3$ -N, номер для заказа: CAY342-V10C15AAE
- 20 мг/л  $NO_3-N$ , номер для заказа: САҮЗ42-V20C10AAE
- 30 мг/л  $NO_3-N$ , номер для заказа: САҮЗ42-V20С30ААЕ
- 40 мг/л  $NO_3$ -N, номер для заказа: CAY342-V20C40AAE
- 50 мг/л  $NO_3$ -N, номер для заказа: CAY342-V20C50AAE

#### 19.15.9 Коэффициент спектральной абсорбции

#### Стандартный раствор KHP

CAY451‐V10C01AAE, 1000 мл исходный раствор 5 000 мг/л TOC

# Алфавитный указатель

## $\mathbf{A}$

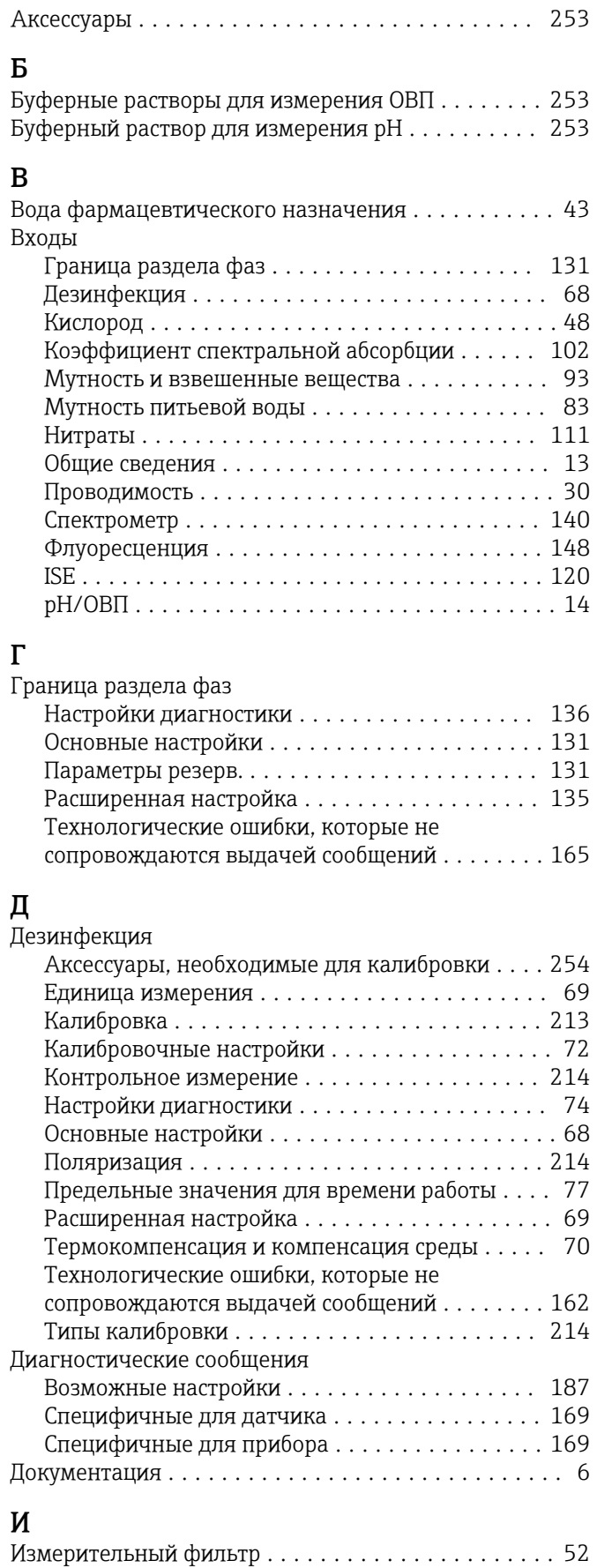

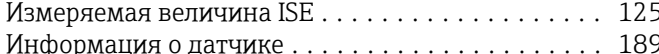

# $\mathbf{K}$

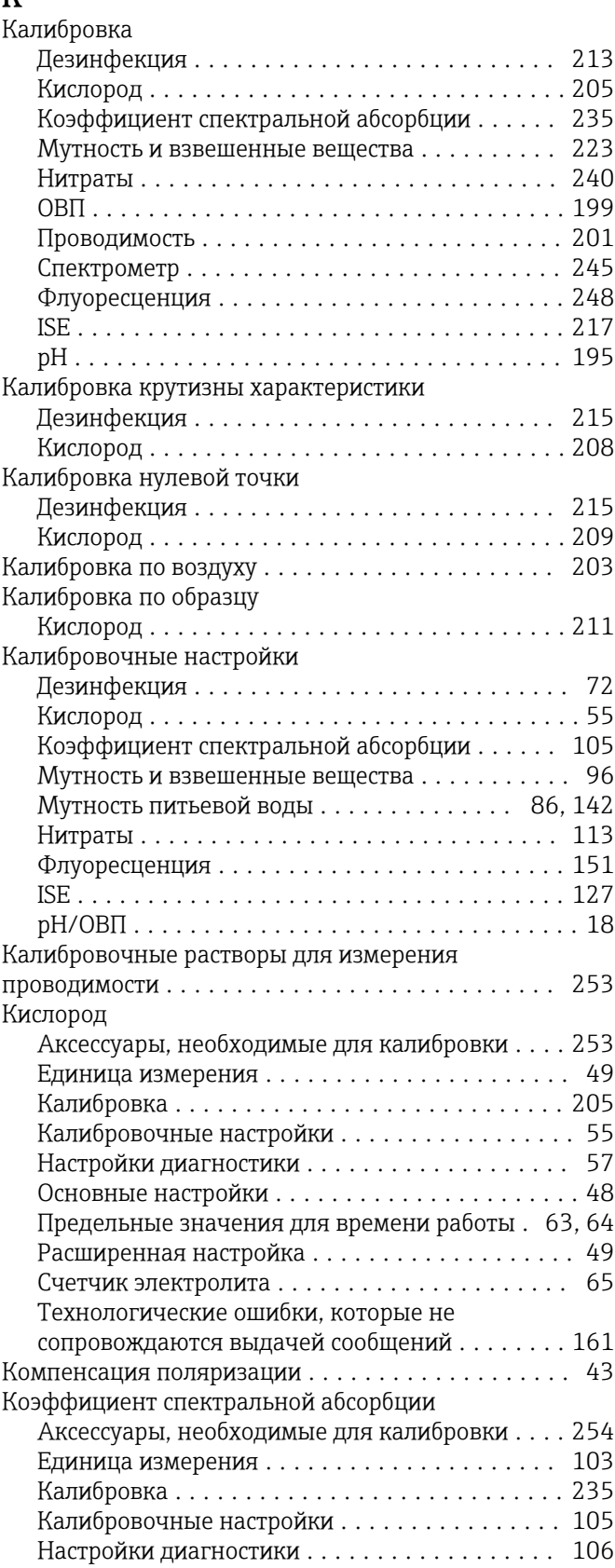

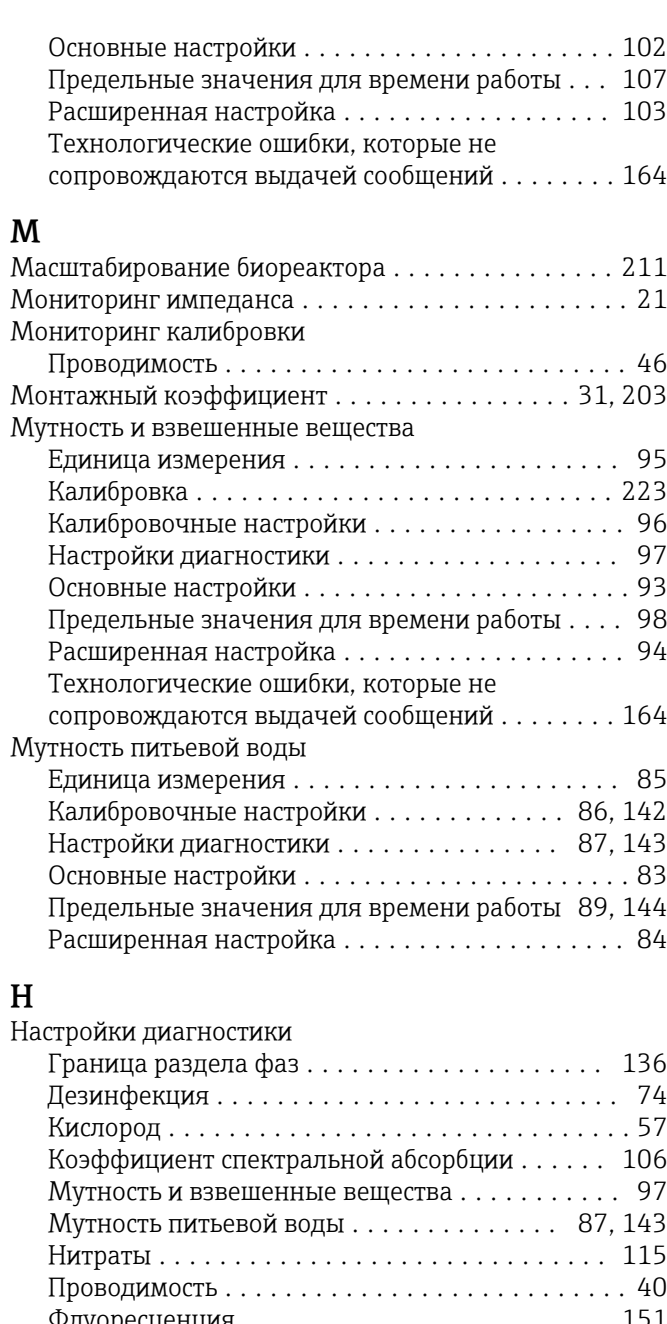

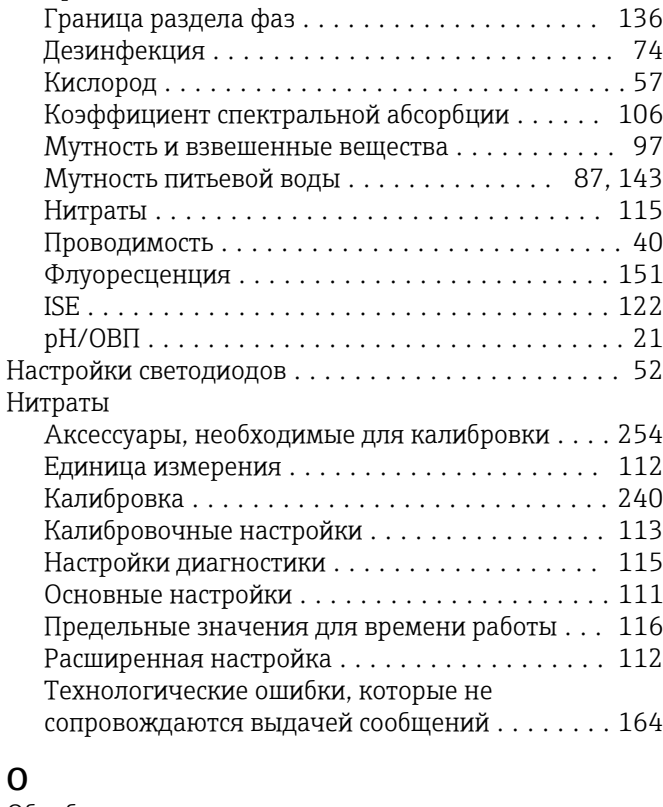

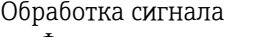

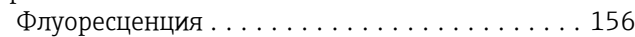

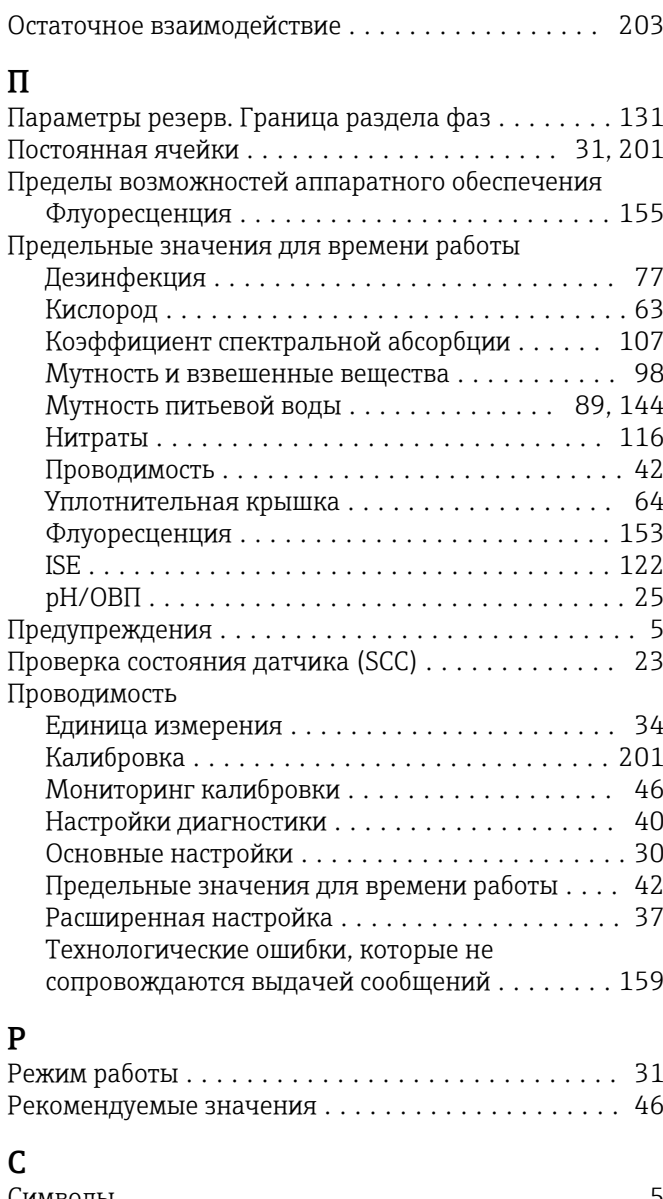

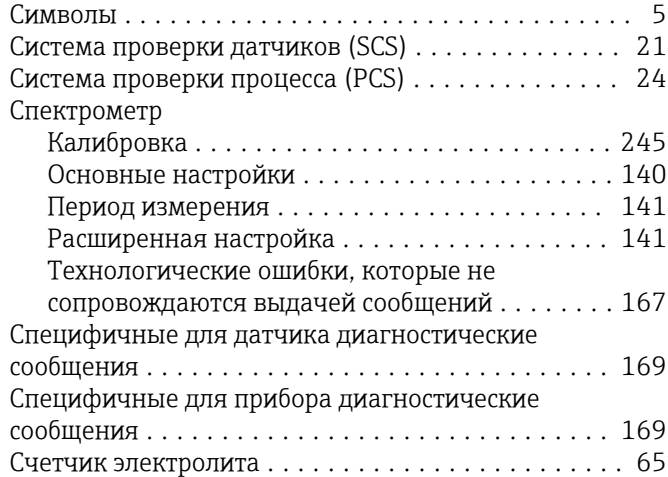

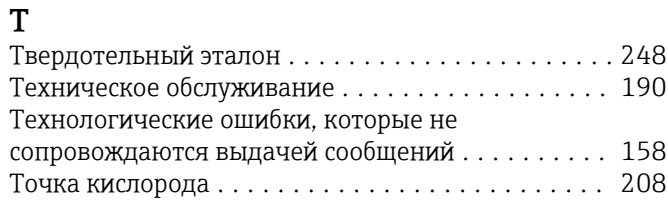

# $\Phi$

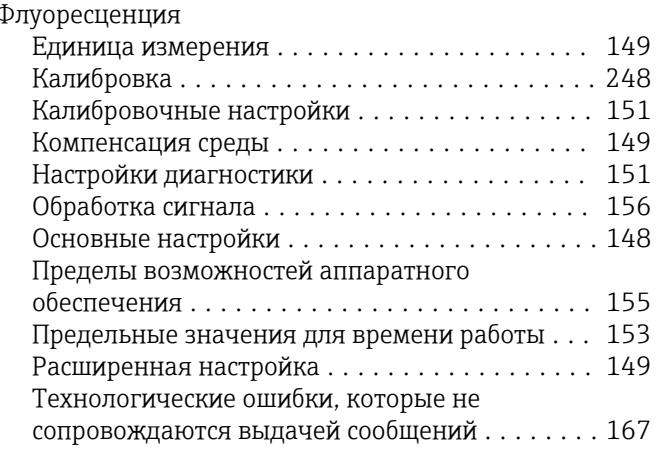

# $\overline{q}$

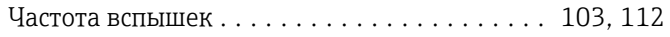

# $\mathbf I$

#### ISE

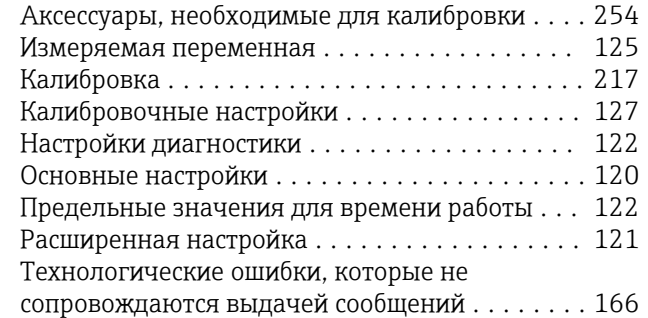

#### $\, {\bf P}$

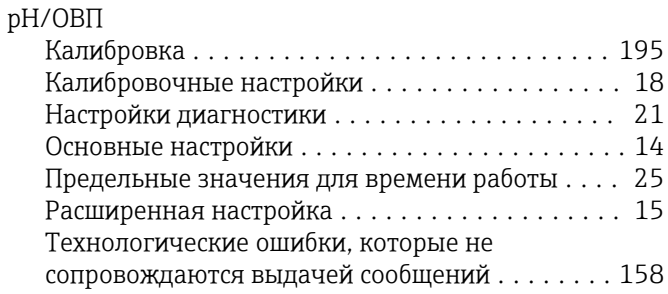

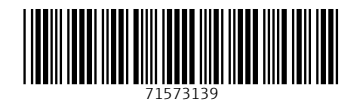

www.addresses.endress.com

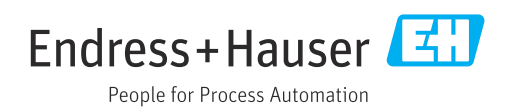